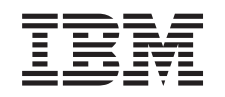

# ERserver

# iSeries Brukerhåndbok i Query for iSeries

Versjon 5

SA15-4611-04

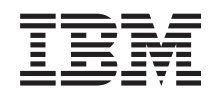

# ERserver

# iSeries Brukerhåndbok i Query for iSeries

Versjon 5

SA15-4611-04

#### **Merk**

Før du bruker opplysningene i denne boken og produktet det blir henvist til, må du lese ["Merknader"](#page-266-0) [på side 255.](#page-266-0)

#### **Femte utgave (september 2002)**

Originalens tittel: eServer iSeries Query for iSeries Use Version 5 (SC41-5210-04)

Denne utgaven gjelder bare for RISC-systemer.

**© Copyright International Business Machines Corporation 2000, 2002. All rights reserved.**

## **Innhold**

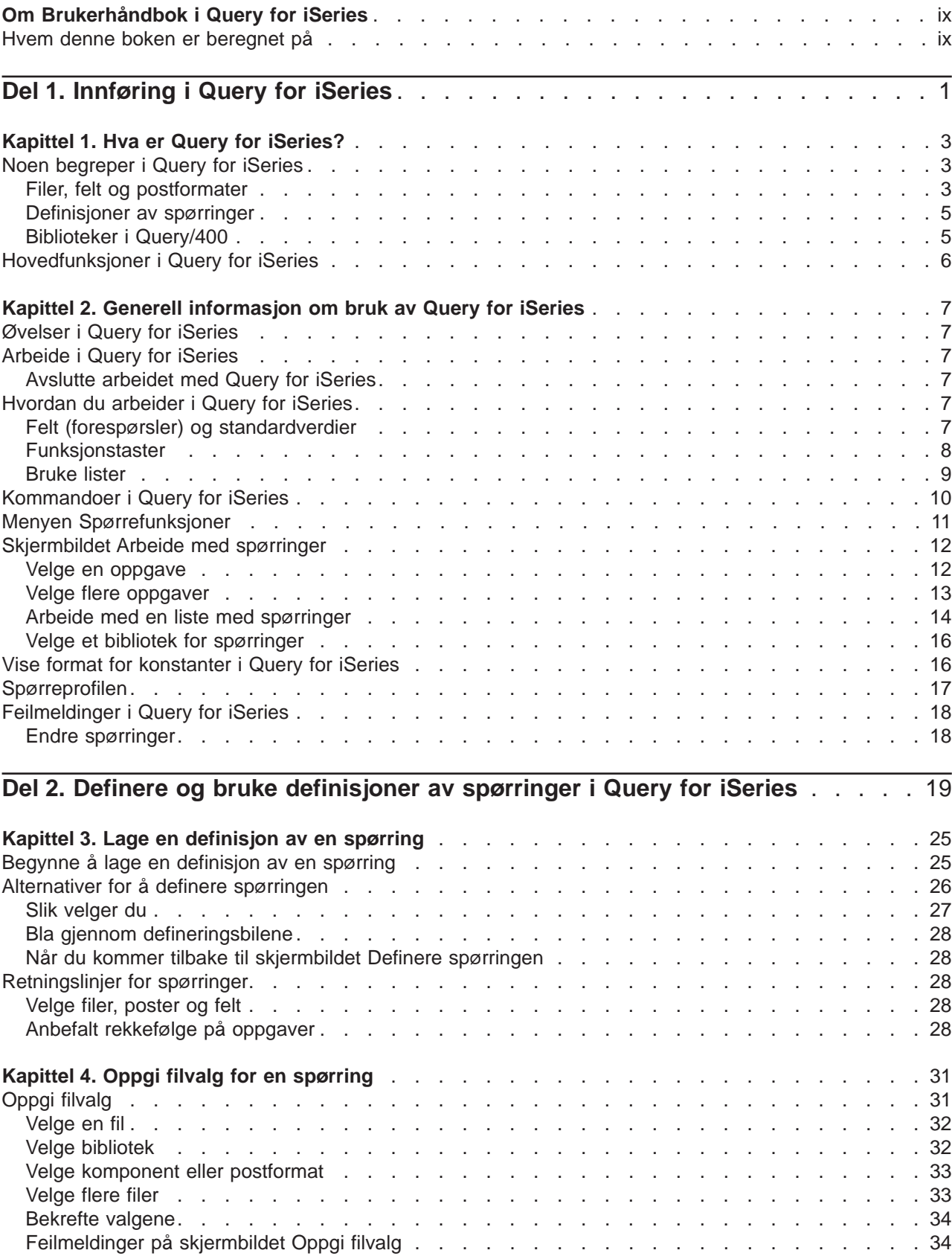

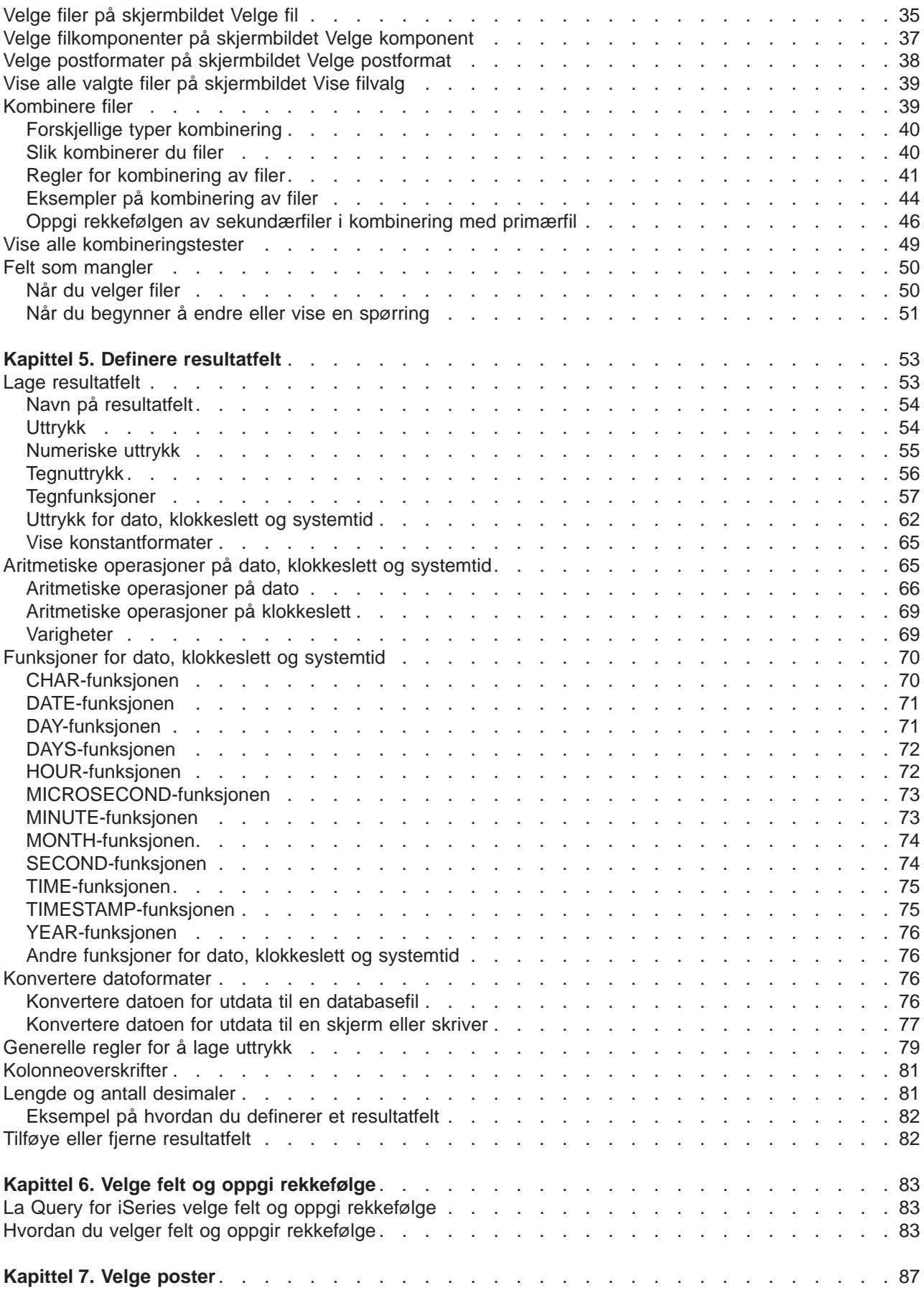

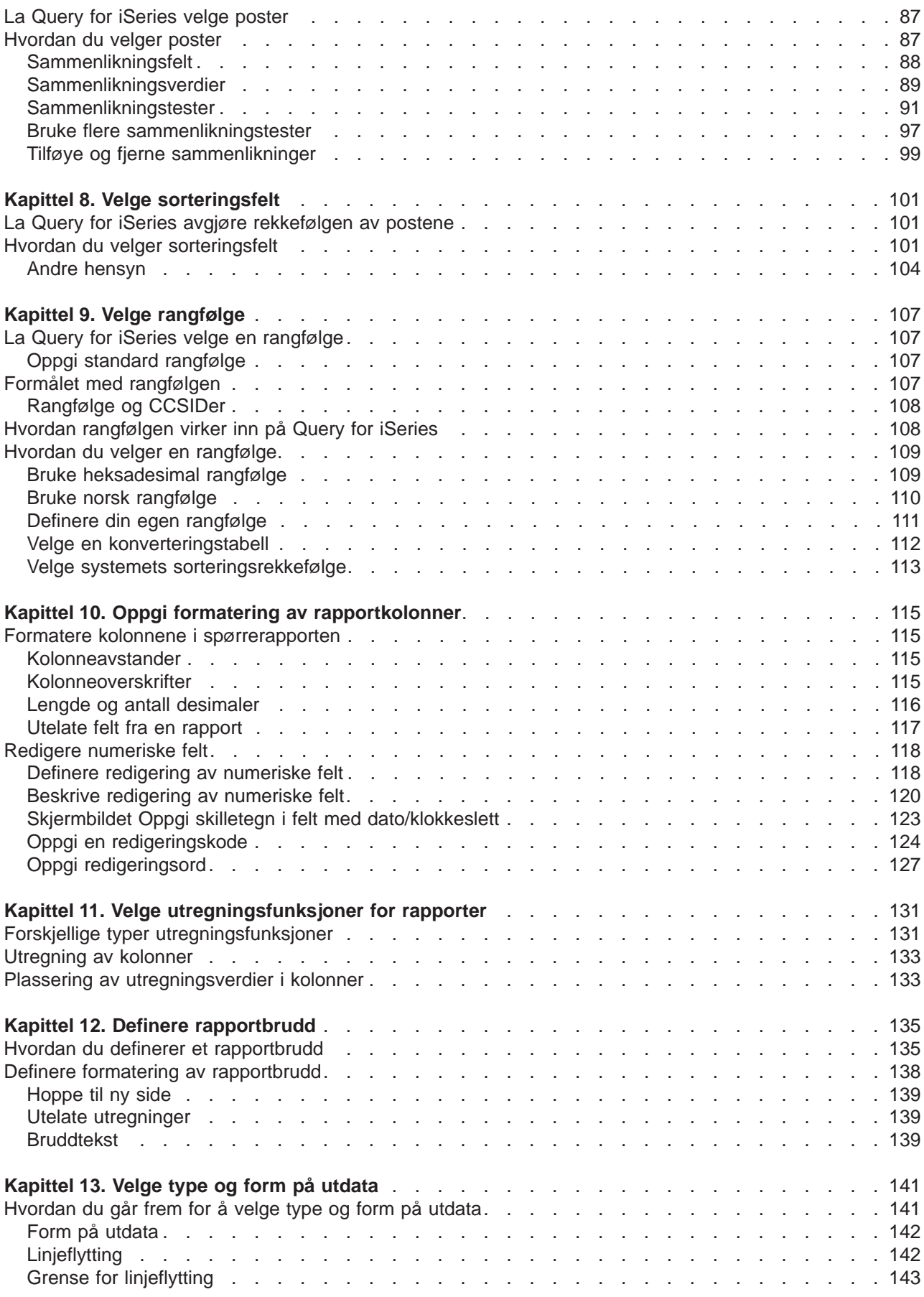

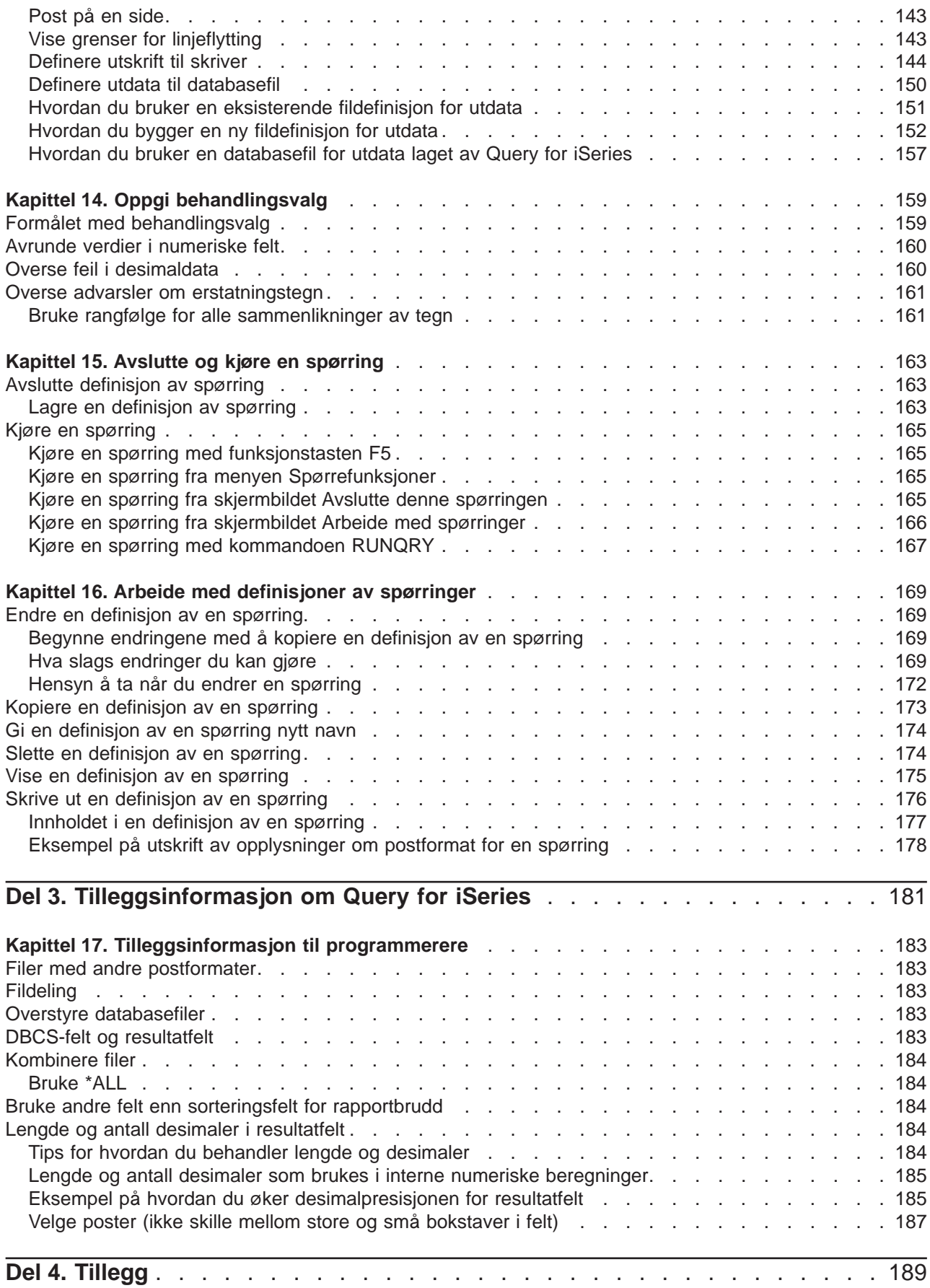

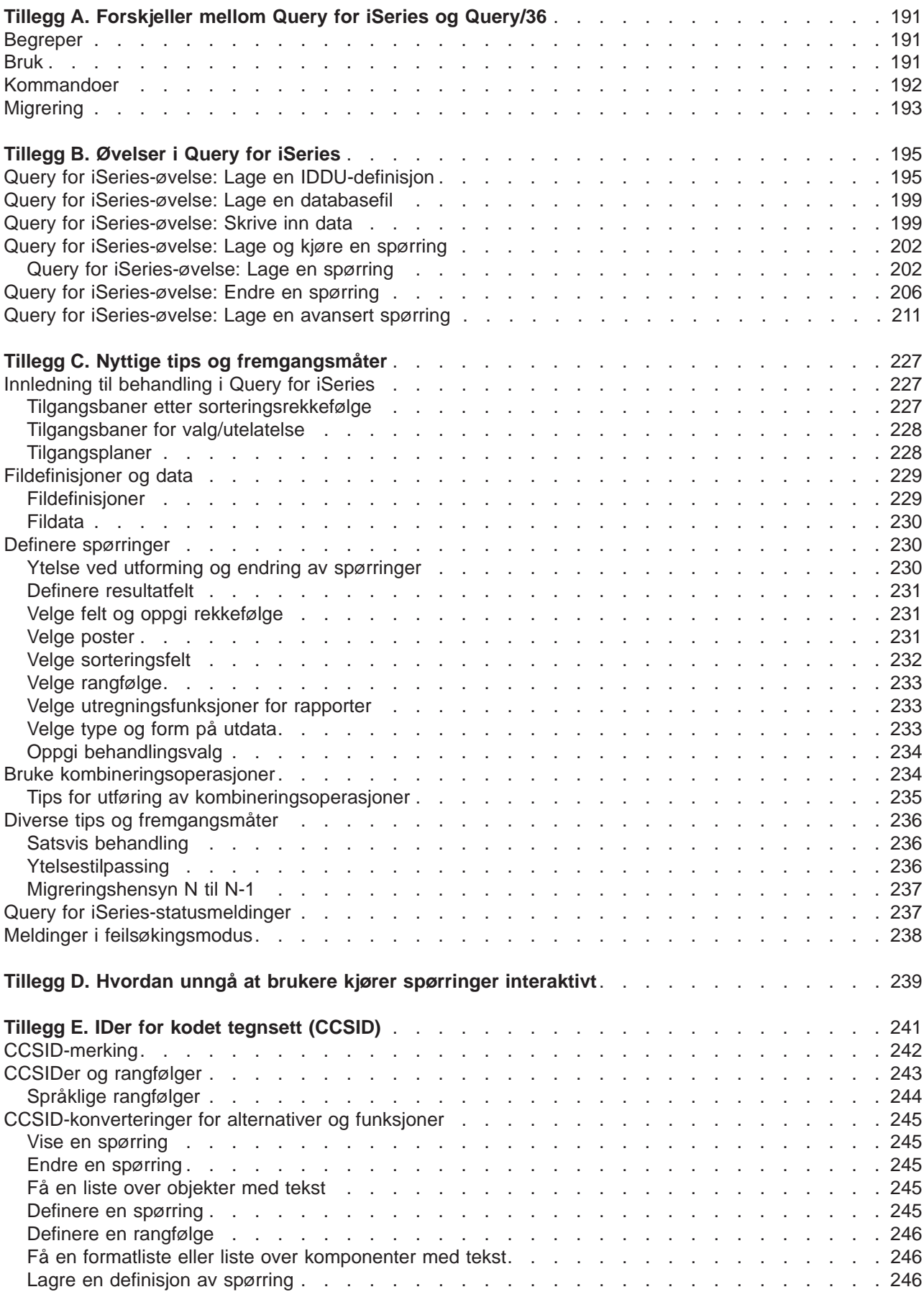

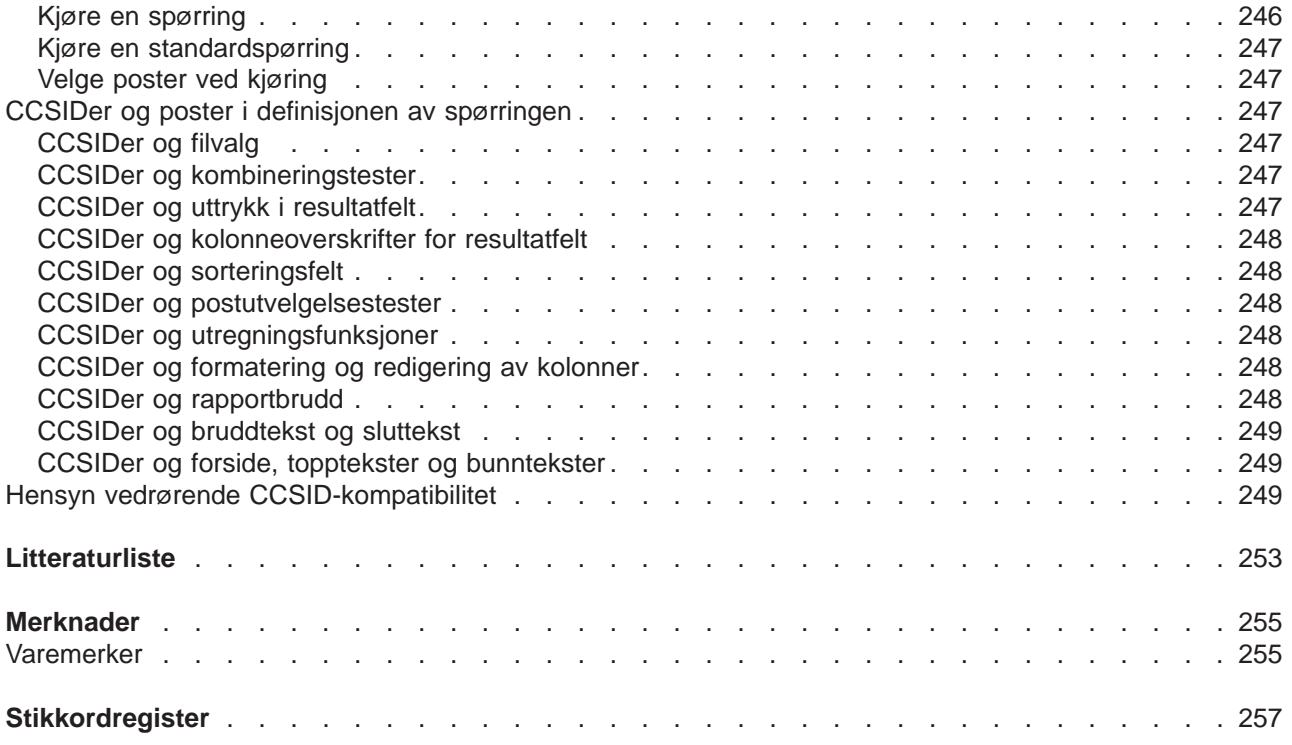

## <span id="page-10-0"></span>**Om Brukerhåndbok i Query for iSeries**

Query for iSeries er et hjelpeprogram for beslutningsstøtte som du kan bruke for å hente opplysninger fra DB2 UDB for iSeries. Denne boken beskriver hvordan du kan bruke Query for iSeries til å velge, ordne og analysere informasjonen som ligger i en eller flere databasefiler når du skal lage rapporter og andre datafiler.

Det kan hende du må slå opp i andre IBM-bøker for å få flere opplysninger om et bestemt emne.

Hvis du vil se en liste over hvilke publikasjoner som omhandler samme emne som denne boken, kan du slå opp i "Litteraturliste" bak i boken.

### **Hvem denne boken er beregnet på**

Denne boken er beregnet på brukere som skal utarbeide spørrerapporter og behandle data på iSeries.

Før du leser denne boken, bør du være kjent med en del av presentasjonsmaterialet til iSeries. Det er ikke nødvendig å ha spesielle kunnskaper om høynivåprogrammering for å kunne bruke Query for iSeries.

# <span id="page-12-0"></span>**Del 1. Innføring i Query for iSeries**

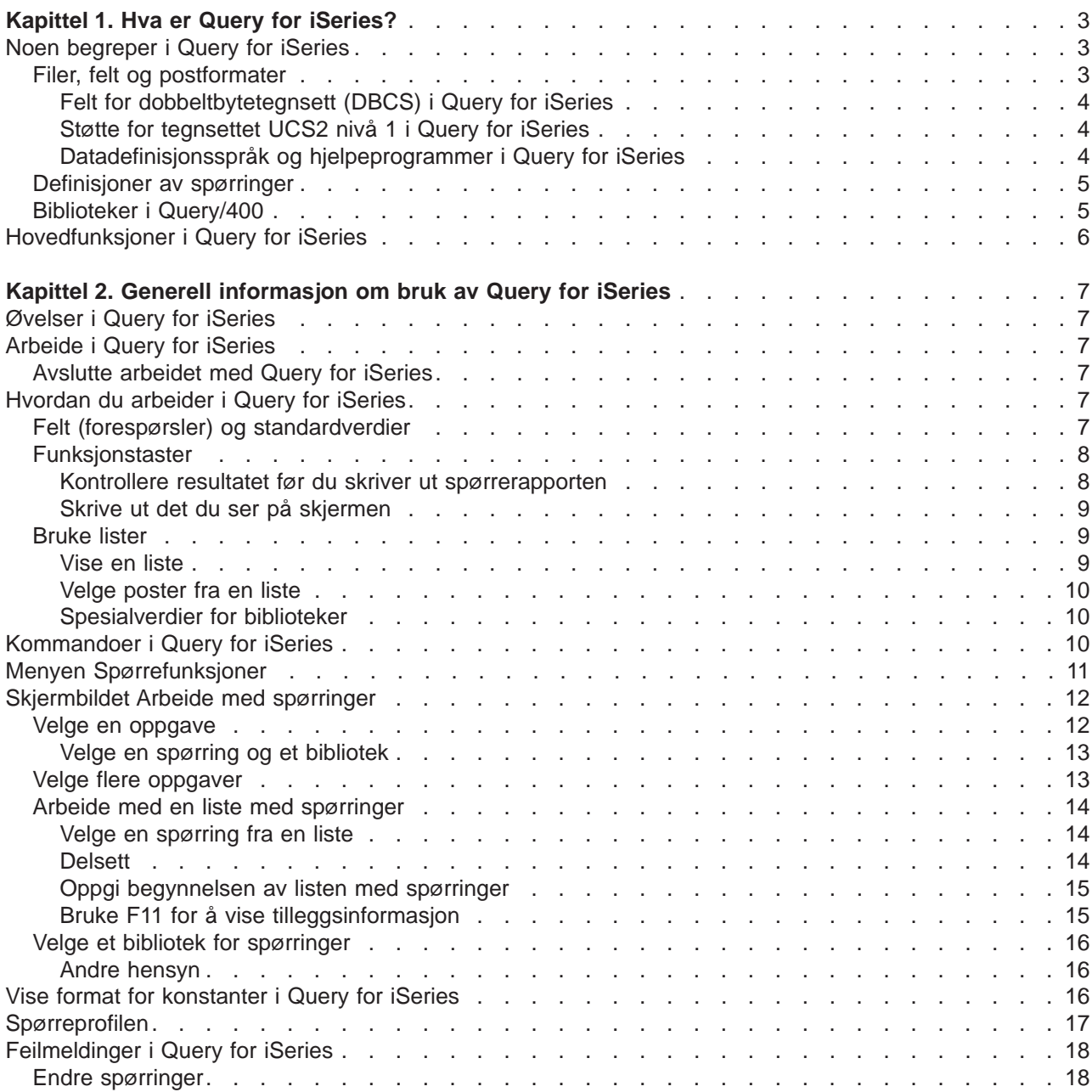

## <span id="page-14-0"></span>**Kapittel 1. Hva er Query for iSeries?**

Query for iSeries er et IBM-lisensiert program og et hjelpeprogram for beslutningsstøtte som kan brukes til å få informasjon fra databasen i DB2 Universal Database for iSeries. Det kan hente informasjon fra alle databasefiler som er definert på systemet med databeskrivelsesspesifikasjonene (DDS) til Operativsystem/400 (OS/400), OS/400 IDDU (Interactive Data Definition Utility) eller DB2 UDB for iSeries Structured Query Language (SQL).

Hvis du skal lage rapporter eller filer, kan du også bruke Query til å velge ut, organisere og analysere data som er lagret i en eller flere databasefiler. Da lager du dine egne definisjoner av spørringer og kjører dem. Du kan også kjøre spørringer som du ikke har laget selv, eller kjøre en standardspørring mot en bestemt databasefil (ved hjelp av en spørring uten navn). Du oppgir hvilke data spørringen skal hente frem, formatet på rapporten og om den skal vises på skjermen, skrives ut eller sendes til en annen databasefil.

Du kan bruke Query hvis du skal hente informasjon fra en enkelt fil eller fra en kombinasjon av opptil 32 filer. Du kan også velge ut alle feltene eller noen av dem, og organisere dem slik du vil at de skal se ut på den typen utdataenhet du har valgt. Du kan velge om du vil ha med alle postene i utdataene, eller du kan velge ut noen enkeltposter ved hjelp av postutvelgelsestester. Disse og andre funksjoner blir nøye beskrevet senere i boken.

Dette kapittelet begynner med en grunnleggende innføring i Query. Deretter tar det for seg de viktigste oppgavene du kan utføre med Query.

## **Noen begreper i Query for iSeries**

Ved hjelp av bestemte funksjoner kan du organisere og lagre dataene, slik at du og andre brukere på systemet kan få det resultatet dere ønsker. De neste avsnittene presenterer disse funksjonene, hvordan du oppgir dem og hvordan de brukes i Query. Du får også henvisning til andre publikasjoner, der du kan lese mer om dette.

## **Filer, felt og postformater**

| |

> Dataene blir organisert og lagret på systemet på forskjellige måter, hovedsakelig i form av **databasefiler** (vanligvis bare kalt **filer**). En fil inneholder egne informasjonsenheter som kalles **poster**, som igjen inneholder relevante data. Hver opplysning i en post kalles et **felt**. Organiseringen av feltene er definert i et **postformat** (vanligvis bare kalt **format**).

> Når du kjører en spørring for å lage en rapport, bruker Query filene, feltene og postformatene for å hente informasjon fra databasen. Informasjonen blir hentet i form av poster, som igjen blir brukt til å lage en spørrerapport.

> En fil som for eksempel heter NAVNADR, kan inneholde er gruppe poster der hver av postene inneholder opplysninger om en ansatt (se figur 1). Hver post inneholder flere felt med navnet og adressen til en ansatt. Feltene i posten kan ha navn som NAVN, ADRESSE, POSTNR og STED. Rekkefølgen på feltene kan du oppgi i et postformat du også kaller NAVNADR.

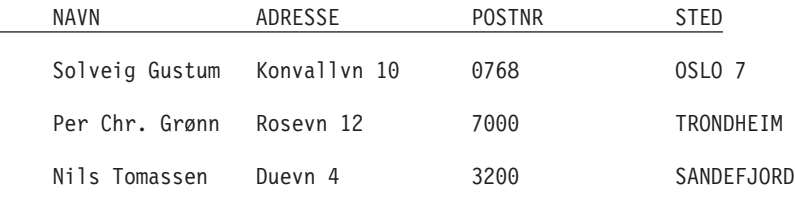

Figur 1. Tre poster i filen NAVNADR (i postformatet NAVNADR)

<span id="page-15-0"></span>Du kan eventuelt ha et annet format, for eksempel kalt POSTSTED, for en fil som inneholder bare feltene ADRESSE, POSTNUMMER og STED (se figur 2).

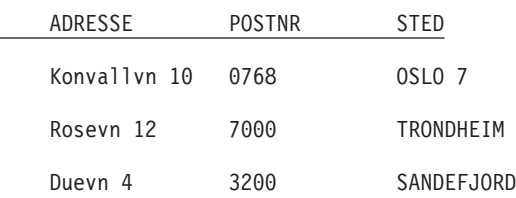

#### Figur 2. Tre poster i filen POSTSTED (i postformatet POSTSTED)

Query henter de dataene du oppgir fra de filene du velger, og bruker bestemte felt (og postformater) fra disse filene til å velge ut, sortere og foreta utregninger på dataene i den formen du oppgir. Programmet lager også spørrerapporter som inneholder data.

#### **Felt for dobbeltbytetegnsett (DBCS) i Query for iSeries**

Noen land bruker bildeskrift eller symbolske tegn i språket. Hvis du skal legge inn slike data, må du bruke DBCS-felt. Hvis språket ditt inneholder enkeltbytetegn i stedet for DBCS-tegn, inneholder ikke filene DBCS-data. Da trenger du ikke bry deg om veiledningen på systemet som gjelder DBCS-data.

#### **Merknader:**

| | |

- 1. Du må ha en skjerm med DBCS-mulighet for å kunne vise DBCS-tegn riktig.
- 2. Query bruker disse navngivningsreglene for DBCS-data:
	- tegndata henviser til både SBCS- og DBCS-tegndata.
	- DBCS-data henviser til alle typer DBCS-data, iberegnet datatypene DBCS-data i parentes og DBCS-grafisk.
	- DBCS-data i vinkel henviser til datatypene DBCS-åpen, DBCS-enten, og DBCS-bare.

#### **Støtte for tegnsettet UCS2 nivå 1 i Query for iSeries**

UCS2 nivå 1 er en 16-biters koding for grafiske tegn. Når du driver forretninger i et internasjonalt miljø, har du behov for å skrive inn og behandle data fra flere språk. En liste med kundenavn kan for eksempel inneholde tyske, greske, engelske og thailandske tegn som må skrives ut eller vises samtidig på samme enhet.

Query for iSeries behandler UCS2-grafikkdata på samme måte som GRAPHIC- eller VARGRAPHIC-data. Et felt for UCS2-grafikkdata er et felt for DBCS-grafikkdata som er kodet med en CCSID for UCS2.

VARCHAR- og VARGRAPHIC-funksjonene hjelper deg når du skal skrive spørringer som inneholder UCS2-data.

#### **Datadefinisjonsspråk og hjelpeprogrammer i Query for iSeries**

Med Query kan du spørre etter data i filer som du lager med forskjellige datadefinisjonsspråk eller produkter. Selv om beskrivelsen ovenfor gjelder alle filene på systemet, er navnene eller begrepene du kan bruke, avhengig av hvilket programmeringsspråk eller produkt (for eksempel IDDU, DDS og DB2 UDB for iSeries) du benytter for å definere filene.

Hvis du ikke er programmerer, men vil lage en fil som du kan spørre etter fra Query, kan du lage en slik fil ved hjelp av IDDU. Hvis en programmerer oppretter filen for deg, kan han/hun bruke IDDU, DDS og CL-kommandoer eller DB2 UDB for iSeries. Legg merke til disse punktene:

v IDDU er et menystyrt hjelpeprogram som definerer filer, felt og postformater for å lagre disse definisjonene i en underkatalog og opprette filene så de kan brukes til å lagre data. En fil som er definert med IDDU, kan ha flere formater. Du finner mer informasjon om IDDU i boken IDDU Use. | | |

- v Med **DFU (Data File Utility)** kan du tilføye, endre og slette data i en databasefil. Du kan bruke DFU direkte, eller du kan bruke noen av funksjonene derfra ved å velge alternativet Skrive inn data på skjermbildet Arbeide med databasefiler i IDDU. Du finner mer informasjon om DFU i boken ADTS/400: Data File Utility.
- | CL og DDS bruker de samme termene og beskrivelsene som IDDU, men de gir tilleggsmuligheter for filbehandling. Ved å bruke DDS- og CL-kommandoer, kan du definere og opprette fysiske og logiske filer for å oppgi hvordan felt skal organiseres i filer.

**Fysiske filer** inneholder datafelt lagret i poster. Det gjør ikke logiske filer. En fysisk fil inneholder minst ett postformat. Feltrekkefølgen i en fysisk fil avgjør formatet for postene.

**Logiske filer** gir et utsnitt av dataene som er lagret i en eller flere fysiske filer. En logisk fil inneholder ikke data. Det innebærer at du med en logisk fil kan se på informasjonen i poster som er lagret i fysiske filer, som om postene faktisk var der. Dette kan du gjøre uten å måtte kopiere og lagre dataene på systemet i det logiske utsnittet (derav navnet *logisk* fil). En logisk fil kan bruke et delsett med felt fra en fysisk fil, en kombinasjon av alle eller noen av feltene i flere fysiske filer, eventuelt en kombinasjon av felt fra fysiske og andre logiske filer. Logiske kombifiler kan bare ha ett postformat, mens logiske filer som ikke kombinerer, kan ha flere.

- Hvis du ønsker mer informasjon om fysiske filer, logiske filer, CL og DDS, kan du slå opp i boken CL Programming.
- v DB2 UDB for iSeries bruker relasjonsdatabaser. Dette innebærer at alle dataene blir mottatt i form av tabeller. På iSeries blir DB2 UDB for iSeries-objekter laget og vedlikeholdt som OS/400-objekter. Tabellen nedenfor viser forholdet mellom termer i OS/400 og termer i relasjonsdatabaser i DB2 UDB for iSeries:

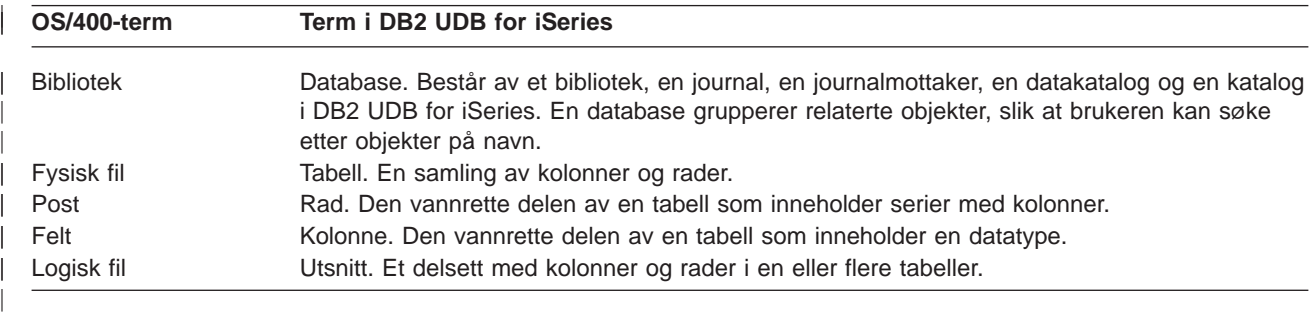

## **Definisjoner av spørringer**

<span id="page-16-0"></span>| | | |

> | | | | | | | | | | | | | | | | |

> |

Du bruker en spørring når du skal hente informasjon fra databasefiler for å lage en rapport. Filen eller filene som spørringen bruker for å hente opplysningene og beskrivelsen av hva som skal gjøres med disse opplysningene, er definert og lagret i en definisjon av en spørring. En **definisjon av en spørring** er et objekt (med typen \*QRYDFN) som inneholder alle opplysningene som spørringen trenger for å finne filene og for å bruke dem på den måten du har oppgitt og deretter lage det resultatet du forventer.

For å lage en definisjon av en spørring går du gjennom en serie med skjermbilder hvor du får beskjed om hva du skal gjøre for å definere og lagre definisjonen. Når du har definert spørringen (og til og med mens du definerer den), kan du kjøre den som en spørring slik at du får den rapporten du trenger.

## **Biblioteker i Query/400**

Et **bibliotek** er lagringsområdet på systemet for objekter inkludert definisjoner av spørringer og filene du bruker i Query for iSeries. Når du arbeider med spørringer og filer, må du kanskje oppgi hvilket bibliotek en bestemt spørring eller fil er lagret i.

## <span id="page-17-0"></span>**Hovedfunksjoner i Query for iSeries**

| | | | | Utgangspunktet for alle oppgaver du kan utføre i Query, er skjermbildet Arbeide med spørringer og menyen Spørrefunksjoner. (Se figur 3.) Et annet viktig skjermbilde er Definere spørringen, der du begynner alle oppgavene i en definisjon av en spørring.

- v På menyen Spørrefunksjoner kan du velge om du vil arbeide med spørringer, kjøre eller slette en spørring eller arbeide med filer.
- På skjermbildet Arbeide med spørringer kan du utføre forskjellige oppgaver med en eller flere spørringer. Du kan lage, endre, vise, kopiere, slette eller kjøre en spørring eller skrive ut en definisjon av en spørring.

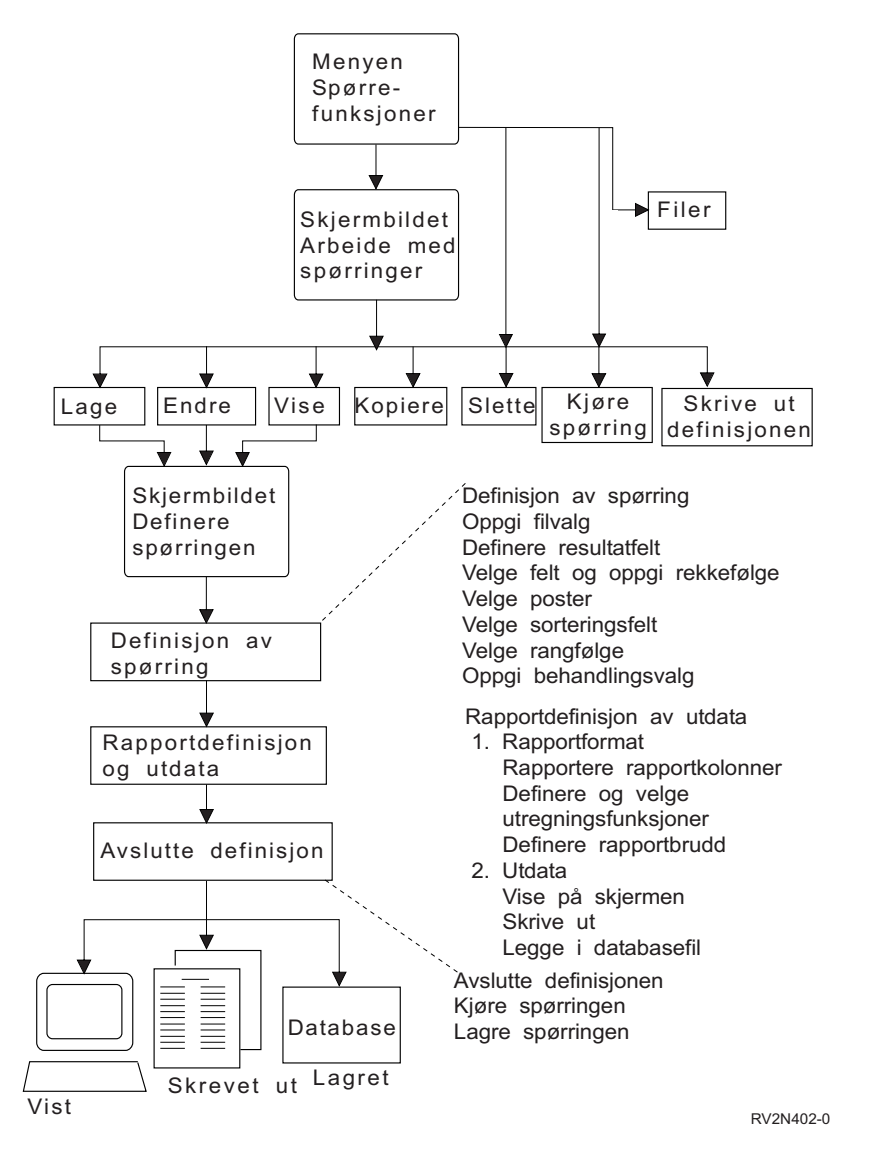

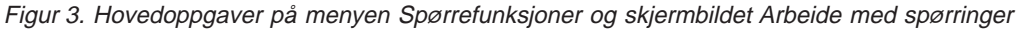

## <span id="page-18-0"></span>**Kapittel 2. Generell informasjon om bruk av Query for iSeries**

I dette kapittelet lærer du å starte Query, kontrollere definisjonen av spørringen før den er ferdig, og å bruke funksjonstastene og gjenopprettingsrutiner.

## **Øvelser i Query for iSeries**

[Tillegg B, "Øvelser i Query for iSeries",](#page-206-0) forklarer hvordan du bruker Query.

## **Arbeide i Query for iSeries**

| |

|

| | Nedenfor følger en oversikt over flere måter du får tilgang til Query på:

- v Skriv kommandoen for å arbeide med Query (WRKQRY) og trykk på Enter. Du får frem skjermbildet Arbeide med spørringer.
- | Skriv kommandoen for å starte Query (STRQRY) og trykk på Enter. Da får du frem menyen Spørrefunksjoner. Det har samme virkning om du skriver GO QUERY og trykker på Enter.

På menyen Spørrefunksjoner kan du velge å arbeide med spørringer, kjøre en spørring, slette en spørring, arbeide med filer eller utføre kontoroppgaver.

Punktene nedenfor beskriver hva du kan gjøre på skjermbildet Arbeide med spørringer.

- Hvis du kom dit fra menyen Spørrefunksjoner eller med WRKQRY-kommandoen, kan du lage, endre, kopiere, slette, vise, skrive ut eller kjøre en spørring.
- v Lage, endre, kopiere, slette eller vise en definisjon av en spørring.
- v Lage, endre, kopiere, slette eller vise en definisjon av en spørring.

### **Avslutte arbeidet med Query for iSeries**

Når du er ferdig med å arbeide med Query, kan du gå ut av skjermbildet Arbeide med spørringer ved å trykke på F3 (Gå ut) eller F12 (Avbryt).

### **Hvordan du arbeider i Query for iSeries**

Når du arbeider med en spørring, får du frem en serie med skjermbilder der du må oppgi

- hvilke opplysninger du vil at Query skal hente fra en eller flere filer
- v om du vil at informasjonen skal skrives ut eller vises som en rapport eller legges i en annen fil
- hvordan du vil at rapporten skal se ut

Alle disse opplysningene henter Query fra det du skriver inn på skjermbildene.

### **Felt (forespørsler) og standardverdier**

I feltene på systemet må du skrive inn informasjon som er nødvendig for at systemet skal kunne utføre en forespørsel. Du trenger bare å "fylle ut de tomme feltene". Ofte får du også frem en liste over mulige alternativer slik at du kan velge det alternativet som passer best. Hvis du ikke er sikker på hva du skal skrive inn, kan du flytte markøren til det aktuelle feltet og trykke Help.

Når du får frem et skjermbilde, hender det at det allerede står noen verdier i feltene. Disse verdiene blir kalt **standardverdier**. Systemet bruker disse verdiene hvis du ikke oppgir noe annet. Du kan enten la standardverdien bli stående eller endre den ved å flytte markøren til det aktuelle feltet og skrive over standardverdien.

## <span id="page-19-0"></span>**Funksjonstaster**

Du kan bruke funksjonstastene og Enter, Help og Print på alle skjermbildene i Query. Du kan imidlertid ikke bruke alle funksjonstastene (som F3, F4 og F11) på alle skjermbildene. Nederst på skjermbildet står det en liste over de vanligste funksjonstastene for dette skjermbildet (det er ikke sikkert at alle funksjonstaster som kan brukes, vises). Hvis du vil vite hvilke funksjonstaster du kan bruke på et bestemt skjermbilde, kan du flytte markøren til funksjonstastlinjen og trykke Help.

#### **Kontrollere resultatet før du skriver ut spørrerapporten**

Hvis du ønsker å kontrollere resultatet av arbeidet med definisjonen av spørringen på forskjellige trinn i prosessen, kan du bruke funksjonstastene F5 (Rapport) eller F13 (Oppsett). Slik kan du sjekke om du får det resultatet du forventer. I så fall kan du fortsette. Hvis ikke, kan du foreta de nødvendige endringene før du fortsetter se på selve rapporten og omvendt (du kan for eksempel bruke F13 når det ikke finnes data i en fil som blir brukt av en spørring).

Legg merke til disse punktene før du skriver ut en spørrerapport:

- v Hvis du velger F5 (Rapport), blir all informasjon som du har definert i dette og tidligere definisjonstrinn, brukt til å kjøre spørringen og vise resultatet. Resultatet blir vist som en rapport på skjermbildet Vise rapport.
	- **Merk:** Hvis Query finner feil i numeriske felt når spørringen blir kjørt, får du enten en melding, eller feltverdien blir vist som plusstegn (++++) i utdataene. Plusstegn angir også deling med null og overflyt (hvis det oppstår overflyt når data blir hentet fra en fil). Du kan oppgi at Query skal overse feil i numeriske felt. Les ["Overse feil i desimaldata" på side 160](#page-171-0) hvis du vil ha mer informasjon om dette. Hvis feltlengden og/eller antall desimaler ble endret på skjermbildet Oppgi formatering av rapportkolonner, slik at størrelsen på feltet er for liten i forhold til verdien som skal vises, blir det vist stjerner (\*\*\*\*\*).

Hvis Query finner konverteringsfeil i felt for dato, klokkeslett eller systemtid eller i tegnfelt på grunn av CCSIDen (ID for kodet tegnsett) når spørringen kjøres, blir det vist plusstegn (++++) i utdataene. Det blir også vist plusstegn hvis dataene er ugyldige, eller hvis det oppstår overflyt.

Du kan oppgi null for felt-, bruddtekst-, minimums-, maksimums-, gjennomsnitts- og totalverdier. Verdien blir vist som en bindestrek (-).

• Hvis du velger F13 (Oppsett), blir all informasjon som du har definert hittil, brukt til å vise oppsettet av feltene og kolonneoverskriftene, uten at du kjører selve rapporten.

På skjermbildet Vise rapportoppsett markerer X-ene hvor det skal stå SBCS-tegn, og 9-tallene hvor det skal stå numeriske data. Feltene for gjeldende dato, klokkeslett eller systemtid viser dato, klokkeslett og systemtid.

Hvis det blir brukt flytetall, gjelder dette:

- 9-tall og nuller etterfulgt av E +029 representerer enkeltpresisjonsdata.
- 9-tall og nuller etterfulgt av E +299 representerer dobbeltpresisjonsdata.
- v Det er også mulig at du får frem 1,00 i flytetallfeltet hvis feltet er mindre enn det Query har satt (fire posisjoner med to desimaler).

Hvis du bruker en DBCS-skjerm, og det finnes DBCS-felt, får du frem:

- v J-er i dobbeltbytetegnsett, som representerer data av typen DBCS-bare. Felt for DBCS-bare inneholder bare DBCS-data.
- v O-er i dobbeltbytetegnsett, som representerer data av typen DBCS-åpen (blandet). Felt for DBCS-åpen inneholder DBCS-data eller SBCS-data, eller begge deler.
- v E-er i dobbeltbytetegnsett, som representerer data av typen DBCS-enten. Felt for DBCS-enten inneholder enten bare SBCS-data eller DBCS-data, men ikke begge deler i samme felt.

<span id="page-20-0"></span>v G-er i dobbeltbytetegnsett, som representerer data av typen DBCS-grafisk. Felt for DBCS-grafisk inneholder bare data av typen DBCS-grafisk.

DBCS-tegn tar opp dobbelt så mye plass som SBCS-tegn. Skiftut- og skiftinntegnene kalles DBCS-parenteser. Data av typen DBCS-grafisk lagres uten parentes i databasen. Parentesene finnes imidlertid når data av typen DBCS-grafisk vises eller skrives ut.

Selv om du må bruke et DBCS-skjermbilde for å skrive inn og lese data i et DBCS-felt, er det ikke nødvendig å bruke et DBCS-bilde for å vise oppsettet i en rapport hvor det er brukt DBCS-felt. Det er imidlertid mulig at oppsettet ikke er lesbart.

Du kan se på resultatet og avgjøre om mellomrommene mellom kolonnene, lengden på hvert enkelt felt og kolonneoverskriftene er slik du ønsker.

**Merk:** Rapporten eller rapportoppsettet som blir vist, inneholder alle postene du har lagt inn, eller eventuelle endringer du har gjort hittil, inkludert dem du oppgav like før du trykte på F5 eller F13.

#### **Skrive ut det du ser på skjermen**

Bruk Print-tasten når du skal skrive ut det du ser på skjermen. Det kan være nyttig mens du arbeider med en definisjon av en spørring, for eksempel på skjermbildene Definere resultatfelt eller Velge poster. Informasjonen på skjermbildene blir skrevet ut på skriveren som er knyttet til dataskjermen.

Du kan også bruke Print-tasten for å skrive ut det du ser på skjermen når du trykker på F5 (Rapport) eller F13 (Oppsett). Bare det du ser på skjermen blir skrevet ut. Hvis rapporten eller oppsettet er bredere enn det du ser og du ikke har oppgitt at du bruker linjeflytting, blir høyre side på rapporten kuttet i utskriften. I slike tilfeller kan du bruke funksjonstastene for å bla til høyre og trykke Print på nytt slik at du får utskrift av resten (eller mer) av rapporten.

## **Bruke lister**

På mange skjermbilder gir Query en liste over alternativer som kan brukes til å fylle ut feltene. Disse listene omfatter

- biblioteker du har autorisasjon til
- spørringer du har autorisasjon til
- filer du har autorisasjon til
- postformater til en fil
- komponenter til en fil
- felt som er tilgjengelige for spørringen
- konverteringstabeller

Disse listene gjør at du slipper å huske alle navnene. Du unngår også en del skrivefeil.

#### **Vise en liste**

Du kan også hente frem en liste over bestemte poster (for eksempel ved å flytte markøren til feltet og trykke på F4 (Forespørsel)). Legg merke til at du ikke kan få frem en liste for alle postene på skjermbildet. De må være merket med en kommentar som sier at du kan trykke på F4 for å få frem en liste.

Du kan også få frem en delliste ved å skrive inn et generisk navn eller en spesialverdi for bibliotek i feltet eller feltene før du trykker på F4. (Det står mer om spesialverdier for bibliotek i ["Spesialverdier for](#page-21-0) [biblioteker" på side 10.](#page-21-0)) Ved å skrive et **generisk navn** (for eksempel ABC\*) i et felt får du frem bare de postene som begynner med bokstavene (ABC).

<span id="page-21-0"></span>Antall poster som blir vist på listen på skjermbildet varierer, alt etter i hvilken form listen blir vist og hvor mye plass forespørslene tar på skjermen. Enkelte ganger får du frem et nytt skjermbilde som viser listen. Hvis du ikke får plass til alle postene på ett skjermbilde, kan du bruke blatastene for å bla frem og tilbake i listen.

#### **Velge poster fra en liste**

Du kan velge en post fra en F4-liste ved gjøre slik:

- Skrive inn navn og nummer på alternativet i første posisjon på listen.
- v Velge en post direkte ved å skrive et nummer ved siden av navnet på listen. På denne måten kan du velge flere poster og dermed spare tid.

Du kan også få frem en lang beskrivelse av en fil, et postformat, en filkomponent eller et felt i en liste. Slike beskrivelser gir ytterligere informasjon om innholdet. Hvis det er definert en lang beskrivelse av en fil, kan du flytte markøren til navnet og trykke F23 for å vise denne beskrivelsen.

**Merk:** Hvis feltet er et resultatfelt, blir hele uttrykket som definerer resultatfeltet vist som en lang beskrivelse.

#### **Spesialverdier for biblioteker**

Listen nedenfor viser spesialverdier du kan oppgi når du skal søke i tilhørende biblioteker etter definisjoner av spørringer, filer eller konverteringstabeller.

## **spesialverdier for biblioteker**

**Beskrivelse**

- **\*CURLIB** Det gjeldende biblioteket som blir brukt i jobben. Det er det eneste biblioteket det blir søkt i. Hvis det ikke det ikke finnes et gjeldende bibliotek, blir det søkt i QGPL.
- **\*LIBL** Alle bibliotekene i jobbens bibliotekliste. De blir gjennomsøkt i den rekkefølgen de står oppført.
- **\*USRLIBL** Alle brukerbibliotekene som er i brukerdelen av biblioteklisten for jobben. De blir gjennomsøkt i den rekkefølgen de står oppført.
- **\*ALLUSR** Alle brukerbibliotekene på systemet som du har autorisasjon til å bruke, og andre biblioteker som du har autorisasjon til å bruke, og som har navn som begynner med bokstaven Q. Enkelte System/36-biblioteker som begynner med tegnet #, finnes ikke i \*ALLUSR. Det blir søkt i bibliotekene i alfabetisk rekkefølge.
- **\*ALL** Alle bibliotekene på systemet som du har autorisasjon til å bruke. De blir gjennomsøkt i alfabetisk rekkefølge.
- **GENERIC\*** Det blir søkt i alle biblioteker du har autorisasjon til, og som starter med tegn foran en stjerne. Du kan for eksempel oppgi STA\* hvis du vil søke i alle bibliotekene som begynner med bokstavene STA.

Hvis du oppgir \*CURLIB i feltet Bibliotek, endrer Query det til navnet på biblioteket som blir brukt i jobben du holder på med. Dette navnet kommer frem på skjermen i stedet for \*CURLIB.

**Merk:** Du kan bare bruke bibliotekene du har nødvendig autorisasjon til. Hvis du oppgir et bibliotek som du ikke har autorisasjon til, får du bare se spørringene i de bibliotekene du har autorisasjon til.

### **Kommandoer i Query for iSeries**

En **kommando** er en setning som ber systemet om å utføre en funksjon. Det betyr at du behøver bare å huske noen få tegn, og ikke alle enkeltinstruksjonene. Du sparer også tid fordi du slipper å gå igjennom flere menyer.

I Query bruker du fire kommandoer. Disse skriver du på en kommandolinje.

- <span id="page-22-0"></span>• STRQRY henter frem menyen Spørrefunksjoner.
- WRKQRY henter frem skjermbildet Arbeide med spørringer.
- RUNQRY kjører en spørring som allerede finnes. Du kan også kjøre en standardspørring. Denne kommandoen kan legges inn i CL-programmer slik at du for eksempel kan kjøre flere spørringer om natten.
- DLTQRY sletter en eller flere definisjoner av spørringer.

Hvis du vil ha mer detaljert informasjon om hvordan du bruker disse kommandoene, kan du slå opp i emnet CL Reference i iSeries Information Center.

## **Menyen Spørrefunksjoner**

På menyen Spørrefunksjoner kan du velge hva slags oppgaver du skal utføre, for eksempel arbeide med en spørring, kjøre en spørring som allerede er definert, slette en spørring eller arbeide med filer.

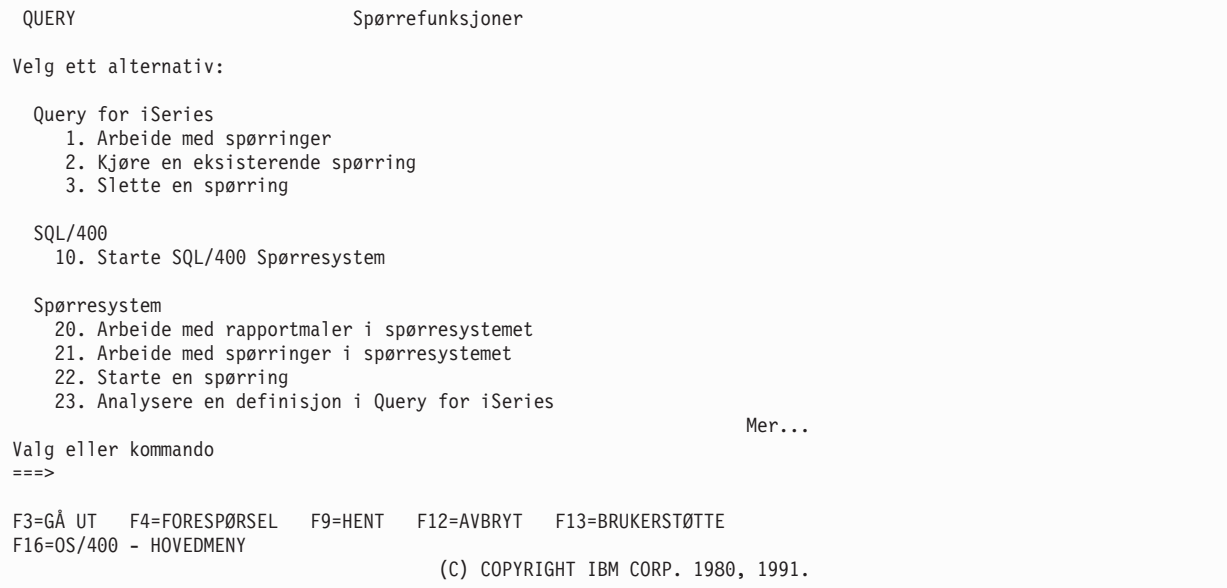

Hvis du velger alternativ 1 (Arbeide med spørringer) og trykker på Enter, får du frem skjermbildet Arbeide med spørringer. Her kan du oppgi hvilken spørring du skal arbeide med, og hva du skal gjøre med den. De oppgavene du kan starte fra dette skjermbildet, blir forklart i avsnittet ["Skjermbildet Arbeide med](#page-23-0) [spørringer" på side 12.](#page-23-0)

Hvis du velger alternativ 2 (Kjøre en eksisterende spørring) på menyen Spørrefunksjoner, får du frem forespørslene for RUNQRY-kommandoen. Med denne kommandoen kan du kjøre en spørring og lage en spørrerapport fra dataene du har valgt ut fra en eller flere databasefiler. Du kan også bruke denne kommandoen når du skal kjøre en eksisterende spørring (som er definert og lagret på systemet) eller kjøre en "standardspørring" (som ikke har noe navn, og som bruker systemdefinerte standardverdier). Hvis du ikke vet navnet på en spørring eller et bibliotek, velger du alternativ 1 (Arbeide med spørringer). Da får du frem en liste som du kan velge fra.

Hvis du velger alternativ 3 (Slette en spørring) på menyen Spørrefunksjoner, får du frem forespørslene for DLTQRY-kommandoen. Denne kommandoen kan du bruke til å slette en definisjon av en spørring. Hvis du ikke vet navnet på en spørring eller et bibliotek, velger du alternativ 1 (Arbeide med spørringer). Da får du frem en liste som du kan velge fra.

Det finnes andre oppgaver du kan utføre som ikke er en del av Query, men som er tilknyttet Query, eller som du kan komme til fra menyen Spørrefunksjoner.

- <span id="page-23-0"></span>v Hvis du velger alternativ 30 for å arbeide med filer, får du frem menyen Filer (FILE). Fra denne menyen kan du vise, kopiere, slette, lagre, gjenopprette eller redigere. Du kan også velge en annen filfunksjon, for eksempel IDDU eller DFU, eller et lisensiert program, for eksempel DB2 UDB for iSeries. Du kan for eksempel bruke IDDU til å definere og opprette filer, og du kan bruke IDDU eller DFU til å legge data inn i filer.
- Hvis du velger alternativ 31, får du frem menyen Kontoroppgaver (OFCTSK). Fra denne menyen kan du arbeide med dokumenter og mapper, med sikkerhetsrutiner for kontoret eller med OfficeVision eller Client Access.

## **Skjermbildet Arbeide med spørringer**

Skjermbildet Arbeide med spørringer er utgangspunktet når du skal arbeide med flere spørringer samtidig. Du kan velge disse hovedoppgavene:

- Lage en ny definisjon av en spørring.
- v Endre, kopiere, vise eller slette en definisjon av en spørring.
- Skrive ut en definisjon av en spørring.
- Kjøre en spørring som velger ut data fra filer og lager en rapport med disse dataene.

Del 2 av denne boken beskriver hovedoppgavene i Query. Kapitlene 3 til 14 beskriver hvordan du lager definisjoner av spørringer. Kapittel 15 beskriver hvordan du kjører spørringer, og andre oppgaver (endre, kopiere, vise, skrive ut og slette spørredefinisjoner) blir beskrevet i kapittel 16.

## **Velge en oppgave**

Når du skal arbeide med en spørring, må du først bestemme hvilken spørring du skal arbeide med, og hvilken oppgave du vil utføre. I Alt-kolonnen på skjermbildet Arbeide med spørringer kan du skrive inn det aktuelle alternativet. Hvis du får frem en liste over forskjellige spørringer, kan du også skrive navnet på den aktuelle spørringen i Alt-kolonnen (som vist i [figur 4 på side 13\)](#page-24-0). Du kan velge blant disse oppgavene:

#### **Query-oppgave**

| | | |

| |

| | | | |

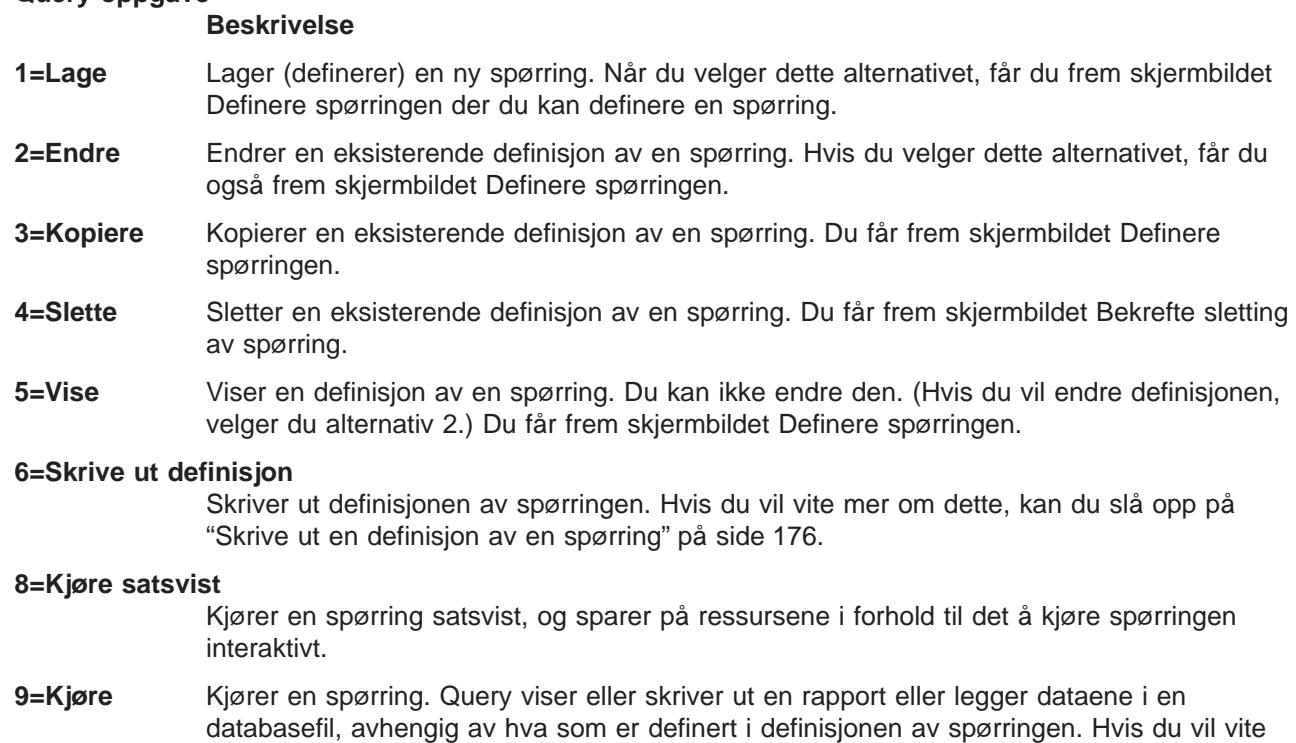

mer om hvordan du kjører en spørring, kan du lese kapittel 15.

#### <span id="page-24-0"></span>**Velge en spørring og et bibliotek**

For å oppgi hvilken spørring du skal arbeide med, kan du skrive navnet på spørringen (i forespørselen Spørring) og navnet på biblioteket (i forespørselen Bibliotek) der spørringen skal lages (eller der den allerede er lagret). Du kan også få frem en liste med navn på spørringer eller biblioteker og velge fra denne. Les avsnittet "Velge flere oppgaver".

Hvis du oppgir navnet på en spørring, antar Query at den allerede finnes, og søker etter den i biblioteket som du har oppgitt i feltet Bibliotek. Hvis du har oppgitt en spesialverdi for biblioteket i feltet Bibliotek (for eksempel \*LIBL) eller et generisk biblioteknavn (for eksempel ABC\*), blir den første spørringen med navnet du har oppgitt, brukt. Det blir søkt i bibliotekene i alfabetisk rekkefølge (unntatt for \*LIBL og \*USRLIBL).

Hvis du skal lage en spørring, behøver du ikke gi den et navn med mindre du ønsker å lagre den for å kunne hente den frem igjen senere. Hvis du ønsker flere opplysninger om å lage spørringer, kan du slå opp på [Kapittel 3, "Lage en definisjon av en spørring".](#page-36-0)

## **Velge flere oppgaver**

| | | | | Hvis du plasserer markøren i feltet *Spørring* og henter frem en liste ved å trykke på F4 (Liste), inneholder denne listen navnene på all spørringene som finnes i biblioteket (eller bibliotekene) du har oppgitt i feltet Bibliotek. Du får bare frem de spørringene og bibliotekene som du har autorisasjon til. Skjermbildet på neste side viser mulige navn på spørringer.

Arbeide med spørringer Bibliotek....... QGPL Navn, \*LIBL, F4 for liste Delsett . . . . . . . . . . . Navn, generisk\* Begynne fra . . . . . . <u>\_\_\_\_\_\_\_\_</u> Første tegn Skriv alternativer (og spørring) og trykk på Enter. 1=Lage 2=Endre 3=Kopiere 4=Slette 5=Vise 6=Skrive ut 8=Kjøre satsvist 9=Kjøre Alt Spørring Alt Spørring  $\mathcal{L} = \mathcal{L} \mathcal{L} \mathcal{L} \mathcal{L} \mathcal{L} \mathcal{L} \mathcal{L}$ \_ LAGERLIFEB \_ UTESTÅMARS LAGERLIMAR \_ LAGERLIAPR \_ LØNNINGFEB \_ LØNNINGMAR \_ LØNNINGAPR \_ RENTERFEB  $R$  RENTERMAR \_ UTESTÅFEB F3=Avslutt F4=Forespørsel F5=Forny F11=Vis tekst F12=Avbryt F19=Neste gruppe

Figur 4. Skjermbildet Arbeide med spørringer (liste med flere kolonner)

Du kan skrive inn et hvilket som helst nummer (bortsett fra 1) ved siden av navnet på spørringene du velger fra listen. Hvis du velger flere spørringer, kan du også velge forskjellige alternativer avhengig av hva slags oppgaver du skal utføre. Hvis du for eksempel skal kjøre en spørring, slette en annen og kopiere en tredje, kan du bla gjennom listen for å finne navnene på spørringene og velge de aktuelle alternativene på samme skjermbilde. Du kan også velge et alternativ (også 1) og en spørring øverst på listen.

Du kan velge opptil 30 spørringer fra listen og samtidig skrive inn navn på en spørring og et alternativ i første listeposisjon på skjermbildet. Query behandler anmodningene i den rekkefølgen de er oppført på listen, og begynner med alternativet og navnet som står øverst (i kolonnene Alt og Spørring).

Når du velger flere alternativer og listen inneholder flere kolonner med navn (som på figur 4), blir behandlingsrekkefølgen fra topp til bunn og fra venstre mot høyre. Programmet behandler altså først alle de valgte spørringene i første kolonne til venstre. Hvis alternativene inneholder spørringer som skal

<span id="page-25-0"></span>kopieres eller slettes, får du frem skjermbildene Kopiere spørringer eller Bekrefte sletting av spørringer når programmet kommer til ett av disse alternativene. Query lager så en gruppe med spørringer som har samme alternativ, sortert etter bibliotek, slik at du kan kontrollere det som skal gjøres.

## **Arbeide med en liste med spørringer**

Når du arbeider med en liste (i dette tilfellet en liste med spørringer), har du muligheten til å bruke forskjellige funksjoner.

- v Hvis du vil se alle spørringene som ligger i et annet bibliotek eller i en annen bibliotekgruppe, kan du trykke på Enter etter at du har endret verdien i feltet Bibliotek og slettet det som stod i feltet Delsett eller satt inn en stjerne (\*). Da får du frem alle spørringene du har autorisasjon til og som ligger i biblioteket eller bibliotekgruppen du har oppgitt. (Du oppgir hvilke biblioteker som skal kontrolleres, ved å skrive et biblioteknavn, en spesialverdi for bibliotek [for eksempel \*LIBL], eller et generisk navn [med formen ABC\*] i feltet Bibliotek.)
- Hvis du vil se et bestemt delsett med spørringer, kan du skrive inn et generisk navn (ABC\*) i feltet Delsett og trykke på Enter. Hvis du kjenner de første tegnene i navnet du vil se på, bruker systemet mindre tid på å finne navnet.
- v Hvis du vil se om en bestemt spørring ligger i flere biblioteker, kan du skrive navnet på spørringen i feltet Delsett og skrive \*ALL i feltet Bibliotek før du trykker på Enter. Du får frem alle spørringene med samme navn, og som du har autorisasjon til å bruke.
- v For å begynne listen fra et bestemt navn kan du skrive navnet (eller de første tegnene i navnet) i feltet Begynne fra og trykke på Enter. Denne funksjonen reduserer også den tiden det tar å finne et navn.
- Du kan også bruke en kombinasjon av disse funksjonene. Du kan for eksempel oppgi et annet biblioteknavn, et generisk biblioteknavn eller en spesialverdi for bibliotek i feltet Bibliotek, en verdi for delsett (navn på spørringer) i feltet Delsett, navnet på en bestemt spørring eller de første tegnene i navnet i feltet Begynne fra og trykke på Enter, slik at du får frem en delsett med navn på spørringer.

Disse funksjonene blir beskrevet i avsnittene nedenfor.

#### **Velge en spørring fra en liste**

Hvis du arbeider med en liste med spørringer, kan du velge en spørring på en av disse måtene:

• Du kan bruke øverste posisjon i listen til å skrive inn navnet (og eventuelt biblioteket hvis kolonnen Bibliotek er vist) på spørringen du skal lage eller arbeide med. (Hvis du skal velge en eksisterende spørring, må den være tilgjengelig for bruk. Se ["Andre hensyn" på side 16.](#page-27-0))

Hvis du skal lage en spørring, kan du sjekke denne listen for å se hvilke navn som allerede er brukt. Skriv det nye navnet i første listeposisjon og et 1-tall ved siden av.

v Du kan arbeide med en eller flere spørringer i listen ved å skrive nummeret på et alternativ ut for den aktuelle spørringen. (Når du skal velge en spørring, må den være tilgjengelig for bruk. Se ["Andre](#page-27-0) [hensyn" på side 16.](#page-27-0))

#### **Delsett**

I feltet Delsett kan du oppgi at du vil ha frem et delsett (en mindre liste) med spørringer. Skriv inn de første bokstavene (med formen ABC\*) til de spørringene du vil se, og trykk på Enter. Du får frem alle spørringene som begynner med disse bokstavene i det biblioteket eller den bibliotekgruppen du har oppgitt. Hvis du for eksempel skriver RE\* i feltet Delsett, kan du få frem en liste med navn som ser slik ut: RENTER, RENTERFEB, RENTERMARS, RESTANSE, RESTFEB, RESTMAR og så videre. (Spørringene blir vist i alfabetisk rekkefølge for hvert bibliotek.)

Du kan også skrive inn et fullstendig navn (uten \*) i feltet Delsett. Hvis vi bruker eksempelet ovenfor og du vil se hvilke biblioteker som inneholder spørringer med navnet RENTER, skriver du dette navnet i feltet Delsett.

Hvis du skal vende tilbake til listen du fikk se i det forrige eksempelet, sletter du det som står i feltet for delsett (eller setter inn en stjerne (\*)), og trykker på Enter igjen.

#### <span id="page-26-0"></span>**Oppgi begynnelsen av listen med spørringer**

Når du får frem en liste med spørringer, blir den vist i alfabetisk rekkefølge for hvert bibliotek.

Du kan bruke spesialverdiene \*TOP eller \*BOT for å flytte til begynnelsen eller slutten av listen. Hvis listen er lang, kan det være nyttig å flytte den slik at den begynner med et bestemt navn. Det oppgir du ved å skrive ett av valgene nedenfor i feltet Begynne fra:

- Hele navnet på en eksisterende spørring
- v Ett eller flere av de første tegnene i navnet

Når du trykker på Enter, flytter Query listen slik at det oppgitte navnet (eller, i et bestemt bibliotek, det første navnet med de oppgitte tegnene) står øverst.

Hvis kolonnen Bibliotek ikke er vist og det ikke finnes noe navn i listen som begynner med de tegnene du har oppgitt, flytter Query listen til navnet som står rett foran den posisjonen som navnet ville ha stått i. Hvis kolonnen Bibliotek er vist og det ikke finnes noe spørrenavn som er helt likt verdien i feltet Begynne fra, blir imidlertid ikke listen flyttet.

Det finnes også to andre måter å bla gjennom listen med spørringer på:

- Du kan bruke blatastene for å bla fremover eller tilbake i listen.
- v Du kan bruke F19 (Neste gruppe) for å gå til begynnelsen av listen med spørringer i det neste biblioteket.

#### **Bruke F11 for å vise tilleggsinformasjon**

Når du får frem en liste, kan du bruke F11 (Vis tekst) for å veksle mellom å vise en liste bare med navn (for eksempel spørringer, felt osv.) og en liste med navn og tilhørende beskrivelser. Når du trykker på F11, får du frem teksten foran hver post på listen (hvis den ble laget samtidig som du laget eller endret spørringen). Det er mulig at du også får frem en del tilleggsinformasjon. Når du for eksempel viser teksten for en liste med spørringer, får du også frem datoen da hver enkelt spørring ble laget eller endret sist.

Nedenfor finner du et eksempel på hvordan skjermbildet Arbeide med spørringer ser ut når du bruker F11.

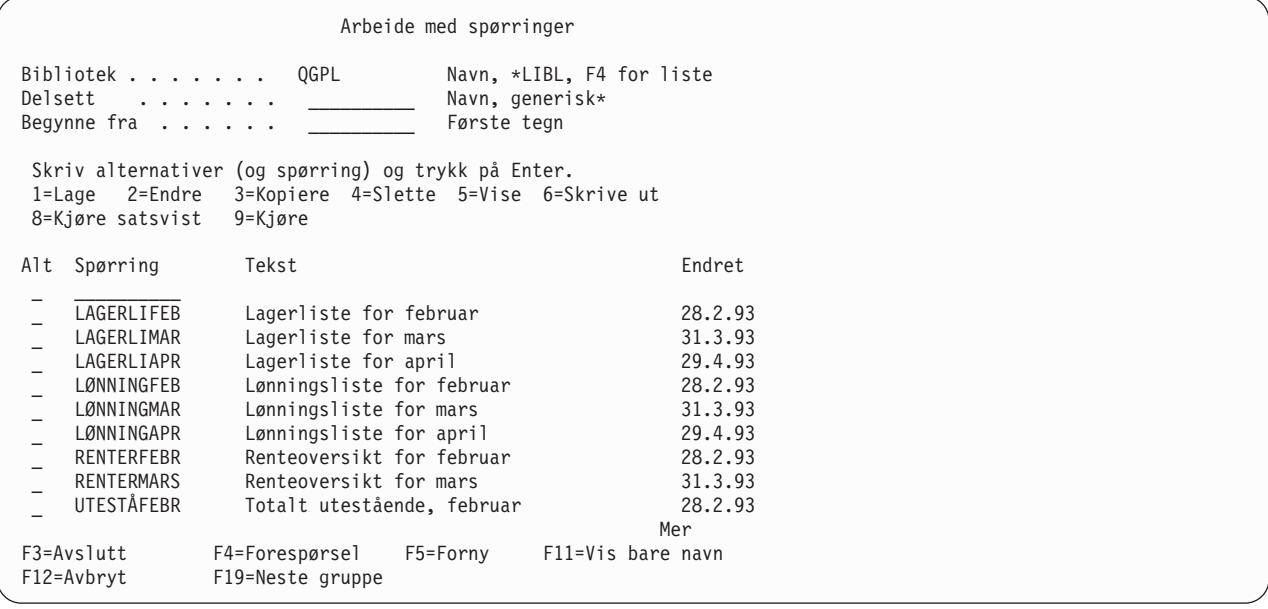

Når du trykker på F11, får du frem alle listene i den formen du velger til du trykker på F11 på nytt.

## <span id="page-27-0"></span>**Velge et bibliotek for spørringer**

Biblioteknavnet viser hvor du vil lagre en ny spørring, eller hvor en eksisterende spørring er lagret. (Hvis du lager en ny spørring, behøver du ikke å oppgi noe biblioteknavn hvis du ikke skal lagre spørringen.) Hvis du finner ut senere at du allikevel vil lagre spørringen, får du en ny sjanse til å oppgi navn på spørringen og biblioteket når du er ferdig med definisjonen.

Hvis det er første gang du bruker Query, blir det gjeldende biblioteket brukt. Hvis du ikke har et gjeldende bibliotek, blir QGPL brukt. Når du oppgir et annet biblioteknavn, et bestemt eller generisk biblioteknavn, setter Query inn det navnet neste gang du arbeider med dette skjermbildet. Du kan enten bruke samme verdi (navn) hver gang, eller du kan endre det. (Hvis du vil ha mer informasjon, kan du slå opp på ["Spørreprofilen" på side 17.](#page-28-0))

Hvis du vil se på eller bruke et annet bibliotek, eller få frem en bibliotekliste du kan velge fra, kan du velge et av alternativene nedenfor:

• Skriv inn biblioteknavnet, en spesialverdi for bibliotek eller et generisk biblioteknavn i feltet Bibliotek og trykk på Enter. Da får du frem en liste over alle spørringene du har autorisasjon til i biblioteket eller i bibliotekgruppen. Hvis det finnes flere biblioteker, får du en alfabetisk liste over spørringene i hvert enkelt bibliotek. Selve bibliotekene blir også vist i alfabetisk rekkefølge hvis du har oppgitt \*ALL, \*ALLUSR eller et generisk biblioteknavn. Hvis du oppgir \*LIBL eller \*USRLIBL, blir bibliotekene vist i den rekkefølgen de er oppført i biblioteklisten.

Hvis du oppgir et biblioteknavn eller en spesialverdi som ikke inneholder definisjoner av spørringer (eller bare definisjoner du ikke har autorisasjon til), får du frem en melding som sier at programmet ikke har funnet noen spørringer.

Hvis listen over spørringer ikke er tom, men et av bibliotekene i gruppen er i bruk eller er skadet, får du frem en melding som sier at listen kan være ufullstendig.

• Flytt markøren til feltet Bibliotek og la det enten stå åpent eller oppgi et generisk biblioteknavn eller en spesialverdi. Trykk deretter F4 for å få en liste over bibliotekene du har autorisasjon til.

#### **Andre hensyn**

Du bør huske på et par andre ting når du skal finne eller arbeide med en bestemt spørring. For å kunne arbeide med en spørring må du ha:

- v Den nødvendige autorisasjonen for å kunne bruke definisjonen av spørringen. Det er mulig at du enten må kontakte eieren av spørringen eller administratoren, slik at du får den nødvendige autorisasjonen. Hvis du trenger mer informasjon om forskjellige typer autorisasjon, kan du slå opp på ["Gi andre](#page-175-0) [autorisasjon til definisjonen" på side 164.](#page-175-0)
- v Den nødvendige autorisasjonen til biblioteket som inneholder definisjonen av spørringen.
- v Det er også viktig å huske at spørringen (eller biblioteket) ikke må brukes på en slik måte at de ikke kan deles. Hvis for eksempel eieren foretar endringer i definisjonen av spørringen, eller hvis systemoperatøren lagrer biblioteket som inneholder spørringen, er det mulig at du må vente litt før du kan arbeide med spørringen. Hvis kolonnene Tekst og Endret er tomme i en liste med spørringer hvor teksten skal vises, betyr det at noen arbeider med spørringen.

## **Vise format for konstanter i Query for iSeries**

Hvis du oppretter eller endrer en spørring og oppgir et dato- eller klokkeslettkonstant i OS/400-format eller en numerisk konstant med et desimaltegn, må dette formatet være det samme som formatet eller skilletegnet som vises på skjermbildet Vise format for konstanter. Hvis du vil se hva slags OS/400-format eller skilletegn som er gyldige, kan du trykke F17 på skjermbildet Velge poster eller Definere resultatfelt.

**Merk:** Hvis du sender spørringer til land som bruker komma som desimaltegn, må du lage et mellomrom etter hvert komma som skiller argumentene i en funksjon, som SUBSTR og VALUE.

```
Vise konstantformater
Spørring.....: SPØRR1 Alternativ....: CHANG<br>Bibliotek...: OGPL CCSID......: 65535
 Bibliotek...: QGPL CCSID......:
Oppgi en dato- eller klokkeslettkonstant i SAA-format eller
velg et av formatene nedenfor.
Bruk desimaltegnet som vises.
Definisjonsverdier i Query:
 Datoformat ....: *DMY
 Datoskilletegn . . :
 Klokkeslettformat . : *HMS
 Skilletegn for kl.sl: .
 Desimaltegn . . . . : ,
Trykk på Enter for å fortsette.
F12=Avbryt
```
Skjermbildet Vise konstantformater blir vist i disse tilfellene:

- Når du endrer en spørring på skjermbildet Arbeide med spørringer og det finnes minst en dato- eller klokkeslettkonstant i definisjonen av spørringen som er oppgitt i et annet OS/400-format enn jobbformatet.
- v Når du henter frem en spørring fra skjermbildet Arbeide med spørringer og jobbformatet for datoen og klokkeslettet er forskjellig fra OS/400-formatet som er definert i definisjonen av spørringen.
- Når du velger alternativet for å velge poster ved kjøring med RUNQRY-kommandoen og jobbformatet for datoen og klokkeslettet er forskjellig fra OS/400-formatet som er definert i definisjonen av spørringen.
- v Når du velger alternativet for å velge poster ved kjøring med QRYRUN-kommandoen og jobbformatet for datoen og klokkeslettet er forskjellig fra OS/400-formatet som er definert i definisjonen av spørringen.
- v Når du endrer eller viser en spørring fra skjermbildet Arbeide med spørringer eller bruker alternativet for å velge poster ved kjøring med RUNQRY-kommandoen, og spørringen ble lagret med en numerisk konstant der desimaltegnet er forskjellig fra det gjeldende desimaltegnet.
- Når du trykker F17 på skjermbildet Velge poster.
- Når du trykker F17 på skjermbildet Definere resultatfelt.

Gyldige datoformater på OS/400 er MDY, YMD, DMY og JUL. Gyldig klokkeslettformat på OS/400 er TTMMSS.

### **Spørreprofilen**

Query lager og vedlikeholder en spørreprofil for hver bruker. Profilen blir automatisk laget den første gangen du bruker hjelpeprogrammet Query. Verdiene blir automatisk oppdatert når du oppgir visse verdier eller trykker bestemte taster. Du behøver ikke lage eller endre denne profilen.

Du har muligens lagt merke til at noen av feltene på enkelte skjermbilder allerede er fylt ut første gang du får opp skjermbildet. Disse verdiene kan være hentet fra profilen, fordi Query bruker den for å forenkle arbeidet med definisjonene.

Disse verdiene er lagret i Query-profilen:

- Biblioteket du brukte sist på skjermbildet Arbeide med spørringer
- Biblioteket du brukte sist for å oppgi første filvalg på skjermbildet Oppgi filvalg
- <span id="page-29-0"></span>v Biblioteket du brukte sist for å oppgi hvor utdata til databasefilen skulle lagres
- Type kolonneliste (om skjermbildene skal vise navn og tekst eller bare navn)
- Bredde på skjermbildet for rapporter/oppsett (80 eller 132)
- v Gjeldende rangfølge
- v Rangfølge og CCSID (ID for kodet tegnsett)
- Tabell for rangfølge og biblioteknavn

## **Feilmeldinger i Query for iSeries**

Du behøver ikke bekymre deg for at du skal gjøre feil når du arbeider med Query. Du får enten beskjed om hva slags opplysninger du må skrive inn, eller du får en feilmelding. Du kan rette eventuelle feil ved å svare på slike meldinger. Hvis du trenger hjelp til meldingene, kan du flytte markøren til meldingslinjen og trykke Help eller F1.

Noen av de vanligste feilene er at du

- oppgir en verdi som ikke finnes
- v ikke har autorisasjon til spørringen, filen eller tabellen du har oppgitt, eller andre arbeider med filen allerede
- v ønsker å endre opplysninger du allerede har skrevet inn

## **Endre spørringer**

Det er enkelt å endre opplysningene du har lagt inn i Query. Det kan være aktuelt å endre dem fordi du har oppdaget en enklere måte å utføre en oppgave på, eller fordi noe av det du har skrevet inn, er feil.

Hvis du holder på med å lage eller endre spørringen, kan du gå til det forrige skjermbildet med F12. Da blir alle opplysninger du har gitt, eller endringer du har gjort på dette skjermbildet, oversett. Hvis du trykker på F10, kommer du også tilbake til det forrige skjermbildet, men du beholder alle opplysningene og endringene. Du kan også gå tilbake til skjermbildet Definere spørringen og gjøre endringer eller legge inn flere opplysninger der.

Hvis du har definert og lagret spørringen før du har oppdaget at resultatet ikke er slik du ønsker, velger du alternativ 2 (Endre) på skjermbildet Arbeide med spørringer. Når du endrer en spørring, velger du bare alternativet eller alternativene som skal endres, og skriver inn nye opplysninger eller retter de gamle. Du behøver altså ikke definere hele spørringen på nytt.

Hvis du vil gå ut av skjermbildet, trykker du F3 (Avslutt) for å komme til skjermbildet Avslutte denne spørringen. Oppgi om du skal lagre spørringen og/eller kjøre den, og trykk på Enter. Hvis du ikke har oppgitt andre alternativer, får du frem skjermbildet Arbeide med spørringer. Trykk på F3 for å avslutte Query.

## <span id="page-30-0"></span>**Del 2. Definere og bruke definisjoner av spørringer i Query for iSeries**

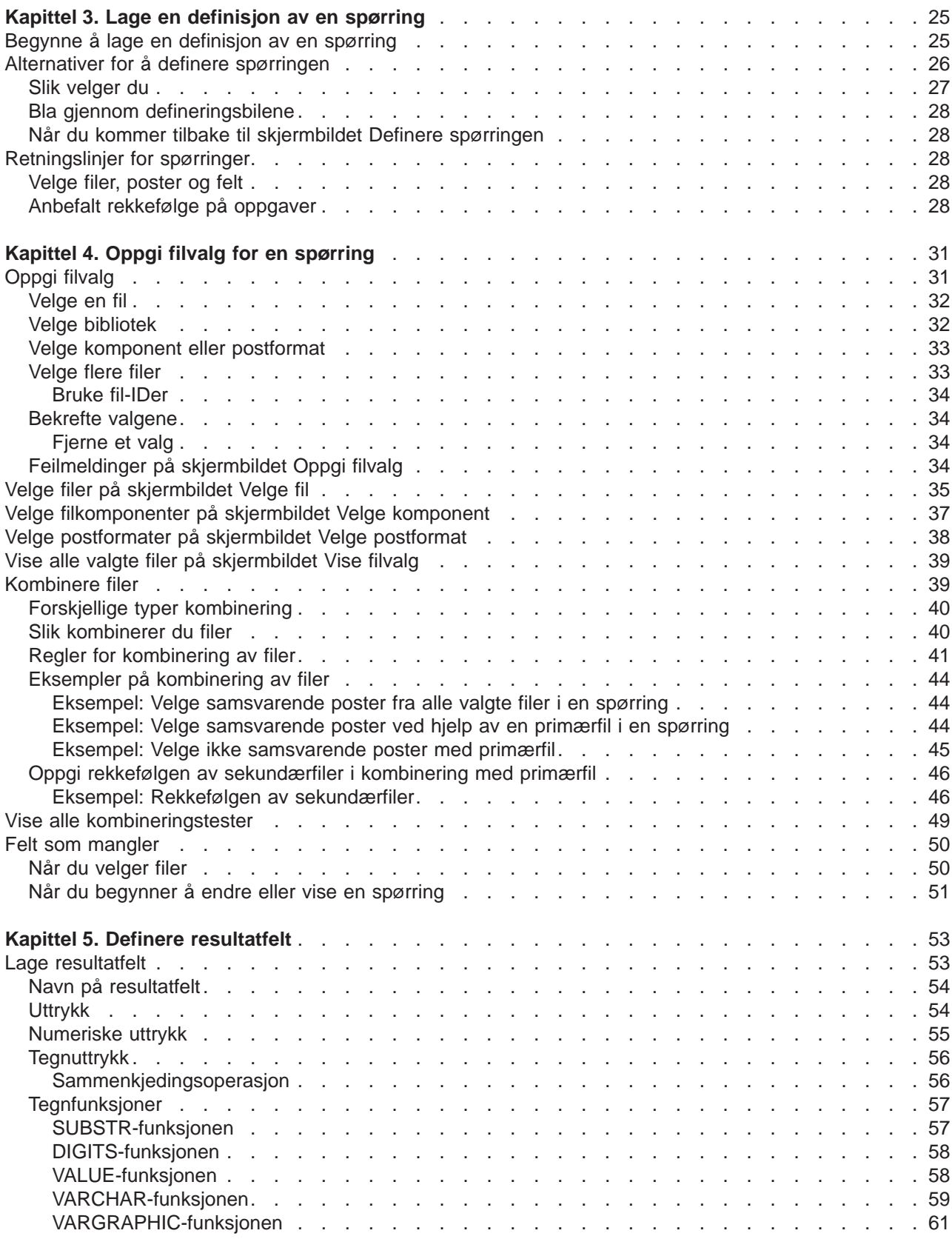

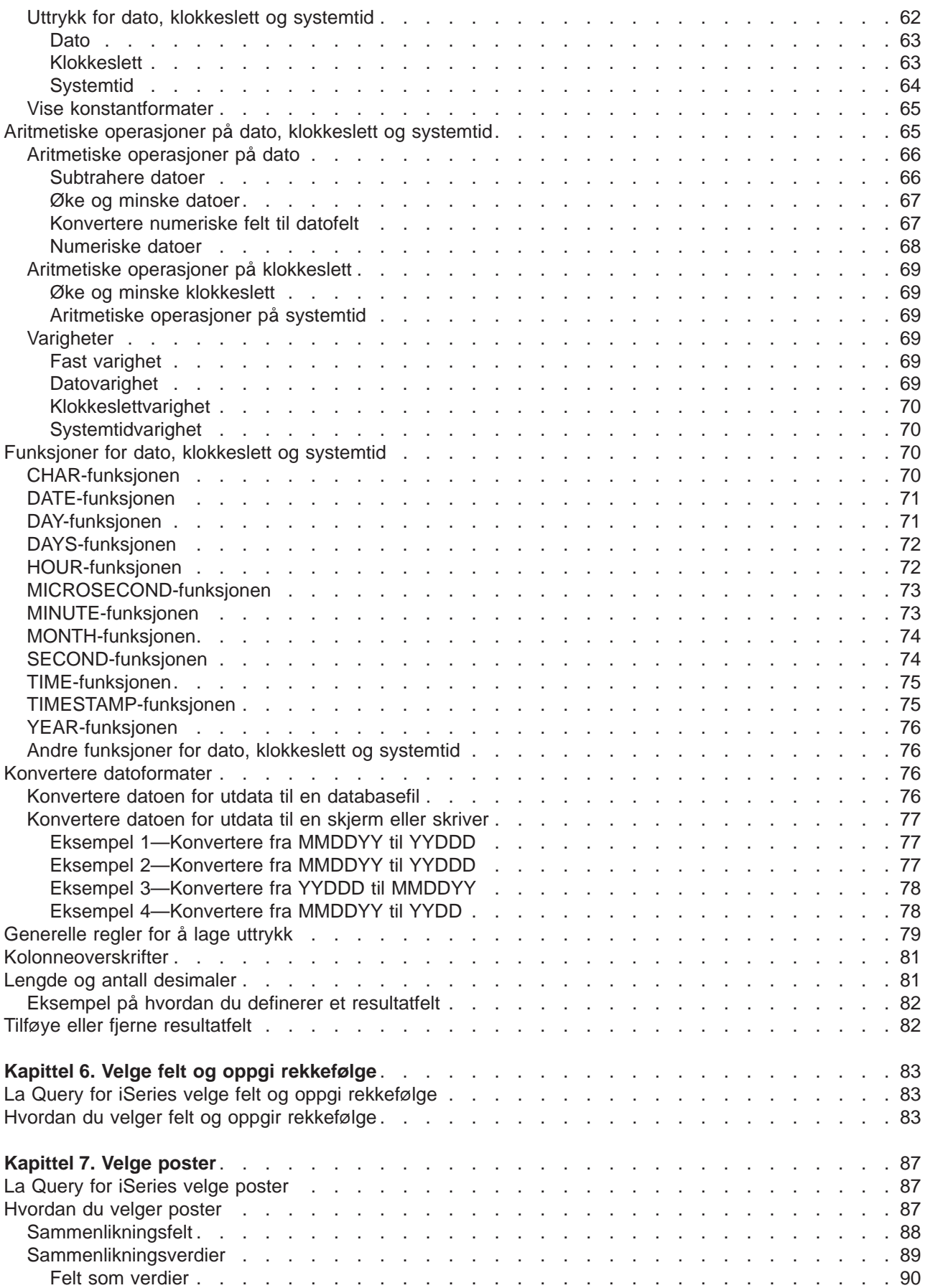

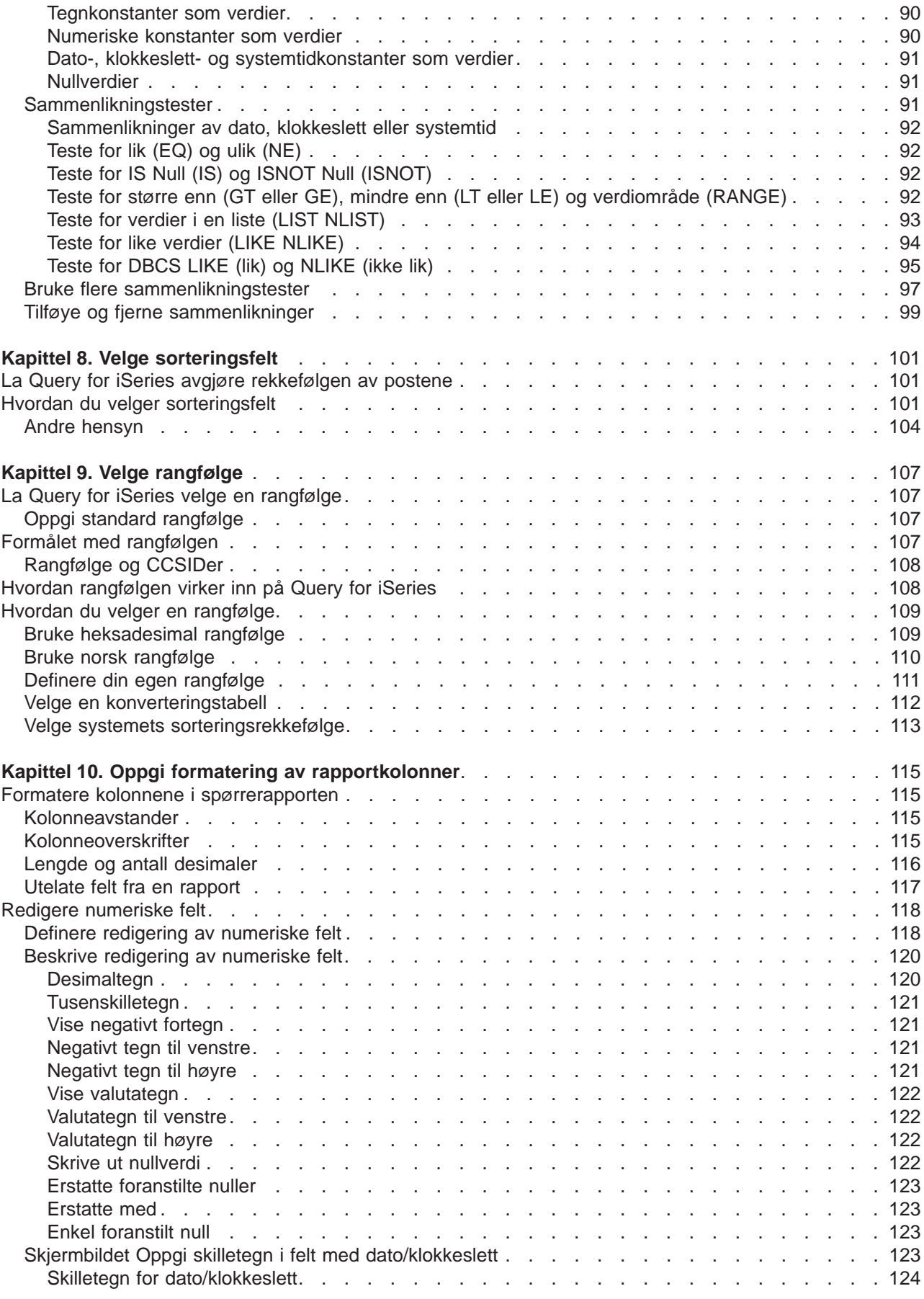

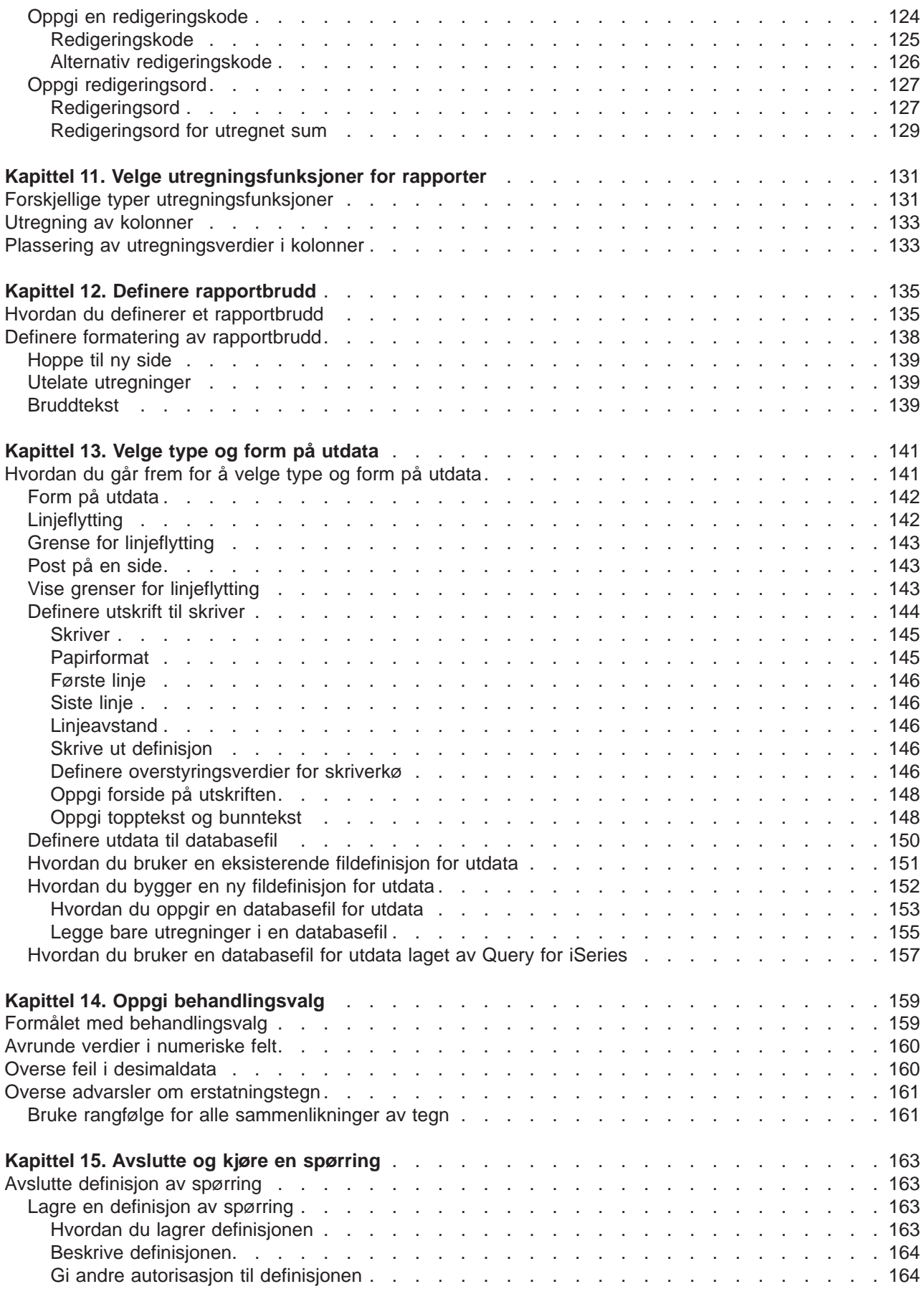

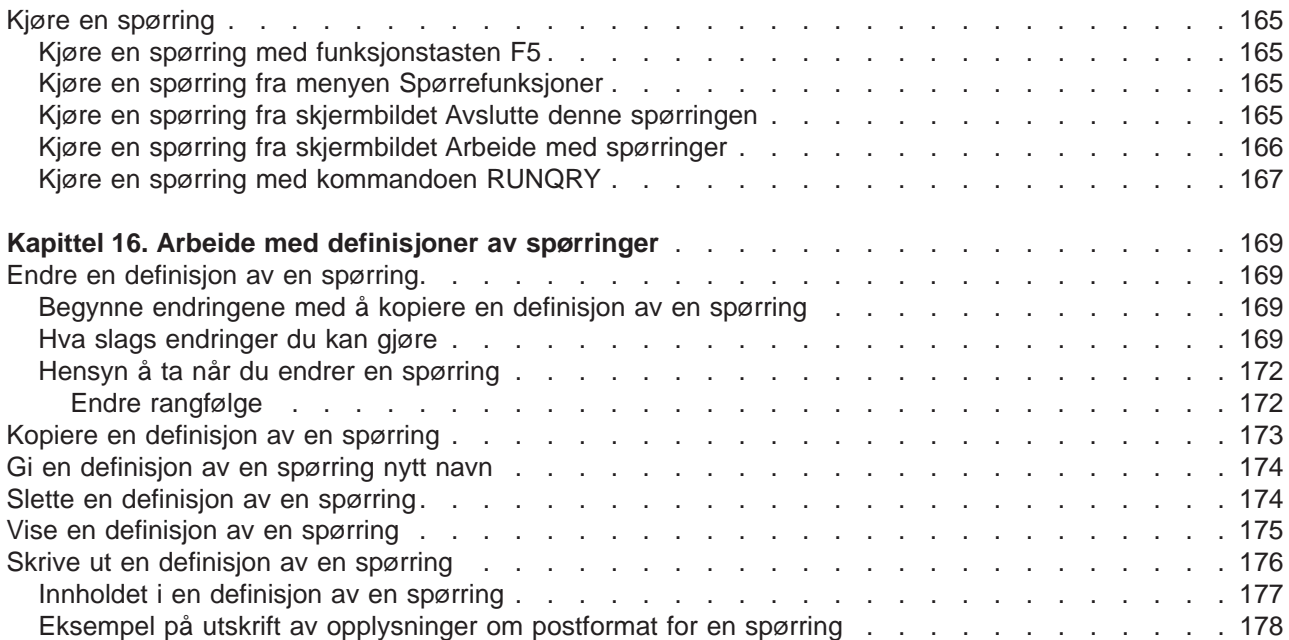
# **Kapittel 3. Lage en definisjon av en spørring**

Dette kapittelet beskriver hvordan du lager en spørring eller en definisjon av en spørring, som du kan bruke til å spørre på en eller flere filer i DB2 UDB for iSeries. Du begynner med å velge alternativ 1 (Lage) på skjermbildet Arbeide med spørringer. Deretter kommer du til skjermbildet Definere spørringen hvor du får frem 11 mulige punkter du kan bruke når du skal definere en spørring, eventuelt endre deler av en eksisterende definisjon av en spørring. De enkelte punktene blir forklart i kapitlene 4 til 14. Kapitlene 15 og 16 beskriver andre hovedoppgaver.

### **Begynne å lage en definisjon av en spørring**

Du lager en definisjon av en spørring ved først å velge alternativ 1 (Lage) på skjermbildet Arbeide med spørringer og eventuelt oppgi navnet på spørringen du skal lage.

Når du skal oppgi et spørrenavn, kan du enten skrive inn navnet (i feltet Spørring) og biblioteket hvor spørringen skal lagres (i feltet Bibliotek), eller du kan få frem en liste over spørringer og biblioteker du kan velge fra.

Du kan for eksempel oppgi navnet KUNDEQRY som navnet på en definisjon av en spørring du kan bruke til å spørre på KUNDEQRY-filen. Hvis du ikke oppgir et bibliotek, blir spørringen lagret i det biblioteket som står i feltet Bibliotek (i dette tilfellet QGPL).

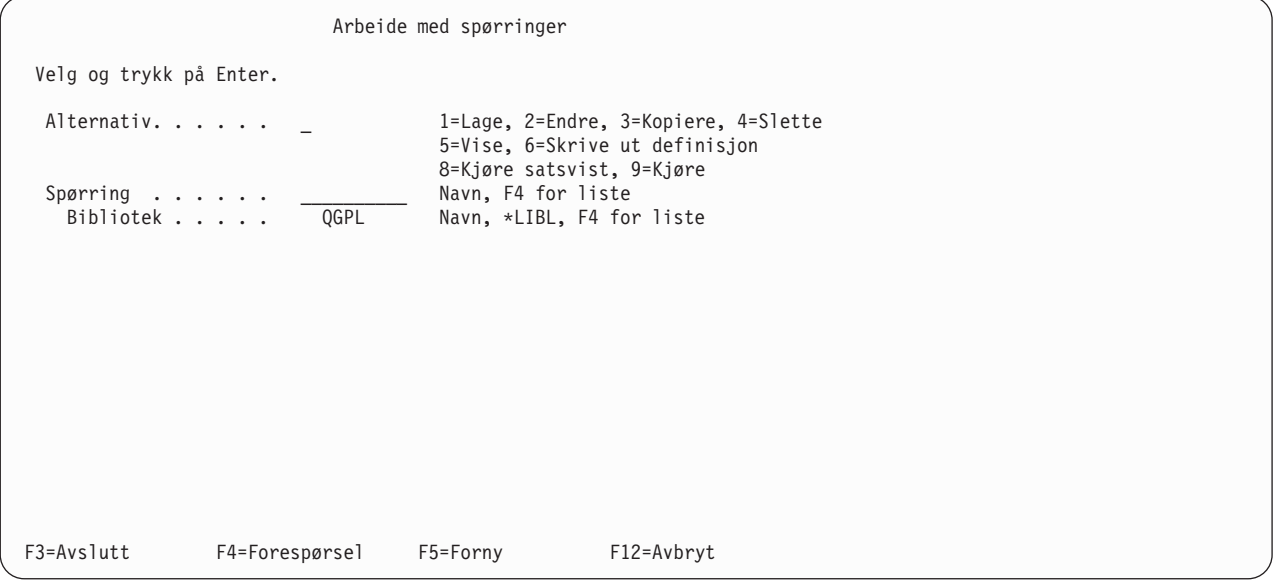

Hvis du lager en definisjon av en spørring, behøver du ikke å gi den noe navn med mindre du skal bruke den senere slik at du vil lagre den. (Spørringen finnes ikke på systemet som et definisjonsobjekt før du lagrer den.) Hvis du skal gi spørringen navn, bruker du de vanlige navngivningsreglene for å sette navn på objekter (se nedenfor).

Spørrenavnet må begynne med en bokstav (A til Å) og kan etterfølges av opptil ni alfanumeriske tegn (A til Å, 0 til 9 eller understrekingstegn).

**Merk:** Hvis du skal bruke spørringen i et flerspråklig miljø, kan du bare bruke A til Z eller 1 til 9.

Fordi de fleste systemdefinerte objektene på iSeries begynner med Q, bør du unngå å begynne spørrenavnene dine med denne bokstaven.

Hvis du plasserer markøren i feltet Spørring og henter frem en liste ved å trykke på F4 (Liste), inneholder denne listen navnene på all spørringene som finnes i biblioteket (eller bibliotekene) du har oppgitt i feltet Bibliotek. Hvis du vil ha en kortere liste, kan du skrive et generisk navn i feltet Spørring før du trykker på F4. Når du får frem listen, står dette navnet i feltet *Delsett* på skjermbildet.

Når du lager en spørring, kan du kontrollere listen for å se hvilke navn du har brukt allerede, slik at du kan finne et nytt navn. Skriv det nye navnet i første listeposisjon og 1 (Lage) ved siden av det.

Hvis du ønsker flere opplysninger om hvordan du bruker lister på skjermbildet Arbeide med spørringer, kan du slå opp på ["Arbeide med en liste med spørringer" på side 14.](#page-25-0)

### **Alternativer for å definere spørringen**

Når du velger alternativ 1 (Lage) på skjermbildet Arbeide med spørringer, får du frem skjermbildet Definere spørringen som er et annet viktig skjermbilde. Her velger du så mange alternativer du trenger for å definere spørringen.

Det eneste trinnet du må utføre, er Oppgi filvalg. Du behøver ikke å velge alle de andre trinnene, bare bruk dem du har behov for. Du må heller ikke utføre trinnene i den rekkefølgen de er oppført (vi anbefaler denne rekkefølgen hvis du skal utføre alle trinnene). Trinnene er uavhengige av hverandre, og når du velger dem, får du frem ett eller flere nye skjermbilder.

Definere spørringen Spørring ....: Alternativ....: Opprette Bibliotek....: QGPL CCSID .....: 37 Velg og trykk på Enter. Trykk F21 for å velge alle. 1=Velge Alt Alternativer for å definere spørringen 1 Oppgi filvalg \_ Definere resultatfelt Velge felt og oppgi rekkefølge \_ Velge poster \_ Velge sorteringsfelt Velge rangfølge \_ Oppgi formatering av rapportkolonner \_ Velge utregningsfunksjoner for rapport \_ Definere rapportbrudd \_ Velge type og form på utdata \_ Oppgi behandlingsvalg F3=Avslutt F5=Rapport F12=Avbryt F13=Oppsett F18=Filer F21=Velg alle

På dette skjermbildet begynner du å definere spørringer.

Her velger du alternativene som definerer de fire hoveddelene i en fullstendig definisjon av en spørring:

- v De seks første alternativene definerer **selve spørringen**, dvs. hvilke filer du skal spørre på, hvilke felt som skal brukes i de enkelte filene og hvilke poster som skal velges.
- v De tre neste alternativene definerer **utseendet** på rapporten, dvs. hvilke kolonner som skal beregnes og når (med rapportbrudd).
- v Det nest siste alternativet definerer **hvor rapporten skal** og hvilke verdier som skal brukes når den blir sendt dit.
- v Det siste alternativet definerer **hvordan numeriske resultater skal behandles** og **om erstatningstegn kan brukes under konvertering av tegnfelt**.

## **Slik velger du**

Når du skal velge alternativer fra listen i kolonnen Alternativer for å definere spørringen, skriver du 1 i kolonnen Alt (alternativ) ved siden av de alternativene du vil ha, og trykker på Enter. Du får da frem skjermbildene for alternativene du valgte, slik at du kan opprette de tilsvarende delene av definisjonen av spørringen.

Nedenfor følger en kort beskrivelse av hvert enkelt definisjonstrinn.

#### **Oppgi filvalg**

Dette alternativet må du velge. Her oppgir du filen(e) du vil at spørringen skal hente informasjon fra. Hvis du oppgir flere filer, får du frem skjermbildene hvor du oppgir hvordan du vil at filene skal kombineres.

#### **Definere resultatfelt**

Her definerer du felt som ikke finnes i filene, men som du ønsker å bruke i spørringen. De filene du har valgt, inneholder for eksempel et felt som representerer et visst antall uker, men ikke antall dager, og du vil at rapporten skal vise dager og ikke uker. Da kan du definere et resultatfelt som skal inneholde resultatet av en beregning, og som bruker antall uker som utgangspunkt for å beregne antall dager.

#### **Velge felt og oppgi rekkefølge**

Her velger du felt (fra de valgte filene og resultatfeltene) som du vil rapporten skal inneholde. Du oppgir også i hvilken rekkefølge de skal vises.

#### **Velge poster**

Her velger du ut poster fra valgte felt eller filer, hvis du bare vil ha utvalgte poster i rapporten.

#### **Velge sorteringsfelt**

Her oppgir du hvordan feltene skal sorteres slik at utdataene kommer i en bestemt rekkefølge (for eksempel alfabetisk eller i stigende eller synkende rekkefølge).

#### **Velge rangfølge**

Bruk dette alternativet til å oppgi en rangfølge for spørringen. Hvilken rangfølge du velger, har innvirkning på spørringen på flere måter, blant annet utvalget av poster, rekkefølgen på postene når de blir sortert, og så videre. Rangfølgen henger vanligvis sammen med språket. Du kan oppgi et annet språk for en bestemt spørring. Du behøver bare å oppgi en standardverdi for rangfølge første gang du definerer en spørring.

#### **Oppgi formatering av rapportkolonner**

Her endrer du kolonneoverskrifter, avstand mellom kolonner, numerisk redigering, lengde og antall desimaler i felt som står i rapporten.

#### **Velge utregningsfunksjoner for rapport**

Her oppgir du en eller flere av utregningsfunksjonene for feltene i rapporten: Sum, gjennomsnitt, minimum, maksimum og antall.

#### **Definere rapportbrudd**

Her oppgir du hvordan rapporten skal deles opp i grupper av poster.

#### **Velge type og form på utdata**

Bruk dette alternativet til å oppgi om du vil at utdataene skal vises, skrives ut eller sendes til en databasefil. Hvis du vil ha utskrift, oppgir du skriverattributtene. Oppgi også om utdataene skal være i detaljert form eller bare som utregninger.

#### **Oppgi behandlingsvalg**

Bruk dette alternativet til å oppgi om du vil at resultatet av beregningen skal kuttes av eller avrundes, om du vil at feil i desimaldata skal overses, eller om du vil overse varsler om tegnerstatning under konvertering.

Du kan velge så mange alternativer du vil. Hvis du skal velge alle, trykker du F21.

# **Bla gjennom defineringsbilene**

For hvert alternativ du velger får du frem nye defineringsbilder. (Punktene du ser på skjermbildet Definere spørringen utgjør samtidig navnet på det første skjermbildet du får opp for hvert alternativ du velger.) Når du har oppgitt et alternativ, trykker du Enter for å legge det inn i definisjonen av spørringen og for å fortsette til neste skjermbilde. Hvis du vil bla bakover, kan du når som helst trykke på F10 (Behandle/forrige) for å beholde det du har skrevet inn og vise det forrige skjermbildet, eller F12 (Avbryt) hvis du vil gå tilbake til forrige skjermbilde uten å beholde det du har skrevet inn på dette.

Når du er ferdig med alle alternativene, trykker du Enter for å vende tilbake til skjermbildet Definere spørringen. Der kan du velge flere alternativer, endre dem eller avslutte defineringen.

### **Når du kommer tilbake til skjermbildet Definere spørringen**

Når du kommer tilbake til dette skjermbildet, har Query merket feltene som har fått nye verdier i forhold til standardverdiene, med symbolet >. Det gjelder også hvis du endrer eller viser en eksisterende definisjon.

Hvis du lager eller endrer en definisjon, får du også en melding som minner deg på at du må trykke på F3 (Avslutt) for å lagre endringene og/eller kjøre spørringen. Når du trykker på F3, får du frem skjermbildet Avslutte denne spørringen slik at du kan oppgi begge deler. (Hvis du vil se på eller endre flere definisjonstrinn først, kan du skrive 1 ved siden av de aktuelle trinnene og trykke på Enter.)

Hvis det er oppstått feil under defineringen, blir feilene vist i omvendt kontrast når du kommer tilbake til skjermbildet. Du bør rette feilene før du går ut.

### **Retningslinjer for spørringer**

Nedenfor finner du noen påminnelser og tips om forskjellige måter å lage spørringer på.

### **Velge filer, poster og felt**

Query kan bruke filer som er laget i IDDU, DDS eller DB2 UDB for iSeries. Hvis du trenger en beskrivelse av filorganisering, kan du slå opp i IDDU Use.

Hvis du ikke velger og oppgir rekkefølgen av feltene i spørringen, velger Query

- i rapporter, de første fem hundre av
	- felt som er valgt som sorteringsfelt på skjermbildet Velge sorteringsfelt, i den rekkefølgen du ser på skjermbildet
	- resultatfelt i den rekkefølgen de er definert på skjermbildet Definere resultatfelt
	- felt som kan brukes av Query i postformat(er), i den rekkefølgen de vises i postformatet (første filvalg først, deretter andre filvalg osv.)
- For utdata til databasefil
	- alle dataene i postformatet
	- resultatfelt som er definert på skjermbildet Definere resultatfelt

For utdata til databasefiler er maksimumslengden på postene 32 766 byte (32 740 byte hvis posten omfatter felt som kan inneholde nullverdier, eller felt med variabel lengde). I noen tilfeller vil maksimumslengden på postene være mindre enn dette.

# **Anbefalt rekkefølge på oppgaver**

Vi anbefaler at du bruker denne rekkefølgen når du lager spørringer:

- 1. Definer resultatfeltene før du velger felt og oppgir rekkefølge.
- 2. Oppgi sammenlikninger som skal brukes i valg av poster før du velger felt og oppgir rekkefølgen på dem.
- 3. Velg felt og oppgi rekkefølge og sorteringsfelt før du omformaterer kolonner.
- 4. Velg sorteringsfelt før du definerer rapportbrudd.
- 5. Trykk på F5 for å vise spørreresultatene og F13 for å vise rapportoppsettet før og etter at du har omformatert kolonner.

Du kan også bruke en spørring til å sortere poster i en datafil. Det gjør du ved å velge sorteringsfelt, velge database som utdataenhet og oppgi hvilken database som skal motta dataene.

# **Kapittel 4. Oppgi filvalg for en spørring**

Dette kapittelet beskriver hvordan du velger og bruker en eller flere databasefiler som du skal hente informasjon fra. Oppgi filvalg (første trinn på skjermbildet Definere spørring) er det første av de 11 trinnene du kan velge når du skal definere en spørring. I dette trinnet oppgir (eller endrer) du filene du vil ha med i spørringen, ser hvilke filer som er valgt fra før, og oppgir hvordan filene skal kombineres når du velger flere filer. I dette trinnet kan du også velge filkomponenter og postformat for filene.

### **Merknader:**

- 1. Selv om dette kapittelet primært beskriver hvordan du *lager* en definisjon av en spørring, gjelder også det meste for hvordan du *endrer* eller ser på en eksisterende definisjon.
- 2. Hvis du skal lage en spørring, står det allerede et 1-tall i feltet Oppgi filvalg på skjermbildet Definere spørringen, og det kan ikke fjernes. Dette er det eneste trinnet i definisjonsprosessen som du må velge når du lager en spørring.
- 3. Hvis du foretar endringer i noen av verdiene for filvalg, prøver Query å bevare så mye som mulig av den gamle definisjonen. Hvis for eksempel et felt i en fil som fjernes fra definisjonen, også finnes i en fil som skal tilføyes (som en erstatning), blir bruken av feltet i andre deler av definisjonen (for eksempel som en del av sorteringsdefinisjonen) beholdt. Du må selv avgjøre om feltet i den nye filen inneholder den informasjonen du skal ha.

Skjermbildene som er tilknyttet valg av filer omfatter:

- Skjermbilder for filvalg (en eller flere filer):
	- Oppgi filvalg
	- Velge bibliotek (valgfritt)
	- Velge fil (valgfritt)
	- Velge komponent (valgfritt)
	- Velge postformat (valgfritt)
- Skjermbilder for kombinering av filer (gjelder bare for flere filer):
	- Oppgi type kombinering
	- Oppgi hvordan filer skal kombineres

# **Oppgi filvalg**

Å velge filer vil si at du velger ut de filene som spørringen skal hente dataene fra, biblioteket som inneholder filene, filkomponenten og postformatet, eventuelt at du velger å bruke de verdiene som er satt inn av programmet når du får frem skjermbildet første gang. Hvis du velger flere filer, må du også oppgi hvordan filene skal kombineres.

Når du har valgt definisjonstrinnene på skjermbildet Definere spørringen og trykt på Enter eller F21 (Velg alle), får du frem skjermbildet Oppgi filvalg.

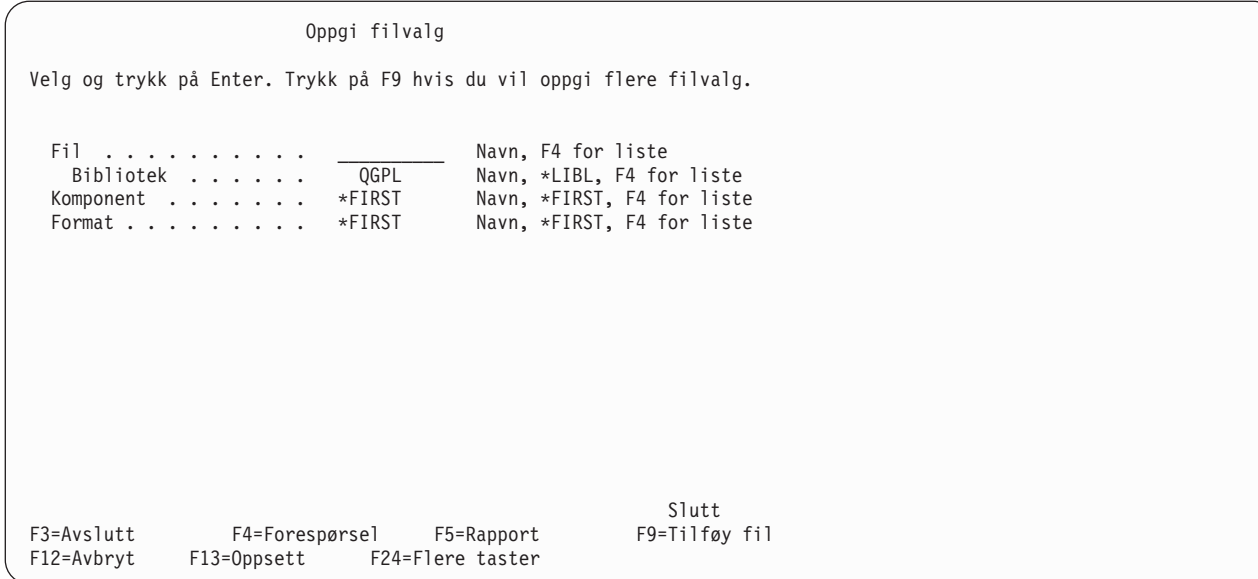

På dette skjermbildet oppgir du en eller flere databasefiler hvor du vil hente data som skal inn i rapporten. Du kan spørre på opptil 32 filer, og du kan gi dem en fil-ID på opptil 3 tegn. (Du kan også oppgi samme filen to ganger, hvis du skal kombinere den med seg selv. I så fall teller den som to filer i definisjonen av spørringen, for eksempel hvis du oppgir samme fil to ganger, men i to forskjellige postformater.)

Hvis du skal lage eller endre en definisjon av en spørring, bør du gjøre deg ferdig med ett filvalg før du begynner på et nytt. Avhengig av hva slags verdier du har skrevet inn og tastene du trykker, får du frem skjermbildene som er nødvendige. Feltene du må fylle ut for hver fil er: fil, bibliotek, komponent og format. (Hvis du ikke har skrevet inn alle nødvendige opplysninger om et filvalg, vil du oppdage at flere av F-tastene ikke fungerer som de skal før du har fylt ut alle feltene.)

Første gang du får frem skjermbildet for filvalg for hver gruppe, stå disse verdiene i enkelte av feltene: \*FIRST (i feltene for komponent og format) og \*ID (i feltet for fil-ID hvis det stå på skjermen). Disse og andre felt (for eksempel \*LIBL for bibliotek) blir endret når du trykker på Enter. Da blir de endret til de faktiske verdiene som blir brukt når spørringen blir kjørt. Spesialverdier for komponentnavn blir ikke endret.

Den første verdien som blir vist i feltet Bibliotek i den første gruppen med filvalg, er verdien du brukte forrige gang du laget en definisjon av en spørring. Når du skal oppgi filvalg senere, blir denne verdien brukt som startverdi i feltet.

# **Velge en fil**

Når du skal velge en fil, flytter du markøren til feltet Fil og skriver inn navnet på filen.

Hvis du skal velge en fil fra en liste med filnavn, kan du trykke på F4 (når markøren står i feltet Fil). Da får du frem skjermbilde Velge fil hvor du kan velge en eller flere filer for spørringen.

**Merk:** Hvis feltet Fil er tomt før du trykker på F4, kan du velge flere filer fra skjermbildet Velge fil. Hvis ikke, kan du bare velge en fil.

# **Velge bibliotek**

Siden de filene du velger, muligens ligger i forskjellige biblioteker, kan du oppgi et annet biblioteknavn, et generisk biblioteknavn eller et bestemt biblioteknavn for hvert filvalg.

- v Hvis du oppgir et generisk biblioteknavn (med formen ABC\*) eller en spesialverdi og trykker på Enter, søker programmet i denne bibliotekgruppen etter filnavnet som står i feltet Fil. Hvis programmet finner filen i et av bibliotekene, blir spesialverdien eller det generiske biblioteknavnet byttet ut med navnet på det faktiske biblioteket.
- Hvis du skriver inn et generisk biblioteknavn (ABC\*) eller en spesialverdi og trykker på F4 når markøren står i dette feltet, får du frem en liste over biblioteker på skjermbildet Velge bibliotek. Når du har valgt fra listen og trykker på Enter, kommer du tilbake til skjermbildet du var på. Nå er biblioteknavnet satt inn. Hvis du vil vite mer om disse spesialverdiene, kan du slå opp på ["Spesialverdier for biblioteker" på](#page-21-0) [side 10.](#page-21-0)

Hvis du oppgir \*CURLIB som biblioteknavnet for et filvalg og ikke har et gjeldende bibliotek, byttes \*CURLIB ut med QGPL.

# **Velge komponent eller postformat**

For hvert filvalg kan du også velge fra en liste over komponenter eller postformater ved å flytte markøren til feltet det gjelder og trykke på F4. Da får du frem det tilhørende skjermbildet der du kan velge komponentnavnet (eller formatnavnet) du vil bruke. Når du kommer tilbake til skjermbildet Oppgi filvalg, står navnet i feltet. Hvis du ikke valgte noe komponentnavn, setter programmet inn \*FIRST i feltet Komponent. Hvis du ikke valgte noe formatnavn, behandler Query den bestemte standardverdien og setter inn det første formatet i feltet Format.

# **Velge flere filer**

Hvis du vil tilføye flere filer til spørringen, trykker du F9 (Tilføy fil) hver gang du vil ha et nytt filvalg. Hvis du har fylt ut feltene for de foregående filvalgene, får du frem et nytt felt du kan fylle ut. Feltet Fil er tomt, og de andre feltene inneholder standardverdiene som du kan endre. Hvis du imidlertid ikke har oppgitt et filnavn for et av filvalgene, flytter F9 markøren til det tomme feltet Fil i stedet for å gi deg nye felt.

```
Oppgi filvalg
Velg og trykk på Enter. Trykk på F9 hvis du vil oppgi flere filvalg.
 Fil . . . . . . . . . EXAMPFILE Navn, F4 for liste
   Bibliotek ...... QGPL Navn, *LIBL, F4 for liste
 Xomponent ....... *FIRST   Navn, *FIRST, F4 for liste<br>Format ......... *FIRST   Navn, *FIRST, F4 for liste
 Format......... *FIRST Navn, *FIRS<br>Fil-ID........ T01 A-Z99, *ID
 Fil-ID \ldots \ldots \ldots \quad T01Fil . . . . . . . . . . __________ Navn, F4 for liste
   Bibliotek ...... QGPL Navn, *LIBL, F4 for liste
  Komponent ....... *FIRST Navn, *FIRST, F4 for liste
  Format......... *FIRST Navn, *FIRST, F4 for liste
 Fil-ID . . . . . . . . . *ID A-Z99, *ID
                                                               Slutt
F3=Avslutt F4=Forespørsel F5=Rapport F9=Tilføy fil
F12=Avbryt F13=Oppsett F24=Flere taster
```
Hvis du arbeider med flere filer på dette skjermbildet, kan du bla frem og tilbake i listen med filvalg med blatastene. Hvis du trykker F18 (Filer) får du se samme informasjonen i en annen form. Med F18 kommer du til skjermbildet Vise filvalg, hvor du får en oversikt over navnene på alle filer, biblioteker, komponenter, postformater og fil-IDer til alle filene som er oppgitt i denne definisjonen av spørringen.

Hvis du forsøker å gå ut av skjermbildet Oppgi filvalg før du har oppgitt hvordan filene skal kombineres, antar Query at type kombinering er 1 (Samsvarende poster) og viser skjermbildet Oppgi hvordan filer skal kombineres, slik at du kan skrive inn de nødvendige spesifikasjoner for kombineringstester.

### **Bruke fil-IDer**

Fil-IDer blir brukt når du velger flere filer. Selv om Query gir hvert filvalg en fil-ID, kan du også oppgi din egen ID.

**Merk:** Når du lager en spørring, får du ikke frem forespørselen Fil-ID for det første filvalget. Hvis du imidlertid velger flere filer, vil du se at Query har gitt den fil-IDen T01 som første fil. Hvis du vil legge inn en egen fil-ID, må du gå tilbake og endre fil-IDen.

Med fil-IDen kan du lett identifisere felt som har samme navn, men som ligger i forskjellige filer. Du kan oppgi opptil tre tegn. Det første tegnet må være en bokstav fra A til Å, de to siste kan være bokstaver eller tall. A, B, B03, AEX og Å99 er eksempler på gyldige IDer.

**Merk:** Hvis du oppretter spørringer som blir distribuert til andre systemer, eller som blir brukt i et flerspråklig miljø, kan du bare bruke A til Z og 1 til 9.

Hvis du ikke oppgir noen fil-ID (dvs. at du ikke endrer verdien \*ID i feltet Fil-ID), setter Query IDen til nummeret på filvalget hvis det ikke allerede er i bruk, eller til den laveste verdien som er tilgjengelig, i mønsteret Tnn, der nn er et tall mellom 1 og 32.

Selv om hver fil får en ID på skjermbildet Oppgi filvalg, er det ikke nødvendig å bruke dem i andre deler av definisjonen av spørringen, med mindre du skal bruke et felt som har samme navn i flere av filene i spørringen. Du må bruke fil-IDer i de tilfellene hvor du har samme feltnavn i flere filer, for å være sikker på at du bruker den riktige filen. I andre feltnavn (dvs. de som bare finnes i en enkelt fil i definisjonen av spørringen), behøver du ikke å bruke fil-IDer.

Hvis du bestemmer deg for å endre en fil-ID, beholder Query de definisjonsverdiene som allerede er lagt inn for dette filvalget, valg av sorteringsfelt osv. (Hvis du bruker IDer, må du endre dem for kombineringstester, uttrykk i resultatfelt, verdier for postvalg og bruddtekst.) Hvis du imidlertid flytter en fil-ID til en annen valggruppe, mister du alle definisjonsverdiene, selv om alle navnene i feltene for valg av fra- og til-filer er de samme.

### **Bekrefte valgene**

Når du *lager* en definisjon av en spørring, får du frem en melding som ber deg bekrefte verdiene du har definert. Denne meldingen blir vist når du trykker på Enter etter at du har definert verdiene for filvalg. Du bør bekrefte valgene du har gjort til nå, og deretter fortsette å velge filer eller avslutte filvalget. For å avslutte filvalget trykker du Enter på nytt.

Når du endrer en eksisterende spørring, får du frem en annen melding når du trykker på Enter. Verdiene du har endret, blir vist i omvendt kontrast. Her må du også bekrefte endringene og trykke på Enter en gang til slik at de også blir endret i selve definisjonen. Hvis du ikke gjør noen endringer, eller hvis du bare endrer komponentnavn, behøver du ikke å trykke på Enter to ganger.

### **Fjerne et valg**

Hvis du har laget eller endret en definisjon og bestemmer deg for å fjerne den, kan du blanke ut feltet Fil. Når du trykker på Enter, F5, F10 eller F13, blir dette filvalget fjernet.

Når du fjerner et filvalg, kan det oppstå feil andre steder i definisjonen. Det skjer hvis filen du har fjernet ble brukt i en kombineringstest, eller hvis et av feltene i filen ble brukt for å definere et resultatfelt.

# **Feilmeldinger på skjermbildet Oppgi filvalg**

Hvis du trykker på Enter, F5, F10 eller F13, og får frem en feilmelding, kan årsaken være at:

- du ikke har oppgitt noe filnavn
- du har skrevet et filnavn, men lot et av feltene Bibliotek, Komponent eller Format stå tomt
- en av verdiene du har oppgitt inneholder feil

Markøren er plassert på feltet som har feil eller er tomt, og meldingen beskriver feilen. Det er for eksempel mulig at du har skrevet inn navnet på en fil du ikke har autorisasjon til å bruke.

Hvis det finnes flere feil, får du beskjed om dem fortløpende etter hvert som tidligere feil blir rettet.

# **Velge filer på skjermbildet Velge fil**

På skjermbildet Velge fil får du frem en liste med filer der du kan velge en eller flere filer som spørringen skal hente data fra, eller du kan velge hvilken fil som skal motta utdataene fra spørringen. Du får frem dette skjermbildet ved å plassere markøren i feltet Fil og trykke på F4 (Forespørsel) på et skjermbilde. (Du kan bare få frem skjermbildet når du lager eller endrer en definisjon av en spørring.) Dette er et eksempel på hvordan skjermbildet Velge fil kan se ut.

Velge fil Fil-ID . . . . . : T01 Bibliotek...... KUNDEFA Navn, \*LIBL, F4 for liste<br>Delsett....... Navn, generisk\* Delsett  $\dots \dots$   $\qquad \qquad$  Navn, gener<br>Begynne fra . . . . . . . . . . Første tegn Begynne fra.... Skriv alternativ (og fil), og trykk på Enter. 1=Velge Alt Fil \_ FIL1 KUNDEMAL 1 \_ KUNDEMAL\_2 \_ KUNDEMAL\_3 \_ EKSEMPFIL1 \_ EKSEMPFIL2  $-$  FAKTMAL TESTFIL A \_ TESTFIL\_B F4=Forespørsel F11=Vis tekst F12=Avbryt F24=Flere taster Slutt

Øverst på skjermbildet er det mulig at du får frem et felt hvor det står Fil-ID. Dette feltet får du bare frem hvis du kom hit fra bildet Oppgi filvalg og trykte på F4 (Forespørsel) da markøren stod i feltet Fil der det var satt inn et filnavn. Hvis du får frem en fil-ID, er det fil-IDen til filgruppen som markøren var plassert ved i det forrige skjermbildet.

Hvis feltet Fil var tomt og du trykte på F4 på skjermbildet Oppgi filvalg, få du ikke frem noen Fil-ID på dette skjermbildet. Da kan du velge flere filer her. Hvis feltet Fil inneholdt et navn eller et generisk navn slik at du ville få frem et delsett og du trykte på F4 på skjermbildet Oppgi filvalg, inneholder feltet Fil-ID verdien Tnn på dette skjermbildet, og da kan du velge bare en fil.

Hvis du kom hit fra skjermbildet Definere utdata til databasefil eller Oppgi kvalifikatorer for avhengig verdi, kan du også velge bare en fil på dette skjermbildet.

Listen på skjermbildet omfatter alle filene (som du har autorisasjon til) som finnes i biblioteket øverst på skjermbildet. Hvis du kom hit fra bildet Oppgi filvalg, er biblioteket det biblioteket som ble oppgitt i feltet Bibliotek under feltet Fil der hvor markøren var plassert da du trykte på F4 for å få frem denne listen. Hvis du har oppgitt et generisk filnavn (i formen ABC\*) på skjermbildet Oppgi filvalg, blir det brukt som delsett på dette skjermbildet. Listen omfatter da bare filnavn som begynner med de generisk tegnene. (Du kan også eventuelt endre verdien for delsett på dette skjermbildet.)

Hvis du vil se hvilke filer som ligger i et annet bibliotek eller en annen bibliotekgruppe, kan du bruke feltet Bibliotek.

Hvis du skal velge et bestemt bibliotek fra en liste, trykker du F4 når markøren står i feltet Bibliotek. Den listen som blir vist, inneholder bare de bibliotekene du har autorisasjon til å bruke.

- v Hvis du trykker på F4 når feltet inneholder et biblioteknavn, \*LIBL eller er tomt, får du se bibliotekene i listen \*LIBL.
- v Hvis du trykker på F4 og feltet inneholder et generisk biblioteknavn eller en av spesialverdiene for biblioteker, får du se bibliotekgruppen denne verdien representerer.

Hvis du ikke ønsker eller trenger en bibliotekliste, oppgir du navnet på et bibliotek, et generisk biblioteknavn (i formen ABC\*) eller en av disse spesialverdiene: \*CURLIB, \*LIBL, \*USRLIBL, \*ALLUSR eller \*ALL.

**Merk:** Hvis du skriver \*CURLIB og du ikke har et gjeldende bibliotek, blir QGPL brukt.

Når du har skrevet inn en verdi i feltet Bibliotek, trykker du Enter. Da får du frem en liste over filene du har autorisasjon til å bruke i dette biblioteket.

Hvis du har oppgitt et generisk biblioteknavn eller \*LIBL, får du frem kolonnen *Bibliotek* på skjermbildet. Her kan du finne ut hvilket bibliotek som inneholder filen du er på jakt etter.

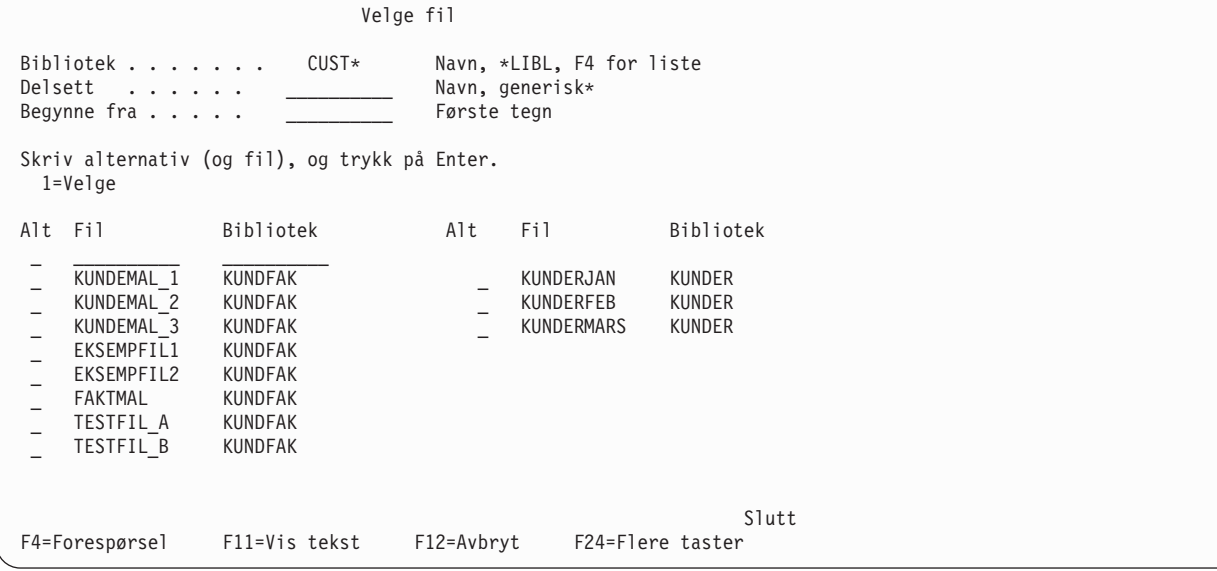

Hvis kolonnen Bibliotek står på skjermbildet, kan du oppgi et biblioteknavn, eventuelt et generisk biblioteknavn eller en spesialverdi sammen med nummeret på et alternativ og filnavnet. Hvis du oppgav et generisk biblioteknavn eller en spesialverdi i feltet Bibliotek, blir de behandlet som navnet på det første biblioteket (i den oppgitte bibliotekgruppen) som inneholder filen med det oppgitte navnet.

Hvis du vil ha frem en mindre gruppe filnavn, flytter du markøren til feltet Delsett, skriver inn de første tegnene etterfulgt av en stjerne (\*) og trykker på Enter. Da får du frem alle filene i det oppgitte biblioteket eller bibliotekgruppen som begynner på disse tegnene. (Hvis du ikke skriver \*, får du bare frem filene med det oppgitte navnet.)

Hvis du vil ha tilbake til den fullstendige listen med filnavn, blanker du ut dette feltet (eller setter inn \*) og trykker på Enter.

For å flytte listen over filnavn slik at den begynner med et bestemt navn, flytter du markøren til feltet Begynne fra, skriver inn alle tegnene, eventuelt ett eller flere av de første tegnene i navnet på filene du vil ha frem, og trykker på Enter. (Du må ikke tilføye noen stjerne etter de første tegnene i dette feltet.) Hvis

du har oppgitt en av spesialverdiene i feltet Bibliotek, flytter Query listen slik at den første posisjonen viser det første filnavnet som inneholder tegnene du skrev inn.

Hvis det ikke finnes noe filnavn som begynner med tegnene du har skrevet inn, flytter Query listen frem til det navnet som likner mest. Hvis du har skrevet inn et generisk biblioteknavn eller oppgitt en spesialverdi i feltet Bibliotek, blir listen bare flyttet hvis verdien i feltet Begynne fra er helt lik det fullstendige filnavnet.

Bruk F11 for å veksle mellom listen over bare filnavn og listen som inneholder både filnavn og beskrivelse av selve teksten i filene.

Når du har funnet de filene du ønsker, skriver du 1 ved siden av hver fil (hvis du kan oppgi flere), medregnet filnavnet øverst på listen. Du kan velge opptil 32 filer medregnet dem du har valgt tidligere for spørringen. Legg merke til at hvis du bruker logiske kombifiler, kan du velge mindre enn 32 filer fordi hver enkelt kombifil blir regnet som en av de 32 filene. Hvis du for eksempel kombinerer tre fysiske filer i en logisk fil, blir denne logiske filen regnet som tre filer, og ikke en.

Når du har valgt filer, trykker du Enter for å komme tilbake til skjermbildet Oppgi filvalg. Alle filene du har valgt, blir føyd til filvalgene som var der fra før. (Eventuelle filvalg som du har blanket ut, blir fylt ut først, deretter blir de nye filvalgene tilføyd på slutten.) Filene, som har sine egne verdier, blir tilføyd i samme rekkefølge som de stod på skjermbildet Velge fil. De får også tildelt fil-IDer i samsvar med antall filvalg, eventuelt den laveste tilgjengelige verdien mellom T01 og T32. Denne IDen kan du endre etter behov.

### **Velge filkomponenter på skjermbildet Velge komponent**

Du får frem dette skjermbildet ved å plassere markøren i feltet Komponent og trykke på F4 (Forespørsel) på et skjermbilde. På dette skjermbildet kan du velge komponenten som spørringen skal hente data fra eller komponenten som du vil skal motta resultatet fra spørringen. Dette skjermbildet kan du bare få frem når du lager eller endrer en definisjon av en spørring.

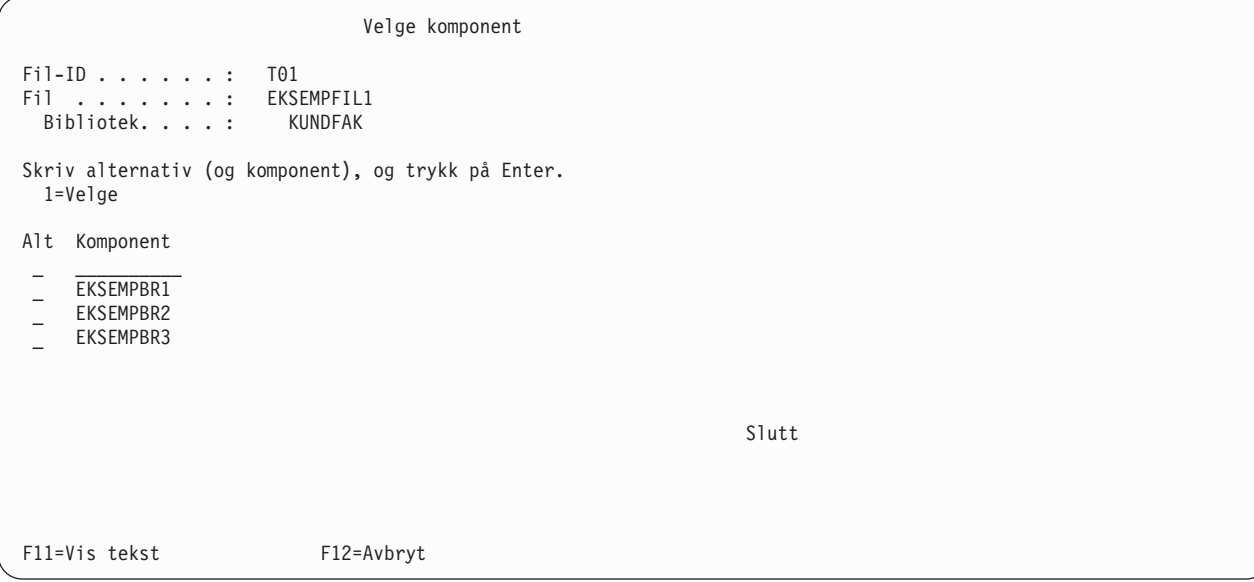

Hvis du kom hit fra skjermbildet Oppgi filvalg eller Oppgi kvalifikatorer for avhengig verdi, kan du oppgi hvilken komponent du skal hente dataene fra. Hvis du kom hit fra skjermbildet Definere utdata til databasefil, kan du oppgi hvilken komponent du vil at spørredataene skal legges i.

Hvis du kom hit fra skjermbildet Oppgi filvalg, får du frem feltet Fil-ID øverst på skjermbildet. Denne fil-IDen betegner filen som står i feltet Fil, og det er denne filen du skal velge komponent for. I feltet Bibliotek finner du biblioteket der filen ligger.

Navnene på komponentene som for øyeblikket finnes i filen øverst på bildet, står i kolonnen Komponent. Du velger komponent enten ved å skrive 1 i kolonnen Alt til venstre for komponenten, eller ved å skrive inn komponentnavnet (og 1 i kolonnen Alt ved siden av det) i første posisjon på listen. Hvis du skriver inn et komponentnavn i første posisjon, må denne komponenten finnes. Hvis du skriver \*FIRST eller \*LAST, blir komponentnavnet på det forrige skjermbildet endret til denne verdien. Da blir enten den første eller den siste komponenten i filen brukt når spørringen blir kjørt. Hvis du kom hit fra skjermbildet Definere utdata til databasefil, kan du også skrive \*FILE i første posisjon på listen.

Du kan bruke F11 for å veksle mellom å vise en liste med bare komponentnavn og en liste med både komponentnavn og beskrivelse av komponenten.

Når du trykker på Enter på skjermbildet Velge komponent, viser feltet Komponent på skjermbildet du vender tilbake til, navnet på den komponenten du har valgt. Hvis du vender tilbake til det forrige skjermbildet uten å velge eller oppgi et komponentnavn, blir ikke denne verdien endret.

### **Velge postformater på skjermbildet Velge postformat**

Du får frem dette skjermbildet ved å plassere markøren i feltet Format på skjermbildet Oppgi filvalg og trykke på F4 (Forespørsel). Skjermbildet inneholder en liste over postformatene du kan velge at spørringen skal bruke på filkomponenten du har valgt. Dette skjermbildet kan du bare få frem når du lager eller endrer en definisjon.

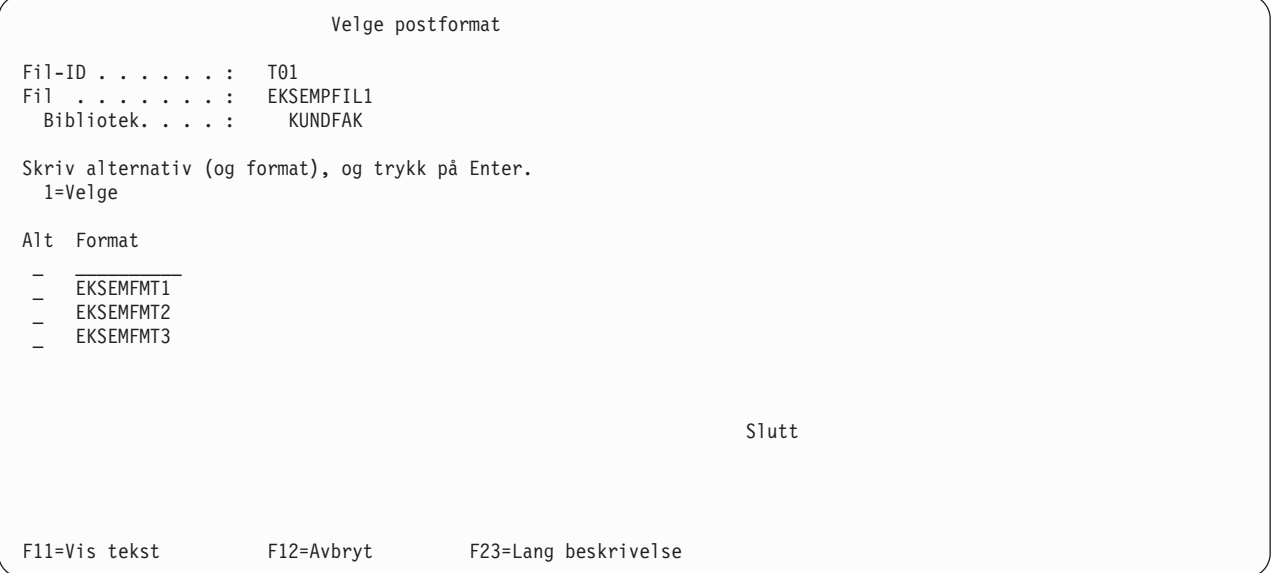

I feltet Fil-ID øverst på skjermbildet står IDen til filen i feltet Fil. Det er denne filen du skal velge postformat for. I feltet Bibliotek finner du biblioteket der filen ligger.

I kolonnen Format står postformatene du kan velge mellom for filen som er vist øverst på skjermbildet. Du velger et postformat enten ved å skrive 1 i kolonnen Alt til venstre for postformatet, eller ved å skrive inn navnet på postformatet (og 1 i kolonnen Alt ved siden av) i første posisjon på listen.

Hvis du oppgir navnet på postformatet i første posisjon, må dette postformatet finnes. Hvis du oppgir \*FIRST, blir formatnavnet på det forrige skjermbildet endret til det faktiske navnet på det første postformatet i filen. Det er mulig at noen postformater ikke kan brukes sammen med enkelte filkomponenter, men det får du ikke vite før opplysningene på skjermbildet Oppgi filvalg er behandlet.

Du kan bruke F11 for å veksle mellom en liste over bare navn på postformatene og en liste som viser både navnene og en beskrivelse.

<span id="page-50-0"></span>Når du trykker på Enter, kommer du tilbake til skjermbildet Oppgi filvalg, og navnet du skrev inn, står i feltet Format. Hvis du går tilbake til det forrige skjermbildet uten å velge eller oppgi noe navn, blir ikke det forrige postformatet endret.

# **Vise alle valgte filer på skjermbildet Vise filvalg**

Hvis du trykker F18 (Filer) på et av skjermbildene der denne tasten finnes, får du frem skjermbildet Vise filvalg. På dette skjermbildet ser du alle filene du har valgt, og som skal brukes i spørringen. Du finner også fil-IDen, biblioteket som inneholder filen, filkomponenten og postformatet som skal brukes, til hver enkelt fil. Opplysningene på dette skjermbildet kan ikke endres.

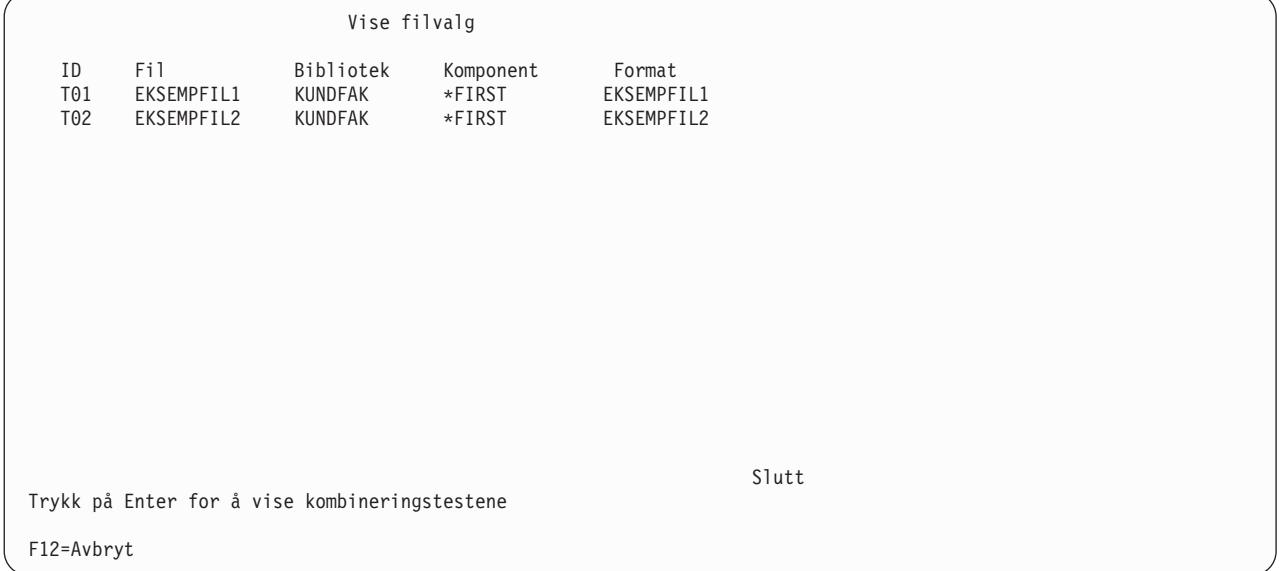

Hvis du får frem flere filer, kan du trykke på Enter for å vise kombineringstype og alle kombineringstestene for disse filene. Hvis du kom til dette skjermbildet fra skjermbildene Oppgi filvalg, Endre filvalg, Oppgi type kombinering eller Oppgi hvordan filer skal kombineres, kommer du tilbake til forrige skjermbilde ved å trykke på Enter. Hvis du skal veksle mellom skjermbildet Vise kombineringstester og dette skjermbildet, kan du trykke på F12 og Enter (ikke F18).

### **Kombinere filer**

Når du har valgt alle filene du skal bruke i spørringen, på skjermbildet Oppgi filvalg og du skal bruke flere filer, må du fortelle Query hvordan du vil at filene skal kombineres når de skal brukes til å hente data fra feltene. Du bruker to skjermbilder for å oppgi kombineringene som skal brukes i spørringen.

- Skjermbildet Oppgi type kombinering viser hvilke kombineringer du kan bruke. Det finnes tre måter å kombinere filer på for å velge de postene du skal bruke i spørringen.
- Skjermbildet Oppgi hvordan filer skal kombineres bruker du for å vise hvilke felt i filene som skal brukes i kombineringen. Du oppgir hvilke felt som skal brukes, og hvordan de skal sammenliknes med feltene i de andre filene.

For at en post skal velges, må kombineringsspesifikasjonene for alle filene brukes for å avgjøre om det finnes en samsvarende post i filene som kombineres i spørringen. Postene er samsvarende når innholdet i feltene er likt testbetingelsene som er oppgitt på skjermbildet Oppgi hvordan filer skal kombineres. Avhengig av om det er funnet samsvarende poster og hvilken type kombinering som er oppgitt på dette skjermbildet, blir postene så valgt ut og brukt i samsvar med de andre kombineringsspesifikasjonene på skjermbildet Oppgi hvordan filer skal kombineres, og spesifikasjonene for *postvalg* på skjermbildet Velge poster.

Når Query fastslår at en post skal velges fra de oppgitte filene, bruker det dataene i alle feltene og filene som skal brukes i spørringen, for å lage en enkelt utdatapost. Denne utdataposten blir lagt inn i spørrerapporten eller i en databasefil.

# **Forskjellige typer kombinering**

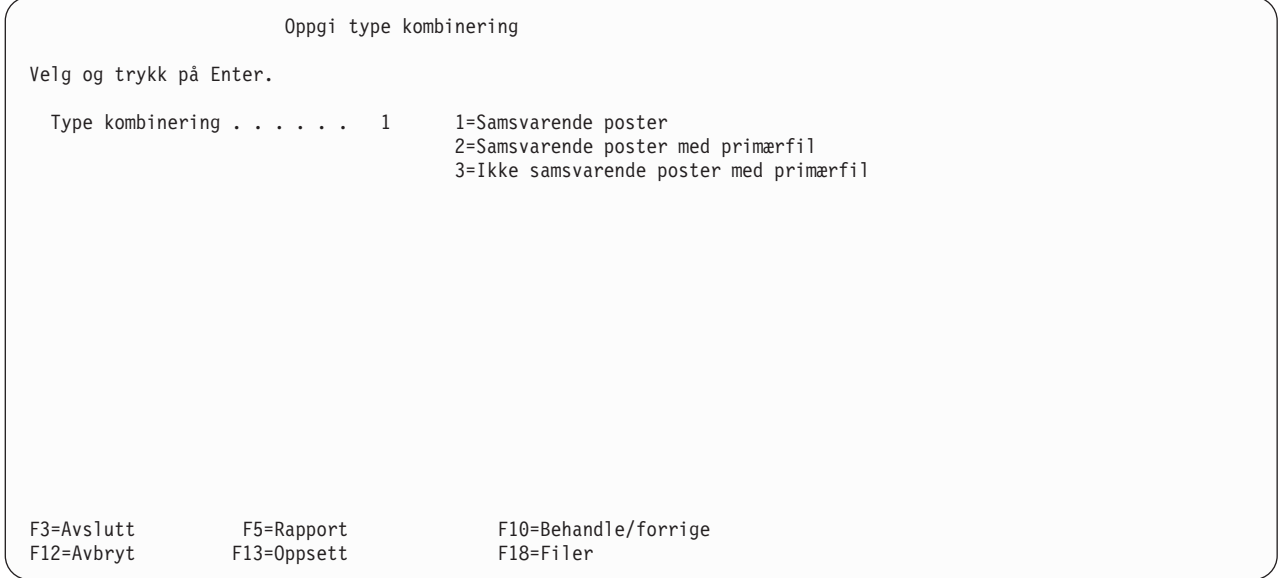

Det finnes tre måter å kombinere filer på eller tre metoder for å velge samsvarende eller ikke samsvarende poster fra oppgitte filer. Du kan:

- v Velge bare poster som har samsvarende poster i alle de kombinerte filene.
- v Velge alle primærpostene og legge inn alle samsvarende sekundærposter. Primærposter ligger i primærfilen, og primærfilen er den første filen du velger på skjermbildet Oppgi filvalg. Sekundærpostene ligger i sekundærfiler, og sekundærfiler er alle de filene du har valgt etter at du har valgt primærfilen på skjermbildet Oppgi filvalg. Når kombineringen er ferdig blir eventuelle postutvelgelsestester brukt til å registrere postene som er valgt.
- Velge bare primærposter som har en eller flere *ikke samsvarende* sekundærposter, og inkludere alle sekundærpostene som er samsvarende.

I alle disse tre typene bruker du samme kombineringsfelt og kombineringstester. Du velger dem på skjermbildet Oppgi hvordan filer skal kombineres. Alle typene bruker også de andre spesifikasjonene i definisjonen av spørringen på samme måte for å velge ut poster og for å lage de ønskede utdataene.

Bruk kombineringstype 2 hvis du skal bruke alle postene i primærfilen, uavhengig av om den har samsvarende poster i sekundærfilen(e).

Bruk kombineringstype 3 hvis du ønsker å se hvilke poster i primærfilen som ikke har samsvarende poster i sekundærfilen(e).

# **Slik kombinerer du filer**

Bruk skjermbildet Oppgi hvordan filer skal kombineres for å fortelle programmet hvilke tester som er nødvendige når du har valgt flere filer til spørringen. På dette skjermbildet oppgir du hvordan filer og postformater skal kombineres, ved at du velger feltene parvis med en testverdi. Hver testverdi viser hvordan feltene skal sammenliknes før Query kan velge ut denne posten. Resultatet av hver enkelt test må være sann før de samsvarende postene i hver av filene blir kombinert i en post som skal brukes i postutvelgelsestesten nedenfor.

Når du sammenlikner tegnverdier, må alle verdier merkes med kompatible CCSIDer. Når du sammenlikner SBCS-tegnverdier, må alle verdier og eventuelle rangfølger som skal brukes, også merkes med kompatible CCSIDer.

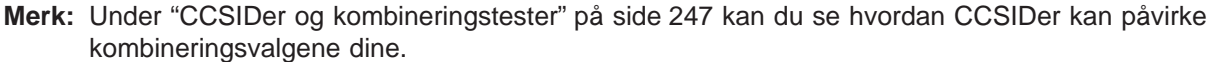

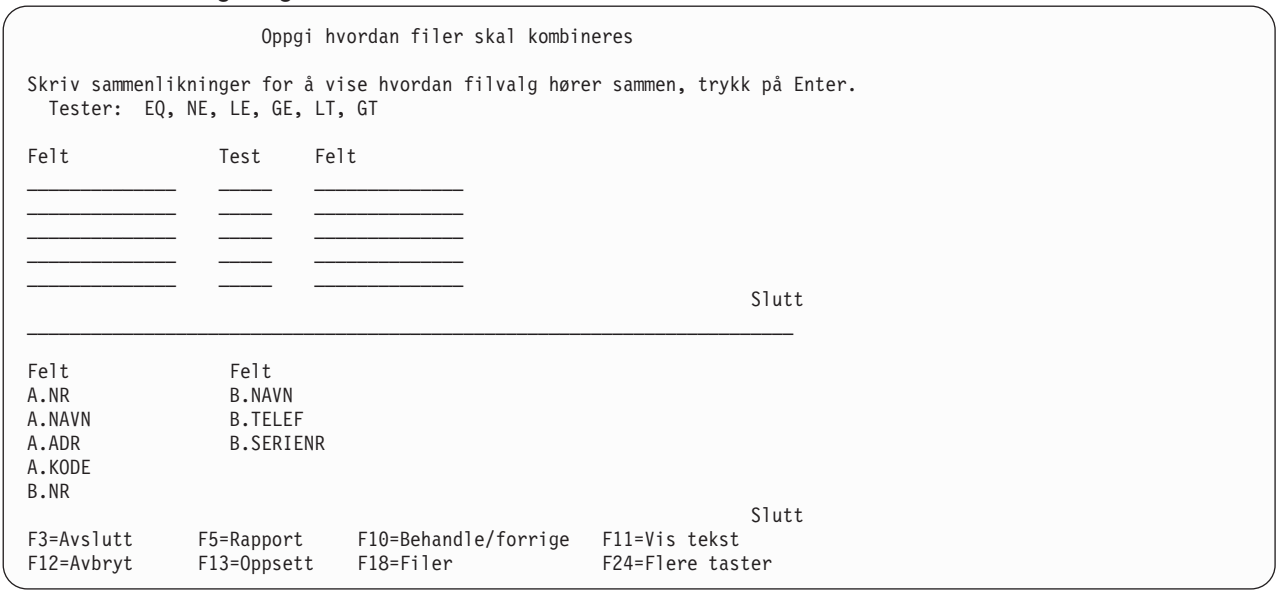

For hver test oppgir du hvilke to felt som skal testes, og hvilken testverdi som skal brukes. Se etter et felt i en fil som inneholder de samme (eller liknende) opplysningene som et felt i den andre filen, for eksempel et navn eller ID-nummer. Oppgi navnene på feltene (inkludert fil-IDene hvis det er nødvendig) på hver side av testverdien.

Hvis du for eksempel oppgir testverdien EQ (lik) mellom to felt, er testresultatet sant hvis begge feltene inneholder samme verdi. (Verdien EQ er den vanligste.)

**Felt** Test Felt<br>A.NAVN EQ B.NA B.NAVN

I dette eksempelet heter begge feltene NAVN, derfor er fil-IDene (A og B) lagt inn sammen med feltnavnene.

### **Regler for kombinering av filer**

**Merk:** Hvis du ikke vil oppgi kombineringstester, kan du bruke \*ALL. Alle postene fra den ene filen blir kombinert med alle postene i den andre filen eller de andre filene uten noen form for utvalg. Nedenfor følger reglene for kombinering:

- v For at to filer skal kunne kombineres må de ha minst ett felt som er likt i begge filene. (Legg merke til at selv om de har et felt felles, betyr ikke det at feltnavnene er de samme.) Dette gjelder også for logiske databasefiler, selv om de kan være basert på felt med forskjellige navn i den fysiske filen som den logiske filen er opprettet.
- v Hvis du velger alternativ 2 (Samsvarende poster med primærfil) eller alternativ 3 (Ikke samsvarende poster med primærfil) på skjermbildet Oppgi type kombinering, må den samlede lengden på feltene som blir brukt i kombineringstesten være 2000 byte eller mindre. I DBCS-felt teller hvert DBCS-tegn som to byte. I felt som inneholder data av typen klamme-DBCS, teller skifttegnene med i lengden.
- v Du kan bare bruke testverdien EQ for å kombinere den eller de filene du har valgt ut med en logisk kombifil.
- Feltene i hver enkelt kombineringstest må komme fra forskjellige filer.
- v Du kan bruke mer enn en test for et oppgitt filpar. Hvis du velger alternativ 2 eller 3 (begge med primærfil) i feltet Type kombinering, må testverdiene være de samme for alle testene som blir brukt i dette filparet.
- Hvis et feltnavn er brukt i mer enn en fil som skal brukes i spørringen, må du bruke en fil-ID foran feltnavnet. Denne fil-IDen kan bestå av opptil tre tegn.
- Du kan oppgi opptil 100 kombineringstester.
- Hvis ett eller begge feltene i en kombineringstest med samsvarende poster er null, blir ikke postene kombinert.
- v Dataene i feltene i en kombineringstest må være av samme type (for eksempel tegn i begge). Dato-, klokkeslett- og systemtidfeltene kan også sammenliknes med felt for SBCS-tegn, DBCS-enten og DBCS-åpen som inneholder en korrekt fremstilling av dato, klokkeslett eller systemtid. Datoer i tegnfelt må ha datoformatet til spørringen eller et SAA-format (SAA-formatet anbefales). Dato-, klokkeslett- og systemtidfelt kjennetegnes henholdsvis av L, T eller Z i Des-kolonnen i feltlisten.
	- **Merk:** Når du sammenlikner dato-, klokkeslett- eller systemtidfelt med et tegnfelt for SBCS, DBCS-enten eller DBCS-åpen, må du bruke et tegnfelt som gjør at hver verdi blir gjenkjent som en SAA-formatert dato, klokkeslett eller systemtid. Hvis tegnfeltet inneholder en korrekt fremstilling av dato, klokkeslett eller systemtid i et annet format enn SAA-formatet, kan du få uventede resultater. Hvis du kjører en spørring som ikke bruker SAA-format for dato-, klokkesletteller systemtidverdier i tegnfelt, og spørringen ikke har en innstilling for en konstant datoverdi som ikke følger SAA, kan du bruke CHGJOB-kommandoen til å sikre at datoformatet og skilletegnet til jobben stemmer med formatet og skilletegnet i tegnfeltverdiene.

Hvis noen av feltene inneholder dobbeltbytetegn i klammer, kan du bruke disse DBCS-feltene for begge feltene, eller du kan bruke et SBCS-tegnfelt for ett felt og et felt for DBCS-enten eller DBCS-åpen for det andre feltet. Klamme-DBCS kjennetegnes ved at det står J, O eller E i kolonnen Des i feltlisten. Trykk på F11 for å få hente frem kolonnen Des hvis den ikke står på skjermbildet.

Et felt for DBCS-grafisk kan bare sammenliknes med et annet felt for DBCS-grafisk. Felt for DBCS-grafisk identifiseres ved en G i kolonnen Des. Rangfølger blir ikke brukt på felt for DBCS-grafisk i sammenlikninger med kombinering.

Listen nedenfor viser de gyldige sammenlikningene for kombineringstester:

- Numeriske felt med numeriske felt
- SBCS-tegnfelt med
	- SBCS-tegn
	- dato
	- klokkeslett
	- systemtid
	- DBCS-enten
	- DBCS-åpen
- Datofelt med
	- dato
	- SBCS-tegn
	- DBCS-enten
	- DBCS-åpen
- Klokkeslettfelt med
	- klokkeslett
	- SBCS-tegn
	- DBCS-enten
- DBCS-åpen
- Systemtidfelt med
	- systemtid
	- SBCS-tegn
	- DBCS-enten
	- DBCS-åpen
- Felt for DBCS-enten med
	- SBCS-tegn
	- dato
	- klokkeslett
	- systemtid
	- DBCS-enten
	- DBCS-åpen
	- DBCS-bare
- Felt for DBCS-åpen med
	- DBCS-tegn
	- dato
	- klokkeslett
	- systemtid
	- DBCS-enten
	- DBCS-åpen
	- DBCS-bare
- Felt for DBCS-bare med
	- DBCS-enten
	- DBCS-åpen
	- DBCS-bare
- Felt for DBCS-grafisk med
	- DBCS-grafisk
- Felt for UCS2-grafisk med
	- UCS2-grafisk
- v Bare de datafeltene som er oppgitt i kombineringsspesifikasjonene for hver fil, blir brukt ved feltkombinering. Når du skal kombinere filene, blir de andre feltene i filene oversett.
- Tegnfelt med forskjellig lengde kan kombineres.
- v Et tegnfelt med fast lengde kan sammenliknes med et tegnfelt med variabel lengde. Felt med variabel lengde kjennetegnes med en V i kolonnen Des i feltlisten.
- v Hvis du har valgt alternativ 1 (Samsvarende poster) på skjermbildet Oppgi type kombinering, skriver du \*ALL i de fire første posisjonene i feltet til venstre, men bare i første feltnavnposisjon. Du oppgir ikke noen kombineringstest. Hvis \*ALL blir brukt, blir hver post i den første filen kombinert med hver post i de andre filene. Hvis for eksempel en fil som består av 2000 poster blir kombinert med en annen fil som består av 3000 poster med \*ALL, blir resultatet en kombifil med 6.000.000 poster. Hvis du bruker \*ALL, kan det derfor redusere ytelsen betraktelig. Hvis det ikke er oppgitt noen kombineringstest mellom noen av filene, blir de kombinert med \*ALL.
- **Merk:** Feltene du bruker ved filkombinering, må **ikke** nødvendigvis være inkludert i spørrerapporten eller være brukt til å velge ut postene. Du kan bruke de samme feltene på andre måter i definisjonen av spørringen, for eksempel ved utvalg av poster eller som en del av spørreresultatet.

# **Eksempler på kombinering av filer**

Tenk deg et tilfelle hvor du ønsker å kombinere en primærfil som inneholder navn og adresser, kalt BEBOERE, med en fil som inneholder navn og telefonnumre, kalt TELEFON.

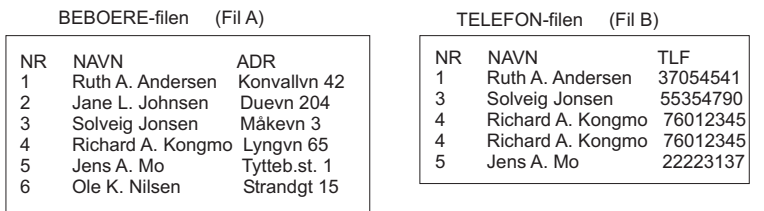

RBAF9501-0

Ved å bruke forskjellige kombineringstester og alternativer på skjermbildet Oppgi hvordan filer skal kombineres, kan du få forskjellige resultater av en filkombinering.

På neste side står det noen eksempler på hvordan du kan bruke de tre forskjellige typene kombinering. Alle eksemplene forutsetter at du har oppgitt A.NAVN EQ B.NAVN på skjermbildet Oppgi hvordan filer skal kombineres.

### **Eksempel: Velge samsvarende poster fra alle valgte filer i en spørring**

Skriv 1 hvis du vil at postene skal velges bare hvis de er samsvarende med minst n post i hver av de andre valgte filene. Det vil si at hvis en post skal bli valgt, må alle filene ha en samsvarende post slik det er oppgitt i kombineringsspesifikasjonene. Poster er samsvarende når innholdet av feltet som skal sammenliknes, er i samsvar med testbetingelsene som er oppgitt på skjermbildet Oppgi hvordan filer skal kombineres. I denne typen kombinering (alternativ 1) gis det ingen primær- eller sekundærfiler, alle filer behandles likt.

Hvis du bruker det forrige eksempelet og kombinerer filene A og B med alternativ 1 (Samsvarende poster), ville spørrerapporten inneholde postene nedenfor. (Felt og oppsett er ikke viktig i denne sammenhengen.)

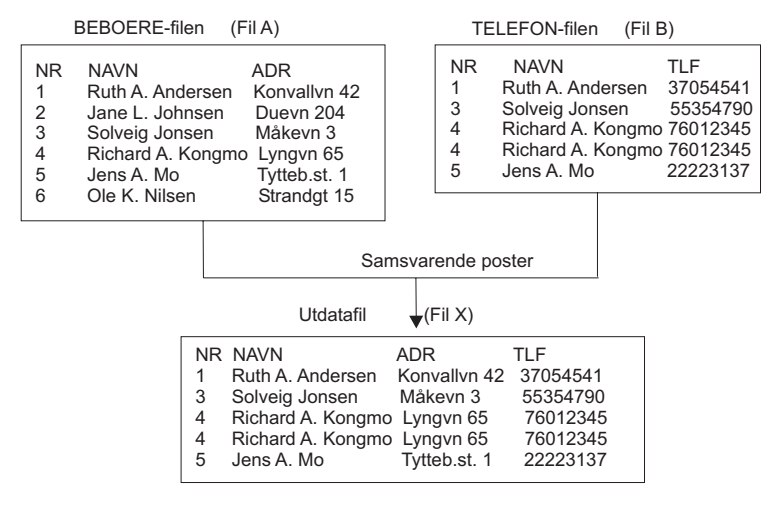

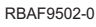

### **Eksempel: Velge samsvarende poster ved hjelp av en primærfil i en spørring**

Skriv 2 hvis du vil at alle postene i primærfilen og eventuelt alle samsvarende poster i sekundærfilen skal være med i spørringen. Det betyr at alle postene i primærfilen blir valgt uavhengig av om den inneholder

samsvarende poster. (Primærfilen er den du valgte først da du laget definisjonen av spørringen.) Unntak: Hvis et felt i primærfilen som blir brukt i en kombineringstest inneholder verdien null, blir ikke posten fra primærfilen valgt.

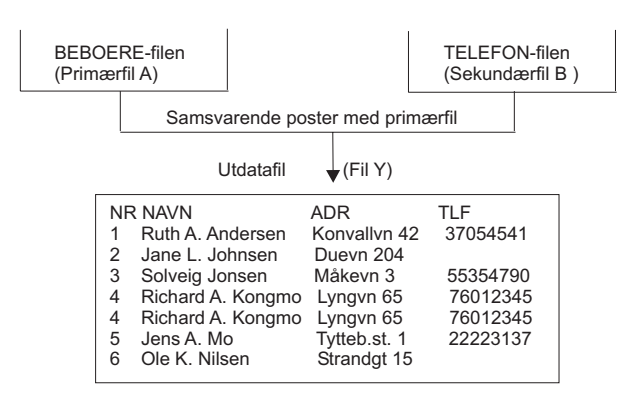

RBAF9503-0

I dette eksempelet er filen BEBOERE primærfilen slik at alle postene i denne filen (1 til 6) blir lagt inn i spørrerapporten (forutsatt at alle postene oppfyller utvalgskriteriene på skjermbildet Velge poster. Filen TELEFON er den eneste sekundærfilen som blir brukt, og den setter inn et telefonnummer for hver samsvarende primærpost. Feltet NAVN blir brukt som testfelt i begge filene. Legg også merke til at post 4 er lagt inn to ganger i rapporten fordi Ricard A. Kongmo har to forskjellige telefonnumre og derfor har to poster i sekundærfilen.

Hvis en sekundærfil ikke inneholder noen poster som samsvarer med kombineringsspesifikasjonene for postene i primærfilen, blir det brukt blankfelt (for tegn), nuller (for numeriske felt) eller Januar 1, 0001 (for datofelt) som data for de valgte postene i sekundærfilen. Hvis disse feltene også blir lagt inn som felt i spørrerapporten, blir erstatningstegnene og -verdiene satt inn. I eksempelet viser feltet TLF blankfelt fordi det ble kodet som et tegnfelt. Hvis et felt kan inneholde en nullverdi, blir standardverdiene som er oppgitt, brukt som data for de valgte postene i sekundærfilen. Hvis det ikke er oppgitt en standardverdi, blir en nullverdi vist som en tankestrek (-).

**Merk:** Hvis sekundærfilen er definert med DDS, kan det brukes andre verdier enn blankfelt, nuller og Januar 1, 0001 hvis DFT-nøkkelordet er brukt til å definere standardverdier for felt. Hvis DFT-nøkkelordet viser en standardverdi for et felt i spørrerapporten, blir standardverdien erstattet i rapporten når sekundærfilen ikke har en samsvarende post.

### **Eksempel: Velge ikke samsvarende poster med primærfil**

Skriv 3 hvis du skal velge bare de postene i primærfilen som mangler samsvarende poster i minst en sekundærfil. Det vil si at du ønsker å velge postene i primærfilen som ikke har en samsvarende post i alle sekundærfilene. Sett at fire filer ble kombinert og bare to av tre sekundærfiler har samsvarende poster med primærfilen. Da blir en post som inneholder den valgte informasjonen i primærfilen og de to samsvarende sekundærfilene (og eventuelle standardverdier fra den siste sekundærfilen), lagt inn som en enkelt post i resultatet av spørringen.

Denne typen kombinering lager en liste over poster som mangler i en eller flere av sekundærfilene.

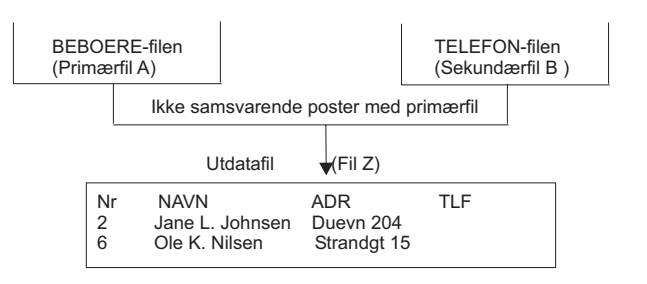

RBAF9504-0

I dette eksempelet er BEBOERE-filen fremdeles primærfilen slik at bare poster som ikke har en samsvarende post i sekundærfilen blir lagt inn i spørrerapporten. Filen TELEFON har to slike ikke samsvarende poster. Beboerne under punkt 2 og 6 har ikke telefon, og derfor finnes det ikke noen poster for dem i sekundærfilen. (Feltet NAVN blir igjen brukt som testfelt for sammenlikning i begge filer.)

På samme måte som i den forrige typen kombinering blir det lagt inn blankfelt (for tegnfelt) eller nuller (for numeriske felt) der hvor det mangler poster i sekundærfilen. Hvis det er brukt DFT-nøkkelord i DDS for å definere standardverdier, blir disse verdiene brukt i stedet. (I dette eksempelet er feltet TLF tomt fordi det ble kodet som et tegnfelt og det ikke er definert noe DFT-nøkkelord for feltet TLF.)

# **Oppgi rekkefølgen av sekundærfiler i kombinering med primærfil**

I noen kombineringer er det viktig hvordan du har oppgitt rekkefølgen av sekundærfilene på skjermbildet Oppgi filvalg.

Denne rekkefølgen er spesielt viktig i tilfeller der alle disse betingelsene er til stede:

- v Du har valgt kombineringstype 2 (Samsvarende poster med primærfil) eller 3 (Ikke samsvarende poster med primærfil). Begge disse typene har en primærfil etterfulgt av sekundærfiler.
- Spørringen oppgir tre eller flere filer totalt.
- v En eller flere av sekundærfilene har ikke kombineringstester som knytter dem til primærfilen.

Hvis disse punktene gjelder for din spørring, må du følge reglene under for rekkefølgen av sekundærfiler:

Bruk kombineringstester for å knytte hver sekundærfil til en av filene som er oppført over den på skjermbildet Oppgi filvalg.

Når du for eksempel skal kombinere fire filer, bør du bruke en kombineringstest for å knytte den andre filen til den første, og en annen test for å knytte den tredje filen til den første eller andre. Den fjerde filen kan knyttes til hvilken som helst av de andre filene.

### **Eksempel: Rekkefølgen av sekundærfiler**

I eksempelet nedenfor viser vi hvordan du skal bruke reglene for rekkefølgen av sekundærfiler for å få det ønskede resultatet, når du kombinerer mer enn to filer. Eksempelet benytter tre filer og kombinerer dem på to måter, riktig og galt. Den første og riktige metoden, gir 5 poster som resultat når filene blir kombinert, mens den gale gir 15. Den eneste forskjellen mellom disse to metodene er at rekkefølgen av andre og tredje fil er endret. I kombinering av primærfiler bruker Query den rekkefølgen som er oppgitt på skjermbildet Oppgi filvalg, ikke rekkefølgen som er oppgitt i kombineringstestene.

Filene som skal kombineres, er KUNDE, VARE og BESKRIVELSE, og de blir brukt til å lage en rapport som viser kundens navn og by, hva slags vare kunden har kjøpt (en vare per linje i rapporten) og en beskrivelse av varen. (Hvis for eksempel Monique Pottier har kjøpt tre vareslag, inneholder rapporten tre linjer for henne. Hver linje inneholder navn, by, vareslag og beskrivelse.)

### **Riktig måte:**

På skjermbildet Oppgi filvalg skriver du filnavnet KUNDE først, deretter VARE og til slutt BESKRIVELSE. Oppgi fil-IDene, henholdsvis A, B og C. Kombineringstype er 2 (Samsvarende poster med primærfil). Kombineringstestene er:

A.NAVN EQ B.NAVN B.VARE EQ C.VARE

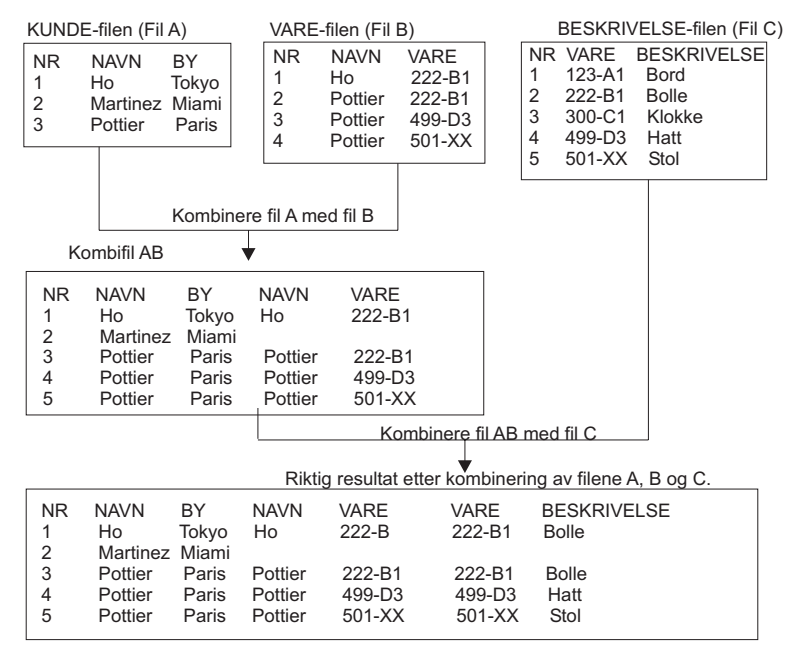

RBAF9505-0

Query utfører kombineringen i to trinn:

Trinn 1: Kombinere de to første filene, A og B.

Query kombinerer filene i den rekkefølgen de er satt opp på listen, og begynner med fil A (KUNDE) og fil B (VARE). Query kombinerer hver enkelt post i fil A med hver enkelt post i fil B så sant feltene NAVN i både A og B er like. Fordi du bruker kombineringstype 2 (Samsvarende poster med primærfil) blir alle postene i primærfilen A lagt inn i kombineringen. Hvis programmet kommer over en post i A (for eksempel Martinez) som ikke samsvarer med noen post i B, blir det laget en standardpost for B, som er tom. Resultatet av trinn 1 blir en fil kalt AB. (Legg merke til at AB er en arbeidsfil som blir brukt til å bygge kombifilen du skal ha i rapporten. Du får ikke se filen AB.)

Trinn 2: Kombinere fil AB med fil C.

Query kombinerer hver post i filen AB med hver post i BESKRIVELSE-filen C, der hvor B.VARE er lik C.VARE. Hvis en post i AB (for eksempel Martinez) ikke samsvarer med noen poster i C, blir det laget en standardpost for C, som også er tom. Dermed er kombineringen utført. Hver enkelt post i primærfilen A er representert en eller flere ganger i de fem postene.

### **Gal måte:**

På skjermbildet Oppgi filvalg skriver du filnavnet KUNDE først og oppgir fil-IDen A. Skriv filnavnet BESKRIVELSE som andre fil (fil C) og VARE som tredje fil (fil B), som er motsatt rekkefølge av den riktige måten. Legg merke til at filene har samme fil-ID som tidligere. Oppgi type kombinering og kombineringstester på samme måte som før. Denne metoden følger ikke reglene for rekkefølgen av sekundærfiler fordi fil C ikke er knyttet til filen over (A) med en kombineringstest.

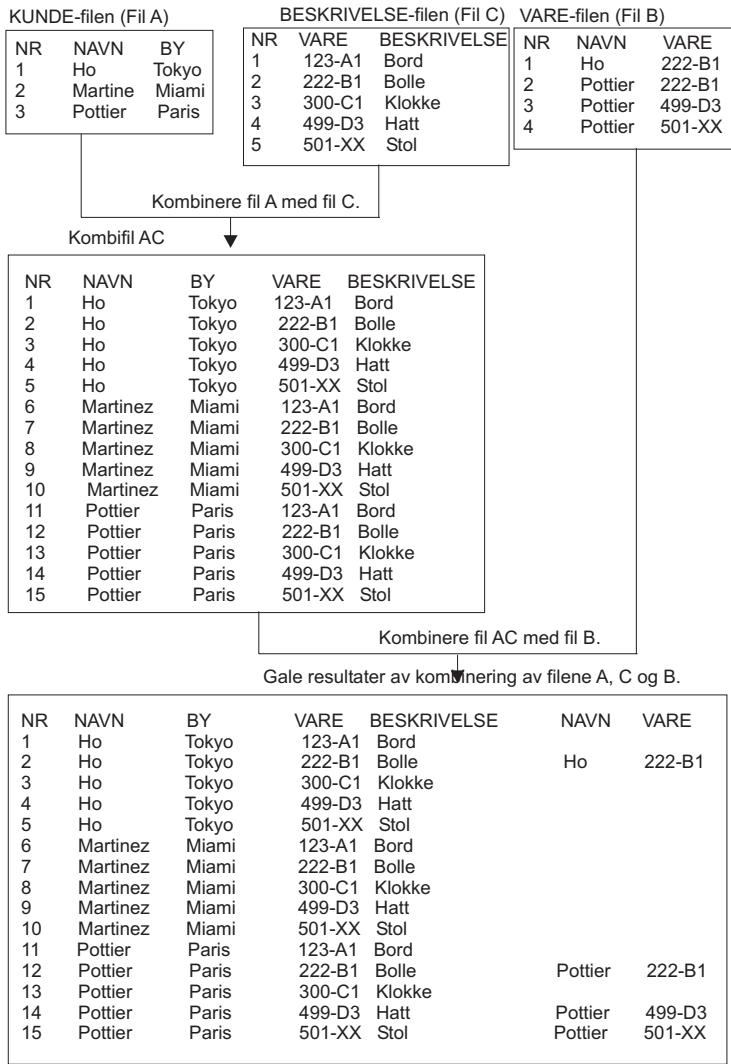

RBAF9506-0

Query utfører kombineringen i to trinn:

Trinn 1: Kombinere de to første filene, A og C.

Query kombinerer filene i den rekkefølgen de er satt opp på listen, og begynner med fil A (KUNDE) og fil C (BESKRIVELSE). Men det finnes ingen kombineringstest som sammenlikner felt i A med et felt i C. Query kombinerer alle postene i fil A (en post om gangen) med hver post i fil C. Siden det finnes tre poster i A og fem poster i C, blir resultatet 15 poster. Kombineringstester blir ikke brukt i dette trinnet. Resultatet av trinn 1 denne gangen er filen AC.

Trinn 2: Kombinerer fil AC med fil B.

Query kombinerer hver enkelt post i AC med hver post i VARE-filen B, der A.NAVN er lik B.NAVN og B.VARE er lik C.VARE. Hvis en post i AC (for eksempel Martinez) ikke samsvarer med noen post i B, blir det laget en standardpost for B, som er tom. Dermed er kombineringen utført.

Hvis du utfører kombinering av filer på gal måte, får du 15 poster som resultat, dvs. 10 for mange. Hver kunde har fem poster, selv om kunden ikke har kjøpt noe. Legg merke til at hvis BESKRIVELSE-filen har

1000 poster i stedet for fem, velges fremdeles fem poster hvis du gjør det på den riktige måten, mens hvis du gjør det på den gale måten, får du 3000 poster som resultat. Feltene VARE og BESKRIVE for Martinez er heller ikke tomme, slik de skulle være.

Dette problemet eksisterer ikke for spørringer som har kombineringstype 1 (Samsvarende), spørringer som bare inneholder to filer, eller spørringer som tar i bruk primærfilen i hver enkelt kombineringstest. I dette tilfellet er den logiske rekkefølgen for å oppgi filer KUNDE, VARE og BESKRIVELSE, med VARE i midten fordi den utgjør leddet som knytter sammen filene KUNDE og BESKRIVELSE. Denne logiske måten er også den korrekte måten.

### **Vise alle kombineringstester**

Når du trykker på Enter på skjermbildet Vise filvalg (slå opp på ["Vise alle valgte filer på skjermbildet Vise](#page-50-0) [filvalg" på side 39\)](#page-50-0), får du frem skjermbildet Vise kombineringstester. Det du kan lese på dette skjermbildet er bare til informasjon, du kan ikke endre noen av postene her. Skjermbildet nedenfor viser eksempler på hva slags informasjon du får frem.

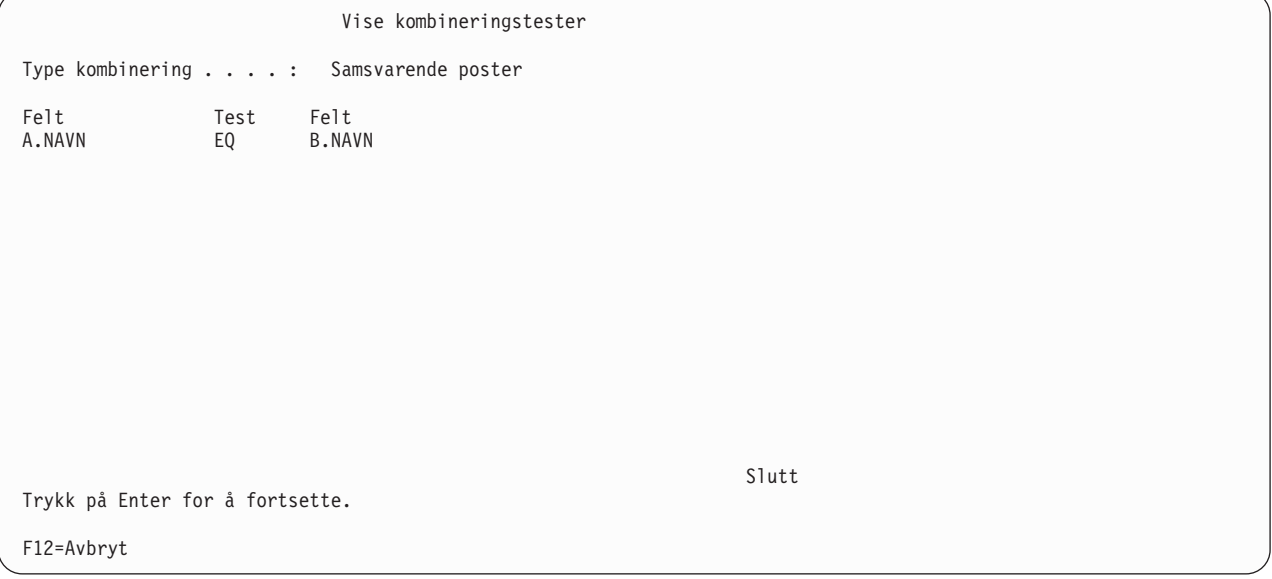

Dette skjermbildet viser:

- Hva slags type kombinering som er brukt for å kombinere alle filene i spørringen. Du kan oppgi
	- samsvarende poster
	- samsvarende poster med primærfil
	- ikke samsvarende poster med primærfil

Primærfilen (i de to siste typene) er den første filen som er oppført på skjermbildet Vise filvalg. Hvis du ønsker mer informasjon, kan du trykke Help, deretter F11 (Søk i stk.reg.) Hvis du ønsker mer informasjon, kan du trykke på F11 (Søk i stk.reg.), skrive kombinere filer som stikkord og trykke på Enter.

• Hva slags kombineringstester som blir brukt for å kombinere filene.

Kolonnen Felt viser hvilke felt som blir brukt for å kombinere filene. Hvert feltnavn kan bestå av to deler: fil-ID og navnet på feltet, atskilt med et punktum. Hvis for eksempel feltnavnet KUNDENR ligger i filene T01 og T02 som er brukt i spørringen, vil de stå som T01.KUNDENR og T02.KUNDENR. For å finne hvilke filer som er tilknyttet fil-IDene (for eksempel T01), kan du trykke på F12 for å få frem skjermbildet Vise filvalg.

Kolonnen Test viser hvilken testverdi som blir brukt for å avgjøre hvordan filene skal kombineres.

### **Felt som mangler**

Hvis det mangler rapportfelt fra filvalget som var med i spørringen, får du frem skjermbildet Felt som mangler i fildefinisjonen. Feltene som mangler på skjermbildet Fildefinisjon, blir vist når rapportfelt som var i et filutvalg spørringen brukte, nå mangler i dette filutvalget. Rapportfelt er felt som blir brukt i rapporten. Felt som mangler i filer som opprinnelig ble valgt i en spørring, kan forårsake feil eller gi dårlige resultater når spørringen blir kjørt. De kan for eksempel ha blitt brukt til å definere resultatfelt eller til å velge og sortere poster i tillegg til å være valgt for utdata.

```
Felt som mangler i fildefinisjonen
Spørring....: SPR1 Alternativ ....: Endre<br>Ribliotek ..: RIB1
  Bibliotek . . :
Fil. . . . . . . : FILA<br>Bibliotek. . . : BIBA
  Bibliotek...
Format.....: FMT1
Fil-ID . . . . . : T01
Følgende felt kan ha vært brukt i spørringen og var ventet i denne
fildefinisjonen, men ble ikke funnet.
Felt
NAVN
ADR
TLF
SERIENR
Trykk på Enter for å fortsette gjenopprettingen av definisjonene av
spørringene.
F12=Avbryt
```
Dette skjermbildet blir vist minst en gang for hvert filvalg som har felt som mangler. Når du vet at det mangler felt, kan du trykke på F12 hvis du ikke ønsker å se flere skjermbilder med felt som mangler. Hvis du ønsker å se hvilke av de andre filvalgene som mangler felt, kan du trykke på Enter. (Du kan også vende tilbake til et tidligere skjermbilde og trykke på F5 (Rapport) for å kjøre spørringen og se hvordan rapporten blir berørt av de feltene som mangler.)

Du må enten fjerne feltene fra definisjonen av spørringen, eller velge andre filer eller formater som inneholder disse feltene. Du kan eventuelt avslutte Query og kontrollere filene eller formatene selv. Hvis du fikk frem dette skjermbildet da du skulle endre eller vise en spørring, må det ha skjedd noe med filene eller formatene siden de ble laget eller endret. En postformatdefinisjon kan for eksempel ha fått slettet ett eller flere av feltene, eller en IDDU-definert fil kan ha vært lenket til en katalogdefinisjon, men er nå fralenket eller lenket til en annen definisjon.

Du kan få frem dette skjermbildet:

- Når du oppgir et annet filvalg. Det kan skje når du endrer en spørring eller definerer en ny spørring hvor det allerede er oppgitt filvalg.
- I det du begynner å endre eller vise en eksisterende definisjon av en spørring.

# **Når du velger filer**

Da du skulle endre en spørring eller definere en ny spørring der filvalgene allerede var definert, valgte du definisjonstrinnet Oppgi filvalg på skjermbildet Definere spørringen. På skjermbildet Oppgi filvalg valgte du så en fil eller et format som ikke inneholdt alle rapportfeltene som det første valget inneholdt. Som resultat fikk du frem et skjermbilde med felt som mangler.

Hvis du trykker på F12 eller Enter, kommer du tilbake til skjermbildet Oppgi filvalg uten at det berører de forrige fil- og formatvalgene. Når du er kommet hit, kan du fremdeles bekrefte filvalgene og fortsette ved å trykke på Enter (selv om Query har funnet felt som mangler). Du kan oppgi en annen fil på skjermbildet og trykke på Enter, eller du kan trykke på F12 for å la filvalgene være uendret og deretter avslutte Query for å arbeide med definisjonene av filer eller formater.

Hvis du trykte på Enter da du kom tilbake til skjermbildet Oppgi filvalg for å bekrefte at du ønsket å bruke de gjeldende filvalgene, bruker Query så mye av informasjonen om filvalg, format og felt som mulig for filvalgene i denne spørringen. Programmet fjerner alle de feltene som mangler i definisjonen av spørringen for noen av definisjonstrinnene, for eksempel Velge felt og oppgi rekkefølge og Velge sorteringsfelt. Når du velger en logisk fil som du skal bruke sammen med Query eller DB2 UDB for iSeries uten at du oppgir et sorteringsfelt, kan du få uventede resultater. Det er mulig du ikke vil kunne se det logiske oppsettet av den fysiske filen.

Når Query har utført det som er mulig, får du frem skjermbildet Oppgi hvordan filer skal kombineres hvis spørringen bruker flere filer og det finnes feil som skyldes felt som mangler. Ellers fortsetter programmet med definisjonstrinnene du valgte på skjermbildet Definere spørringen, eller du kommer tilbake til skjermbildet Definere spørringen. Her får du se i omvendt kontrast hvilke definisjonstrinn som er påvirket av feltene som mangler. Du må velge disse trinnene, for eksempel Definere resultatfelt og Velge poster, og rette problemene som har oppstått. På definisjonsbildene for disse trinnene blir uttrykkene eller utvelgelsestestene som bruker feltene som mangler, fremhevet.

### **Når du begynner å endre eller vise en spørring**

Da du begynte å endre eller vise en eksisterende spørring (ved å oppgi alternativ 2 eller 5 på skjermbildet Arbeide med spørringer), skjedde noe av dette:

- v Query fant ut at et eller flere rapportfelt ikke lenger finnes i filen eller formatet som spørringen bruker. Feltene er blitt fjernet siden forrige gang spørringen ble definert eller endret sist.
- Query fant en fil som ikke kan brukes (for eksempel hvis spørringen, men ikke filen som inneholdt feltene, ble flyttet fra et annet system), og du fikk frem skjermbildet Endre filvalg. På det skjermbildet valgte du en annen fil for å rette feilen, men postformatet for denne filen inneholder ikke alle feltene som det første filvalget gjorde.

I disse to situasjonene har du to muligheter når du får frem skjermbildet Felt som mangler i fildefinisjonen. Du kan enten trykke på F12 eller Enter.

v Hvis du trykker på Enter, er det mulig at du får frem skjermbildet Felt som mangler i fildefinisjonen på nytt, hvis flere felt mangler i denne eller i en annen fil. Hvis ikke, bruker Query så mye av informasjonen om filvalg, format og felt som mulig for filvalgene i denne spørringen. Programmet fjerner alle de feltene som mangler i definisjonen av spørringen for noen av definisjonstrinnene, for eksempel Velge felt og oppgi rekkefølge og Velge sorteringsfelt. Når du velger en logisk fil som du skal bruke sammen med Query eller DB2 UDB for iSeries uten at du oppgir et sorteringsfelt, kan du få uventede resultater. Det er mulig du ikke vil kunne se det logiske oppsettet av den fysiske filen.

Når Query har utført det som er mulig, får du frem skjermbildet Definere spørringen. Her får du se i omvendt kontrast hvilke definisjonstrinnene som mangler. Du må velge disse trinnene, for eksempel Oppgi filvalg, Definere resultatfelt og Velge poster, og rette problemene som har oppstått. Du må også kontrollere at ingen av feltene ble brukt som testverdier på skjermbildet Formatere rapportbrudd. På definisjonsbildene for disse trinnene blir uttrykkene eller utvelgelsestestene som bruker feltene som mangler, fremhevet.

v Hvis du trykker på F12, kommer du tilbake til skjermbildet Arbeide med spørringer uten at tidligere fil- og feltvalg blir berørt. Trykk på Enter for å komme tilbake skjermbildet Endre filvalg (forutsatt at du har vært på dette skjermbildet før) og velge en annen fil. Du kan også trykke på F3 for å slutte å arbeide med spørringer og så endre filene eller formatene.

# **Kapittel 5. Definere resultatfelt**

Dette kapittelet beskriver hvordan du definerer resultatfelt. Hvis informasjon du skal ha med i rapporten ikke finnes som felt i filen(e) du har valgt, må du definere disse feltene når du definerer spørringen. Hvis du for eksempel vil at rapporten skal vise antall dager, mens databasen bare har felt for antall uker, kan du definere et resultatfelt som inneholder antall dager. Det gjør du ved å lage et uttrykk som beregner dager med utgangspunkt i antall uker.

Når du har definert et resultatfelt, kan du bruke det akkurat som du bruker de andre feltene i de valgte filene. Du kan legge resultatfeltet inn i utdataene, du kan bruke det til å definere et annet resultatfelt eller bruke det som et sorteringsfelt, osv.

Når du definerer resultatfelt, får du frem en liste nederst på skjermen. Her står feltnavnene i filene du har valgt for spørringen. Hvis du ønsker mer informasjon om hvert enkelt felt, for eksempel en beskrivelse, lengde på feltet og antall desimaler, kan du trykke på F11 (Vis tekst) for å veksle mellom lister med flere kolonner og lister med enkeltkolonner. Disse opplysningene er nyttige når du skal sette navn på et resultatfelt eller bygge opp uttrykk. Hvis du vil vite mer om hvordan du bruker F11, kan du lese avsnittet ["Bruke F11 for å vise tilleggsinformasjon" på side 15.](#page-26-0)

I de fleste tilfellene blir resultatfeltene du definerer, vist i resultatet av spørringen. Dette er imidlertid valgfritt fordi enkelte resultatfelt bare er nødvendige hvis du vil ha et sluttresultat. Du kan for eksempel definere et resultatfelt bare for å velge ut poster, men du vil ikke at resultatfeltet skal vises i rapporten.

### **Lage resultatfelt**

Hvis du har skrevet 1 ved siden av feltet Definere resultatfelt på skjermbildet Definere spørringen, får du frem skjermbildet Definere resultatfelt. Du bruker dette skjermbildet når du skal lage resultatfeltene du skal bruke i spørringen. På skjermbildet nedenfor står det noen eksempler på forskjellige felt.

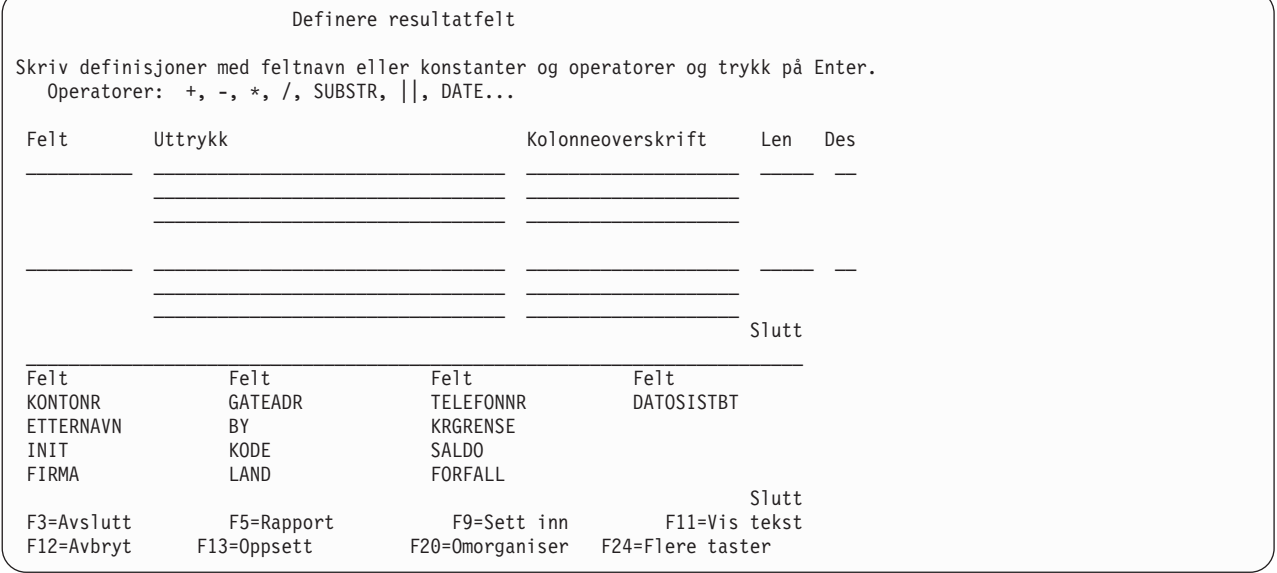

Når du skal definere et resultatfelt, må du oppgi et entydig navn i kolonnen Felt på dette skjermbildet. Du kan *ikke* skrive navnet på et felt som finnes blant de utvalgte filene. Listen nederst på skjermbildet viser disse feltnavnene. For å bla gjennom feltlisten plasserer du markøren på listen og bruker blatastene. (Nederst til høyre på skjermbildet får du beskjed om hvor i listen du befinner deg. Mer... betyr at det kommer flere poster før eller etter disse du ser her. Slutt betyr at du er på slutten av listen, men at det kan være flere poster foran dem du ser.) Bruk F19 (Neste gruppe) for å flytte listen til begynnelsen av den

neste logiske gruppen med felt (markøren kan stå hvor som helst når du trykker F19). Den første gruppen består av eventuelle utvalgte felt, og den andre av eventuelle sorteringsfelt. Hvis det ikke finnes noen utvalgte felt, er feltene gruppert etter filer og ført opp i den rekkefølgen som er oppgitt i fildefinisjonen, innenfor hver filgruppe.

Du kan definere lengden og antall desimaler for et numerisk resultatfelt ved å fylle ut forespørslene Len og Des på dette skjermbildet. Hvis du ikke fyller ut feltene, bestemmer Query lengden og antall desimaler.

Du kan definere en kolonneoverskrift for et hvilket som helst resultatfelt. Hvis du ikke fyller ut feltet, blir navnet på resultatfeltet brukt som kolonneoverskrift på resultatfeltdefinisjonen.

### **Navn på resultatfelt**

Navngivningsreglene for resultatfelt i Query er de samme som for databasefelt:

- v Begynn navnet med en bokstav (A til Å), og ikke bruk mer enn ni alfanumeriske tegn (A til Å, 0 til 9 eller understrekingstegn) i resten av navnet. Du kan ikke bruke blankfelt i navnet.
	- **Merk:** Bruk A-Z eller 1-9 hvis spørringen skal sendes til andre systemer eller blir brukt i et flerspråklig miljø.
- v Ikke bruk navn fra listen nederst på skjermbildet eller samme navn som et annet resultatfelt.

Oppgi et uttrykk som lager den verdien du vil at resultatfeltet skal inneholde.

### **Uttrykk**

I Query for iSeries r et **uttrykk** en representasjon av en verdi med feltnavn, konstanter, funksjoner eller nøkkelord alene eller sammen med andre operatorer. Verdien kan bestå av et numerisk uttrykk eller tegnuttrykk (SBCS eller DBCS) eller et dato-, klokkeslett- eller systemtiduttrykk.

- v Et **numerisk uttrykk** utfører en beregning av tall eller en tildeling av tall. Numeriske uttrykk kan inneholde disse operatorene:
	- + (addisjon)
	- − (subtraksjon)
	- \* (multiplikasjon)
	- / (divisjon)
- v Et **tegnuttrykk** utfører en operasjon på tegn eller en tildeling av tegn. Tegnuttrykk kan inneholde disse operatorene eller funksjonene:
	- || (sammenkjedingsoperator)
	- SUBSTR (delstrengfunksjon)
	- VALUE (verdifunksjon)
	- DIGITS (sifferfunksjon)
	- **Merk:** Se i ["CCSIDer og uttrykk i resultatfelt" på side 247](#page-258-0) hvis du vil vite hvordan CCSIDer blir behandlet for sammenkjedingssymbolet.
- Et datouttrykk utfører en operasjon på en dato. Datouttrykk kan inneholde disse operatorene eller funksjonene:
	- + (addisjon)
	- − (subtraksjon)
	- CHAR
	- DATE
	- DAY
	- DAYS
	- MONTH

YEAR

v Et **klokkeslettuttrykk** utfører en operasjon på et klokkeslett. Klokkeslettuttrykk kan inneholde disse operatorene eller funksjonene:

+ (addisjon)

− (subtraksjon)

CHAR

TIME

**HOUR MINUTE** 

**SECOND** 

MICROSECOND

- v Et **systemtiduttrykk** utfører en operasjon på en systemtid. Systemtiduttrykk kan inneholde disse operatorene eller funksjonene:
	- + (addisjon)

− (subtraksjon)

**CHAR** 

TIMESTAMP

Hvis et argument kan være null, kan resultatfeltet også være null. Hvis et argument er null, er resultatet null.

### **Numeriske uttrykk**

Når du skal definere et numerisk resultatfelt (dvs. et resultatfelt som inneholder tall) i spørringen må du følge reglene for å lage slike uttrykk. Et numerisk uttrykk for et resultatfelt kan inneholde navn og konstanter (hver for seg eller i kombinasjon):

v **Navn på numeriske felt** (navn på felt som inneholder tall). Du kan bruke navnene som står nederst på skjermbildet (i numeriske felt står det tall i kolonnene Len og Des) og navnene på tidligere definerte numeriske resultatfelt. Du kan for eksempel multiplisere to numeriske felt og legge svaret i et resultatfelt som du kaller BELØP:

BELØP = MENGDE \* PRIS

- v **Numeriske konstanter** (alle tall, for eksempel 4 eller −12,5).Reglene for bruk av numeriske konstanter er:
	- Den totale lengden kan ikke bestå av mer enn 31 sifre. (For enkeltpresisjon flytetall, kan ikke lengden bestå av mer enn 9 sifre. For dobbeltpresisjon flytetall kan den bare bestå av opptil 17 sifre.) Det omfatter sifrene både til venstre og høyre for desimaltegnet, men ikke selve desimaltegnet. Alle sifrene kan også stå til høyre for desimaltegnet.
	- Oppgi riktig desimaltegn. Trykk F17 hvis du vil se hvilket desimaltegn du må bruke (se under avsnittet ["Vise format for konstanter i Query for iSeries" på side 16\)](#page-27-0).
	- Ikke bruk valutategn (for eksempel \$5000) eller tusen-skilletegn (5.000).
- v **Numeriske funksjoner**. VALUE-funksjonen gir den første verdien som ikke er null. Se ["VALUE-funksjonen" på side 58.](#page-69-0)

Andre eksempler på numeriske uttrykk for feltet BELØP er:

MENGDE 5 5+6 5 + MENGDE

Hvis du utfører flere beregninger i et numerisk uttrykk, må du bruke parenteser for å fortelle Query i hvilken rekkefølge programmet skal utføre beregningene, og for å gjøre dem lettere å forstå. Hvis du bruker nestede parenteser, for eksempel  $60 \times (A - (B + C))$ , blir uttrykket i den innerste parentesen behandlet først (i dette eksempelet B+C), deretter den nest innerste, osv. Hvis du ikke bruker parenteser, utfører Query først multiplikasjon og divisjon fra venstre mot høyre, og deretter addisjon og subtraksjon, også fra venstre mot høyre, for eksempel slik:  $(5 + 4) \times 2 = 18$ , men  $5 + 4 \times 2 = 13$ .

Vær oppmerksom på at resultatet av et numerisk uttrykk, spesielt et som inneholder multiplikasjons- og divisjonstegn, blir kuttet eller avrundet, avhengig av hva du har oppgitt på skjermbildet Oppgi behandlingsvalg (slå opp på [Kapittel 14, "Oppgi behandlingsvalg"\)](#page-170-0). Hvis du dividerer med null, er det ikke sikkert at spørringen blir kjørt.

## **Tegnuttrykk**

Når du skal definere et resultatfelt for tegn (dvs. et resultatfelt som inneholder SBCS- eller DBCS-tegn) for spørringen må du følge reglene for å lage slike uttrykk. Et tegnuttrykk for et resultatfelt kan inneholde navn og konstanter (hver for seg eller i en kombinasjon):

- v **Navn på tegnfelt** (navn på felt som inneholder SBCS- eller DBCS-tegn). Du kan bruke de SBCS- eller DBCS-tegnfeltene som er oppført nederst på skjermen (i kolonnen Des har SBCS-tegnfelt blankfelt eller Vs (hvis det er felt med variabel lengde), felt av typen DBCS-bare har J-er, felt av typen DBCS-åpen har O-er, felt av typen DBCS-enten har E-er og felt av typen DBCS-grafisk har G-er) og navn på resultatfelt for SBCS- eller DBCS-felt som allerede er definert.
- v **Tegnkonstanter** (SBCS- eller DBCS-tegn i enkeltanførselstegn, for eksempel 'ABCdef123' eller 'Denne teksten inneholder blanktegn og tegnene \*\*ÅÅ'). Disse reglene gjelder for bruk av tegnkonstanter:
	- Tegnkonstanten må stå i enkeltanførselstegn.
	- Du kan bruke alle kombinasjoner av bokstaver og tall.
	- Hvis du bruker to enkeltanførselstegn inne i en tegnstreng, blir de til ett enkeltanførselstegn i utdataene. For eksempel blir 'Jens'' bestilling' til Jens' bestilling.
	- Ord med store og små bokstaver brukes nøyaktig slik de blir skrevet.
	- Hvis en tegnkonstant representerer gyldig dato, klokkeslett eller systemtid og brukes i et felt for dato, klokkeslett eller systemtid, regnes den som en dato-, klokkeslett- eller systemtidkonstant.
	- En DBCS-tegnkonstant må inneholde DBCS-skiftuttegn og -skiftinntegn, dvs. tegnene < og >, for eksempel '<D1D2D3>'. Du må oppgi en stor eller liten G foran en tegnkonstant av typen DBCS-grafisk, for eksempel G'<D1D2D3'.
- v **Tegnoperatorer og funksjoner** (en eller flere av sammenkjedingsoperatorene og tegnfunksjonene SUBSTR, DIGITS og VALUE. Se under avsnittet ["Tegnfunksjoner" på side 57\)](#page-68-0).

### **Sammenkjedingsoperasjon**

Tegnuttrykk kan inneholde en eller flere sammenkjedingsoperasjoner. Du må oppgi sammenkjedingsoperasjoner slik:

- $\rightarrow$  *verdi-1*  $-$  |  $-$ *verdi-2*  $-$
- Verdi-1 og Verdi-2 er de tegnfeltene eller tegnkonstantene som skal sammenkjedes. Du kan bruke navn på SBCS- og DBCS-tegnfelt (også resultatfelt for tegn) og tegnkonstanter (inkludert konstanter av typen DBCS-åpen, DBCS-bare og DBCS-grafisk). Et felt av typen DBCS-grafisk kan bare sammenkjedes med et annet felt eller konstant av samme type.
- v To logiske OR-symboler (||) er sammenkjedingsoperatoren som brukes til å kombinere de to verdiene. (Se under avsnittet ["CCSIDer og uttrykk i resultatfelt" på side 247](#page-258-0) hvis du vil vite hvordan CCSIDer blir behandlet for sammenkjedingssymbolet.)

Hvis du for eksempel skal sammenkjede tegnkonstanten 'Dr. ' med tegnfeltet ETTERNAVN som inneholder verdien Jensen, blir resultatet et felt som inneholder verdien Dr. Jensen. Nedenfor finner du noen andre eksempler på tegnuttrykk:

NAVN 'herr' 'herr' || NAVN FORNAVN || ETTERNAVN <span id="page-68-0"></span>Hvis et felt kan inneholde en nullverdi, kan resultatfeltet inneholde en nullverdi. Hvis et felt i en sammenkjeding er null, blir uttrykket null.

Hvis alle sammenkjedede verdier består enten av felt med fast lengde eller konstanter, blir resultatet et felt med fast lengde. Dette gjelder ikke hvis det er to felt av typen DBCS-åpen. Sammenkjedingen av to felt av typen DBCS-åpen resulterer i et felt av typen DBCS-åpen som tar hensyn til de varierende lengdene som kan følge av sammenkjedingen. Hvis et av feltene har variabel lengde, blir resultatet et felt med variabel lengde.

Et UCS2-grafikkfelt kan bare sammenkjedes med et annet UCS2-grafikkfelt.

Slik blir CCSIDen til resultatet:

- CCSIDen 65535 hvis et felt eller en konstant har CCSIDen 65535.
- Blandet CCSID hvis et felt har en blandet CCSID.
- CCSIDen til et filfelt har prioritet fremfor resultatfelt eller konstanter.
- CCSIDen til resultatfelt har prioritet fremfor konstanter.
- CCSIDen til resultatet blir CCSIDen til den første av de to verdiene hvis begge de sammenkjedede verdiene er felt fra filen, eller hvis begge verdiene er resultatfelt.
- CCSIDen 65535 blir tildelt til en konstant av typen DBCS-grafisk hvis jobbens CCSID er en enkeltbyte-CCSID som ikke har en tilknyttet CCSID for DBCS.

# **Tegnfunksjoner**

Tegnuttrykk kan inneholde tegnfunksjonene SUBSTR, DIGITS og VALUE.

### **SUBSTR-funksjonen**

SUBSTR-funksjonen gir en del av en tegnverdi. Slik er formatet:

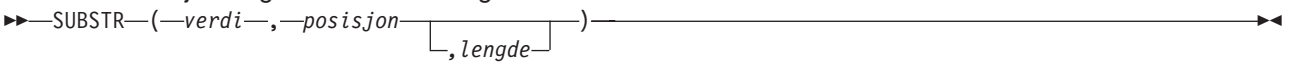

- Verdi er navnet på tegnfeltet (inkludert resultatfelt som allerede er definert), et tegnuttrykk eller en tegnkonstant. Verdien kan bestå av et SBCS- eller DBCS-felt, en SBCS-konstant eller av en konstant av typen DBCS-åpen, DBCS-bare eller DBCS-grafisk. En SUBSTR-operasjon på et felt av typen DBCS-bare eller DBCS-enten genererer datatypen SBCS-tegn. En SUBSTR-operasjon på et felt av typen DBCS-åpen genererer datatypen DBCS-åpen. En SUBSTR-operasjon på et felt av typen DBCS-grafisk genererer datatypen DBCS-grafisk. Hvis Verdi er et felt, får resultatet samme CCSID som CCSIDen til feltet. Hvis Verdi er en konstant, får resultatet samme CCSID som CCSIDen til jobben til brukeren som lager spørringen (eller til brukeren som endrer spørringen hvis den opprinnelige CCSIDen var 65535).
- Posisjon viser første tegnposisjon i feltet eller tegnkonstanten. Du kan også oppgi et uttrykk for posisjonen.
- Lengde er antall tegn som utgjør delstrengen. Du kan oppgi et uttrykk for lengden. Du kan oppgi et uttrykk for lengden. Du trenger ikke å oppgi lengden. Hvis du ikke gjør det, utgjør lengden på delstrengen hele feltet eller tegnkonstanten fra verdien du har oppgitt for Posisjon, og frem til slutten.

Du må sette komma mellom delstrengelementene. Det er tillatt med blankfelt etter kommaet. Hvis du skal sende en spørring i land som bruker komma som desimaltegn, må du sette et blankfelt etter kommaet for å skille mellom posisjon og lengde.

Eksempel på en delstreng i et tegnfelt: Hvis tegnfeltet ALPHA inneholder verdien ABCDEFGHI og brukes i SUBSTR(ALPHA, 4, 3), blir resultatet et tegnfelt som inneholder DEF. Hvis du ikke oppgir en verdi for Lengde, blir resultatet DEFGHI.

<span id="page-69-0"></span>Hvis verdiene du har oppgitt for Posisjon og Lengde forårsaker at delstrengen går ut over høyre kanten av feltet, får du en feilmelding. Hvis et argument kan være null, kan resultatfeltet også være null. Hvis et argument er null, er resultatet null.

Hvis et felt med variabel lengde brukes for Verdi, blir resultatet et felt med variabel lengde. Hvis Posisjon eller Lengde er et uttrykk, blir resultatet et felt med variabel lengde.

For felt av typen SBCS, DBCS-åpen, DBCS-bare og DBCS-enten viser Posisjon og Lengde til byte, inkludert skiftut- og skiftinntegn. Hvis for eksempel FIELD1 inneholder strengen <A1B1C1D1E1F1>, resulterer operasjonen SUBSTR(FIELD1,2,3) i et tegnfelt som inneholder A1B.

For felt av typen DBCS-grafisk viser Posisjon og Lengde til antall dobbeltbytetegn. Skiftut- og skiftinntegn i en grafisk konstant blir oversett. Operasjonen SUBSTR(G'<A1B1C1D1E1F1>',2,3) resulterer for eksempel i et grafisk felt som inneholder B1C1D1.

### **DIGITS-funksjonen**

DIGITS-funksjonen gir en tegnstrengrepresentasjon av et tall. Slik er formatet:  $\rightarrow$ DIGITS  $(-$ uttrykk  $-)$ 

Argumentet kan bestå av et heltall eller av en desimalverdi. Resultatet blir en tegnstreng på en bestemt lengde. CCSIDen til strengen er CCSIDen til enkeltbytetegnsettet, som er standard på applikasjonstjeneren. Hvis argumentet kan være null, kan resultatet bli null. Hvis et argument er null, er resultatet null.

Resultatet er en sifferstreng som representerer den absolutte verdien til argumentet. Resultatet inneholder ikke fortegn eller desimaltegn. Resultatet inneholder eventuelle nødvendige foranstilte nuller slik at strenglengden er

- 5 hvis argumentet består av en liten binærverdi uten desimaler
- 10 hvis argumentet består av en stor binærverdi uten desimaler
- v lengden på argumentet hvis verdien er et pakket, sonet eller binært felt uten desimaler

Eksempel: DIGITS(JOBBKODE)

### **VALUE-funksjonen**

Du kan bruke VALUE-funksjonen i tegnuttrykk, numeriske uttrykk og i dato-, klokkeslett- eller systemtiduttrykk. VALUE-funksjonen, VALUE(x,y), returnerer det første argumentet som ikke er null. Argumentene blir beregnet etter den rekkefølgen du oppgir dem i. Argumentene må være kompatible. Tegnargumenter er for eksempel ikke kompatible med tall. X er et felt, og Y kan være et felt, en verdi eller en liste over felt eller verdier. X kan bestå av alle datatyper og kan være et resultatfelt som allerede er definert, eller et filfelt.

Resultatet kan bare bli null hvis argumentene kan være null. Resultatet blir null bare hvis alle argumentene er null. X-verdien blir ikke kontrollert om den kan inneholde null.

Eksempel:

VALUE(renter, 0)

Hvis verdien for renter er null, blir resultatet 0.

**Merk:** Hvis du sender en spørring i land som bruker komma som desimaltegn, må du sette et blanktegn etter hvert komma for å skille verdiene i en liste med numeriske verdier.

Hvis det er nødvendig, blir de valgte argumentene konvertert til attributtene til resultatet. Attributtene til resultatet blir bestemt på denne måten:

- v Hvis argumentene består av datoer, blir resultatet en dato. Hvis argumentene består av klokkeslett, blir resultatet et klokkeslett. Hvis argumentene består av systemtider, blir resultatet en systemtid.
- v Hvis argumentene består av konstanter, blir CCSIDen til resultatet den samme CCSID som ville blitt resultatet hvis argumentet hadde vært sammenkjedet.
- v Hvis alle argumentene har fast lengde, blir resultatet en fast lengde på n, der n er lengden på det lengste argumentet.
- v Hvis et argument har variabel lengde, blir resultatet en variabel lengde med et lengdeattributt på n, der n er lengdeattributtet til argumentet med det høyeste lengdeattributtet.
- Hvis argumentene består av tall, blir datatypen på resultatet den samme datatypen som ville blitt resultatet hvis argumentene hadde vært addert.
- Hvis alle argumentene er av typen DBCS-bare, blir resultatet DBCS-bare.
- v Hvis argumentene består av en kombinasjon av DBCS-tegn i parentes, blir resultatet DBCS-åpen.
- Hvis argumentene består av typen DBCS-grafisk, blir resultatet DBCS-grafisk.

Hvis X er et felt av typen DBCS-grafisk, må alle Y-felt og konstanter bestå av DBCS-grafisk. Hvis X ikke er et felt av typen DBCS-grafisk, behøver ingen Y-felt eller konstanter være DBCS-grafisk.

Slik blir CCSIDen til resultatet:

- CCSIDen 65535 hvis et felt eller en konstant har CCSIDen 65535.
- Blandet CCSID hvis et felt har en blandet CCSID.
- CCSIDen til et filfelt har prioritet fremfor resultatfelt eller konstanter.
- CCSIDen til resultatfelt har prioritet fremfor konstanter.
- CCSIDen til resultatet blir CCSIDen til den første av de to verdiene hvis begge de sammenkjedede verdiene er felt fra filen, eller hvis begge verdiene er resultatfelt.
- CCSIDen 65535 blir tildelt til en konstant av typen DBCS-grafisk hvis jobbens CCSID er en enkeltbyte-CCSID som ikke har en tilknyttet CCSID for DBCS.

### **VARCHAR-funksjonen**

| | |

VARCHAR-funksjonen gir en tegnstreng med varierende lengde. VARCHAR støtter konvertering fra CHARACTER til VARCHAR og UCS-2 GRAPHIC til VARCHAR. Konvertering av numeriske data støttes | ikke.

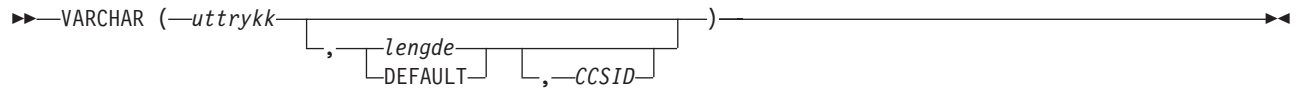

Det første argumentet må være et strenguttrykk. Det må ikke være DBCS-grafikkdata.

Det andre argumentet, hvis det oppgis som en *lengde*, er lengdeattributtet til strengen med varierende lengde. Det andre argumentet må være en heltallskonstant mellom 1 og 32740 hvis det første argumentet ikke kan ha nullverdier, eller mellom 1 og 32739 hvis det første argumentet kan ha nullverdier. Hvis det første argumentet består av blandede data, kan ikke det andre argumentet være mindre enn 4. Hvis det andre argumentet ikke er oppgitt, eller hvis det er oppgitt DEFAULT, blir resultatlengden beregnet slik det er vist nedenfor, der n er lengdeattributtet til det første argumentet.

- Hvis det første argumentet er SBCS eller blandede data, blir resultatlengden n.
- v Hvis det første argumentet er UCS2-grafikkdata og resultatet er SBCS-data, blir resultatlengden n.
- v Hvis det første argumentet er UCS2-grafikkdata og resultatet er blandede data, blir resultatlengden  $(2.5*(n-1)) + 4$ .

Hvis du oppgir det tredje argumentet, må det være en gyldig CCSID for SBCS eller blandede data. Hvis det er en CCSID for SBCS, kan ikke det første argumentet være en streng med DBCS-enten eller DBCS-bare.

Resultatet av funksjonen er tegnstrengen som ville blitt resultatet dersom tegnstrenguttrykket ble tildelt en vertsvariabel med varierende lengde med lengdeattributtet <sup>n</sup>, der <sup>n</sup> er lengdeattributtet til resultatet. Hvis lengdeattributtet til argumentet er større enn lengdeattributtet til resultatet, blir det kuttet av uten at du får noen advarsel.

Typen resultatdata er VARCHAR.

Hvis CCSID (det tredje argumentet) ikke er oppgitt:

- Hvis det første argumentet er SBCS-tegn, blir resultatet SBCS-tegn. CCSIDen for resultatet er den samme som CCSIDen for det første argumentet.
- v Hvis det første argumentet er blandet (DBCS-åpen), DBCS-bare eller DBCS-enten, blir resultatet blandet. CCSIDen for resultatet er den samme som CCSIDen for det første argumentet.
- Hvis det første argumentet ikke er UCS2-grafisk, blir resultatet blandet. CCSIDen for resultatet er den tilhørende blandede CCSIDen for DBCS-CCSIDen.
- Hvis det første argumentet er UCS2, blir CCSIDen for resultatet jobb-CCSIDen. Hvis jobb-CCSIDen er blandet, blir resultattypen blandet. Hvis jobb-CCSIDen er SBCS, blir resultatet SBCS-tegn.

Hvis CCSID er oppgitt:

- Resultatet er avhengig av CCSIDen som er oppgitt. Hvis CCSID er en SBCS-CCSID, blir resultattypen SBCS-tegn. Hvis CCSID er en blandet CCSID, blir resultattypen blandede tegn.
- CCSIDen for resultatet er CCSID.

Hvis det første argumentet kan være null, kan resultatet være null. Hvis det første argumentet er null, blir resultatet nullverdien.

Her er eksempler på å bruke VARCHAR til å konvertere CHARACTER til VARCHAR og UCS-2 GRAPHIC til VARCHAR:

RESCHAR varchar(char1,10,37)

| | der char1 er et tegnfelt som skal konverteres 10 er lengden på utdatavariabelen 37 er CCSIDen på utdatavariabelen RESUCS2 varchar(ucs2,8,37)

der ucs2 er et UCS-2 grafisk felt som skal konverteres 8 er lengden på utdatavariabelen 37 er CCSIDen på utdatavariabelen

Her er eksempler på å bruke VARCHAR til å konvertere CHARACTER til VARCHAR og UCS-2 GRAPHIC til VARCHAR:

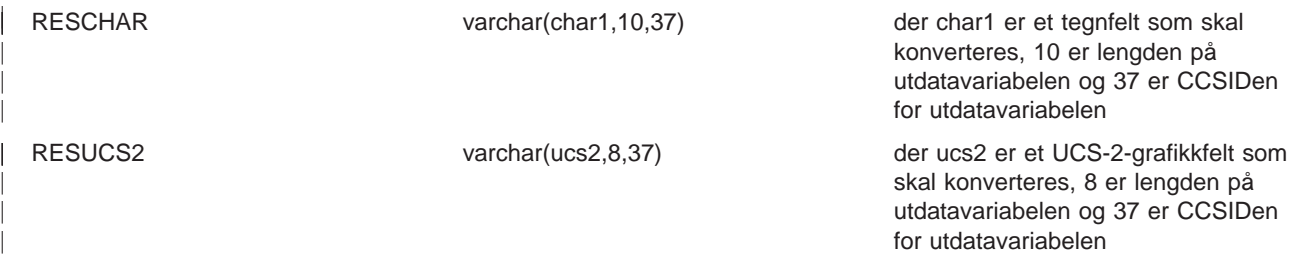
#### **VARGRAPHIC-funksjonen**

VARGRAPHIC-skalarfunksjonen gjør det mulig å konvertere

- v tegndata (SBCS og blandet) til DBCS-grafisk.
- v tegndata (SBCS og blandet) til UCS2-grafisk.
- UCS2-grafisk til UCS2-grafisk.
- DBCS-grafisk til UCS2-grafisk.

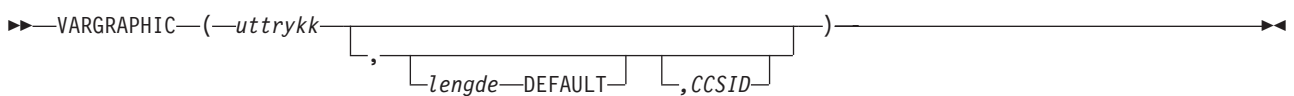

VARGRAPHIC-funksjonen returnerer en streng som representerer et strenguttrykk.

Det første argumentet må være et strenguttrykk, og ikke data i form av biter.

Det andre argumentet, hvis det oppgis som en lengde, er lengdeattributtet til resultatet og må være en heltallskonstant mellom 1 og 16370 hvis det første argumentet ikke kan ha nullverdier, eller mellom 1 og 16369 hvis det første argumentet kan ha nullverdier.

Hvis det andre argumentet ikke er oppgitt, eller hvis det er oppgitt DEFAULT, er lengdeattributtet til resultatet det samme som lengdeattributtet til det første argumentet.

I reglene nedenfor står S for disse verdiene:

- Hvis strenguttrykket er en vertsvariabel som inneholder data i en fremmed omkodingsliste, er S resultatet av uttrykket etter at dataene er konvertert til en CCSID i en nasjonal omkodingsliste.
- Hvis strenguttrykket er data i en nasjonal omkodingsliste, er S det strenguttrykket.

Det tredje argumentet er CCSIDen for resultatet hvis argumentet er oppgitt. Det må være en CCSID for SBCS eller UCS2. CCSIDen kan ikke være 65535.

Hvis det tredje argumentet ikke er oppgitt, blir CCSIDen til resultatet beregnet ut fra en blandet CCSID. I eksemplene nedenfor står M for den blandede CCSIDen. M blir beregnet på denne måten:

- Hvis CCSIDen for S er en blandet CCSID, er M den CCSIDen.
- Hvis CCSIDen for S er en SBCS-CCSID:
	- Hvis CCSIDen for S har en tilhørende blandet CCSID, er M den sistnevnte CCSIDen.
	- I andre tilfeller er ikke operasjonen tillatt.

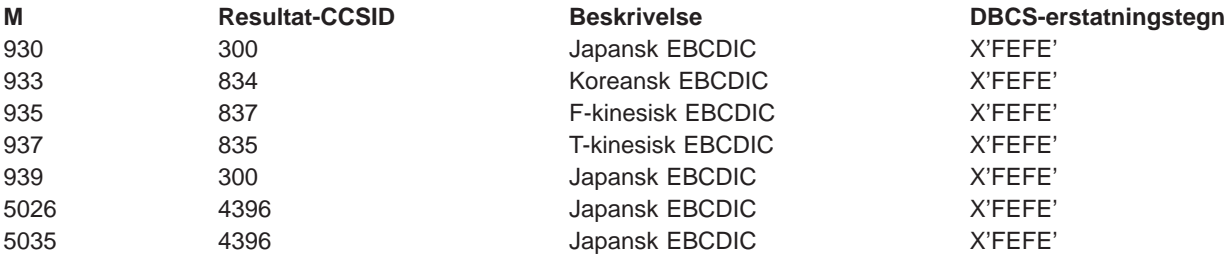

Resultatet av funksjonen er en grafisk streng med varierende lengde. Hvis uttrykket kan være null, kan resultatet være null. Hvis uttrykket er null, blir resultatet nullverdien. Hvis uttrykket er en tom streng eller EBCDIC-strengen X'0E0F', blir resultatet en tom streng.

Den faktiske lengden på resultatet er avhengig av antall tegn i argumentet. Hvert tegn i argumentet bestemmer et tegn i resultatet. Uansett CCSID blir hver dobbeltbytekode i argumentet ansett som et <span id="page-73-0"></span>DBCS-tegn, og hver enkeltbytekode i argumentet blir ansett som et SBCS-tegn, unntatt EBCDIC-skiftkodene X'0E' og X'0F' for blandede data.

- Hvis det n'te tegnet i argumentet er et DBCS-tegn, blir det DBCS-tegnet det n'te tegnet i resultatet.
- Hvis det n'te tegnet i argumentet er et SBCS-tegn med et tilsvarende DBCS-tegn, blir det tilsvarende DBCS-tegnet det n'te tegnet i resultatet.
- Hvis det n'te tegnet i argumentet er et SBCS-tegn som ikke har noe tilsvarende DBCS-tegn, blir DBCS-erstatningstegnet det n'te tegnet i resultatet.

Graden av samsvar mellom SBCS- og DBCS-tegn er avhengig av M.

Hvis resultatet er UCS2, bestemmer hvert tegn i argumentet et tegn i resultatet. Det n'te tegnet i resultatet er det tilsvarende UCS2-tegnet for det n'te tegnet i argumentet.

## **Uttrykk for dato, klokkeslett og systemtid**

Datatyper og verdier for dato, klokkeslett og systemtid kan tildeles resultatfelt. Et dato-, klokkeslett- eller systemtiduttrykk for et resultatfelt kan inneholde disse verdiene (alene eller i kombinasjon):

- v **Feltnavn for dato, klokkeslett og systemtid** (navn på felt som inneholder dato, klokkeslett eller systemtid)
- v **Tegnkonstanter** (SBCS- eller DBCS-tegn i enkeltanførselstegn, se eksempler og regler under ["Tegnuttrykk" på side 56\)](#page-67-0)
- v **Funksjoner og operasjoner for dato, klokkeslett og systemtid** (en eller flere av disse funksjonene og aritmetiske operasjonene):
	- + (addisjon) − (subtraksjon) **CHAR** CURRENT VALUE DATE DAY DAYS MONTH YEAR TIME **HOUR** MINUTE **SECOND MICROSECOND** TIMESTAMP
- v **Varigheter** (en tidslengde representert av en merket varighet, datovarighet, klokkeslettvarighet eller systemtidvarighet, se under ["Varigheter" på side 69\)](#page-80-0)

Tegnkonstanter kan representere dato, klokkeslett eller systemtid når de brukes i felt eller funksjoner for dato, klokkeslett og systemtid. De kan brukes i uttrykk og behandles som en dato, et klokkeslett eller en systemtid. Du kan for eksempel subtrahere en datokonstant fra et datofelt.

Et dato-, klokkeslett- eller systemtiduttrykk for resultatfelt kan inneholde dato, klokkeslett og systemtid (hver for seg eller i kombinasjon):

#### **Dato**

Et **datouttrykk** er en tredelt verdi (dag, måned og år) som viser et tidspunkt i den gregorianske kalenderen. <sup>1</sup> Verdiområdet for årstall er fra 0001 til 9999. Verdiområdet for måneder er fra 1 til 12, og for dager er det fra 1 til  $x$  der  $x$  er 28, 29, 30 eller 31, avhengig av hvilken måned det er.

En dato begynner med et siffer og har minimum seks tegn. Du kan ta med blanktegn. Foranstilte nuller kan utelates fra måneds- og dagdelen. Du finner en oversikt over gyldige formater i tabell 1. Hvert format oppgis med navn og forkortelse (som brukes av CHAR-funksjonen), og med et eksempel på bruken av formatet.

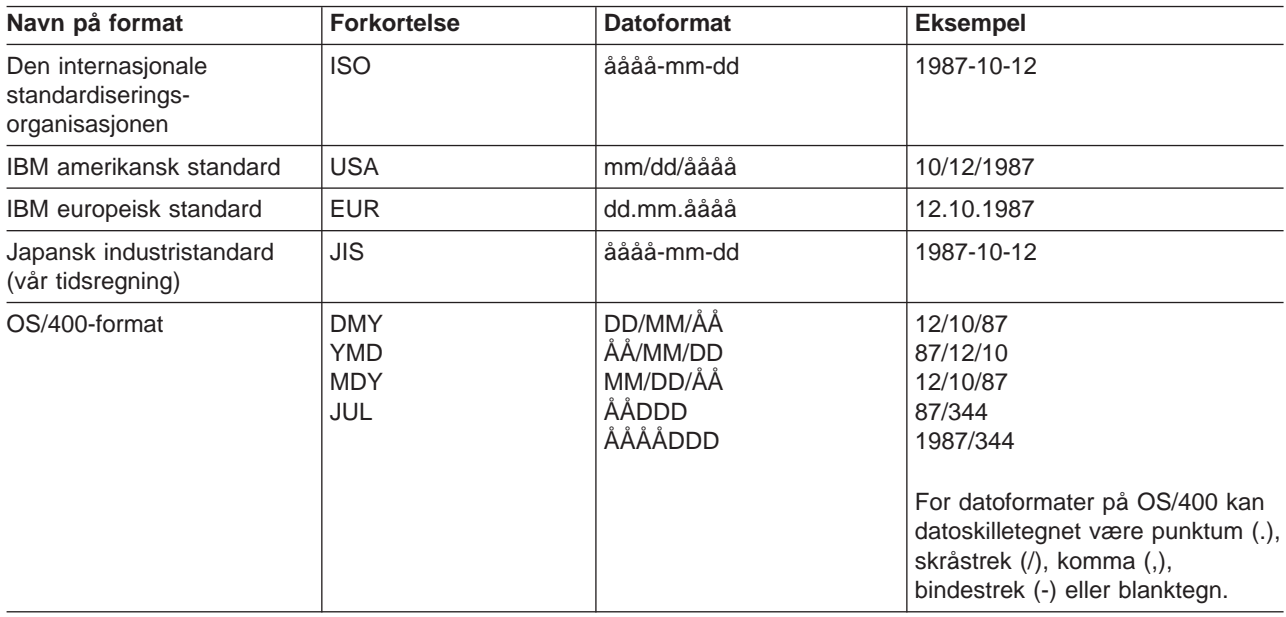

Tabell 1. Datoformater

#### **Merknad ved bruk av SAA-datoformat:** For å forhindre forvirring om datoverdien, bør du bruke SAA-datoformatene (ISO, USA, EUR eller JIS) når du oppgir datokonstanter i et flerspråklig miljø eller når forskjellige personer skal vise eller endre en spørring.

Hvis du bruker det tosifrede årsformatet på OS/400, ligger intervallet for datoer fra 1940 til 2039. Systemet går ut fra at et årstall fra 40 til 99 har århundret 19. Systemet går ut fra at årstall fra 00 til 39 har århundret 20. Hvis en verdi utenfor intervallet er i et felt med et tosifret årsformat, blir det vist i en rapport som plusstegn (+). Bruk CHAR-funksjonen på det feltet og oppgi et SAA-datoformat. Velg deretter resultatfeltet for rapporten.

#### **Klokkeslett**

Et **klokkeslettuttrykk** er en tredelt verdi (time, minutter og sekunder) som viser klokkeslettet i 24-timers format. Verdiområdet for klokkeslett er fra 0 til 24 mens for minutter og sekunder er det fra 0 til 59. Hvis timedelen er 24, viser både minutt- og sekunddelen null.

Klokkeslett begynner med et siffer og har minimum fire tegn. Du kan ta med blanktegn. Foranstilte nuller kan utelates fra timedelen av klokkeslettet, og sekunder behøver du ikke å ta med i det hele tatt. Hvis du vil utelate sekunder, er 0 standardverdi. 13.30 er derfor det samme som 13.30.00.

<sup>1.</sup> Historiske datoer følger ikke alltid den gregorianske kalenderen. Datoer mellom 4.oktober 1582 og 15.oktober 1582 godtas som gyldige datoer selv om de aldri har eksistert i den gregorianske kalenderen.

Du finner en oversikt over gyldige klokkeslettformater i tabell 2. Hvert format oppgis med navn og forkortelse (som brukes av CHAR-funksjonen), og med et eksempel på bruken av formatet.

Tabell 2. Klokkeslettformater

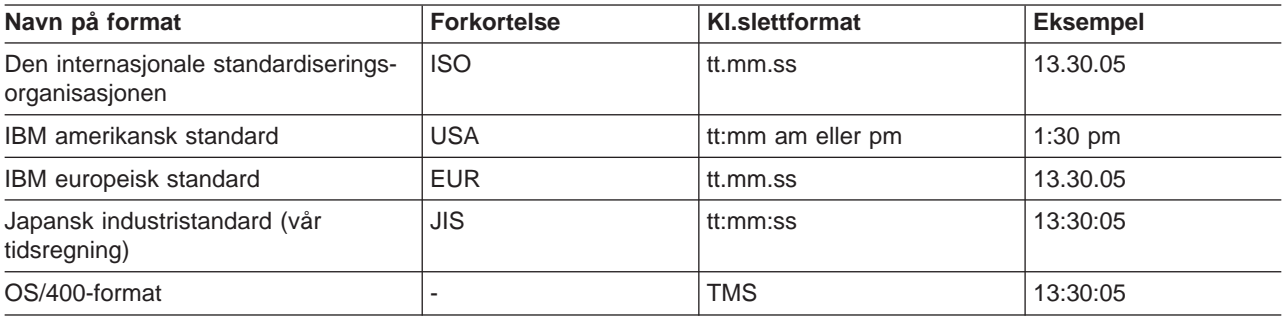

**Merk:** Skilletegnet for klokkeslett kan være punktum (.), skråstrek (/), komma (,), bindestrek (-) eller blanktegn. Bruk CHGJOB-kommandoen hvis du vil endre skilletegnene for dato- og klokkeslettformater på OS/400.

Hvis du bruker klokkeslettformatet for USA, kan ikke timedelen være større enn 12, og den kan ikke være 0, unntatt i spesialtilfellet 00:00 AM. Hvis du bruker ISO-formatet for 24-timers klokken, er samsvaret mellom USA-formatet og 24-timers klokken slik:

#### **USA-format**

**24-timers klokke**

- **12:01 am til 12:59 am** 00.01.00 til 00.59.00
- **01:00 am til 11:59 am** 01.00.00 til 11.59.00
- **12:00 pm (formiddag) til 11:59 pm** 12.00.00 til 23.59.00

### **12:00 am (midnatt)**

24.00.00

## **00:00 am (midnatt)**

00.00.00

Systemet bruker alltid 00.00.00. Det er bare brukeren som kan oppgi 24.00.00.

#### **Systemtid**

Et **systemtiduttrykk** er en sjudelt verdi (år, måned, time, dag, minutt, sekund og mikrosekund) som viser datoen og klokkeslettet slik det er definert tidligere. Timedelen inneholder en spesifikasjon av mikrosekunder.

En systemtid begynner med et siffer og har minimum 16 tegn. Den fullstendige representasjonen av en systemtid har formatet åååå-mm-dd-tt.mm.ss.nnnnnn. Du kan ta med blanktegn. Foranstilte nuller kan utelates fra måneds-, dag- og timedelen av systemtiden. Avsluttende nuller kan avkuttes eller utelates fullstendig fra mikrosekunddelen. Du trenger ikke å oppgi mikrosekunder. Systemtiden ååå-mm-dd-tt.mm.ss er gyldig. Hvis du vil utelate et siffer fra mikrosekunddelen, blir det tatt med en 0. Derfor er 1990-3-2-8.30.00.10 det samme som 1990-03-02-08.30.00.100000.

Et systemtiduttrykk som viser klokkeslettet 24.00.00.000000, godtas.

## **Vise konstantformater**

Skjermbildet Vise konstantformater viser hvilke dato- eller klokkeslettformater du må bruke hvis du ikke bruker et SAA-format.

```
Vise konstantformater
Spørring.....: SPØRR1 Alternativ....: CHANGE
 Parring.....: Srenni (1990)<br>Bibliotek...: QGPL (CCSID......: 65535
Oppgi en dato- eller klokkeslettkonstant i SAA-format eller
velg et av formatene nedenfor.
Bruk desimaltegnet som vises.
Definisjonsverdier i Query:
  Datoformat ....: *MDY
  Datoskilletegn . . : /
 Klokkeslettformat . : *HMS
 Skilletegn for kl.sl: .
 Desimaltegn . . . . :
Trykk på Enter for å fortsette.
F12=Avbryt
```
Skjermbildet Vise konstantformater blir vist i disse tilfellene:

- v Når du endrer en spørring på skjermbildet Arbeide med spørringer og det finnes minst en dato- eller klokkeslettkonstant i definisjonen av spørringen som er oppgitt i et annet OS/400-format enn jobbformatet.
- Når du henter frem en spørring fra skjermbildet Arbeide med spørringer og jobbformatet for datoen og klokkeslettet er forskjellig fra OS/400-formatet som er definert i definisjonen av spørringen.
- v Når du velger alternativet for å velge poster ved kjøring med RUNQRY-kommandoen og jobbformatet for datoen og klokkeslettet er forskjellig fra OS/400-formatet som er definert i definisjonen av spørringen.
- Når du velger alternativet for å velge poster ved kjøring med QRYRUN-kommandoen og jobbformatet for datoen og klokkeslettet er forskjellig fra OS/400-formatet som er definert i definisjonen av spørringen.
- Når du trykker F17 på skjermbildet Velge poster.
- v Når du trykker F17 på skjermbildet Definere resultatfelt.

Gyldige datoformater på OS/400 er MDY, YMD, DMY og JUL. Gyldig klokkeslettformat på OS/400 er TTMMSS.

## **Aritmetiske operasjoner på dato, klokkeslett og systemtid**

Du kan utføre addisjoner og subtraksjoner for verdier for dato, klokkeslett og systemtid for å bestemme verdien på et resultatfelt.

**Merk:** Hvis den ene addisjonsoperanden er en dato-, klokkeslett- eller systemtidverdi, må den andre være en varighet.

Reglene nedenfor gjelder for addisjon med dato, klokkeslett og systemtid.

v Hvis den ene operanden er en dato, må den andre være en datovarighet eller en fast varighet som består av år, måneder eller dager.

- v Hvis den ene operanden er et klokkeslett, må den andre være en klokkeslettvarighet eller en fast varighet som består av timer, minutter eller sekunder.
- v Hvis den ene operanden er en systemtid, må den andre være en varighet. Alle typer varigheter er gyldige.

Subtraksjonsreglene er forskjellige fra addisjonsreglene, fordi en dato-, klokkeslett- eller systemtidverdi ikke kan subtraheres fra en varighet. Å subtrahere to dato-, klokkeslett- eller systemtidverdier er ikke det samme som å subtrahere en varighet fra en dato-, klokkeslett- eller systemtidverdi.

Reglene nedenfor gjelder for subtraksjon med dato, klokkeslett og systemtid.

- v Hvis den første operanden er en dato, må den andre være
	- en dato
	- en datovarighet
	- en tegnrepresentasjon av en dato
	- en fast varighet som består av år, måneder eller dager
- v Hvis den andre operanden er en dato, må den første operanden være
	- en dato
	- en tegnrepresentasjon av en dato
- Hvis den første operanden er et klokkeslett, må den andre være
	- et klokkeslett
	- en klokkeslettvarighet
	- en tegnrepresentasjon av et klokkeslett
	- en fast varighet som består av timer, minutter eller sekunder
- v Hvis den andre operanden er et klokkeslett, må den første være
	- et klokkeslett
	- en tegnrepresentasjon av et klokkeslett
- Hvis den første operanden er en systemtid må den andre være
	- en systemtid
	- en tegnrepresentasjon av en systemtid
	- en varighet
- Hvis den andre operanden er en systemtid, må den første være
	- en systemtid
	- en tegnrepresentasjon av en systemtid

## **Aritmetiske operasjoner på dato**

Du kan subtrahere datoer fra hverandre, eller du kan øke og minske datoer.

#### **Subtrahere datoer**

Når du subtraherer en dato (DATO2) fra en annen (DATO1), blir resultatet en datovarighet som viser antall år, måneder og dager mellom de to datoene. Datatypen på resultatet er en pakket numerisk desimal. Hvis DATO1 er større enn eller lik DATO2, blir DATO2 subtrahert fra DATO1. Hvis DATO1 er mindre enn DATO2, blir DATO1 subtrahert fra DATO2, og resultatet får et negativt fortegn. Forklaringen nedenfor viser de forskjellige trinnene i operasjonen RESULTAT = DATO1 - DATO2.

```
If DAY(DATO2) < = DAY(DATO1)then DAY(RESULTAT) = DAY(DATO1) - DAY(DATO2).
```

```
If DAY(DATO2) > DAY(DATO1)
    then DAY(RESULTAT) = N + DAY(DATO1) - DAY(DATO2)
      where N = den siste dagen i MONTH(DATO2).
    MONTH(DATO2) blir økt med 1.
```

```
If MONTH(DATO2) < = MONTH(DATO1)then MONTH(RESULTAT) = MONTH(DATO1) - MONTH(DATO2).
If MONTH(DATO2) > MONTH(DATO1)
  then MONTH(RESULTAT) = 12 + MONTH(DATO1) - MONTH(DATO2).
  YEAR(DATO2) blir økt med 1.
```
YEAR(RESULTAT) = YEAR(DATO1) - YEAR(DATO2).

Resultatet av for eksempel DATE('15.3.2000') - '31.12.1999' er 215 eller en varighet på 0 år, 2 måneder og 15 dager.

#### **Øke og minske datoer**

Når du adderer eller subtraherer en varighet fra en dato, blir resultatet i seg selv en dato. Datoen må være mellom 1.januar (0001) og 31.desember (9999). Hvis du adderer eller subtraherer en årsvarighet, får det virkning bare for årsdelen av datoen.

Hvis du adderer eller subtraherer en månedsvarighet, får det virkning bare for måneds- og årsdelen i datoen. Dagdelen blir ikke endret, med mindre resultatet er ugyldig (for eksempel 31.september).

Hvis du adderer eller subtraherer en dagvarighet, får det virkning for dagdelen og muligens for måneds- og årsdelen.

Det er mulig å addere eller subtrahere datovarigheter (positive eller negative) fra datoer. Resultatet blir en dato som er økt eller minsket med et oppgitt antall år, måneder og dager.

Når du adderer varigheter med datoer og du tilføyer en måned til en bestemt dato, blir resultatet den samme datoen en måned senere *med mindre* denne datoen ikke eksisterer. Hvis datoen ikke eksisterer, blir datoen den siste dagen i den neste måneden. 28.januar pluss en måned gir resultatet 28.februar. 29., 30. eller 31.januar pluss en måned gir resultatet 28.februar eller eventuelt 29.februar i et skuddår.

**Merk:** Hvis du tilføyer en eller flere måneder til en bestemt dato og du trekker fra det samme antallet måneder fra resultatet, blir ikke sluttdatoen nødvendigvis lik den opprinnelige datoen.

#### **Konvertere numeriske felt til datofelt**

Nedenfor finner du en forklaring på hvordan du konverterer et numerisk felt som inneholder en dato, til et datofelt.

I dette eksempelet datoformatet på jobben  $\AA MD$ , og datoskilletegnet for jobben er /. En fil inneholder det numeriske datofeltet NUMDATO med en lengde på 6. Feltet inneholder datoer i formatet MDÅ (måned, dag, år). Den første verdien i NUMDATO er 011392.

Lag disse resultatfeltene:

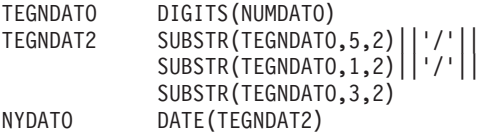

NYDATO inneholder den interne fremstillingen av året 1992, måned 01, dag 13. Hvis datoen blir vist i rapporten, blir den vist som 92/01/13.

**Merk:** Hvis den resulterende datoverdien ligger utenfor intervallet fra 1940 til 2039, blir den vist som plusstegn (+) i rapporten. Bruk CHAR-funksjonen for å se den riktige verdien.

#### **Numeriske datoer**

Hvis du bruker numeriske felt til å vise datoer, kan du bruke aritmetiske operasjoner for å endre datoene uten å bruke datofunksjonene i Query. Eksempel 1 viser hvordan du kan konvertere et numerisk felt som inneholder en dato, fra MMDDÅÅ-format til ÅÅMMDD-format. Eksempel 2 viser hvordan du kan konvertere fra ÅÅMMDD-format til MMDDÅÅ-format.

**Eksempel 1: Arbeide med numeriske datoer:** Spørringen nedenfor definerer at et numerisk felt med formatet MMDDÅÅ skal konverteres til et numerisk felt med formatet ÅÅMMDD. Dette passer bedre når systemet skal sortere eller velge etter et bestemt årstall, måned og dag. Linjene som er merket med en stjerne (\*), er nødvendige, og du får en utvalgsrapport. Hvis du vil ha avrunding av felt i rapporten (i stedet for avkutting), kan du føye -0.5 til hvert av de midterste uttrykkene på denne måten: MM = (MMDDÅÅ/10000)-0.5.

```
Eksempel 1
```
5728QU1 R03 M00 900824 IBM OS/400 Query 10/04/90 14:17:45 Side 1 Spørring.................... ÅÅMMDD02 Bibliotek . . . . . . . . . . . . . . CRP Tekst for spørring........... MMDDÅÅ til ÅÅMMDD Rangfølge...............Heksadesimal Behandlingsvalg Bruke avrunding  $\ldots$  . . . . . . . . . No Overse feil i desimaldata . . . . . . No (standard) Valgte filer ID Fil Bibliotek Komponent Post Format<br>T01 MMDDÅÅ OTEMP MMDDÅÅ MMDDÅÅ QTEMP Resultatfelt Navn Uttrykk Kolonneoverskr. Len Des \* MM (mmddåå/10000) 2 0 (mmddåå/100 - (mm \* 100)) 2 0 \* YY (mmddåå - (mm\*10000 + dd\*100)) 2 0 \* ÅÅMMDD (åå\*10000)+(mm\*100)+dd 6 0 \*\*\*\*\* SLUTT PÅ SPØRREUTSKRIFT \*\*\*\* MM DD ÅÅ ÅÅMMDD MMDDÅÅ 08 31 90 900831 083190 \*\*\* SLUTT PÅ RAPPORT \*\*\*

**Eksempel 2: Arbeide med numeriske datoer:** Dette eksempelet viser motsatt konvertering konvertering fra ÅÅMMDD til MMDDÅÅ. Linjene som er merket med en stjerne (\*), er nødvendige, og du får en utvalgsrapport.

Eksempel 2

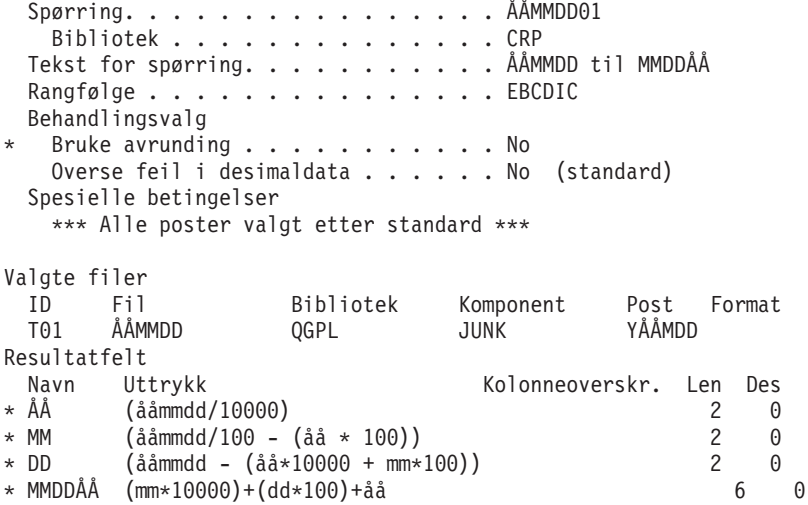

<span id="page-80-0"></span>\*\*\*\*\* SLUTT PÅ SPØRREUTSKRIFT \*\*\*\*

MM DD ÅÅ MMDDÅÅ ÅÅMMDD 08 31 90 083190 900831 \*\*\* SLUTT PÅ RAPPORT \*\*\*

#### **Aritmetiske operasjoner på klokkeslett**

Du kan subtrahere klokkeslett, og du kan øke eller minske klokkeslett. Når du subtraherer et klokkeslett (KL.2) fra et annet (KL.1), blir resultatet en klokkeslettvarighet som viser antall timer, minutter og sekunder mellom de to klokkeslettene.

Resultatet av for eksempel TIME('11.02.26')−('10.32.56') blir 2930 eller en varighet på 0 timer, 29 minutter og 30 sekunder.

#### **Øke og minske klokkeslett**

Når du adderer en varighet med et klokkeslett eller subtraherer en varighet fra et klokkeslett, blir resultatet et klokkeslett. Hvis du tilføyer eller trekker fra en klokkeslettvarighet, får det bare virkning for timedelen av klokkeslettet. Minutt- og sekunddelen endres ikke. Hvis du tilføyer eller trekker fra en minuttvarighet, får det virkning for minuttdelen og muligens for timedelen. Hvis du tilføyer eller trekker fra en sekundvarighet, får det virkning for sekunddelen og muligens for minutt- og timedelen.

#### **Aritmetiske operasjoner på systemtid**

Du kan subtrahere systemtider fra hverandre, og du kan øke eller minske systemtider. Når du adderer en varighet med en systemtid eller subtraherer en varighet fra en systemtid, blir resultatet en systemtid. Beregningen av dato og klokkeslett blir utført slik det er definert, med unntak av at overflyt/underflyt på timer videreføres og påvirker datodelen av resultatet.

### **Varigheter**

En **varighet** representerer en tidsperiode. Det finnes fire typer varigheter fast varighet, datovarighet, klokkeslettvarighet og systemtidvarighet.

#### **Fast varighet**

En fast varighet representerer en bestemt tidsenhet i form av et tall etterfulgt av ett av disse nøkkelordene for varighet:

YEAR, YEARS MONTH, MONTHS DAY, DAYS HOUR, HOURS MINUTE, MINUTES SECOND, SECONDS MICROSECOND, MICROSECONDS

Du kan bare bruke en fast varighet som operand hvis den andre operanden er en dato, et klokkeslett eller en systemtid. Eksempel:

LEIEDATO + 2 MONTHS + 14 DAYS

er et gyldig uttrykk. LEIEDATO + (2 MÅNEDER + 14 DAGER)

er ikke et gyldig uttrykk. I begge uttrykkene er de faste varighetene 2 MONTHS og 14 DAYS.

#### **Datovarighet**

En datovarighet representerer år, måneder og dager uttrykt som et tall i pakket format (8,0). Tallet må ha formatet *ååååmmdd*, der *åååå* viser antall år, mm antall måneder og dd antall dager. Hvis du subtraherer en datoverdi fra en annen, blir resultatet en datovarighet. Eksempel:

LEIEDATO - FØDSDATO

#### **Klokkeslettvarighet**

En klokkeslettvarighet representerer timer, minutter og sekunder uttrykt som et tall i pakket format (6,0). Tallet må ha formatet *ttmmss*, der tt viser antall timer, mm antall minutter og ss antall sekunder. Hvis du subtraherer en klokkeslettverdi fra en annen, blir resultatet en klokkeslettvarighet.

#### **Systemtidvarighet**

En systemtidvarighet representerer år, måneder, dager, timer, minutter, sekunder og mikrosekunder uttrykt som et tall i pakket format (20, 6). Tallet må ha formatet ååååmmddttMMsszzzzzz, der åååå, mm, dd, tt, MM, ss og zzzzzz viser henholdsvis antall år, måneder, dager, timer, minutter, sekunder og mikrosekunder. Hvis du subtraherer en systemtidverdi fra en annen, blir resultatet en systemtidvarighet.

### **Funksjoner for dato, klokkeslett og systemtid**

Du kan utføre disse funksjonene for dato-, klokkeslett- og systemtidverdier

### **CHAR-funksjonen**

CHAR-funksjonen gir en tegnrepresentasjon av en dato-, klokkeslett- eller systemtidverdi. Det andre argumentet (som er valgfritt), bestemmer SAA-format på resultatstrengen. Det første argumentet må være en dato, et klokkeslett eller en systemtid. Hvis du oppgir det andre argumentet, må det være et tegnformat. Slik er formatet:

ÊÍ

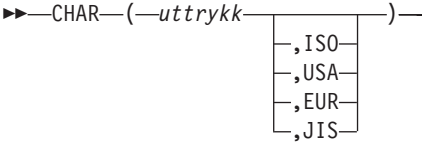

Resultatet av funksjonen blir en tegnkonstant med en fast lengde. Hvis det første argumentet kan være null, kan resultatet være null. Hvis det første argumentet er null, er resultatet null. Reglene nedenfor gjelder avhengig av datatypen på det første argumentet.

- Hvis det første argumentet er en dato,
	- må du oppgi et format hvis
		- spørringen skal brukes av forskjellige brukere
		- spørringen skal sendes til en annen maskin
		- en dato har et tosifret årsformat, og verdiene ikke er innenfor intervallet fra 1940 til 2039. Bruk denne funksjonen hvis du vil se datoen i et firesifret SAA-format.
	- er formatet på strengen det samme som jobbformatet hvis du har utelatt det andre argumentet
	- vises datoen i formatet som er oppgitt i det andre argumentet
	- blir resultatlengden 10 hvis du har oppgitt format, og 8 hvis du ikke har oppgitt et format
- Hvis det første argumentet er et klokkeslett,
	- er formatet på strengen det samme som jobbformatet hvis du har utelatt det andre argumentet
	- vises et klokkeslett i formatet som er oppgitt i det andre argumentet
	- blir resultatlengden 8
- Hvis det første argumentet er en systemtid,
	- må du ikke oppgi det andre argumentet
	- vises en tegnstrengrepresentasjon av en systemtid
	- blir resultatlengden 26

Eksempel: CHAR(LEIEDATO,USA)

## **DATE-funksjonen**

DATE-funksjonen gir en dato ut fra en verdi. Slik er formatet:  $\rightarrow$  DATE  $(-$ *uttrykk*  $-)$ 

Argumentet kan bestå av

- en systemtid
- en dato
- et positivt tall eller uttrykk på mindre enn 3 652 059
- en gyldig tegnrepresentasjon av en dato
- en tegnstrengrepresentasjon med en lengde på sju tegn

Hvis argumentet er en tegnrepresentasjon med en lengde på sju tegn, må argumentet bestå av en gyldig dato i formatet *åååånnn*, der *ååå* viser årstallet og nnn viser dag (fra 001 til 366).

Resultatet av denne funksjonen er en dato. Hvis argumentet kan være null, kan resultatet bli null. Hvis argumentet er null, blir resultatet null.

- Hvis argumentet er en systemtid, blir resultatet datodelen av systemtiden.
- Hvis argumentet er en dato, blir resultatet denne datoen.
- v Hvis argumentet er et tall, blir resultatet datoen <sup>n</sup>−1 dager etter 1. januar (0001), der n er tallet som ville bli resultatet hvis du brukte INTEGER-funksjonen på argumentet.
- Hyis argumentet er en tegnverdi, blir resultatet datoen representert av tegnstrengen.
- **Merk:** Hvis du bruker det tosifrede årsformatet på OS/400, ligger intervallet for datoer fra 1940 til 2039. Systemet går ut fra at et årstall fra 40 til 99 har århundret 19. Systemet går ut fra at årstall fra 00 til 39 har århundret 20. Hvis en verdi utenfor intervallet er i et felt med et tosifret årsformat, blir det vist i en rapport som plusstegn (+). Bruk CHAR-funksjonen på det feltet og oppgi et SAA-datoformat. Velg deretter resultatfeltet for rapporten.

Eksempel: DATE(STRDATO)

## **DAY-funksjonen**

DAY-funksjonen gir dagdelen av en verdi. Slik er formatet:  $\rightarrow$  DAY  $(-$ *uttrykk*  $-)$  –

Argumentet kan bestå av

- en dato
- en systemtid
- en datovarighet
- en systemtidvarighet

Funksjonen resulterer i et binærfelt. Hvis argumentet kan være null, kan resultatet bli null. Hvis argumentet er null, blir resultatet null.

Hvis argumentet er en dato eller systemtid, blir resultatet dagdelen av verdien, som er et binært felt med en verdi mellom 1 og 31.

Hvis argumentet er en datovarighet eller en systemtidvarighet, blir resultatet dagdelen av verdien, som er et binært felt med en verdi mellom −99 og 99. Et resultat som er forskjellig fra null, har samme fortegn som argumentet.

Eksempel: RESULT(DAG) = DAY(LEIEDATO)

RESULT(DAG) vil være lik en verdi mellom 1 og 31.

## **DAYS-funksjonen**

DAYS-funksjonen gir en numerisk representasjon av en dato. Slik er formatet:  $\rightarrow$  DAYS  $-$  (  $-$ *uttrykk*  $-$  ) -

Argumentet kan bestå av

- en dato
- en systemtid
- en gyldig tegnrepresentasjon av en dato

Funksjonen resulterer i et binærfelt. Hvis argumentet kan være null, kan resultatet bli null. Hvis argumentet er null, blir resultatet null.

Resultatet vil bestå av n dager mer enn antall dager fra 1.januar (0001) til D, der D er datoen som ville bli resultatet hvis du brukte DATE-funksjonen på argumentet.

Eksempel: RESULT(DAG) = DAYS(GJELDATO) - DAYS(LEIEDATO)

RESULT(DAG) er lik et tall som representerer antall dager mellom disse to datoene.

## **HOUR-funksjonen**

HOUR-funksjonen gir timedelen av en verdi. Slik er formatet:  $\rightarrow$  -HOUR  $-(-$ *uttrykk*  $-)$  -

Argumentet kan bestå av

- et klokkeslett
- en systemtid
- en klokkeslettvarighet
- en systemtidvarighet

Funksjonen resulterer i et binærfelt. Hvis argumentet kan være null, kan resultatet bli null. Hvis argumentet er null, blir resultatet null.

Hvis argumentet er et klokkeslett eller en systemtid, blir resultatet timedelen av verdien, som er et binærfelt med en verdi mellom 0 og 24.

Hvis argumentet er en klokkeslettvarighet eller en systemtidvarighet, blir resultatet timedelen av verdien, som er et binærfelt med en verdi mellom −99 og 99. Et resultat som er forskjellig fra null, har samme fortegn som argumentet.

Eksempel: HOUR(KL.) where KL. = 12:11:22 Resultatet av HOUR-funksjonen vil være 12.

## **MICROSECOND-funksjonen**

MICROSECOND-funksjonen gir mikrosekunddelen av en verdi. Slik er formatet:  $\rightarrow$  MICROSECOND  $(-$ *uttrykk*  $-)$ 

Argumentet kan bestå av

- en systemtid
- en systemtidvarighet
- en gyldig tegnrepresentasjon av en systemtid

Funksjonen resulterer i et binærfelt. Hvis argumentet kan være null, kan resultatet bli null. Hvis argumentet er null, blir resultatet null.

Hvis argumentet er en systemtid, blir resultatet mikrosekunddelen av systemtiden, som er et binærfelt med en verdi mellom 0 og 999999.

Hvis argumentet er en systemtidvarighet, blir resultatet mikrosekunddelen av systemtidvarigheten, som er et binærfelt med en verdi mellom −999999 og 999999.

Eksempel:

MICROSECOND(SYSTEMTID) where SYSTEMTID = 1991-10-22-12.15.23.123456

Resultatet av MICROSECOND-funksjonen blir 123456.

## **MINUTE-funksjonen**

MINUTE-funksjonen gir minuttdelen av en verdi. Slik er formatet:  $\rightarrow$  -MINUTE  $-(-uttrykk-)$ 

Argumentet kan bestå av

- et klokkeslett
- en systemtid
- en klokkeslettvarighet
- en systemtidvarighet

Funksjonen resulterer i et binærfelt. Hvis argumentet kan være null, kan resultatet bli null. Hvis argumentet er null, blir resultatet null.

Hvis argumentet er en klokkeslettvarighet eller en systemtidvarighet, blir resultatet minuttdelen av verdien, som er et binærfelt med en verdi mellom −99 og 99. Et resultat som er forskjellig fra null, har samme fortegn som argumentet.

Eksempel: MINUTE(SYSTEMTID) where SYSTEMTID = 1991-10-22-12.15.23.123456

Resultatet av MINUTE-funksjonen er 15.

## **MONTH-funksjonen**

MONTH-funksjonen gir månedsdelen i en verdi. Slik er formatet:  $\rightarrow$  MONTH—(  $-$ *uttrykk*—) –

Argumentet kan bestå av

- en dato
- en systemtid
- en datovarighet
- en systemtidvarighet

Funksjonen resulterer i et binærfelt. Hvis argumentet kan være null, kan resultatet bli null. Hvis argumentet er null, blir resultatet null.

Hvis argumentet er en datovarighet eller en systemtidvarighet, blir resultatet månedsdelen av verdien, som er et binærfelt med en verdi mellom −99 og 99. Et resultat som er forskjellig fra null, har samme fortegn som argumentet.

Eksempel:

MONTH(SYSTEMTID) where SYSTEMTID = 1991-10-22-12.15.23.123456

Resultatet av MONTH-funksjonen er 10.

### **SECOND-funksjonen**

SECOND-funksjonen gir sekunddelen av en verdi. Slik er formatet:  $\rightarrow$  SECOND  $(-$ *uttrykk*  $-)$   $-$ 

Argumentet kan bestå av

- et klokkeslett
- en systemtid
- en klokkeslettvarighet
- en systemtidvarighet

Funksjonen resulterer i et binærfelt. Hvis argumentet kan være null, kan resultatet bli null. Hvis argumentet er null, blir resultatet null.

Hvis argumentet er et klokkeslett eller en systemtid, blir resultatet sekunddelen av verdien, som er et binærfelt med en verdi mellom 0 og 59.

Hvis argumentet er en klokkeslettvarighet eller en systemtidvarighet, blir resultatet sekunddelen av verdien, som er et binærfelt med en verdi mellom −99 og 99. Et resultat som er forskjellig fra null, har samme fortegn som argumentet.

Eksempel: SECOND(SYSTEMTID) where SYSTEMTID = 1991-10-22-12.15.23.123456

Resultatet av SECOND-funksjonen er 23.

## **TIME-funksjonen**

TIME-funksjonen gir et klokkeslett fra en verdi. Slik er formatet:  $\rightarrow$  TIME  $-$  (  $-$  *uttrykk*  $-$  )  $-$ 

Argumentet kan bestå av

- et klokkeslett
- en systemtid
- en gyldig tegnrepresentasjon av et klokkeslett

Funksjonen resulterer i en klokkeslettverdi. Hvis argumentet kan være null, kan resultatet bli null. Hvis argumentet er null, blir resultatet null.

- Hvis argumentet er en systemtid, blir resultatet timedelen av systemtiden.
- Hvis argumentet er et klokkeslett, blir resultatet dette klokkeslettet.
- Hvis argumentet er en tegnstreng, blir resultatet klokkeslettet som tegnstrengen representerer.

Eksempel:

TIME(SYSTEMTID) where SYSTEMTID = 1991-10-22-12.15.23.123456

Resultatet av TIME-funksjonen er 12.15.23.

### **TIMESTAMP-funksjonen**

TIMESTAMP-funksjonen gir en systemtid ut fra en verdi eller fra et sett med verdier. Slik er formatet:

```
\rightarrowTIMESTAMP - (-uttrykk-
                                     uttrykk
```
Reglene for argumenter avhenger av om du oppgir det andre argumentet.

- Hvis du oppgir bare ett argument, kan argumentet være
	- en systemtid
	- en gyldig tegnrepresentasjon av en systemtid
	- en tegnstrenglengde på 14
	- **Merk:** En tegnstrenglengde på 14 må bestå av en streng med sifre som representerer en gyldig dato og et klokkeslett i formatet ååååMMddttmmss, der åååå er årstallet, MM er måned, dd er dag, tt er time, mm er minutt, og ss er sekunder.
- v Hvis du oppgir begge argumentene, må det første argumentet være en dato eller en gyldig tegnrepresentasjon av en dato. Det andre argumentet må være et klokkeslett eller en gyldig tegnrepresentasjon av et klokkeslett.

Funksjonen resulterer i en systemtid. Hvis begge argumentene kan være null, kan resultatet være null. Hvis begge argumentene er null, blir resultatet null.

Hvis du oppgir begge argumentene, blir resultatet en systemtid der datoen er oppgitt i det første argumentet og klokkeslettet er oppgitt i det andre. Mikrosekunddelen av systemtiden viser null.

Hvis du oppgir bare ett argument og det er en systemtid, blir resultatet denne systemtiden. Hvis du oppgir bare ett argument og det er en tegnstreng, blir resultatet systemtiden som denne tegnstrengen representerer. Mikrosekunddelen i en systemtid som representeres av en strenglengde på 14, viser null.

Eksempel: RESULT(x) = TIMESTAMP(DATEFRNK,TIMEFRNK) ÊÍ

## **YEAR-funksjonen**

YEAR-funksjonen gir en numerisk fremstilling av årsdelen i en verdi. Slik er formatet:  $\rightarrow$  YEAR  $-$  (  $-$  *uttrykk*  $-$  ) –

Argumentet kan bestå av

- en dato
- en systemtid
- en datovarighet
- en systemtidvarighet

Funksjonen resulterer i et binærfelt. Hvis argumentet kan være null, kan resultatet bli null. Hvis argumentet er null, blir resultatet null.

Hvis argumentet er en dato eller en systemtid, blir resultatet årsdelen av verdien, som er et binærfelt med en verdi mellom 1 og 9999.

Hvis argumentet er en datovarighet eller en systemtidvarighet, blir resultatet årsdelen av verdien, som er et binærfelt med en verdi mellom −9999 og 9999. Et resultat som er forskjellig fra null, har samme fortegn som argumentet.

Eksempel: YEAR(SYSTEMTID) where SYSTEMTID = 1991-10-22-12.15.23.123456

Resultatet av YEAR-funksjonen er den numeriske verdien 1991.

### **Andre funksjoner for dato, klokkeslett og systemtid**

På grunnlag av systemtiden gir CURRENT-funksjonen sammen med DATE, TIME, TIMESTAMP eller TIMEZONE den gjeldende systemverdien ut fra hvilken funksjon du brukte. Med TIMEZONE-funksjonen kan du konvertere til Greenwich Mean Time (GMT) ved å subtrahere CURRENT(TIMEZONE) fra en lokal klokkeslettverdi.

**Merk:** Hvis du bruker disse funksjonene flere ganger i en definisjon av en spørring, blir alle verdiene gitt ut fra ett bestemt klokkeslett.

Hvis jobbdatoformatet er forskjellig fra formatet i spørringen, bruker Query for iSeries jobbdatoformatet. Hvis du bruker CURRENT(DATE) som et bruddfelt, kan du få uventede resultater hvis formatet til jobbdatoen og spørringen er forskjellig.

Eksempel:

```
CURDAT = CURRENT(DATE)
CURTSP = CURRENT(TIMESTAMP)
```
## **Konvertere datoformater**

Enkelte ganger kan det være behov for å generere en rapport med et annet datoformat enn det som ble definert da filen ble opprettet.

### **Konvertere datoen for utdata til en databasefil**

For å kunne konvertere et datofelt til et annet format enn det som er brukt i inndatafilen, må du definere utdatafilen eksternt med DDS og oppgi datoformatet for datofeltet til utdataene. Konverteringen blir gjort automatisk.

## **Konvertere datoen for utdata til en skjerm eller skriver**

Du kan bruke datofunksjonen til å konvertere et datofelt for inndata til et annet format. Eksempel 1 og 2 viser to metoder for å konvertere et datofelt fra formatet MMDDYY til YYDDD. Eksempel 3 og 4 viser konvertering fra YYDDD til MMDDYY.

**Merk:** For å gjøre det enklere å lese skjermbildene, er flere bilder slått sammen til ett bilde.

#### **Eksempel 1—Konvertere fra MMDDYY til YYDDD**

Skjermbildet Definere resultatfelt nedenfor definerer en konvertering fra MMDDYY til YYDDD. Konverteringen gjøres helt ferdig i skjermbildet.

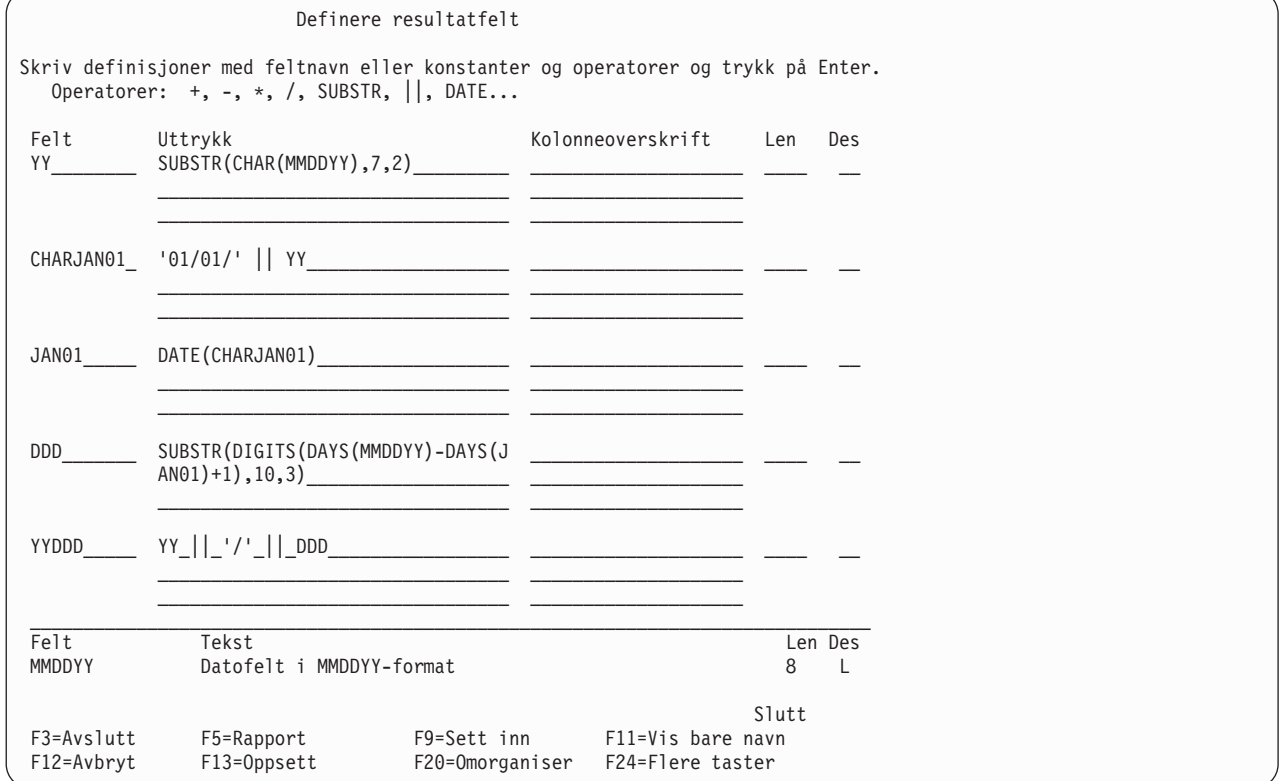

#### **Eksempel 2—Konvertere fra MMDDYY til YYDDD**

Dette eksempelet viser en alternativ metode for den samme konverteringen som ble utført i eksempel 1. Konverteringen gjøres helt ferdig i skjermbildet. Metoden krever at datoformatet for gjeldende jobb settes til YYDDD. Når det er gjort, vil DATE-funksjonen automatisk utføre konverteringen.

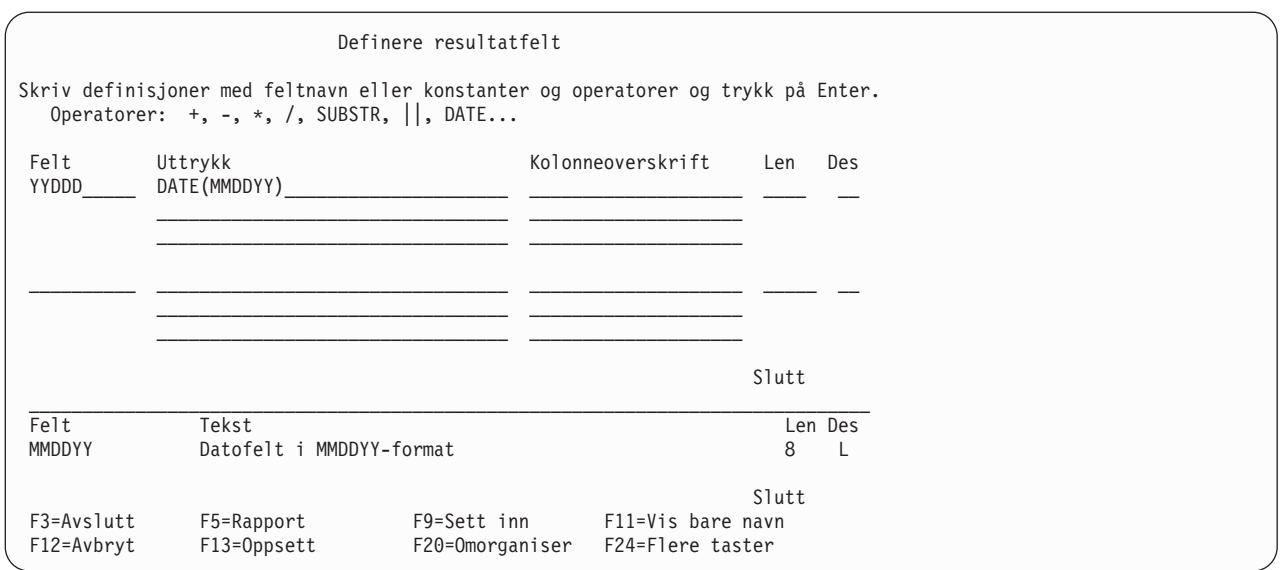

Kommandoene for å kjøre spørringen i eksempel 3, er:

CHGJOB DATFMT(\*JUL) RUNQRY QRY(YYDDD)

#### **Eksempel 3—Konvertere fra YYDDD til MMDDYY**

Skjermbildet Definere resultatfelt nedenfor definerer en konvertering fra YYDDD til MMDDYY. Konverteringen gjøres helt ferdig i skjermbildet.

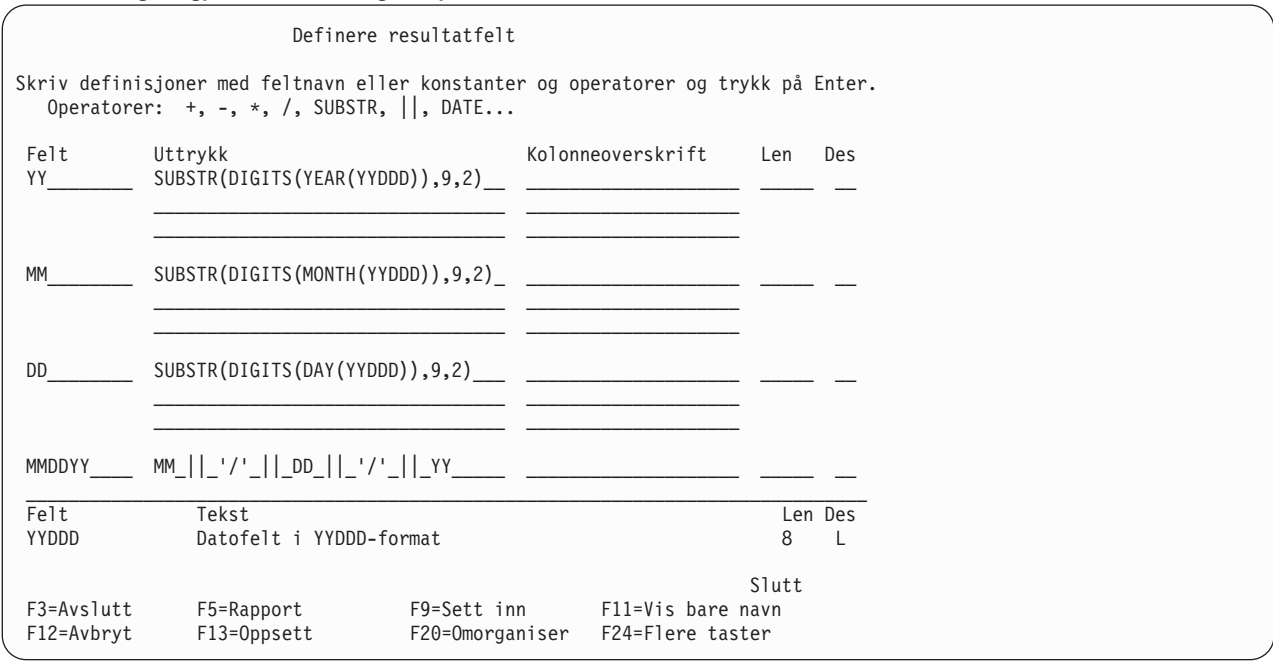

#### **Eksempel 4—Konvertere fra MMDDYY til YYDD**

Dette eksempelet viser en alternativ metode for den samme konverteringen som ble utført i eksempel 3. Konverteringen gjøres helt ferdig i skjermbildet. Metoden krever at datoformatet for gjeldende jobb settes til MMDDYY. Når det er gjort, vil DATE-funksjonen automatisk utføre konverteringen.

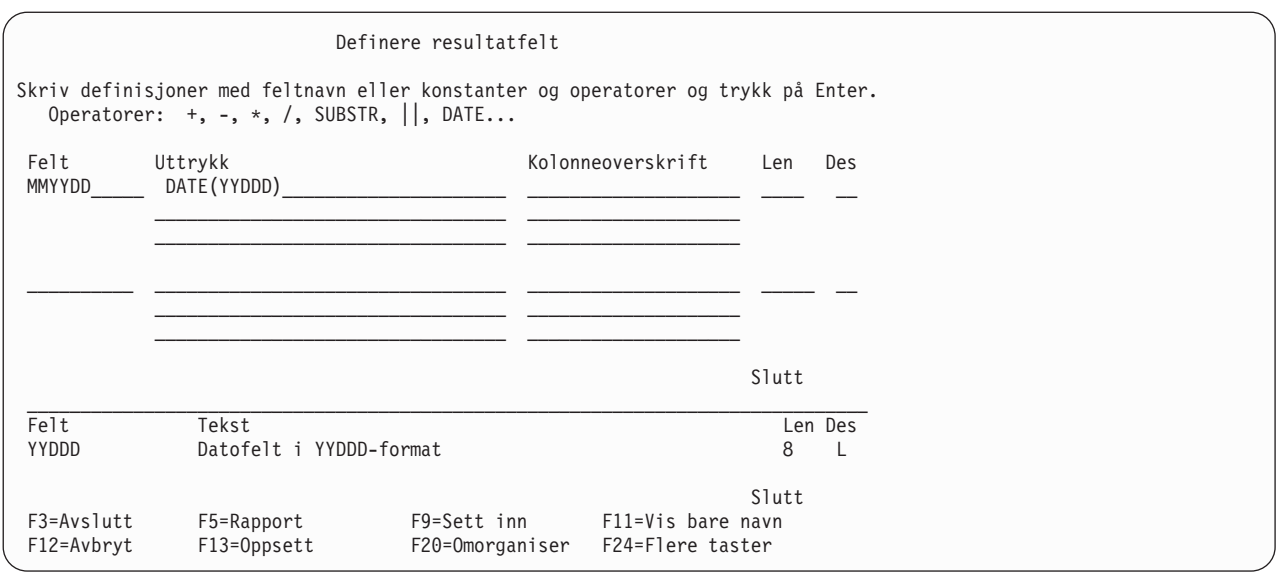

Kommandoene for å kjøre spørringen i eksempel 4, er

CHGJOB DATFMT(\*MDY) RUNQRY QRY(MMDDYY)

## **Generelle regler for å lage uttrykk**

Du bør følge reglene nedenfor når du skal lage uttrykk.

- v Tegnkonstanter som representerer datoer, blir beregnet i det datoformatet som er lagret i definisjonen av spørringen.
- v Uttrykket kan bestå av en enkeltverdi eller av så mange operander og operatorer som du kan få plass til på de tre linjene du har til rådighet på skjermbildet Definere resultatfelt.
- v Ikke bruk et resultatfelt i postutvelgelsestester eller som sorteringsfelt hvis resultatet kan bli divisjon med null eller overflyt.
- Slik kan du unngå å dividere med null:
	- Velg bare poster som ikke resulterer i en divisjon med null, enten i en logisk fil for å velge/utelate eller i postutvelgelsestester på andre felt enn resultatfeltet.
	- Hvis en dividend i en resultatfeltdefinisjon alltid vil være null, kan du endre uttrykket slik:

Opprinnelig uttrykk--> FELT=P/X

Endret uttrykk------->  $S = .00001$ FELT =  $P / (X + S)$ 

**Merk:** I uttrykket S må det være to nuller mer før 1-tallet enn antall desimaler i det opprinnelige uttrykket.

– Hvis en dividend i en resultatfeltdefinisjon ikke er null når divisoren er null, kan du endre uttrykket på denne måten for å forhindre overflyt:

Opprinnelig uttrykk--> FELT=P/X

Endret uttrykk-------> S = .00001

FELT =  $(P*X) / ((X*X) + S)$ 

- Hvis uttrykket er en divisjon, må du passe på at du ikke dividerer med null. Dette kan du unngå ved å definere nevneren som resultatfelt rett foran resultatfeltet for divisjon. For alle logiske OR-grupperinger for postutvelgelse må du tilføye en logisk AND-test som sier at nevneren ikke må være lik null.
- v På de tre linjene du har til rådighet, kan du dele opp et feltnavn, en numerisk konstant eller tegnstreng på slutten av en linje og fortsette på begynnelsen av neste. Når du deler opp et feltnavn eller en numerisk konstant, må du ikke legge inn mellomrom på slutten av første linje eller på begynnelsen av neste, for da behandler Query dette som to feltnavn eller numeriske konstanter. Tegnkonstanter (dvs. tegn som står i enkeltanførselstegn) kan deles hvor som helst. Du kan dele en DBCS-tegnkonstant ved å sette et skiftinntegn i den siste posisjonen på den øverste linjen og et skiftuttegn i den første posisjonen på den nederste linjen.
- v Når du bruker et felt til en divisjon, må du som første valg velge at det feltet skal være forskjellig fra null, før noen andre resultatfelt blir behandlet, som i dette eksempelet:
- v
- 1. AND/OR Felt Test Verdi
- 2. ODQYSD NE 0
- 3. AND OMCRMM EQ 0
- 4. AND OMSTAT EQ '50'
- 5. AND ODSTAT NE '99'
- 6. AND PCT LT 90
- 7. AND PCT LT 90
- 8. AND OMUSOR LIST 'DT' 'ET' 'SR' 'RT'
- v For å gjøre uttrykkene enklere å lese kan du legge inn blankfelt mellom feltnavnene og operatorene.
- Du kan lage opptil 100 resultatfelt.
- v Du kan ikke utføre delstreng- eller sammenkjedingsoperasjoner med dato-, klokkeslett- og systemtidfelt eller med numeriske felt. For å unngå dette bør du bruke CHAR-funksjonen på dato-, klokkeslett- og systemtidfelt og DIGITS-funksjonen på numeriske felt.

Slik bestemmer Query datatypen på resultatfeltene:

Hvis den første verdien i uttrykket er et numerisk feltnavn, en numerisk konstant (som tallet7 eller 14) eller en funksjon som gir en numerisk verdi, blir resultatfeltet numerisk.

Hvis du bruker SUBSTR-funksjonen, blir resultatfeltet et SBCS-tegnfelt hvis verdien er av typen SBCS, DBCS-bare eller DBCS-enten. Resultatfeltet er et felt av typen DBCS-åpen hvis verdien er DBCS-åpen. Resultatfeltet er et felt av typen DBCS-grafisk hvis verdien er DBCS-grafisk. En delstreng av et felt med fast lengde kan være et felt med variabel eller fast lengde, avhengig av hvordan du definerer lengde og posisjon.

Hvis uttrykket er en konstant, et felt eller en funksjon, blir datatypen på resultatfeltet lik datatypen på konstanten, feltet eller verdien som funksjonen gir.

Hvis du bruker sammenkjedingsoperasjonen, og alle verdiene som blir sammenkjedet er av typen DBCS-bare, blir resultatfeltet et felt bare for DBCS-tegn.

Hvis du bruker sammenkjedingsoperasjonen, og alle verdiene som skal sammenkjedes er av typen DBCS-grafisk, blir resultatfeltet et felt for grafiske DBCS-tegn.

Hvis du bruker sammenkjedingsoperasjonen, og en av verdiene er av typen DBCS-enten eller hvis uttrykket inneholder både SBCS-tegn og DBCS-felt eller konstanter i parentes, blir resultatfeltet et felt av typen DBCS-åpen.

Hvis du sammenkjeder et felt med variabel lengde med et felt med fast eller variabel lengde, er resultatfeltet et felt med variabel lengde.

Hvis du sammenkjeder ett eller flere felt med fast lengde, blir resultatet et felt med fast lengde. Hvis du sammenkjeder to DBCS-felt med fast lengde, blir resultatet et felt med variabel lengde.

## **Kolonneoverskrifter**

Hvis du ønsker å oppgi en kolonneoverskrift for et resultatfelt, skriver du inn overskriften på tre linjer på skjermbildet som hører til resultatfeltet (opptil 20 tegn på hver). Overskriften vil se ut nøyaktig slik du skriver den inn.

Hvis du ikke ønsker å ha noen overskrift i et resultatfelt, skriver du \*NONE i de første fem posisjonene på den første linjen for feltet. (Du må bruke store bokstaver, og resten av linjen og de to neste linjene må være tomme.) Hvis du ikke oppgir en overskrift eller \*NONE, bruker Query navnet på resultatfeltet som kolonneoverskrift.

### **Lengde og antall desimaler**

For resultatfelt for tegn (SBCS og DBCS), dato, klokkeslett og systemtid skal du ikke fylle ut feltene Len og Des. Hvis du ikke oppgir noe i disse feltene når du definerer et resultatfelt, bestemmer Query lengden på resultatfeltet. Når Query bestemmer disse verdiene, er det enklere for deg når du vil endre uttrykkene. Hvis du vil vite lengden på resultatfeltet, trykker du F13 for å se oppsettet på rapporten og tell antall 9-tall (numeriske felt) og X-er (SBCS-tegnfelt). Hvis du bruker en DBCS-skjerm og har DBCS-data, må du telle antall

dobbeltbyte J-er, som representerer data av typen DBCS-bare

dobbeltbyte O-er, som representerer data av typen DBCS-åpen (blandet)

dobbeltbyte E-er, som representerer data av typen DBCS-enten

dobbeltbyte G-er, som representerer data av typen DBCS-grafisk

Når det gjelder dato-, klokkeslett- og systemtidfelt, må du se på lengden på gjeldende dato, klokkeslett eller systemtid i resultatfeltet.

For numeriske resultatfelt er lengden det totale antallet sifre i feltet. Den omfatter sifrene til venstre og høyre for desimaltegnet, men ikke selve desimaltegnet. Desimaler er antall desimaler til høyre for desimaltegnet. Hvis du vil legge inn din egen verdi for lengde, bør du, for å unngå uventede resultater, først lese avsnittet ["Lengde og antall desimaler" på side 116](#page-127-0) og ["Lengde og antall desimaler i resultatfelt"](#page-195-0) [på side 184.](#page-195-0) Legg også merke til disse punktene:

- Hvis du oppgir en verdi for Len, må du også oppgi en verdi for Des (antall desimaler).
- · Hvis du øker eller reduserer verdien i feltet Des, må du øke eller redusere verdien i feltet Len tilsvarende. Det er også mulig at du trenger å endre disse verdiene senere hvis du foretar endringer i det numeriske uttrykket.
- Hvis du lar feltene Len og Des stå åpne, endrer Query verdien hvis uttrykket blir endret.

Hvis du skal lage resultatfelt ved hjelp av en multiplikasjon eller en divisjon, kan du redusere lengden hvis de faktiske dataene i filene ikke krever maksimumsstørrelse på feltet, slik det er oppgitt av Query. En hovedfil som inneholder en oversikt over inventar, inneholder for eksempel et felt for PRIS og et felt for MENGDE. Begge disse feltene må ha tilstrekkelig lengde for å kunne behandle høyest mulig verdi. Når disse to feltene blir multiplisert med hverandre for å lage resultatfeltet VERDI, er maksimumslengde lik summen av lengden på begge disse feltene. Siden varer med høy pris vanligvis oppbevares i små mengder, er sannsynligvis maksimal feltstørrelse for VERDI større enn det som er praktisk å arbeide med (for eksempel i en rapport).

**Merk:** Hvis du ønsker å redusere feltlengden fordi du bare skal vise et bestemt antall posisjoner i en rapport, må du ikke endre feltlengden på skjermbildet Definere resultatfelt, men på skjermbildet Oppgi formatering av rapportkolonner. Hvis du oppgir feltlengden på skjermbildet Definere resultatfelt, kan resultatet av et numerisk uttrykk bli avkuttet eller avrundet, avhengig av hva du oppgir på skjermbildet Oppgi behandlingsvalg.

## **Eksempel på hvordan du definerer et resultatfelt**

På neste skjermbilde ser du et eksempel på hvordan du lager det numeriske resultatfeltet DAGER ved hjelp av uttrykket UKER \* 7 og bruker kolonneoverskriften ANTALL DAGER. Området nedenfor viser hvordan du definerer et resultatfelt for tegnene HILSEN, med verdien 'Ha en fin dag' og ingen kolonneoverskrift.

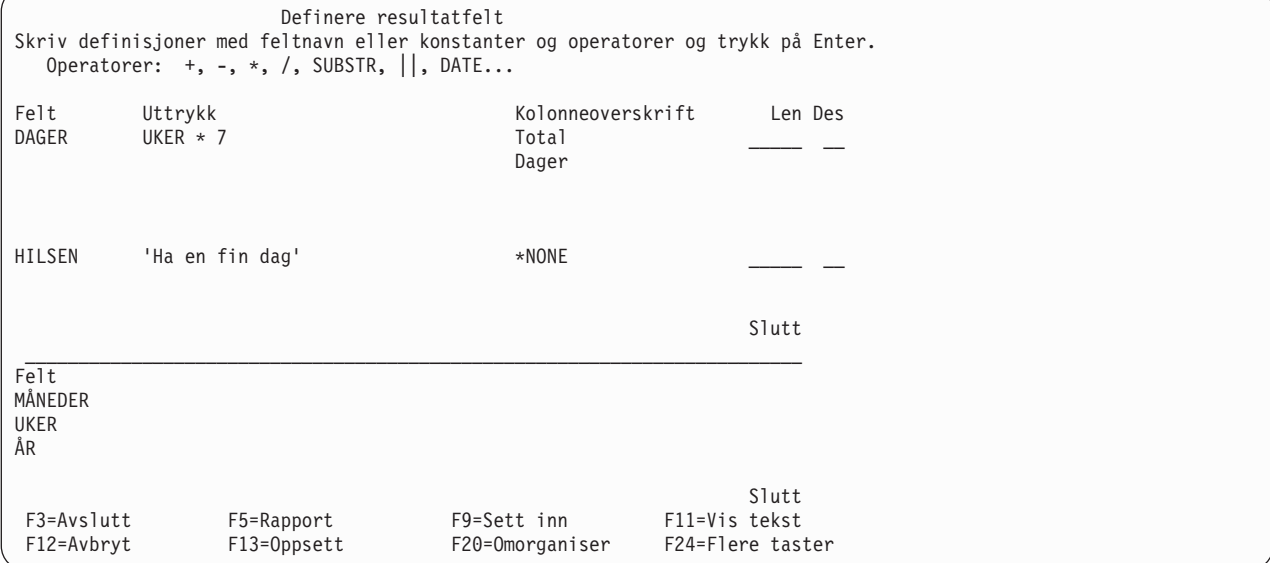

**Merk:** Se i ["CCSIDer og uttrykk i resultatfelt" på side 247](#page-258-0) hvis du vil vite mer om hvilken virkning CCSIDer har på resultatfelt.

### **Tilføye eller fjerne resultatfelt**

Hvis du skal tilføye et resultatfelt til definisjonen av spørringen, må du sette markøren i den øverste halvdelen av skjermbildet og trykke på F9 for å legge inn et nytt sett med linjer der du kan definere resultatfelt. Når du har skrevet inn den nødvendige informasjonen for å definere ett eller flere resultatfelt, blir de satt inn etter der hvor markøren var plassert da du trykte på F9. Legg merke til at et resultatfelt må være definert før det kan brukes som del av et uttrykk for å lage et annet resultatfelt.

Når du har plassert markøren i den øverste halvdelen av skjermbildet, kan du bruke blatastene for å få se de to neste eller de to forrige feltdefinisjonene på listen, frem til slutten eller begynnelsen.

Hvis du vil fjerne et resultatfelt, kan du blanke ut alle henvisninger til feltet og til feltdefinisjonene på skjermbildet Definere resultatfelt. Du må fjerne alle forekomster av resultatfeltet fra spørringen, men Query viser deg andre uttrykk eller andre deler av definisjonen av spørringen der resultatfeltet forekommer.

# **Kapittel 6. Velge felt og oppgi rekkefølge**

Dette kapittelet beskriver hvordan du velger ut feltene du skal ha med i spørrerapporten og hvordan du oppgir rekkefølgen av dem. De står i spørrerapporten fra venstre mot høyre, avhengig av sekvensnummeret du oppgir for de enkelte feltene. Du har mulighet til å velge felt fra alle filene du har valgt, og fra alle resultatfeltene som er definert i spørringen.

## **La Query for iSeries velge felt og oppgi rekkefølge**

Hvis du ikke har oppgitt 1 i feltet Velge felt og oppgi rekkefølge på skjermbildet Definere spørringen, vil Query selv velge og oppgi rekkefølge for de første 500 feltene i spørringen. Hvis filene du har valgt, bare inneholder noen få felt som ikke opptar mer enn 132 posisjoner som er standardbredde på utskriften, og du ikke har behov for å oppgi en spesiell rekkefølge på feltene, kan du spare tid på å la Query gjøre jobben. Hvis du velger bare de feltene som skal være med i spørringen, øker du ytelsen når spørringen blir kjørt.

Hvis du har oppgitt 1 i feltet *Velge felt og oppgi rekkefølge* på skjermbildet Definere spørringen, får du frem bildet Velge felt og oppgi rekkefølge når du definerer spørringen. Hvis du ombestemmer deg og heller vil at Query skal velge feltene, kan du trykke på F12 (Annuller) for å komme tilbake til det forrige skjermbildet. (Det du eventuelt har skrevet inn på skjermbildet, blir oversett.)

## **Hvordan du velger felt og oppgir rekkefølge**

Nedenfor ser du skjermbildet Velge felt og oppgi rekkefølge med eksempler fra en kundefil i kolonnen Felt.

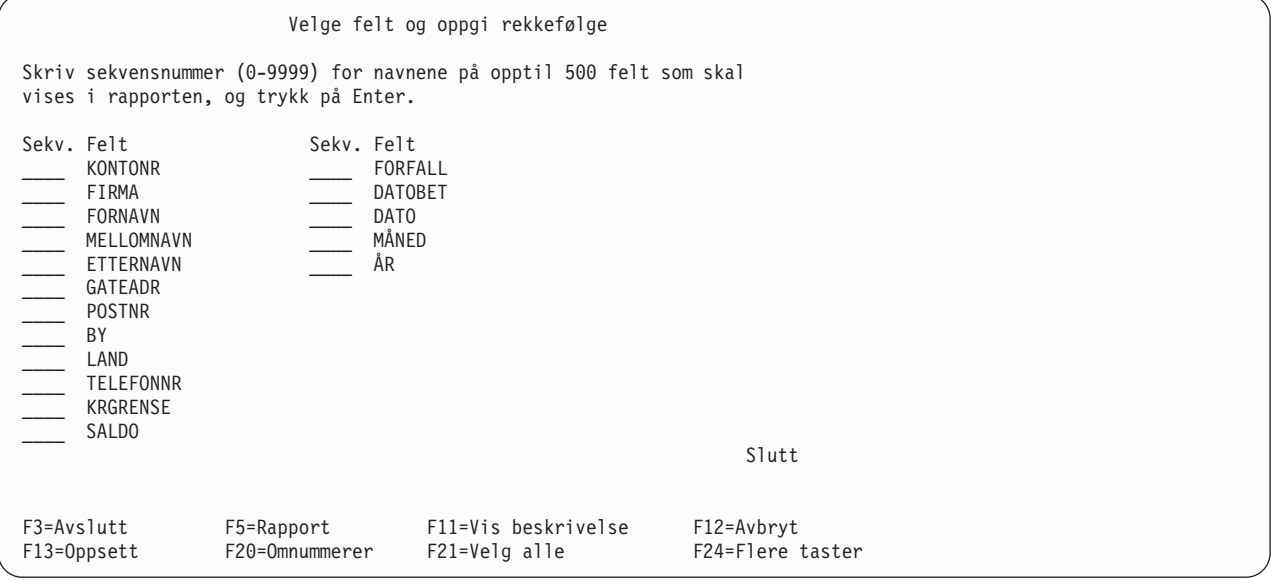

Du velger ved å skrive et sekvensnummer fra 0 til 9999 foran feltet du skal velge. Oppgi tallene i stigende rekkefølge. Feltet med det laveste nummeret blir plassert lengst til venstre i utdataene (eller er i det første feltet i databasefilen). Hvis du ombestemmer deg med hensyn til hvilke felt du har valgt, kan du slette et felt fra utdataene ved å fjerne nummeret du har oppgitt foran feltet. Hvis du vil endre rekkefølgen på feltene du har valgt, endrer du bare numrene.

Når du har valgt nye felt eller endret rekkefølgen av gamle, trykker du Enter slik at de blir ordnet på skjermen i ny rekkefølge. Du kan deretter omnummerere dem med nye sekvensnumre, 10, 20, 30 osv. ved å trykke F20. Denne funksjonen gjør det enklere hvis du skal føye til et felt senere.

Bare feltene du har valgt til nå, blir vist i utdataene. Hvis du også vil ha med resten av feltene (de som ikke er merket med noe sekvensnummer), men ikke bryr deg om rekkefølgen av dem, kan du trykke F21 (Velg alle). Da ordner Query listen, og begynner med feltene du har valgt, og setter inn sekvensnummer for de andre feltene i den rekkefølgen de står på listen. (Du kan bare bruke F21 hvis du lager eller endrer en definisjon av en spørring.)

Når du velger felt eller endrer rekkefølgen av dem og så trykker på Enter, omorganiserer Query feltene slik at det er samsvar med den rekkefølgen du har valgt. Du får så meldingen Trykk på Enter for å bekrefte. frem på skjermen. Hvis du er fornøyd med valgene og rekkefølgen, trykker du Enter på nytt for å avslutte feltvalget. Hvis du foretar endringer før du trykker på Enter, får du frem meldingen igjen, og du må trykke på Enter enda en gang for å kunne fortsette.

Feltene blir vist på skjermen i denne rekkefølgen:

- 1. Alle feltene du har valgt på dette skjermbildet, i den oppgitte rekkefølgen. Hvis du ikke har valgt noen felt, blir feltene som er oppgitt som sorteringsfelt, oppført først i den prioritetsrekkefølgen som er oppgitt på skjermbildet Velge sorteringsfelt. (Se [Kapittel 8, "Velge sorteringsfelt".](#page-112-0))
- 2. Eventuelle resultatfelt som er definert for denne spørringen, men som ikke er valgt.
- 3. Alle andre felt i den rekkefølgen de har i postformatdefinisjonene for de utvalgte filene. Felt som ikke blir valgt fra den første filen, blir vist først, deretter de i den andre filen osv.

Nedenfor finner du et eksempel på hvordan du kan velge felt og oppgi rekkefølgen på dem slik at en spørring på kundefilen gir en rapport som viser FIRMA, KONTONR og FORFALL i denne rekkefølgen.

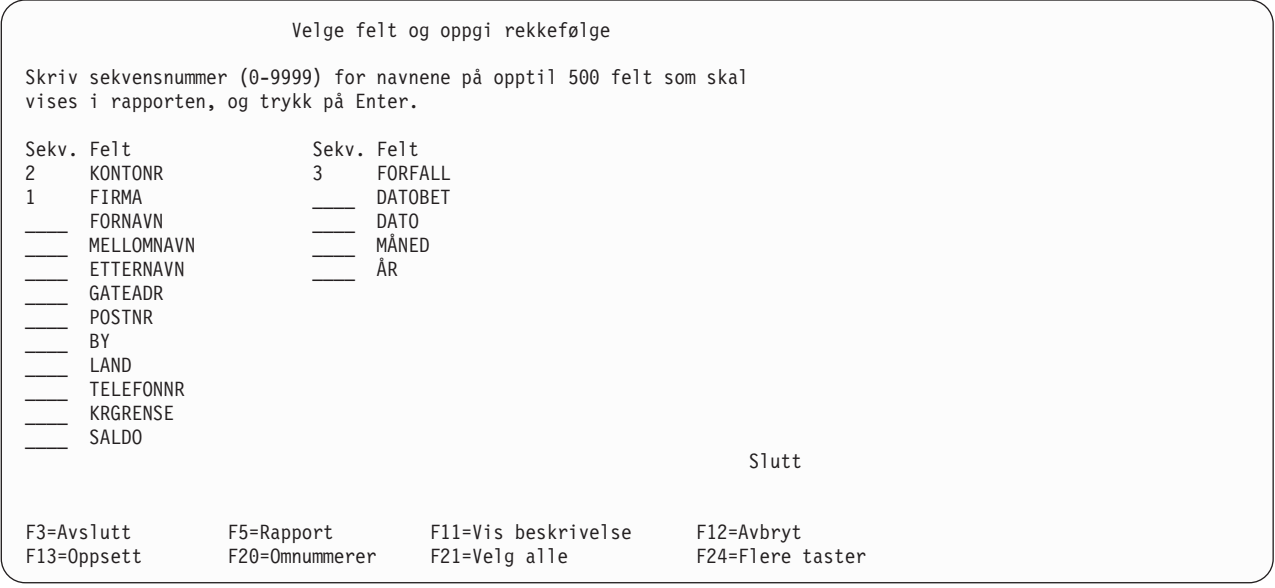

Hvis du så trykte på Enter, ordner Query feltene slik at FIRMA kommer i første posisjon på listen, KONTONR kommer i andre og FORFALL kommer i tredje. Du kan også trykke F20 slik at de valgte feltene blir omnummerert (hvert felt økes med 10).

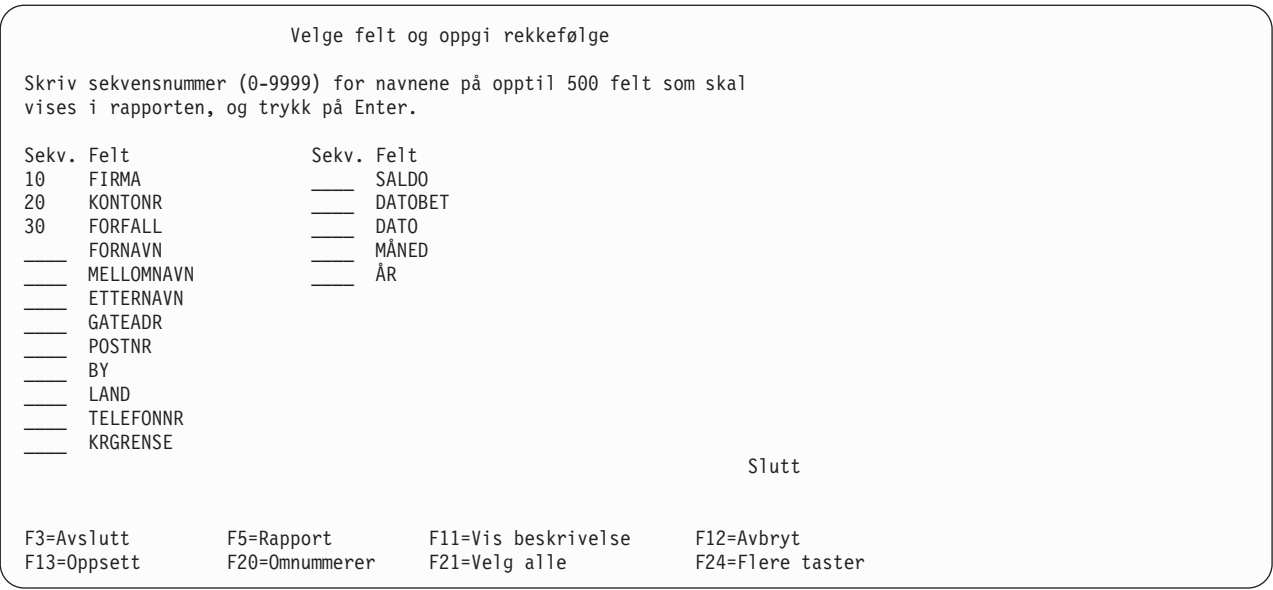

Hvis du også vil ha med de andre feltene i rapporten, kan du trykke F21 (Velg alle). Query velger og setter et sekvensnummer på resten av feltene i den rekkefølgen de er oppført på listen.

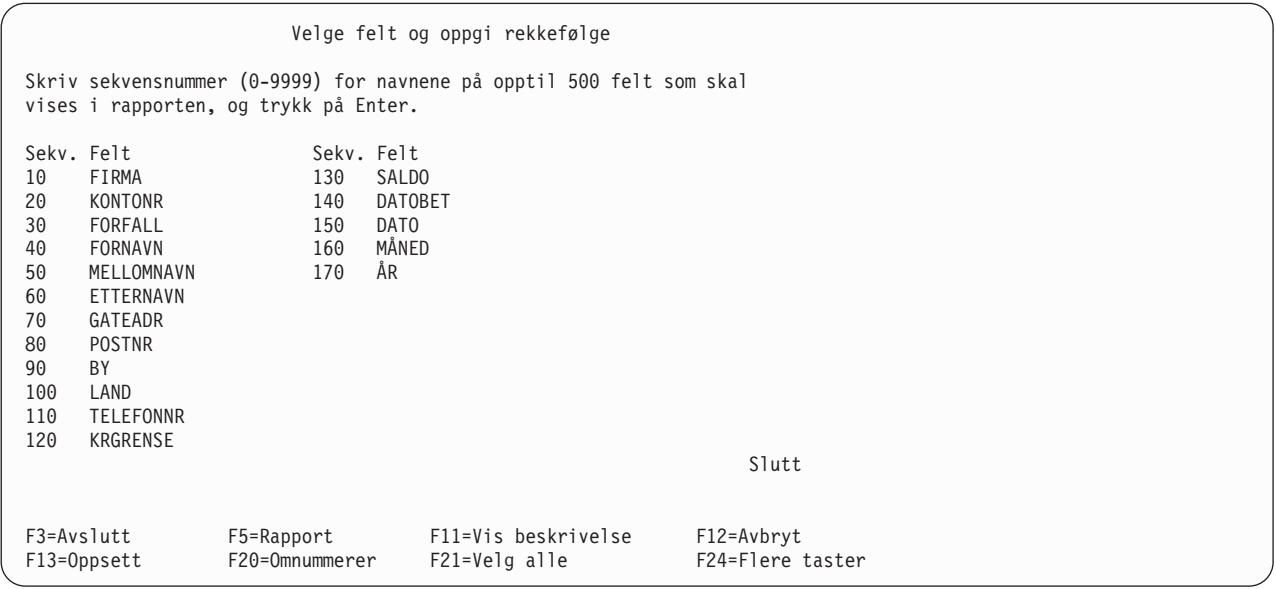

En annen måte å velge felt på er først å oppgi det samme sekvensnummeret (for eksempel et 1-tall) for alle feltene du skal velge. Når du trykker på Enter, flytter Query alle disse feltene øverst på listen. Du kan deretter oppgi nye sekvensnumre for rekkefølgen av feltene i rapporten. Denne måten er spesielt nyttig når det er for mange felt til at de får plass på et enkelt skjermbilde.

I Query kan du også få se tilleggsinformasjon om feltene på listen. Hvis du bare ser selve feltnavnene på listen og du trykker på F11, får du frem en beskrivelse av feltene, lengden og antall desimaler. Hvis du vil vite mer om hvordan du bruker F11, kan du lese avsnittet ["Bruke F11 for å vise tilleggsinformasjon" på](#page-26-0) [side 15.](#page-26-0) Du kan også få frem en lengre beskrivelse av et felt (hvis den finnes), eller uttrykket som definerer et resultatfelt, ved å flytte markøren til det aktuelle feltet og trykke F23.

Når du har bekreftet hvilke felt du vil bruke ved å trykke på Enter to ganger uten å foreta endringer i rekkefølgen, fullfører Query dette trinnet, og du kommer tilbake til skjermbildet Definere spørringen. Her kan du fortsette med andre oppgaver. Hvis du tidligere har valgt flere alternativer på dette skjermbildet, får du frem det første skjermbildet for neste alternativ.

# **Kapittel 7. Velge poster**

Dette kapittelet beskriver hvordan du utfører postutvelgelsestester slik at rapporten eller resultatet av spørringen bare inneholder de postene du har valgt, dvs. poster hvor verdien av et felt skal være lik en verdi du har oppgitt. Det er for eksempel mulig at du skal finne informasjon i en fil om ansatte som er over 21 år. Ved hjelp av spesielle tester kan du velge bare disse postene fra filen (og derved utelukke dem som er yngre enn 21 år).

Denne rutinen krever sammenlikningstester som Query bruker for å velge ut de ønskede postene. Du kan oppgi opptil 100 tester. Hvis resultatet av testen eller det kombinerte resultatet av flere tester er sant, blir posten valgt ut og lagt inn i resultatet av spørringen.

### **La Query for iSeries velge poster**

Hvis du ikke har oppgitt 1 for alternativet Velge poster på skjermbildet Definere spørringen, blir alle postene fra filene du har valgt, tatt med i spørreresultatet.

Hvis du har oppgitt 1 for Velge poster på skjermbildet Definere spørringen får du frem skjermbildet Velge poster når du arbeider med definisjonen av spørringen. Hvis du ombestemmer deg slik at du nå ønsker å legge alle postene inn i utdataene, kan du trykke på F12 (Forrige). Da kommer du tilbake til det forrige skjermbildet du arbeidet med (og det du har skrevet inn på dette skjermbildet blir oversett).

### **Hvordan du velger poster**

Vanligvis består rapportene dine av poster med felles egenskaper, for eksempel en lagerliste som bare inneholder varetyper som mangler på lager. Ved hjelp av sammenlikningstester kan du oppgi at postene skal/ikke skal inneholde en bestemt type informasjon, i dette tilfellet er det varer som må bestilles. Du kan for eksempel oppgi varer der lagermengden er under et bestemt nivå. Denne typen rapport er ofte nyttigere og lettere å bruke enn en rapport som inneholder alle postene i en fil.

For å velge ut en post sammenlikner du innholdet i et eller flere felt (inkludert resultatfelt) med en eller flere oppgitte verdier, for å se om en betingelse eller en test er sann. Hvis du for eksempel ønsker å lage en rapport over alle personer med etternavnet (ETTERNA) 'Berg', ser den slik ut:

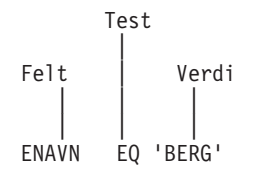

På skjermbildet Velge poster kan du oppgi felt (også resultatfelt), og du blir bedt om å oppgi sammenlikninger. Nedenfor ser du dette skjermbildet med eksempler fra en kundefil i kolonnen Felt.

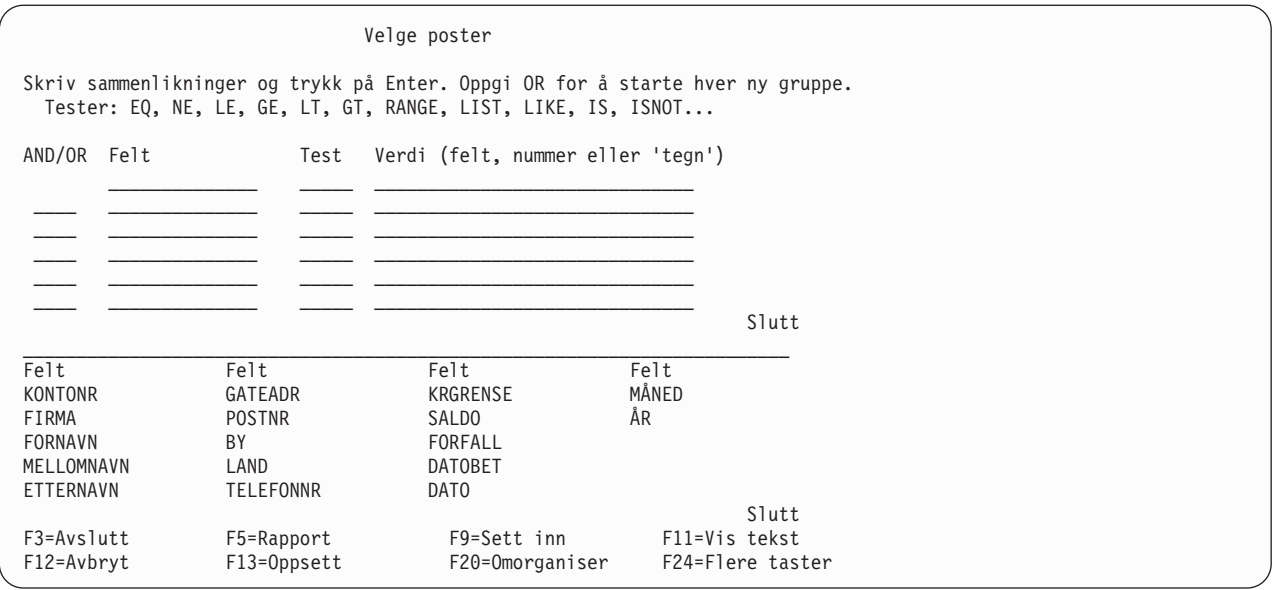

**Merk:** Verdien er ikke begrenset til linjelengden på skjermbildet. Hvis du trenger mer plass, kan du fortsette på neste linje. Du må skille alle verdiene med mellomrom. Hvis en verdi stopper på slutten av linjen, og du fortsetter på neste linje, må du sette inn et mellomrom foran verdien på den neste linjen. Du kan dele opp DBCS-tegnkonstanter ved å sette et DBCS-skiftinntegn i den siste posisjonen på den første linjen og et DBCS-skiftuttegn i den første posisjonen på den neste linjen.

En sammenlikning inneholder

- et felt som skal sammenliknes
- v en test
- en eller flere verdier som feltet skal sammenliknes med

Du kan oppgi opptil 100 sammenlikninger. Hver sammenlikning kan ha så mange linjer som nødvendig (med opptil 30 tegn per linje). Alle sammenlikningene kan totalt bestå av 100 linjer.

På skjermbildet Velge poster får du frem seks innskriftslinjer om gangen. Hvis du trenger flere, kan du bruke blatastene slik at du får frem flere linjer. Hvis markøren er plassert på en av innskriftslinjene (uansett om du har skrevet inn en sammenlikning eller ikke), kan du bruke blatastene for å vise alle de sammenlikningene du har oppgitt.

## **Sammenlikningsfelt**

For at et felt skal kunne testes må det være:

- v Et felt som finnes i filen(e) du har valgt. Dette kan være et hvilket som helst felt, inkludert felt som du ikke har valgt å legge inn blant utdataene.
- v Et resultatfelt som er definert i denne spørringen.

Når du oppgir et felt i en sammenlikning, må du sette fil-IDen etterfulgt av et punktum foran alle feltnavnene som er brukt i flere enn en fil på listen. Hvis for eksempel feltet KONTONR finnes i to av filene du har valgt og filene har IDene T01 og T02, må du oppgi T01.KONTONR eller T02.KONTONR. Hvis du ikke har oppgitt fil-IDen, vet ikke programmet hvilken fil det skal hente kontonummeret til sammenlikningen fra. Hvis du vil ha frem en liste over filnavn du har valgt, med tilhørende fil-ID, kan du trykke F18 (Filer).

## **Sammenlikningsverdier**

Verdien du kan sammenlikne feltet med kan være

- et annet felt
- en numerisk konstant
- en tegnkonstant (SBCS eller DBCS)
- en datokonstant
- en klokkeslettkonstant
- en svstemtidkonstant

Feltet og verdien du sammenlikner, må være av samme datatype. Dette er en liste over gyldige sammenlikninger for postutvelgelsestester:

- SBCS-tegnfelt med
	- SBCS-tegn

DBCS-enten

- DBCS-åpen
- Felt for DBCS-enten med
	- SBCS-tegn
	- DBCS-enten
	- DBCS-åpen
	- DBCS-bare
- Felt for DBCS-åpen med
	- SBCS-tegn
	- DBCS-enten
	- DBCS-åpen
	- DBCS-bare
- Felt for DBCS-bare med
	- DBCS-enten
	- DBCS-åpen
	- DBCS-bare
- Felt for DBCS-grafisk med
	- DBCS-grafisk
- Felt for UCS2-grafisk med
	- UCS2-grafisk
- Numeriske felt med et numerisk felt
- Datofelt med
	- SBCS-tegn
	- dato
	- DBCS-enten
	- DBCS-åpen
- Klokkeslettfelt med
	- SBCS-tegn
	- klokkeslett
	- DBCS-enten
	- DBCS-åpen
- Systemtidfelt med

SBCS-tegn systemtid DBCS-enten DBCS-åpen

- v Du kan sammenlikne alle felt med nøkkelordet NULL ved å bruke IS- eller ISNOT-testen til å fastslå om en feltverdi er lik null eller ikke.
- **Merk:** Når du sammenlikner dato-, klokkeslett- eller systemtidfelt med et tegnfelt for SBCS, DBCS-enten eller DBCS-åpen, må du bruke et tegnfelt som gjør at hver verdi blir gjenkjent som en SAA-formatert dato, klokkeslett eller systemtid. Hvis tegnfeltet inneholder en korrekt fremstilling av dato, klokkeslett eller systemtid i et annet format enn SAA-formatet, kan du få uventede resultater. Hvis du kjører en spørring som ikke bruker SAA-format for dato-, klokkeslett- eller systemtidverdier i tegnfelt, og spørringen ikke har en innstilling for en konstant datoverdi som ikke følger SAA, kan du bruke CHGJOB-kommandoen til å sikre at datoformatet og skilletegnet til jobben stemmer med formatet og skilletegnet i tegnfeltverdiene.

Vanligvis oppgir du bare en verdi for hver sammenlikning. Unntakene blir beskrevet i avsnittet ["Sammenlikningstester" på side 91.](#page-102-0)

#### **Felt som verdier**

Hvis du bruker et felt som verdi (dvs. i kolonnen Verdi på skjermbildet), kan du velge felt fra listen nederst på skjermen.

Du bruker for eksempel felt som verdi hvis du bare vil få frem de postene i en kundefil, der kredittsaldoen (i feltet SALDO) er større enn kredittgrensen (i feltet KRGRENSE). I dette eksempelet sammenlikner du feltet (SALDO) med et annet felt (KRGRENSE).

Feltene som skal sammenliknes, behøver ikke å ha samme lengde, og numeriske felt behøver ikke å ha samme antall desimaler.

#### **Tegnkonstanter som verdier**

En tegnkonstant er et tegn som står i enkeltanførselstegn (for eksempel 'xxx'). Enkeltanførselstegnene er viktige fordi Query går ut fra at tegnstrenger som ikke står i enkeltanførselstegn, er feltnavn. I DBCS-tegnkonstanter må DBCS-data stå i skiftuttegn og skiftinntegn innenfor enkeltanførselstegnene. Foran tegnkonstanter av typen DBCS-grafisk må det stå en liten eller stor G.

Hvis du for eksempel bare skal hente frem postene for Jan Andersen, sammenlikner du feltet NAVN med 'Jan Andersen'. Legg merke til at hvis du ikke bruker anførselstegnene, får du meldingen: Bare en verdi er tillatt for testen.

Tegnene i konstanten kan være en hvilken som helst kombinasjon av bokstaver, tall eller spesialtegn (for eksempel \* eller ?) som kan finnes i feltet som blir testet. En tegnkonstant skal stå i enkeltanførselstegn selv om den bare inneholder tall. Du må også skrive inn små eller store bokstaver nøyaktig slik du vil ha dem. Spesialtegnene for understreking (\_) og prosent (%) har spesiell betydning når de blir brukt i en LIKE-test.

Hvis tegnkonstanten du oppgir, inneholder en apostrof, må du føye til en apostrof og sette strengen i enkelt anførselstegn slik at ikke Query tror at apostrofen oppgir slutten på konstanten. Hvis du for eksempel ser etter poster som inneholder gateadressen Granger's Circle, må du skrive den som 'Granger''s Circle'. Query teller dobbelt anførselstegn som enkelt i en konstant.

#### **Numeriske konstanter som verdier**

Du må ikke sette numeriske konstanter i anførselstegn. En numerisk konstant kan bestå av opptil 31 sifre.

Du må ikke bruke valutategn (for å oppgi en bestemt valutasort) eller tusenskilletegn (for å oppgi tusener, millioner osv.) i en numerisk konstant.

<span id="page-102-0"></span>**Merk:** Hvis du skal sende en spørring til land som bruker komma som desimalskilletegn, må du sette et blanktegn etter hvert komma for å skille posisjon og lengde i SUBSTR-funksjonen og mellom numeriske verdier i en liste i VALUE-funksjonen. Trykk F17 hvis du vil se hvilke desimalskilletegn du kan bruke i spørringen (se under ["Vise format for konstanter i Query for iSeries" på side 16\)](#page-27-0).

#### **Dato-, klokkeslett- og systemtidkonstanter som verdier**

Dato-, klokkeslett- eller systemtidkonstanter er de samme som konstantene som blir brukt på skjermbildet Definere resultatfelt. Se ["Uttrykk for dato, klokkeslett og systemtid" på side 62.](#page-73-0) Du kan se hvilke dato- og klokkeslettformat og skilletegn som er gyldige på OS/400, ved å trykke F17 (se ["Vise format for konstanter](#page-27-0) [i Query for iSeries" på side 16\)](#page-27-0).

#### **Nullverdier**

Null er en gyldig verdi for alle datatyper i postutvelgelse. IS og ISNOT er gyldige tester for nøkkelordet NULL.

#### **Sammenlikningstester**

Du kan bruke disse testene i sammenlikninger:

#### **Test Beskrivelse**

- **EQ** Lik. Bruk denne testen for å avgjøre om innholdet i feltet er lik verdien.
- **NE** Ulik. Bruk denne testen for å avgjøre om innholdet i feltet er forskjellig fra verdien.
- **GT** Større enn. Bruk denne testen for å avgjøre om innholdet i feltet er større enn verdien.
- **LT** Mindre enn. Bruk denne testen for å avgjøre om innholdet i feltet er mindre verdien.
- **GE** Større enn eller lik. Bruk denne testen for å avgjøre om innholdet i feltet er større enn eller lik verdien.
- **LE** Mindre enn eller lik. Bruk denne testen for å avgjøre om innholdet i feltet er mindre enn eller lik verdien.

#### **RANGE**

Verdiområde. Bruk denne testen for å avgjøre om innholdet i feltet er innenfor det området som er oppgitt for verdien.

- **LIST** Liste. Bruk denne testen for å avgjøre om innholdet i feltet er lik en av verdiene i en liste.
- **NLIST** Ikke liste. Bruk denne testen for å avgjøre om innholdet i feltet er ulikt noen av verdiene i en liste.
- **LIKE** Lik. Bruk denne testen for å avgjøre om innholdet i feltet har et mønster som er lik verdien.
- **NLIKE** Ikke lik. Bruk denne testen for å avgjøre om innholdet i feltet har et mønster som ikke er likt verdien.
- **IS** Er. Bruk denne testen for å avgjøre om et felt er lik null. Gyldige verdier er NULL eller null.
- **ISNOT**

Er ikke. Bruk denne testen for å avgjøre om innholdet i feltet er forskjellig fra null.

For alle testene bortsett fra LIKE, NLIKE, IS og ISNOT blir tegnfelt og konstanter sammenliknet tegn for tegn.

- v Hvis to felt, eller et felt og en konstant, som blir sammenliknet, ikke er like lange, føyer Query blankfelt til det korteste feltet slik at begge feltene blir like lange.
- Rangfølgen avgjør betingelsene større enn og mindre enn (for GT-, GE-, LT-, LE- og RANGE-sammenlikninger). Hvis du vil vite mer om rangfølger, kan du slå opp i [Kapittel 9, "Velge](#page-118-0) [rangfølge".](#page-118-0)

#### **Sammenlikninger av dato, klokkeslett eller systemtid**

En dato-, klokkeslett- eller systemtidverdi kan sammenliknes med en annen verdi av samme datatype eller med en tegnrepresentasjon av den datatypen. Alle sammenlikninger er kronologiske. Jo lengre et tidspunkt er fra 1. januar 0001, desto høyere er verdien av det tidspunktet.

Sammenlikning av klokkeslettverdier og tegnrepresentasjoner av klokkeslettverdier omfatter alltid sekunder. Hvis tegnrepresentasjonen utelater sekunder, blir null sekunder antatt. En klokkeslett- eller systemtidverdi som inkluderer 24:00:00 er ikke det samme som 00:00:00.

#### **Teste for lik (EQ) og ulik (NE)**

Du bruker testene for lik og ulik for å avgjøre om innholdet i et felt er likt eller ulikt verdien du oppgir.

Hvis du velger testen EQ, blir postene bare valgt ut hvis feltet inneholder data som er nøyaktig like den oppgitte verdien. Hvis for eksempel den eneste sammenlikningen er

INTRAT EQ 18

blir postene valgt bare hvis INTRAT, som er et numerisk felt, inneholder verdien 18. INTRAT kan for eksempel inneholde 18., 18.00, 00018, og så videre.

Hvis du velger testen NE, blir postene bare valgt ut hvis feltet inneholder data som er forskjellige fra den oppgitte verdien. Hvis du for eksempel ønsker å velge poster som inneholder alt annet enn verdien BERG i feltet NAVN, oppgir du

NAVN NE 'BERG'

Det betyr ikke noe for Query om feltet NAVN er definert for flere enn fire tegn. Query ser etter alle postene som ikke er nøyaktig lik BERG. BERGE, Berg og BERGENDAL blir alle valgt ut som navn som ikke er lik BERG.

#### **Teste for IS Null (IS) og ISNOT Null (ISNOT)**

Du bruker IS- og ISNOT-tester for å avgjøre om innholdet i et felt er likt eller ulikt null. Du kan sammenlikne alle felt med null ved å bruke IS- eller ISNOT-testen. Nedenfor ser du eksempler på IS og ISNOT.

NAVN IS NULL

Postene blir valgt hvis feltet NAVN inneholder en nullverdi.

NAVN ISNOT NULL

Postene blir valgt hvis feltet NAVN ikke inneholder en nullverdi.

#### **Teste for større enn (GT eller GE), mindre enn (LT eller LE) og verdiområde (RANGE)**

Du bruker testene for større enn og mindre enn for å avgjøre om innholdet i et felt er større enn, større enn eller lik, mindre enn eller mindre enn eller lik verdien som er oppgitt. Du bruker verdiområdetesten for å avgjøre om innholdet i et felt ligger innenfor verdiområdet som er oppgitt. Du kan teste både numeriske og alfabetiske data.

Nedenfor følger noen eksempler på tester for større enn og mindre enn:

v NAVN GT 'BERG'

Postene blir valgt hvis feltet NAVN inneholder en verdi i rangfølgen som er større enn BERG.

• INTRAT GE 18

Postene blir valgt hvis feltet INTRAT inneholder en verdi som er større enn eller lik 18.

• SALDO LT KRGRENSE

Postene blir valgt hvis dataene i feltet SALDO er mindre enn dataene i feltet KRGRENSE.

• SALDO LE KRGRENSE

Postene blir valgt hvis dataene i feltet SALDO er mindre enn eller lik dataene i feltet KRGRENSE.

Når du tester på RANGE (verdiområde), må innholdet av feltet være innenfor to oppgitte verdier (større enn eller lik den første verdien, men mindre enn eller lik den andre) for at postene skal velges. På bildet Velge poster må du oppgi to verdier i kolonnen Verdi. Du må skille dem med et blanktegn. Hvis den første verdien for en post er høyere enn den andre, blir ikke den posten valgt.

Du ønsker for eksempel å velge poster bare for månedene februar til august. Feltet MÅNED er et numerisk felt og inneholder et 1-tall for januar, et 2-tall for februar, et 3-tall for mars osv. På skjermbildet Velge poster oppgir du:

Velge poster Skriv sammenlikninger og trykk på Enter. Oppgi OR for å starte hver ny gruppe. Tester: EQ, NE, LE, GE, LT, GT, RANGE, LIST, LIKE, IS, ISNOT... AND/OR Felt Test Verdi (felt, nummer eller 'tegn') MÅNED\_\_\_\_\_\_\_\_\_ RANGE 2 8 \_\_\_\_\_\_\_\_\_\_\_\_\_\_\_\_\_\_\_\_\_\_\_\_\_\_  $\_\_$  , and the set of the set of the set of the set of the set of the set of the set of the set of the set of the set of the set of the set of the set of the set of the set of the set of the set of the set of the set of t  $\_\_$  , and the set of the set of the set of the set of the set of the set of the set of the set of the set of the set of the set of the set of the set of the set of the set of the set of the set of the set of the set of t

For å kunne bruke GT, GE, LT, LE og RANGE for SBCS-tegnfelt og -verdier, bør du kjenne rangfølgen. Rangfølgen bestemmer hvilke tegn som er større eller mindre enn andre. Hvis du ikke velger en bestemt rangfølge, blir den heksadesimale rangfølgen brukt og

- de fleste spesialtegnene har lavere verdi enn bokstaver
- små bokstaver har lavere verdi enn store
- bokstaver har lavere verdi enn tall

Tegnene A, 8, & og b blir sortert slik i stigende rekkefølge:

- & b A
- 8

Hvis du vil lese mer om hvordan du velger eller definerer en rangrekkefølge, kan du lese [Kapittel 9, "Velge](#page-118-0) [rangfølge".](#page-118-0)

#### **Teste for verdier i en liste (LIST NLIST)**

Du kan bruke LIST- og NLIST-testen for å avgjøre om innholdet i et felt er likt eller ulikt en av verdiene du fører opp i kolonnen Verdi på skjermbildet Velge poster.

**Merk:** Under ["CCSIDer og postutvelgelsestester" på side 248](#page-259-0) finner du opplysninger om CCSIDer og hvordan de påvirker skjermbildet Velge poster.

Når du sammenlikner et felt med en liste, blir postene valgt hvis innholdet i feltet er nøyaktig likt en av verdiene du har oppgitt. Verdiene du oppgir i listen

- v må være numeriske konstanter hvis du skal sammenlikne dem med et numerisk felt
- v må være SBCS-tegnkonstanter hvis du skal sammenlikne et SBCS-tegnfelt med dem
- v må være SBCS-tegnkonstanter eller konstanter av typen DBCS-bare eller DBCS-åpen hvis du skal sammenlikne dem med et DBCS-felt i parentes. (Hvis feltet du tester, er et felt av typen DBCS-bare, kan konstanten bare være en konstant av typen DBCS-bare.)
- v må være tegnkonstanter av typen DBCS-grafisk hvis du skal sammenlikne dem med et tegnfelt av typen DBCS-grafisk
- må være skilt med blanktegn
- kan ikke være feltnavn
- v må være datokonstanter hvis du skal sammenlikne med et datofelt. Hvis listen inneholder en riktig fremstilling av en dato, men i et annet format enn SAA, kan du få uventede resultater. Listen bør ha SAA-format slik at det ikke oppstår forvirring.
- v må være klokkeslettkonstant hvis du skal sammenlikne dem med et klokkeslettfelt. Hvis listen inneholder en riktig fremstilling av et klokkeslett, men i et annet format enn SAA, kan du få uventede resultater. Listen bør ha SAA-format slik at det ikke oppstår forvirring.
- v må være systemtidkonstanter hvis du skal sammenlikne dem med et systemtidfelt

Listen må inneholde minst to verdier, men de behøver ikke stå i noen bestemt rekkefølge. Hvis du ikke får plass til alle verdiene på listen på en linje, kan du fortsette på linjen under. Hver tegnkonstant må settes i enkeltanførselstegn. Der hvor tegnkonstanten inneholder en apostrof, må du føye til en apostrof og sette strengen i enkeltanførselstegn.

Hvis alle verdiene i listen ikke får plass på en linje, kan du fortsette på neste linje under Verdi. Hvis en verdi slutter på den siste posisjonen på en linje og du fortsetter på neste linje, må du sette et mellomrom foran verdien på den neste linjen. Du kan dele opp DBCS-tegnkonstanter ved å sette et DBCS-skiftinntegn i den siste posisjonen på den første linjen og et DBCS-skiftuttegn i den første posisjonen på den neste linjen.

Eksempel 1: Teste for verdier i en liste (LIST NLIST): Hvis du bare vil velge poster som har 04567, 00976 og 85432 i feltet STKNR, fyller du ut slik som på dette bildet:

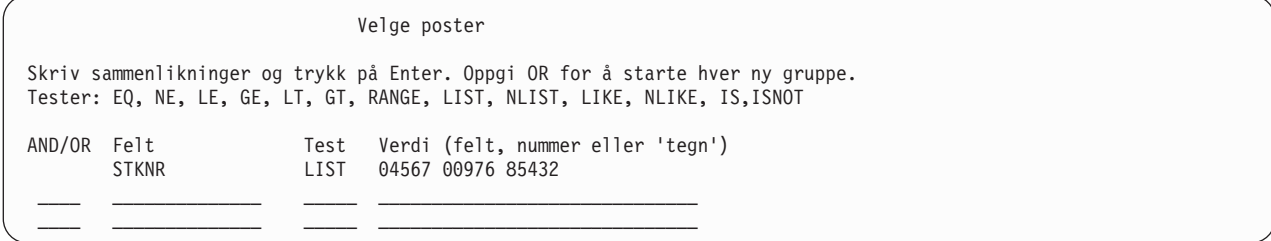

Eksempel 2: Teste for verdier i en liste (LIST NLIST): Bildet nedenfor viser hvordan du tester feltet ETTERNAVN for forskjellige etternavn:

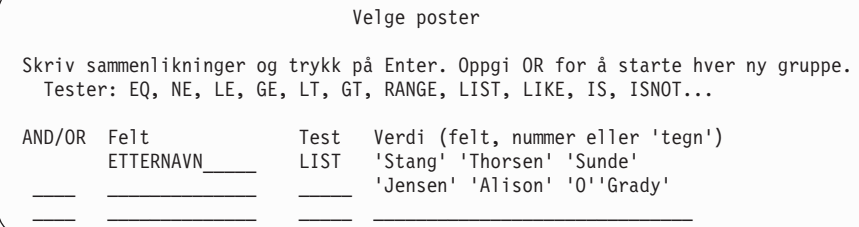

#### **Teste for like verdier (LIKE NLIKE)**

Du kan bruke LIKE-testen til å avgjøre om et felt har et mønster som er likt testmønsteret du oppgir. Du kan bruke NLIKE-testen til å avgjøre om et felt ikke er likt testmønsteret du oppgir. Du kan bruke LIKE-sammenlikninger for SBCS- og DBCS-tegnfelt, men hvis du oppgir en LIKE- eller NLIKE-sammenlikning i et annet felt, får du en feilmelding.

Når du bruker en LIKE-test, blir postene valgt hvis en del av feltet inneholder samme tegn som testmønsteret du har oppgitt som sammenlikningsverdi. Du bruker for eksempel LIKE-testen hvis du ønsker å finne alle postene som har etternavn som begynner på A.

Testmønsteret må stå i enkeltanførselstegn, og der hvor selve testmønsteret inneholder en apostrof, føyer du til en ekstra apostrof. Hvis testmønsteret består av to apostrofer alene (''), blir det behandlet som en tom streng.

Du kan bruke forskjellige spesialtegn for å oppgi de posisjonene i feltet som er likegyldige:

- Et understrekingstegn () betyr at programmet skal hoppe over ett tegn i denne posisjonen og ikke teste på dette tegnet. Hvert understrekingstegn tar opp en posisjon i feltet.
- v Et prosenttegn (%) betyr at programmet skal hoppe over så mange tegn som nødvendig for å komme til slutten av feltet eller til neste tegn som er oppgitt. Hvert prosenttegn erstatter null eller flere tegn i feltet. (Du behøver ikke å skrive et testmønster som består av 32 tegn selv om feltet består av 32 posisjoner.)

Et testmønster kan være like langt, men ikke lengre enn selve feltet. Query teller ikke % som tegn og teller to apostrofer innen en konstant som ett tegn når programmet kontrollerer mønsterlengden.

Hvis du for eksempel tester på en A i første posisjon av feltet ETTERNAVN, og hvis

- feltlengden er 1, kan du oppgi 'A'
- feltlengden er 3, kan du oppgi 'A '
- $\cdot$  feltlengden er minst 1, kan du oppgi ' $A\$ '

Du skriver dem inn på skjermbildet slik:

Velge poster Skriv sammenlikninger og trykk på Enter. Oppgi OR for å starte hver ny gruppe. Tester: EQ, NE, LE, GE, LT, GT, RANGE, LIST, LIKE, IS, ISNOT... AND/OR Felt Test Verdi (felt, nummer eller 'tegn')<br>ETTERNAVN LIKE 'A%'  $LIKE$  'A%'\_  $\mathcal{L}_\text{max}$  and the contract of the contract of the contract of the contract of the contract of the contract of  $\mathcal{L}_\text{max}$  and the contract of the contract of the contract of the contract of the contract of the contract of

Hvis du tester på en A i siste posisjon i feltet, kan du oppgi '%A'. Legg imidlertid merke til at hvis et felt på 8 tegn inneholdt 'ANNA ', er LIKE-testen mislykket fordi den siste posisjonen i feltet er et blanktegn.

Hvis du tester på en E etterfulgt av en A to posisjoner etter og feltlengden er minst 3, kan du oppgi '%E\_A%'

- Legg merke til at LIKE-testen er sann hvis et felt på 8 tegn inneholdt noen av disse verdiene: 'ANNE A. ' 'EVAN E. ' 'ANNE EVA'
- **Merk:** Du kan ikke bruke testene LIKE og NLIKE for dato-, klokkeslett- eller systemtidfelt. Bare tegnkonstanter er tillatt for LIKE og NLIKE. Du kan omgå dette problemet ved å opprette et resultatfelt og bruke CHAR-funksjonen på dato-, klokkeslett- eller systemtidfelt. Bruk deretter resultatfeltet på skjermbildet Velge poster.

#### **Teste for DBCS LIKE (lik) og NLIKE (ikke lik)**

Du kan bruke DBCS LIKE- eller NLIKE-tester i kolonnen Verdi på skjermbildet Velge poster for å velge poster. Du kan bruke disse typene LIKE-mønstre i DBCS-felt som skal testes: standard SBCS-tegnkonstanter, tegnkonstanter av typen DBCS-bare, tegnkonstanter av typen DBCS-åpen og tegnkonstanter av typen DBCS-grafisk.

**LIKE- og NLIKE-mønster (ikke lik) for ikke-DBCS-tegn:** Dette mønsteret som ikke inneholder DBCS-data, kan brukes til å teste et felt av typen DBCS-enten og DBCS-åpen. Bruk et prosenttegn (%) for å hoppe over tegn eller ingen tegn. Bruk et understrekingstegn (\_) for å oppgi ett enkelt SBCS-tegn. Selv om LIKE-mønsteret inneholder bare SBCS-tegn, kan det teste felt av typen DBCS-åpen som inneholder både DBCS-data og SBCS-data, fordi du kan bruke et prosenttegn (%) til å hoppe over begge typer data.

**LIKE- og NLIKE-mønster (ikke lik) for DBCS-bare:** Dette mønsteret som inneholder bare dobbeltbytetegn, kan brukes på alle DBCS-felt i parentes, men ikke for et felt av typen DBCS-grafisk. Start mønstret med et skiftuttegn og avslutt det med et skiftinntegn. Bruk DBCS-prosenttegnet (%%) for å hoppe over tegn eller ingen tegn. Bruk DBCS-understrekingstegnet (\_\_) for å oppgi at et hvilket som helst dobbeltbytetegn kan brukes i denne posisjonen. Selv om LIKE-mønstre inneholder bare dobbeltbytetegn, kan det teste felt av typen DBCS-åpen som inneholder både dobbeltbytetegn og alfanumeriske data, fordi et %%-tegn kan hoppe over begge typer data.

**LIKE- og NLIKE-mønster (ikke lik) for DBCS-åpen:** Dette mønsteret som inneholder både DBCS- og SBCS-data, kan bare brukes for felt av typen DBCS-åpen.

- Prosenttegnet (%) hopper over SBCS-tegn eller dobbeltbytetegn eller ingen i det hele tatt. Prosenttegnet overser skiftut- og skiftinntegn.
- v DBCS-prosenttegnet (%%) virker på samme måte som standard prosentegn (%).
- Understrekingstegnet () representerer ett SBCS-tegn. Det representerer ikke et dobbeltbytetegn, skiftut- eller skiftinntegn.
- DBCS-understrekingstegnet () representerer ett dobbeltbytetegn. Det kan ikke representere et alfanumerisk tegn, skiftut- eller skiftinntegn.

**LIKE- og NLIKE-mønster (ikke lik) for DBCS-grafisk:** Dette mønsteret som inneholder bare dobbeltbytetegn, kan bare brukes for et felt av typen DBCS-grafisk. Du må sette en stor eller liten G foran enkeltanførselstegnet for et testmønster for et felt av typen DBCS-grafisk. Innen enkeltanførselstegnene må mønsteret begynne med et skiftuttegn og slutte med et skiftinntegn. Bruk DBCS-prosenttegnet (%%) for å hoppe over tegn eller ingen tegn. Bruk DBCS-understrekingstegnet (\_\_) for å oppgi at et hvilket som helst dobbeltbytetegn kan brukes i denne posisjonen.

**Eksempler**: I eksemplene nedenfor representerer % DBCS-prosenttegnet, DBCS-understrekingstegnet, s/o skiftuttegnet og s/i skiftinntegnet, og et par med samme SBCS-tegn, for eksempel DD, representerer ett enkelt DBCS-tegn.

Eksempel 1: DBCSFLT1 LIKE 's/o\_\_DD\_\_%%HH%%s/i'

Eksempel 1 velger bare poster der det andre tegnet i feltet DBCSFLT1 er DD, det første og tredje tegnet er dobbeltbytetegn og minst ett tegn fra det fjerde til det siste er HH. Denne testen kan brukes for alle DBCS-felt i parentes som består av minst 10 tegn. Testen kan også brukes for felt av typen DBCS-grafisk ved at du setter en G foran testmønsteret, slik:

G's/o\_\_DD\_\_%%HH%%s/i'

Hvis DBCSFLT1 er et felt av typen DBCS-åpen, kan testen velge data som har alfanumeriske tegn, for eksempel 's/oXXDDMMs/iAnns/oGGHHs/i' der DBCS-prosenttegnet hopper over både dobbeltbytetegn og alfanumeriske tegn før HH.

Eksempel 2: DBCSFLT2 LIKE 's/o%%\_\_%%s/i'

Eksempel 2 velger bare poster der feltet DBCSFLT2 inneholder minst ett dobbeltbytetegn. Du kan bruke DBCS-understrekingstegnet (
ighthare dobbeltbytetegn, men ikke for et alfanumerisk tegn. Verdien '% %' velger poster som inneholder minst ett alfanumerisk tegn. Verdien 's/o\_\_\_\_\_\_\_\_\_\_s/i' velger poster som inneholder bare dobbeltbytetegn i et felt som består av ti tegn.

Eksempel 3: DBCSFLT3 LIKE 's/oYY%%s/i A\_o'

Eksempel 3 velger alle poster der feltet DBCSFLT3 begynner med dobbeltbytetegnet YY og slutter med alfanumeriske tegn der det første er et blanktegn, det andre er A, og det fjerde er o. Denne testen velger for eksempel feltene 's/oYYs/i Amo', 's/oYYZZXXs/iMary Abo', og 's/oYYs/iABCs/oTTWWs/iM Aro'. Det har ingen ting å si at prosenttegnet mellom dobbeltbytetegnet og de alfanumeriske tegnene i verdien er et DBCS-prosenttegn. Disse to verdiene er lik den som ble brukt: 's/oYY%s/i A\_o' og 's/oYY%%s/i% A\_o'.

Hvis testmønsteret består av to enkeltanførselstegn alene ('' eller G''), eller hvis det er bare DBCS-skiftuttegn og -skiftinntegn som står i enkeltanførselstegn ('s/os/i' eller G's/os/i'), blir testmønsteret behandlet som en tom streng. Disse mønstrene velger poster der feltet inneholder en tom streng.
# **Bruke flere sammenlikningstester**

Når du skal bruke flere sammenlikningstester, må du fortelle Query hvordan de skal kombineres. Det gjør du i kolonnen AND/OR. De to kombinasjonstypene er

- AND-kombinasjoner
- OR-kombinasjoner

Hvis du ikke oppgir noe i kolonnen AND/OR mellom sammenlikningene, går Query ut fra at du skal bruke AND. Alle sammenlikningene som blir kombinert med AND, må være sanne for at posten skal velges av den sammenlikningsgruppen.

Hvis du for eksempel skal hente ut alle postene som omhandler kunder med etternavnet 'Larsen' som bor i Oslo, må du bruke AND:

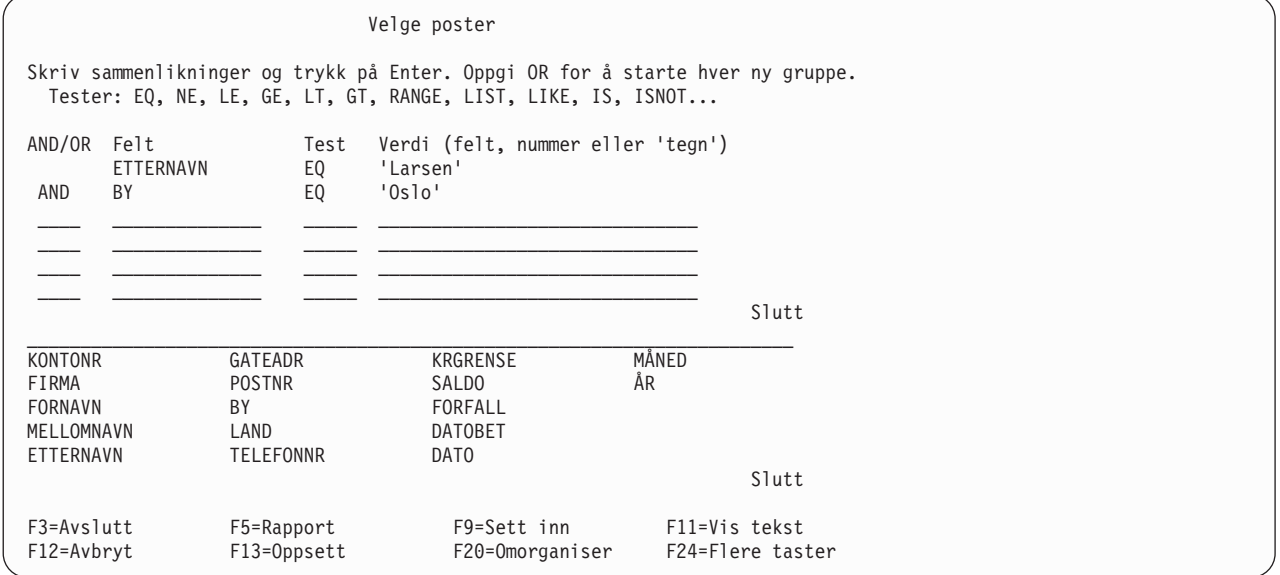

Selv om dette eksempelet viser AND i kolonnen AND/OR, er det ikke påkrevd å skrive noe her. (Hvis kolonnen AND/OR er tom, går Query ut fra at det er en AND-kombinasjon.) Sammenlikninger som er knyttet sammen med en eller flere kombinasjoner med AND, blir betraktet som en gruppe.

Den andre måten å knytte sammen sammenlikninger på, er å bruke OR. Det vil si at en eller flere av sammenlikningene (eller grupper med sammenlikninger) må være sanne for at posten skal velges ut.

Fordi Query går ut fra at kombinasjonene er av typen AND med mindre du oppgir noe annet, må du oppgi OR i kolonnen AND/OR når du ønsker en OR-kombinasjon.

Hvis du for eksempel skal velge poster der etternavnet er Kongsbakk eller kredittgrensen er større enn eller lik kr 5 000, må du bruke en OR-kombinasjon:

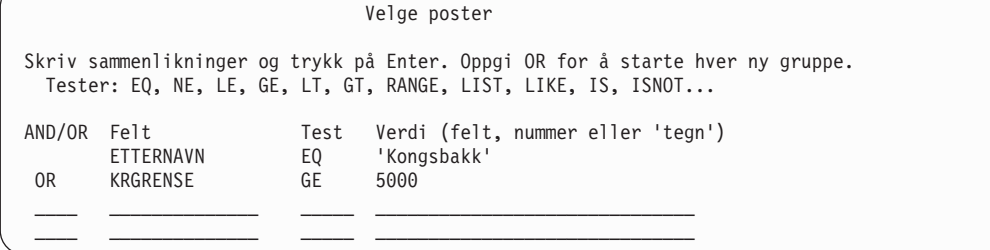

Hvis du vil begrense ytterligere hvilke poster du skal ha med i rapporten, kan du bruke AND- og OR-kombinasjoner sammen. I eksempelet nedenfor velger du ut poster for kunder som har sendt inn bestillinger fra november 1986 til januar 1987. Legg merke til at numeriske konstanter representerer månedene.

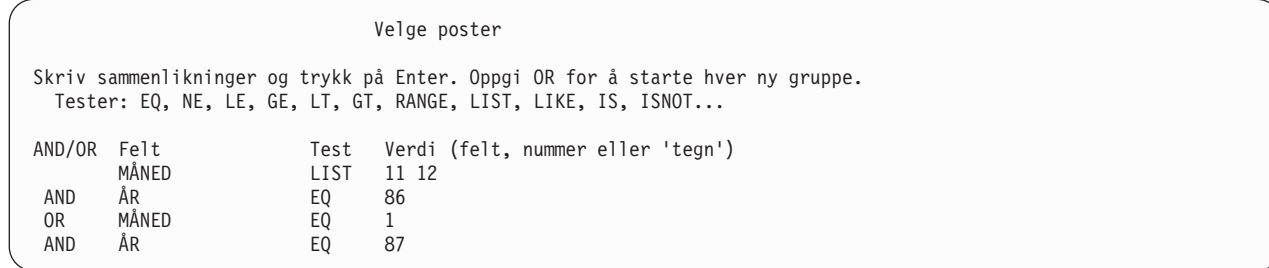

På utskriften ser eksempelet ovenfor slik ut:

(MÅNED LIST 11,12 AND ÅR EQ 86) OR (MÅNED EQ 1 AND ÅR EQ 87)

Fordi det kan være forvirrende å bruke både AND og OR, bør du trykke på F5 for å se på rapporten og forsikre deg om at sammenlikningene virker slik de skal.

Hvis du skal arbeide med AND- og OR-kombinasjoner som er kompliserte, bør du se nøye på sammenlikningene for å kontrollerer om du muligens kan bruke færre kombinasjoner og fremdeles få frem de samme postene. Nedenfor ser du et eksempel på to forskjellige måter å velge ut poster på for kunder på Lyngøy som har en saldo på mellom 900 og 1000 kroner i 1986 eller 1987.

Den første metoden tar i bruk både AND- og OR-kombinasjoner.

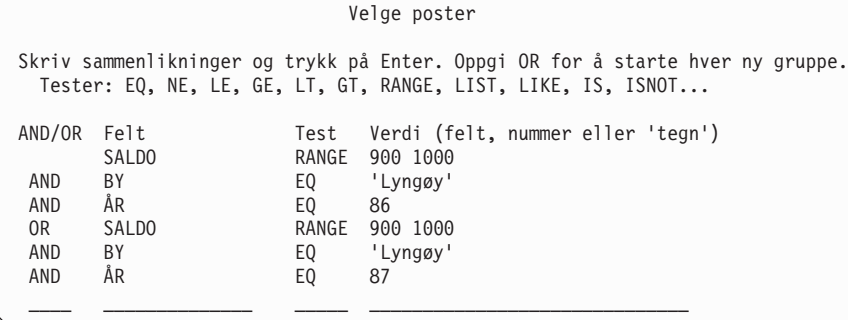

På utskriften ser eksempelet ovenfor slik ut:

(SALDO RANGE 900,1000 AND BY EQ 'Lyngøy' AND ÅR EQ 86) OR (SALDO RANGE 900,1000 AND BY EQ 'Lyngøy' AND ÅR EQ 87)

I den andre testen brukes LIST-testen og AND-kombinasjoner. Den velger ut de samme postene, men krever færre linjer og er enklere å lese:

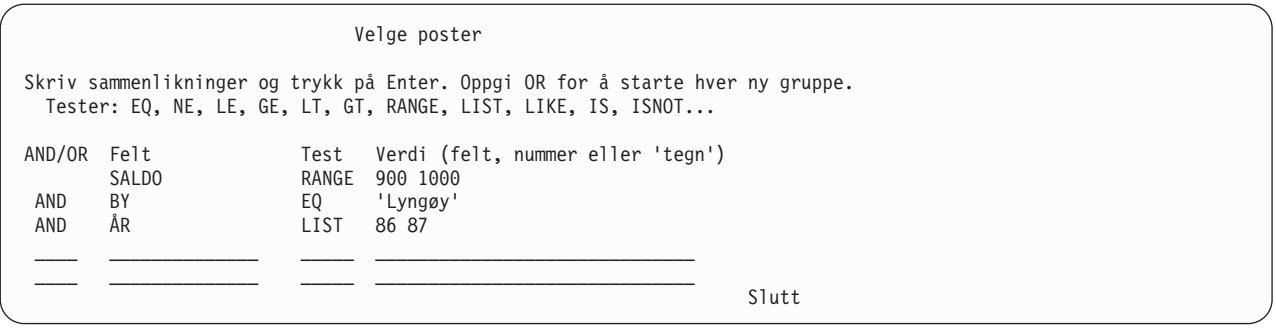

På utskriften ser eksempelet ovenfor slik ut:

(SALDO RANGE 900,1000 AND BY EQ 'Lyngøy' AND ÅR LIST 86,87)

**Merk:** CCSIDer kan påvirke hvordan poster blir valgt ut. Under ["CCSIDer og postutvelgelsestester" på](#page-259-0) [side 248](#page-259-0) finner du opplysninger om CCSIDer og hvordan de påvirker postutvelgelse.

# **Tilføye og fjerne sammenlikninger**

På den øverste halvdelen av skjermbildet Velge poster kan du bare se seks sammenlikninger om gangen. Du kan bruke blatastene for å få frem flere linjer etter den siste du skrev inn. Når du har oppgitt flere enn seks sammenlikninger, kan du bruke blatastene (Page Up) for å få frem dem du har oppgitt lenger oppe.

Hvis du skal tilføye en ny sammenlikning mellom to av dem som allerede står der, kan du trykke på F9 for å sette inn en tom linje der du har behov for den, slik at du ikke behøver å skrive inn alt på nytt. Den nye linjen blir lagt inn etter den linjen som markøren var plassert på da du trykte på F9. Du kan også trykke på F9 i stedet for blatastene for å legge inn nye linjer for sammenlikninger.

Hvis du ombestemmer deg m.h.t til en sammenlikning og vil fjerne den fra gruppen, bruker du ganske enkelt mellomromstasten eller Field Exit for å blanke den ut. Hvis du ombestemmer deg og ønsker å slette alle sammenlikningene, kan du trykke på F12 (Avbryt). Da blir alt det du har skrevet inn på skjermbildet Velge poster, oversett.

Hvis du har blanket ut en linje eller to og står på den siste tomme linjen du har og trenger flere, kan du trykke F20 for å omorganisere linjene. Query flytter de blanke linjene til slutten av sammenlikningene. Du får se de første seks linjene på skjermbildet og må bruke bla-tastene for å komme til de tomme linjene eller til stedet du vil sette inn en ny linje. Hvis du slipper opp for plass, men ikke har noen tomme linjer du kan bruke, må du organisere sammenlikningene på en annen måte slik at de ligger under grensen på 100.

# **Kapittel 8. Velge sorteringsfelt**

Dette kapittelet beskriver hvordan du velger sorteringsfelt for å styre hvordan dataene blir ordnet i resultatet av spørringen. I Query blir sorteringsfelt brukt til å sortere poster i en bestemt rekkefølge. Hvis du ønsker å bruke en kundefil til å få frem en liste over alle kundene hvor de står oppført i en oppgitt rekkefølge, for eksempel alfabetisk på etternavn og deretter by, eller alfabetisk først på by og deretter etternavn, må du oppgi ett eller flere sorteringsfelt for å forsikre deg om at resultatet blir som du ønsker.

# **La Query for iSeries avgjøre rekkefølgen av postene**

Du kan la Query hente dataene direkte fra databasen og legge dem i spørringen uten å sortere dem. Hvis rekkefølgen på dataene i rapporten ikke er viktig, behøver du ikke å velge sorteringsfelt. Når du kjører en spørring som du ikke har oppgitt sorteringsfelt for, kan ikke rekkefølgen som postene hentes i, garanteres. Hvis rekkefølgen er viktig, må du definere et sorteringsfelt i spørringen. Du må ha en grundig kunnskap om databaser, inkludert filtyper og tilgangsbaner, hvis du skal kunne forutse rekkefølgen på dataene i resultatet.

**Merk:** Når du velger en logisk fil som du skal bruke sammen med Query eller DB2 UDB for iSeries uten at du oppgir et sorteringsfelt, kan du få uventede resultater. Det er mulig du ikke vil kunne se det logiske oppsettet av den fysiske filen.

Hvis du ikke har oppgitt Velge sorteringsfelt på skjermbildet Definere spørringen, får du ikke frem skjermbildet Velge sorteringsfelt når du arbeider med definisjonen av spørringen, og dataene blir ikke sortert når du kjører spørringen.

Hvis du derimot har oppgitt *Velge sorteringsfelt* på skjermbildet Definere spørringen, får du frem dette skjermbildet når du arbeider med spørringen. Trykk på F12 (Avbryt) for å komme tilbake til det forrige skjermbildet, hvis du ombestemmer deg og ikke ønsker å velge sorteringsfelt. (Det du eventuelt har skrevet inn på skjermbildet, blir oversett.)

# **Hvordan du velger sorteringsfelt**

På skjermbildet Velge sorteringsfelt (vist nedenfor) velger du de sorteringsfeltene du ønsker ved å oppgi et tall i kolonnen *Sort-prio*. Du kan velge opptil 32 sorteringsfelt fra listen. (Listen på dette skjermbildet viser bare de feltene som ble valgt på skjermbildet Velge felt og oppgi rekkefølge. Hvis du ikke valgte noen felt der, blir alle feltene vist.) Den totale lengden på alle sorteringsfeltene må ikke overstige 10 000 tegn (dvs. at hvis du legger sammen lengdene på alle sorteringsfeltene, kan ikke totalsummen overstige 10 000 tegn).

I henhold til de tallene du har oppgitt for de forskjellige sorteringsfeltene lager Query en rekkefølge. Du kan bruke alle tall fra 0 til 999, bruk laveste tall for feltet som skal ha høyeste prioritet. Hvis du for eksempel bruker tallene 10, 20, 30 osv., er det enkelt å føye til et nytt sorteringsfelt senere.

Du kan også oppgi om du vil at sorteringsfeltene skal sorteres i stigende eller synkende rekkefølge, ved å skrive A (for stigende) eller D (for synkende) i kolonnen A/D. (Hvis du ikke fyller ut kolonnen A/D, blir dataene sortert i stigende rekkefølge.)

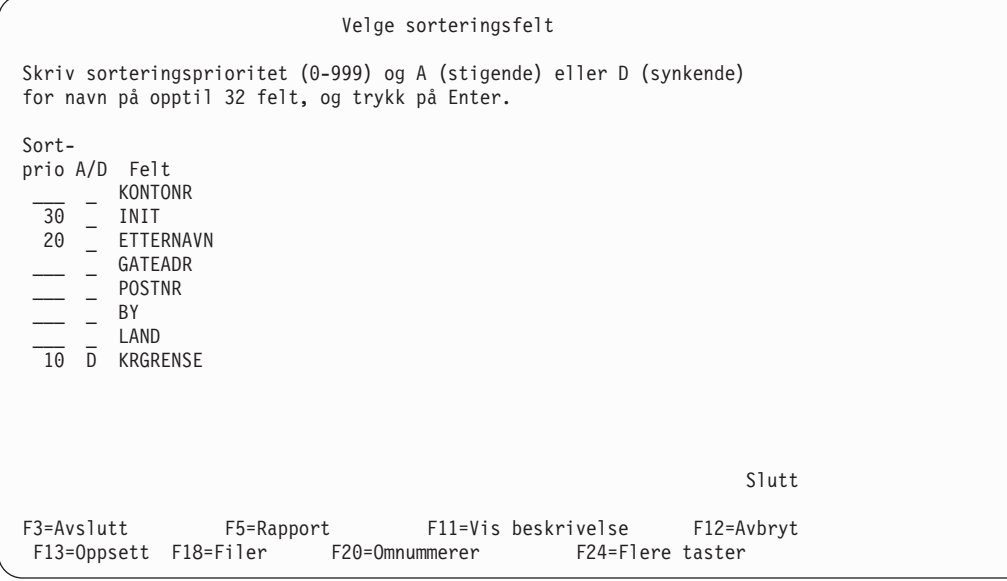

Når du trykker på Enter etter at du har skrevet inn numrene for prioritet, omorganiserer Query feltene på skjermbildet i denne rekkefølgen:

- v Hvis du valgte feltene på skjermbildet Velge felt og oppgi rekkefølge, kommer de frem i denne rekkefølgen:
	- 1. Alle sorteringsfeltene du eventuelt har valgt tidligere på dette skjermbildet, i den rekkefølgen du har oppgitt.
	- 2. Felt som er valgt ut for spørringen, men ikke som sorteringsfelt. Disse feltene blir satt opp i den rekkefølgen de ble oppgitt på skjermbildet Velge felt og oppgi rekkefølge.
- Hvis du ikke valgte noen felt på skjermbildet Velge felt og oppgi rekkefølge, blir feltene på dette skjermbildet vist i denne rekkefølgen:
	- 1. Alle sorteringsfeltene du eventuelt har valgt tidligere på dette skjermbildet, i den rekkefølgen du har oppgitt.
	- 2. Eventuelle felt som er definert for denne spørringen, men som ikke er valgt.
	- 3. Alle andre felt i den rekkefølgen de har i postformatdefinisjonene for de utvalgte filene. Felt fra den første filen, er satt opp først, deretter feltene i den andre filen, osv.

Query viser meldingen Trykk på Enter for å bekrefte. slik at du har en mulighet til å gå gjennom sorteringsfeltene og endre dem hvis du har behov for det.

For å fjerne et sorteringsfelt blanker du bare ut nummeret foran feltnavnet. Det er ikke nødvendig å omnummerere de andre feltene. For å endre prioriteten av sorteringsfeltene behøver du bare å endre numrene.

Hvis du foretar endringer, må du trykke på Enter på nytt. Da får du frem en endret liste over feltnavnene. Sorteringsfeltene står først, i den rekkefølgen du har oppgitt, etterfulgt av de andre feltene du har valgt. Hvis du ønsker å omnummerere feltene med en økning på 10 (10, 20, 30 osv), trykker du F20.

Når du er sikker på at sorteringsfeltene er riktige, trykker du Enter en gang til for å avslutte valg av sorteringsfelt.

Nedenfor ser du et eksempel på hvordan du kan oppgi sorteringsprioritet.

Tenk deg at du er økonomisjef i den norske avdelingen av et internasjonalt postordrefirma og du ønsker en rapport over kundenavn og -adresser som er organisert slik:

- v Kundene som har høyeste kredittgrense, skal stå først, deretter de med nest høyest kredittgrense, osv.
- Hvis to eller flere kunder har samme kredittgrense, skal kundene føres opp etter by.
- v Byene og deretter kundene i hver enkelt by skal stå i alfabetisk rekkefølge.

For å få den rekkefølgen du ønsker, velger du kredittgrense (KRGRENSE) i synkende rekkefølge som første sorteringsfelt, det andre sorteringsfeltet er by (BY), det tredje sorteringsfeltet er etternavn (ETTERNAVN) og det siste er fornavn (INIT).

Da kan du fylle ut skjermbildet Velge sorteringsfelt slik:

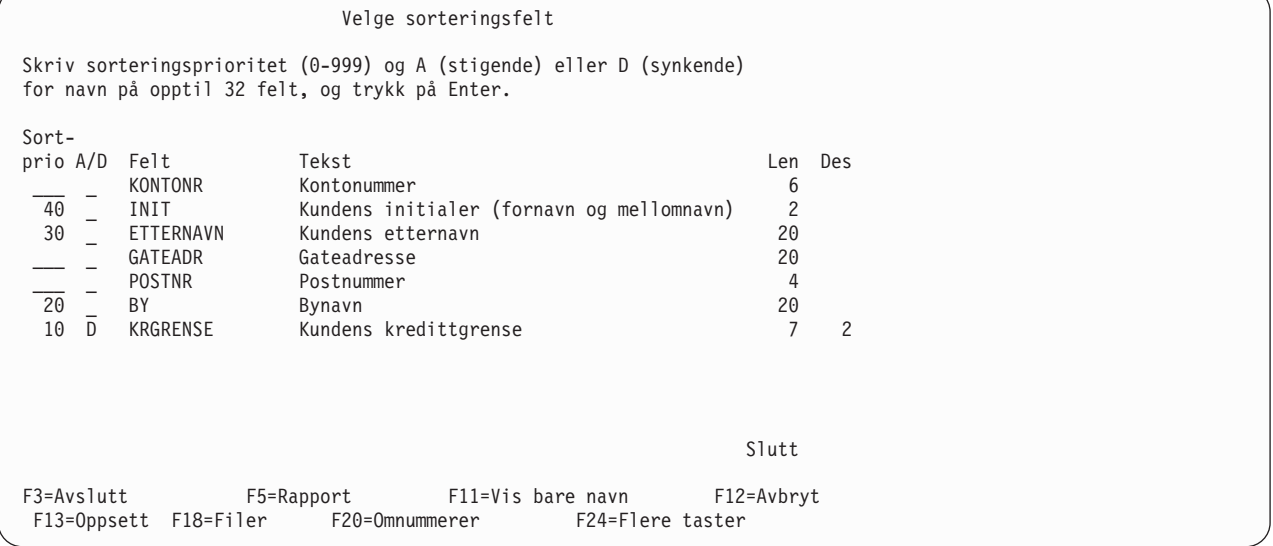

Legg merke til at det står en D i kolonnen A/D for feltet KRGRENSE. Feltene BY, ETTERNAVN og INIT blir sortert i stigende rekkefølge (som du har bedt om).

Legg også merke til at dette skjermbildet inneholder tilleggsopplysninger om hvert felt og lengde og antall posisjoner for hvert felt. Mens du velger sorteringsfelt, kan du trykke på F11 for å veksle mellom bare å vise navnene på feltene eller å vise både navnene og tilleggsopplysningene. Hvis du vil vite mer om hvordan du bruker F11, kan du lese avsnittet ["Bruke F11 for å vise tilleggsinformasjon" på side 15.](#page-26-0)

Når du har trykt på Enter, får du frem skjermbildet Velge sorteringsfelt på nytt, men denne gangen er de feltene som har høyest prioritet, ført opp først i den oppgitte rekkefølgen. Feltene som ikke er oppgitt som sorteringsfelt, er flyttet nederst på listen.

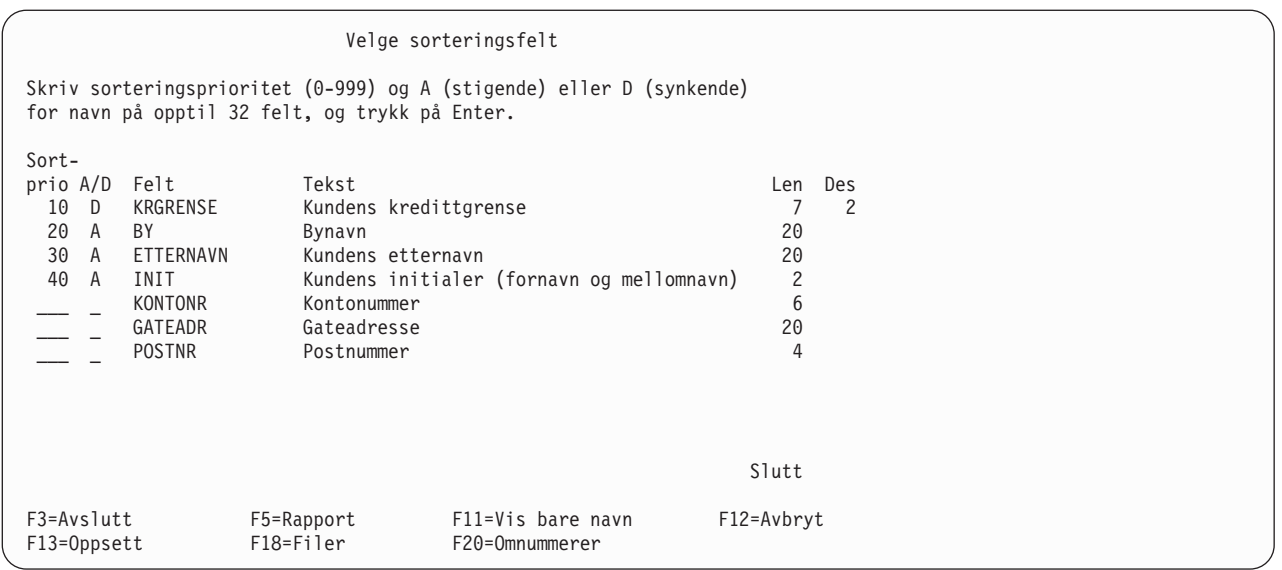

Legg merke til at fordi du lot kolonnen A/D stå åpen i feltene BY, ETTERNAVN og INIT, setter Query inn en A for å vise at programmet sorterer i stigende rekkefølge.

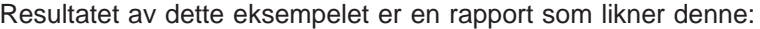

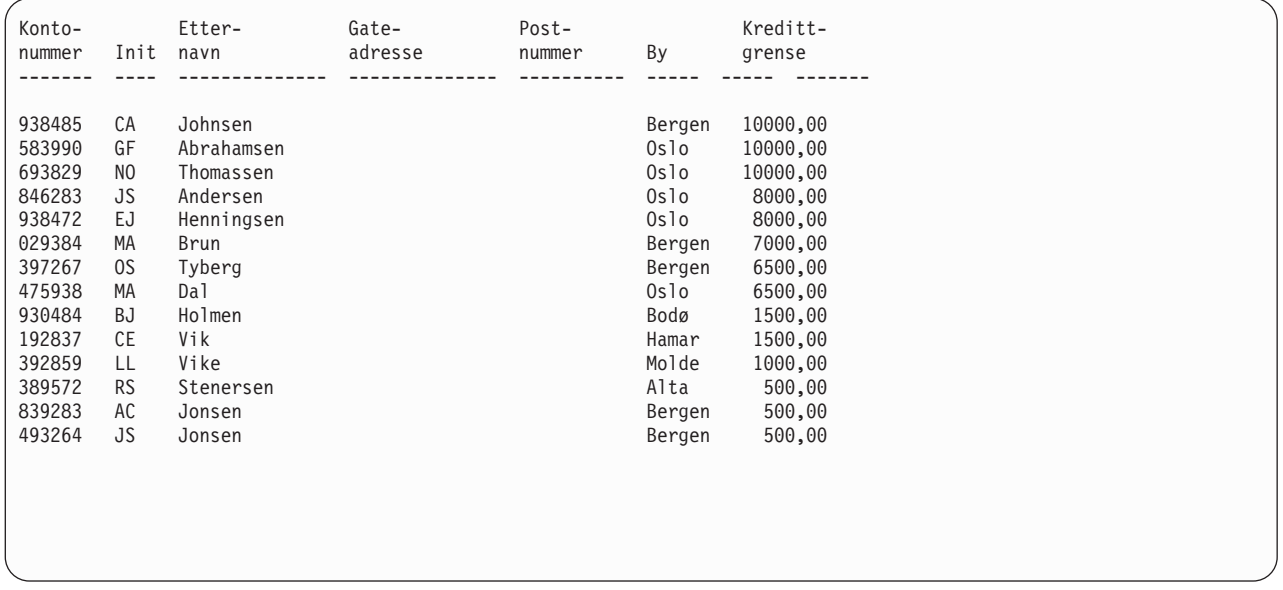

De høyeste kredittgrensene (10000,00) står øverst på listen, etterfulgt av den nest høyeste osv. Innenfor hver gruppe med kredittgrenser blir postene ført opp alfabetisk etter etternavn (for eksempel Brun og Tyberg i Bergen og Dal og Henningsen i Oslo). Hvis to eller flere kunder har samme etternavn, bor i samme by og har samme kredittgrense, blir rekkefølgen avgjort av initialene for fornavn og mellomnavn (for eksempel AC Jonsen og JS Jonsen i Bergen).

# **Andre hensyn**

Numeriske felt blir sortert etter aritmetisk verdi.

SBCS-tegndata i felt av typen SBCS, DBCS-åpen og DBCS-enten, blir sortert etter den heksadesimale representasjonen til tegnene. Hvis du vil vite mer om rangfølger, kan du slå opp i [Kapittel 9, "Velge](#page-118-0) [rangfølge".](#page-118-0)

DBCS-tegnfelt blir sortert etter den binære representasjonen til dataene. Rangfølge blir ikke brukt i DBCS-tegnfelt.

UCS2-grafikkdata blir sortert etter den heksadesimale representasjonen til dataene. Rangfølge blir ikke brukt i UCS2-grafikkfelt.

Dato-, klokkeslett- og systemtidfelt sorteres i kronologisk rekkefølge.

For alle datatyper blir nullverdier sortert til slutt hvis sorteringen er i synkende rekkefølge og vises med en tankestrek (-), for eksempel

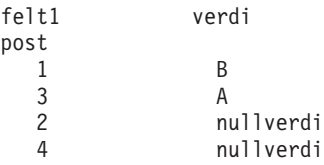

Slik ser den sorterte rapporten ut:

A

B

- -

# <span id="page-118-0"></span>**Kapittel 9. Velge rangfølge**

Dette kapittelet forklarer hvordan du velger rangfølgen som skal brukes i spørringen. Rangfølgen blir brukt i forbindelse med bestemte operasjoner (for eksempel sortering, sammenlikning og evaluering) der SBCS-tegndata i tegnfelt av typen SBCS, DBCS-åpen og DBCS-enten blir brukt. En rangfølge tildeler en prioritet til alle alfanumeriske tegn og spesialtegn slik at programmet vet hvordan det skal utføre operasjoner på SBCS-tegnfelt og konstanter.

Rangfølgen blir bare brukt for SBCS-tegndata i felt av typen SBCS, DBCS-åpen og DBCS-enten. Den brukes ikke for numeriske data eller for data av typen dato, klokkeslett, systemtid, DBCS-bare, DBCS-grafikk eller UCS2-grafikk.

**Merk:** For å oppnå det resultatet du vil ha, uavhengig av den heksadesimale representasjonen av tegn i dataene, blir CCSIDer (ID for kodet tegnsett) lagret med rangfølge når du lagrer dem. Hvis du vil vite mer om CCSIDer og hvordan de påvirker rangfølgen du har valgt, kan du slå opp i ["CCSIDer](#page-254-0) [og rangfølger" på side 243.](#page-254-0)

# **La Query for iSeries velge en rangfølge**

Hvis du ikke har skrevet 1 ved siden av Velge rangfølge på skjermbildet Definere spørringen, bruker Query for iSeries standard rangfølge. Hvis du ikke har lagret noen standardverdi for rangfølge, blir heksadesimal rangfølge brukt for nye spørringer.

# **Oppgi standard rangfølge**

Vanligvis brukes den samme rangfølgen for alle spørringer. De fleste brukere trenger bare norsk rangfølge. Hvis du velger alternativet Velge rangfølge på skjermbildet Definere spørringen når du lager eller endrer en spørring, og lagrer denne rangfølgen som standard i spørreprofilen, kan alle spørringene bruke denne rangfølgen uten at du behøver å oppgi det hver gang. (Det betyr ikke at du må bruke den samme rangfølgen for alle definisjonene av spørringer. Det betyr bare at hvis du har lagret dette alternativet, behøver du ikke å velge alternativet Velge rangfølge for hver spørring du lager, men bare hvis du vil bruke en annen rangfølge.)

Når du har valgt den rangfølgen du ønsker på skjermbildet Velge rangfølge, kan du lagre valget som standardverdi i spørreprofilen ved å trykke F23 (Lagre som standard), mens du fremdeles har skjermbildet fremme på skjermen.

Hvis du vil definere rangfølgen selv (alternativ 3 på skjermbildet Velge rangfølge), kan du lagre rangfølgen som standard ved å trykke F23 på skjermbildet Definere rangfølge. CCSIDen til rangfølgen, som er den samme som CCSIDen til jobben, blir lagret sammen med profilen.

# **Formålet med rangfølgen**

En rangfølge avgjør hvilke tegn som skal komme foran andre når det utføres en operasjon for tegnfelt. Det kan være å

- velge poster
- kombinere filer
- sortere poster
- v beregne minimums- og maksimumsverdier i et felt
- v avgjøre når det forkommer rapportbrudd

Å oppgi rangfølge vil si å legge postene i en bestemt rekkefølge, eller kontrollere at rekkefølgen er riktig. I Query for iSeries gjelder rangfølgen bare for SBCS-tegndata i felt av typen SBCS, DBCS-åpen eller DBCS-enten, ikke for numeriske felt, dato-, klokkeslett- eller systemtidfelt eller felt av typen DBCS-bare eller DBCS-grafikk. Du kan

- velge norsk rangfølge, oppgitt av Query for iSeries
- definere din egen rangfølge
- v velge en konverteringstabell som er opprettet av CRTTBL-kommandoen (lage tabell), fra et av bibliotekene
- v velge en av sorteringsrekkefølgene som følger med systemet. For alle språkene det er støtte for, har systemet en tabell der tegnene har forskjellig prioritet, og en annen tabell der tegnene har samme prioritet.

Hvis du ikke velger en annen rangfølge, brukes den samme rangfølgen som for de heksadesimale verdiene som representerer tegnene.

# **Rangfølge og CCSIDer**

Du kan definere en annen rangfølge ved å tildele et sekvensnummer for hvert tegn i en liste. Etter omnummerering i steg på 10 med start fra 64 ('40'X), blir nummeret lagret i tabellposten på en byte i den posisjonen som samsvarer med den numeriske verdien til den heksadesimale representasjonen av tegnet. Du kan bruke den heksadesimale representasjonen senere til å hente tilbake prioriteten slik at du kan sammenlikne data.

En CCSID blir lagret med en rangfølge slik at den kan konverteres og brukes i et annet kodesett. Å konvertere en rangfølge vil si å ordne numrene i tabellen slik at hvert tegn får den riktige prioriteten.

# **Hvordan rangfølgen virker inn på Query for iSeries**

I flere av definisjonstrinnene i Query for iSeries brukes den valgte rangfølgen for å avgjøre det endelige resultatet når spørringen blir kjørt. Rangfølgen blir brukt når du

- v kombinerer filer ved å sammenlikne et tegnfelt av typen SBCS, DBCS-åpen eller DBCS-enten i en fil med et tegnfelt i en annen fil ved hjelp av testene
	- $-$  EQ (lik)
	- NE (ulik)
	- GT (større enn)
	- LT (mindre enn)
	- GE (større enn eller lik)
	- LE (mindre enn eller lik)
- v bruker sammenlikningstestene EQ, NE, GT, LT, GE, LE, LIKE, NLIKE, LIST, NLIST eller RANGE til å velge poster på grunnlag av verdier i tegnfelt av typen SBCS, DBCS-åpen eller DBCS-enten
	- **Merk:** Query for iSeries bruker ikke rangfølge til sammenlikninger av typen EQ, NE, LIST, NLIST, LIKE eller NLIKE, eller for SBCS-tegn i DBCS-felt og konstanter, når valget Bruke rangfølge for alle sammenlikninger av tegn er satt til Nei (standardverdi for spørringer i utgaver tidligere enn versjon 2, utgave 3) på skjermbildet Oppgi behandlingsvalg.
- v oppgir sorteringsfelt for et tegnfelt av typen SBCS, DBCS-åpen eller DBCS-enten
- v definerer minimums- og maksimumsverdier for tegnfelt av typen SBCS, DBCS-åpen eller DBCS-enten
- v definerer rapportbrudd for tegnfelt av typen SBCS, DBCS-åpen eller DBCS-enten

# **Hvordan du velger en rangfølge**

Når du skal velge en rangfølge, må du forstå hvordan dataene er representert i filene. Hvis du for eksempel har både store og små SBCS-tegn i tegnfelt, må du bestemme om begge typer skal behandles likt. Når du har avgjort det, kan du velge den rangfølgen som gir de resultatene du ønsker, eller du kan definere din egen rangfølge.

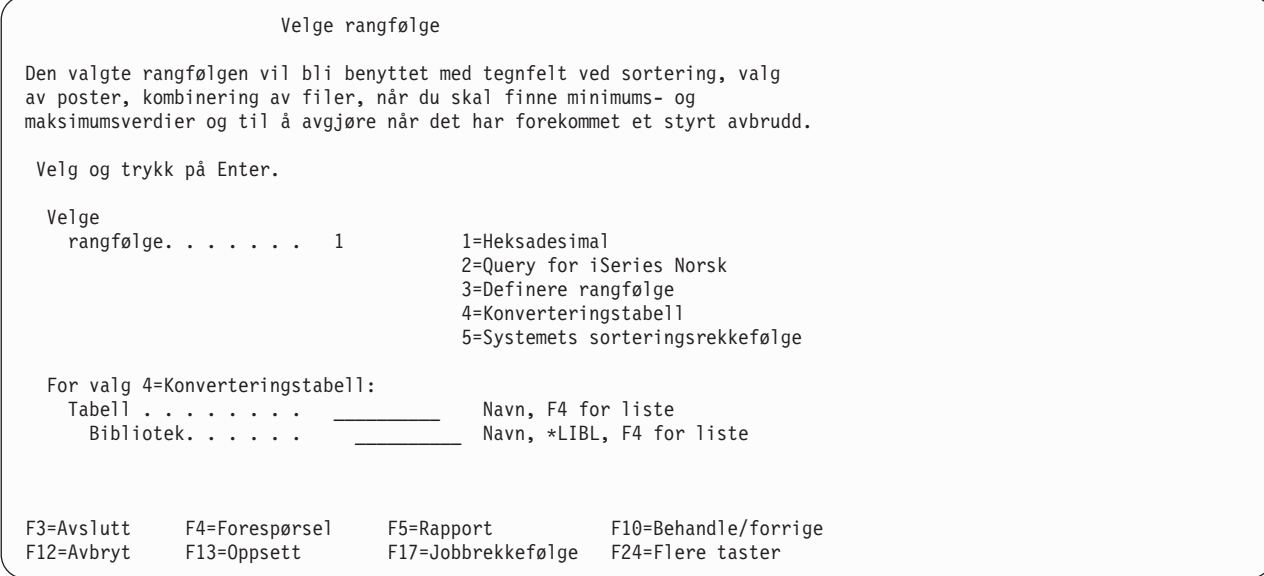

# **Bruke heksadesimal rangfølge**

Heksadesimal rangfølge er standard. Alle tegn (alfanumeriske tegn og spesialtegn) i tegnsettet til en CCSID blir tildelt en heksadesimal verdi. Tegnene og de tilhørende heksadesimale verdiene kalles et kodesett. Et kodesett blir vist i en 16 x 16-matrise slik du ser i tabell 3.

Tabell 3. Eksempel på oppsettet i en kodesettabell. Verdien i venstre kolonne er første halvdel av den heksadesimale verdien. Verdien over hver kolonne er annen halvdel av den heksadesimale verdien. Liten a i denne tabellen har verdien '81'X og stor A har verdien 'C1'X. Dette er bare et eksempel. En virkelig tabell inneholder alle bokstaver og spesialtegn.

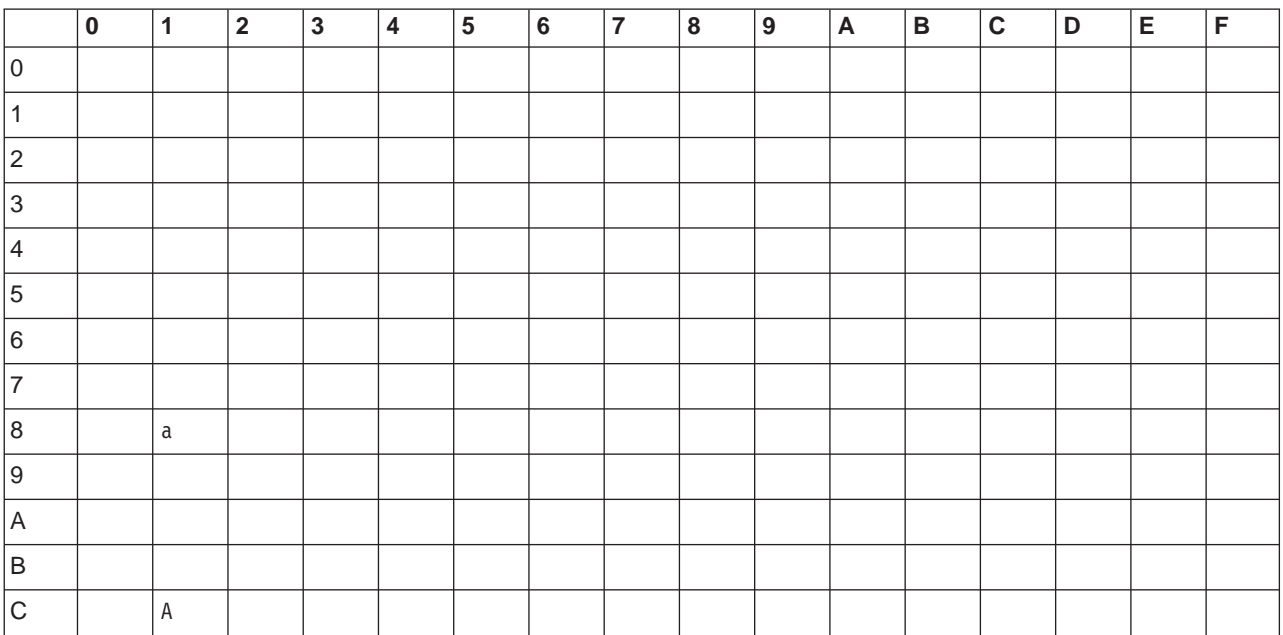

Tabell 3. Eksempel på oppsettet i en kodesettabell (fortsettelse). Verdien i venstre kolonne er første halvdel av den heksadesimale verdien. Verdien over hver kolonne er annen halvdel av den heksadesimale verdien. Liten a i denne tabellen har verdien '81'X og stor A har verdien 'C1'X. Dette er bare et eksempel. En virkelig tabell inneholder alle bokstaver og spesialtegn.

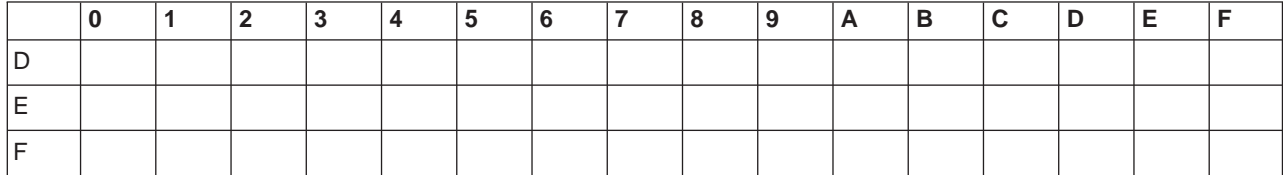

Når du bruker en heksadesimal rangfølge, blir tegnene i kodesettabellen sortert etter stigende heksadesimale verdier. En av fordelene ved heksadesimal rangfølge er at den skiller mellom store og små bokstaver.

Slik er den heksadesimale rangfølgen for CCSID 37 (standard for engelsk språk):

blanktegn forskjellige spesialtegn, for eksempel  $. + \&$  %) a-r (tilde) s-z {  $A - I$ } J-R \  $S - Z$ 0-9

Hvis du vil se hvordan en heksadesimal rangfølge ser ut, kan du velge alternativ 3 (Definere en rangfølge) på skjermbildet Velge rangfølge og trykke på Enter. Da får du frem skjermbildet Definere rangfølge. Hvis du nå trykker på F14 (Heksadesimal rangfølge), viser Query for iSeries tegnene med tilhørende sekvensnumre i heksadesimal rangfølge.

Alle tegn med heksadesimal verdi mellom '40'X og 'FE'X er med på listen. Bruk blatastene til å bla gjennom hele listen. Trykk på F11 hvis du ønsker å se den heksadesimale verdien for hvert tegn i kolonnen Heks. Bruk F12 for å komme tilbake til skjermbildet Velge rangfølge.

Hvis du velger heksadesimal rangfølge, kan minimums- og maksimumsverdiene som er lagret i et resultat med bare utregninger i en databasefil, være forskjellig fra de samsvarende verdiene i en rapport som du har skrevet ut, eller som du viser på skjermen. Dette kan skje selv om jobbens CCSID er den samme som blir brukt til å kjøre spørringen. Dette skjer bare hvis verdier i et minimums- eller maksimumsfelt blir konvertert til jobb-CCSIDen for å bli skrevet ut eller vist på skjermen.

# **Bruke norsk rangfølge**

Det kan være lurt å bruke den norske rangfølgen som er definert i Query for iSeries, slik at dataene blir sortert på en hensiktsmessig måte. I Norge blir det brukt norsk rangfølge (i tillegg til heksadesimal). Med norsk rangfølge blir SBCS-tegndataene sortert på en annen måte enn ved heksadesimal rangfølge fordi tegnene har andre sekvensnumre. Når du bruker norsk rangfølge, blir tegnfelt som begynner med liten a eller stor A, sortert sammen fordi tegnene har samme sekvensnummer i rangfølgen. Hvis flere SBCS-tegn har samme sekvensnummer, blir de sortert sammen.

Den norske rangfølgen blir ikke lagret i definisjonen av spørringen. Hvis du lagrer en spørring og bruker den på et system som benytter et annet språk, brukes rangfølgen for det andre språket. Hvis du vil lagre hvilket språk som er brukt for rangfølgen, velger du alternativ 3 (Definere rangfølge) på skjermbildet Velge rangfølge og trykker F15.

## **Definere din egen rangfølge**

Det er mulig at du ønsker å definere din egen rangfølge slik at dataene blir sortert slik du ønsker.

Du har for eksempel et tosifret felt for kundenummer som har oversteget maksimumsverdien på 99, og postene i dette feltet etter 99 er alfabetiske (A1, A2, osv.). Du vil at de alfabetiske postene skal sorteres slik at de kommer etter de numeriske. Det gjør du ved å definere din egen rangfølge.

Når du skal definere din egen rangfølge, skriver du et 3-tall i feltet Velge rangfølge på skjermbildet Velge rangfølge og trykker på Enter.

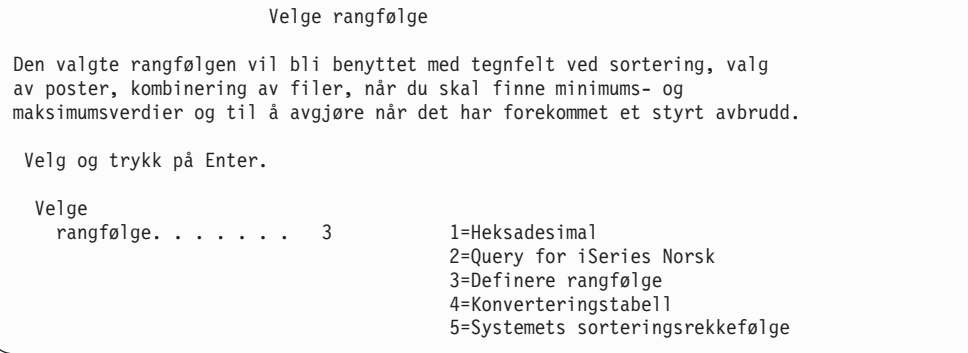

Skjermbildet Definere rangfølge er det neste skjermbildet du får frem.

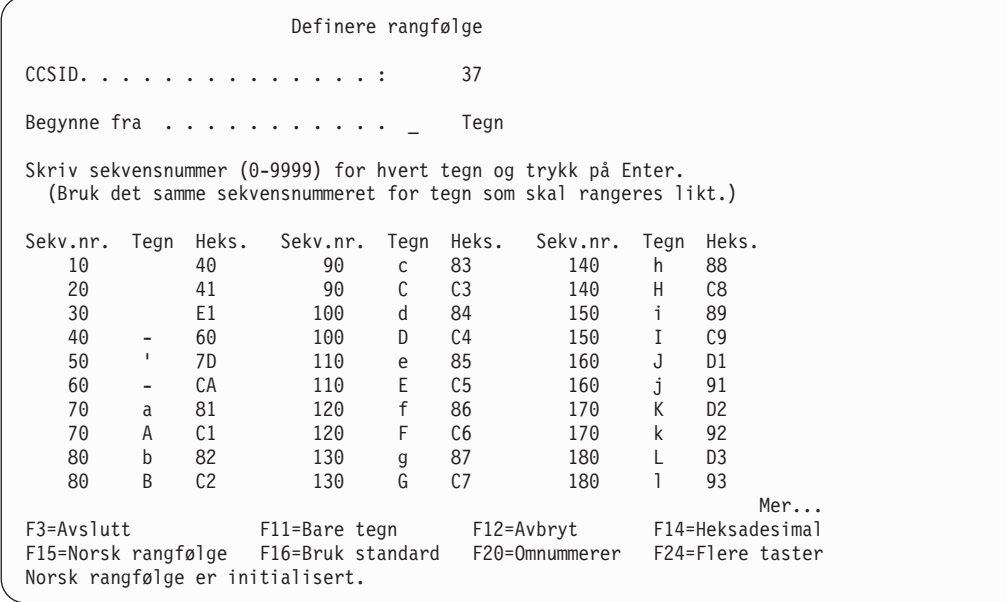

CCSIDen til rangfølgen vises øverst og er alltid den samme som CCSIDen til jobben. Hvis CCSIDen til rangfølgen ikke er lik CCSIDen til jobben, blir rangfølgen som ble oppgitt forrige gang, eller standard rangfølge, konvertert før den blir vist på skjermbildet Definere rangfølge. Hvis du vil vite mer om hvordan CCSIDer påvirker rangfølgen, kan du slå opp i ["CCSIDer og rangfølger" på side 243.](#page-254-0)

Du får frem en liste over tegn med de sekvensnumrene du har tildelt. Tegnene får sekvensnumrene som begynner med 10, og de økes med 10 i stigende rekkefølge. Nederst på skjermen får du en melding om hvilken rangfølge du bruker. Du kan bruke rangfølgene nedenfor som utgangspunkt når du definerer din egen rangfølge.

- Heksadesimal rangfølge
- Query for iSeries norsk rangfølge
- Standard rangfølge som er lagret for din bruker-ID
- Systemets rangfølge

Du velger ved å trykke F14 (Heksadesimal rangfølge), F15 (Norsk rangfølge), F16 (Bruk standard) eller F17 (Jobbrekkefølge).

Bla gjennom listen med tegn med blatastene. På noen terminaler er det enkelte tegn som ikke kan vises. Derfor er det mulig at noen sekvensnumre ikke har tilhørende tegn. Hvis du trykker på F11 får du frem den heksadesimale verdien for tegnene, selv om ikke du kan få dem frem på din terminal. Du kan også bruke feltet Begynne fra for å finne et bestemt tegn i listen på en raskere måte. (Du kan skrive inn enten den heksadesimale verdien, hvis du kjenner den og hvis tastbordet har denne funksjonen, eller du kan skrive inn selve tegnet.)

Når du skal definere din egen rangfølge, endrer du sekvensnummeret ved siden av de tegnene du skal endre rangfølgen på. Alle tegnene må ha et sekvensnummer, men det er fullt mulig å oppgi samme sekvensnummer for to eller flere tegn. Disse tegnene blir da behandlet likt når det utføres operasjoner for dem.

Når du har omnummerert tegnene i den rangfølgen du ønsker, trykker du Enter. Da får du frem en liste over den nye rangfølgen. Kontroller at blanktegnet ('40'X) fortsatt er først. Hvis du skal omnummerere tegnene i denne rangfølgen ved å øke med 10, trykker du F20. Denne måten å nummerere på gjør det enklere hvis du skal oppgi en ny rangfølge senere. Du må trykke på Enter en gang til for å bekrefte at dette er den rangfølgen du skal bruke. Når du går ut av dette skjermbildet, blir tegnene omnummerert og økt med 10.

Du kan også lagre rangfølgen som standard ved å trykke F23 på dette skjermbildet.

# **Velge en konverteringstabell**

Hvis spørringen krever en rangfølge som ikke finnes i de tilgjengelige alternativene, eller en brukerdefinert rangfølge ikke gir de ønskede resultatene, er det mulig at en konverteringstabell er løsningen for spørringen du holder på med. Konverteringstabeller, som likner brukerdefinerte rangfølger, blir laget for å oversette data. CCSIDen til en konverteringstabell som er laget i tidligere utgaver enn versjon 2, utgave 3, er 65535.

Hvis du skal bruke en konverteringstabell, velger du alternativ 4 på skjermbildet Velge rangfølge. Skriv inn et tabellnavn og biblioteket som inneholder den tabellen du skal bruke. Hvis du vil ha frem en liste over hvilke tabeller som finnes, kan du plassere markøren ved feltet Tabell og trykke på F4. Nedenfor ser du et eksempel på skjermbildet Velge konverteringstabell.

Velge konverteringstabell Bibliotek . . . . . . . \*LIBL Navn, \*LIBL, F4 for liste<br>Delsett Navn generisk\* . . . . . . . Navn, generisk\* Begynne fra . . . . . . <del>\_\_\_\_\_\_\_\_\_</del> Første tegn Skriv alternativ (og tabell og bibliotek) og trykk på Enter. 1=Velge Alt Tabell Bibliotek Tekst  $\_$  ,  $\_$  ,  $\_$  ,  $\_$  ,  $\_$  ,  $\_$  ,  $\_$  ,  $\_$ \_ QASCII QSYS EBCDIC TO ASCII TRANSLATE TABLE \_ QEBCDIC QSYS ASCII TO EBCDIC TRANSLATE TABLE \_ QLA10025S QSYS LATIN1 CCSID 37 SHARED WEIGHTED \_ QLA10025U QSYS LATIN1 CCSID 37 UNIQUE WEIGHTED \_ QRMASCII QSYS EBCDIC TO ASCII TRANSLATE TABLE FOR RM/COBOL \_ QRMEBCDI QSYS ASCII TO EBCDIC TRANSLATE TABLE FOR RM/COBOL \_ QSYSTRNTBL QSYS LOWER TO UPPER CASE TRANSLATE TABLE \_ QA3BA69A3R QUSRSYS CHRID(\*N 1009) TO CHRID(1150 1025) TRANSLATE Mer... F4=Forespørsel F11=Vis bare navn F12=Avbryt F19=Neste gruppe

Hvis du vil vite mer om hvordan du bruker lister, kan du slå opp i ["Bruke lister" på side 9.](#page-20-0)

### **Velge systemets sorteringsrekkefølge**

Du kan oppgi at spørringen skal bruke systemets sorteringsrekkefølge for et bestemt språk. Det er to sorteringsrekkefølger for hvert språk:

- En med samme prioritet for hvert tegn i tabellen.
- En med forskjellig prioritet for hvert tegn i tabellen.
- **Merk:** Systemet har definert disse sorteringsrekkefølgene som konverteringstabeller i biblioteket QSYS. Du kan også velge navnet på tabellene ved hjelp av alternativ 4 (Konverteringstabell) på skjermbildet Velge rangfølge.

Systemets sorteringsrekkefølger er forskjellig fra de forskjellige språkenes rangfølger i Query for iSeries (alternativ 2 på skjermbildet Velge rangfølge). Språkenes rangfølger i Query for iSeries er ikke eksterne objekter og kan bare brukes med definerte Query for iSeries-objekter. Query for iSeries-rangfølgen for et språk gir heller ikke samme resultat som systemets to sorteringsrekkefølger for det språket. I de norske tabellene ser du hva som er forskjellene. Som oftest ligger forskjellen i sorteringen av nummertegn.

Du får frem skjermbildet Velge systemets sorteringsrekkefølge ved å velge alternativ 5 på skjermbildet Velge rangfølge og trykke på Enter.

**Merk:** I tillegg til 2 (Forskjellig) og 3 (Samme) kan du oppgi \*HEX eller en bestemt tabell med SRTSEQ-parameteren for jobben din.

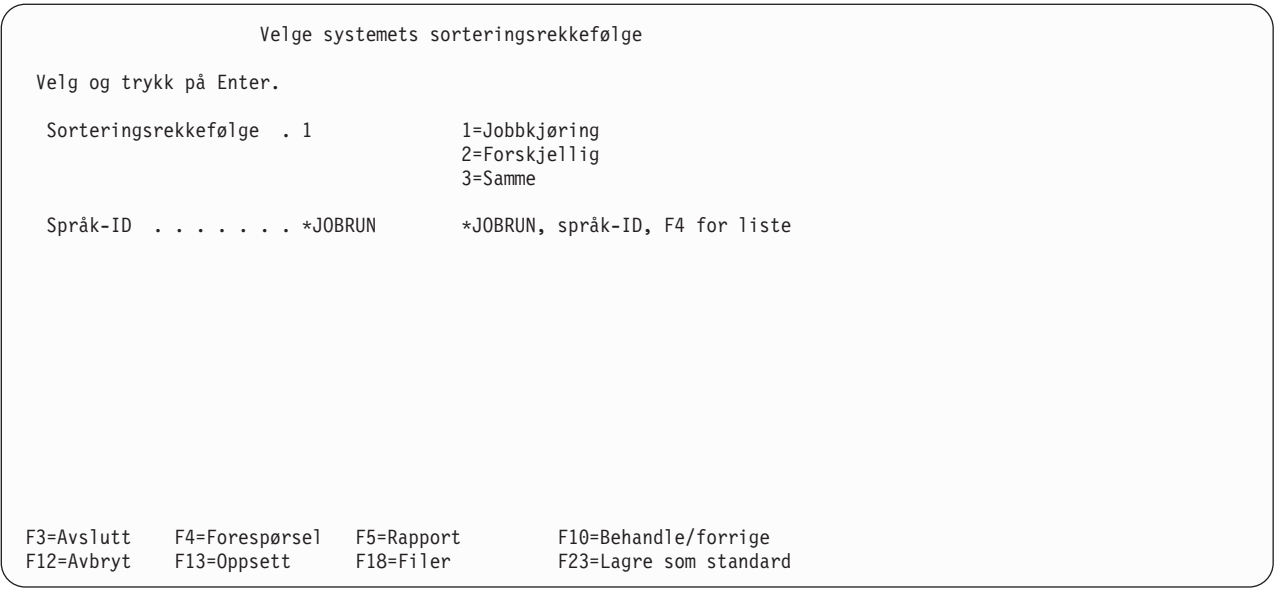

Jobbkjøringen og \*JOBRUN bruker sorteringsrekkefølgen (SRTSEQ-nøkkelordet) og språk-IDen (LANGID-nøkkelordet) fra jobben til brukeren når spørringen kjøres. Dette er standardverdiene for rangfølgealternativ 5 hvis det ikke er lagret sorteringsrekkefølge og språk-ID i brukerprofilen for spørringen.

Språk-IDen brukes ikke når

- du velger Jobbkjøring som sorteringsrekkefølge, og
- v sorteringsrekkefølgen til jobben ved kjøring er \*HEX eller en navngitt konverteringstabell.

Alternativet Forskjellig betyr at alle tegn har forskjellig prioritet. Samme betyr at noen tegn har samme prioritet. For eksempel har stor A og liten a samme prioritet på norsk.

**Merk:** Hvis en konverteringstabell eller sorteringsrekkefølge som du valgte med alternativ 4 eller 5, blir endret, blir den nye versjonen brukt neste gang du endrer eller viser spørringen. Den endrede tabellen brukes også hvis du venter med å velge til du skal kjøre spørringen. Hvis du vil knytte en bestemt konverteringstabell eller sorteringsrekkefølge til spørringen permanent, må du bruke alternativ 3 på skjermbildet Velge rangfølge. Sett SRTSEQ-parameteren for jobben til den tabellen du vil bruke, og start en Query for iSeries-sesjon for å opprette eller endre spørringen. Bruk alternativ 3 til å få frem skjermbildet Definere rangfølge og trykk så F17. Ved hjelp av F23 kan du knytte tabellen permanent til alle nye spørringer du oppretter.

# **Kapittel 10. Oppgi formatering av rapportkolonner**

Første delen av dette kapittelet beskriver hvordan du styrer formatet for resultatet av spørringen. Du kan for eksempel endre kolonneavstand, kolonneoverskrifter og lengden på feltene i rapporten.

I den andre delen av kapittelet forklarer vi hvordan du redigerer numeriske felt. Fordi numeriske felt blir lagret uten skilletegn i databasefiler, kan du redigere dem slik at de blir lettere å lese når du bruker dem i en spørrerapport eller skal lese dem på skjermen.

### **Formatere kolonnene i spørrerapporten**

**Merk:** Første gang du velger alternativet Oppgi formatering av rapportkolonner, blir informasjonen for kolonneoverskrifter, feltlengde og antall desimaler hentet fra definisjonene av felt og resultatfelt. Hvis det er definert kolonneoverskrifter for feltene, blir de vist. Hvis ikke, blir selve feltnavnene brukt som kolonneoverskrifter.

Du kan gi selv gi retningslinjene for hvordan kolonnene skal se ut i utskriften eller på skjermen. Du kan definere

- antall mellomrom mellom kolonnene
- kolonneoverskriftene
- lengden på feltene i kolonnene

Query overser eventuelle kolonneformater som du har oppgitt når du sender data til en databasefil. Hvis du bruker spørringen i en rapport senere, brukes imidlertid det kolonneformatet du har oppgitt.

Query bruker den kolonneoverskriften (bare for bruddfelt), redigeringsstørrelsen og feltlengden du har oppgitt for spørringen, når du sender bare utregninger til en database. Utdata av typen utregning blir beskrevet nærmere i [Kapittel 13, "Velge type og form på utdata".](#page-152-0)

### **Kolonneavstander**

| | | | | | |

L

Hvis du ønsker å endre kolonneavstanden for et felt, skriver du inn et tall fra 0 til 99 som angir antall mellomrom du vil ha til venstre for denne kolonnen.

Hvis du ikke endrer kolonneavstanden, setter ikke Query inn noe mellomrom foran den første kolonnen, men setter inn to mellomrom foran alle de andre kolonnene i rapporten. Før du oppgir noen verdi, bør du vite hvordan endringene kommer til å virke. Hvis du for eksempel oppgir flere mellomrom foran alle feltene, er det mulig at den nye bredden på rapporten går ut over skrivelinjen på skriveren, slik at rapporten blir kuttet av. Hvis det skjer, kan du enten oppgi færre mellomrom mellom feltene, eller du kan oppgi Y (Ja) i feltet Linjeflytting på skjermbildet Velge type og form på utdata (se [Kapittel 13, "Velge type](#page-152-0) [og form på utdata"\)](#page-152-0).

### **Kolonneoverskrifter**

Hvis du har definert en kolonneoverskrift for et felt i feltdefinisjonen (for eksempel i feltdefinisjonene i IDDU) blir denne overskriften brukt hvis du ikke endrer den. I resultatfelt brukes de kolonneoverskriftene som er oppgitt på skjermbildet Definere resultatfelt. I felt der du ikke har definert noen overskrifter, blir feltnavnene brukt som kolonneoverskrifter (på overskriftslinje 1) med mindre du oppgir \*NONE. Hvis du oppgir \*NONE, må overskriften begynne i første posisjon på den første overskriftslinjen, og må stå med store bokstaver. Resten av overskriftslinjen må være tom.

Kolonneoverskriftene blir vist i rapporten nøyaktig slik som du skrev dem inn. Hver overskrift kan bestå av tre linjer, hver på 20 tegn, og du kan bruke alle mulige tegn (se overskriften for INIT-feltet på skjermbildet nedenfor).

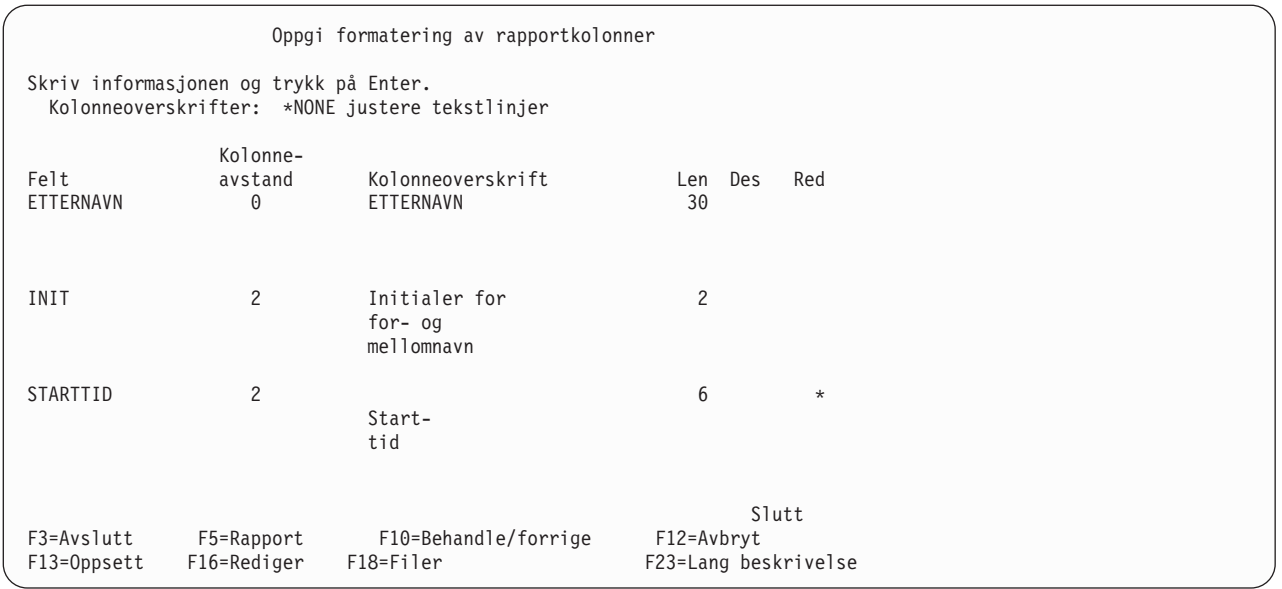

Hvis du for eksempel vil at alle kolonneoverskriftene skal slutte på samme (nederste) linje, må du skrive dem inn slik på skjermbildet.

Hvis du har endret en kolonneoverskrift, men bestemmer deg for å bruke den du hadde allikevel, kan du bare blanke ut det du har skrevet. Den opprinnelige (standard) overskriften blir brukt i rapporten neste gang du kommer tilbake til dette skjermbildet. Hvis du vil endre overskriften for et resultatfelt, kan du endre den på skjermbildet Definere resultatfelt, som beskrevet i [Kapittel 5, "Definere resultatfelt".](#page-64-0)

# **Lengde og antall desimaler**

Lengden som blir vist først for et felt i en fil, er den lengden som er definert i feltdefinisjonen. Lengden som blir vist først for et resultatfelt, er den lengden som Query beregner for deg, eller den verdien du har oppgitt i kolonnen Len på skjermbildet Definere Resultatfelt. Lengde har forskjellig betydning for hver datatype:

- For SBCS-tegnfelt består lengden av det totale antall tegn i feltet.
- For felt av typen DBCS-bare, DBCS-åpen eller DBCS-enten består lengden av det totale antall byte i feltet, inkludert skiftuttegn og skiftinntegn.
- v For grafiske SBCS-felt består lengden av totalt antall DBCS-tegn i feltet. Skiftuttegn og skiftinntegn som brukes når feltet blir vist eller skrevet ut, er ikke inkludert i verdien i Len.
- v For numeriske felt består lengden av antall sifre til venstre og høyre for desimaltegnet, men inkluderer ikke selve desimaltegnet eller andre redigeringstegn (som valutategn).
- v For dato-, klokkeslett- og systemtidfelt består lengden av antall tegn i den formaterte verdien, inkludert skilletegn og andre tegn som er nødvendige for formatet (som 12:15 am). Systemtid består alltid av 26 tegn.

Hvis du endrer verdien for lengde (Len) på dette skjermbildet, har det bare betydning for hvordan feltet ser ut i denne spørringen. Den faktiske lengden blir ikke endret i feltdefinisjonen, og den lengden som er oppgitt der, blir brukt i all annen feltbehandling, for eksempel i sortering, rapportbrudd, osv. Hvis du ønsker å endre den faktiske lengden for et resultatfelt, må du gjøre endringene på skjermbildet Definere resultatfelt og ikke under selve formateringen.

Hvis du oppgir en lengde, er dette gyldige lengdeverdier:

- 0 til 32 766 for SBCS-tegnfelt
- 0 til 31 for numeriske felt i pakket, sonet eller binær form

v 0 til 9 (enkeltpresisjon) eller 0 til 17 (dobbeltpresisjon) for flytetallfelt

I felt for dato, klokkeslett og systemtid og DBCS-felt kan ikke lengde være noe annet enn 0, som utelater feltet fra rapporten.

Hvis du øker eller minker verdien i kolonnen Des for numeriske felt, må du øke eller minke verdien i kolonnen Len tilsvarende. Hvis du endrer verdien i Len eller Des, men allikevel vil bruke den opprinnelige feltdefinisjonsverdien, kan du blanke ut det du har skrevet inn. Hvis det står en verdi i kolonnene Len eller Des for samme feltet, må du blanke ut den også. Hvis du blanker ut disse verdiene, blir de opprinnelige verdiene for lengde og desimaler brukt i rapporten.

Den første verdien for lengde og antall desimaler som blir vist for hvert numerisk felt i en fil, er lik den som er definert i feltdefinisjonen. Den første verdien for lengde og antall desimaler som blir vist først for hvert resultatfelt, er den verdien som Query har beregnet, eller verdien du oppgav i kolonnene Len og Des på skjermbildet Definere Resultatfelt.

I numeriske felt viser tallet i kolonnen Des antall desimaler til høyre for desimaltegnet.

I ikke-numeriske felt blir felttypen vist i kolonnen Des. Disse verdiene kan du ikke endre:

- Blanktegn i kolonnen Des angir et SBCS-tegnfelt med fast lengde
- V betyr variabel lengde
- J betyr DBCS-bare
- O betyr DBCS-åpen (blandet)
- E betyr DBCS-enten
- G betyr DBCS-grafisk
- L betyr dato
- T betyr klokkeslett
- Z betyr systemtid

Hvis du endrer verdien i feltet Des, har det bare betydning for hvordan feltet ser ut i resultatet av spørringen. Den faktiske verdien i selve feltdefinisjonen blir ikke endret. Hvis du skal endre det faktiske antall desimaler i et resultatfelt, må du gjøre disse endringene på skjermbildet Definere resultatfelt.

I numeriske felt kan du skrive inn din egen verdi (0 til 31) for antall desimaler, men du kan ikke oppgi en verdi i feltet Des som er større enn lengden på feltet.

### **Utelate felt fra en rapport**

Du kan lage forskjellige utgaver av den samme spørrerapporten ved å velge alle de feltene du vil legge inn i rapporten når du velger felt og oppgir rekkefølge, og deretter utelate enkelte av feltene når du formaterer, ved å legge inn en null i lengdefeltet på skjermbildet Oppgi formatering av rapportkolonner. Hver enkelt av disse versjonene kan lagres og kjøres som uavhengige spørringer.

Det kan også være lurt å bruke et felt som ikke skal være med i spørrerapporten, til sortering eller rapportbrudd. Hvis du endrer feltlengden (Len) på skjermbildet Oppgi formatering av rapportkolonner til null, blir ikke feltet skrevet ut, vist eller sendt som utregninger til en databasefil. Feltet blir allikevel brukt til bruddtekst (se andre kapitler).

Hvis du skriver 0 i kolonnen Len og det står et tall i kolonnen Des for samme feltet, må du endre den til 0, slik at begge er like.

**Merk:** Du kan ikke endre rekkefølgen av feltene i rapporten under formateringen. Hvis du finner ut at du må endre rekkefølgen, må du gå tilbake til skjermbildet Definere spørringen og velge alternativet Velge felt og oppgi rekkefølge (slå opp på [Kapittel 6, "Velge felt og oppgi rekkefølge"\)](#page-94-0).

# **Redigere numeriske felt**

Den enkleste måten å redigere numeriske felt på, er å ikke oppgi noen redigeringsvalg, men å la Query ta alle avgjørelsene for deg. Hvis denne metoden ikke gir de resultatene du ønsker, kan du imidlertid bruke et av de fire redigeringsalternativene som blir beskrevet i dette kapittelet.

Kolonnen Red på skjermbildet Oppgi formatering av rapportkolonner blir brukt av Query for å oppgi om det er definert redigering av numeriske felt for noen av de numeriske feltene i spørringen. Hvis det står en stjerne (\*) ved siden av et felt, betyr det at det er oppgitt overstyringsverdier for redigering i definisjonen av spørringen for feltet. Feltverdiene i rapporten blir redigert med disse verdiene. Kolonnen står tom for tegnfelt og for numeriske felt som bare skal redigeres med standardverdier. (Standardverdiene kan ligge i fildefinisjonene eller i standardverdiene for systemet.)

Hvis du skal redigere et numerisk felt, dvs. oppgi redigeringsverdier for numeriske felt som skal være del av definisjonen av spørringen, plasserer du markøren på det aktuelle feltet og trykker på F16 (Rediger) for å komme til skjermbildet Definere redigering av numeriske felt. Du får så frem et skjermbilde hvor du kan beskrive resten av redigeringsdefinisjonen, avhengig av de valgene du har gjort på skjermbildet Definere redigering av numeriske felt. Hvis du ikke har lagret noen overstyringsverdier for redigering av numeriske felt i definisjonen, blir feltene først redigert i henhold til verdiene i feltdefinisjonene, eller sist, fra standardverdier fra systemet.

**Merk:** Hvis du vil fjerne alle overstyringsverdier for et bestemt felt (slik det er definert i spørringen), trykker du på F16 for å komme tilbake til skjermbildet Definere redigering av numeriske felt, og deretter på F16 igjen (F16 er her Fjern red.). Når du trykker på F16 for å fjerne redigering, blir alle redigeringsdefinisjonene for alle fire redigeringsalternativene som er definert for feltet, fjernet.

# **Definere redigering av numeriske felt**

På skjermbildet Definere redigering av numerisk felt kan du redigere alle de numeriske feltene, ett om gangen. Flytetallfelt kan imidlertid ikke redigeres.

```
Definere redigering av numerisk felt
Felt........: KRGRENSE
Tekst.......: KUNDENS KREDITTGRENSE
Overskrift 1....: KREDITT-
Overskrift 2....: GRENSE
Overskrift 3....:
Lengde ......:7
Desimal . . . . . . : 2
Eksempel. . . . . . : 99.999,99
Velg og trykk på Enter.
 Redigeringsalternativ . 1 1=Numeriske redigeringsvalg
                             2=Redigeringsvalg for dato eller klokkeslett
                             3=Redigeringskode
                             4=Redigeringsord
F3=Avslutt F5=Rapport F10=Behandling/forrige F11=Endre eksempel
F12=Avbryt F13=Oppsett F16=Fjern red. F18=Filer
```
På skjermbildet Definere redigering av numerisk felt kan du oppgi hva slags type redigering du skal bruke. Denne redigeringen avgjør hvordan verdiene i et felt skal se ut i spørrerapporten. Dette er det første av to skjermbilder som blir brukt til å definere redigeringen. Det neste skjermbildet som blir vist er avhengig av hvilket redigeringsalternativ (1 til 4) du velger på dette skjermbildet. Hvis du for eksempel velger alternativ 2, får du frem et skjermbilde hvor du kan oppgi hva slags skilletegn du skal bruke i datofeltet.

På skjermbildet Definere redigering av numerisk felt ser du og så navnet på det numeriske feltet som skal redigeres, opplysninger som henger sammen med rapporten og eksempel på hvordan en redigert verdi vil se ut i rapporten hvis du bruker de redigeringsverdiene som er definert for øyeblikket. Dette feltet er det som markøren var plassert ved på skjermbildet Oppgi formatering av rapportkolonner da du trykte F16.

Nedenfor følger en beskrivelse av hvert av redigeringsvalgene:

#### **1=Numeriske redigeringsvalg**

Viser skjermbildet Beskrive redigering av numeriske felt, hvor du kan beskrive forskjellige redigeringsattributter for feltet. Du kan velge tegnene som skal brukes som desimaltegn, tusen-skilletegn, negativt tegn og valutasymbol. Du kan også oppgi hvordan nullverdier og foranstilte nuller skal behandles.

#### **2=Redigeringsvalg for dato eller klokkeslett**

Viser skjermbildet Oppgi skilletegn i felt med dato/klokkeslett. På dette bildet velger du hvilket skilletegn du vil bruke i felt for dato og klokkeslett.

#### **3=Redigeringskode**

Viser skjermbildet Oppgi redigeringskode, hvor du kan velge redigeringskode og eventuelt alternativ redigeringskode som skal brukes for å redigere feltet.

#### **4=Redigeringsord**

Viser skjermbildet Oppgi redigeringsord hvor du kan definere dine egne redigeringsord (verdier) som skal brukes i feltet.

Hvis det stod en stjerne (\*) i kolonnen Red på skjermbildet Oppgi formatering av rapportkolonner, er det allerede definert overstyringsverdier for redigering av feltet i denne spørringen. Stjernen angir også at resultatet av redigeringen som gjelder, blir vist i feltet Eksempel på skjermbildet, og hva slags redigering som er i bruk, blir vist i feltet Redigeringsalternativ. Hvis det ikke står noen stjerne der, blir feltet redigert i henhold til det redigeringsalternativet som er oppgitt i feltdefinisjonen eller i standardverdiene på systemet.

Hvis du trykker på F11, kan du endre verdien i redigeringseksempelet. Hver gang du trykker på F11, får du se enten det høyeste tallet som er mulig (i 9-tall), null (0) eller negativ 1 (−1). Du kan endre redigeringsalternativ og trykke på F11 samtidig for å se overstyringsverdiene for redigering eller standardverdiene. Hvis du endrer redigeringsalternativ og trykker på Enter, kommer du til skjermbildet for dette alternativet og der kan du se på eller endre definisjonene av alternativet. Når du trykker på F10 (Behandle/forrige) for å gå tilbake, viser redigeringseksempelet resultatet av redigeringsvalgene.

Hvis du ønsker å se redigeringen for utregnede summer, hvis det finnes noen, kan du trykke på F5 (Rapport) eller F13 (Oppsett).

Første gang du får frem skjermbildet Definere redigering av numeriske felt:

- Verdiene i feltene Tekst til Desimaler er de samme som på skjermbildet Oppgi formatering av rapportkolonner for dette numeriske feltet.
- v Eksempelet viser den gjeldende redigeringsdefinisjonen for feltet, med høyeste positive verdi (9-tall) som feltet kan inneholde. Eksempelet viser også hvordan tallet skal se ut når det er redigert i henhold til det redigeringsalternativet som er valgt (alternativ 1 til 4 oppgitt i feltet Redigeringsalternativ).
- Hvis det oppstår en feil i feltet som blir redigert, blir eksempelet redigert med redigeringskode J, og du får frem en feilmelding sammen med det redigerte eksempelet.
- Verdien for Redigeringsalternativ er den verdien som er oppgitt sist i definisjonen av spørringen, verdien som er tilknyttet feltdefinisjonen i fildefinisjonen (hvis dette er et felt i en fil) eller 1, hvis ingen av de to første oppgir noen verdi.

Første gang du kommer til de andre fire skjermbildene for redigering av numeriske felt (som er oppgitt i feltet Redigeringsalternativ på skjermbildet Definere redigering av numeriske felt), blir verdiene hentet fra verdiene som er oppgitt i definisjonen av spørringen, feltdefinisjonen i filen og fra standardverdiene i systemet (i denne rekkefølgen). Query bruker redigeringskode J som standard for redigeringsalternativ 3 og tomme redigeringsord for alternativ 4.

# **Beskrive redigering av numeriske felt**

Hvis Query utfører redigeringen for deg og du ikke får de resultatene du ønsker, kan du oppgi dine egne redigeringsattributter. Det gjør du på skjermbildet Beskrive redigering av numeriske felt.

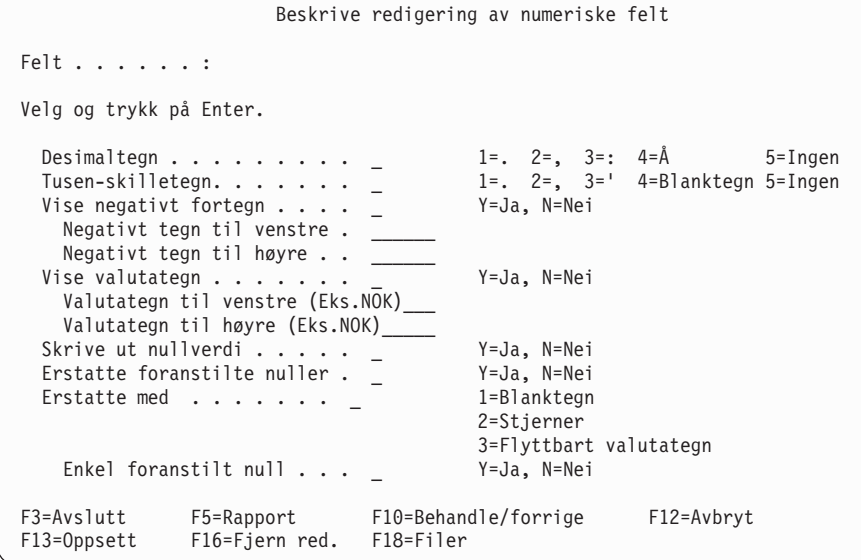

På dette skjermbildet kan du oppgi hvordan du vil at numeriske felt skal redigeres. Redigeringen avgjør hvordan verdiene skal se ut i spørrerapporten (hvis du kjører rapporten og redigeringsalternativet for feltet er 1). Du kan velge hva slags tegn du vil bruke som desimaltegn, tusenskilletegn, negativt tegn og valutasymbol(er). Du kan oppgi egne negative tegn og valutategn, og velge om de skal være plassert til høyre eller venstre for verdiene. Du kan også oppgi om du skal skrive ut nullverdier og hvordan foranstilte nuller skal behandles.

På skjermbildet finner du navnet på det numeriske feltet som skal redigeres, og overstyrings- og standardverdiene for redigering av numeriske felt, som skal brukes i rapporten. Redigeringsverdiene som er vist her er hentet fra IDDU eller en standard redigeringsbeskrivelse som ligger inne på systemet.

Hvis du blanker ut alle verdiene på dette skjermbildet og trykker på Enter, brukes alle standardverdiene som ligger inne på systemet. Disse verdiene er de samme standardverdiene som blir brukt i resultatfelt første gang de ble definert. På denne måten kan du oppgi samme type redigering for (vanlige) felt fra en databasefil som for resultatfelt slik at redigeringen i rapporten blir ensartet.

Hvis du vil fjerne alle overstyringsverdiene for dette numeriske feltet, kan du trykke på F16 (Fjern red.). Da forsvinner stjernen (\*) fra kolonnen Red på skjermbildet Oppgi redigering av rapportkolonner, og redigeringsverdiene som skal brukes i dette feltet i spørrerapporten blir hentet fra feltdefinisjonene, eller fra standardverdiene på systemet.

### **Desimaltegn**

Skriv alternativnummeret for det tegnet du vil bruke som desimaltegn i dette feltet. Nedenfor ser du en liste over alternativnumre og tegn sammen med eksempler på redigeringsresultatet av den numeriske verdien 245,87.

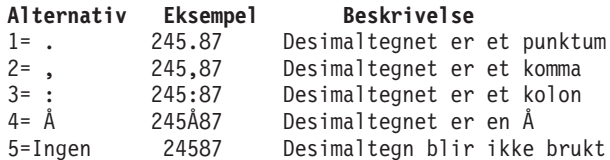

### **Tusenskilletegn**

Skriv alternativnummeret for det tegnet du vil bruke som tusenskilletegn i dette feltet. Nedenfor ser du en liste over alternativnumre og tegn sammen med eksempler på redigeringsresultatet av den numeriske verdien 1515109.

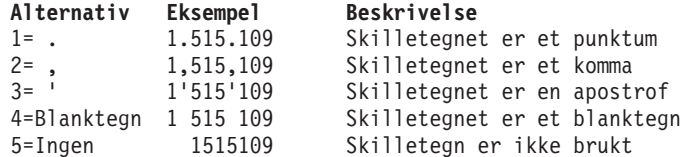

### **Vise negativt fortegn**

Skriv Y eller N for å oppgi om du skal bruke negativt fortegn i dette feltet.

#### **Y=Ja**

Du vil vise et negativt fortegn når verdien i feltet er negativ. Tegnet kan stå til venstre eller høyre (eller på begge sider) av verdien, og det kan være definert forskjellig for hver side. Alle negative fortegn tar opp plass i rapporten. Bruk de to neste feltene til å definere fortegnet. Du kan bruke opptil seks posisjoner. (Du kan også la ett felt stå åpent. Da blir det ikke vist noe fortegn på den siden av feltet, og det blir ikke tatt opp plass i rapporten.)

#### **N=Nei**

Du vil ikke vise noe negativt fortegn selv om verdien i feltet er negativ. Hvis de to neste feltene inneholder definisjoner for negative fortegn, blir de lagret i denne spørringen, men de blir ikke brukt.

#### **Negativt tegn til venstre**

Oppgi hva slags tegn du skal bruke som negativt fortegn til venstre for den negative verdien i dette feltet. Du kan bruke opptil seks posisjoner. Du kan bruke alle tegn som du kan skrive ut eller vise skjermen. Du kan også bruke blanktegn eller understreking () i tegnstrengen, men hvis du vil ha blanktegn til høyre for det negative tegnet, må du bruke understreking.

Nedenfor ser du noen eksempler på negative fortegn til venstre for den negative verdien av 27,03:

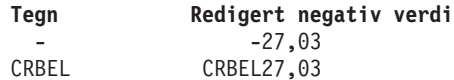

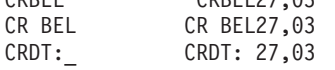

Kodingen i det siste eksempelet må inneholde en understreking på grunn av blanktegnet til høyre i tegnrekken.

Plasseringen av det negative fortegnet til venstre er avhengig av verdien som er oppgitt i feltet Erstatt med, hvis foranstilte nuller skal erstattes.

- v Hvis du oppgir alternativ 1 (Blanktegn) eller 2 (Stjerner), står det negative tegnet fast og blir alltid plassert helt til venstre i feltet, til venstre for alle stjernene som erstatter alle foranstilte nuller. I et felt som inneholder åtte sifre, blir for eksempel den redigerte verdien for 27,03, -\*\*\*\*27,03 eller − 27,03
- v Hvis du oppgir alternativ 3 (Flyttbart valutategn), flytter det negative tegnet seg i forhold til antall foranstilte nuller som blir erstattet, slik at det står rett til venstre for det første sifferet i verdien (for eksempel −27,03), eller rett til venstre for valutategnet til venstre (for eksempel −K27,03).

### **Negativt tegn til høyre**

Oppgi hva slags tegn du skal bruke som negativt fortegn til høyre for den negative verdien i dette feltet. Du kan bruke alle tegn som du kan skrive ut eller vise skjermen. Du kan også bruke blanktegn eller

understreking () i tegnstrengen, men hvis du vil ha blanktegn til høyre for det negative tegnet, må du bruke understreking. Eksempler på negative fortegn til høyre er 27,03−, 27,03CR AMT og 27,03 CRDT.

### **Vise valutategn**

Skriv Y eller N for å oppgi om du skal bruke valutategn i dette feltet.

#### **Y=Ja**

Du skal bruke et valutategn sammen med verdien i dette feltet. Tegnet kan stå til høyre eller venstre for (eller på begge sider av) verdien, og det kan defineres forskjellig på hver side. Hvis du ikke har valgt alternativ 3 (Flyttbart valutategn) i kolonnen *Erstatt med* (for foranstilte nuller), blir valutategnet satt til venstre i en fast posisjon i feltet. Hvis du imidlertid velger alternativ 3, blir ethvert valutategn til venstre et flyttbart tegn, avhengig av hvor mange foranstilte nuller det erstatter. Bruk de to feltene nedenfor for å definere valutategnet. Du kan bruke opptil seks tegn.

#### **N=Nei**

Du skal ikke bruke noe valutategn sammen med verdien i dette feltet. Hvis de to feltene nedenfor på skjermbildet inneholder definisjoner av valutategn, blir de lagret i denne spørringen, men de blir ikke brukt.

### **Valutategn til venstre**

Oppgi hva slags tegn du skal bruke som valutategn til venstre for verdien i dette feltet. Du kan bruke opptil seks tegn. Du kan bruke alle tegn som du kan skrive ut eller vise på skjermen, men du bør ikke bruke en stjerne (\*), en null, eller den verdien som du har definert som desimaltegn (for eksempel komma). Du kan også bruke blanktegn eller understreking () i tegnstrengen, men hvis du vil ha blanktegn til høyre for strengen som oppgir symbolet, må du bruke understreking.

Nedenfor ser du noen eksempler på valutategn til venstre for verdien 45,5:

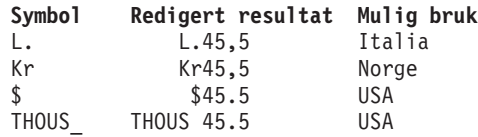

Denne strengen blir plassert slik som du skrev den inn, med mindre du velger å erstatte de foranstilte nullene med det flyttbare valutategnet. I det tilfellet blir denne strengen flyttet rett til venstre for det første sifferet.

### **Valutategn til høyre**

Oppgi hva slags tegn du skal bruke som valutategn til høyre for verdien i dette feltet. Du kan bruke opptil seks tegn. Du kan bruke alle tegn som du kan skrive ut eller vise på skjermen, men du bør ikke bruke en stjerne (\*), en null, eller den verdien som du har definert som desimaltegn (for eksempel komma). Du kan også bruke blanktegn eller understreking () i tegnstrengen, men hvis du vil ha blanktegn til høyre for strengen som oppgir symbolet, må du bruke understreking.

Nedenfor ser du noen eksempler på valutategn til høyre for verdien 123,45:

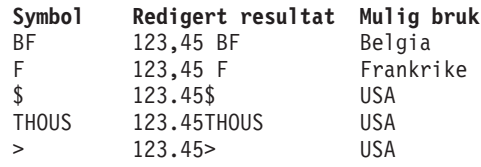

Valutategn til høyre har alltid en fast posisjon.

### **Skrive ut nullverdi**

Skriv Y eller N for å oppgi, i de tilfellene hvor feltet inneholder den numeriske verdien 0, om null skal vises eller om feltet skal stå tomt.

#### **Y=Ja**

Når 0 forekommer, skal den vises.

#### **N=Nei**

0 skal vises som blanktegn. Det skal ikke stå 0 i dette feltet.

### **Erstatte foranstilte nuller**

Skriv Y eller N for å oppgi om eventuelle foranstilte nuller skal erstattes med andre tegn. Foranstilte nuller er de nullene som står rett til venstre for det første sifferet (1 til 9) i den numeriske verdien, eller til venstre for desimaltegnet hvis den numeriske verdien er mindre enn 1. Det er for eksempel fire foranstilte nuller i det åttesifrede feltet 000027,03 og seks i det åttesifrede feltet 000000,03.

### **Y=Ja**

Foranstilte nuller skal erstattes med andre tegn (blanktegn eller stjerner), eller med et flyttbart valutategn.

### **N=Nei**

Alle foranstilte nuller skal vises. (Hvis feltene Erstatte foranstilte nuller og Erstatte med inneholder verdier, blir de lagret i denne spørringen, men de blir ikke brukt.)

### **Erstatte med**

Hvis du har oppgitt Y i feltet Erstatte foranstilte nuller, skriver du inn nummeret eller symbolet som skal erstatte eventuelle foranstilte nuller i verdiene i dette feltet.

#### **1=Blanktegn**

Blanktegn skal brukes for å erstatte foranstilte nuller  $(27,03,09,03)$ .

### **2=Stjerner**

Stjerner (\*) skal brukes for å erstatte foranstilte nuller (\*\*\*\*27,03 og \*\*\*\*\*\*,03).

#### **3=Flyttbart valutategn**

Valutategn kan også brukes til å erstatte foranstilte nuller. Tegnet flytter seg slik at det blir stående rett til venstre for det første tegnet i den numeriske verdien (for eksempel K27,03 og K,03).

### **Enkel foranstilt null**

Skriv Y eller N for å oppgi om det skal vises en enkelt foranstilt null til venstre for desimaltegnet når den numeriske verdien er mindre enn 1. Verdien i dette feltet blir bare brukt hvis det er oppgitt Y i feltet Erstatte foranstilte nuller.

#### **Y=Ja**

Du vil plassere en enkelt foranstilt null til venstre for desimaltegnet når verdien er mindre enn 1, forutsatt at lengden er større enn antall desimaler (for eksempel 0,03 for resultatet 3/100).

#### **N=Nei**

Du vil ikke plassere en null til venstre for desimaltegnet når verdien er mindre enn 1 (for eksempel, ,03 for resultatet 3/100).

# **Skjermbildet Oppgi skilletegn i felt med dato/klokkeslett**

Hvis du har valgt ut numeriske felt i spørringen som inneholder verdier med dato eller klokkeslett, har Query en enkel metode for å oppgi eller endre skilletegnet som skal brukes i redigeringen.

På skjermbildet Oppgi skilletegn i felt med dato/klokkeslett kan du oppgi hva slags skilletegn du vil bruke. Redigeringsverdien avgjør hvordan feltene med dato eller klokkeslett skal se ut i spørrerapporten (hvis du har valgt alternativ 2 som redigeringsalternativ for dette feltet).

```
Oppgi skilletegn i felt med dato/klokkeslett
Felt . . . . . . :
Velg og trykk på Enter.
  Skilletegn for dato/klokkeslett 1=. 2=/ 3=: 4=- 5=,
F3=Avslutt F5=Rapport F10=Behandle/forrige F12=Avbryt<br>F13=Oppsett F16=Fjern red. F18=Filer
                F16=Fjern red. F18=Filer
```
Første gang du får frem dette skjermbildet, er redigeringsverdien du ser enten den som tidligere ble lagret i spørringen, verdien fra feltdefinisjonen i filbeskrivelsene eller standardverdien på systemet.

Du kan velge om du vil endre denne redigeringsverdien, eller om du vil blanke den ut. Hvis du blanker den ut, brukes skilletegnet som ligger inne som standard på systemet (i QDATSEP), og den blir vist hvis du går tilbake til dette skjermbildet. For å kunne bruke denne redigeringsverdien må du ha oppgitt alternativ 2 på skjermbildet Definere redigering av numeriske felt.

Alle tall som består av mindre enn seks sifre blir kuttet på venstre side og nuller blir blanktegn. Hvis det første sifferet til venstre er null, blir det erstattet med et blanktegn. (Hvis for eksempel skilletegnet for dato og klokkeslett er en skråstrek, blir verdien 000829 skrevet som 0/08/29). Hvis du vil vise datoer der den første nullen ikke blir avkuttet, må du bruke alternativet for redigeringsord og oppgi en foranstilt null eller stierne.

Når du redigerer dato eller klokkeslett, blir bare de siste seks sifrene i et numerisk felt vist. (Hvis for eksempel skilletegnet for dato og klokkeslett er en skråstrek, blir verdien 19631001 skrevet som 63/10/01.) Hvis du vil vise årstallet med fire sifre, må du bruke alternativet for redigeringsord.

### **Skilletegn for dato/klokkeslett**

Skriv alternativnummeret for det tegnet du vil bruke som skilletegn for dato eller klokkeslett i dette feltet. Nedenfor ser du en liste over alternativnumre og tegn sammen med eksempler på redigeringsresultatet av den numeriske verdien 100863.

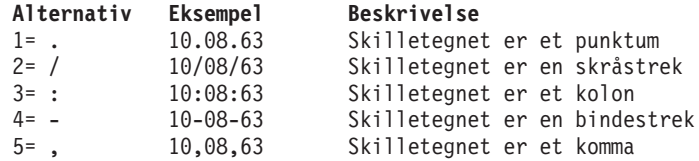

Hvis du vil fjerne alle redigeringsverdier som er definert av spørringer, for dette numeriske feltet (for dette redigeringsalternativet og alle andre), trykker du F16 (Fjern red.)

# **Oppgi en redigeringskode**

På skjermbildet Oppgi redigeringskode kan du definere hvilken redigeringskode eller brukerdefinert redigeringsbeskrivelse du skal bruke for å redigere de enkelte verdiene i et numerisk felt. Koden eller beskrivelsen du velger, avgjør hvordan verdiene for hvert felt skal se ut i spørrerapporten (hvis du har valgt redigeringsalternativet 3). For enkelte redigeringskoder har du også muligheten til å oppgi en alternativ redigeringskode.

De kodene som er tilgjengelige, likner de kodene som brukes av RPG/400-programmerere.

Hvis du vil fjerne alle redigeringsverdier som er definert av spørringer, for dette numeriske feltet (for dette redigeringsalternativet og alle andre), trykker du F16 (Fjern red.)

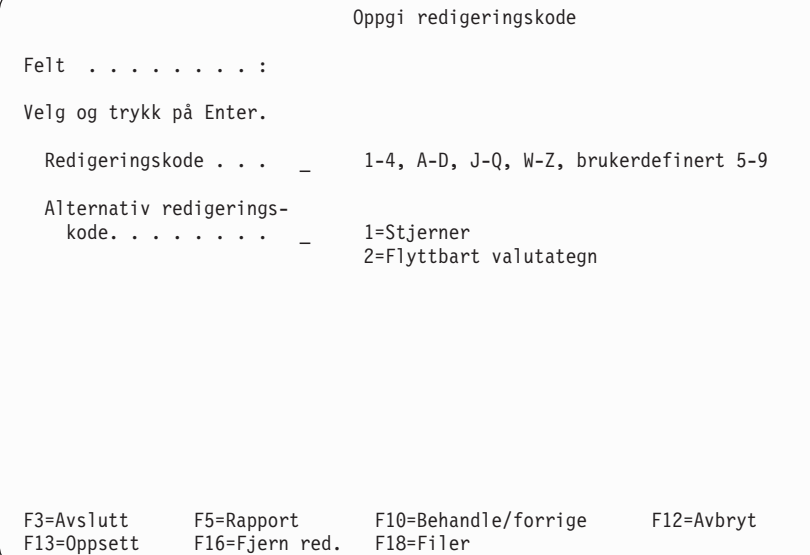

### **Redigeringskode**

Skriv inn tegnet som oppgir redigeringskoden eller -beskrivelsen som du vil bruke for å redigere verdiene i dette feltet. Du kan oppgi disse tallene eller bokstavene som redigeringskoder: 1 til 4, A til D, J til Q eller W til Z. Du kan også oppgi en av de brukerdefinerte redigeringsbeskrivelsene fra 5 til 9.

Neste tabell inneholder de fleste redigeringskodene. De andre kodene (W, X, Y og Z) og de brukerdefinerte beskrivelsene (5 til 9) blir beskrevet etter tabellen.

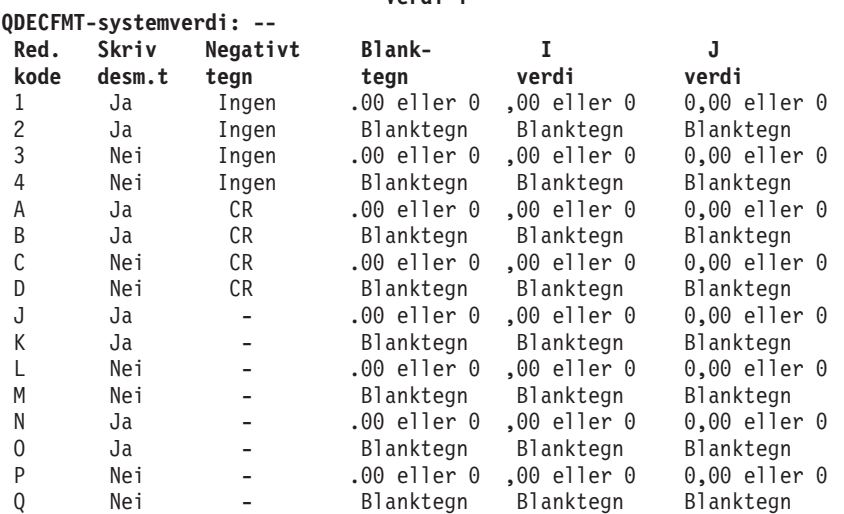

**-- Verdi i**

**Merk:** I alle disse redigeringskodene blir desimaltegnene alltid vist og foranstilte nuller alltid utelatt.

Redigeringskoden J blir brukt som standard når det oppstår en feil under redigering av numeriske felt, eller når det ikke er oppgitt noen andre redigeringsverdier. Hvis det oppstår feil, får du frem en feilmelding sammen med resultatet av redigeringen som er utført med redigeringskoden J.

I felt som ikke har fått oppgitt noen redigeringskode i definisjonen, blir J vist som standard første gang du får se dette skjermbildet for feltet.

Dette er de andre redigeringskodene og -beskrivelsene:

- Redigeringskode W utelater de tre nullene lengst til venstre i et datofelt som består av mellom seks og åtte sifre, og utelater nullen lengst til venstre i et datofelt som består av fem sifre.Den setter inn skråstreker (/) mellom året, måneden og dagen. Plasseringen av skråstrekene er avhengig av antall sifre i feltet: nn/nnn, nnnn/nn, nnnn/nnn og nnnn/nn/nn.
- v **Redigeringskode X** viser verdiene i uredigert form. For eksempel blir verdien −12 vist som 1K. Du kan tenke på den uredigerte formen som tegnfremstillingen av den heksadesimale strengen som utgjør den sonede fremstillingen i titallssystemet av den numeriske verdien. I tabell 4 ser du den uredigerte og den interne fremstillingen av tall i sonet, pakket eller binært format.

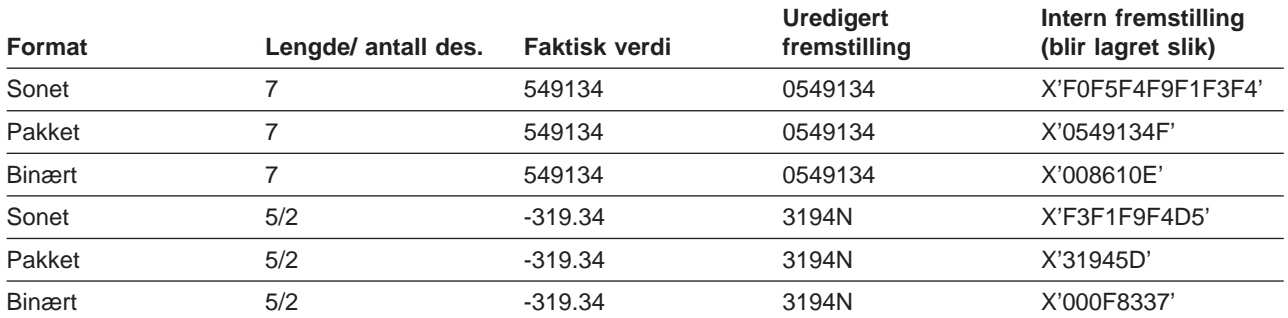

Tabell 4. Eksempler på redigeringskode X

- v **Redigeringskode Y** utelater nullen lengst til venstre i et datofelt som består av mellom tre og seks sifre, og utelater de to nullene lengst til venstre i et datofelt som består av sju sifre.Den setter inn skråstreker (/) mellom dagen, måneden og året. Plasseringen av skråstrekene er avhengig av antall sifre i feltet: nn/n, nn/nn, nn/nn/n, nn/nn/nn og nnn/nn/nn og nn/nn/nnnn.
- v **Redigeringskode Z** fjerner eventuelle pluss- eller minustegn fra et numerisk felt og utelater foranstilte nuller.
- v **Redigeringsbeskrivelse 5 til 9** er brukerdefinerte redigeringskoder. De kan defineres til å bruke andre tegn eller kombinasjoner av tegn som skal brukes i redigeringen av numeriske felt.

Det negative tegnet står til venstre for redigeringskodene N til Q, og til høyre for de andre redigeringskodene og -beskrivelsene.

Enten må du oppgi en redigeringskode her, eller du må trykke på F12 for å komme tilbake til skjermbildet Definere redigering av numeriske felt. (Der kan du for eksempel oppgi 4 som Redigeringsalternativ og så definere dine egne redigeringsord på skjermbildet Oppgi redigeringsord.)

- Det eneste valutategnet som kan brukes sammen med disse redigeringskodene, er det som er definert i systemverdien QCURSYM.
- v Hvis du har satt redigeringskoden for dato/klokkeslett til Y, må feltet bestå av mellom 3 og 8 sifre.
- Hvis definisjonen av en redigeringskode blir endret (utenfor Query), vil disse endringene gjenspeiles i alle spørrerapporter som tar i bruk denne redigeringskoden.

### **Alternativ redigeringskode**

Skriv inn tegnet som du vil bruke som alternativ redigeringskode. Hvis du har oppgitt redigeringskodene W til Z eller en av redigeringsbeskrivelsene 5 til 9 i feltet Redigeringskode, har du ikke muligheten til å oppgi noen alternativ redigeringskode i dette feltet.

### **1=Stjerner**

Stjerner (\*) brukes som fylltegn som skal erstatte foranstilte nuller i dette feltet, for eksempel \*\*\*\*27,03.

### **2=Flyttbart valutategn**

Valutategnet som er oppgitt i systemverdien QCURSYM skal brukes som alternativ redigeringskode i dette feltet. Et eksempel på dette er valutategnet for kroner (NOK), slik: NOK27,03.

# **Oppgi redigeringsord**

Du kan også definere numerisk redigering på ved å oppgi eller lage et annet redigeringsord. Du bør vurdere dette alternativet når de tre andre metodene ikke gir de resultatene du ønsker.

På skjermbildet Oppgi redigeringsord kan du oppgi eller endre redigeringsordet(ene) som du vil bruke for å redigere et numerisk felt. Et redigeringsord avgjør hvordan alle verdiene i det oppgitte feltet skal se ut i spørrerapporten når du har oppgitt alternativ 4 (Redigeringsord) som redigeringsalternativ.

Du kan bruke ett redigeringsord for å redigere alle *detaljerte verdier* for feltet og et annet for å redigere verdiene for utregnede summer for feltet, hvis du har oppgitt at du skal bruke utregningsfunksjonen for sum.

En tom streng i anførselstegn vises som standard for verdiene for redigeringsordet for et felt som det ikke er definert noe redigeringsord for i definisjonen.

Hvis du bare vil fjerne redigeringsordet som blir brukt i feltet for utregnede summer, kan du blanke ut ordet som er oppgitt i feltet Redigeringsord for utregnet sum. Hvis du ønsker å fjerne begge redigeringsordene som er definert for dette feltet, kan du trykke på F16 (Fjern red.). Legg merke til at F16 fjerner alle redigeringsverdiene som er definert i alle de fire redigeringsalternativene, ikke bare dette ene.

I feltet Redigeringsord må du enten oppgi et redigeringsord eller trykke på F12 for å vende tilbake til skjermbildet Definere redigering av numeriske felt. Du kan ikke la feltet Redigeringsord stå åpent.

Hvis det oppstår en feil under redigering av et felt, blir feltet redigert med koden J, og verdien blir vist i redigert form sammen med en feilmelding.

### **Redigeringsord**

Skriv inn tegnstrengen som du skal bruke som redigeringsord for dette feltet. Tegnstrengen må stå i enkeltanførselstegn, og det må være like mange blanktegn i redigeringsordet som antall sifre i feltet, slik det er definert av lengdefeltet på skjermbildet. Sett inn en null eller stjerne som første tegn i redigeringsordet hvis du vil unngå avkutting av foranstilte nuller.

Hvis for eksempel redigeringsordet er

 $\overline{0}/$ 

blir verdien 01251960 vist som 01/25/1960. Hvis du ikke oppgir null eller stjerne som første tegn, blir 01251960 vist som 1/25/1960. Hvis du vil oppgi et blanktegn i rapportresultatet, må du bruke et-tegnet (&).

```
Oppgi redigeringsord
Felt. . . . . .: KRGRENSE Overskrift 1. .: KREDITT-<br>Lengde . . . . : 7 Overskrift 2. .: GRENSE
Lengde....: 7 Overskrift 2..:<br>Desimaler...: 2 Overskrift 3..:
Desimaler. . . : 2
Skriv inn data og trykk på Enter. (Sett redigeringsordene i enkeltanførselstegn).
  (Hvert blanktegn erstattes med et tall og hver '&' med et blanktegn.)
  Redigeringsord. . . . . . . . 0. -
                (Disse er bare EKSEMPLER, IKKE standarder)
  Redigeringsord for
    utregnet sum . . . . , , 0. -'
F3=Avslutt F5=Rapport F10=Behandle/forrige F12=Avbryt
F13=Oppsett F16=Fjern red. F18=Filer
```
Hvis du for eksempel ønsker å definere et redigeringsord for innholdet i et 11-sifret felt uten desimaler, og du ønsker å bruke punktum som tusenskilletegn og CR for negative verdier, ville redigeringsordet se slik ut: ' . . . &CR', og verdien i rapporten ville se slik ut: 27.345.838.789 CR hvis det var en negativ verdi.

Du kan for eksempel oppgi '0( )& - ' som redigeringsord for et 10-sifret telefonnummer som er formatert for 10 eller 11 sifre, på skjermbildet Oppgi formatering av rapportkolonner.

Det 10-sifrede nummeret 5079876543 vil se slik ut: (507) 987-6543.

Redigeringsordet kan også være ' - ' for et 11-sifret fødsels- og personnummer, slik: '111145-12345'.

Dette bør du ta i betraktning når du definerer et redigeringsord: Hvert redigeringsord er merket med CCSIDen (ID for kodet tegnsett) til jobben som er brukt for å definere redigeringsordet. Det gjør det mulig å konvertere redigeringsordet slik at det kan brukes i en jobb med en annen CCSID. Se i ["CCSIDer og](#page-259-0) [formatering og redigering av kolonner" på side 248](#page-259-0) hvis du vil vite mer om hvordan CCSIDer påvirker redigeringsord.

- v Hvis du oppgir alternativ 1 (Sum) på skjermbildet Velge utregningsfunksjoner for rapport for å få utregnede summer for feltet, blir redigeringskoden J brukt for å redigere feltet hvis du ikke oppgir noe redigeringsord i feltet Redigeringsord for utregnet sum.
- v Hvis redigeringsordet for utregningsfunksjoner for sum blir brukt, må det inneholde tre blanktegn i tillegg til feltlengden, men lengden må totalt ikke overstige 31 sifre. Redigeringsposisjonene som for eksempel inneholder punktum som tusenskilletegn og komma som desimaltegn, kommer i tillegg til disse 31 sifrene.
- v Når du oppgir et redigeringsord, blir lengden på ordet brukt av Query for å fastsette kolonnebredden for dette feltet i rapporten. Hvis det for eksempel er oppgitt et redigeringsord for utregnet sum, men det ikke er definert noen utregnet sum for dette feltet, blir lengden på dette ordet oversett når Query skal fastsette kolonnebredden for detaljerte utdata.
- v Hvis du har oppgitt og brukt begge redigeringsordene, blir det antatt at begge skal høyrejusteres i forhold til det siste tegnet i hver streng. Hvis de ikke blir justert, kan du bruke et-tegnet (&) for å tilføye blanktegn til en av tegnstrengene i redigeringsordet slik at de blir justert.
- Hvis ordet som skal brukes som redigeringsord, er kortere enn kolonneoverskriftene, blir kolonneoverskriftene midtstilt. Ellers blir overskriftene høyrejustert i forhold til redigeringsordet.
- v Hvis du skal ha et enkeltanførselstegn i det redigerte resultatet, må du bruke to enkeltanførselstegn (') i redigeringsordet.
- Et redigeringsord må ikke nødvendigvis ha en desimalposisjon (til høyre for desimaltegnet) for hvert desimalsiffer i feltet. Det er bare den totale lengden som har betydning. Query kontrollerer ikke de to redigeringsordene for å se om de har samme antall desimaler.
- Bare det systemdefinerte valutategnet (lagret i systemverdien QCURSYM) kan brukes som flyttbart valutategn. Eventuelle andre valutategn vil ikke flytte seg, men stå fast i en posisjon.
- Hvis lengden på feltet eller verdien for antall desimaler blir endret, er det mulig at redigeringsordet ikke lenger er aktuelt. I slik tilfeller bruker Query redigeringskoden J for å redigere feltet.

### **Redigeringsord for utregnet sum**

Hvis du har valgt alternativ 1 (Sum) på skjermbildet Velge utregningsfunksjoner for rapport for å få utregnede summer for dette feltet, må du skrive inn tegnstrengen som du vil bruke som redigeringsord for utregnet sum i dette feltet. Tegnstrengen må stå i anførselstegn og må ha et blanktegn for hvert siffer i feltet, pluss tre blanktegn flere enn det som feltlengden øverst på skjermbildet viser. Strengen kan imidlertid ikke bestå av flere enn 31 posisjoner. Hvis du vil oppgi et blanktegn i rapportresultatet, må du bruke et-tegnet (&).

Hvis du for eksempel ønsker å definere et redigeringsord for den utregnede summen i et 11-sifret felt uten desimaler, og du ønsker å bruke punktum som tusenskilletegn og CR for negative verdier, ville redigeringsordet se slik ut: ' . . . & CR', og verdien i rapporten ville se slik ut: 27.345.838.789 CR hvis det var en negativ verdi.

Hvis du ikke oppgir et redigeringsord her, og du oppgir på skjermbildet Velge utregningsfunksjoner for rapport at feltet skal summeres, brukes redigeringskoden J til å redigere utregnede summer.

# **Kapittel 11. Velge utregningsfunksjoner for rapporter**

Dette kapittelet beskriver hvordan du oppgir utregningsfunksjoner for hvert av de valgte feltene i resultatet av spørringen. Avhengig av felttypen kan du oppgi en eller flere av de forskjellige utregningsfunksjonene for hvert felt i rapporten: sum, gjennomsnitt, minimumsverdi, maksimumsverdi og antall. Alle sammen kan brukes i numeriske felt, og alle *unntatt* sum og gjennomsnitt kan brukes i tegnfelt (SBCS og DBCS) og felt for dato, klokkeslett og systemtid.

For hvert felt hvor du har oppgitt utregningsfunksjoner, beregner Query utregningsverdier og legger dem inn i rapporten. Disse verdiene blir beregnet ved hvert rapportbrudd (nivå 1 til 6) som er definert i spørringen, og på slutten av rapporten (bruddnivå 0). Hver enkelt utregning blir vist på en egen linje i rapporten, med en beskrivende forkortelse til venstre for verdiene (slå opp på [Kapittel 12, "Definere](#page-146-0) [rapportbrudd"\)](#page-146-0).

Sett for eksempel at spørringen har et numerisk resultatfelt kalt TOTAL, som blir definert ved hjelp av uttrykket ANTALL \* STYKKPRIS (to numeriske felt som skal multipliseres). Disse to feltene blir brukt til å beregne prisen på hver enkelt vare i feltet VARE. Du kan for eksempel definere følgende utregningsfunksjoner: antall for feltet VARE, sum og maksimum for feltet ANTALL, maksimum for feltet STYKKPRIS og sum og maksimum for feltet T0TAL. Nedenfor følger et eksempel på hvordan deler av en rapport kan se ut for A B Andersen:

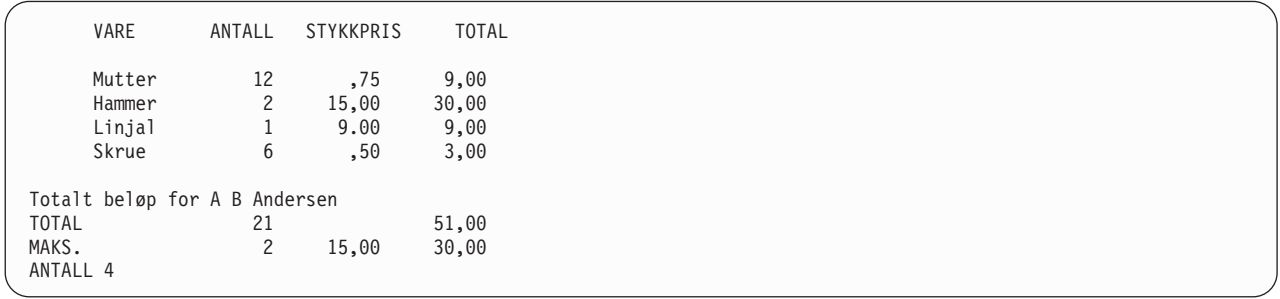

Resultatet av utregningsfunksjonen for hvert enkelt felt (kolonne) blir beregnet og en utregningsverdi (i likhet med en delsum) blir lagt inn både ved hvert rapportbrudd, og som en sluttsum i slutten av rapporten. (Hvis du bruker skjermbildet Definere rapportbrudd, kan du formatere et bestemt bruddnivå for å utelate utregningsinformasjonen. I dette tilfellet blir det brukt en blank linje og muligens bruddtekst med bruddverdier, hvis de er definert.)

Resultatet av utregningsfunksjonen, hvis det er definert, kan vises på skjermen, skrives ut eller legges i en database, og vises enten i detaljert form eller bare som utregninger. Det er bare ett unntak: Resultatet kan ikke inkluderes hvis rapporten skal legges i en databasefil i detaljert form.

# **Forskjellige typer utregningsfunksjoner**

På skjermbildet Velge utregningsfunksjoner for rapport kan du skrive et alternativnummer for flere utregningsfunksjoner som du vil bruke i feltene. Du kan oppgi så mange alternativer for så mange felt du vil, så lenge de er gyldige for denne felttypen. Hvis du oppgir flere alternativer for et felt, kan du skrive dem i en hvilken som helst rekkefølge. Rekkefølgen på utregningene i rapporten vil imidlertid være som her, og du kan ikke endre den.

### **1=Sum**

Viser summen av verdiene i feltet for bruddnivå eller for hele kolonnen (bare numeriske felt). Nullverdier blir oversett med mindre alle verdiene er null. Da blir summen null.

#### **2=Gjennomsnitt**

Viser gjennomsnittet av verdiene i feltet for bruddnivå eller for hele kolonnen (bare numeriske felt).

Gjennomsnittet er summen dividert på antall (antall verdier som ikke er nullverdier, og som er brukt til å finne summen). Hvis summen er null, er gjennomsnittet null.

#### **3=Minimum**

Viser den laveste tegnverdien eller numeriske verdien i feltet for bruddnivå eller for hele kolonnen. Minimumsverdiene eller verdiene for dato, klokkeslett og systemtid blir vist i kronologisk rekkefølge. Nullverdier blir oversett med mindre alle er null. I så tilfellet er minimumsverdien null.

#### **4=Maksimum**

Viser den høyeste tegnverdien eller numeriske verdien i feltet for bruddnivå eller for hele kolonnen. Maksimumsverdien for dato-, klokkeslett- og systemtidverdier blir vist i kronologisk rekkefølge. Nullverdier blir oversett med mindre alle verdiene er null. I så tilfellet er maksimumsverdien null.

#### **5=Antall**

Viser det totale antallet verdier som ikke er nullverdier, i feltet for hvert bruddnivå eller for hele rapporten.

Når utregningsverdiene for utregningsfunksjonene for sum, gjennomsnitt, minimumsverdi og maksimumsverdi blir beregnet, brukes de opprinnelige verdiene for lengde og antall desimaler (i feltdefinisjonen) for feltberegninger og ikke verdiene som er oppgitt i kolonnene Len og Des på skjermbildet Oppgi formatering for rapportkolonner. Avrunding og avkutting blir gjort i disse beregningene, avhengig av hva du oppgir på skjermbildet Oppgi behandlingsvalg (se [Kapittel 14, "Oppgi](#page-170-0) [behandlingsvalg"\)](#page-170-0).

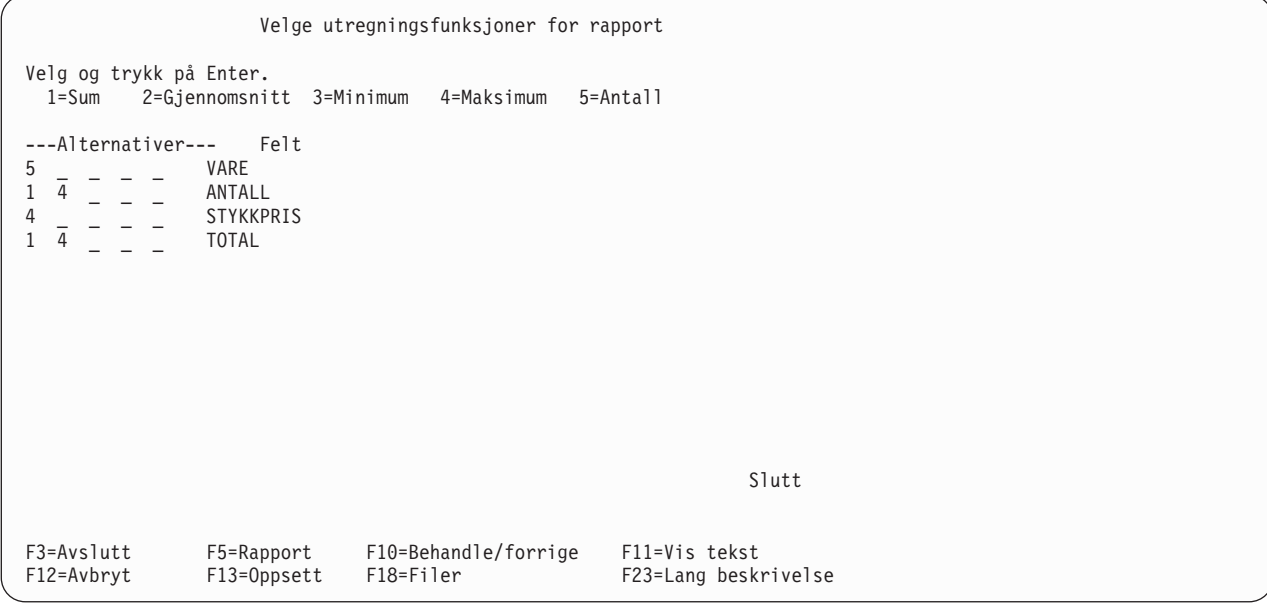

Dette skjermbildet viser alle feltene (inkludert resultatfelt) som kan brukes i rapporten. Feltene er satt opp i den rekkefølgen de blir vist i rapporten.

- v Hvis du valgte felt på skjermbildet Velge felt og oppgi rekkefølge, blir de vist i listen i den rekkefølgen de ble oppgitt (inkludert resultatfelt).
- Hvis du ikke valgte noen felt, blir alle feltene i spørringen vist i denne rekkefølgen:
	- 1. Alle eventuelle sorteringsfelt etter sorteringsprioritet.
	- 2. Eventuelle resultatfelt som ikke er valgt som sorteringsfelt.
	- 3. Alle andre felt i den rekkefølgen de har i postformatdefinisjonen som er brukt i de valgte filene. Felt fra den første filen, er satt opp først, deretter feltene i den andre filen, osv.

Du kan oppgi utregningsfunksjoner for så mange av disse feltene du ønsker, så lenge funksjonen er gyldig for felttypen.
# **Utregning av kolonner**

Hvilken rangfølge du velger for spørringen (se [Kapittel 9, "Velge rangfølge"\)](#page-118-0) har betydning for forskjellige deler av definisjonen av spørringen. Hvis du velger minimum eller maksimum for ett eller flere av tegnfeltene av typen SBCS, DBCS-åpen eller DBCS-enten i spørringen, brukes den rangfølgen du har valgt, til å definere de verdiene som blir tatt med i rapporten. I enkelte tilfeller består minimums- eller maksimumsverdien av blanktegn (hvis en post ikke inneholder data, men blanktegn i dette feltet) og brukes i resultatet av spørringen.

En CCSID er tilknyttet en rangfølge. Forskjellige CCSIDer kan forårsake ulike resultater når du beregner MINIMUM og MAKSIMUM. Slå opp i ["CCSIDer og utregningsfunksjoner" på side 248](#page-259-0) hvis du vil vite mer om hvordan CCSIDer påvirker utregningsfunksjoner.

# **Plassering av utregningsverdier i kolonner**

I en rapport som viser detaljert informasjon fra spørringen, blir utregningsverdiene vist rett under kolonnen(e) de er oppgitt for, enten på slutten av rapporten og/eller etter hvert rapportbrudd. I en rapport med bare utregninger vises utregningsverdiene under kolonneoverskriftene etter et hvilket som helst bruddfelt for rapportbrudd. Slå opp i [Kapittel 13, "Velge type og form på utdata"](#page-152-0) hvis du vil vite hvordan du skal oppgi om du vil ha detaljert informasjon eller utregningsinformasjon.

Hver enkelt utregning blir vist på en egen linje. Forkortelsene (SUM, GJS, MIN, MAKS eller ANTALL) for hver utregning blir plassert til venstre for utregningsverdiene med minst ett mellomrom foran verdien. (Du kan ikke endre plasseringen av denne informasjonen eller rekkefølgen som utregningene blir vist i.)

Hvis du har resultatfeltet TOTUTE og du vil ha med total- og maksimumsverdien for dette feltet og en oversikt over alle postene i rapporten, vil rapporten se omtrent slik ut:

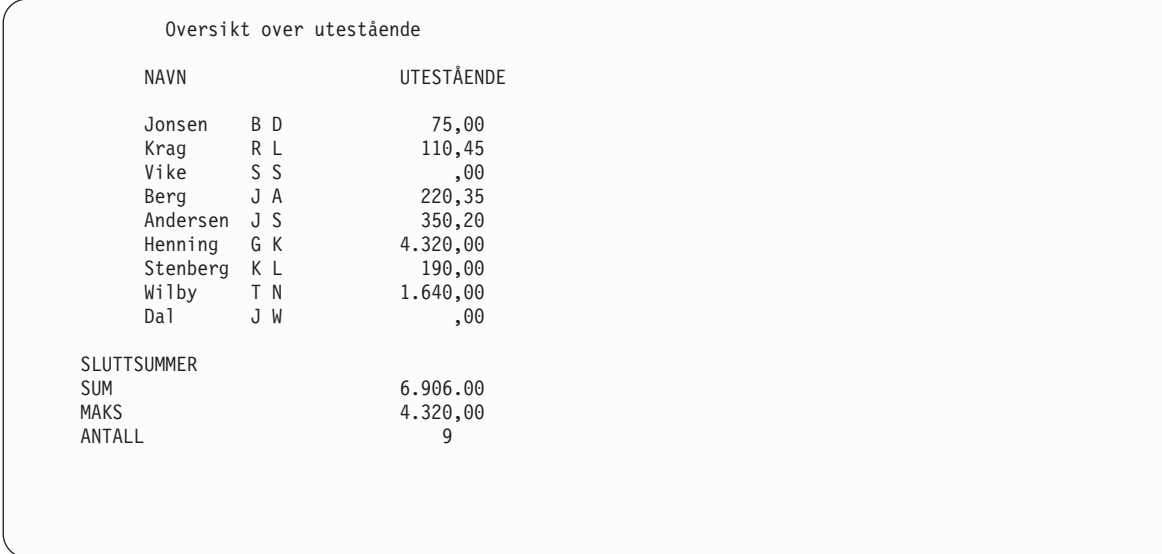

Verdiene for GJS, MIN og MAKS blir redigert på samme måte som kolonnen de vises i.

# <span id="page-146-0"></span>**Kapittel 12. Definere rapportbrudd**

I dette kapittelet forklarer vi hvordan du definerer de rapportbruddene du vil ha med i spørrerapporten. **Rapportbrudd** blir brukt til å dele rapporten opp i grupper med poster (eller linjer) hver gang verdien for et rapportbruddfelt blir endret. Den andre delen av dette kapittelet tar for seg hvordan du kan styre formateringen av rapportbrudd og definere bruddtekst.

Den største fordelen med å definere rapportbrudd er at du får et grunnlag som Query kan bruke til å beregne delsummer for hver logiske postgruppe. Timelister for en ansatt eller for en avdeling, eller en salgsoversikt for en bestemt varetype, er eksempler på slike logiske grupper.

Hvis det lages daglige timelister for hver ansatt, kunne Query i slutten av arbeidsperioden behandle alle postene og lage to forskjellige delsummer. For å gjøre dette må du definere to felt for rapportbrudd (for eksempel (AVDNR og ANSNR) og velge de samme to feltene som sorteringsfelt. Hvis du har oppgitt sorteringsprioriteten 10 for AVDNR og 20 for ANSNR, ordner Query postene i grupper slik at de i rapporten blir vist etter avdelingsnummer og ansettelsesnummer (med det laveste ansettelsesnummeret i det laveste avdelingsnummeret først, deretter de andre i stigende rekkefølge).

Hvis du også har definert AVDNR som bruddnivå 1 og ANSNR som bruddnivå 2, setter Query inn gruppe eller bruddnivå og viser eller skriver ut delsummer for hver gruppe, basert på det du har oppgitt som utregningsfunksjoner for rapporten (se [Kapittel 11, "Velge utregningsfunksjoner for rapporter"](#page-142-0) hvis du trenger mer informasjon). Hvis du bare vil ha frem sluttsummer i rapporten, er det ikke nødvendig å definere rapportbrudd i dette eksempelet.

Når programmet kommer til et rapportbrudd for hver av de valgte gruppene, blir det først satt inn en blank linje, og deretter eventuell bruddtekst. Deretter følger en egen linje for hver enkelt utregningsfunksjon. På denne linjen står navnet på selve utregningsfunksjonen og alle utregningsverdiene som er beregnet ved dette rapportbruddet.

# **Hvordan du definerer et rapportbrudd**

På skjermbildet Definere rapportbrudd velger du de feltene du vil bruke som bruddfelt, og oppgir bruddnivå. Du kan definere opptil seks bruddnivåer (fra 1 til 6), og du kan oppgi flere bruddfelt som kontrollerer bruddnivåene, så lenge du ikke oppgir flere enn ni bruddfelt totalt.

Du kan for eksempel ha: Bare ett bruddnivå med alle ni feltene definert som bruddfelt, tre bruddnivå med tre bruddfelt hver, eller maksimalt seks bruddnivå, med ett bruddfelt for hver av de fem første bruddnivåene og fire bruddfelt for det siste.

Hvis du definerer flere bruddfelt for samme bruddnivå og gjør en endring i ett av bruddfeltene, oppstår det et bruddnivå (eller endring av gruppe) i det oppgitte nummeret, og Query setter inn utregningsverdiene.

Brudd på ett nivå forårsaker automatisk brudd i alle lavere nivåer (det laveste nivået har det høyeste nummeret). Hvis for eksempel alle seks bruddnivåene er definert, vil et bruddnivå som kommer på nivå 4, også forårsake brudd på nivåene 5 og 6, og bruddteksten og utregningsverdiene for hvert av disse tre nivåene (6 til 4) blir lagt inn på dette stedet i rapporten.

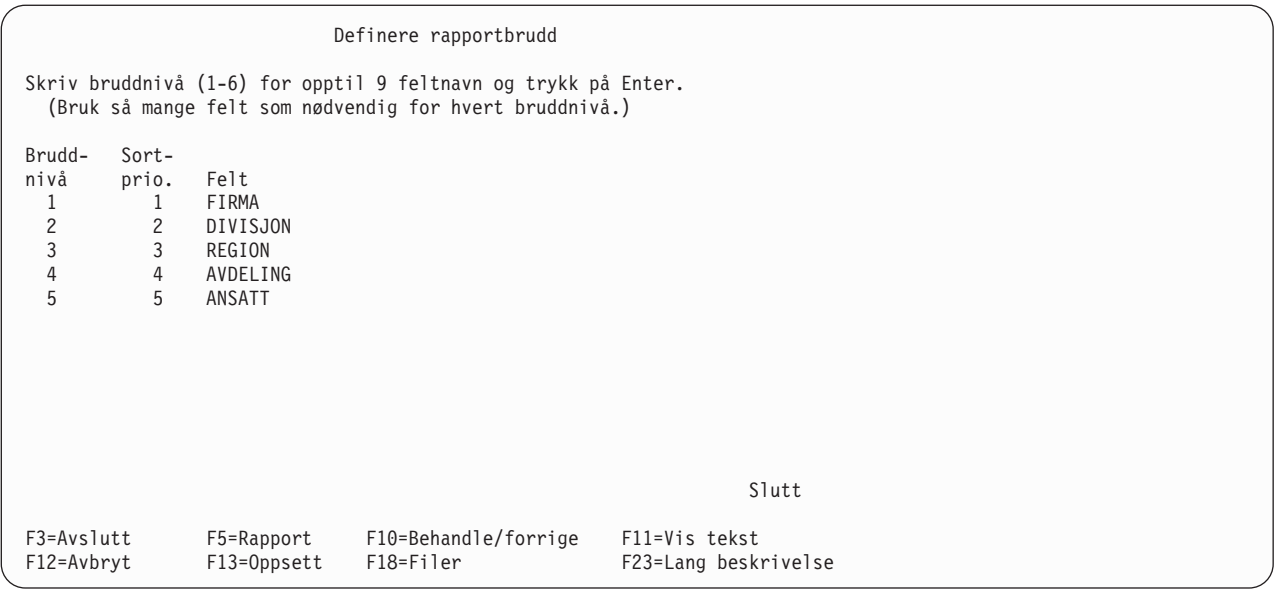

Et eksempel på når det kan være nyttig å definere fem bruddnivå, er hvis du skal sette opp en oversikt over timelister for ansatte i en bestemt region, divisjon og firma. I dette tilfellet ville du oppgi følgende bruddnivå:

- $\cdot$  Bruddnivå 1 = firma
- $\cdot$  Bruddnivå 2 = divisjon
- $\cdot$  Bruddnivå 3 = region
- $\cdot$  Bruddnivå 4 = avdeling
- $\cdot$  Bruddnivå  $5 =$  ansatt

Du kan bruke et hvilket som helst felt i denne listen for å definere rapportbrudd. I de fleste tilfeller bør du imidlertid bruke bare sorteringsfelt som bruddfelt. Generelt bør bruddnivåene stå i samme rekkefølge som sorteringsprioriteten for feltene, dvs. høyeste bruddnivå (nivå 1) bør tildeles en høy sorteringsprioritet (der 1 også er det høyeste), bruddnivå 2 bør tildeles en lavere sorteringsprioritet og det laveste bruddnivået bør tildeles de lavere sorteringsprioritetene.

Hvis du oppgir et felt som bruddfelt og det ikke er et sorteringsfelt, kan du få ekstra rapportbrudd. Dersom feltet ikke er en del av sorteringstrinnet, er det mulig at poster som hører sammen, ikke blir gruppert sammen. Dette forårsaker de ekstra bruddene.

Bruddefinisjoner blir oversett for detaljerte utregninger til en databasefil. Du kan slå opp i ["Hvordan du](#page-163-0) [bygger en ny fildefinisjon for utdata" på side 152](#page-163-0) hvis du vil vite mer om hvordan bruddefinisjoner og utregningsfunksjoner brukes i resultater med bare utregninger.

I resultater med bare utregninger som blir skrevet ut eller vist på skjermen, blir det vist en linje med bruddverdier i stedet for detaljlinjen for bruddgruppen. Etter hvert rapportbrudd får du frem et av følgende:

- En blank linje som skiller utregningsinformasjonen fra dataene.
- v Eventuell bruddtekst som er definert for dette bruddnivået, inkludert bruddverdier som er definert i denne teksten.
- v Utregninger (sum, gjennomsnitt, minimums- og maksimumsverdier og antall) som du har oppgitt på skjermbildet Velge utregningsfunksjoner for rapport. Kolonner uten brudd- eller utregningsverdier som skal vises, blir utelatt.
- En ekstra blank linje. Hvis rapporten skal skrives ut, kan du også oppgi at du vil begynne en ny side etter at utregningsinformasjonen er skrevet ut.

v Hvis ingen bruddfelt blir valgt, blir ingen utregningsfunksjoner valgt og sluttutregninger blir utelatt. Systemet teller bare antall poster.

I en navn- og adressefil kan du for eksempel oppgi at de to feltene BY og LAND skal defineres som bruddfelt. Hvis BY ble definert som bruddfelt for bruddnivå 1, LAND som bruddfelt for bruddnivå 2 og begge feltene ble oppgitt som bruddverdier i bruddteksten for sine respektive nivåer, kan eksempelet se slik ut:

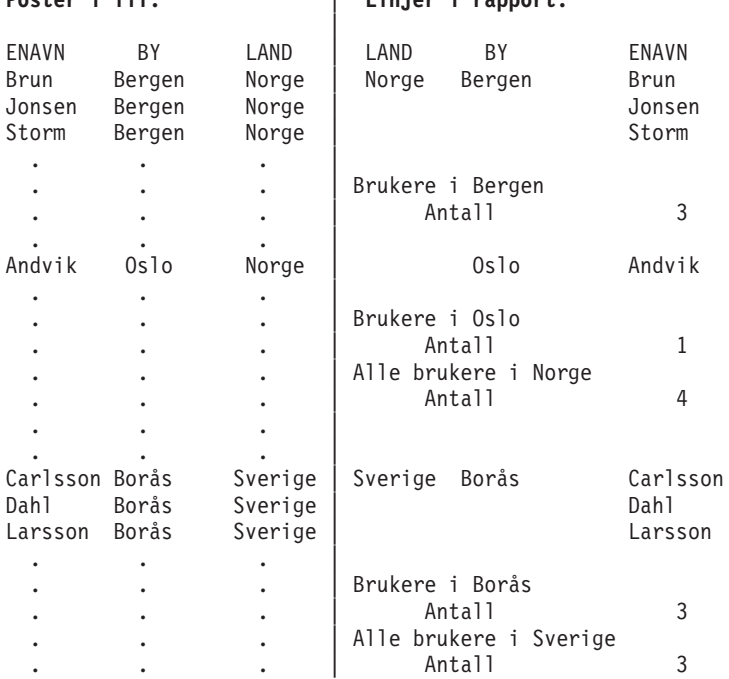

**Poster i fil:** | **Linjer i rapport:**

Hvis du ikke oppgir rapportbrudd, skriver Query ut eller viser alle postene i rapporten, en etter en uten ekstra mellomrom eller tekst.

I Query kan du også bruke bruddnivå 0. Dette bruddnivået, som bare kommer frem i slutten av rapporten, blir brukt når du skal skrive ut sluttsummer for alle de oppgitte utregningsfunksjonene.

Bruddnivå 0 har en standard bruddtekst (SLUTTSUM), men du kan endre teksten eller la feltet stå tomt.

I rapporter som skal skrives ut, utelater Query identisk feltinformasjon i felt som er definert som bruddfelt, dvs. at når innholdet i et bruddfelt er det samme i en gruppe poster, blir feltet skrevet ut med utgangspunkt i feltet i den første gruppen. Det samme feltet i de andre gruppene blir ikke skrevet ut.

Gå tilbake til eksempelet. Du vil legge merke til at selv om alle postene inneholder en verdi i feltet LAND, blir denne verdien bare vist når den blir endret.

Imidlertid blir all informasjon vist i første post øverst på hver side. Dette gjør det enklere å lese rapporten.

Query forutsetter at du vil ha en blank linje etter en utregning, med mindre du oppgir ny side. Hvis du bare skal vise informasjonen, men ikke skrive den ut, overser Query anmodningen om ny side.

Du kan utelate bruddfelt i rapportkolonnene og fremdeles bruke verdiene i rapportens bruddtekst, dvs. hvis du oppgir 0 i kolonnen Len på skjermbildet Oppgi formatering av rapportkolonner, blir dataene for denne kolonnen utelatt i rapporten. Du kan imidlertid fremdeles oppgi at feltet skal brukes som bruddfelt, slik at verdien blir lagt inn i bruddteksten som er definert for dette bruddnivået.

Her er noen andre retningslinjer for rapportbrudd:

- v I tegnfelt av typen SBCS, DBCS-åpen og DBCS-enten, blir det ikke nødvendigvis satt inn et rapportbrudd selv om tegnene i et felt er forskjellige. Hvis for eksempel rangfølgen oppgir samme verdi for store og små bokstaver (Aa, Bb, Cc og så videre), blir det ikke satt inn noe rapportbrudd hvis den eneste endringen i feltet for eksempel er fra A til a. (Rangfølger blir ikke brukt i DBCS-felt.)
- v I numeriske felt brukes de faktiske dataene i feltene til å bestemme rapportbruddene, og ikke den redigerte formen av dataene.
- v I felt for dato, klokkeslett og systemtid brukes den kronologiske rekkefølgen til å bestemme rapportbruddene.
- v I både tegn- og numeriske felt blir den størrelsen som opprinnelig ble definert for hvert felt brukt for å avgjøre rapportbrudd, ikke eventuelle andre størrelser som er oppgitt på skjermbildet Oppgi formatering av rapportkolonner.
- Hvis det blir oppdaget nullverdier, blir de gruppert sammen.

Nedenfor ser du et utvalg rapportbrudd med nullverdier:

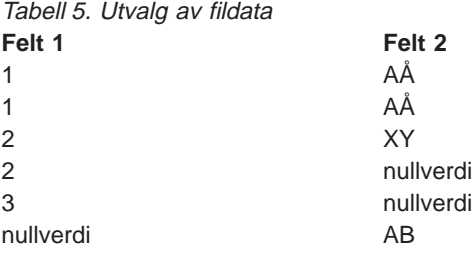

Hvis du oppgir sorterings- og rapportbrudd i Felt 1 og MIN og MAKS i Felt 2, får du frem denne rapporten med bare utregninger:

Tabell 6. Rapport med bare utregninger og med nullverdier

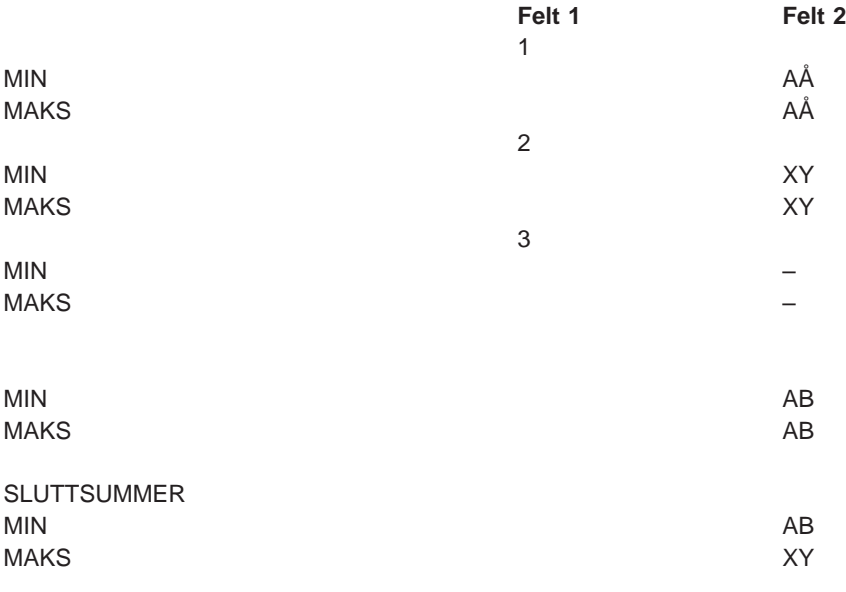

# **Definere formatering av rapportbrudd**

Skjermbildet Formatere rapportbrudd blir brukt til å formatere bruddnivåene (fra 1 til 6) som du har definert på skjermbildet Definere rapportbrudd. Dette skjermbildet kommer frem en gang for hvert bruddnivå du har definert for spørringen. Du kan også oppgi noen egenskaper for formateringen av bruddnivå 0, 'Sluttsummer', som er definert av Query. Nivå 0 er den gruppen som inneholder alle de valgte postene. Formateringsopplysningene på dette bildet berører bare utdata til skriver eller til skjerm.

For alle bruddnivåene, bortsett fra 0, kan du oppgi om du vil at rapporten skal fortsette på ny side etter at et bestemt bruddnivå er satt inn. For hvert bruddnivå (1 til 6) kan du også oppgi om de utregnede verdiene skal utelates, eller du kan skrive inn eventuell bruddtekst som du vil legge inn sammen med (eller i stedet for) utregningsinformasjon. Bruddteksten blir vist nedenfor kolonnene, foran utregningsverdiene.

```
Formatere rapportbrudd
Bruddnivå ........: 1
Velg og trykk på Enter.
 (Skriv &field i teksten for å sette inn bruddverdier.)
 Gå til ny side . . . . . . . N Y=Ja, N=Nei
 Utelate utregninger . . . N Y=Ja, N=Nei
 Bruddtekst........ Firma
Nivå Felt Nivå Felt
  1 FIRMA 4 AVDELING
 1 FIRMA 4 AVDELING<br>2 DIVISJON 5 ANSATT<br>3 PEGION 5 ANSATT
    REGION
F3=Avslutt F5=Rapport F10=Behandle/forrige F12=Avbryt
F13=Oppsett F18=Filer F23=Lang beskrivelse
```
# **Hoppe til ny side**

Skriv Y eller N for å oppgi om utskriften skal begynne på en ny side etter et bruddnivå på dette nivået. Eventuell utregningsinformasjon eller bruddtekst blir skrevet ut før teksten fortsetter på neste side.

Dette feltet er bare aktuelt for rapporter som skal skrives ut, og blir oversett i rapporter som skal vises på skjermen. Ved bruddnivå 0 blir ikke dette feltet vist.

### **Y=Ja**

Query skal fortsette på ny side ved hvert rapportbrudd på dette nivået, etter at utregningsverdiene er skrevet ut på denne siden.

### **N=Nei**

Query skal ikke fortsette på ny side når programmet kommer til et rapportbrudd på dette nivået. I stedet skal det hoppe over det antall linjer du har oppgitt på skjermbildet Definere utskrift, pluss en ekstra linje (se [Kapittel 13, "Velge type og form på utdata"\)](#page-152-0).

## **Utelate utregninger**

Skriv Y eller N for å oppgi om du vil utelate utregningsverdier (hvis du har valgt utregningsfunksjoner) for dette bruddnivået. Hvis du ikke har behov for utregningsverdiene på nivå 0 (Sluttsummer), kan du utelate dem.

### **N=Nei**

Utregningsverdier skal ikke utelates. De skal inkluderes hver gang det kommer et rapportbrudd på dette nivået.

### **Y=Ja**

Alle utregningsverdiene skal utelates. De skal ikke inkluderes på dette nivået.

### **Bruddtekst**

Skriv inn teksten du vil bruke ved rapportbruddene på dette bruddnivået. Du kan bruke opptil 40 tegn. Teksten kommer frem over eventuelle utregningslinjer for dette bruddnivået.

Hvis du tar med &XXXXXX (der XXXXXX er et av de valgte feltene i spørringen) i teksten, blir den gjeldende verdien satt inn i stedet for &XXXXXX i rapporten. Hvis du for eksempel oppgir bruddteksten

Sum for &BY &LAND

kan du få

Sum for Stavanger NO

Hvis du skrev inn bruddteksten &FINIT&MINIT &ENAVN

kan du få

AB Andersen

Legg merke til at det bør stå et blanktegn etter et feltnavn. Unntaket er at et annet feltnavn skal følge rett etter det første. Det ser du i det andre eksempelet, der feltet for mellominitialen, &MINIT følger rett etter feltet for den første initialen, &FINIT. Du kan også bruke tegnene /, - eller : etter et feltnavn, eller skrive inn tegn rett foran et feltnavn.

Du kan oppgi feltnavnene med store eller små bokstaver eller en blanding: &ENAVN, &enavn eller &Enavn. Blanktegn på slutten av feltverdiene, for eksempel Glenna , blir fjernet. Det samme skjer med blanktegn i begynnelsen av feltverdiene.

**Merk:** Lengdeverdier (unntatt 0) som du har oppgitt på skjermbildet formatering av rapportkolonner, blir brukt. Hvis du imidlertid har oppgitt 0 for et felt (for å utelate feltet fra rapporten i kolonneformat), brukes den opprinnelige definerte lengden og antall desimaler.

Verdien du setter inn, blir vist slik den ville se ut i en rapportkolonne.

- v Eventuelle redigerings- eller formateringsverdier du har oppgitt for numeriske felt, blir brukt.
- v Nullverdier vises som en skråstrek (-).
- Erstatningstegn brukes for å vise at det har oppstått feil.

Hvis kolonnene ikke er brede nok for utskriften, skriver Query ut bare deler av rapporten. Feltverdiene i bruddteksten blir imidlertid enten skrevet inn fullstendig eller ikke i det hele tatt. Hvis det ikke er nok plass til hele verdien, blir ikke noe skrevet ut.

Hvis du vil utelate utregninger for bruddnivå 0 og forhindre at linjen for SLUTTSUMMER vises i rapporten, må du svare Y (Ja) på forespørselen Utelate utregninger. Du må også slette teksten i forespørselen for bruddnivå 0.

# <span id="page-152-0"></span>**Kapittel 13. Velge type og form på utdata**

Dette kapittelet beskriver hvordan du velger hvor resultatet av spørringen skal vises, og i hvilken form du vil ha det. Du kan velge om du vil ha resultatet vist på skjermen, skrevet ut eller lagt i en databasefil. Du kan også oppgi om du vil ha det ut i detaljert form eller bare som utregninger (som bare omfatter rapportbruddata. Les [Kapittel 12, "Definere rapportbrudd"\)](#page-146-0).

Hvis du ikke velger dette definisjonstrinnet når du definerer spørringen, får du frem resultatet på skjermen og i detaljert form.

Hvis du oppgir at du vil ha resultatet skrevet ut eller lagret i en databasefil, får du frem flere skjermbilder slik at du kan definere hvilken skriver eller databasefil du skal bruke.

# **Hvordan du går frem for å velge type og form på utdata**

Du kan selv velge utdataenhet for spørringen ved å oppgi et av disse alternativene:

### **1=Skjerm**

Resultatet av spørringen skal vises på skjermen, enten som utregninger eller i detaljert form. Resultatet er det samme som det du fikk frem da du trykte på F5 (Rapport) da du holdt på med definisjonen av spørringen. Hvis du trenger mer informasjon om hvordan du bruker skjermbildet Vise rapport, kan du trykke Help når du har resultatet av spørringen på skjermen.

**Merk:** Hvis du kjører en spørring satsvis, blir utdataene sendt til skriveren selv om du har oppgitt at du vil vise dataene på skjermen.

### **2=Skriver**

Resultatet av spørringen skal skrives ut, enten som utregninger eller i detaljert form. Hvis du velger dette alternativet, får du frem skjermbildet Definere utskrift når du trykker på Enter. På dette skjermbildet kan du oppgi hvilken skriver du skal bruke og andre retningslinjer for utskriften. Du får også frem andre skjermbilder som er knyttet til utskrift.

**Merk:** Hvis du kjører en spørring satsvist, kan resultatet bli sendt til en annen skriver enn den du har oppgitt, avhengig av hvilke skriverspesifikasjoner som er standard for satsvis behandling.

#### **3=Databasefil**

Resultatet av spørringen skal legges i en databasefil. Hvis du velger dette alternativet, får du frem skjermbildet Definere utdata til databasefil når du trykker på Enter. På dette skjermbildet kan du oppgi navnet på filen og komponenten hvor filen skal lagres, og eventuelt om resultatet skal tilføyes til en fil eller en komponent, eller skal erstatte eksisterende data i filen eller komponenten.

I dette tilfellet er resultatet, utregninger eller detaljert form, annerledes enn når det blir vist på skjermen eller skrevet ut:

- For utdata i *detaljert* form som skal legges i en databasefil, blir både rapportbrudd og utregningsfunksjoner (hvis de er definert i spørringen) oversett. Bare de valgte postene blir lagt i databasefilen. Hvis du oppgir at resultatet skal legges i en databasefil, blir verdiene i feltene for linjeflytting oversett. Linjeflytting kan ikke brukes for poster som skal legges i databasefiler. Formatering av rapportkolonner blir oversett.
- For utregninger som skal legges i en databasefil, legger Query ut en post for hvert rapportbrudd, inkludert ett for bruddnivå 0. Redigeringsverdiene i summeringsfeltene blir brukt.

Legg merke til at utdata til en databasefil mangler enkelte egenskaper som blir brukt i rapporter som skal vises på skjermen eller skrives ut: Kolonneoverskrifter, kolonneavstand, linjeflytting, formatering av rapportbrudd eller opplysninger om utdata til skriver. Hvis det ikke blir gjort noen feltvalg, legger Query ut alle feltene i en databasefil. Resultatfeltene blir lagt sist, og ikke først som de gjør hvis de skal skrives ut eller vises på en skjerm.

Selv om disse egenskapene er definert i spørringen, blir de ikke brukt med mindre den Type utdata du velger, angir at resultatet skal vises på skjermen eller skrives ut. (Siden definisjonen av spørringen kan inneholde definisjoner for alle tre typer utdata samtidig, har du muligheten til å bruke samme spørringen for flere alternativer. Du behøver bare å endre alternativet og kjøre spørringen på nytt.)

```
Velge type og form på utdata
Velg og trykk på Enter.
 Type utdata . . . . . . 1 1=Skjerm
                              2=Skriver
                             3=Databasefil
 Form på utdata..... 1 1=Detaljert
                              2=Bare utregninger
 Linjeflytting ..... N Y=Ja, N=Nei
   Grense for linjeflytting ___ Blank, 1-378
   Post på en side . . . _ Y=Ja, N=Nei
F3=Avslutt F5=Rapport F10=Behandle/forrige
F12=Avbryt F13=Oppsett F18=Filer
```
# **Form på utdata**

Velg et av alternativene nedenfor. Du kan oppgi at utdataene for rapporten skal være i detaljert form eller bare utregninger. Detaljert form vil si at alle postene som ble valgt i spørringen og eventuell utregningsinformasjon blir inkludert. Utregningsinformasjonen består av rapportbrudd, summer, gjennomsnitt, maksimums- og minimumsverdier og antall.

### **1=Detaljert**

For data som skal vises på skjermen eller skrives ut, skal rapporten inneholde både de valgte datapostene og all utregningsinformasjon. I utdata til databasefil, blir bare de valgte postene lagt inn i filen, ikke utregningsinformasjonen.

### **2=Bare utregninger**

Rapporten skal inneholde bare den utregningsinformasjonen som er oppgitt ved rapportbrudd og i slutten av rapporten (sluttsum(mer)).

# **Linjeflytting**

Skriv Y eller N for å oppgi om linjene i rapporten skal flyttes når ikke alle feltene får plass på en linje. Verdiene for linjeflytting blir brukt hvis rapporten skal vises på skjermen eller skrives ut, men blir oversett når utdataene skal legges i en databasefil.

### **Y=Ja**

| | | | | | | | | | |

Linjene i hver enkelt post skal flyttes (fortsette på neste linje) når lengden går ut over bredden på rapporten. Hvis et felt ikke får plass på slutten av en linje, blir hele feltet flyttet til neste linje sammen med eventuelle felt som kommer etter. Hvis den formaterte kolonnen for feltet som er flyttet, går ut over grensen for linjeflytting, blir feltet utelatt fra rapporten med mindre feltet er et tegnfelt der minst en av verdiene (en byte for SBCS eller fire byte for DBCS) vises etter kolonnen har blitt avkuttet.

Når du bruker linjeflytting blir også feltoverskriftene flyttet. Resultatet i rapporten blir en feltoverskrift (eller flere) etterfulgt av en linje med data.

### **N=Nei**

| | | |

Linjene i hver enkelt post skal ikke flyttes når lengden går ut over bredden på rapporten. I stedet blir de posisjonene som går ut over den oppgitte bredden avkuttet. Hvis du skriver N, blir også de to neste forespørslene oversett.

## **Grense for linjeflytting**

For utdata som skal vises på skjermen eller skrives ut, kan du oppgi en verdi for maksimumsbredden på linjene i rapporten. Du kan oppgi fra 1 til 378 eller la feltet stå åpent.

**Merk:** For grafiske DBCS-felt tilføyer Query DBCS-skiftuttegn og -skiftinntegn før feltene vises i en rapport på skjermen eller i en rapport du skriver ut. DBCS-verdier med variabel lengde blir utvidet til full feltlengde.

Hvis alle feltene i en post ikke får plass i den oppgitte linjebredden i rapporten, blir feltet som går ut over linjebredden flyttet til neste linje. Hvis du lar feltet stå åpent, blir linjene flyttet i de tilfellene hvor rapporten går ut over bredden på skjermen eller skriveren.

Hvis du oppgir for liten bredde, er det mulig at noen kolonneoverskrifter, felt eller utregningsfunksjoner blir avkuttet eller utelatt fra rapporten. Hvis dette problemet oppstår, kan du enten gjøre endringer her, eller i feltene Kolonneavstand eller Kolonneoverskrift på skjermbildet Oppgi formatering av rapportkolonner. Hvis du ønsker å se hvilke felt det gjelder, kan du trykke F13 (Oppsett). Da får du frem eventuelle feilmeldinger for de feltene det er feil i.

# **Post på en side**

Når du bruker linjeflytting, har du mulighet til å forhindre at postene blir delt over flere sider. Skriv Y eller N for å oppgi om du vil at de enkelte postene ikke skal deles, men holdes på en side i rapporten.

**Y=Ja**

Hver enkelt post skal holdes sammen på en side. Hvis det ikke er nok plass til alle feltene i en post på en side, blir hele posten vist eller skrevet ut på neste side.

### **N=Nei**

Poster som begynner nær slutten av en side, blir delt og fortsetter øverst på neste side. Posten blir delt etter det siste fullstendige feltet som får plass på siden, resten av feltene blir flyttet til neste side.

# **Vise grenser for linjeflytting**

Du kan bruke F13 (Oppsett) hvis du vil se hvordan de forskjellige grensene for linjeflytting virker. Du vil se at linjeflytting ikke bare er å fortsette hver formatert rapportlinje på den neste linjen når grensen er nådd.

- v Sidelinjer, bruddlinjer og sluttekstlinjer blir ikke flyttet. De blir avkuttet hvis grensen for linjeflytting er for liten.
- Kolonneoverskrifter flyttet som en enhet.
- Verdien i Kolonneavstand, som er oppgitt på skjermbildet Oppgi formatering av rapportkolonner for det første feltet i utdataene, brukes til å rykke inn hver linje som blir delt.
- Verdien i Kolonneavstand kan muligens bli flyttet til neste linje slik det blir vist i eksempelet nedenfor. Hvis et felt ikke får plass på slutten av en linje, blir hele feltet flyttet til neste linje sammen med eventuelle felt som kommer etter. Verdien for kolonneavstand for et flyttet felt kan bli vist som blanktegn etter feltet på den forrige linjen, som blanktegn foran det flyttede feltet eller som en kombinasjon av dette.

Eksempelet nedenfor viser den originale rapporten og rapporten når den viser hvordan linjeflyttingen ser ut når grensen for linjeflytting er definert til 15.

Original rapport:

Begynne fra........ Bytt til kolonne... Linje ....+....1....+....2....+....3....+....4....+....5....+...<br>INTEGER CHAR DECIMAL NUMERIC INTEGER CHAR

000001 1,000,000,001 aaaaaaaaaa 11,111,111.01 11,111,111.01 Rapport som viser grense for linjeflytting på 15: Begynne fra........ Bytt til kolonne... Linje ....+....1....+ INTEGER CHAR DECIMAL NUMERIC 000001 1,000,000,001 000002 aaaaaaaaaa 000003 11,111,111.01 000004 11,111,111.01

Justeringen på de flyttede feltene er ujevn i dette eksempelet. Årsaken er at selv om linjeavstandsverdien for CHAR er 2, kommer det et blanktegn etter INTEGER-overskriften og -feltet på den første linjen og et blanktegn foran CHAR-overskriften og -feltet på den andre linjen. Linjeavstandsverdien for DECIMAL er også 2, men begge blanktegnene kommer etter CHAR på den andre linjen, og det kommer ingen blanktegn foran DECIMAL på den tredje linjen.

- v En figur for utregningsfunksjoner brukes for hver utregningslinje som er flyttet. Figurene kan ikke settes inn i noen av de innrykkede plassene. Når du formaterer disse figurene, kan du få større plass enn det du har oppgitt for kolonnene på linjen.
- v Hvis grensen for linjeflytting er for liten, kutter Query av eller sletter informasjon som ellers ville blitt vist i kolonnen (for eksempel en overskriftslinje i en kolonne eller en utregning av antall). Query kan også utelate en hel kolonne fra rapporten. Verdiene for numeriske felt og felt for dato, klokkeslett og systemtid blir aldri vist bare delvis. En kolonne blir heller fjernet fra rapporten i stedet for at den blir vist uten verdier.
	- **Merk:** Du får se meldinger om avkuttet og slettet informasjon når du viser en rapport eller hvis du trykker F13 (Oppsett). Du får ingen advarsler om at informasjon blir avkuttet eller slettet når du skriver ut en rapport.

# **Definere utskrift til skriver**

Skjermbildet Definere utskrift er det første av en rekke skjermbilder der du kan definere hvor og hvordan rapporten skal skrives ut. På dette bildet definerer du hva slags skriver du skal bruke, og noen av egenskapene på papiret, inkludert lengde og bredde på papirformatet, første og siste skrivelinje på hver side og linjeavstanden mellom postene.

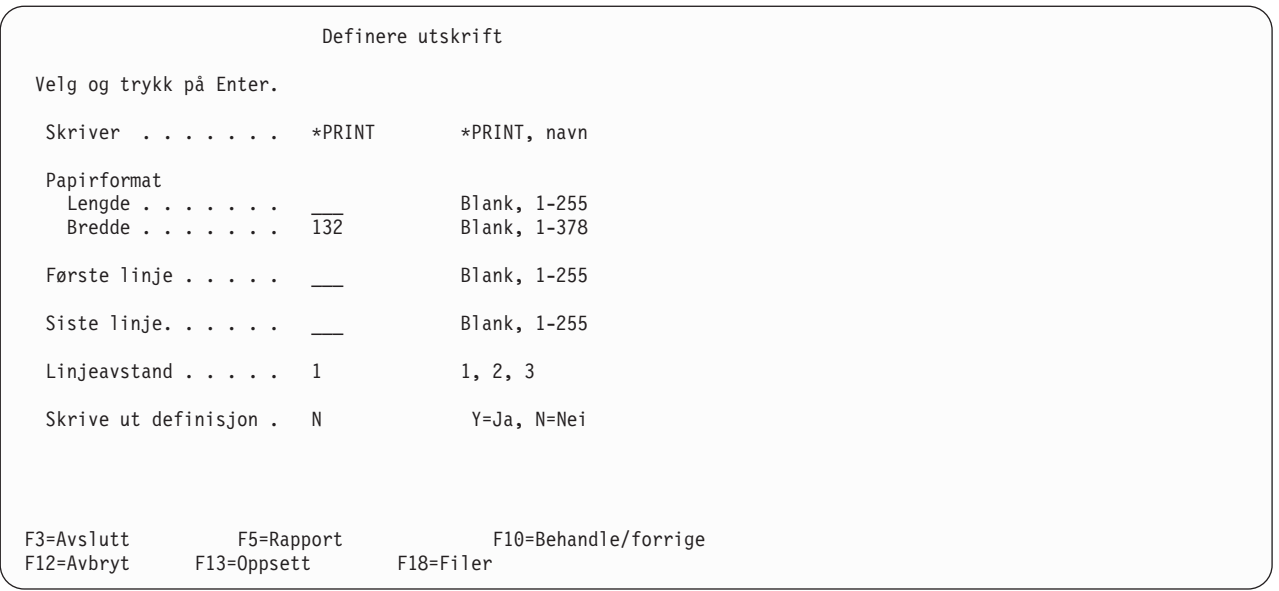

Du kan også velge om du vil at definisjonen av spørringen skal skrives ut sammen med rapporten. I så fall gjelder de verdiene som er oppgitt på dette skjermbildet både for utskrift av spørrerapporten og selve definisjonen.

Verdiene er ikke gyldige hvis du skriver ut definisjonen med alternativ 6 på skjermbildet Arbeide med spørringer (som bare skriver ut selve definisjonen), eller du oppgir både database og utskrift av definisjonen. Da blir rapporten lagt i databasefilen og definisjonen blir skrevet ut.

### **Skriver**

I dette feltet skriver du navnet på skriveren du skal bruke. Hvis du oppgir \*PRINT i dette feltet, blir systemskriveren brukt. Hvis du ønsker å skrive ut rapporten på en annen skriver, må du oppgi navnet på den i dette feltet.

**Merk:** Hvis du kjører en spørring satsvist, kan resultatet bli sendt til en annen skriver enn den du har oppgitt, avhengig av hvilke skriverspesifikasjoner som er standard for satsvis behandling.

### **Papirformat**

I disse feltene definerer du lengden og bredden som spørrerapporten skal skrives ut på. Hvis du lar disse feltene stå åpne, brukes verdiene for lengde og bredde som er definert i skriverfilen QPQUPRFIL, som er den eneste skriverfilen Query bruker. Du kan ikke overstyre denne filen.

### **Papirlengde**

Skriv enten et tall mellom 1 og 255 som angir antall linjer per side på det papiret du skal bruke, eller la feltet stå åpent. Lengden du oppgir her, er den totale lengden på papiret.

### **Papirbredde**

Skriv enten et tall mellom 1 og 378 som angir antall skriveposisjoner (tegn) per linje på det papiret du skal bruke, eller la feltet stå åpent. Hvis du oppgir en bredde som er større enn bredden på papiret, skriver Query likevel ut rapporten, men kutter av feltene som går utenfor bredden på papiret. Hvis du oppgir en rapportbredde i spørrerapporten på flere enn 132 tegn, formaterer Query automatisk utskriften til 15 tegn per tomme (cpi) og fontverdien for filen i skriverkø blir \*CPI.

Dette berører ikke rapportbredden som du ser på skjermbildet Vise rapport.

Hvis du vil øke venstremargen i rapporten (når venstremargen er i skriveposisjon 1), kan du hente frem skjermbildet Oppgi formatering av rapportkolonner og oppgi en høyere verdi i feltet Kolonneavstand for det første feltet i rapporten.

**Merk:** For grafiske DBCS-felt tilføyer Query DBCS-skiftuttegn og -skiftinntegn før feltene vises i en rapport på skjermen eller i en rapport du skriver ut. DBCS-verdier med variabel lengde blir utvidet til full feltlengde.

### **Første linje**

Skriv et tall mellom 1 og 255 som angir hvor den første linjen skal skrives ut på sidene i rapporten. Avhengig av hva du har oppgitt andre steder i definisjonen av spørringen, blir første linjen i topptekstene, kolonneoverskriftene eller neste post skrevet på denne første linjen.

Hvis du lar feltet stå åpent, blir første linje satt til 6. Hvis du oppgir et tall for første linje, må det ikke være høyere enn verdien for siste linje, og det må være mindre enn eller lik verdien for papirlengden.

### **Siste linje**

Skriv et nummer mellom 1 og 255 som angir den siste skrivelinjen på hver side i rapporten. Avhengig av det du har oppgitt andre steder i definisjonen av spørringen, blir bunnteksten eller en post (eventuelt del av en post, hvis du bruker linjeflytting), skrevet på denne linjen. Hvis du oppgir et tall for siste linje, må det være høyere enn verdien for første linje og mindre enn eller lik verdien for papirlengden. Hvis verdien for siste linje er større enn papirlengden, skriver Query ut rapporten med en verdi for siste linje som er lik verdien for papirlengden.

Hvis du lar dette feltet stå åpent, brukes verdien som er oppgitt i skriverfilen QPQUPRFIL for siste linje.

### **Linjeavstand**

Skriv et tall (1, 2 eller 3) som angir hva slags linjeavstand du skal ha mellom postene i rapporten. Denne verdien styrer antall blanke linjer mellom skrivelinjene (bortsett fra der du bruker linjeflytting, der blir det alltid brukt enkelt linjeavstand). Hvis du velger 2 eller 3, er det mulig at rapporten blir enklere å lese hvis du bruker linjeflytting. Hvis du lar feltet stå åpent, blir standardverdien 1 brukt, og du får en rapport med enkelt linjeavstand.

- **1** Skriver ut med enkelt linjeavstand (ingen blanke linjer mellom utskriftslinjene)
- **2** Skriver ut med dobbelt linjeavstand (en blank linje mellom utskriftslinjene)
- **3** Skriver ut med tredobbelt linjeavstand (to blanke linjer mellom utskriftslinjene)

### **Skrive ut definisjon**

Skriv Y eller N for å oppgi om du vil skrive ut definisjonen av spørringen sammen med spørrerapporten. N (Nei) er standard.

### **Y=Ja**

Du skal skrive ut definisjonen av spørringen sammen med spørrerapporten. Definisjonen blir skrevet ut rett foran rapporten.

### **N=Nei**

Du skal ikke skrive ut definisjonen av spørringen sammen med rapporten.

### **Definere overstyringsverdier for skriverkø**

På skjermbildet Legge i skriverkø kan du definere utskriften av spørrerapporten nærmere. Du kan oppgi hva slags papirtype du skal bruke i skriveren, og hvor mange eksemplarer du vil ha av rapporten. Du kan også definere køstyringen, om utdataene skal legges i kø, eller om de skal holdes i skriverkøen og skrives ut senere.

Hvis du har oppgitt at du skal skrive ut både definisjonen av spørringen og -rapporten, gjelder verdiene på dette skjermbildet for begge.

Selv om du har fylt ut feltene på dette skjermbildet, blir ikke rapporten kjørt eller skrevet ut med en gang. Du må fremdeles bruke skjermbildet Avslutte denne spørringen (slå opp på [Kapittel 15, "Avslutte og kjøre](#page-174-0) [en spørring"\)](#page-174-0).

Hvis du har lagt spørringen i skriverkøen og du skal arbeide med filen, kan du bruke skjermbildet Arbeide med filer i kø. (Du får frem skjermbildet ved å skrive kommandoen WRKSPLF på kommandolinjen.) Hvis du trenger mer informasjon om filer i skriverkø og skriverfiler, kan du slå opp i boken Printer Device Programming. Hvis du vil ha en nærmere forklaring på verdiene i dette skjermbildet, kan du lese beskrivelsen av parameterne for CRTPRTF-kommandoen (lage skriverfil) i emnet CL Reference i Information Center.

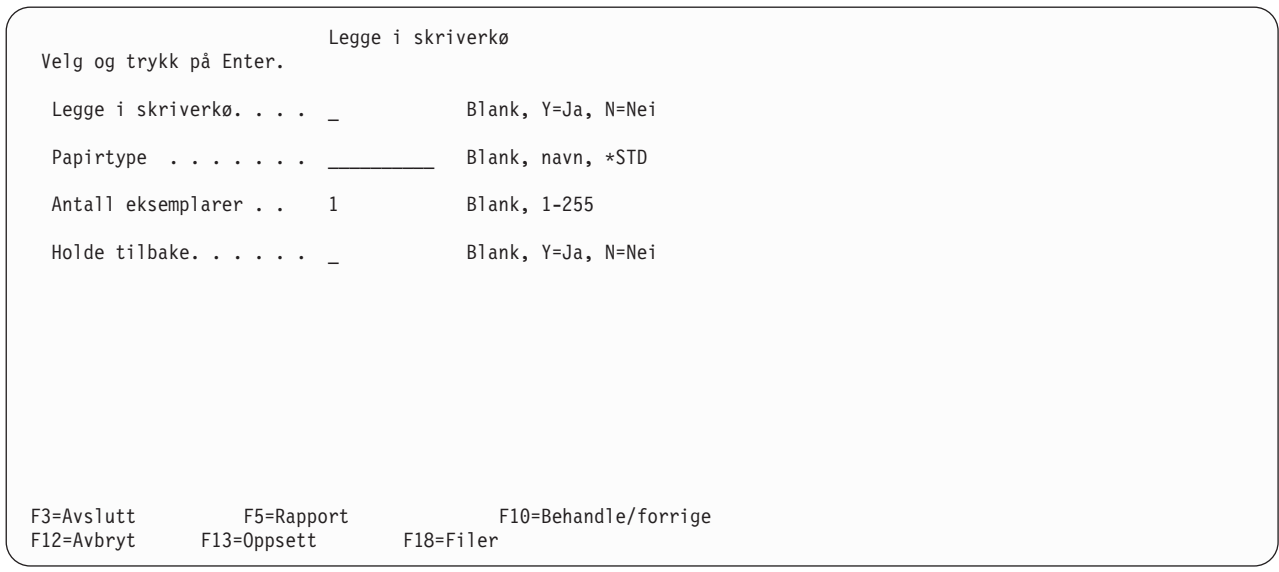

**Legge i skriverkø:** Oppgi om du ønsker å legge rapporten i skriverkøen, ved å skrive Y eller N. Hvis filen blir lagt i skriverkøen, foregår utskriften på et mest mulig hensiktsmessig tidspunkt. Hvis du lar feltet stå åpent, brukes verdiene som er oppgitt i skriverfilen (QPQUPRFIL) for å avgjøre om utdataene skal legges i skriverkø.

Når spørringen er kjørt, blir rapporten laget og lagt som skriverfil i en utkø. Du kan selv velge om du vil skrive den ut så fort som mulig, eller om du vil holde den tilbake i utkøen og frigi den senere.

### **Y=Ja**

Rapporten skal legges i skriverkø. Tidspunktet for når rapporten skal skrives ut, blir styrt av verdien som er oppgitt i skriverfilen QPQUPRFIL. Utskriftskontrollen blir oppgitt i SCHEDULE-parameteren i, for eksempel, CRTPRTF-kommandoen (kommandoen for å lage skriverfil).

### **N=Nei**

Rapporten skal ikke legges i kø. Den blir sendt direkte til skriveren for å bli skrevet ut etter hvert som postene blir tilgjengelige. Dette alternativet (N=Nei) anbefales ikke. Det kan føre til feil hvis skriveren ikke er tilgjengelig når jobben skal kjøres.

**Papirtype:** Du behøver sannsynligvis ikke oppgi denne verdien for å skrive ut spørringen. Hvis du lar feltet stå åpent, brukes verdien som er definert i skriverfilen QPQUPRFIL. Denne verdien avgjør hva slags papir rapporten skal skrives på. Hvis du ønsker å skrive ut rapporten på et spesielt papir, skriver du navnet på papiret eller spesialverdien \*STD.

- v Hvis du skriver navnet på en papirtype, må denne papirtypen allerede være definert på systemet. Når spørringen er kjørt og rapporten skal skrives ut, får du frem en melding på systemkonsollen som ber deg om å endre papiret i skriveren til den papirtypen du har oppgitt navnet på.
- Hvis du skriver \*STD, går systemet ut fra at standardpapiret allerede er satt i skriveren, og du får ikke frem noen melding.

**Antall eksemplarer:** Skriv et tall mellom 1 og 255 for å oppgi hvor mange eksemplarer du vil ha av rapporten. Hvis du lar feltet stå åpent, avgjør verdien som er definert i skriverfilen QPQUPRFIL, hvor mange eksemplarer som skal skrives ut.

**Holde tilbake:** Skriv Y eller N for å oppgi om rapporten skal skrives ut nå, eller om den skal holdes tilbake og skrives ut senere. Hvis du har oppgitt (eller standardverdi er) N i feltet Legg i skriverkø, blir denne verdien oversett. Hvis du lar feltet stå åpent, blir verdien som er definert i skriverfilen brukt for å avgjøre om rapporten skal holdes eller ikke.

Hvis du har oppgitt at resultatet av spørringen skal legges i kø når spørringen er kjørt, blir rapporten laget som en fil i skriverkøen. Du kan velge om du vil at filen skal skrives ut med en gang, eller om du vil holde den tilbake i utkøen og frigi den senere.

### **Y=Ja**

Rapporten skal holdes i skriverkøen eller utkøen. Rapporten blir ikke skrevet ut før den blir frigitt.

### **N=Nei**

Rapporten blir ikke holdt. De blir skrevet ut fortløpende.

### **Oppgi forside på utskriften**

På skjermbildet Oppgi forside kan du definere utskriften av spørrerapporten nærmere. Du kan bestemme om du skal ha en forside i rapporten, og du kan skrive opptil fire tekstlinjer som skal skrives ut på forsiden.

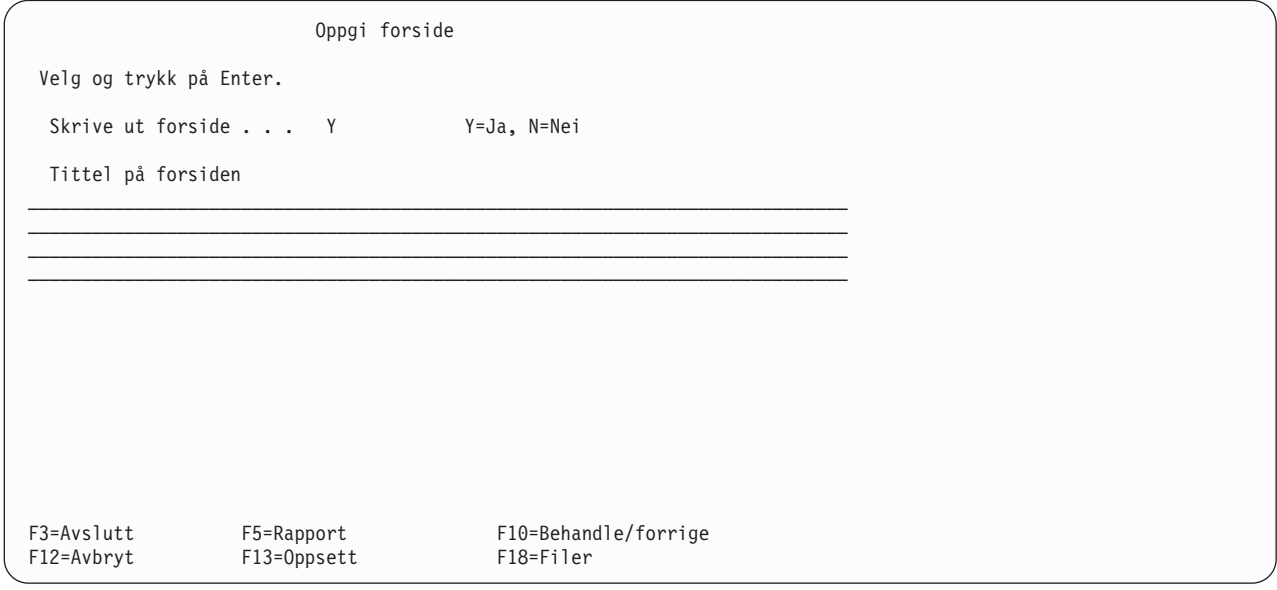

**Skrive ut forside:** Skriv Y eller N for å oppgi om du vil ha en forside i begynnelsen av rapporten.

**Y=Ja**

Du skal ha en forside. Den skal inneholde teksten som du skriver inn i feltet Tittel på forsiden, dato og klokkeslett for utskriften og opplysninger om spørringen (navn, biblioteknavn, valgte filer og eventuell tekst som beskriver spørringen).

#### **N=Nei**

Du skal ikke ha noen forside i rapporten. Hvis du skriver inn tekst i feltet Tittel på forsiden, blir den lagret, men ikke brukt nå.

**Tittel på forsiden:** Skriv inn tittelen eller teksten som skal skrives ut på forsiden av rapporten. Du kan skrive opptil fire tekstlinjer og bruke alle tegn (store og små) som skriveren du har definert på skjermbildet Definere utskrift kan skrive.

Hvis du trykker på F5 (Rapport) eller F13 (Oppsett) for å vise rapporten eller oppsettet, blir ikke tittelen vist.

### **Oppgi topptekst og bunntekst**

Det siste skjermbildet du får opp når du definerer utskriften av rapporten, er skjermbildet Oppgi topptekst og bunntekst. På dette skjermbildet kan du velge om du vil at alle sidene i rapporten (bortsett fra forsiden) skal inneholde topptekst og bunntekst. Du kan velge om du vil bruke Querys standard topptekst, om du bare vil skrive ut din egen topptekst, eller begge deler. Standard topptekst blir bare brukt på linje 1 på hver side, og inneholder dato, klokkeslett og sidetall i tillegg til eventuell tekst som du selv legger inn for denne linjen.

Hvis du skal legge inn din egen topp- og/eller bunntekst, kan du bruke tre spesialkoder i topp- eller bunnteksten. Ved hjelp av disse kodene får du frem dato, klokkeslett og sidetall på nøyaktig det stedet du ønsker i teksten. Kodene er laget for at du skal kunne bruke dem i stedet for standard topptekster, og slik at du kan formatere dem på den måten du selv ønsker.

**&date** Systemdatoen, skrevet i jobbens standardformat for dato.

**&time** Systemklokkeslettet, skrevet i jobbens standardformat for klokkeslett.

### **&page**

Sidetallet i rapporten, skrevet uten tilhørende tekst (du kan legge inn din egen). Foranstilte nuller blir erstattet med blankfelt, og sidene blir skrevet ut fra 1 til 9999 (uten tusenskilletegn). Siden sidefeltet bare består av fire posisjoner, blir foranstilte nuller bare vist etter 9999 (for å oppgi at det for eksempel står et 1-tall foran det firesifrede tallet. Eksempel: side 10 000 blir vist som 0000, side 10 001 blir vist som 0001, og så videre).

Disse kodene kan brukes hvor som helst i topp- og bunnteksten, og de kan også brukes flere ganger.

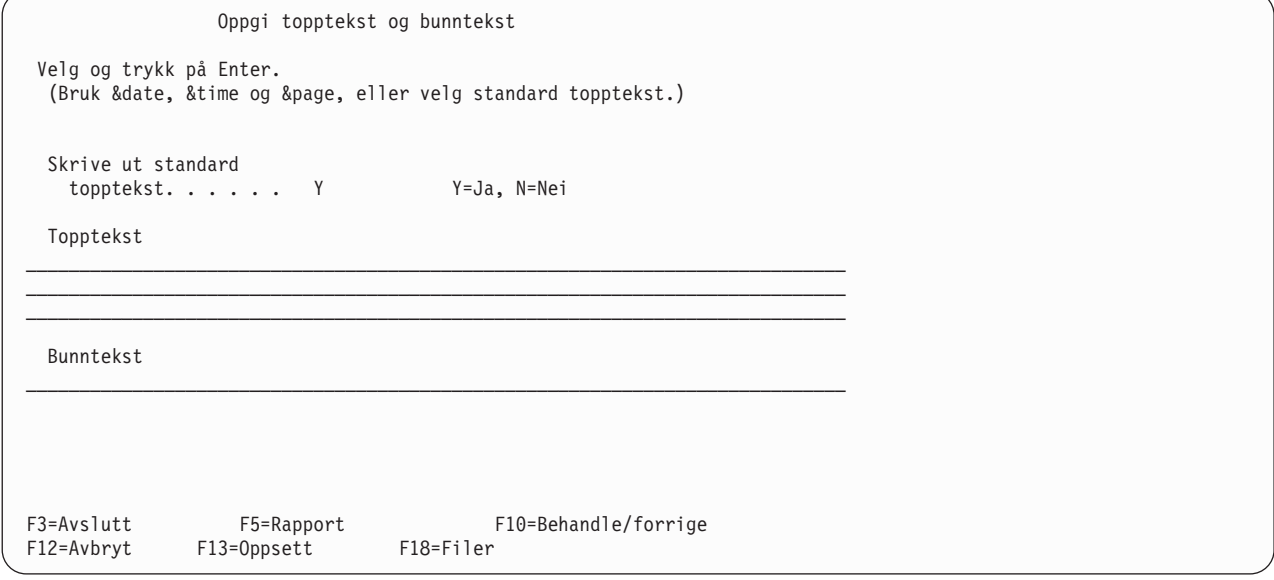

**Skrive ut standard topptekst:** Skriv Y eller N for å oppgi om du skal bruke standard topptekst på systemet på alle sidene i rapporten (bortsett fra forsiden). Du må skrive N hvis du ikke vil bruke standarden. Hvis du bruker kodene for dato, klokkeslett og sidetall, har det ingen innvirkning på utskriften av denne standardinformasjonen.

Når du oppgir standard topptekst, blir den formatert automatisk og viser

- dato og klokkeslett for utskriften, øverst til venstre
- sidetall med tilhørende tekst (for denne siden), øverst til høyre

Hvis du skriver Y i dette feltet og samtidig bruker din egen topptekst, skriver Query standardinformasjonen på samme sted på første linje og legger inn så mye av din egen topptekst som det er plass til. Din tekst blir midtstilt mellom standardinformasjonen og blir avkuttet på høyre side hvis det ikke er plass til hele teksten. De to andre linjene i toppteksten, hvis de er i bruk, blir også midtstilt og skrives ut under den første linjen.

Legg merke til at de to andre linjene blir midtstilt på linje 2 og 3, og ikke i forhold til toppteksten på linje 1. Den lengste av de to linjene blir midtstilt på linjen, og den korteste linjen begynner i samme posisjon som den lengste. Tekst som ikke passer inn på linjene, blir avkuttet.

### **Y=Ja**

Standard topptekst skal skrives ut. Din egen topptekst, hvis du har noen, blir også skrevet ut.

### **N=Nei**

Standard topptekst skal ikke skrives ut. Bare din egen topptekst, hvis du har noen, skal skrives ut. Hvis du lar feltet Topptekst stå åpent, blir det ikke skrevet ut noen topptekst.

**Topptekst:** Skriv inn eventuell topptekst du vil bruke øverst på alle sidene i rapporten, bortsett fra på forsiden. Du kan skrive opptil tre fulle linjer og du kan bruke alle tegnene (inkludert små og store bokstaver) som kan skrives ut på den skriveren du har definert på skjermbildet Definere utskrift. Du kan også bruke spesialkodene &date, &time og &page der du ønsker dem i toppteksten.

Hvis du trykker på F5 (Rapport) eller F13 (Oppsett) for å vise rapporten eller oppsettet, blir ikke toppteksten vist.

**Bunntekst:** Skriv inn eventuell bunntekst du vil bruke nederst på alle sidene i rapporten, bortsett fra på forsiden. Du kan skrive inn en hel linje, og du kan bruke alle tegnene (inkludert små og store bokstaver) som kan skrives ut på den skriveren du har definert på skjermbildet Definere utskrift. Du kan også bruke spesialkodene &date, &time og &page der du ønsker dem i bunnteksten.

Hvis du trykker på F5 (Rapport) eller F13 (Oppsett) for å vise rapporten eller oppsettet, blir ikke bunnteksten vist.

### **Definere utdata til databasefil**

På skjermbildet Definere utdata til databasefil oppgir du hvilken databasefil du skal bruke for å lagre resultatet av spørringen. Du får frem dette skjermbildet når du har valgt alternativ 3 (Databasefil) på skjermbildet Velge type og form på utdata. På dette skjermbildet oppgir du navnet på filen og komponenten. Du oppgir også om dataene i filen skal legges i en ny fil eller komponent, skal tilføyes en eksisterende komponent, eller erstatte en eksisterende fil eller komponent.

Utdataene som skal lagres kan for eksempel være poster som er valgt av spørringen (hvis du har oppgitt detaljert form), utregningsinformasjonen fra rapportbrudd eller utregningsverdier som er definert i spørringen. Du kan også oppgi om du skal skrive ut definisjonen av spørringen når resultatet av spørringen skal lagres.

Hvis utdataene skal legges i en databasefil, blir enkelte egenskaper oversett (selv om de er definert i denne definisjonen av spørringen). Hvis du senere endrer type eller form på utdata på skjermbildet Velge type og form på utdata, kan du bruke disse egenskapene slik de er definert.

Dataene fra spørringen blir lagret i databasefilen i den rekkefølgen som feltene er oppgitt i spørringen. Hvis du har bedt om utdata i detaljert form, men ikke har valgt felt for spørringen, blir alle feltene i de valgte postene lagt i databasefilen, etterfulgt av eventuelle definerte resultatfelt.

```
Definere utdata til databasefil
Velg og trykk på Enter.
 (Definisjonen som er skrevet ut, viser postoppsett i utdatafilen.)
  Fil . . . . . . . . QQRYOUT Navn, F4 for liste
   Bibliotek...... QGPL Navn, F4 for liste
  Komponent....... *FILE Navn, *FIRST, *FILE, F4 for liste
 Data i filen..... 1 1=Ny fil 2=Erstatte fil
                                    3=Ny komponent 4=Erstatte komponent
                                     5=Tilføye til komponent
 For en ny fil:
   Autorisasjon.... *LIBCRTAUT *LIBCRTAUT, *CHANGE, *ALL
                                   *EXCLUDE, *USE
                                  navn på autorisasjonsliste
   Tekst. \dots. . . . . .
 Skrive ut definisjon . N Y=Ja, N=Nei
F3=Avslutt F4=Forespørsel F5=Rapport F10=Behandle/forrige<br>F12=Avbryt F13=Oppsett F18=Filer
              F13=Oppsett
```
Følg de neste punktene når du skal definere spørringen og avgjøre om resultatet skal lagres i en databasefil:

- v Med mindre du bruker lister for å velge dem, blir ikke navnene på fil og bibliotek, eller autorisasjonen til å bruke dem, kontrollert på dette skjermbildet. Programmet kontrollerer heller ikke om de faktisk finnes på systemet. De blir først kontrollert når spørringen blir kjørt, og da blir også filen kontrollert slik at det virkelig er en databasefil som blir brukt.
- Query for iSeries kan ikke legge data inn i en fil når det kjører en spørring som henter data fra denne filen. Selv om du kan oppgi en fil du har valgt som inndatafil for denne spørringen, kan du ikke kjøre spørringen uten å overstyre filvalget.
- v Hvis du bare skal ha utregningene og det oppstår overflyt i utregningene i et numerisk felt, blir det satt inn 9-tall i feltet i stedet for data. Hvis feltet inneholder flytetalldata, blir det satt inn nuller (0). Hvis feltet inneholder dato- eller systemtiddata, blir den siste verdien brukt. Overflytindikatoren inneholder en stjerne (\*) når det har oppstått overflyt i et av utregningsfeltene.
- Hvis du bare endrer verdien i feltet Bibliotek blir ikke opplysningene du har gitt på skjermbildet Definere utdata til databasefil, lagret når du definerer spørringen. Hvis du kjører en spørring uten at du har oppgitt noen opplysninger, bruker Query det biblioteket som er oppgitt i profilen. Når du endrer verdien i feltet Bibliotek, blir brukerprofilen i Query for iSeries oppdatert.
- v Query for iSeries bygger en ny fildefinisjon som samsvarer med attributtene til spørredataene hvis en fil blir opprettet eller erstattet. I motsatt fall blir ikke fildefinisjonen endret, og spørredataene må kanskje konverteres når de legges i filen.

# **Hvordan du bruker en eksisterende fildefinisjon for utdata**

Verdiene i et felt som kan inneholde nullverdier, kan plasseres i et felt som ikke kan inneholde nullverdier. Den første nullen som blir oppdaget, forårsaker en feil som gjør at behandlingen av utdataene blir avsluttet.

Verdiene i felt for dato, klokkeslett eller systemtid kan plasseres i et felt som har den samme datatypen, uansett om formatene eller skilletegnene er forskjellige.

**Merk:** Dette kan forårsake uventede resultater hvis en datoverdi utenfor verdiområdet fra 1940 til 2039 plasseres i et felt som har et tosifret årsformat. Verdien vises som plusstegn (++++++) i en rapport. For å unngå dette bør du bruke CHAR-funksjonene for å se dataene i et firesifret årsformat når du kjører en spørring, eller endre attributtene til feltet til et firesifret årsformat.

<span id="page-163-0"></span>Postformatet som blir skrevet ut på slutten av definisjonen av spørringen, viser feltegenskapene til den eksisterende utdatafilen.

# **Hvordan du bygger en ny fildefinisjon for utdata**

En del av informasjonen om formater og feltdefinisjoner i inndatafildefinisjonen blir kopiert uendret, en del brukes i algoritmer for å definere deler av utdatadefinisjonen, og en del av informasjonen blir oversett.

Selv om spørringen sorterer og velger poster fra bare en fil, er det trolig at fildefinisjonen for utdata som Query for iSeries lager når en fil blir opprettet eller erstattet, er forskjellig fra fildefinisjonen for inndata. Query for iSeries oppretter bare fysiske filer og bruker ikke alt som står i hver enkelt fildefinisjon for inndata når formatdefinisjonen bygges. En lang beskrivelse blir for eksempel ikke hentet fra det feltet det blir referert til.

Selv om et uttrykk for et resultatfelt består av et feltnavn fra en enkelt fil, er utdatafeltet som er definert for resultatfeltet, forskjellig fra det som er definert for feltet det er referert til. Datatypestørrelse, tastbordskift (DBCS-undertype) og muligheten for nullverdier blir beskrevet i instruksene som brukes til å lage resultatdefinisjonen. Kolonneoverskrifter, tekst, redigering og nullverdistandarder blir ikke overført.

Overstyringer for formatering som er lagret i definisjonen av spørringen, brukes i definisjoner for utdata med bare utregninger. Kolonneoverskriften, størrelsen og uttrykket som er oppgitt for å definere et resultatfelt, brukes i definisjoner for detaljerte utdata (når de ikke blir overstyrt) og for bruddfelt i definisjoner for utregningsinformasjon.

Query for iSeries lager feltnavn for å unngå duplikater og for å vise hva slags funksjon som er brukt i utregningsdataene.

Tekst og kolonneoverskrifter for felt for utregningsfunksjoner blir laget ut fra navn på inndatafelt og fra oversettbare tekster for utregningsfunksjoner. CCSIDen som er tildelt, avhenger av hvor navnet er hentet fra. CCSIDen til definisjonen av spørringen brukes for resultatfelt, og den riktige CCSIDen til filformatdefinisjonen brukes til filfelt.

Å tildele attributter for resultatfelt og felt for utregningsfunksjoner er mer enn å bare kopiere informasjon fra et sammenliknbart felt for inndatafil. Det er imidlertid dette som gjøres med de fleste attributtene for detaljfelt og bruddfelt.

Du kan bestemme enkelte attributter for resultatfelt (type, størrelse og redigering) og definere attributter for et felt for inndatafil mens du arbeider med definisjonen. Det kan du gjøre fordi attributtene blir vist i feltlister eller som standarder.

Oppsettet du får se hvis du trykker F13, kan være til hjelp. Husk at det viser egenskapene til utdata som vises på skjermen, eller som er skrevet ut, og som viser resultatfeltene først (ikke sist) når du ikke har valgt noen felt. Husk også at oppsettet ikke inneholder kolonner for verdier for utregningsfunksjoner, og at formatet blir overstyrt til detaljert informasjon og til utregningsinformasjon.

Postformatet du skriver ut ved hielp av alternativ 6 (Skrive ut definision), viser tilleggsinformasion, for eksempel CCSID (ID for kodet tegnsett), om feltet kan inneholde nullverdier og datatypen på numeriske felt. I utregninger kan du se at bestemte felt (felt for sum, gjennomsnitt, antall, ikke-flytende numeriske brudd og minimums- og maksimumsverdier) er sonede desimaler selv om det underliggende feltet er binært eller pakket.

Du kan se hvordan filen blir laget uten å måtte kjøre en spørring, ved å lage filen ved hjelp av postutvelgelse. På denne måten blir ingen poster tilføyd. Du kan deretter vise formatdefinisjonen for den nye filen og eventuelt legge inn andre attributter. Dette er den eneste måten du kan se hvilke attributter som er tildelt, for eksempel lengdeverdien for felt med variabel lengde. Du må endre formatdefinisjonen for å oppgi bestemte attributter, for eksempel en bestemt standard for nullverdier.

### **Hvordan du oppgir en databasefil for utdata**

**Fil:** Når du skal oppgi databasefilen der du vil lagre spørreresultatene, kan du skrive filnavnet, bruke navnet som blir vist, eller trykke på F4 (Forespørsel). .\* Da får du frem en liste over filer som finnes fra før. Hvis du skal bruke en *eksisterende* fil, kan du velge den du skal bruke fra listen. Hvis du vil opprette en ny fil, må ikke filen du oppgir, allerede finnes i det biblioteket du vil lagre den nye filen i. Hvis du vil vite mer, kan du lese [Tillegg A, "Forskjeller mellom Query for iSeries og Query/36".](#page-202-0)

Velg ett av punktene nedenfor:

- v Skriv navnet på databasefilen som du vil legge spørreresultatene i.
- v Bruk filnavnet som vises på skjermbildet. Hvis navnet er QQRYOUT, kan det være lurt å endre det fordi QQRYOUT er en fil som også andre kan bruke, og det kan lett skape forvirring.
- Trykk på F4 (Forespørsel) når markøren står i feltet Fil på skjermbildet Velge fil. Da får du frem en liste over alle filene som du har autorisasjon til å arbeide med i biblioteket eller biblioteklisten.

Hvis du skal bruke en eksisterende fil, kan du velge den du skal bruke fra listen.

Hvis du skal lage en ny fil, gjør du følgende:

- Du må passe på at navnet du vil oppgi, ikke finnes i listen. (Legg merke til at du bare får se de filene du har autorisasjon til å bruke. Selv om det kan finnes en fil med dette navnet nå, kan den ha blitt opprettet før du faktisk kjørte denne spørringen. Når du kjører spørringen og filen finnes fra før i det biblioteket du har oppgitt, kan du få en feilmelding. Da må du endre denne definisjonen av spørringen og erstatte den eksisterende filen.)
- Filnavnet må begynne med en bokstav (A til Å) og kan etterfølges av opptil ni alfanumeriske tegn (A til Å, 0 til 9, punktum (.) eller understrekingstegn (\_)), for eksempel NAVNADR eller LAGER 12.

Fordi de fleste systemobjektene på iSeries begynner på Q, bør ikke filnavnene begynne med denne bokstaven.Hvis du har systemer i land som bruker andre språk, bør du heller ikke bruke Æ, Ø og Å, fordi det er mulig disse tegnene konverteres til andre tegn på slike systemer.

**Bibliotek:** Viser navnet på biblioteket som inneholder eller skal inneholde navnet på databasefilen den skal bruke. Biblioteknavnet på dette skjermbildet er det gjeldende biblioteket (hvis det er oppgitt), eller QGPL hvis du ikke har brukt dette skjermbildet før og du ikke har et gjeldende bibliotek.

Hvis du skal bruke et annet bibliotek enn det som er vist på skjermbildet, kan du skrive inn et annet navn eller trykke på F4 (Forespørsel) for å få frem en liste over biblioteknavn. Velg ett av punktene nedenfor:

- v Skriv navnet på biblioteket som inneholder eller skal inneholde filen for resultatet av spørringen.
- v Hvis du oppgir et generisk biblioteknavn (i formen ABC\*) eller spesialverdien \*LIBL, \*USRLIBL, \*ALL eller \*ALLUSR og deretter trykker på F4 når markøren står i dette feltet, får du frem listen over biblioteknavn på skjermbildet Velge bibliotek. Når du har valgt det biblioteket du ønsker fra listen og trykker på Enter, kommer du tilbake til dette skjermbildet. Navnene er da satt inn.

**Komponent:** Skriv navnet på komponenten i den databasefilen som du skal legge utdataene i. Du kan også oppgi \*FILE (standardverdi), \*FIRST eller \*LAST, hvis du skal bruke en av dem. Komponentnavnet blir endret når du kjører spørringen.

Du kan også trykke på F4 med markøren i denne forespørselen for å få frem en liste over hvilke komponenter du kan velge. Hvis du vil opprette en ny komponent, må du oppgi et navn som ikke finnes i listen.

Hvis du oppgir \*FILE, \*FIRST, eller \*LAST i denne forespørselen, blir det laget en komponent med det samme navnet som filen, så sant filen er opprettet eller erstattet eller ikke inneholder noen komponenter.

Hvis du oppgir \*FIRST eller \*LAST og at du vil legge utdataene i en ny komponent i en fil som finnes fra før, får du en feilmelding. Du må annullere forespørselen eller oppgi en annen komponent.

**Data i filen:** Velg et av alternativene nedenfor for å oppgi hvordan filen og komponenten i feltet Fil og Komponent skal brukes (når spørringen blir kjørt):

### **1=Ny fil**

Lager en ny fil med filnavnet som er oppgitt i feltet Fil og en komponent med navnet i feltet Komponent. Hvis Query finner en fil med dette navnet i biblioteket som er oppgitt i feltet Bibliotek når spørringen blir kjørt, får du frem en melding. Da kan du skrive C for å annullere kjøringen eller G for å fortsette og derved oppgi at filen skal erstattes av dataene fra spørringen.

### **2=Erstatte fil**

Erstatter filen som er oppgitt i feltet Fil med dataene fra spørringen. Filen og alle komponentene i filen blir slettet, og dataene blir lagt inn i en ny komponent som får navnet som er oppgitt i feltet Komponent.

#### **3=Ny komponent**

Lager en ny komponent med det samme navnet som er oppgitt i feltet Komponent. Hvis Query finner en komponent med dette navnet eller en komponent av typen \*FIRST eller \*LAST i filen du har oppgitt i feltet Fil når spørringen blir kjørt, får du frem en melding. Da kan du skrive C for å annullere kjøringen eller G for å fortsette og derved oppgi at komponenten skal erstattes av dataene fra spørringen.

### **4=Erstatte komponent**

Erstatter komponenten som er oppgitt i feltet Komponent med dataene fra spørringen. Alle dataene i komponenten blir slettet, og de nye blir tilføyd. Hvis programmet ikke finner noen komponent med dette navnet, blir en ny komponent laget og dataene lagt inn.

### **5=Tilføye til komponent**

Tilføyer dataene fra spørringen på slutten av dataene til komponenten oppgitt i feltet Komponent. Hvis programmet ikke finner noen komponent med dette navnet, blir en ny komponent laget og dataene lagt inn.

Når spørredataene blir lagt i en eksisterende fil og ikke blir erstattet, må formatet på spørredataene være kompatible med postformatdefinisjonen i den eksisterende databasefilen. Dette må være sant for at spørredataene skal være kompatible:

- Formatene må ha likt antall felt.
- v Samsvarende felt i rekkefølge i formatene ( dvs. det første, andre og tredje feltet osv.) må ha feltdefinisjoner med samme datatype og må ha samme lengde, skala, presisjon og tastbordskift. Dette gjelder ikke felt for dato, klokkeslett og systemtid. Dato-, klokkeslett- og systemtidfelt trenger bare å ha samme datatype, for eksempel at begge feltene er datofelt.

For alternativene hvor dataene skal erstatte data i eksisterende filer eller komponenter, gjelder reglene nedenfor. Data i en fil eller en komponent kan ikke erstattes hvis:

- v Andre filer er avhengig av definisjonen i denne filen. Du kan for eksempel ikke erstatte dataene i en fysisk databasefil som er nødvendig for andre logiske databasefiler. Du kan bruke kommandoen for å vise databaserelasjoner (DSPDBR) for å se forholdet mellom forskjellige filer.
- v Du ikke har den nødvendige autorisasjonen for å erstatte en fil med en annen.
- Filen er ikke en fysisk fil, eller den har flere formatdefinisjoner.
- v Fil- eller komponentnavnet er det samme som noen av de valgte filene eller komponentene som er brukt i spørringen.

Hvis filen ikke finnes i det oppgitte biblioteket, forsøker Query å lage filen. Det gjelder for alle alternativene.

**Autorisasjon:** Oppgi hvilken objektautorisasjon du vil at andre skal ha til din databasefil. (Denne autorisasjonsverdien brukes bare hvis spørringen oppretter en ny fil.) Du kan oppgi disse verdiene:

### **\*LIBCRTAUT**

**Autorisasjon for å opprette bibliotek** tildeler autorisasjonen fra verdien for

opprettelsesautorisasjonen (CRTAUT) i det biblioteket objektet blir opprettet i. Autorisasjonen kan være \*ALL, \*CHANGE, \*EXCLUDE, \*USE eller et navn på en autorisasjonsliste. Muligheten du har til å bruke filen, avhenger av hvilken autorisasjon du er tildelt.

### **\*CHANGE**

**Endringsautorisasjon** gir andre brukere rett til å utføre alle operasjoner på objektet, bortsett fra de som er begrenset til eieren eller styrt av objekteksistensiell autorisasjon og objektstyringsautorisasjon. En bruker kan utføre alle oppgaver i filen, bortsett fra å erstatte eller tilføye nye komponenter, slette filen eller overføre den til en ny eier.

### **\*ALL**

**Full autorisasjon** gir andre brukere rett til å utføre alle operasjoner på objektet, bortsett fra de som er begrenset til eieren eller styrt av autorisasjonslistens styringsrettigheter. En bruker kan utføre alle oppgaver i filen (inkludert å slette den), bortsett fra å overføre den til en ny eier.

### **\*EXCLUDE**

**Ingen autorisasjon** hindrer at andre brukere kan arbeide med filen. Hvis det ikke er gitt en bestemt autorisasjon, kan ingen andre enn eieren arbeide med filen.

#### **\*USE**

**Bruksautorisasjon** gjør det mulig for andre brukere å lese postene i filen.

### **Navn på autorisasjonsliste**

Hvis du oppgir navnet på en autorisasjonsliste, blir denne autorisasjonen brukt til å styre muligheten brukerne har til å bruke filen. Du finner flere opplysninger i boken *iSeries Security Reference*.

Tabellen nedenfor viser hva slags oppgaver en bruker kan utføre med filen, i henhold til hvilken autorisasjon som er gitt:

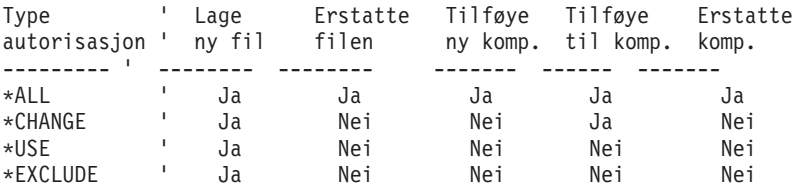

**Merk:** Hvis du oppgir \*LIBCRTAUT som autorisasjon, brukes den verdien som ble tildelt da objektet ble laget.

**Tekst:** Du kan lage en beskrivelse (tekst) i denne forespørselen for å beskrive filen som Query for iSeries oppretter eller erstatter når spørringen kjøres. Du kan ikke bruke flere enn 50 tegn. Beskrivelsen gjør det lettere å huske hva filen skal brukes til. Du vil for eksempel se denne beskrivelsen på skjermbildet Velge fil når kolonnen Tekst blir vist.

**Skrive ut definisjon:** Skriv en Y eller N for å oppgi om du vil skrive ut definisjonen av spørringen når spørredataene blir lagret i databasefilen. N (Nei) er standard.

#### **Y=Ja**

Du skal skrive ut definisjonen av spørringen (og definisjonen av databasefilen) når resultatet av spørringen blir lagret i filen.

### **N=Nei**

Du skal ikke skrive ut definisjonen av spørringen når spørringen blir kjørt.

### **Legge bare utregninger i en databasefil**

Når du velger bare utregninger som form på utdata, blir dataene sendt til en databasefil i en av disse formene:

v Hvis du ikke har oppgitt noen utregningsfunksjoner eller rapportbrudd, består utdataene av en enkelt post som inneholder en oversikt over antallet poster som er valgt av spørringen.

- v Hvis du har valgt noen utregningsfunksjoner, men ingen rapportbrudd, består utdataene av en enkelt post som inneholder utregningsverdiene.
- v Hvis du har oppgitt rapportbrudd, men ingen utregningsfunksjoner, består utdataene av en enkelt post som inneholder verdiene for hvert rapportbrudd.
- v Hvis du har oppgitt både utregningsfunksjoner og rapportbrudd, består utdataene av en enkelt post som inneholder verdiene for rapportbrudd og utregningsfunksjoner, både for hvert enkelt rapportbrudd og for sluttsummene.

For å få en bedre forståelse av dette kan du sammenlikne utregninger til en databasefil med en utskrift av en rapport fra den samme spørringen. Dataene som blir laget er de samme (hvis ingen utregninger er utelatt), men oppsettet er forskjellig. Hvis du skriver ut en definisjon av en spørring når utdataene skal legges i en databasefil, blir oppsettet av postformatet annerledes.

Informasjonen i postene med utregninger som blir lagt i en databasefil, har dette formatet:

- Første posisjon i hver post inneholder et nummer for bruddnivå.
- Andre posisjon i hver post inneholder et overflytmerke.
- Tredje posisjon og utover inneholder data.

Nivåbrudd for utdataene til en post kan være merket fra 0 til 6. Nivåbrudd 0 angir en post for sluttsummer. Tallene 1 til 6 angir rapportbrudd og samsvarer med nivået som er tilknyttet rapportbruddet.

Overflytindikatoren viser når det er overflyt i dataene i ett eller flere felt i denne posten. Indikatorposisjonen er tom hvis det ikke har oppstått overflyt. Hvis det oppstår overflyt i et beregnet felt, blir det vist en stjerne (\*). Feltet det er overflyt i, blir fylt med maksimumsverdien for et felt av samme type og størrelse (det blir vist en rekke stjerner (\*\*\*\*\*) for verdien i en rapport som du skriver ut eller viser på skjermen).

Utdataene blir gruppert etter felt med verdiene for rapportbrudd etterfulgt av eventuelle verdier for utregningsfunksjoner for feltet. Bruddfelt med lavere prioritet enn det gjeldende bruddnivået er tomme. Hvis det tilsvarende feltet i utdatafilen ikke kan inneholde nullverdier, bruker Query for iSeries standardene for nullverdier (som blanktegn for tegndata). Utregningsdataene blir satt opp i denne rekkefølgen: sum, gjennomsnitt, minimum, maksimum og antall. Hvis et felt blir summert, tilføyer programmet tre sifre til feltlengden for å få plass til sluttsummen (opptil 31 sifre). Utdatafeltet for beregning av antall kan bestå av sju tegn, og de må være sonede desimaler. Brudd- og utregningsverdier for pakkede- og binærdata blir konvertert til sonet desimalformat når de blir lagret i en databasefil. Dato, klokkeslett og systemtid blir lagret i internt format. Grafiske DBCS-data blir lagret uten skiftut- og skiftinntegn.

Et eksempel: Sett at du har en inndatafil som inneholder personalopplysninger om alle statsansatte. Du lager en spørring som ber om totale lønnsutbetalinger, lønnsgjennomsnitt og antall ansatte i hver kommune og hvert fylke. Query sorterer på to felt: KOMMUNE i FYLKE. Det blir definert rapportbrudd for disse feltene, og det blir beregnet sum, gjennomsnitt og antall ansatte for hvert fylke.

Hvis du kjører denne spørringen og skal ha utdataene i form av bare utregninger, blir disse sju postene sendt til databasefilen:

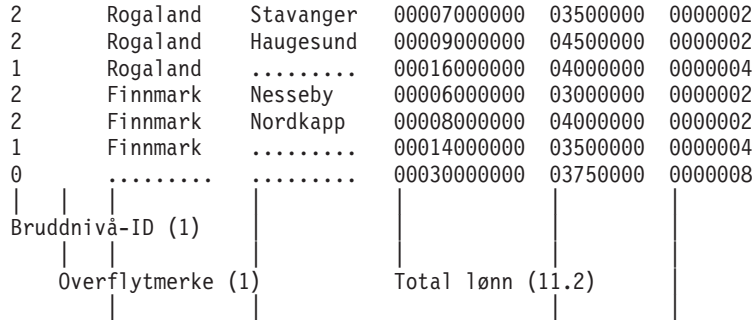

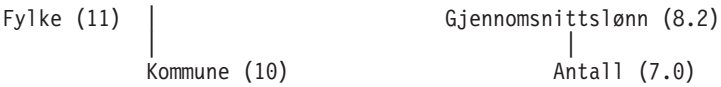

Tallet i parentes som står etter forklaringen på feltet, viser lengden på utdatafeltet og antallet desimaler. En tom bruddverdimarkeres med flere punktumer. Legg merke til at kolonnen for overflytindikatoren tom. Dette betyr at alle dataene passer inn.

**Merk:** Avkutting og avrunding av gjennomsnitt blir ikke regnet som overflyt.

Rapportbruddene for KOMMUNE (bruddnivå 2) har bruddverdier for både FYLKE og KOMMUNE. Rapportbruddene for FYLKE (bruddnivå 1) har bare bruddverdier for FYLKE. Det siste rapportbruddet (bruddnivå 0) inneholder sluttsummene for utregningsfunksjonene og har ingen bruddverdier. Blankfeltene mellom feltene er bare satt inn for at eksempelet skal være lettere å lese.

I eksempelet ovenfor er det oppgitt både utregningsfunksjoner og rapportbrudd. Hvis spørringen ikke inneholdt noen av delene, ville utdataene bestå av en enkelt post (bruddnivå 0) som inneholdt det antall poster som spørringen valgte ut. Eksempel:

0 0000008

Hvis det i denne spørringen var oppgitt utregningsfunksjoner, men ingen rapportbrudd, ville utdataene være en enkelt post (bruddnivå 0) som inneholdt verdiene for utregningsfunksjoner for de postene som er valgt ut av spørringen. Eksempel:

0 00030000000 03750000 0000008

Hvis det i denne spørringen var oppgitt rapportbrudd, men ikke noen utregningsfunksjoner, ville utdataene være en post for hvert enkelt rapportbrudd. I eksempelet ovenfor ville dette være de første seks postene, uten utregningsfunksjoner. Eksempel:

2 Rogaland Stavanger 2 Rogaland Haugesund 1 Rogaland ........ 2 Finnmark Nordkapp 2 Finnmark Nesseby 1 Finnmark .......

## **Hvordan du bruker en databasefil for utdata laget av Query for iSeries**

Du kan bruke en fil med spørredata akkurat som du bruker andre filer på systemet. Derfor kan du også velge denne filen på skjermbildet Oppgi filvalg for en annen spørring. Da blir spørringen kjørt raskere fordi

- filen inneholder færre poster og datafelt
- filen er allerede sortert slik du ønsker
- filen skal ikke deles med andre brukere

# **Kapittel 14. Oppgi behandlingsvalg**

Dette kapittelet beskriver hvordan du definerer behandlingsvalg når du skal kjøre en spørring. Du kan oppgi om

- v resultatet av beregningene i det numeriske feltet eller verdiene for feltlengden (endringer) skal avrundes eller avkuttes
- feil i numeriske felt skal overses
- advarsler om erstatningstegn under CCSID-konvertering skal overses eller ikke
- v rangfølge skal brukes for alle tegnsammenlikninger eller bare for de som er gjort i tidligere versjoner av Query for iSeries

# **Formålet med behandlingsvalg**

Med de numeriske alternativene på skjermbildet Oppgi behandlingsvalg kan du styre presisjonen og nøyaktigheten på resultatet av spørringen. I noen tilfeller er det viktig at resultatet er helt nøyaktig, for eksempel hvis du skal beregne renter på kundens kreditt, mens i andre tilfeller er det ikke så viktig å ha et helt nøyaktig resultat. Det kan for eksempel være når du skal beregne prosentvis antall kunder som har handlet for over 10.000 kroner i ditt firma året før.

Hvis du jobber i et miljø der CCSID-konvertering er nødvendig og kanskje også inkluderer erstatning av tegn, kan du velge om du vil se advarslene som gjelder erstatningstegn, avhengig av dataene og rapportene du trenger.

Du kan velge å bruke den valgte rangfølgen for alle tegnsammenlikninger. Query for iSeries Versjon 2, utgave 3 gjør rangfølgen tilgjengelig for alle sammenlikninger av SBCS-tegn. I tidligere utgaver brukte EQ-, NE-, LIST-, NLIST-, LIKE- og NLIKE-testene tegnverdien i stedet for rangen. (GT-, GE-, LT- og LE-testene har alltid brukt rangen når det har vært mulig.) I tidligere utgaver gjaldt også rangfølgen bare for SBCS-tegn i SBCS-felt og konstanter.

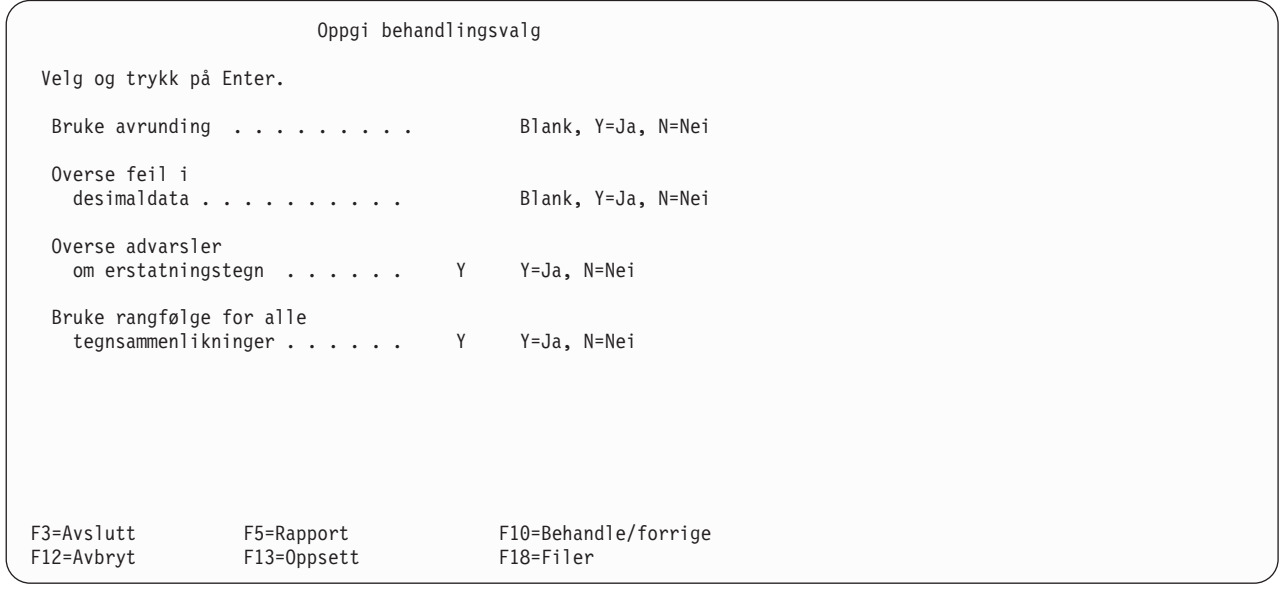

# **Avrunde verdier i numeriske felt**

Du kan selv avgjøre om du skal avrunde eller kutte av resultatet av beregningene i numeriske felt, eller eventuelt endringene i feltlengden. Hvis du skriver Y i feltet Avrunding på skjermbildet Oppgi behandlingsvalg, blir alle resultatene av beregningene i numeriske felt avrundet når spørringen blir kjørt. Hvis du skriver N i feltet, blir alle resultatene av beregningene i numeriske felt avkuttet (hvis det er nødvendig) når spørringen blir kjørt.

**Merk:** Hvis du har laget spørringen på iSeries, er Blank standardverdi.Hvis Query finner ut at spørringen er overført fra System/36, blir N brukt slik at spørringen kan bli behandlet slik som på System/36.

Hvorvidt du velger å avrunde beregningene i numeriske felt, er avhengig av hvor nøyaktig du ønsker at resultatet skal være. Først bør du finne ut hvordan avrunding eller avkutting berører resultatet. Hvis spørringen bruker flere multiplikasjoner eller divisjoner, er det mulig at resultatet av beregningene i et numerisk felt blir helt forskjellige når resultatet blir avrundet eller kuttet. Årsaken ti det er at feltet kan bli avrundet eller kuttet flere ganger når mange operasjoner skal utføres. Hvis du for eksempel skal multiplisere saldoen for en kunde med en bestemt rentesats, kan du få et resultat som inneholder flere desimaler enn det som er tillatt. Hvis det er nødvendig, blir resultatet avrundet eller avkuttet og du får en liten feil i resultatet. Sett at dette resultatet skal legges til liknende beregninger for andre kunder. Da adderes alle de små feilene til en større feil. Det er ikke sikkert at denne feilen har noen betydning, men resultatet kan altså bli forskjellig.

**Merk:** Hvis du laget et resultatfelt for et numerisk uttrykk som er for lite til at det kan inneholde heltallsdelen (tallene til venstre for desimaltegnet), kan ikke systemet beregne resultatet og det kan oppstå feil i desimaldata. Selv om du oppgir N i feltet Avrunding og Y i feltet Overse feil i desimaldata, avbryter Query behandlingen hvis det oppstår en feil i desimaldata. Alternativet for avrunding og for å overse feil i desimaldata gjelder bare for numeriske data som kan beregnes. Hvis du vil vite mer om dette, kan du slå opp i ["Oppgi behandlingsvalg" på side 234.](#page-245-0)

Avrunding eller avkutting blir ikke bare brukt i resultatfelt, men også i utregningsfunksjonene for sum og gjennomsnitt på skjermbildet Oppgi formatering av rapportkolonner (hvor du for eksempel endrer desimalposisjonene fra fem til tre).

Du kan la Query avgjøre om resultatet av beregningene i numeriske felt skal avrundes eller avkuttes når spørringen blir kjørt. Hvis du lar feltet Bruke avrunding stå åpent på skjermbildet Oppgi behandlingsvalg, bestemmer Query om beregningene skal avrundes eller avkuttes, med utgangspunkt i miljøet spørringen blir kjørt i. Hvis spørringen blir kjørt i et OS/400-miljø, blir resultatet avrundet.Hvis spørringen blir kjørt i et System/36-miljø, blir resultatet avkuttet.

# **Overse feil i desimaldata**

Ved å skrive Y eller N i feltet Overse feil i desimaldata kan du oppgi om du vil at Query skal hoppe over eventuelle feil i numeriske felt når spørringen blir kjørt. Et eksempel på en slik feil er en A (heks. C1) i et sonet eller pakket numerisk felt. Hvis du har valgt å overse feil i numeriske felt, blir A endret til 1 (heks. F1). Hvis du har oppgitt at feil i numeriske felt ikke skal overses, får du enten frem en feilmelding, eller feltverdien blir vist som plusstegn (++++). Feilen du får, er avhengig av hvordan feltet blir brukt.

Du kan la Query avgjøre om eventuelle feil i numeriske felt skal overses, når spørringen blir kjørt. Hvis du lar feltet Overse feil i desimaldata på skjermbildet Oppgi behandlingsvalg stå åpent, avgjør Query om feil i desimaldata skal oversees, med utgangspunkt i miljøet spørringen blir kjørt i. Hvis den blir kjørt i OS/400-miljøet, blir ikke feilene oversett.Hvis spørringen blir kjørt i et System/36-miljø, blir feilene oversett.

Om du velger å overse feil i desimaldata, er avhengig av om dataene inneholder verdier som forårsaker feil i desimaldata. Hvis filene spørringen bruker inneholder sonede eller pakkede numeriske felt og inneholder data som ikke normalt blir tolket som sonede eller pakkede data, kan det være nyttig å overse slike feil. Noen applikasjoner skriver for eksempel blank i et sonet felt når brukeren lar feltet stå åpent. Noen direktefiler setter dessuten alle poster til heksadesimal 40.

Hvis filen ikke inneholder slike data, bør du ikke overse feil desimaldata, fordi det har betydning for ytelsen. Hvis du definerer spørringen slik at den ikke overser feil i desimaldata, kan den kjøres raskere.

**Merk:** Hvis du har laget spørringen på iSeries, er Blank standardverdi.Hvis Query finner ut at spørringen er overført fra System/36, blir Y brukt slik at spørringen kan bli behandlet slik som på System/36. Overse advarselen om erstatningstegn.

### **Overse advarsler om erstatningstegn**

I feltet Overse advarsler om erstatningstegn kan du oppgi om erstatningstegn skal overses når data eller en rangfølge blir konvertert fra en CCSID til en annen.

Hvert tegnfelt, hver konstant og hver rangfølge er tilknyttet en CCSID. På denne måten kan felt- og konstantverdier konverteres til en annen koderepresentasjon, og rangfølger kan konverteres slik at de kan brukes med data i en annen koderepresentasjon. Hvis det er nødvendig, skjer tegnkonvertering automatisk og usynlig for brukeren. CCSID-konvertering skjer vanligvis når brukeren kjører i et flerspråklig miljø. Et entydig tegn kan under tegnkonvertering erstattes med et hvilket som helst tegn i kildekoderepresentasjonen, som ikke samsvarer med noe tegn i målkoderepresentasjonen.

### **Y=Ja**

Tegnerstatning blir oversett og gir ingen feilmelding. La Y stå som standard hvis alle filene i systemet har den samme CCSIDen. Hvis du har et primærspråk og et sekundærspråk (for eksempel norsk og engelsk), kan det tegnkonvertering bli utført. La Y være standard hvis erstatning ikke er mulig, eller hvis du ikke bryr deg om at erstatning blir utført. Hvis filene har forskjellig CCSIDer og du overser tegnerstatning, kan du få

- v erstatningstegn i utdataene
- uventede samsvar (når forskjellige tegn blir erstattet)

#### **N=Nei**

Du får en feilmelding hvis tegnerstatning blir utført eller kunne blitt utført under konvertering fra en CCSID til en annen. Forespørselen som blir behandlet, blir avsluttet selv om den ikke er fullført.

## **Bruke rangfølge for alle sammenlikninger av tegn**

I feltet Bruke rangfølge for alle tegnsammenlikninger kan du oppgi om det skal være begrensninger i bruken av den valgte rangfølgen.

### **Y=Ja**

Bruk den valgte rangfølgen for alle tegnsammenlikninger. Når du velger dette, er A det samme som a hvis de har samme rang (prioritet), uansett test- eller datatypen.

#### **N=Nei**

Ikke bruk den valgte rangfølgen for EQ-, NE-, LIST-, NLIST-, LIKE- og NLIKE-tester eller for SBCS-data i DBCS-felt eller konstanter. Dette er standardverdien for spørringer som er gjenopprettet fra tidligere utgaver enn versjon 2, utgave 3, eller som er konvertert fra System/36.

# <span id="page-174-0"></span>**Kapittel 15. Avslutte og kjøre en spørring**

Dette kapittelet beskriver hvordan du avslutter definisjonen av spørringen og forskjellige måter å kjøre spørringer på.

# **Avslutte definisjon av spørring**

| | |

| |

| | | Når du har laget en spørring og trykt på F3 (Avslutt) på et av skjermbildene, får du frem skjermbildet Avslutte denne spørringen.

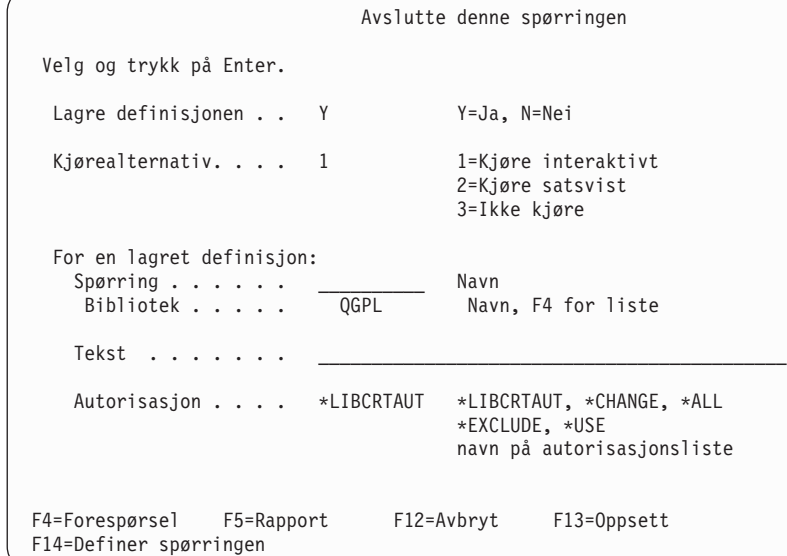

Du kan bruke begge disse skjermbildene hvis du skal lagre en ny spørring eller endringene i en eksisterende spørring.

# **Lagre en definisjon av spørring**

Når du lagrer definisjonen av spørringen, blir alle verdiene som er definert, lagret sammen med den. Definisjonen blir lagret i det biblioteket du oppgir, under objekttypen \*QRYDFN. Hvis dette er et nytt objekt, er det du som er eieren, og du kan oppgi hvilke andre brukere som skal ha autorisasjon til å arbeide med spørringen og på hvilken måte. Du kan vise opplysningene om spørringen med DSPOBJD-kommandoen.

### **Hvordan du lagrer definisjonen**

På skjermbildet Avslutte denne spørringen er Y (Ja) standardverdi for feltet Lagre definisjon. Som regel vil du lagre en ny spørring eller endringene i en som finnes fra før. Du behøver ikke nødvendigvis å lagre spørringen, men hvis du ikke gjør det og bestemmer deg for å kjøre den, mister du den nye definisjonen av spørringen eller eventuelle endringer du har gjort. |

Når du skal lagre en ny spørring, må du oppgi et navn i feltet Spørringog et biblioteknavn i feltet Bibliotek, hvis du ikke allerede har gjort det på skjermbildet Arbeide med spørringer. Hvis du vil ha frem en bibliotekliste, kan du plassere markøren i feltet Bibliotek og trykke på F4 (Forespørsel).

Hvis du skal lagre endringene du har gjort i en eksisterende spørring, står disse navnene allerede på skjermbildet. Hvis du skal endre enten spørrenavnet eller biblioteket, lager du en ny spørring med det nye navnet slik at den opprinnelige spørringen blir uendret.

### **Beskrive definisjonen**

Du kan lage en beskrivelse av spørringen. Denne beskrivelsen er en påminnelse om hva spørringen inneholder når du får den frem i en liste eller skrevet ut på forsiden i en rapport. Teksten blir for eksempel vist på skjermbildet Arbeide med spørringer når du får frem kolonnen Tekst.

### **Gi andre autorisasjon til definisjonen**

Du har også selv mulighet til å definere hvilken autorisasjon andre brukere skal ha til definisjonen av spørringen. Det gjør du på skjermbildet Avslutte denne spørringen. Når du har laget en spørring og skal lagre den, er \*LIBCRTAUT standardautorisasjon på skjermbildet Avslutte denne spørringen.

Du kan oppgi disse verdiene:

### **\*LIBCRTAUT**

| | |

> **Autorisasjon for å opprette bibliotek** tildeler autorisasjonen fra CRTAUT-verdien i det biblioteket objektet blir opprettet i. Autorisasjonen kan være \*ALL, \*CHANGE, \*EXCLUDE, \*USE eller et navn på en autorisasjonsliste. Muligheten andre brukere har til å bruke filen, avhenger av hva slags autorisasjon de har.

### **\*CHANGE**

**Endringsautorisasjon** gir andre brukere rett til å utføre alle operasjoner på objektet, bortsett fra de som er begrenset til eieren eller styrt av objekteksistensiell autorisasjon og objektstyringsautorisasjon. En bruker kan endre eller bruke definisjonen av spørringen, men kan ikke kopiere, slette eller lagre den etter å ha endret den.

### **\*ALL**

**Full autorisasjon** gir andre brukere rett til å utføre alle operasjoner på objektet, bortsett fra de som er begrenset til eieren eller styrt av autorisasjonslistens styringsrettigheter. En bruker kan utføre alle operasjoner på spørringen (inkludert å slette den), bortsett fra å overføre den til en ny eier eller endre autorisasjonstypen.

### **\*EXCLUDE**

**Ingen autorisasjon** hindrer at andre brukere kan arbeide med definisjonen av spørringen. Med mindre en bruker har en bestemt autorisasjon, kan ikke andre enn eieren bruke definisjonen av spørringen.

#### **\*USE**

**Bruksautorisasjon** gjør det mulig for andre brukere å kjøre spørringen eller vise eller skrive ut definisjonen av spørringen. En bruker kan ikke kopiere definisjonen av spørringen eller lagre definisjonen med endringer. Spørringen kan endres og lagres under et annet navn.

#### **Navn på autorisasjonsliste**

Hvis du oppgir navnet på en autorisasjonsliste, blir denne autorisasjonen brukt til å styre muligheten brukerne har til å bruke spørringen. Når spørringen blir endret, får du frem spesialverdien for allmenn autorisasjon og ikke navnet på autorisasjonslisten. Du kan oppgi en autorisasjonsliste når du oppretter en spørring, men du kan ikke legge en autorisasjonsliste på en eksisterende spørring. Du finner flere opplysninger i boken iSeries Security Reference.

Tabellen nedenfor viser hva brukerne kan gjøre med en spørring, ut fra hvilken autorisasjon de er tildelt.

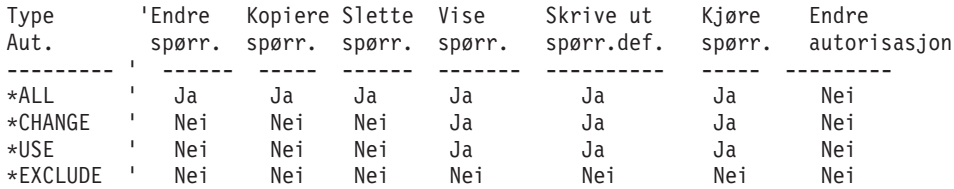

**Merk:** Hvis du oppgir \*LIBCRTAUT som autorisasjon, brukes den verdien som ble tildelt da objektet ble laget.

# **Kjøre en spørring**

Når du skal kjøre en spørring, ber du Query om å bruke definisjonen av spørringen for å hente de dataene du skal ha fra de valgte filene, for så å organisere dataene i et rapportformat og deretter enten vise rapporten, skrive den ut eller lagre den i en databasefil.

For å kjøre en spørring kan du gjøre slik:

- v Trykke på F5 når du lager, ser på eller endrer spørringen. Da blir spørringen kjørt, og rapporten blir vist.
- v Velge alternativ 2 (Kjøre en eksisterende spørring) på menyen Spørrefunksjoner.
- Skrive 1 (Kjøre interaktivt) eller 2 (Kjøre satsvist) i feltet Kjørealternativ på skjermbildet Avslutte denne spørringen.
- Skrive 8 (Kjøre satsvist) eller 9 (Kjøre) i feltet Alternativ på skjermbildet Arbeide med spørringer.
- Bruke kommandoen for å kjøre Query (RUNQRY).

# **Kjøre en spørring med funksjonstasten F5**

Hvis du ikke bruker avhengige verdier i postutvelgelsestester, kan du kjøre en spørring når som helst ved hjelp av F5 (Rapport). Du kan bruke F5 når du lager, endrer eller viser en spørring. Da blir spørringen kjørt med en gang, og rapporten blir vist slik at du kan se hvordan den ser ut med eventuelle endringer.

# **Kjøre en spørring fra menyen Spørrefunksjoner**

Du kan kjøre en eksisterende spørring ved å velge alternativ 2 (Kjøre en eksisterende spørring) på skjermbildet Spørrefunksjoner. Du får frem hjelpebildet for RUNQRY-kommandoen. Hvis du vil ha mer informasjon om hvordan du bruker RUNQRY-kommandoen, kan du slå opp i emnet CL Reference i iSeries Information Center og i ["Kjøre en spørring med kommandoen RUNQRY" på side 167](#page-178-0) i denne boken.

# **Kjøre en spørring fra skjermbildet Avslutte denne spørringen**

Når du har laget eller endret en spørring, får du frem skjermbildet Avslutte denne spørringen.

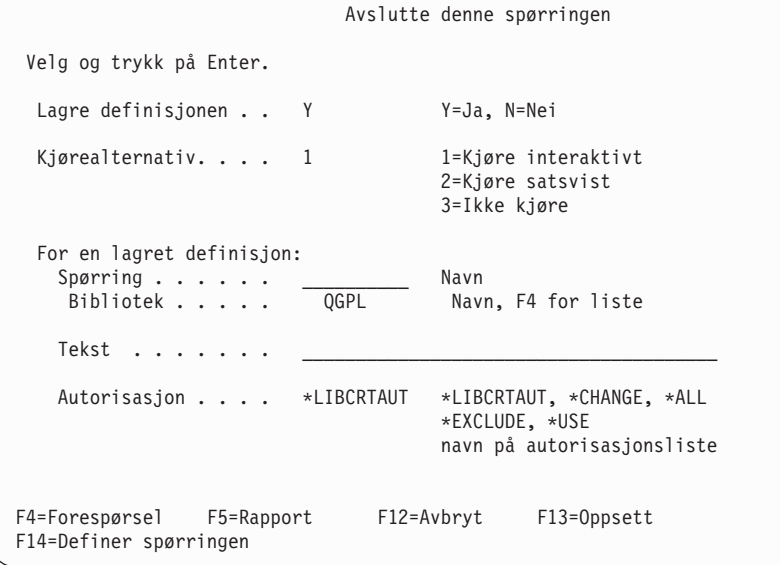

| | |

Query forutsetter at du skal lagre spørringen, slik at det som regel står Y (Ja) i feltet Lagre definisjon. Kjørealternativ er et profilvalg, og det du valgte forrige gang du avsluttet en spørring, er standardverdi inntil du velger en ny verdi. Query setter imidlertid 3 (Ikke kjøre) i feltet Kjørealternativ hvis spørringen inneholder en feil. |

Du kan kjøre en spørring og få ut en rapport uten å lagre definisjonen av spørringen bare hvis du kjører interaktivt. (Spørringen må lagres for å kunne kjøres satsvis.) Her er det imidlertid visse begrensninger:

- v Hvis du lager en spørring og ikke lagrer den, kan den bare kjøres en gang og deretter mister du den. For å lagre spørringen må du sette inn verdier i feltene Bibliotek og Spørring. Navnet på spørringen må være forskjellig fra alle andre navn i dette biblioteket. Hvis ikke, får du frem en melding med spørsmål om du skal erstatte en eksisterende spørring.
- v Hvis du kjører en spørring satsvist, må du lagre spørringen i et annet bibliotek enn QTEMP før du kjører den.
- v Hvis du endrer en spørring og ikke lagrer den, blir den lagret uten endringene, og de nye verdiene blir bare brukt hvis du kjører spørringen nå. Hvis du har endret en eksisterende definisjon, viser rapporten resultatet av endringene bare en gang. Neste gang rapporten blir kjørt, er resultatet basert på den opprinnelige definisjonen av spørringen.

For å lagre en spørring du har endret er det ikke nødvendig å oppgi navn på bibliotek og spørring.Hvis du gjør det, blir den opprinnelige spørringen uendret, og det lages en ny spørring som inneholder de endringene du har gjort. Oppgi navnet på biblioteket som spørringen skal lagres i. Du kan bare oppgi et faktisk navn eller \*CURLIB i feltet Bibliotek. Hvis du ønsker å se en liste over biblioteker som du kan velge mellom, gjør du slik: Flytt markøren til dette feltet, oppgi en av spesialverdiene for bibliotek (for eksempel \*LIBL) eller et generisk biblioteknavn (i formen ABC\*) og trykk på F4 (Forespørsel).

Hvis du skal kjøre spørringen interaktivt, skriver du 1 (Kjøre interaktivt) i feltet Kjørealternativ og trykker på Enter. Query viser rapporten på skjermen, skriver den ut, eller legger resultatet av spørringen i en databasefil. Hvis du trenger mer informasjon om hvordan du velger utdataenhet, kan du lese [Kapittel 13,](#page-152-0) ["Velge type og form på utdata".](#page-152-0)

Hvis du vil kjøre spørringen satsvist, skriver du 2 (Kjøre satsvist) i feltet Kjørealternativ og trykker på Enter. Spørringen blir sendt til den jobbkøen som er oppgitt i jobbeskrivelsen i brukerprofilen din.

Du kan også kjøre en spørring som bruker en tom filkomponent. Hvis du kjører spørringen, får du imidlertid ikke ut noen data i rapporten eller i en eventuell databasefil. Du kan trykke F13 (Oppsett) på skjermbildet Avslutte denne spørringen for å få frem og kontrollere oppsettet til rapporten.

# **Kjøre en spørring fra skjermbildet Arbeide med spørringer**

Fra skjermbildet Arbeide med spørringer kan du bare kjøre en spørring som er lagret tidligere. Spørringen blir kjørt nøyaktig slik den ble definert. Hvis du ønsker å endre utdataenhet, må du først endre spørringen og deretter kjøre den.

Slik går du frem for å kjøre en spørring fra skjermbildet Arbeide med spørringer:

- 1. Velg alternativ 8 (Kjøre satsvist) hvis du skal sende spørringen til den jobbkøen som er oppgitt i jobbeskrivelsen i din brukerprofil.
- 2. Velg alternativ 9 (Kjøre) hvis du skal kjøre spørringen interaktivt.
- 3. Oppgi navnet på spørringen. Hvis du ikke vet navnet, kan du slå opp i ["Velge en spørring fra en liste"](#page-25-0) [på side 14](#page-25-0) for å finne ut hvordan du får frem en liste over spørrenavn.
- 4. Oppgi navnet på biblioteket som spørringen er lagret i. Query forutsetter at den er lagret i biblioteket du brukte forrige gang du arbeidet med spørringer, eller i det gjeldende biblioteket. Hvis du ikke har noe gjeldende bibliotek, forutsetter Query at det er QGPL. Du kan endre det tildelte biblioteket. Hvis du ikke vet navnet på biblioteket, kan du slå opp på ["Velge et bibliotek for spørringer" på side 16](#page-27-0) som forklarer hvordan du får frem en liste over biblioteknavn.
- 5. Trykk på Enter.

<span id="page-178-0"></span>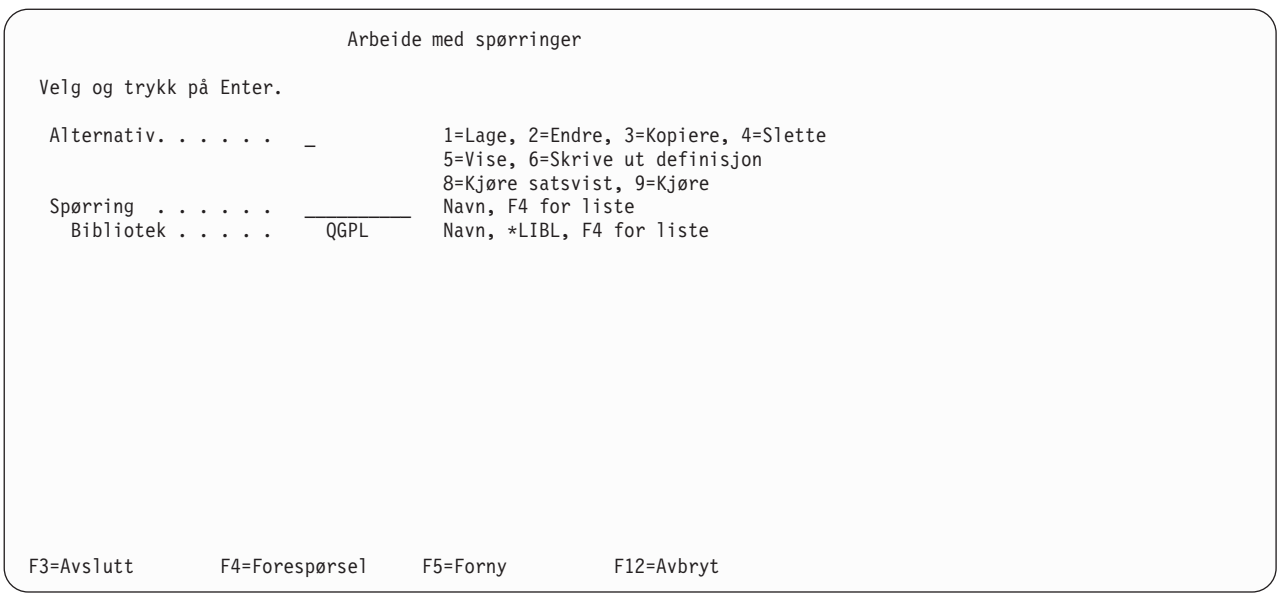

Query viser eller skriver ut rapporten, eller legger dataene i en databasefil, avhengig av hva du har valgt på skjermbildet Velge type og form på utdata. Hvis du trenger mer informasjon om hvordan du velger utdataenhet, kan du lese [Kapittel 13, "Velge type og form på utdata".](#page-152-0)

Query bruker de siste dataene hver gang en spørring blir kjørt. Hvis for eksempel en kundes adresse blir endret i en fil, blir den nye adressen brukt i resultatet av spørringen. Hvis datadefinisjonen er endret siden spørringen ble laget eller endret sist, er det ikke sikkert at rapporten viser endringene. Hvis du for eksempel ønsker å kjøre en spørring som ikke inneholder kolonneoverskrifter, bruker Query de overskriftene som er definert i IDDU. Hvis disse er endret siden spørringen ble laget eller endret, er det ikke sikkert at spørringen bruker de nye overskriftene.

Når du endrer en spørring, oppdaterer Query spørringen ut fra de gjeldende IDDU-definisjonene. Hvis du lagrer spørringen, blir eventuelle IDDU-endringer lagret sammen med den. Ved å velge alternativ 2 (Endre) i stedet for alternativ 9 (Kjøre) på skjermbildet Arbeide med spørringer, kan du forsikre deg om at du har de gjeldende definisjonene når du skal kjøre spørringen. Da kan du lagre spørringen uten at du behøver å gjøre noen endringer, hvis du

- trykker på F3 på skjermbildet Definere spørringen
- velger å lagre definisjonen og kjøre spørringen på skjermbildet Avslutte denne spørringen

IDDU-definisjoner blir forklart i veiledningen for IDDU på systemet.

# **Kjøre en spørring med kommandoen RUNQRY**

Du kan bruke RUNQRY-kommandoen for å kjøre en spørring. Resultatet kan vises på skjermen, skrives ut eller lagres i en annen databasefil. Hvis spørringen inneholder avhengige verdier, må du bruke alternativet for å velge poster under kjøringen og oppgi verdiene som vanligvis kommer fra en post i en annen fil eller spørring.

RUNQRY-kommandoen kan brukes på tre forskjellige måter: For å kjøre en eksisterende spørring, for å kjøre en eksisterende spørring med noen endrede definisjoner som du oppgir med denne kommandoen, eller for å kjøre en standard spørring basert på parameterverdiene som er gitt med denne kommandoen. (Parameterverdiene gir Query den nødvendige informasjonen, for eksempel navnet på spørringen, biblioteket som spørringen er lagret i, hvor utdataene skal sendes, osv.)

Hvis du trenger en mer detaljert beskrivelse av RUNQRY-kommandoen, av parametere, av hvordan kommandoen brukes og noen eksempler, kan du slå opp i emnet CL Reference i iSeries Information Center.

Listen nedenfor beskriver tilfeller hvor du kan bruke RUNQRY-kommandoen:

- v Hvis du skal bruke en eksisterende spørring uten å endre filen(e) som det skal spørres på, behøver du bare å oppgi navn på spørringen og biblioteket (uten navn på inndatafil). Da blir spørringen kjørt nøyaktig slik den ble definert.
- v Hvis du skal kjøre en standard spørring på en fil, behøver du bare å oppgi navnet på inndatafilen. Da får du en rapport som viser informasjonen i de første 500 feltene i hver post.
- Hvis du skal kjøre en endret versjon av en eksisterende spørring, oppgir du navnet på spørringen med tilhørende parametere for å endre definisjonen slik du ønsker. Parameterverdiene du oppgir på denne kommandoen, overstyrer tilsvarende verdier i den eksisterende definisjonen av spørringen, men bare når kommandoen er i bruk (dvs. at endringene i definisjonen av spørringen ikke er permanente).
- v Hvis du oppgir både navn på spørring og navn på bibliotek, overstyrer filene som er oppgitt i parameteren for inndatafilen filnavn(ene) som er oppgitt i definisjonen av spørringen. Hvis det er definert flere filer (og komponenter) i definisjonen av spørringen, og du ønsker å endre en eller to av dem, må du velge \*SAME for filvalgene som ikke skal endres, og oppgi verdiene for den eller de filene som skal overstyres.

Når du kjører en spørring du har lagret, får du kanskje ikke de forventede resultatene. Punktene på listen nedenfor kan dynamisk endre hvordan en spørring blir kjørt eller hvordan dataene blir formatert.

- v Språk-IDen eller sorteringsrekkefølgen til jobben (hvis spørringen henter dette fra den aktive jobben) er forskjellig fra verdiene som ble brukt da spørringen ble definert.
- Formatet på jobbdatoen.
- Standardverdien for numerisk redigering som gjelder for språket.
- Systemverdien for behandling av antall desimaler.
- Valutategnet til systemet.
- Filoverstyring kan være i funksjon.
- CCSIDen til jobben.
- v Query for iSeries-språket som er installert (hvis spørringen oppgir alternativ 2 på skjermbildet Velge rangfølge).
- Definisjonen av skriverfilen.
- Attributtene som gjelder for arbeidsstasjonen du bruker til å vise rapporten.
# **Kapittel 16. Arbeide med definisjoner av spørringer**

Dette kapittelet beskriver hvordan du kan arbeide med spørringen når den er laget og lagret i et bibliotek. I tillegg til å kjøre spørringen kan du

- v endre resultatet av spørringen ved å foreta endringer i definisjonen av spørringen
- v kopiere definisjonen av spørringen til det samme biblioteket eller et annet bibliotek slik at andre brukere kan ha sin egen kopi som de kan arbeide med
- v slette en eller flere av definisjonene av spørringer som du ikke lenger har behov for
- v sette nytt navn på spørringen ved å gi den et nytt navn når du kopierer den, og sletter så den gamle spørringen
- vise definisjonen av spørringen uten at du kan foreta endringer i den
- skrive ut definisjonen av spørringen hvis du vil ha en utskrift som dokumentasjon

### **Endre en definisjon av en spørring**

Du kan endre en spørring som du har lagret, ved å velge alternativ 2 (Endre) på skjermbildet Arbeide med spørringer. Du kan sette inn navn på spørringen og biblioteket på dette skjermbildet, eller du kan velge en spørring fra en liste. (Hvis du vil vite mer om hvordan du bruker lister, kan du lese ["Bruke lister" på side 9.](#page-20-0))

Når du skal endre en spørring gjør du omtrent det samme som når du skal lage en spørring. Du velger definisjonene du skal endre på skjermbildet Definere spørringen. Når du får frem skjermbildene for de forskjellige trinnene, er feltene allerede fylt ut. Hvis du skal endre spørringen, behøver du bare å endre eller slette verdiene som står der.

Når du har endret en spørring, kan du kjøre, lagre, eller kjøre og lagre den, osv.

### **Begynne endringene med å kopiere en definisjon av en spørring**

Det kan være nyttig å bruke alternativ 3 (Kopiere) på skjermbildet Arbeide med spørringer, før du endrer spørringen. Ved å kopiere spørringen som du skal endre, beholder du den originale spørringen intakt. Hvis du skulle bestemme deg for at du heller vil ha spørringen slik den opprinnelig ble definert, behøver du ikke å endre alt tilbake igjen. Du kan slette den spørringen som er endret (som forklart lenger ut i dette kapittelet), og beholde originalen.

Hvis du imidlertid bestemmer deg for å beholde endringene etter at du har kjørt og testet spørringen, kan du i stedet slette originalen.

### **Hva slags endringer du kan gjøre**

Det er vanligvis to typer endringer som er aktuelle å gjøre i en spørring. Du kan endre

- v post- og/eller filvalg for å få ut andre data
- v egenskapene på rapporten (eller utdataene) ved å endre formatering, utregningsfunksjon eller rapportbrudd

Begge disse endringene krever sannsynligvis at du må endre flere av definisjonstrinnene på skjermbildet Definere spørringen. Det gjør du ved å skrive 1 i kolonnen Alt ved siden av det aktuelle definisjonstrinnet.

Definere spørringen Spørring.....: QRY1 Alternativ....: Endre<br>Bibliotek....: OGPL CCSID......: 37  $CCSID$  . . . . . . . 37 Velg og trykk på Enter. Trykk F21 for å velge alle.  $1 = V \cdot 1$ ge Alt Alternativer for å definere spørringen > Oppgi filvalg Definere resultatfelt \_ > Velge felt og oppgi rekkefølge \_ Velge poster \_ Velge sorteringsfelt \_ Velge rangfølge \_ > Oppgi formatering av rapportkolonner \_ Velge utregningsfunksjoner for rapport \_ Definere rapportbrudd \_ Velge type og form på utdata Oppgi behandlingsvalg F3=Avslutt F5=Rapport F12=Avbryt<br>F13=Oppsett F18=Filer F21=Velga F21=Velg alle

De alternativene som for øyeblikket er definert for spørringen, er merket med tegnet > til venstre for alternativet. Du kan endre disse og oppgi flere trinn, og du kan velge så mange alternativer som du har behov for på dette skjermbildet. Hvert av alternativene med tilhørende skjermbilder er forklart i tidligere kapitler i denne boken.

Hvert av alternativene er tilknyttet et eller flere skjermbilder hvor du kan foreta de endringene du ønsker. Skjermbildene for alternativene du velger blir vist i den rekkefølgen de står oppført på dette skjermbildet.

Hvis du bestemmer deg for at du ikke ønsker et alternativ som er definert, gjør du følgende:

- 1. Velg dette alternativet på skjermbildet Definere spørringen.
- 2. Blank ut feltene som er fylt ut på det tilhørende skjermbildet.

Hvis du bestemmer deg for ikke å endre noe på et skjermbilde når du kommer til det, trykker du bare Enter og fortsetter. Hvis du allerede har endret noe på skjermbildet og ombestemmer deg, trykker du F12 (Avbryt).

Selv om du trykker på F12 opphever du ikke det du har lagret som standard ved å trykke F23. Du kan heller ikke annullere det du har gjort ved å trykke på F12, hvis du allerede har trykt på Enter (eventuelt F10 eller F3) for å komme til et annet skjermbilde. Alle andre endringer kan du annullere ved å trykke på F12. Nedenfor følger en oversikt over noen tilfeller hvor du kan annullere alle endringene du har gjort i en definisjon, ved å trykke på F12 etter at du kommer tilbake til skjermbildet som var utgangspunktet for forespørslene:

- Kombineringstester blir erstattet ved filvalg.
- Kvalifikatorer for avhengig verdi blir erstattet ved postutvelgelsestester.
- Redigeringsendringer blir erstattet ved formateringsendringer i kolonner.
- v Formateringsendringer i bruddnivåer blir erstattet ved valg av bruddfelt (nivådefinisjoner).

Hvis du bestemmer deg for ikke å beholde endringene du har gjort på tidligere skjermbilder, kan du trykke på F3 for å avslutte endringene og skrive N (Nei) i feltet Lagre definisjon på skjermbildet Avslutte denne spørringen.

Når du arbeider på et skjermbilde, kan du hele tiden trykke Help hvis du ønsker hjelpetekst. Denne teksten forklarer kort de forskjellige alternativene. Du kan også trykke på F5 eller F13 for å se hvilken effekt endringene har på rapporten.

Når du har gjort endringene på alle de aktuelle skjermbildene, kommer du tilbake til skjermbildet Definere spørringen. Der ser du at de alternativene du har valgt nå, er merket med tegnet > til venstre for alternativet. Her kan du enten velge flere definisjonstrinn eller trykke på F3 for å avslutte endringene.

På skjermbildet Avslutte denne spørringen kan du gjøre ett av følgende (eller begge deler):

- Lagre definisjonen av spørringen med de endringene du har gjort.
- Kjøre spørringen med de endringene du har gjort.

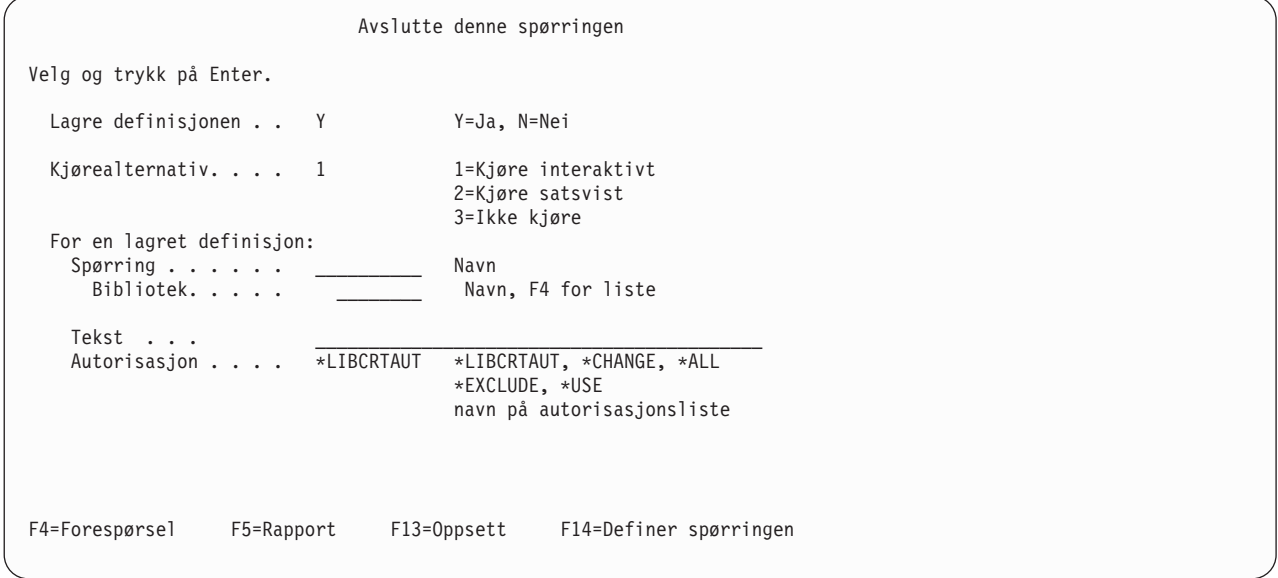

Du kan endre kombinasjonen av feltene Spørring, Bibliotek og Tekst. Nedenfor følger en oversikt over hvilken effekt det får å lagre definisjonen av spørringen.

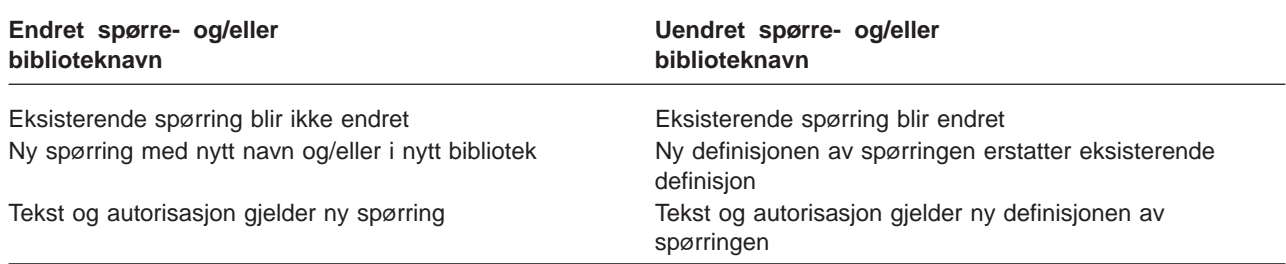

Hvis du skal erstatte en spørring, kan du ikke oppgi en autorisasjonsliste. Du må bruke en av spesialautorisasjonene (\*CHANGE, \*ALL, \*EXCLUDE eller \*USE) eller blanktegn (ingen endring).

Hvis du velger ikke å lagre definisjonen av spørringen, har endringene disse effektene:

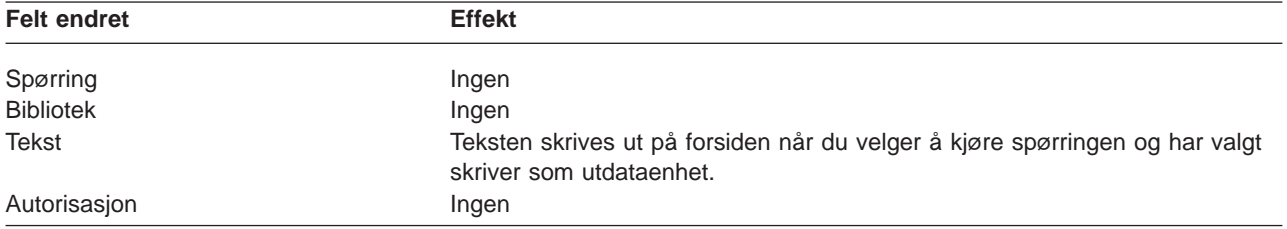

## **Hensyn å ta når du endrer en spørring**

Hvis du skal endre en spørring, må du velge de riktige alternativene på skjermbildet Definere spørringen. Du bør lese de aktuelle kapitlene og tilleggene for å få mer informasjon om hvordan du skal velge en spørring. Hver spørring blir lagret med en CCSID. Du kan ikke endre en spørring hvis jobb-CCSIDen ikke er kompatibel med spørre-CCSIDen (en av CCSIDene er 65535 eller de er like).

**Merk:** I ["Endre en spørring" på side 245](#page-256-0) finner du flere opplysninger om hvordan CCSIDer påvirker behandlingen av en spørring.

#### **Endre rangfølge**

Hvis du endrer rangfølgen, har det innvirkning på kombinerings- og postutvelgelsestestene og sortering av SBCS-data i tegnfelt av typen SBCS, DBCS-data og DBCS-enten. Hvor stor innvirkning det får, er avhengig av testen.

Hvis du endrer verdien til behandlingsvalget Bruke rangfølge, kan resultatene bli endret. Hvis du setter behandlingsvalget til Ja, vil testene EQ, NE, LIST, NLIST, LIKE og NLIKE sammenlikne sorteringsverdiene til tegnene. Disse testene sammenlikner de heksadesimale tegnkodene hvis du velger Nei.

**Merk:** Disse valgene påvirker ikke utdataene når rangfølgen er satt til \*HEX.

Testene LT, LE, GT, GE og RANGE sammenlikner rangfølgeverdier uansett hva behandlingsvalget er. Hvis du endrer rangfølge, blir postene som disse testene velger, endret. Hvis du endrer rangfølge, kan det også få betydning for de maksimale og minimale utregningsverdiene til spørringen, plasseringen av rapportbrudd og rekkefølgen til de valgte postene (hvis du bruker et felt som inneholder SBCS-tegndata for sortering).

Anta at du har 2 rangfølger. I den ene har tegnet E et høyere sekvensnummer enn e, og i den andre har de to tegnene samme sekvensnummer. I en post har feltet NAVN1 verdien LIE, og feltet NAVN2 har verdien Lie. I tabell 7 og [tabell 8](#page-184-0) ser du resultatene av sammenlikningen av strengene (NAVN1 og NAVN2) med forskjellige tester og en rangfølge der

- det er brukt forskjellig prioritet i alle testene
- det er brukt samme prioritet i alle testene
- det ikke er brukt forskjellig prioritet for EQ- og NE-testene
- det ikke er brukt samme prioritet for EQ- og NE-testene

Det du ser i tabell 7, gjelder SBCS-data. Det du ser i [tabell 8,](#page-184-0) gjelder når noen eller alle dataene er DBCS.

Tabell 7. Virkningen av rangfølge og behandlingsvalg. Både NAVN1 og NAVN2 er SBCS-data. Ja betyr at posten som testes, er valgt. Nei betyr at posten ikke er valgt.

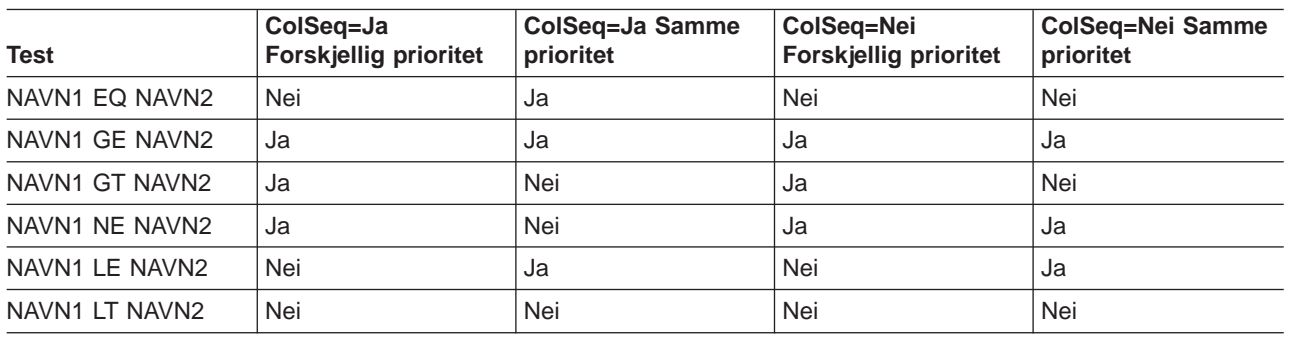

<span id="page-184-0"></span>Tabell 8. Virkningen av rangfølge og behandlingsvalg. NAVN1 og/eller NAVN2 er DBCS-data. Ja betyr at posten som testes, er valgt. Nei betyr at posten ikke er valgt.

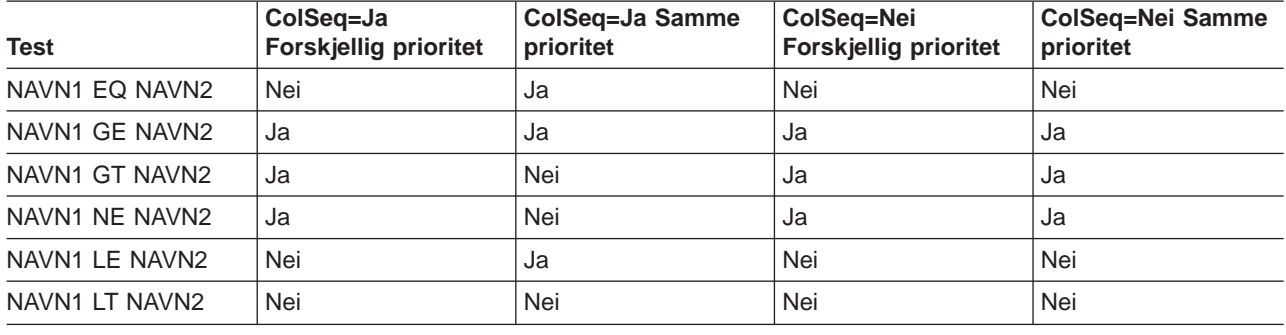

## **Kopiere en definisjon av en spørring**

Det kan være mange grunner til at du ønsker å kopiere en spørring. Dette er de vanligste:

- Kopiere en spørring fra en annen brukers bibliotek inn i ditt eget.
- v Kopiere en spørring du har i et testbibliotek for å eksperimentere med forskjellige filer, postformater eller spørringer. Når du har funnet den spørringen du skal arbeide med, kan du kopiere den inn i ditt eget bibliotek og beholde originalen i testbiblioteket.
- Kopiere en spørring slik at du kan endre den uten å endre originalen.
- v Gi en spørring et nytt navn eller flytte den til et annet bibliotek ved å kopiere den og deretter slette spørringen fra det opprinnelige biblioteket.

Du kan kopiere en spørring som du har lagret, ved å velge alternativ 3 (Kopiere) på skjermbildet Arbeide med spørringer. Du kan skrive navnet på spørringen (og biblioteket) på skjermbildet eller skrive tallet 3 ved siden av spørringen(e) du vil kopiere på listen. (Hvis du vil vite mer om hvordan du bruker lister, kan du lese ["Bruke lister" på side 9.](#page-20-0))

Når du trykker på Enter, får du frem skjermbildet Kopiere spørringer. (På bildet nedenfor har vi lagt inn et eksempel.)

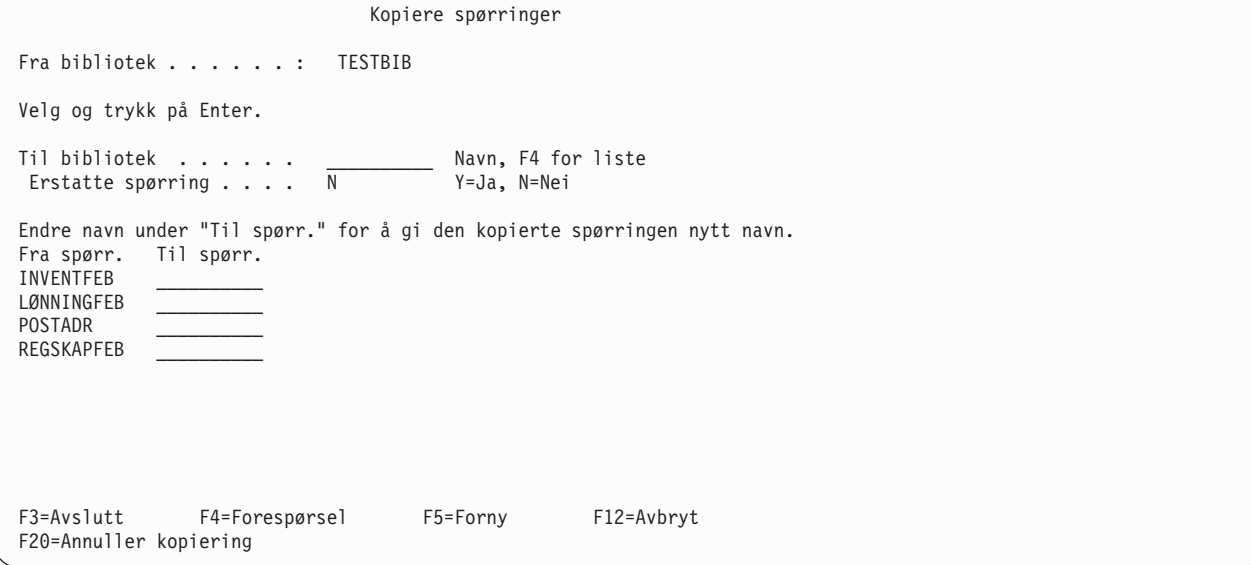

Hvis du skal legge kopien i et annet bibliotek enn det som inneholder originalen, skriver du inn navnet i feltet Til bibliotek. Hvis du ikke vet navnet på biblioteket hvor du skal legge kopien, kan du trykke på F4 (Forespørsel) for å få frem en bibliotekliste.

Hvis du skal legge kopien i samme biblioteket som originalen, skriver du ikke inn noe i feltet Til bibliotek.

Fyll ut feltet Erstatte spørring:

- Skriv Y hvis du vil at kopien skal erstatte en spørring med samme navn i biblioteket.
- v La N bli stående hvis du skal kopiere spørringen til biblioteket, forutsatt at det ikke finnes en annen spørring med samme navn i biblioteket allerede.

Hvis du skal gi en spørring et nytt navn, skriver du det nye navnet inn i kolonnen Til spørring. Hvis du legger kopien i samme biblioteket som originalen, må du gi kopien et annet navn. Hvis du derimot legger kopien i et annet bibliotek, kan du velge om du vil gi den et nytt navn eller bruke det opprinnelige.

Når du har skrevet inn alle nødvendige opplysninger på skjermbildet Kopiere spørringer, trykker du Enter. Hvis Query ikke finner noen feil under kopieringen, blir alle spørringene kopiert. Hvis du ikke har valgt andre alternativer på skjermbildet Arbeide med spørringer (for eksempel endre, slette, vise osv.), kommer du tilbake til skjermbildet Arbeide med spørringer. Hvis du valgte spørringene som skulle kopieres fra en liste over spørringer i et bestemt bibliotek og ikke har kopiert dem til et annet bibliotek, står både navnet på originalen og kopien på listen.

Hvis Query oppdager feil under kopieringen, får du opp en liste over de spørringene som skal kopieres og en feilmelding nederst på skjermen. Spørringen som inneholder feil er fremhevet og står øverst på listen. Eventuelle spørringer som stod foran denne på listen, er allerede kopiert. Du kan gjøre ett av følgende:

- v Trykk på F9 (Tilbakestill) uten å trykke på Enter. Kopieringen blir annullert for de spørringene som gjenstår, inkludert den spørringen som har feil.
- v Trykk F20 (Annuller kopiering) uten å trykke på Enter. Spørringen som har feil blir ikke kopiert. For å fortsette å kopiere de gjenstående spørringene trykker du på Enter. Hvis Query finner feil igjen, får du frem en ny feilmelding og listen over spørringer. Spørringen som er feil, er fremhevet øverst på listen.

### **Gi en definisjon av en spørring nytt navn**

Hvis du skal gi en spørring nytt navn, må du

- 1. kopiere spørringen og gi kopien et nytt navn
- 2. slette den opprinnelige spørringen

Disse oppgavene er alternativer på skjermbildet Arbeide med spørringer, og de blir beskrevet i andre deler av dette kapittelet.

## **Slette en definisjon av en spørring**

Når du ikke lenger har behov for en spørring, kan du slette den fra biblioteket. Når du har slettet en spørring, kan du ikke få den tilbake slik at det kan være lurt å kontrollere definisjonen av spørringen før du sletter den. Hvis du sletter en spørring fra skjermbildet Arbeide med spørringer, kan du bruke F11 for å vise beskrivelsen av spørringen. Hvis det ikke finnes noen beskrivelse, eller den ikke er til hjelp, kan du vise definisjonen av spørringen på skjermen eller skrive den ut. Disse oppgavene blir beskrevet senere i dette kapittelet.

Du kan slette en spørring

- v ved å bruke DLTQRY-kommandoen. Hvis du vil ha mer informasjon om hvordan du bruker DLTQRY-kommandoen, kan du slå opp i emnet CL Reference i iSeries Information Center.
- v ved å velge alternativ 3 (Slette spørring) på menyen Spørrefunksjoner. Da får du frem hjelpeteksten til DLTQRY-kommandoen. Hvis du vil ha mer informasjon om hvordan du bruker DLTQRY-kommandoen, kan du slå opp i emnet CL Reference i iSeries Information Center.
- v med alternativ 4 (Slette) på skjermbildet Arbeide med spørringer. Du kan skrive navnet på spørringen (og biblioteket) på skjermbildet eller skrive tallet 4 ved siden av spørringen(e) du vil slette på listen.

(Hvis du vil vite mer om hvordan du bruker lister, kan du lese ["Bruke lister" på side 9.](#page-20-0)) Trykk på Enter. Du får frem skjermbildet Bekrefte sletting av spørringer.

```
Bekrefte sletting av spørring
Fra bibliotek....: TESTBIB
Trykk på Enter for å bekrefte at du valgte 4=Slette.
Trykk på F12 for å gå tilbake og endre valgene.
Spørring
 INVENTJAN
 LØNNINGJAN
 POSTADR
 REGSKAPJAN
 TESTSPØRR1
 TESTSPØRR2
F9=Tilbakestill F12=Avbryt F20=Annuller sletting
```
Dette skjermbildet viser de spørringene du skal slette. Skjermbildet ovenfor viser eksempler på hva slags informasjon du får frem. Kontroller navnene.

Hvis du er sikker på at du vil slette disse spørringene, kan du trykke på Enter. Spørringene blir slettet. Hvis du har valgt spørringene fra en liste, står ikke lenger disse navnene på listen når du kommer tilbake til skjermbildet Arbeide med spørringer.

Hvis du ombestemmer deg og ikke vil slette en av spørringene på listen, kan du trykke på F12 for å komme tilbake til skjermbildet Arbeide med spørringer. Du får frem listen over spørringer på nytt, og du kan endre valgene du har gjort.

Hvis Query finner en feil under slettingen, får du frem listen over de spørringene som skal slettes med en feilmelding nederst på skjermen. Spørringen som inneholder feil er fremhevet og står øverst på listen. Spørringer som kom før denne på listen, er slettet allerede. Du kan gjøre ett av følgende:

- v Trykk på F9 (Tilbakestill) uten å trykke på Enter. Slettingen blir annullert for alle de gjenstående spørringene, inkludert spørringen med feil.
- v Trykke F20 uten å trykke på Enter. Spørringen med feil blir ikke slettet, men slettingen fortsetter for de gjenstående spørringene. Hvis programmet finner flere feil under slettingen, får du en ny feilmelding og listen blir vist på nytt. Spørringen med feil er fremhevet og står øverst på listen.

### **Vise en definisjon av en spørring**

Når du ser på en spørring på skjermen, kan du ikke gjøre noen endringer. Hver spørring blir lagret med en CCSID. Du kan ikke vise en spørring hvis jobb-CCSIDen din ikke er kompatibel med spørre-CCSIDen. De er kompatible hvis en CCSID er 65535, hvis CCSIDen til jobben og spørringen er den samme, eller hvis en av dem kan konverteres til den andre.

**Merk:** Under ["Vise en spørring" på side 245](#page-256-0) finner du mer informasjon om CCSIDer og hvordan de påvirker behandlingen av en spørring.

Hvis du ser på en spørring og bestemmer deg for å endre den, må tilbake til skjermbildet Arbeide med spørringer og velge alternativ 2 (Endre). Du kan skrive ut informasjonen du får frem når du ser på en

spørring, men den vil ha et annet format. Se "Skrive ut en definisjon av en spørring". Det kan hende du kan skrive ut en definisjon av en spørring som du ikke kan endre eller vise.

Du kan vise en spørring som du har lagret, ved å velge alternativ 5 (Vise) på skjermbildet Arbeide med spørringer. Du kan også skrive navnet på spørringen (og biblioteket) på skjermbildet, eller du kan skrive tallet 5 ved siden av spørringen du vil vise. (Hvis du vil vite mer om hvordan du bruker lister, kan du lese ["Bruke lister" på side 9.](#page-20-0))

Når du trykker på Enter, får du frem skjermbildet Definere spørringen. Alle alternativene som ble valgt for denne spørringen, er merket med tegnet >. Hvis du vil se hvordan alternativene er definert, kan du gjøre ett av følgende:

- 1. Trykk F21 for å se på skjermbildene for alle definisjonstrinnene (inkludert de trinnene som ikke er valgt for denne spørringen).
- 2. Skriv 1 i kolonnen Alt ved siden av de alternativene du vil se på.

Hvis du vil se hvordan rapporten ser ut dersom du kjører den og ser på den på skjermen eller tar en utskrift, kan du trykke på F5.

**Merk:** I enkelte tilfeller vil skjermbildet du ser når du trykker på F5, være forskjellig fra skjermbildet du ser under en vanlig kjøring av spørringen. Hvis for eksempel sorteringstabellen du valgte for alternativ 4, er endret siden spørringen ble lagret, vil F5-skjermbildet vise endringen, mens RUNQRY-skjermbildet ikke vil vise endringen.

Når du er ferdig med skjermbildene for ett definisjonstrinn og klar til å fortsette med det neste, trykker du Enter. Når du har sett alle bildene, kommer du tilbake til skjermbildet Definere spørringen. Da kan du enten se på de samme skjermbildene på nytt, eller velge andre. Når du er ferdig med denne definisjonen av spørringen, kan du

- 1. trykke på F12 så mange ganger som nødvendig for å komme tilbake til skjermbildet Arbeide med spørringer, eller
- 2. trykke på F3 for å fortsette arbeidet med de andre spørringene, hvis du valgte flere enn en fra listen på skjermbildet Arbeide med spørringer. Når du er ferdig med arbeidet, kommer du tilbake til skjermbildet Arbeide med spørringer igjen.
- **Merk:** Dersom fildefinisjonen er endret siden forrige gang spørringen ble brukt eller vist, er det ikke sikkert at det er mulig å vise spørringen. Det kan også være begrensninger i bruken av enkelte kommandoer og funksjonstaster når du ser på en spørring. Det er fordi de bare kan brukes når du lager eller endrer spørringen.

### **Skrive ut en definisjon av en spørring**

Du kan skrive ut definisjonen av spørringen. Av utskriften kan du lese hvilke opplysninger spørringen bruker for å klargjøre en rapport eller en fil. Du kan få frem de samme opplysningene på skjermen ved å velge alternativ 5 (Vise) på skjermbildet Arbeide med spørringer, men opplysningene har da en annen form.

Du kan skrive ut definisjonen av spørringen på flere måter:

- v Bruk alternativ 6 (Skrive ut definisjon) på skjermbildet Arbeide med spørringer. Du kan skrive navnet på spørringen (og biblioteket) på skjermbildet, eller du kan skrive tallet 6 ved siden av spørringen du vil skrive ut definisjonen for. (Hvis du vil vite mer om hvordan du bruker lister, kan du lese ["Bruke lister" på](#page-20-0) [side 9.](#page-20-0))
- v Oppgi at du skal skrive ut definisjonen enten på skjermbildet Definere utskrift eller Definere utdata til databasefil, og kjør spørringen. Disse skjermbildene blir beskrevet i kapittel 13.

v Oppgi at du ska skrive ut definisjonen når du bruker RUNQRY-kommandoen. Hvis du vil ha mer informasjon om hvordan du bruker RUNQRY-kommandoen, kan du slå opp på ["Kjøre en spørring med](#page-178-0) [kommandoen RUNQRY" på side 167.](#page-178-0)

Når du velger alternativ 6 (Skrive ut definisjon) på skjermbildet Arbeide med spørringer og trykker på Enter, blir definisjonen av spørringen skrevet ut med en gang.

## **Innholdet i en definisjon av en spørring**

Utskriften inneholder disse opplysningene:

- v En topptekst øverst på hver side. Denne toppteksten inneholder opplysninger om systemet du arbeider på og tidspunktet for utskriften.
- Spørringens navn og CCSID.
- Biblioteknavnet.
- Eventuell tekst til spørringen.
- v Konstantattributter (desimalskilletegn, datoformat og -skilletegn og klokkeslettformat og -skilletegn).
- Behandlingsvalg.
- Opplysninger om rangfølge.
- Diverse advarsler.
- Fil-IDer. For hver fil-ID inneholder utskriften disse opplysningene:
	- filnavnet
	- biblioteknavnet
	- filkomponenten
	- postformatet for filen
- v Kombineringstesten, hvis du bruker flere enn en fil, og hva slags type kombinering som er brukt.
- v Eventuelle resultatfelt, med uttrykk, lengde, antall desimaler og kolonneoverskrifter.
- Postutvelgelsestester.
- v Valgte felt, rekkefølge, sorteringsprioritet og -type sammen med eventuell tekst.
- Kolonneformatering og utregningsfunksjoner.
- Eventuelle rapportbrudd.
- Type utdata:
	- Hvis rapporten skal skrives ut, får du frem informasjon om skriveren.
	- Hvis utdataene skal legges i en databasefil, får du frem informasjon om databasefilen og oppsettet i feltene.
- v Form på utdataene, om du vil ha detaljert form eller bare utregninger og spesifikasjoner for linjeflytting.

Hvis du skriver ut definisjonen med alternativ 6 (Skrive ut definisjon) på skjermbildet Arbeide med spørringer, inneholder utskriften også opplysninger om hva slags type utdata du har valgt for spørringen. Hvis du valgte utdata til databasefil da spørringen ble laget, og spørringen senere ble endret slik at utdataene skal skrives ut, inneholder utskriften av definisjonen av spørringen opplysninger om både databasefilen og skriveren. Hvis du skriver ut definisjonen på andre måter, blir bare de opplysningene som gjelder, skrevet ut.

Hvis du skriver ut definisjonen av spørringen med RUNQRY-kommandoen (ved å oppgi parameteren PRTDFN(YES)), får du også skrevet ut midlertidige endringer du har lagt inn med parameterne for RUNQRY, eller som valg som Query for iSeries behandler under kjøring. Det er for eksempel mulig at du oppgir et annet navn på en inndatafil, gjør endringer i postutvelgelsestestene, oppgir en annen type utdata eller definerer at spørringen skal bruke sorteringsrekkefølgen til jobben som kjøres. Det kan hende at det mangler informasjon, hvis du sammenlikner med en utskrift der det er brukt alternativ 6, siden Query for iSeries ikke trenger å bruke alle de valgte feltene for å kjøre spørringen.

Hvis spørringen lager utdata til en databasefil, får du også ut en beskrivelse av postformatoppsettet i tillegg til opplysningene om definisjonen av spørringen.

### **Eksempel på utskrift av opplysninger om postformat for en spørring**

Nedenfor følger et eksempel på en del av definisjonen av spørringen (oppsettet i postformatet for utdataene til databasefil) som kan skrives ut når spørringen blir kjørt. Disse opplysningene blir bare skrevet ut hvis spørringen er definert for utdata til databasefil og, i dette tilfellet, når det bare skal sendes utregninger til databasefilen.

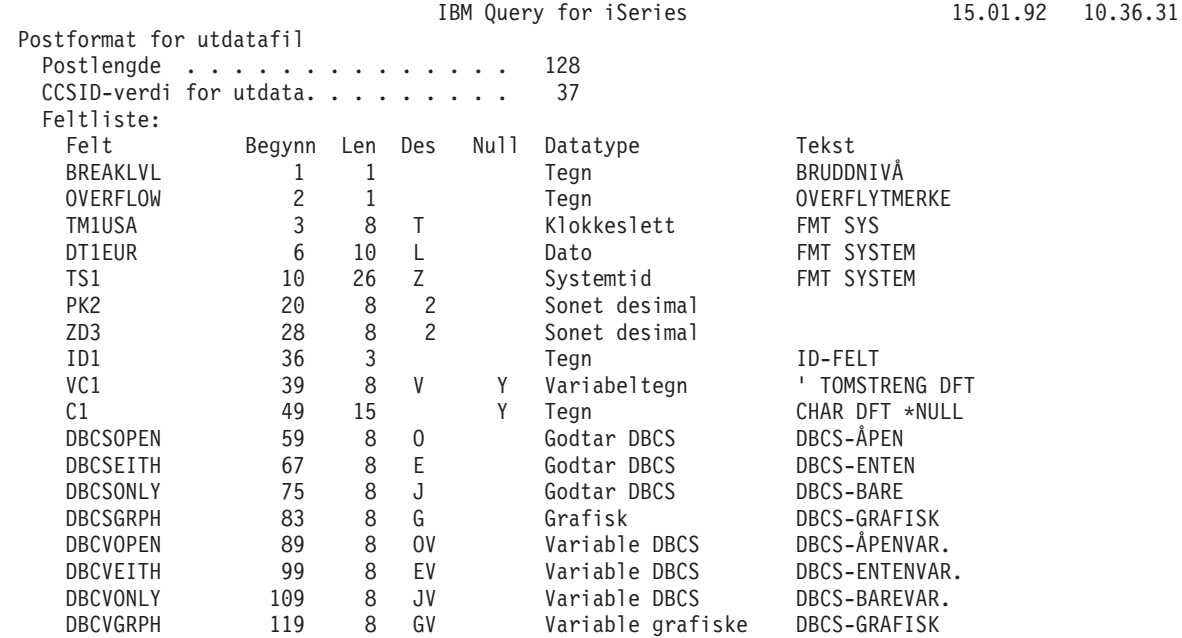

- CCSID-verdi for utdata er CCSIDen til hele spørringen. Linjen blir ikke skrevet ut hvis CCSIDen er 65535. Hvis spørringen har flere CCSIDer, viser en CCSID-kolonne CCSIDen til hvert felt.
- I kolonnen Felt står feltene i postene. Hvert datafelt i posten blir tildelt et navn som er det samme som feltnavnet i definisjonen av spørringen. Hvis to eller flere felt i postene har samme navn (det kan skje hvis du oppgir en eller flere utregningsfunksjoner for et felt eller når filer blir kombinert), blir de seks første tegnene i feltnavnet brukt pluss et tosifret tall som betegner utregningsfunksjonen (01=Sum, 02=Gjennomsnitt, 03=Minimum, 04=Maksimum og 05=Antall).

Hvis du oppgav minimums- og maksimumsverdier for utregningsfunksjoner i definisjonen av spørringen for feltet FMT, får du frem feltene FMT03 og FMT04 i utdataene. De vil inneholde minimumsverdien for feltet FMT (FMT03) og maksimumsverdien for feltet FMT (FMT04). Dette gjelder bare i dette tilfellet. De faktiske navnene varierer i de forskjellige spørringene.

- Kolonnen Begynn viser startbyten som feltet har i posten. For eksempel starter feltnavnet ZD3 på byte 28.
- Kolonnene Len og Des viser lengden og antall desimaler for hvert felt. For eksempel har feltnavnet PK2 en lengde på åtte posisjoner og to desimaler.

**Merk:** Rapporten viser lengden på utskriftsdataene etter formatering og ikke feltlengden i den interne databasen. Du kan ikke tilføye lengden til startposisjonen og få startposisjonen til det neste feltet.

- For ikke-numeriske felt, viser kolonnen Des hvilken datatype kolonnen inneholder:
	- Blank betyr tegn med fast lengde
	- V betyr tegn med variabel lengde (SBCS eller DBCS)
	- J betyr DBCS-bare
	- O betyr DBCS-åpen (blandet)
- E betyr DBCS-enten G betyr DBCS-grafisk
- L betyr dato
- T betyr klokkeslett
- Z betyr systemtid
- Kolonnen Null viser om feltet kan inneholde nullverdier (Y) eller ikke (blank).
- Kolonnen Datatype viser datatypen for hvert felt.
- Kolonnen Tekst viser eventuelle kommentarer for feltene. Hvis feltet for eksempel inneholder utregningsfunksjoner, viser denne kolonnen feltnavnet (uten tilleggstallene) etterfulgt av type utregningsfunksjon.
- Kolonnen CCSID vises (eventuelt) når det finnes flere CCSIDer. Kolonnen viser da CCSIDen for hvert felt.

# **Del 3. Tilleggsinformasjon om Query for iSeries**

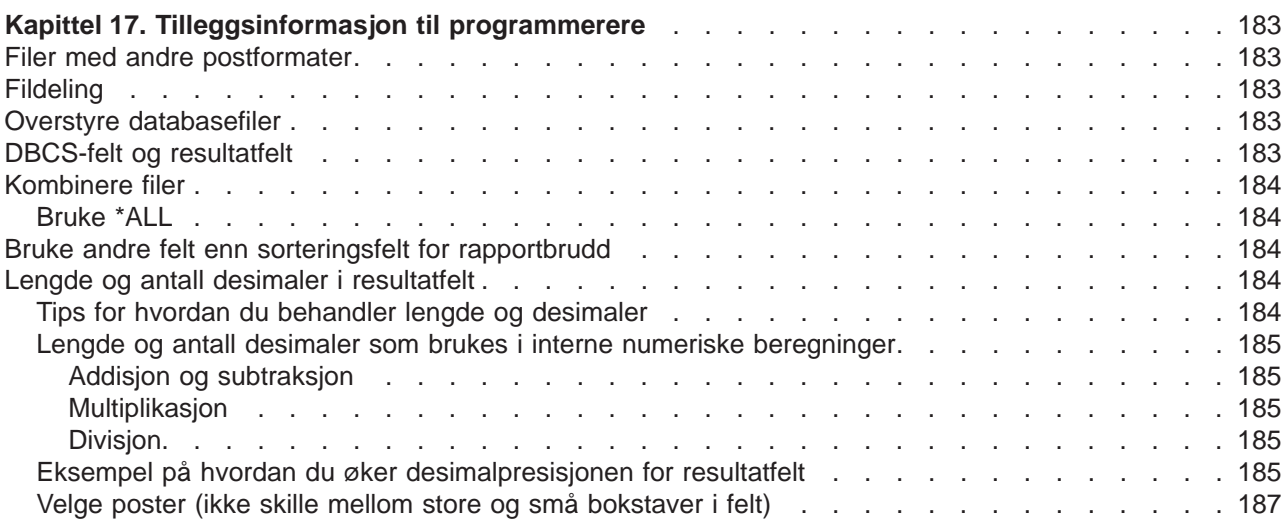

# <span id="page-194-0"></span>**Kapittel 17. Tilleggsinformasjon til programmerere**

I dette kapittelet finner du tilleggsinformasjon som kan være av interesse for programmererne.

### **Filer med andre postformater**

Du kan arbeide med filer som har mer enn ett postformat, men du kan bare bruke ett format om gangen. Hvis du lager et brukerprogram der det er nødvendig med parallell behandling av forskjellige postformater i samme fil, bør du kanskje bruke et annet programmeringsspråk, for eksempel RPG/400 eller COBOL/400.

Hvis for eksempel kundenavnene er i ett postformat og beløpet hver enkelt kunde skylder i et annet, men i samme fil, kan du ikke få ut navnene på alle kundene som skylder mer enn 20.000 kroner med en spørring. For at Query skal kunne velge poster fra begge postformatene, må valgverdiene, kundens navn og skyldig beløp, være i samme format (det vil si at den fysiske posten må inneholde både kundens navn og skyldig beløp).

**Merk:** Dette kan du oppnå med en enkelt spørring ved å kombinere filen med seg selv. De forskjellige postformatene må imidlertid inneholde et felles felt. Hvis du vil vite mer om hvordan du kombinerer filer, kan du lese ["Kombinere filer" på side 39.](#page-50-0)

## **Fildeling**

Andre brukerprogrammer kan lese og oppdatere en fil samtidig som Query lager en rapport fra denne filen. Det er også mulig å ha to eller flere definisjoner av spørringer som refererer til den samme filen, samtidig.

### **Overstyre databasefiler**

Hvis du bruker kommandoen for å overstyre med databasefil (OVRDBF), kan det være vanskelig å forutsi resultatet av en spørring. Det er fullt mulig å bruke denne kommandoen, men det kan oppstå problemer hvis postformater og filkomponenter som er valgt for filen som skal overstyres, ikke er de samme som i den nye filen.

## **DBCS-felt og resultatfelt**

Hvis du bruker SUBSTR-funksjonen på et felt av typen DBCS-bare eller DBCS-enten, blir resultatfeltet et SBCS-tegnfelt. Hvis du bruker SUBSTR-funksjonen på et felt av typen DBCS-grafikk, blir resultatfeltet DBCS-grafikk. Med et felt av typen DBCS-åpen blir resultatet DBCS-åpen.

Hvis du sammenkjeder felt for DBCS-bare eller konstanter for DBCS-bare (eller begge deler), blir resultatfeltet et felt for DBCS-bare med variabel lengde.

Hvis du sammenkjeder felt for DBCS-åpen, blir resultatfeltet et felt for DBCS-åpen med variabel lengde.

Hvis du sammenkjeder felt eller en konstant av typen DBCS-bare, DBCS-åpen eller DBCS-enten med et SBCS-tegnfelt eller -konstant, blir resultatfeltet et felt av typen DBCS-åpen med variabel lengde.

Hvis du bruker grafiske DBCS-felt eller konstanter i en sammenkjeding, må alle felt og konstanter være av typen DBCS-grafisk.

Hvis du bruker grafiske UCS2-felt i en sammenkjeding, må alle felt være av typen UCS2-grafisk.

## <span id="page-195-0"></span>**Kombinere filer**

Forskjellige typer kombinering:

- Type 1 er den samme som for Query/36 (System/36).
- v Type 2 velger alle postene i primærfilen og postene i sekundærfilene som samsvarer med postene i primærfilen (den velger alle samsvarende poster).
- v Type 3 velger bare postene i primærfilen som ikke har noen samsvarende poster i sekundærfilene (den velger unntakene).

["Kombinere filer" på side 39](#page-50-0) inneholder en beskrivelse med eksempler på forskjellige typer kombineringer.

## **Bruke \*ALL**

Du bør være oppmerksom på at hvis du bruker \*ALL i kombineringen, kan du få et stort antall poster. Hvis du vil vite mer om dette, kan du lese ["Kombinere filer" på side 39.](#page-50-0) Du kan bruke \*ALL i kombineringen hvis du skal lage en databasefil med feltutvidelse ved bruk av en hjelpefil, eller hvis filene som skal kombineres inneholder få poster og du ønsker å kombinere alle formatene.

### **Bruke andre felt enn sorteringsfelt for rapportbrudd**

Det er mulig at de feltene du bruker til sortering, ikke gir noen mening i en rapport, slik at du ønsker å bruke andre felt som bruddfelt. Et felt som inneholder navnet på kunden som del av en etikett, kan bli brukt som bruddfelt, mens en tilfeldig kunde-ID blir brukt til sortering. Siden kundenavnet utgjør bruddfeltet, kan du sette det inn i bruddteksten eller legge det i en databasefil med bare utregninger.

### **Lengde og antall desimaler i resultatfelt**

Når Query lager resultatfelt som skal være med i en rapport, fastsetter programmet selv presentasjonslengden på resultatfeltet og antallet desimaler. Disse verdiene er som regel tilfredsstillende. Avsnittet nedenfor beskriver når og hvordan brukeren selv bør oppgi lengde og antall desimaler. Du finner flere opplysninger i ["Lengde og antall desimaler" på side 116](#page-127-0) og ["Lengde og antall desimaler" på side 81.](#page-92-0)

### **Tips for hvordan du behandler lengde og desimaler**

I enkelte situasjoner er lengden som Query oppgir for resultatfeltet, større enn det som er nødvendig. For eksempel, i resultatfeltet RESULT10:

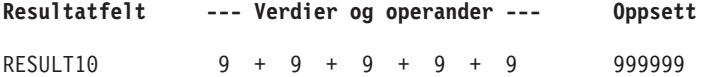

Query gir resultatfeltet RESULT10 lengden 6. Siden resultatet bare blir 45, er det bare behov for lengden 2. Da kan du oppgi 2 i kolonnen Len og 0 i kolonnen Des på skjermbildet Definere resultatfelt.

Et liknende eksempel er resultatfeltet RESULT11:

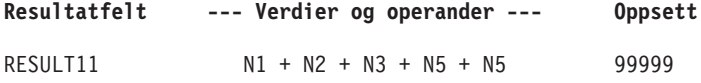

Hvis feltene N1 til N5 hver har en lengde på 1, gir Query feltet RESULT11 en lengde på 5, selv om 2 er tilstrekkelig.

I beregninger med mange store felt kan du lettere styre resultatet hvis du deler opp uttrykket og behandler hver del som et eget resultatfelt. Deretter kan du bruke disse resultatfeltene i et uttrykk for å beregne det endelige resultatfeltet. Du kan oppgi lengde og desimaler for de foreløpige resultatfeltene for å gjøre lengden på det endelige resultatfeltet kortest mulig.

<span id="page-196-0"></span>Eksempel:  $X12 = (1,2998 - P - Q)/((R + S) * (T - U)) + 6$ 

I stedet for å definere resultatfeltet X12 i ett trinn, slik som ovenfor, kan du dele uttrykket opp i tre:

X12DEL1 = 1,2998−P−Q  $X12DEL2 = (R + S) * (T - U)$ 

X12 = X12PART1/X12PART2 + 6

Hvis du vet at X12DEL1 alltid er et tall mellom 0 og 1,2998, kan du oppgi 5 i kolonnen Len og 4 i kolonnen Des (på skjermbildet Definere resultatfelt) for feltet X12DEL1. Dette reduserer lengden på X12.

## **Lengde og antall desimaler som brukes i interne numeriske beregninger**

Formlene nedenfor definerer maksimumslengde og maksimalt antall desimaler som brukes internt av Query til desimalberegninger for numeriske resultatfelt. Maksimumslengde og maksimalt antall desimaler tilsvarer ikke nødvendigvis presentasjonslengden og desimalene som tildeles av Query. Symbolene p og d står for lengden og antall desimaler for den første operanden. Symbolene  $p^1$  og  $d^1$  står for lengden og antall desimaler for den andre operanden.

### **Addisjon og subtraksjon**

Maksimumslengde på resultatfeltet:

 $min(31, {maks}(p-d, p<sup>1</sup>-d<sup>1</sup>)+ {masks}(d, d<sup>1</sup>)+1).$ 

Maksimalt antall desimaler:

 $maks(d,d^1)$ .

### **Multiplikasjon**

Maksimumslengde på resultatfeltet:

 $min(31, p+p^1)$ 

Maksimalt antall desimaler:

 $min(31, d+d^{1}).$ 

### **Divisjon**

Maksimumslengde på resultatfeltet:

31

Maksimalt antall desimaler:

 $31-p+d-d^1$ .

## **Eksempel på hvordan du øker desimalpresisjonen for resultatfelt**

I [figur 5 på side 186](#page-197-0) vises det et resultatfelt med en gjeldende maksimumslengde på 31 og maksimalt antall desimaler på 2. Desimalpresisjonen ble utledet av beregningen 31-29+9-9.

<span id="page-197-0"></span>

| Definere resultatfelt                    |                                                                                                    |                 |                                                   |  |
|------------------------------------------|----------------------------------------------------------------------------------------------------|-----------------|---------------------------------------------------|--|
|                                          | Skriv definisjoner med feltnavn eller konstanter og operatorer og trykk på Enter.<br>Operatorer: $+, -, *, /,$ SUBSTR, $  ,$ DATE |                 |                                                   |  |
| Felt<br>RESULTA                          | Uttrykk<br>PRN299A/PRN299B                                                                                                    |                 | Kolonneoverskrift Len Des                         |  |
|                                          |                                                                                                    |                 |                                                   |  |
|                                          |                                                                                                    |                 |                                                   |  |
|                                          |                                                                                                    |                 | Slutt                                             |  |
| Felt<br><b>PRN299A</b><br><b>PRN299B</b> | Tekst<br>Felt med presisjon på 29,9<br>Felt med presisjon på 29,9                                                                 |                 | Len Des<br>29<br>9<br>29<br>q<br>Slutt            |  |
| F3=Avslutt<br>F12=Avbryt                 | F5=Rapport<br>F13=Oppsett                                                                                                    | F20=Omorganiser | F9=Sett inn F11=Vis bare navn<br>F24=Flere taster |  |

Figur 5. Desimalpresisjon med standardverdier

**Merk:** Presentasjonslengden på RESULTA blir 31,9. Du kan se dette ved å trykke ″F13=Oppsett″.

Slik øker du desimalpresisjonen for resultatfeltet (RESULTA):

- 1. Tilføy hvert inndatafelt (PRN299A, PRN299B) direkte til et resultatfelt.
- 2. Erstatt inndatafeltene som ble brukt i det opprinnelige resultatfeltuttrykket, med de nye resultatfeltene (RESULT269, RESULT295).
- 3. Endre verdiene for lengde (Len) og antall desimaler (Des) for de nye resultatfeltene slik at du får tilstrekkelig antall desimaler (se formlene ovenfor) i det opprinnelige resultatfeltet (RESULTA).

I [figur 6 på side 187](#page-198-0) er antall desimaler for RESULTA endret fra 2 til 9. Den nye desimalpresisjonen ble utledet fra beregningen 31-26+9-5.

<span id="page-198-0"></span>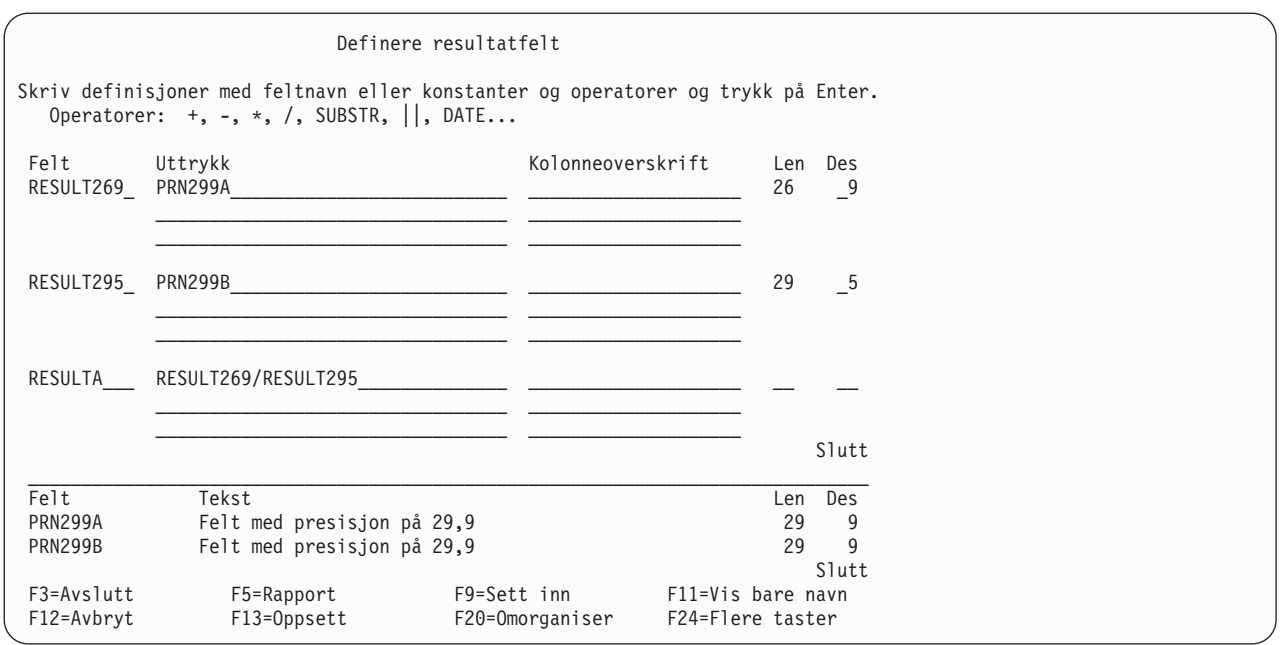

Figur 6. Endre desimalpresisjon

### **Velge poster (ikke skille mellom store og små bokstaver i felt)**

Hvis du vil velge poster uten å skille mellom store og små bokstaver, må du følge ett av disse løsningsforslagene:

- v Definer din egen rangfølge der den store og den lille bokstaven har samme prioritet.
- Bruk en sorteringsrekkefølge på systemet med samme prioritet.

Du må også oppgi Ja i feltet Bruke rangfølge for alle sammenlikninger av tegn på skjermbildet Velge behandlingsvalg. Hvis du ikke kan definere dette av en eller annen grunn, må du bruke en EQ-test (lik) som for eksempel RANGE, eller en kombinasjon av LE (mindre enn eller lik) og GE (større enn eller lik). (Dette fungerer bare hvis det ikke er DBCS-data involvert.)

**Merk:** Hvis du endrer rangfølgen, får dette virkning for sorteringen, minimums- og maksimumsverdier og for rapportbrudd. Se ["CCSID-konverteringer for alternativer og funksjoner" på side 245](#page-256-0) hvis du vil vite mer om hvordan CCSIDer påvirker disse verdiene.

**Del 4. Tillegg**

# **Tillegg A. Forskjeller mellom Query for iSeries og Query/36**

Dette tillegget beskriver forskjellene mellom Query for iSeries og Query/36. Tillegget beskriver bare de forskjellene som du må kjenne til før du begynner å arbeide med Query for iSeries, for eksempel

- begreper
- $\cdot$  bruk
- kommandoer
- migrering

### **Begreper**

Disse begrepene er forskjellige på de to iSeries-systemene:

#### **Delrutiner**

På System/36 var spørringene delrutinekomponenter i et bibliotek. På iSeries utgjør spørringene en egen objekttype som blir kalt en definisjon av spørring (\*QRYDFN), og som er lagret i et bibliotek.Det er viktig at du forstår denne forskjellen fordi det er mulig at enkelte S/36-kommandoer som brukes med delrutiner, ikke fungerer på iSeries.

**Filer** På iSeries blir filene lagret i bibliotek slik at du må oppgi et biblioteknavn for at Query for iSeries skal kunne finne en fil.På System/36 ble ikke filene lagret i biblioteker.

### **Bruk**

Dette er funksjoner som er forskjellig på de to iSeries-systemene:

#### **Lenkede filer**

Hvis en IDDU-definert fil som er migrert fra System/36, ikke er lenket, kan du allikevel kjøre en spørring på filen. Filen blir vist som en fil med ett felt (hvis du skal kjøre en standard spørring på filen, vil filen se ut som om alle feltene blir kjørt sammen).

#### **Fil-IDer**

I Query/36 er fil-IDer oppgitt med en av bokstavene fra A til E. Hvis en spørring i Query/36 blir flyttet til et iSeries-system, er alle fil-IDene for de valgte filene uendret.Alle filene som er valgt i Query for iSeries, har en fil-ID på opptil 3 tegn som du definerer, eller har standarden Tnn, der nn kan være et tall fra 01 til 32.

#### **Kombinere filer**

I Query/36 kan du kombinere opptil fem filer, og bare en kombineringstype (samsvarende poster) er tillatt. I Query for iSeries kan du kombinere opptil 32 filer, og du kan bruke tre forskjellige kombineringstyper:

- samsvarende poster
- samsvarende poster med primærfil
- ikke samsvarende poster med primærfil

I Query/36 er den maksimale tegnfeltlengden for å kombinere filer 120. I Query for iSeries er lengden 2000.

#### **Rapportbrudd**

Rapportbruddene i utskriften kan ha forskjellig linjeavstand. I Query/36 hopper rapporten over en linje ved rapportbrudd hvis du ikke har oppgitt at rapporten skal begynne på ny side, eller at den skal bruke dobbelt eller tredobbelt linjeavstand. I Query for iSeries hopper rapporten over en ekstra linje ved rapportbrudd hvis det ikke er oppgitt at den skal begynne på ny side. Det betyr at den første linjen etter et nivåbrudd får en ekstra, tom linje mellom seg og teksten.

#### **Tegnfelt**

I Query/36 ble tegnfelt som var definert i IDDU, og som bestod av mer enn 256 byte, kuttet av. I Query for iSeries kan du definere tegnfelt på opptil 32 766 byte. Postutvelgelsestester som bruker disse feltene, bruker nå hele feltet for sammenlikningen i stedet for bare de første 256 byte.

#### **Sorteringsrekkefølge**

Hvis du ikke har oppgitt sortering for spørringen, er det mulig at rekkefølgen av postene som blir skrevet ut i rapporten, er forskjellig fra Query/36. Hvis du oppgir sortering, men feltene som skal sorteres inneholder samme verdi i flere poster, er det mulig at du får en annen rekkefølge enn i Query/36.

#### **Resultatfelt**

Resultatfelt som inneholder multiplikasjoner eller divisjoner i Query for iSeries, kan muligens inneholde litt forskjellige resultater fra Query/36. Forskjellene vises i desimalene lengst til høyre fordi Query for iSeries utfører divisjon og multiplikasjon med mye større presisjon.

#### **Resultat av beregninger**

Resultatet av multiplikasjoner og divisjoner blir avkuttet i forhold til feltlengden for spørringer som er migrert fra System/36. For spørringer som er definert i Query for iSeries, kan du velge om du vil at resultatet skal avrundes eller kuttes.

#### **Utdata til fil**

Når resultatet av en spørring blir sendt til en fil, bygger Query for iSeries filen som en databasefil med en definisjon. Det er ikke nødvendig å bygge IDDU-definisjonen og lenke denne definisjonen til filen slik som i Query/36, hvis ikke QRY- eller QRYRUN-prosedyren ble brukt for å kjøre spørringen.

#### **Bare utregninger**

Når du sender utdata i form av bare utregninger til en fil i Query for iSeries, inneholder alle bruddfelt som har høyere bruddnivå enn bruddnivået som denne posten ble laget for, blanktegn for tegnfelt og nuller for numeriske felt. På system/36 inneholdt disse feltene binære nuller. Ved at iSeries fungerer på denne måten, unngår du å legge feil data i numeriske felt.

#### **Standard bibliotek**

Standard bibliotek for inndatafilen på skjermbildet Oppgi filvalg, og for utdatafilen på skjermbildet Definere utdata til databasefil, er det biblioteket som ble laget under konfigureringen for filene for et System/36-miljø.

#### **Desimaldata**

I Query/36 ble feil i desimaldata akseptert. I hvilken grad feil i desimaldata blir akseptert når du kjører en spørring i Query for iSeries, er avhengig av verdien som er oppgitt på skjermbildet Behandlingsvalg. For standardspørringer og spørringer hvor ikke den oppgitte verdien er spesifisert på skjermbildet, aksepterer Query feil i desimaldata når spørringen blir kjørt i et System/36-miljø, men ikke når den blir kjørt i OS/400-miljøet.Hvis du vil vite mer, kan du lese [Kapittel 14, "Oppgi behandlingsvalg".](#page-170-0)

#### **Meldingssvar**

På System/36 kunne brukeren ha en automatisk svarfil for å behandle meldinger i Query/36. En slik fil kan ikke behandle meldinger i Query for iSeries.

#### **Utskrift**

Utskrift med køstyringen satt til N=Nei virker ikke på samme måte på OS/400 som på System/36. Du finner flere opplysninger i boken Printer Device Programming.

#### **Kommandoer**

Tabellen nedenfor inneholder kommandoene i Query/36 med tilsvarende kommandoer i OS/400 (hvis de finnes) i tillegg til noen systemkommandoer som kan brukes i spørringer:

#### **System/36 OS/400**

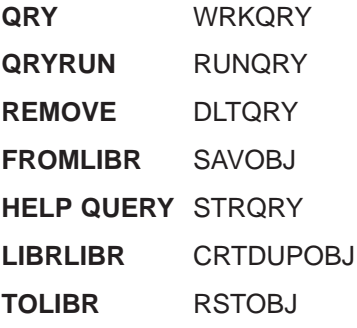

## **Migrering**

Det er ikke mulig å migrere eller overføre definisjoner fra Query for iSeries til System/36.

# **Tillegg B. Øvelser i Query for iSeries**

For å kunne gjøre øvelser med spørringer må du først lage en fil som inneholder en del data. I denne øvelsen skal du gjøre følgende før du lager selve spørringen:

- Lage en IDDU-definisjon.
- Lage en databasefil.
- Skrive inn data.

Hvis du allerede har en fil på systemet som inneholder data du kan bruke, kan du fortsette med avsnittet som omhandler hvordan du lager en spørring. Hvis det ikke har noen betydning hva slags data du skal arbeide med, kan du lage en spørring med data fra biblioteket QGPL. Denne øvelsen blir beskrevet i siste avsnitt i dette tillegget, ["Query for iSeries-øvelse: Lage en avansert spørring" på side 211.](#page-222-0)

### **Query for iSeries-øvelse: Lage en IDDU-definisjon**

I eksempelet nedenfor forklarer vi hvordan du lager definisjoner for en navn- og adressefil. Definisjonene er organisert slik at du kan bruke dem i oppgavene i DFU i boken ADTS/400: Data File Utility.

- 1. Du kan skrive STRIDD (kommandoen for å starte IDDU) på en hvilken som helst kommandolinje. Du kan også begynne på hovedmenyen i IDDU ved å velge alternativet IDDU fra menyen Filer eller Beslutningsstøtte. Menyen Beslutningsstøtte får du frem når du velger alternativ 2 (Kontoroppgaver) på OS/400 - Hovedmeny og deretter alternativ 3 (Beslutningsstøtte) på menyen Kontoroppgaver.
- 2. Du kan lage en datakatalog ved å velge alternativ 2 (Arbeide med datakataloger) på IDDU-menyen og trykke på Enter. (Du behøver ikke å gjøre dette hvis det allerede finnes en du kan bruke i biblioteket. I så fall kan du fortsette med trinn 6.)
- 3. Du kan velge alternativ 1 (Lage) på skjermbildet, skrive navnet på biblioteket hvor katalogen skal ligge og trykke på Enter.

Hvis du prøver å lage en datakatalog og navnet på biblioteket ikke finnes, får du frem meldingen Biblioteket ble ikke funnet. Trykk på Enter for å lage. Hvis du trykker på Enter, får du frem skjermbildet Opprette bibliotek. På dette skjermbildet kan du opprette det biblioteket som skal inneholde datakatalogen. Når du har opprettet et bibliotek, fortsetter du med skjermbildet Opprette datakatalog.

- 4. På skjermbildet Opprette datakatalog står navnet på biblioteket som navnet på katalogen. Senere i denne øvelsen kommer vi til å bruke katalognavnet TROND. Du kan imidlertid godt bytte ut navnet TROND med navnet på en annen datakatalog.
- 5. Du kan bruke standardverdiene på systemet og trykke på Enter. Du kan også legge inn en kort beskrivelse i feltet Tekst og velge å legge inn en lang kommentar. Hvis du skriver 1 (Velge) i feltet Lang kommentar, får du frem skjermbildet Redigere lang kommentar hvor du skriver inn detaljert informasjon om katalogen. Når du har fylt ut de nødvendige feltene på dette skjermbildet og trykker på Enter, blir datakatalogen opprettet.

Det er mulig at det tar litt tid å lage en slik katalog på iSeries.Når katalogen er laget, får du en melding om det. Da trykker du F12 (Avbryt) på skjermbildet Arbeide med datakatalog slik at du kommer tilbake til hovedmenyen for IDDU.

6. Velg alternativ 1 (Arbeide med datadefinisjoner) på hovedmenyen i IDDU.

IDDU Interactive Data Definition Utility (IDDU) Velg ett alternativ: 1. Arbeide med datadefinisjoner

Trykk på Enter.

7. Du setter først navn på definisjonen, så velger du alternativ 3 (Fil). (Navnet TROND kommer frem i feltet Datakatalog på neste skjermbilde. Det som kommer frem på skjermbildet er enten navnet på datakatalogen du akkurat har laget, eller navnet på datakatalogen du brukte sist. Du kan endre datakatalog etter behov.)

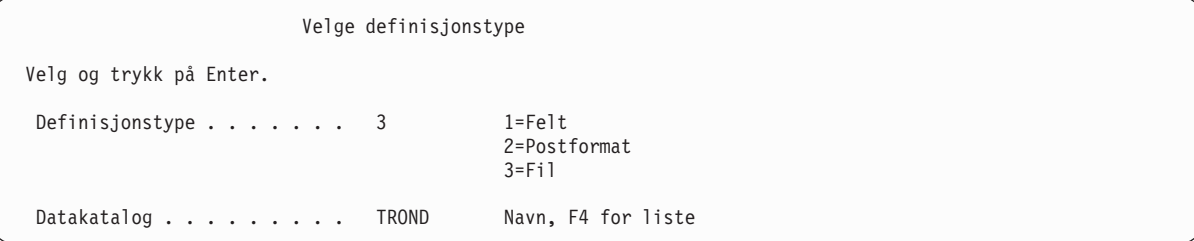

Trykk på Enter.

8. Når du får frem skjermbildet Arbeide med fildefinisjoner, velger du alternativ 1 (Lage) og gir fildefinisjonen et navn. (Vi har gitt den navnet KUNDER som eksempel.)

```
Arbeide med fildefinisjoner
Datakatalog......: TROND
Begynne fra . . . . . . . _______________ Første tegn
Skriv valg (og fildefinisjon) og trykk på Enter.
1=Lage 2=Endre 3=Kopiere 4=Slette
6=Skrive ut 7=Endre navn 8=Vise hvor den brukes
    Fil-
Alt definisjon
```
Trykk på Enter.

9. Når du får frem skjermbildet Arbeide med fildefinisjoner, velger du alternativ 2 (Lage standardformat og velge felt) og bruker navnet på postformatet som er standard på systemet. (Systemet bruker navnet på fildefinisjonen og tilføyer en R på slutten.) Du kan lage en kort beskrivelse i feltet Tekst slik vi har gjort. Ikke skriv noe i feltet Lang kommentar.

```
Lage fildefinisjon
Definisjon.......: KUNDER Datakatalog....: TROND
Velg og trykk på Enter.
 Valg for<br>postformat . . . . . . 2
                                  1=Lage og/eller endre format
                                  2=Opprette standardformat
                                  og velge felt
 For valg 2=Lage standardformat:
   Format . . . . . . KUNDERR Navn
 Velg sekvens
   for nøkkelfelt.... N Y=Ja, N=Nei
 Lang kommentar...... _ 1=Velge, 4=Fjerne
 Tekst......... Øvelsesdefinisjon for DFU og Query
```
Trykk på Enter.

10. Nå lager du feltdefinisjonene som skal brukes av definisjonene for postformat, som du akkurat har satt navn på. Sett navn på den første feltdefinisjonen ved å skrive inn ETTERNAVN i Felt. Bruk sekvenstallet 10 som allerede står på skjermbildet. Ikke trykk på Enter ennå.

```
Lage og velge feltdefinisjoner
Definisjon......: KUNDERR Datakatalog....: TROND
Begynne fra . . . . . . . ___________ Felt, sekvens (0-99999)
Skriv sekvensnummer (0-99999), (og felt) og trykk på Enter.
Skriv felt og trykk på F6 for å lage.
Sekv Felt Slutt Sekv Felt Slutt Sekv Felt Slutt
 10 ETTERNAVN
```
Trykk på F6. På neste skjermbilde lager du beskrivelsen av feltdefinisjonen ETTERNAVN (samtidig som du setter navn på og beskriver resten av feltdefinisjonene).

11. Fyll ut feltdefinisjonen ETTERNAVN med type, størrelse og eventuelle andre kjennetegn, slik som i tabellen nedenfor. Deretter setter du navn på og beskriver de andre feltdefinisjonene.

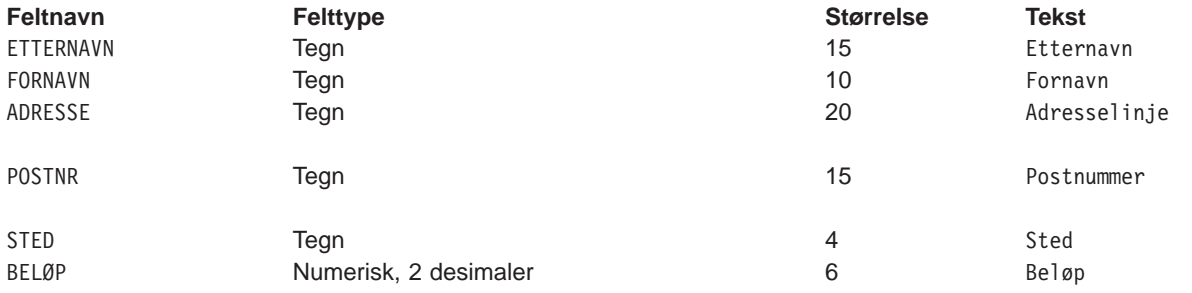

Lage feltdefinisjoner

```
Fyll ut feltene og trykk på Enter.
 Felttype (størrelse):1=Tegn(1-32766)
                 2=Numerisk (1-31, antall desimaler 0-31)
                 3=DBCS (4-32766, blandet, 1-16383, grafisk)
                 4=Dato/klokkeslett (ingen størrelse)
 Flere alternativer. :Y=Ja
-------Felt---------- Ant Flere
Navn Type Str. des alt Tekst
ETTERNAVN 1 15 Etternavn
FORNAVN 1 10 __ Fornavn
ADRESSE 1 20 __ _ Adresselinje
STED 1 15 __ _ Sted
POSTNR 1 2 __ Postnummer
BELØP 2 6 2 Beløp
```
12. Når du har fylt ut alle feltene, trykker du Enter. Da får du frem bildet Lage feltdefinisjoner på nytt, og feltene er laget.

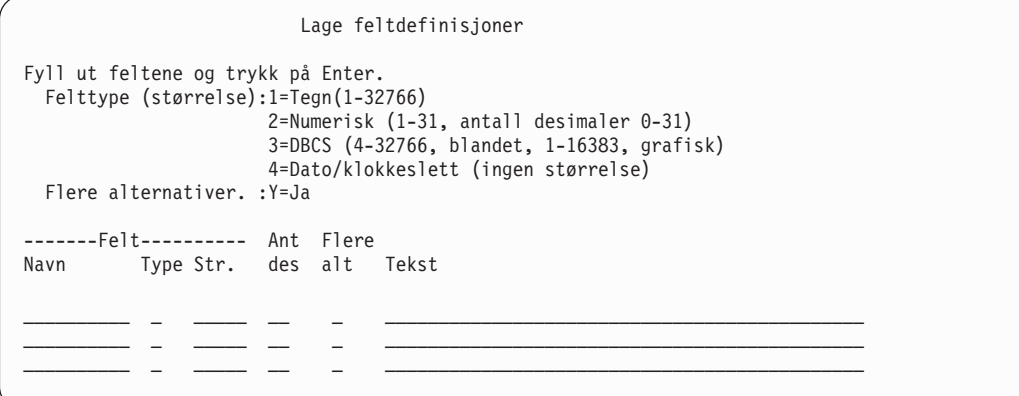

Trykk på Enter uten å gjøre noen endringer på skjermbildet.

13. Når du får frem skjermbildet Lage og velge feltdefinisjoner,

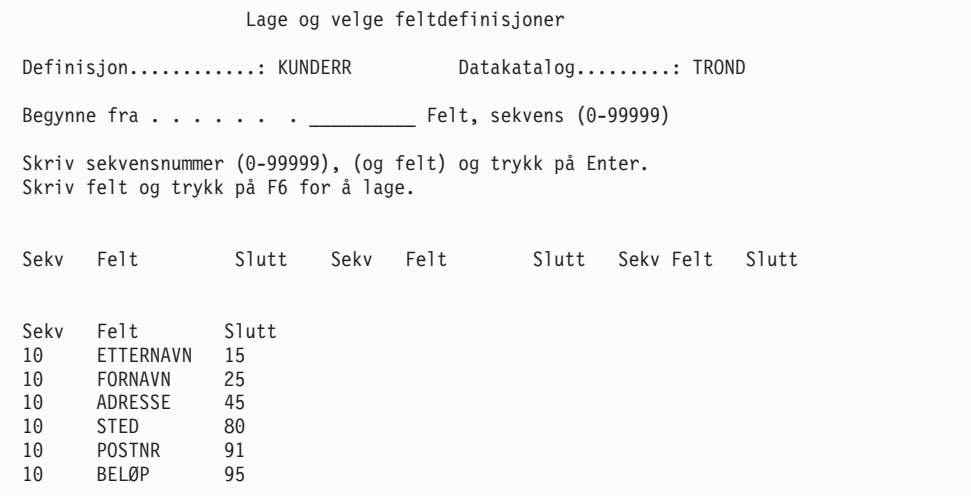

bør du kontrollere at feltnavnene er oppført i riktig rekkefølge. (Hvis sekvensnumrene er de samme, er ordningen av feltnavnene på skjermbildet avgjørende for rekkefølgen som blir brukt i posten.) Hvis et av feltene er plassert feil, skriver du inn det nødvendige sekvensnummeret for å oppgi riktig plassering og trykker på Enter. Når feltene har riktig rekkefølge, trykker du Enter uten å gjøre flere endringer på bildet.

14. Du får frem skjermbildet Arbeide med fildefinisjoner.

```
Arbeide med fildefinisjoner
Datakatalog......: TROND
Begynne fra . . . . . . . _______________ Første tegn
Skriv valg (og fildefinisjon) og trykk på Enter.
1=Lage 2=Endre 3=Kopiere 4=Slette
6=Skrive ut 7=Endre navn 8=Vise hvor den brukes
    Fil-
Alt definisjon
```
Her trykker du funksjonstasten for å gå ut uten å gjøre noen endringer på skjermbildet.

Du har nå laget de definisjonene som beskriver en databasefil. I avsnittene nedenfor beskriver vi hvordan du lager filen og skriver inn data.

### **Query for iSeries-øvelse: Lage en databasefil**

Når du har laget de nødvendige fildefinisjonene, kan du lage selve databasefilen med skjermbildet Arbeide med databasefiler. Du kan hente frem dette skjermbildet enten fra hovedmenyen i IDDU eller ved hjelp av WRKDBFIDD-kommandoen.

Du kan lage så mange filer du har behov for ved å skrive inn et nytt navn hver gang du kommer tilbake til dette skjermbildet. Det er mulig at disse filene allerede har et autorisasjonsnivå (autorisasjonsholder). Det har innvirkning på hvilken autorisasjon du gir filen.

Slik lager du en databasefil:

- 1. Velg alternativ 3 (Arbeide med databasefiler) fra IDDU-menyen (eller skriv WRKDBFIDD på kommandolinjen).
- 2. På skjermbildet Arbeide med databasefiler velger du alternativ 1 (Lage), navnet på den nye filen og navnet på biblioteket den skal oppbevares i.

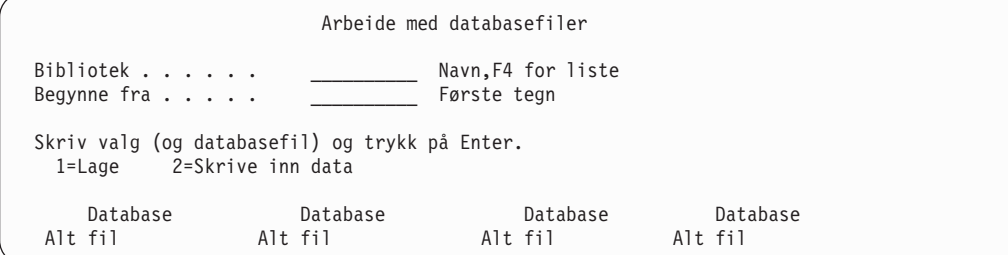

3. Trykk på Enter. Du får frem skjermbildet Opprette databasefil med navnet på den nye filen og biblioteket.

På dette skjermbildet oppgir du KUNDER som fildefinisjon, TROND som datakatalog (eller navnet på datakatalogen du laget i forrige avsnitt av dette tillegget) og \*CHANGE som autorisasjonen andre brukere skal ha til denne filen.

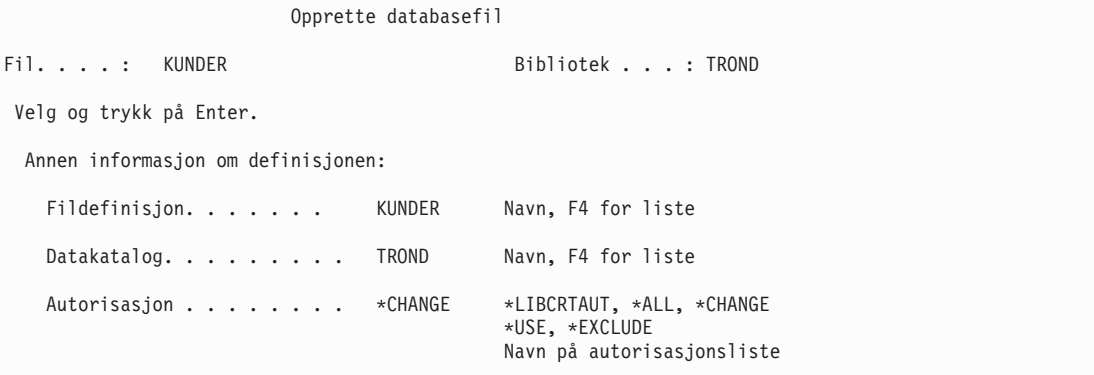

4. Trykk på Enter for å lage filen. Når den er laget, kobler systemet den automatisk sammen med fildefinisjonen.

Trykk på F3 (Avslutt) for å komme tilbake til IDDU-menyen.

## **Query for iSeries-øvelse: Skrive inn data**

Slik skriver du inn data i filen:

1. Velg alternativ 3 (Arbeide med databasefiler) fra IDDU-menyen (eller skriv WRKDBFIDD på kommandolinjen).

2. På skjermbildet Arbeide med databasefiler velger du alternativ 2 (Skrive inn data), oppgir KUNDER som filnavn og navnet på ditt bibliotek.

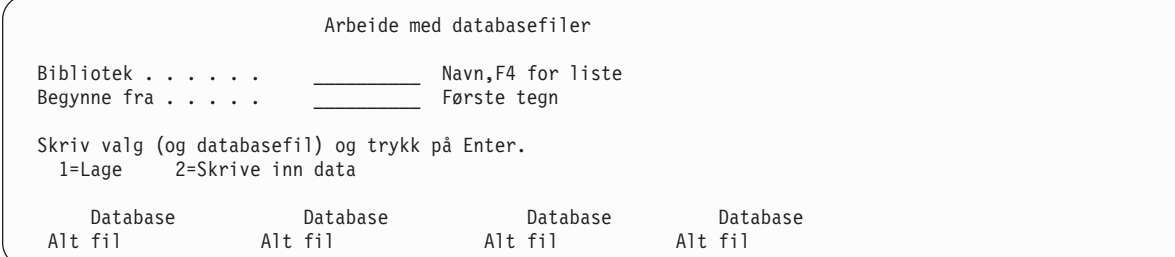

3. Trykk på Enter. Du får frem skjermbildet Work with data in a file.

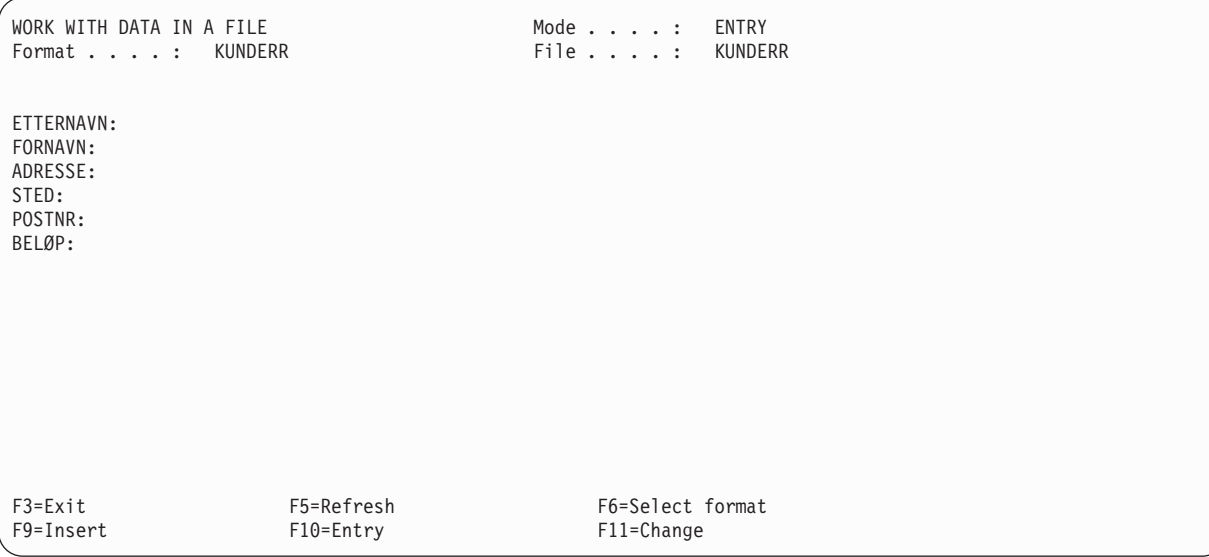

4. Skriv inn informasjonen på neste side, men ikke trykk på Enter. Når du har skrevet inn beløpet, trykker du først Field Exit og deretter Enter.

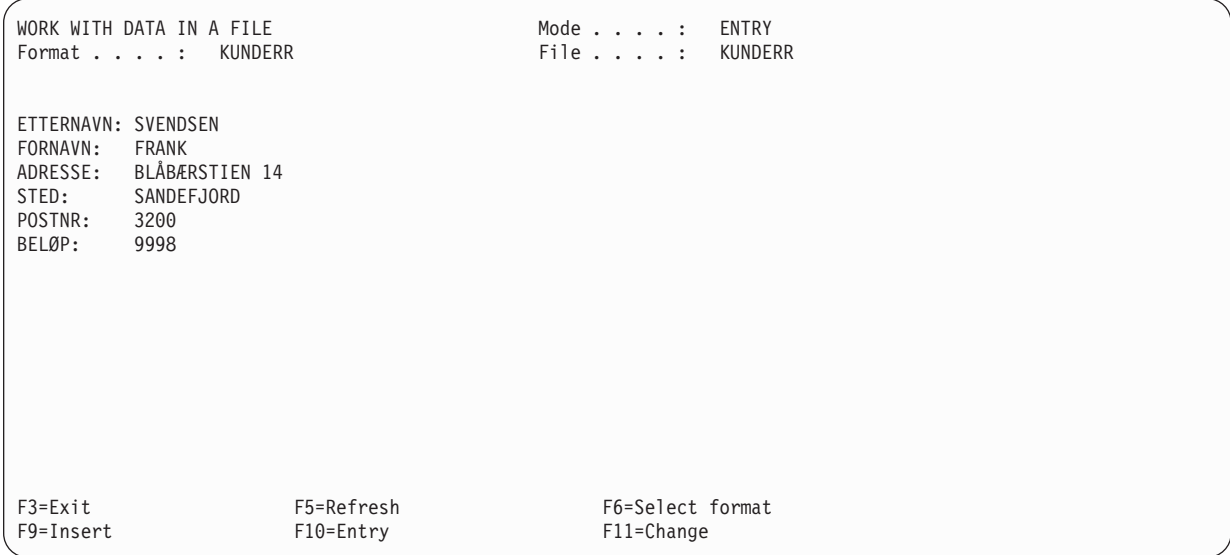

- 5. Du får frem skjermbildet Work with data in a file på nytt, men feltene er tomme slik at du kan skrive inn flere data.
- 6. Legg inn disse dataene på skjermbildet:

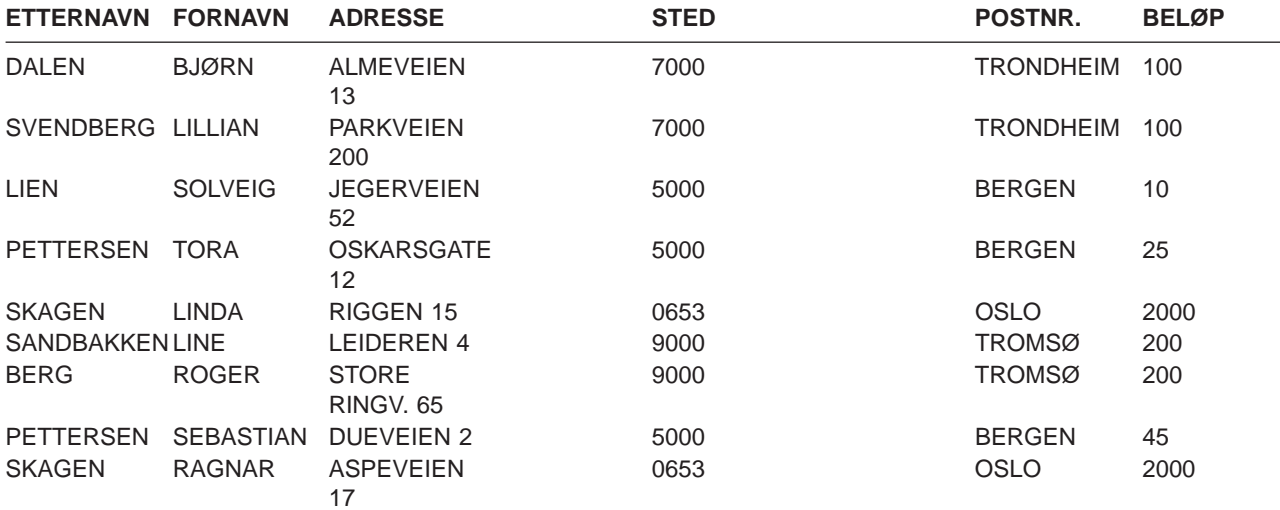

7. Når du har skrevet inn alle dataene og du får frem skjermbildet Work with data in a file med tomme felt, trykker du F3 (Avslutt). Du får frem skjermbildet End Data Entry.

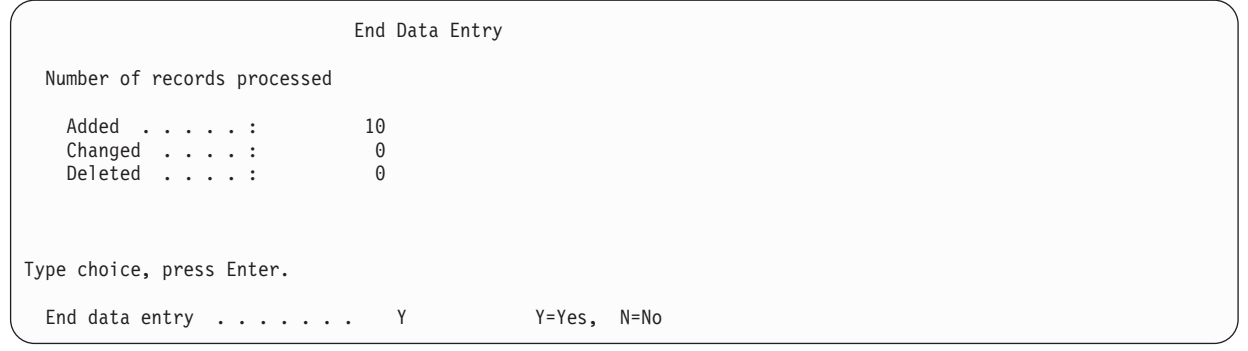

Du behøver ikke å endre noe på dette skjermbildet. Trykk på Enter.

#### 8. Du får frem skjermbildet Arbeide med databasefiler.

Arbeide med databasefiler Bibliotek . . . . . . \_\_\_\_\_\_\_\_\_\_\_\_ Navn,F4 for liste Begynne fra . . . . . <u>. . . . . .</u> Første tegn Skriv valg (og databasefil) og trykk på Enter. 1=Lage 2=Skrive inn data Database Database Database Database Alt fil Alt fil Alt fil Alt fil F3=Avslutt F4=Forespørsel F5=Forny F11=Vis tekst F12=Avbryt F21=Arb. med definisjoner F22=Arb. med datakataloger Data for fil KUNDER i TROND ble endret.

Du får frem en melding nederst på skjermbildet som forteller at dataene i filen er endret.

9. Trykk på F3 (Avslutt) og du kommer tilbake til den menyen du begynte med. En kvitteringsliste blir automatisk skrevet ut. Den viser alle dataene som er skrevet inn.

## **Query for iSeries-øvelse: Lage og kjøre en spørring**

I denne øvelsen skal du lage og endre en spørring. Denne spørringen lager en rapport som viser all informasjon i filen KUNDER eller en annen fil som allerede finnes på systemet. KUNDER er fildefinisjonen du laget med IDDU i det forrige eksempelet.

KUNDER er en fil med navn og adresser som inneholder opplysningene

- Etternavn
- Fornavn
- Adresse
- v
- Sted
- v
- Postnummer
- v Beløp

Når du har laget og lagret spørringen, skal du kjøre den slik den er, og deretter endre den og kjøre den på nytt.

## **Query for iSeries-øvelse: Lage en spørring**

I denne øvelsen skal du lage en spørring som viser alle opplysningene i filen KUNDER, i den rekkefølgen opplysningene ligger i filen.

I øvelsen får du beskjed om å lagre spørringen i et bibliotek. Du ønsker sannsynligvis å bruke ditt eget bibliotek. Hvis du ikke har et eget bibliotek eller ikke vet hvordan du skal lage et, kan du spørre den som er ansvarlig for bibliotekene på systemet.

- 1. Hent frem skjermbildet Arbeide med spørringer ved å skrive kommandoen WRKQRY på kommandolinjen,
- 2. Her velger du alternativ 1 (Lage). Skriv KUNDER i feltet Spørring og navnet på ditt bibliotek i feltet Bibliotek.

```
Arbeide med spørringer
 Velg og trykk på Enter.
 Alternativ. . . . . 1 1 1=Lage, 2=Endre, 3=Kopiere, 4=Slette
                                  5=Vise, 6=Skrive ut definisjon
                                8=Kjøre satsvist, 9=Kjøre<br>Navn, F4 for liste
 Spørring....... KUNDER
   Bibliotek..... TROND Navn, *LIBL, F4 for liste
F3=Avslutt F4=Forespørsel F5=Forny F12=Avbryt
```
3. Trykk på Enter. Du får frem skjermbildet Definere spørringen.

Definere spørringen Spørring.....: KUNDER Alternativ....: LAGE<br>Bibliotek....: TROND CCSID......: 37 Bibliotek....: TROND CCSID......: 37 Velg og trykk på Enter. Trykk F21 for å velge alle. 1=Velge Alt Alternativer for å definere spørringen 1 Oppgi filvalg \_ Definere resultatfelt Velge felt og oppgi rekkefølge \_ Velge poster \_ Velge sorteringsfelt \_ Velge rangfølge \_ Oppgi formatering av rapportkolonner \_ Velge utregningsfunksjoner for rapport \_ Definere rapportbrudd \_ Velge type og form på utdata \_ Oppgi behandlingsvalg F3=Avslutt F5=Rapport F12=Avbryt<br>F13=Oppsett F18=Filer F21=Velga F21=Velg alle

Legg merke til at Query allerede har satt inn et 1-tall i feltet Oppgi filvalg. Når du lager en spørring, må du oppgi en fil, men alle de andre alternativene på dette skjermbildet er valgfrie.

4. Trykk på Enter. Du får frem skjermbildet Oppgi filvalg.

Oppgi filvalg Velg og trykk på Enter. Trykk på F9 hvis du vil oppgi flere filvalg. Fil . . . . . . . . . \_\_\_\_\_\_\_\_\_\_\_\_ Navn, F4 for liste Bibliotek ...... QGPL Navn, \*LIBL, F4 for liste Komponent ....... \*FIRST Navn, \*FIRST, F4 for liste Format . . . . . . . . \*FIRST Navn, \*FIRST, F4 for liste Slutt F3=Avslutt F4=Forespørsel F5=Rapport F9=Tilføy fil<br>F12=Avbryt F13=Oppsett F24=Flere taster F13=Oppsett F24=Flere taster

På dette skjermbildet forteller du Query hva slags databasefil(er) du skal spørre på for å få frem dataene du skal bruke i rapporten.

5. Skriv KUNDER i feltet Fil, biblioteket som inneholder filen i feltet Bibliotek og la feltene Format og Komponent stå slik som på skjermbildet.

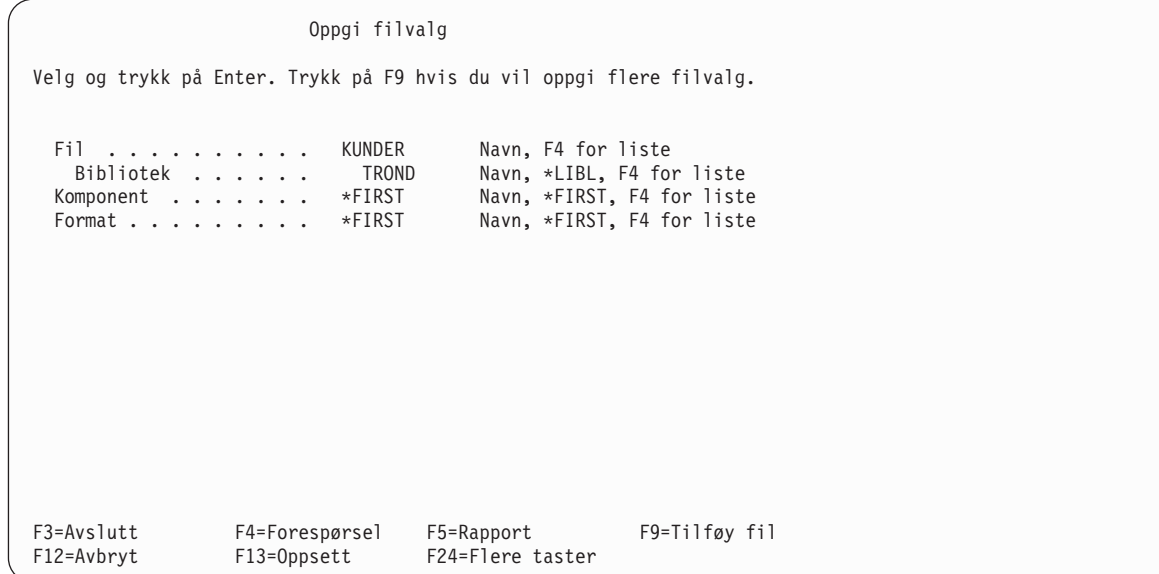

6. Trykk på Enter. Du får frem skjermbildet Oppgi filvalg på nytt, denne gangen med meldingen Velg fil(er) eller trykk på Enter for å bekrefte. nederst på skjermbildet.

Oppgi filvalg Velg og trykk på Enter. Trykk på F9 hvis du vil oppgi flere filvalg. Fil . . . . . . . . . KUNDER Navn, F4 for liste Bibliotek ...... TROND Navn, \*LIBL, F4 for liste Komponent . . . . . . \*FIRST Navn, \*FIRST, F4 for liste Format......... \*FIRST Navn, \*FIRST, F4 for liste F3=Avslutt F4=Forespørsel F5=Rapport F9=Tilføy fil F12=Avbryt F13=Oppsett F24=Flere taster Velg fil(er) eller trykk på Enter for å bekrefte.

7. Trykk på Enter. Du får frem skjermbildet Definere spørringen med meldingen Velg alternativ eller trykk på F3 for å lagre eller kjøre spørringen. nederst på skjermbildet.
```
Definere spørringen
Spørring.....: KUNDER Alternativ....: LAGE<br>Bibliotek....: TROND CCSID......: 37
 Bibliotek....: TROND
Velg og trykk på Enter. Trykk F21 for å velge alle.
 1 = Ve1ge
Alt Alternativer for å definere spørringen
_ > Oppgi filvalg
_ Definere resultatfelt
_ Velge felt og oppgi rekkefølge
_ Velge poster
_ Velge sorteringsfelt
_ Velge rangfølge
_ Oppgi formatering av rapportkolonner
_ Velge utregningsfunksjoner for rapport
Definere rapportbrudd
_ Velge type og form på utdata
_ Oppgi behandlingsvalg
F3=Avslutt F5=Rapport F12=Avbryt
F13=Oppsett F18=Filer F21=Velg alle
Velg alternativer eller trykk på F3 for å lagre eller kjøre spørringen.
```
Alternativet Oppgi filvalg er merket med tegnet > i kolonnen Alt. Det viser at dette alternativet er definert tidligere.

8. Trykk på F3 (Avslutt). Du får frem skjermbildet Avslutte denne spørringen.

Query setter inn Y (Ja) i feltet Lagre definisjon og 1 (Kjøre interaktivt) i feltet Kjørealternativ fordi programmet forutsetter at du både ønsker å lagre definisjonen av spørringen og kjøre spørringen. La disse standardverdiene bli stående.

- 9. Skriv Oversikt over kundenavn og -adresser i feltet Tekst.
- 10. Skriv \*CHANGE i feltet Autorisasion.

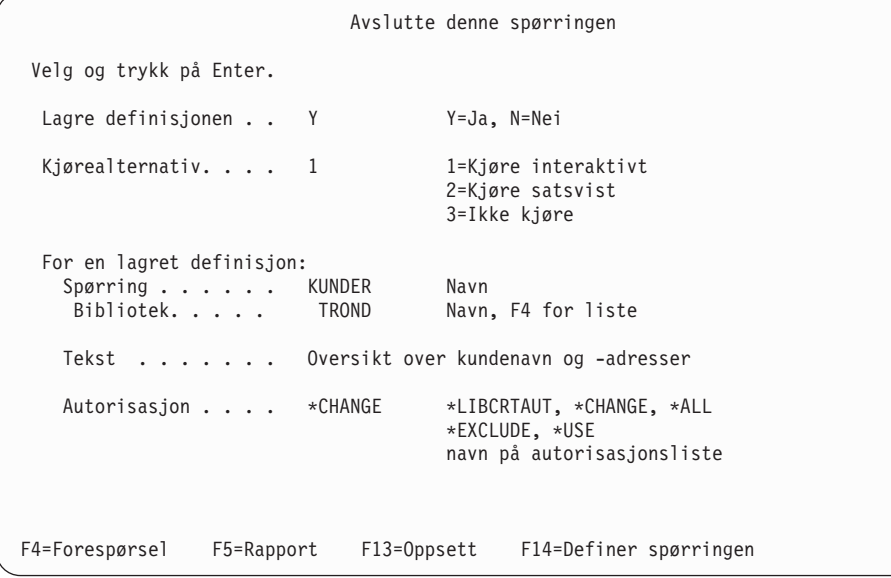

11. Trykk på Enter for å lagre definisjonen av spørringen og kjøre spørringen. Rapporten som er resultatet av spørringen blir vist på skjermbildet:

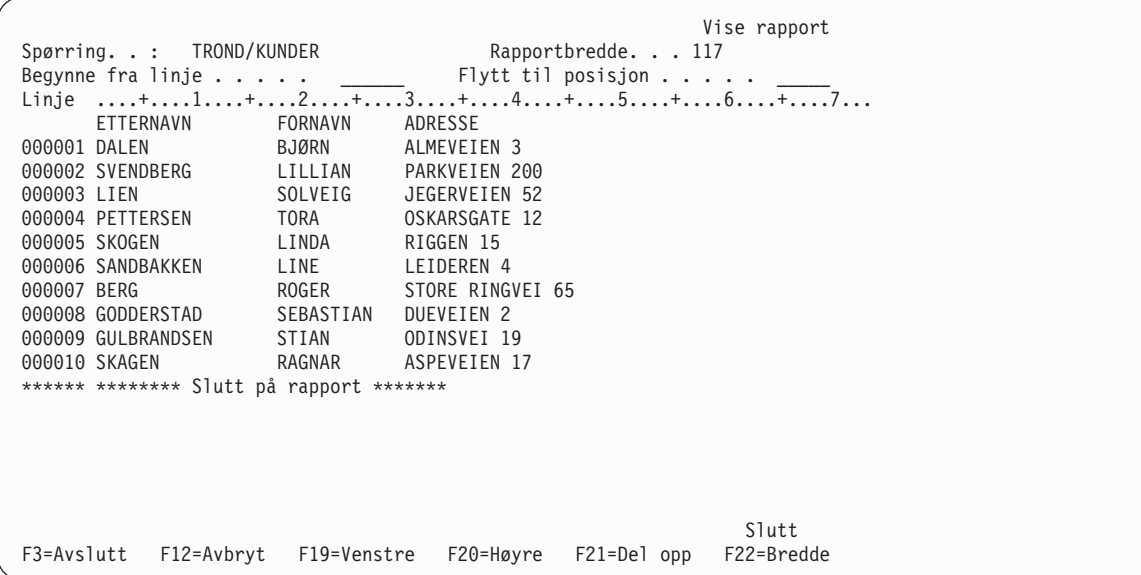

Rapporten viser all informasjonen i filen KUNDER. Den viser også kolonneoverskriftene som ble definert med IDDU.

Hvis du vil se høyre side av rapporten, kan du trykke F20.

12. Trykk på F3 (Avslutt). Du får frem skjermbildet Arbeide med spørringer. Nederst på skjermen får du frem en melding som bekrefter at spørringen var vellykket.

```
Arbeide med spørringer
Velg og trykk på Enter.
 Alternativ. . . . . . _ 1=Lage, 2=Endre, 3=Kopiere, 4=Slette
                               5=Vise, 6=Skrive ut definisjon
                               8=Kjøre satsvist 9=Kjøre
 Spørring....... KUNDER Navn, F4 for liste
  Bibliotek..... TROND Navn, *LIBL, F4 for liste
F3=Avslutt F4=Forespørsel F5=Forny F12=Avbryt
Spørringen(e) er fullført.
```
### **Query for iSeries-øvelse: Endre en spørring**

Hvis du ønsker å få frem en rapport som viser bare de kundene som bor i Bergen, kan du endre spørringen.

- 1. Velg alternativ 2 (Endre) på skjermbildet Arbeide med spørringer.
- 2. Skriv KUNDER i feltet Spørring hvis det ikke står der allerede.
- 3. Skriv inn biblioteknavnet som du brukte i den forrige øvelsen i feltet Bibliotek, hvis det ikke står der allerede.

```
Arbeide med spørringer
Velg og trykk på Enter.
 Alternativ. . . . . . 2 1=Lage, 2=Endre, 3=Kopiere, 4=Slette
                                5=Vise, 6=Skrive ut definisjon
                              8=Kjøre satsvist 9=Kjøre
  Spørring....... KUNDER Navn, F4 for liste
   Bibliotek..... TROND Navn, *LIBL, F4 for liste
F3=Avslutt F4=Forespørsel F5=Forny F12=Avbryt
Spørringen(e) er fullført.
```
- 4. Trykk på Enter. Du får frem skjermbildet Definere spørringen.
- 5. Skriv 1 i feltet Velge poster.

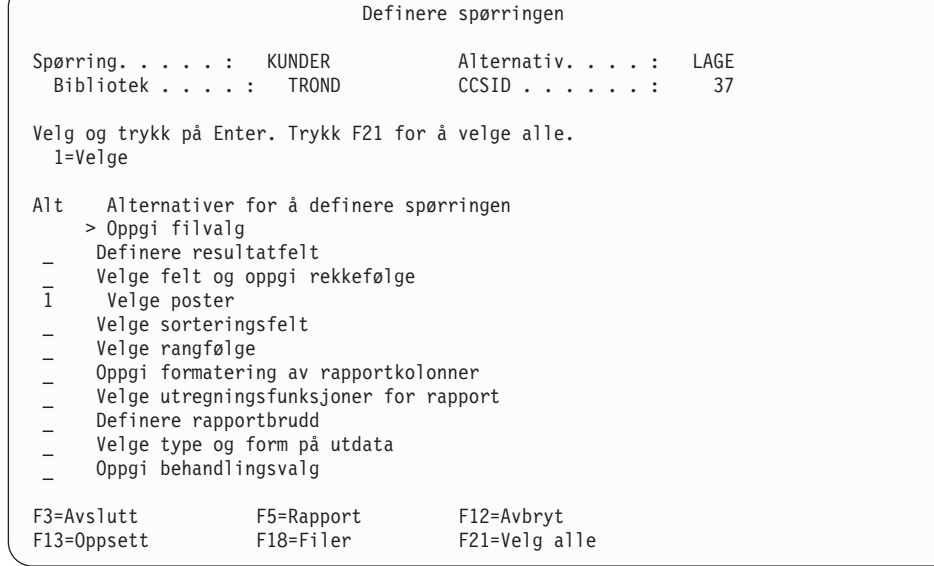

6. Trykk på Enter. Du får frem skjermbildet Velge poster.

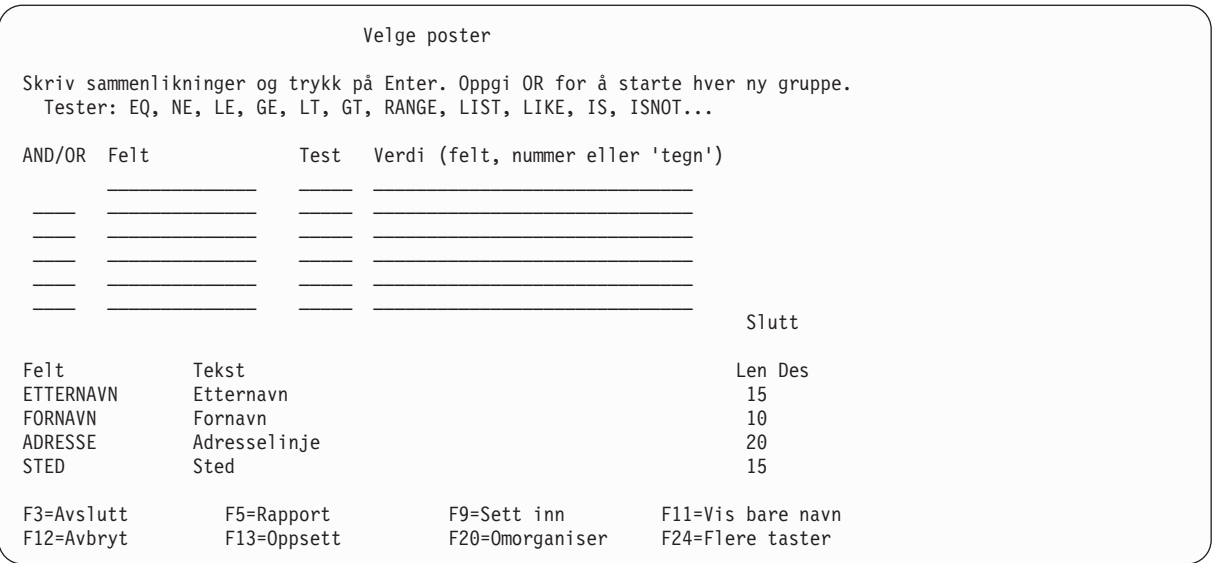

Feltene i filen KUNDER er oppført på den nederste delen av skjermbildet. (Hvis du bare ser en enkelt kolonne på skjermen og ikke feltene Tekst, Len og Des, kan du trykke på F11.) Du kan flytte markøren hvor som helst på listen og bruke blatastene for å få frem flere feltnavn.

7. Fyll ut feltene Felt, Test og Verdi slik:

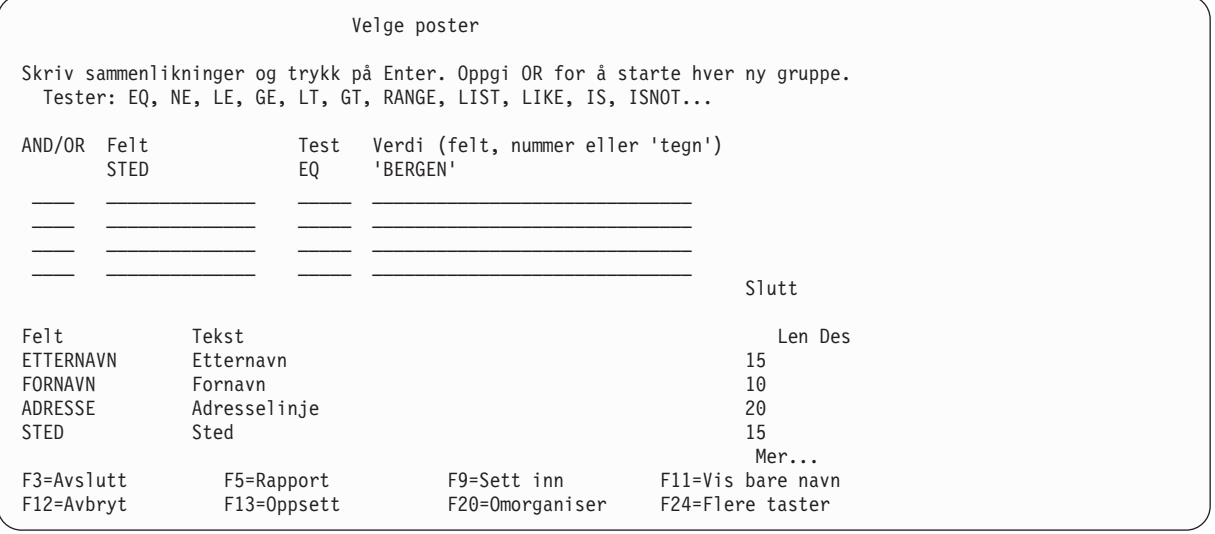

På dette skjermbildet blir Query for iSeries bedt om å teste feltet STED i hver post etter verdien BERGEN. Bare poster som inneholder denne verdien, blir tatt med i rapporten. (Hvis du bruker en sorteringstabell med forskjellig prioritet eller \*HEX, må du kontrollere at du bruker formen 'BERGEN', fordi anførselstegnene forteller at BERGEN er feltinnholdet og ikke feltnavnet. Du må også skrive inn denne verdien med store bokstaver fordi det er oppgitt slik i feltet. Hvis du er i tvil om det er brukt store eller små bokstaver i databasen, bør du bruke en tabell med samme prioritet.)

8. Trykk på F5 (Rapport) for å kjøre spørringen og vise rapporten. Med F5 kan du se resultatet av endringene du har gjort, før du lagrer dem.

Rapporten viser nå bare de kundene som bor i Bergen (bare venstre side av rapporten blir vist på skjermbildet nedenfor):

```
Vise rapport
                                      Rapportbredde . . . . : 117
Begynne fra \dots\ldots . . . \_\_ Flytt til kolonne \dots\ldots \_\_Linje ....+....1....+....2....+....3....+....4....+....5....+....6....+....7...
      ETTERNAVN FORNAVN ADRESSE
000001 LIEN SOLVEIG JEGERVEIEN 52
000002 PETTERSEN TORA OSKARSGATE 12
000003 PETTERSEN SEBASTIAN DUEVEIEN 2
****** ******** Slutt på rapport *******
                                                           Slutt
F3=Avslutt F12=Avbryt F19=Venstre F20=Høyre F21=Del opp F22=Skjermbredde 80
```
9. Trykk F20 for å vise høyre del av rapporten.

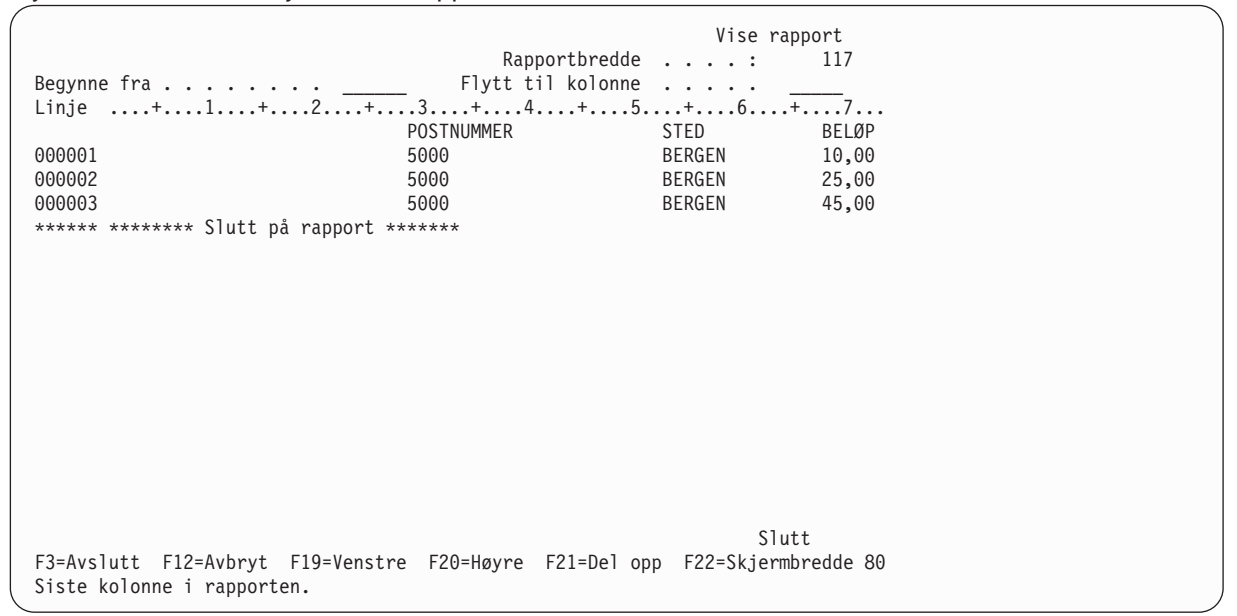

10. Trykk på F3 (Avslutt), F12 (Avbryt) eller Enter for å komme tilbake til skjermbildet Velge poster. Trykk på F3 (Avslutt). Du får frem skjermbildet Avslutte denne spørringen.

```
Avslutte denne spørringen
 Velg og trykk på Enter.
 Lagre definisjonen . . Y Y=Ja, N=Nei
 Kjørealternativ.... 1 1 1=Kjøre interaktivt
                                    2=Kjøre satsvist
                                    3=Ikke kjøre
 For en lagret definisjon:
   Spørring...... KUNDER Navn<br>Bibliotek..... TROND Navn, F4 for liste
    Bibliotek.....
   Tekst ....... Oversikt over kundenavn og -adresser
   Autorisasjon.... *CHANGE *LIBCRTAUT, *CHANGE, *ALL
                                    *EXCLUDE, *USE
                                    navn på autorisasjonsliste
F4=Forespørsel F5=Rapport F13=Oppsett F14=Definer spørringen
```
Du kan kjøre spørringen med endringer fra dette skjermbildet. Du kan også velge om du vil gjøre endringene permanent,eller om de bare skal gjelde for denne spesielle spørringen. Sannsynligvis får du ikke behov for å få ut en liste over kundene i Bergen senere, slik at det ikke er nødvendig å lagre endringene. Siden du allerede har brukt F5 for å kjøre spørringen og se på rapporten, er det ikke nødvendig å kjøre spørringen på nytt.

11. Fyll ut feltene på skjermbildet Avslutte denne spørringen slik:

```
Avslutte denne spørringen
Velg og trykk på Enter.
 Lagre definisjon . . . N Y=Ja, N=Nei
 Kjørealternativ.... 3 1=Kjøre interaktivt
                                    2=Kjøre satsvist
                                    3=Ikke kjøre
 For en lagret definisjon:
   Spørring...... KUNDER Navn<br>Bibliotek..... TROND Navn, F4 for liste
    Bibliotek..... TROND
   Tekst ..... Oversikt over kundenavn og -adresser
   Autorisasjon . . . . *CHANGE *LIBCRTAUT, *CHANGE, *ALL
                                    *EXCLUDE, *USE
                                    navn på autorisasjonsliste
F4=Forespørsel F5=Rapport F13=Oppsett F14=Definer spørringen
```
12. Trykk på Enter. Du får frem skjermbildet Arbeide med spørringer.

```
Arbeide med spørringer
 Velg og trykk på Enter.
  Alternativ. . . . . . 1=Lage, 2=Endre, 3=Kopiere, 4=Slette
                                          5=Vise, 6=Skrive ut definisjon
                                      8=Kjøre satsvist  9=Kjøre<br>Navn, F4 for liste<br>Navn. *LIBL. F4 for liste
  Spørring....... KUNDER Navn, F4 for liste<br>Bibliotek..... TROND Navn, *LIBL, F4 for liste
    Bibliotek..... TROND
F3=Avslutt F4=Forespørsel F5=Forny F12=Avbryt
Spørringen(e) er fullført.
```
Hvis du vil melde deg av systemet eller bruke andre applikasjoner enn Query, trykker du F3 (Avslutt). Da kommer du tilbake til menyen du begynte på da du skulle bruke Query.

### **Query for iSeries-øvelse: Lage en avansert spørring**

I dette eksempelet skal du lage en fil som du kaller for QRYFILE, ved hjelp av DSPOBJD-kommandoen. Filen skal inneholde beskrivelser av alle objektene i biblioteket QGPL. Deretter skal du lage en definisjon av en spørring som henter informasjon fra QRYFILE og lager en rapport med denne informasjonen.

- **Merk:** Dette eksempelet forklarer ikke DSPOBJD-kommandoen med parametere. Du finner flere opplysninger i emnet CL Reference i iSeries Information Center.
- 1. På kommandolinjen på OS/400 Hovedmeny skriver du kommandoen DSPOBJD slik som vist nedenfor. Trykk på Enter.Da blir det laget en fil som heter QRYFILE. Denne filen blir plassert i biblioteket QGPL.
	- **Merk:** Når du skriver \*ALL som OBJTYPE-parameter, må du legge inn et mellomrom etter \*ALL. Hvis ikke, får du frem en feilmelding. Du må skrive inn hele kommandoen nøyaktig slik den står nedenfor.

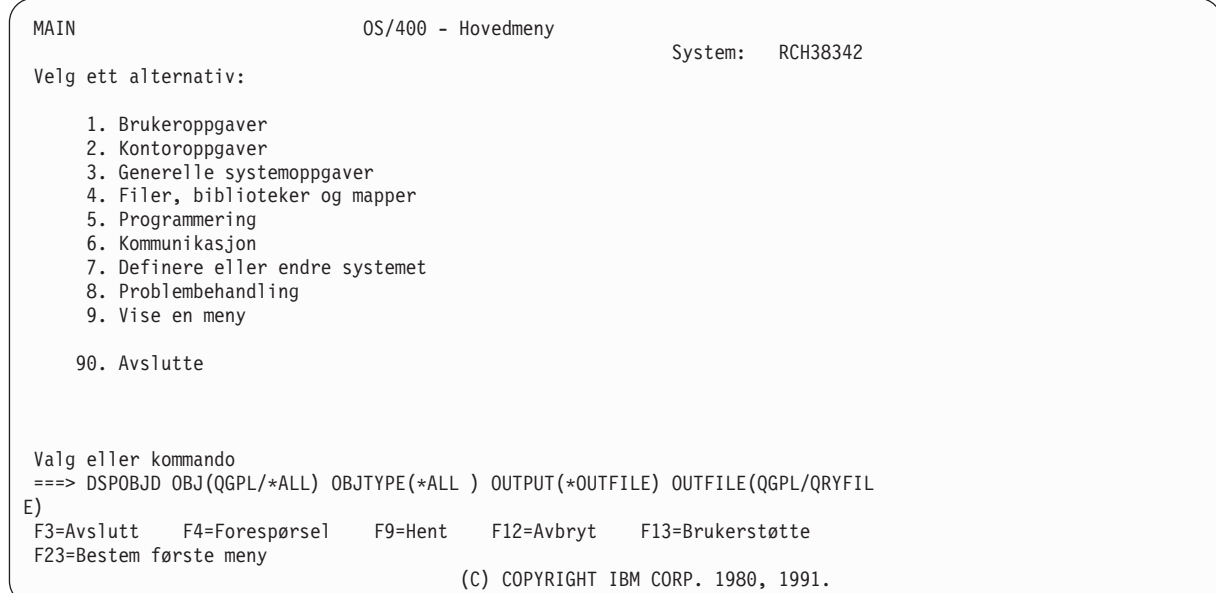

2. Skriv WRKQRY på kommandolinjen og trykk på Enter.

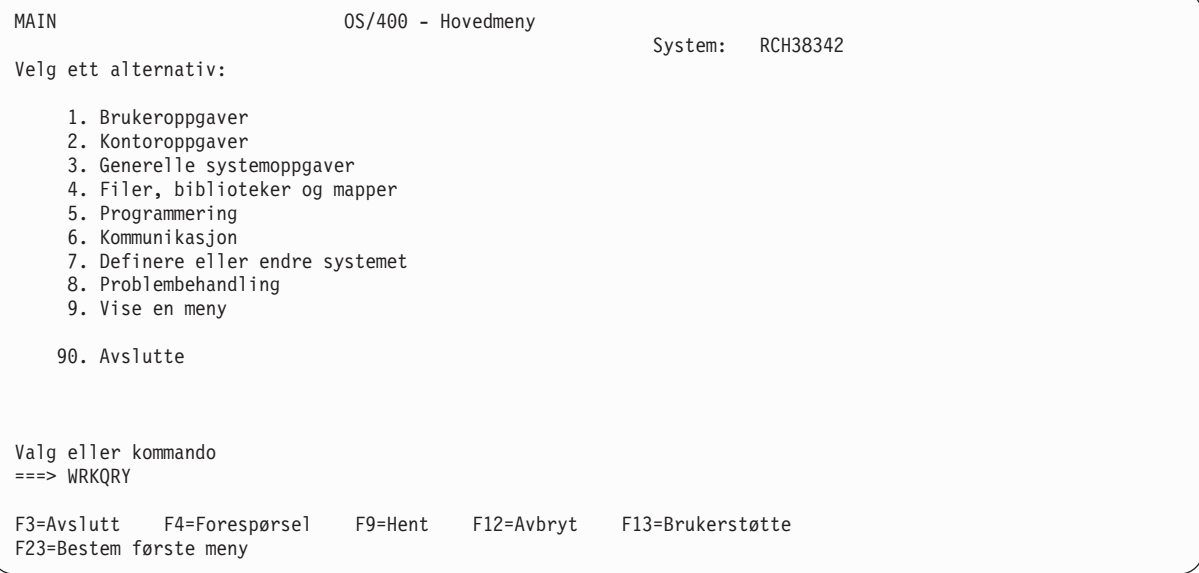

3. Du får frem skjermbildet Arbeide med spørringer. På dette skjermbildet velger du alternativ 1 (Lage). Deretter setter du navn på spørringen ved å skrive et navn i feltet Spørring og oppgi hvilket bibliotek spørringen skal lagres i, i feltet Bibliotek. Trykk på Enter.

```
Arbeide med spørringer
Velg og trykk på Enter.
 Alternativ. . . . . 1 1 1=Lage, 2=Endre, 3=Kopiere, 4=Slette
                                5=Vise, 6=Skrive ut definisjon
                                8=Kjøre satsvist 9=Kjøre
  Spørring....... QNAME Navn, F4 for liste
   Bibliotek..... TROND Navn, *LIBL, F4 for liste
F3=Avslutt F4=Forespørsel F5=Forny F12=Avbryt
```
4. På skjermbildet Definere spørringen velger du definisjonstrinnene Velge felt og oppgi rekkefølge, Velge poster, Velge sorteringsfelt, Oppgi formatering av rapportkolonner, Velge utregningsfunksjoner for rapport og Definere rapportbrudd ved å skrive 1 til venstre for hvert av disse trinnene. (Legg merke til at Oppgi filvalg allerede er valgt.) Trykk på Enter.

```
Definere spørringen
Spørring.....: QNAME Alternativ....: LAGE<br>Bibliotek...: YOURLIB CCSID......: 37
                                   CCSID......: 37
Velg og trykk på Enter. Trykk F21 for å velge alle.
 1=Velge
Alt Alternativer for å definere spørringen
1 Oppgi filvalg
      Definere resultatfelt
1 Velge felt og oppgi rekkefølge
1 Velge poster
1 Velge sorteringsfelt
     Velge rangfølge
1 Oppgi formatering av rapportkolonner
1 Velge utregningsfunksjoner for rapport
1 Definere rapportbrudd
      Velge type og form på utdata
     Oppgi behandlingsvalg
F3=Avslutt F5=Rapport F12=Avbryt
F13=Oppsett F18=Filer F21=Velg alle
```
Query henter frem de forskjellige skjermbildene som er knyttet til definisjonstrinnene i den rekkefølgen de er oppført på dette skjermbildet.

5. På skjermbildet Oppgi filvalg, som er det første skjermbildet du kommer til etter skjermbildet Definere spørringen, skriver du QRYFILE i feltet Fil og QGPL i feltet Bibliotek. Feltene Komponent og Format er allerede fylt ut. Trykk på Enter.

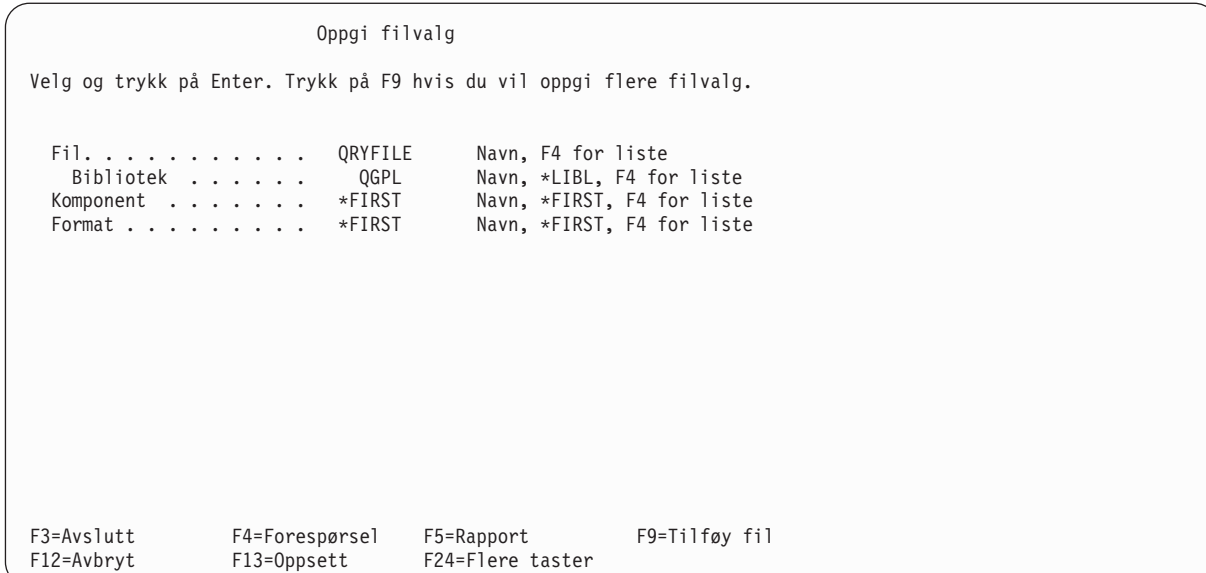

Du får frem meldingen Velg fil(er) eller trykk på Enter for å bekrefte..

Oppgi filvalg Velg og trykk på Enter. Trykk på F9 hvis du vil oppgi flere filvalg. Fil. . . . . . . . . . . QRYFILE Navn, F4 for liste Bibliotek ...... QGPL Navn, \*LIBL, F4 for liste Komponent . . . . . . \*FIRST Navn, \*FIRST, F4 for liste Format . . . . . . . . QLIDOBJD Navn, \*FIRST, F4 for liste F3=Avslutt F4=Forespørsel F5=Rapport F9=Tilføy fil F12=Avbryt F13=Oppsett F24=Flere taster Velg fil(er) eller trykk på Enter for å bekrefte.

Trykk på Enter på nytt.

6. Det neste skjermbildet som kommer frem, er Velge felt og oppgi rekkefølge.

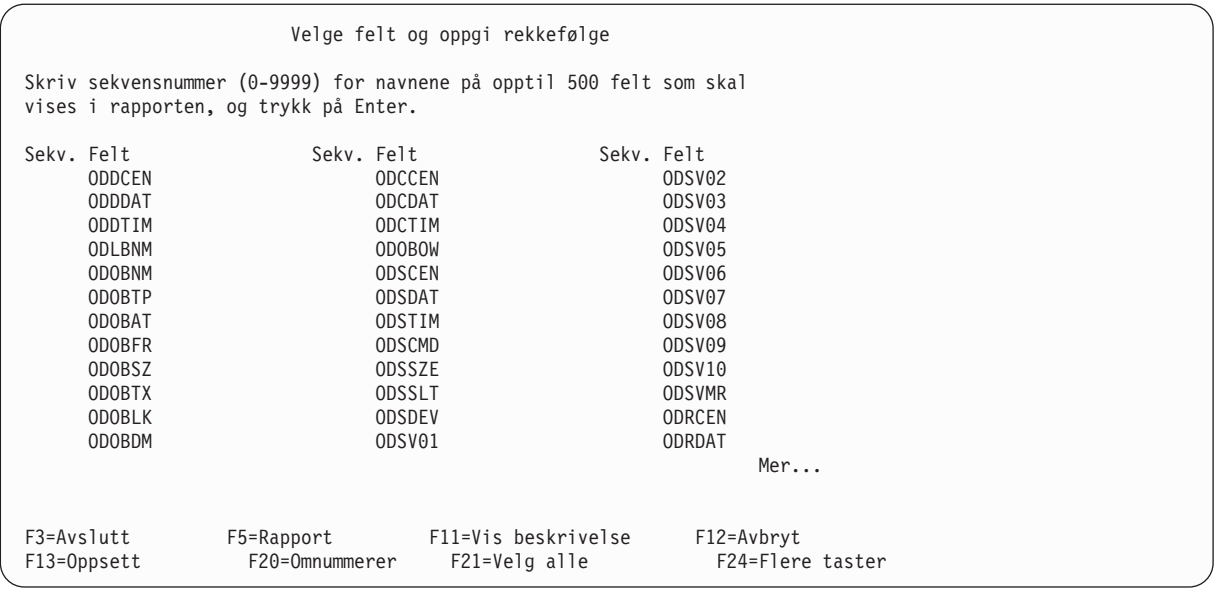

Hvis skjermbildet ikke viser flere kolonner (kolonnene Tekst, Len og Des blir ikke vist), trykker du F11 (Vis tekst) for å få frem tilleggsinformasjon om feltene på listen. Velg feltene ODLBNM, ODOBTP, ODOBAT, ODOBSZ og ODOBTX ved å skrive tall mellom 1 og 5 til venstre for dem, slik som vist nedenfor. De feltene du velger, blir tatt med i spørrerapporten og i den rekkefølgen du oppgir her (ODLBNM kommer først, deretter ODOBPT osv.).

**Merk:** Du må velge de feltene du planlegger å sortere etter.

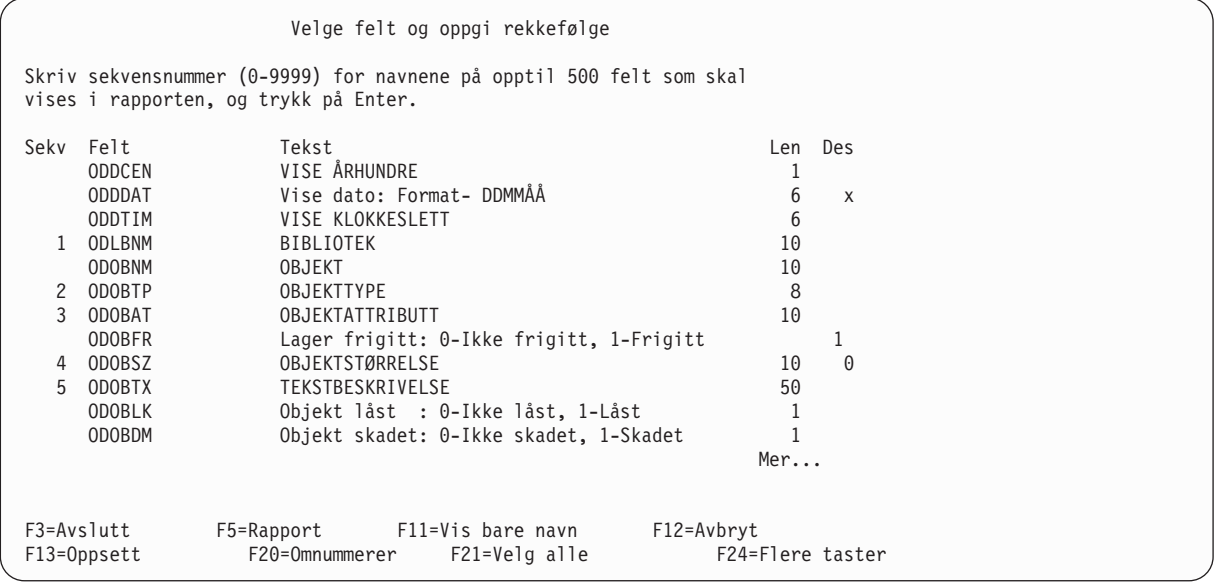

Trykk på Enter. Query ordner feltene på skjermbildet i den rekkefølgen du har valgt, slik at de kommer øverst på skjermbildet. Meldingen Trykk på Enter for å bekrefte. blir også vist.

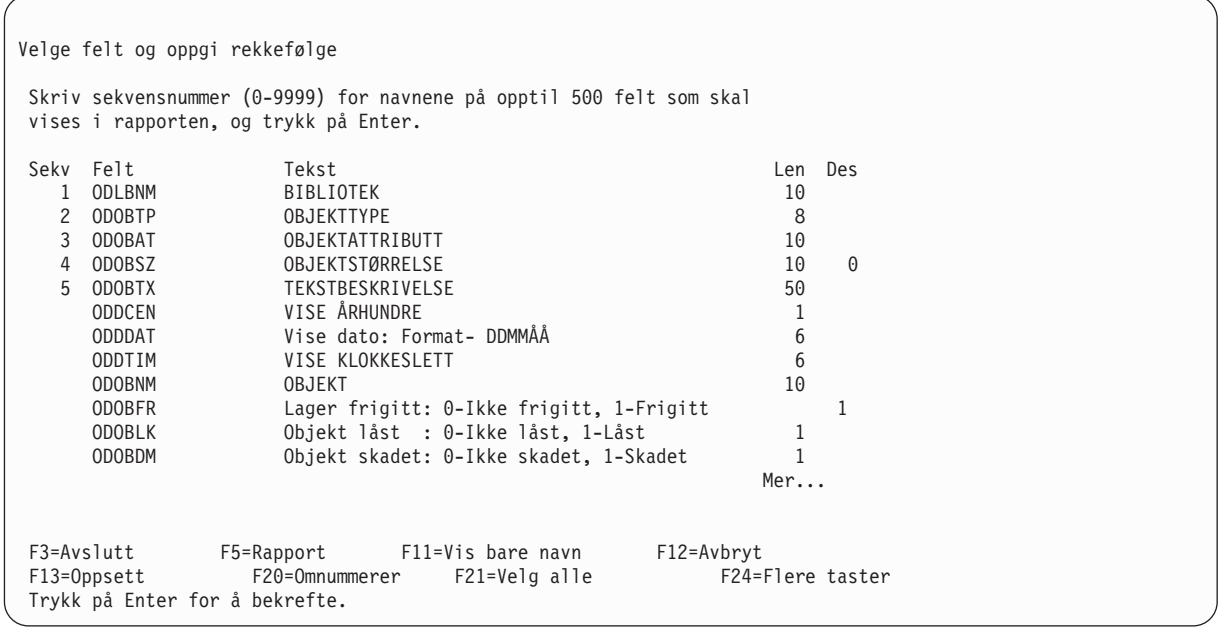

Trykk på Enter på nytt.

7. Det neste skjermbildet du får frem, er Velge poster. Her oppgir du hvilke poster du vil ha med i rapporten.

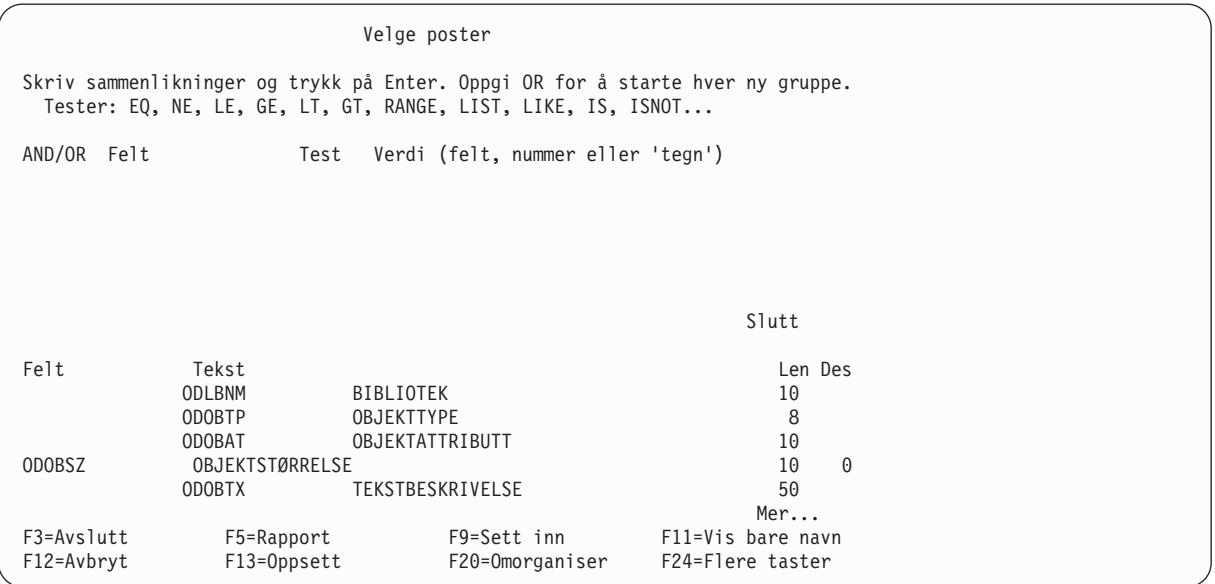

I rapporten vil du ha med alle postene som har objekttypen \*FILE eller \*PGM. Fyll ut kolonnene Felt, Test og Verdi slik det er vist på neste skjermbilde. Ikke trykk på Enter ennå.

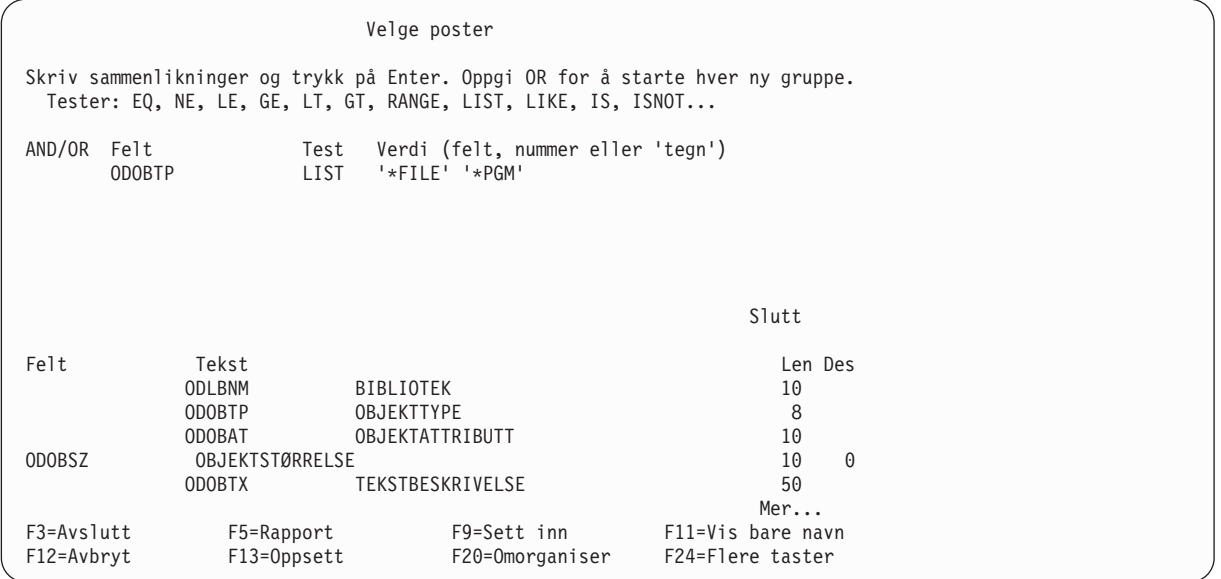

8. Nå kan du vise rapporten ved å trykke på F5 (Rapport). Skjermbildet Vise rapport inneholder rapporten du har laget som er basert på spørringen du har definert. (Hva slags informasjon du får på dette skjermbildet, er avhengig av hvilke objekter som for øyeblikket ligger i QGPL på systemet. Det du får frem her er ikke nødvendigvis det du ser på skjermbildet nedenfor.)

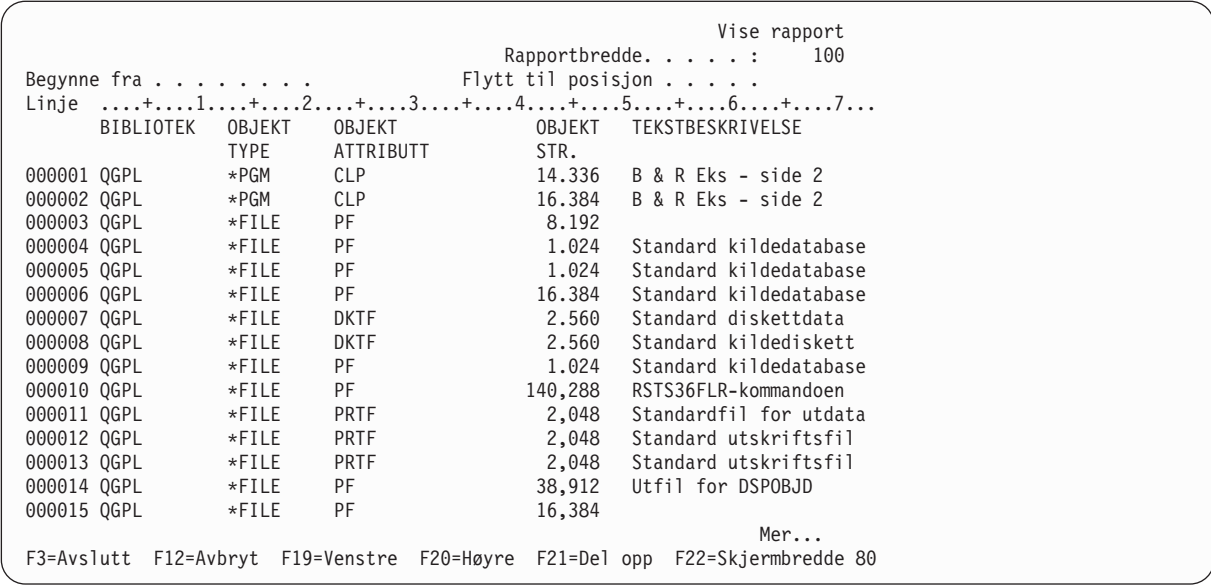

Nederst til høyre på skjermbildet står det Mer... Det betyr at ikke hele rapporten får plass på dette skjermbildet. Hvis vil se hele rapporten, må du bruke blatastene eller F20 (Høyre) og F19 (Venstre). Når du har sett på rapporten, trykker du F3 (Avslutt) for å komme tilbake til skjermbildet Velge poster.

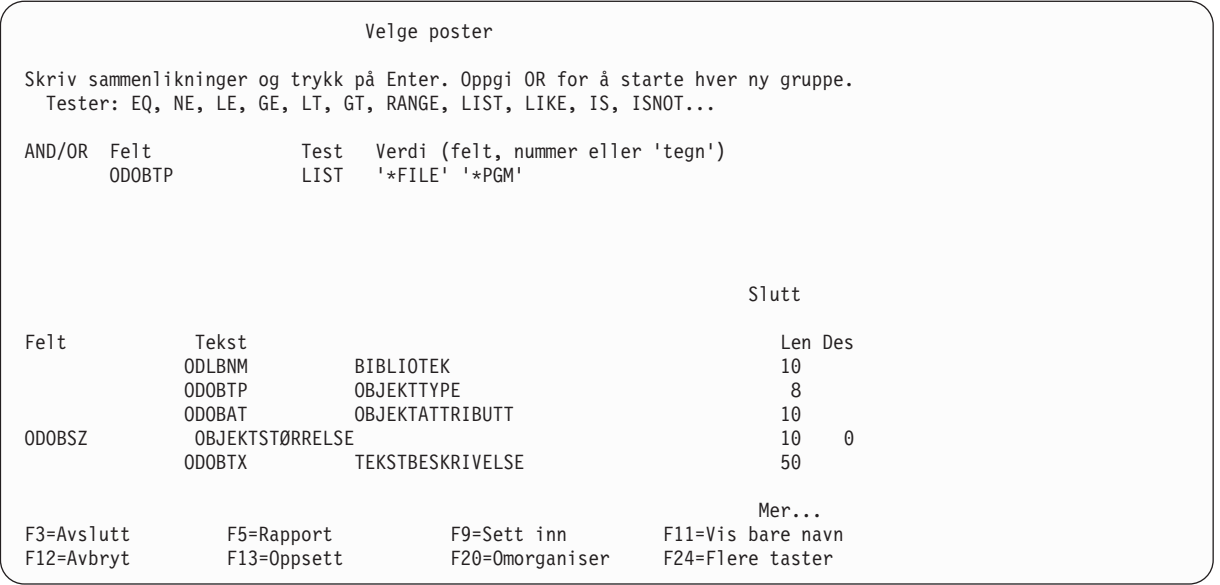

På dette skjermbildet trykker du Enter.

9. Det neste skjermbildet du får frem er Velge sorteringsfelt. Her oppgir du hvilke felt du vil at Query skal bruke for å sortere de postene som er valgt ut til rapporten. Du vil at postene skal sorteres først på objekttype og deretter på størrelse. Skriv 1 ved siden av ODOBTP og 2 ved siden av ODOBSZ, som vist nedenfor.

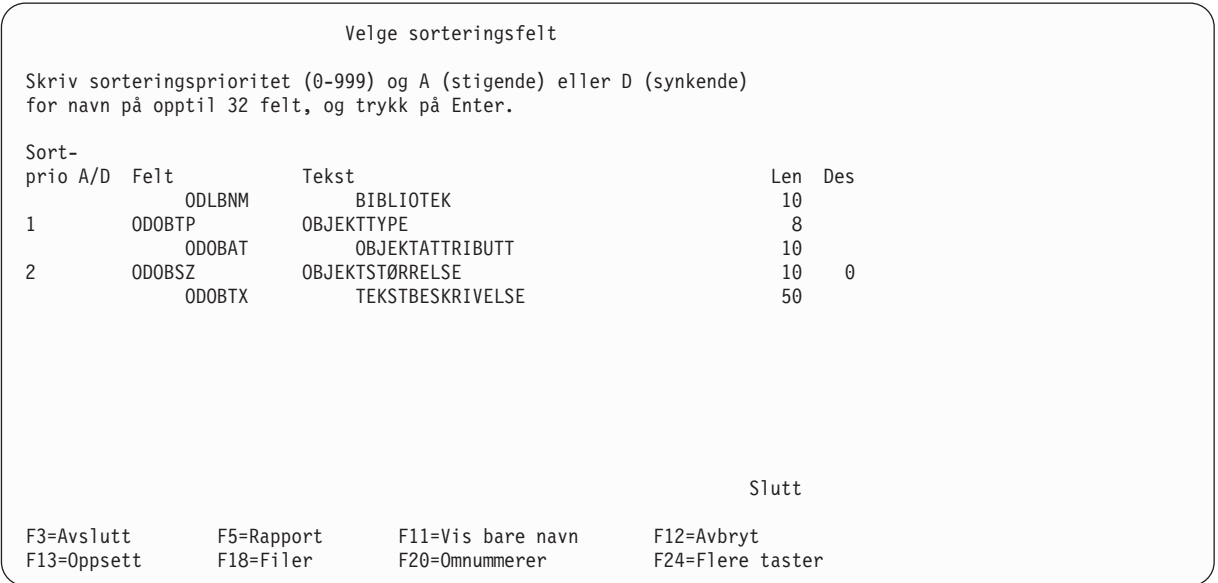

Trykk på Enter. Query ordner feltene på skjermbildet slik at de feltene du har valgt som sorteringsfelt kommer øverst på listen, i den rekkefølgen du har oppgitt. Meldingen Trykk på Enter for å bekrefte. blir også vist.

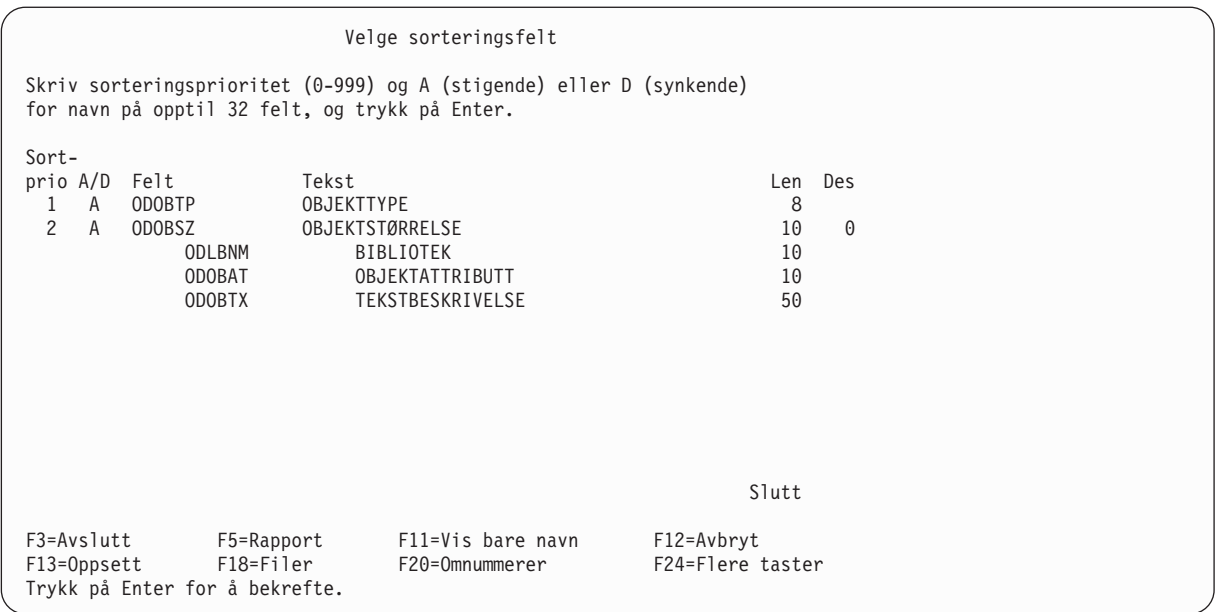

Trykk på Enter på nytt.

10. Det neste skjermbildet du får frem, er Oppgi formatering av rapportkolonner. Her definerer du kolonneavstand, kolonneoverskrifter og andre formatalternativer.

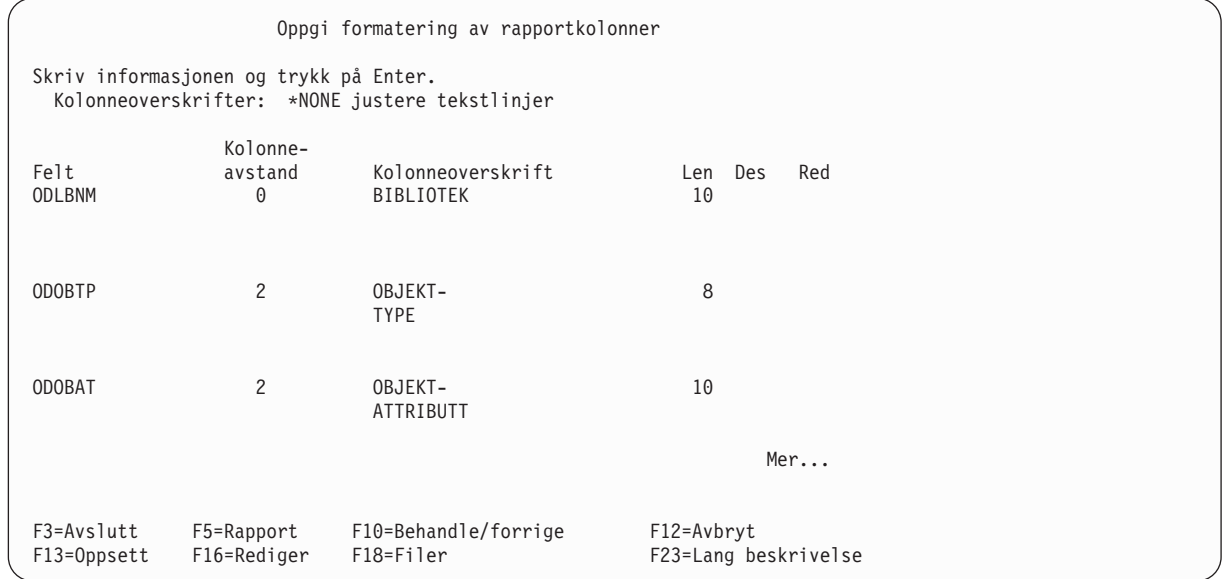

Mye av informasjonen på dette skjermbildet er satt inn av Query allerede. Endre kolonneoverskriften i feltet ODLBNM slik at det står NAVN PÅ BIBLIOTEK i stedet for BIBLIOTEK.

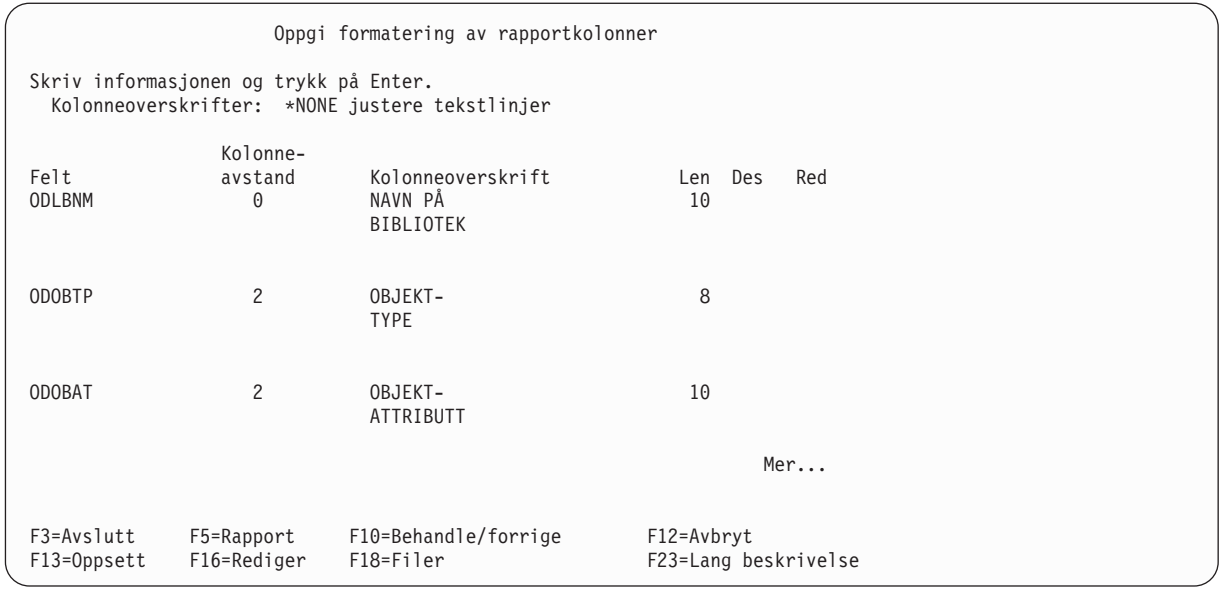

11. Du får frem skjermbildet Velge utregningsfunksjoner for rapport. Ved at du oppgir alternativer på dette skjermbildet, kan du få utregnet de feltene du selv velger i rapporten. For et utvalgt felt kan du oppgi at du vil ha sum, gjennomsnitt, minimum, maksimum og/eller antall med i rapporten.

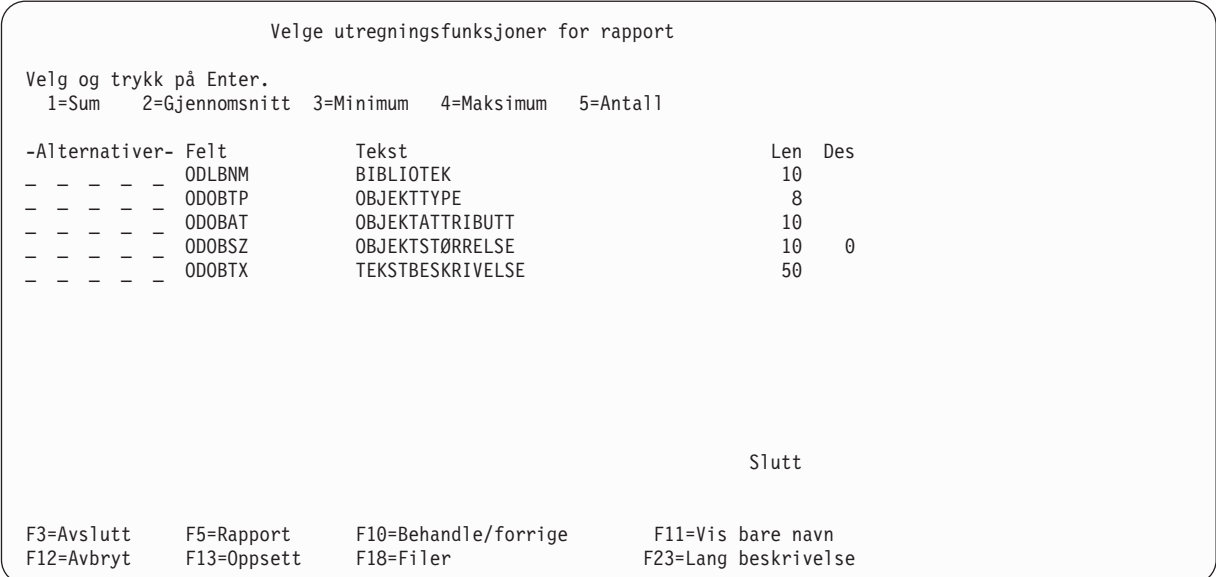

Oppgi at du ønsker alle utregningsfunksjonene (sum, gjennomsnitt, minimum, maksimum og antall) for feltet ODOBSZ, ved å skrive tallene 1 til 5 ved siden av feltet, som vist på neste side.

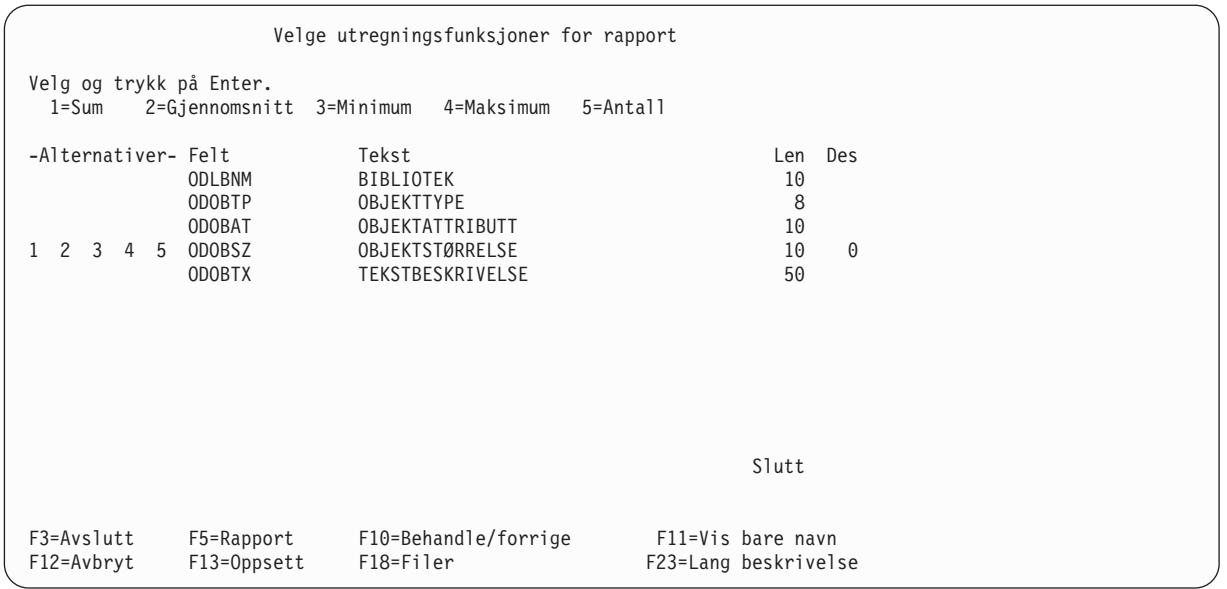

12. Det neste skjermbildet som kommer frem, er Definere rapportbrudd. Her oppgir du hvilke felt du vil bruke som bruddfelt. Rapportbrudd blir brukt til å dele opp rapporten i grupper med poster hver gang bruddfeltverdien blir endret.

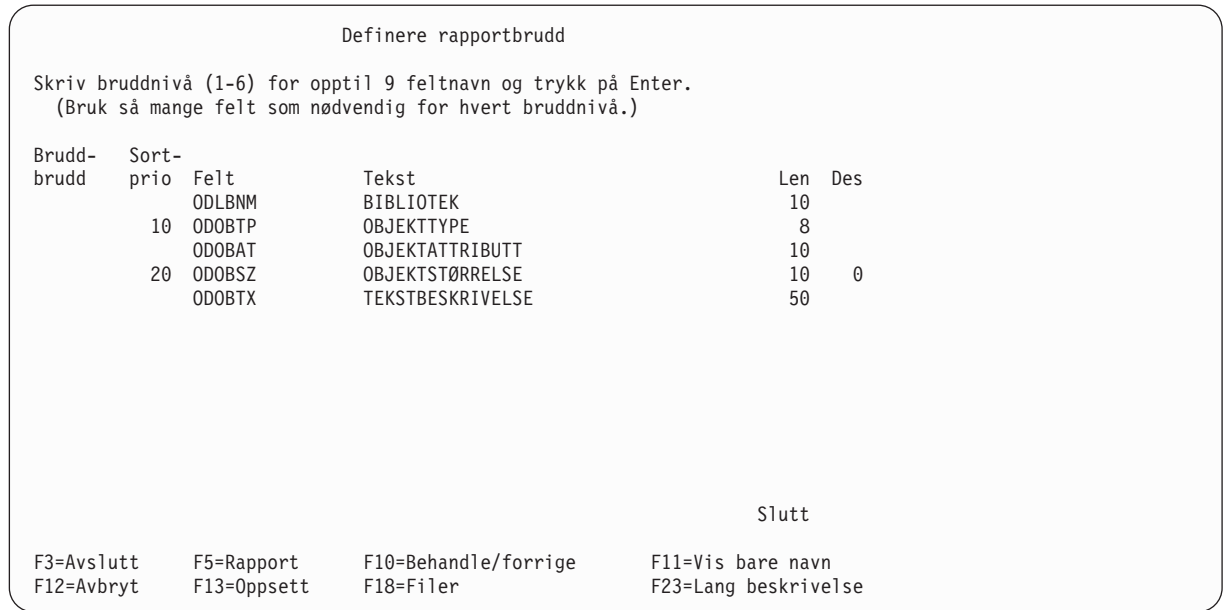

Oppgi bruddnivå 1 for feltet ODOBTP ved å skrive et 1-tall til venstre for det i kolonnen Bruddnivå.

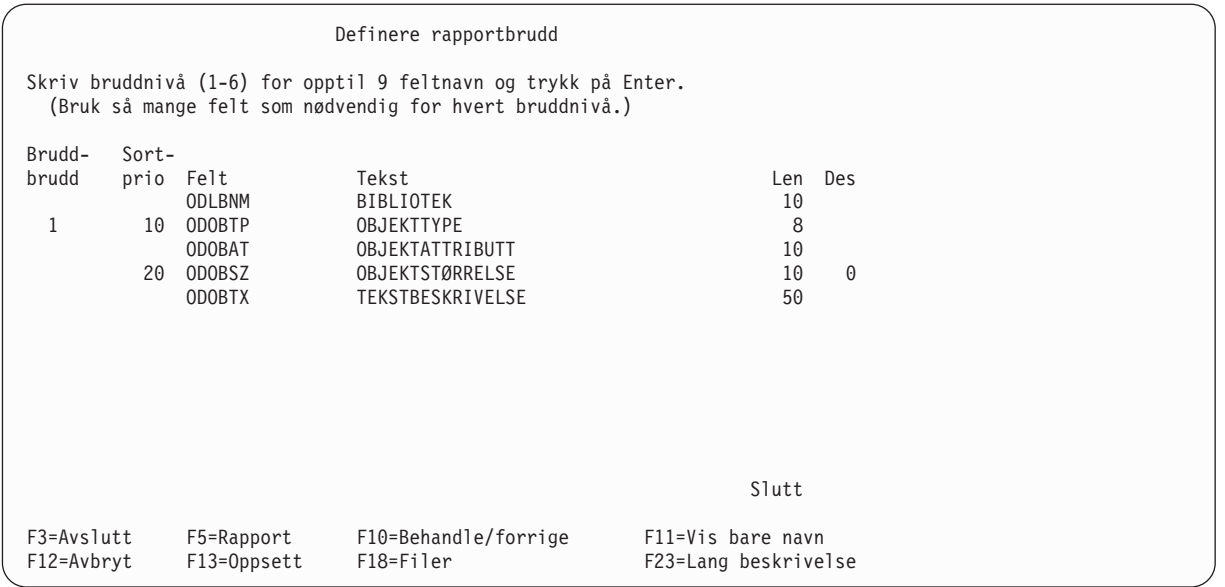

13. På det neste skjermbildet Formatere rapportbrudd oppgir du hvilken formatering du skal bruke for de rapportbruddene du har definert. Legg merke til at verdien i feltet Bruddnivå er null. Du kan bruke denne verdien hvis du skal skrive ut endelige utregningsverdier for alle de oppgitte utregningsfunksjonene på slutten av rapporten. I dette eksempelet behøver du ikke endre noe på dette skjermbildet, bare trykk på Enter.

```
Formatere rapportbrudd
Bruddnivå.........: 0
Velg og trykk på Enter.
 (Skriv &field i teksten for å sette inn bruddverdier.)
 Utelate utregninger . . . N Y=Ja, N=Nei
 Bruddtekst........ SLUTTSUMMER
Nivå Felt
 1 ODOBTP
F3=Avslutt F5=Rapport F10=Behandle/forrige F12=Avbryt<br>F13=Oppsett F18=Filer F23=Lang_beskrivelse
                             F23=Lang beskrivelse
```
På det neste skjermbildet ser du at feltet Bruddnivå er fylt ut med verdien 1. Her formaterer du rapportbruddet for bruddnivå 1. I feltet Bruddtekst skriver du Bruddtekst for objekttype. Denne teksten blir tatt med i rapporten hver gang det oppstår et rapportbrudd på dette nivået.

Formatere rapportbrudd Bruddnivå ........: 1 Velg og trykk på Enter. (Skriv &field i teksten for å sette inn bruddverdier.) Gå til ny side . . . . . . . N Y=Ja, N=Nei Utelate utregninger.... N Y=Ja, N=Nei Bruddtekst........ Bruddtekst for objekttype Nivå Felt 1 ODOBTP F3=Avslutt F5=Rapport F10=Behandle/forrige F12=Avbryt F18=Filer F23=Lang beskrivelse

Trykk på Enter.

Du er ferdig med alle definisjonstrinnene som du har valgt, og skjermbildet Definere spørringen kommer frem på nytt. (Definisjonstrinnene som du har valgt tidligere, er nå merket med symbolet > til venstre.)

Definere spørringen Spørring.....: QNAME Alternativ....: LAGE Bibliotek...: YOURLIB CCSID......: 37 Velg og trykk på Enter. Trykk F21 for å velge alle. 1=Velge Alt Alternativer for å definere spørringen > Oppgi filvalg Definere resultatfelt > Velge felt og oppgi rekkefølge > Velge poster > Velge sorteringsfelt Velge rangfølge > Oppgi formatering av rapportkolonner > Velge utregningsfunksjoner for rapport > Definere rapportbrudd Velge type og form på utdata Oppgi behandlingsvalg F3=Avslutt F5=Rapport F12=Avbryt F13=Oppsett F18=Filer F21=Velg alle rs-avsideer<br>Velg allernativer eller trykk på F3 for å lagre eller kjøre spørringen.<br>Velg alternativer eller trykk på F3 for å lagre eller kjøre spørringen.

14. Nå kan du vise rapporten ved å trykke på F5 (Rapport). Du får frem skjermbildet Vise rapport, som viser spørrerapporten. (Hva slags informasjon du får på dette skjermbildet, er avhengig av hvilke objekter som for øyeblikket ligger i QGPL på systemet. Det du får frem her er ikke nødvendigvis det du ser på skjermbildet nedenfor.)

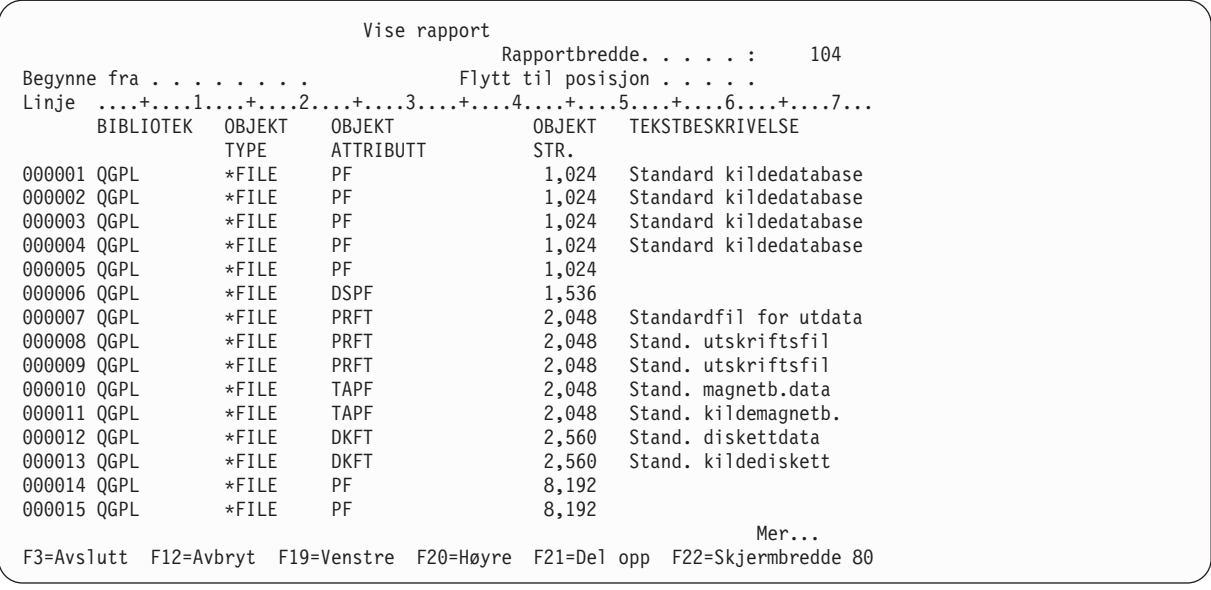

Nederst til høyre på skjermbildet står det Mer... Det betyr at ikke hele rapporten får plass på dette skjermbildet. Det betyr at ikke hele rapporten får plass på dette skjermbildet. Bruk blatastene eller F20 (Høyre) og F19 (Venstre) for å bla gjennom rapporten (fra venstre til høyre og ovenfra og nedover), slik at du kan se bruddene og utregningene i rapporten.

Når du er ferdig med rapporten, trykker du F3 (Avslutt) for å komme tilbake til skjermbildet Definere spørringen.

Definere spørringen Spørring.....: QNAME Alternativ....: LAGE<br>Bibliotek...: QGPL CCSID......: 37 Bibliotek...: QGPL CCSID......: 37 Velg og trykk på Enter. Trykk F21 for å velge alle. 1=Velge Alt Alternativer for å definere spørringen > Oppgi filvalg Definere resultatfelt > Velge felt og oppgi rekkefølge > Velge poster > Velge sorteringsfelt Velge rangfølge > Oppgi formatering av rapportkolonner > Velge utregningsfunksjoner for rapport > Definere rapportbrudd Velge type og form på utdata Oppgi behandlingsvalg F3=Avslutt F5=Rapport F12=Avbryt F13=Oppsett F18=Filer F21=Velg alle Velg alternativer eller trykk på F3 for å lagre eller kjøre spørringen.

Trykk på F3 (Avslutt).

15. Du får frem skjermbildet Avslutte denne spørringen. Hvis du ikke ønsker å lagre spørringen eller kjøre den på nytt, endrer du verdien i feltet Lagre definisjon til N (Nei) og verdien i feltet Kjørealternativ til 3 (Ikke kjøre).

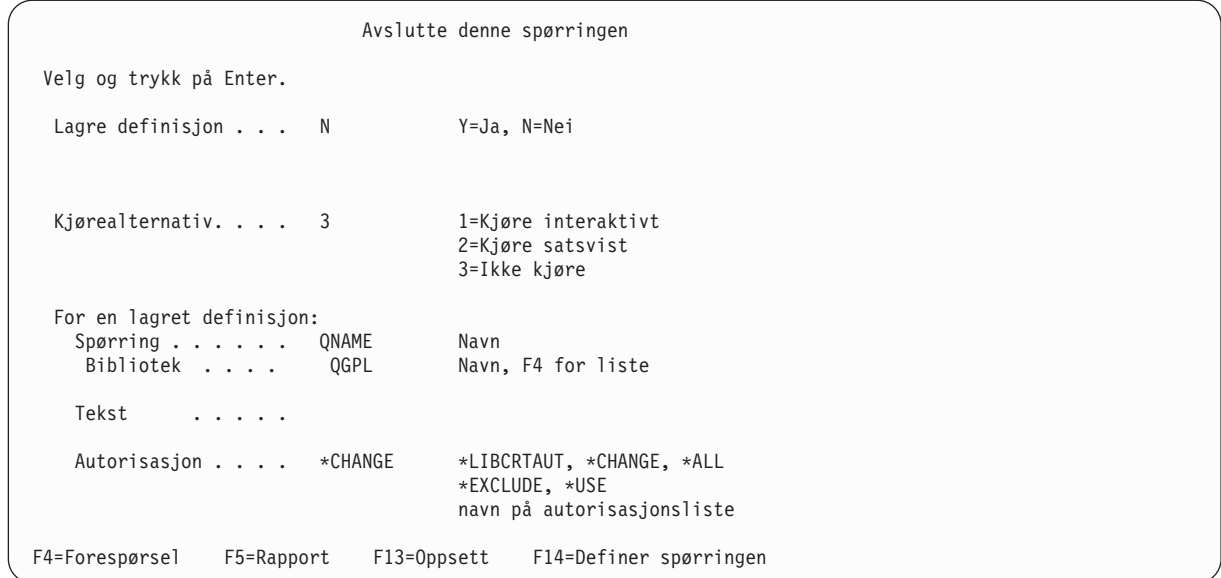

16. Du får frem skjermbildet Arbeide med spørringer, som viser meldingen Spørringen(e) er fullført.

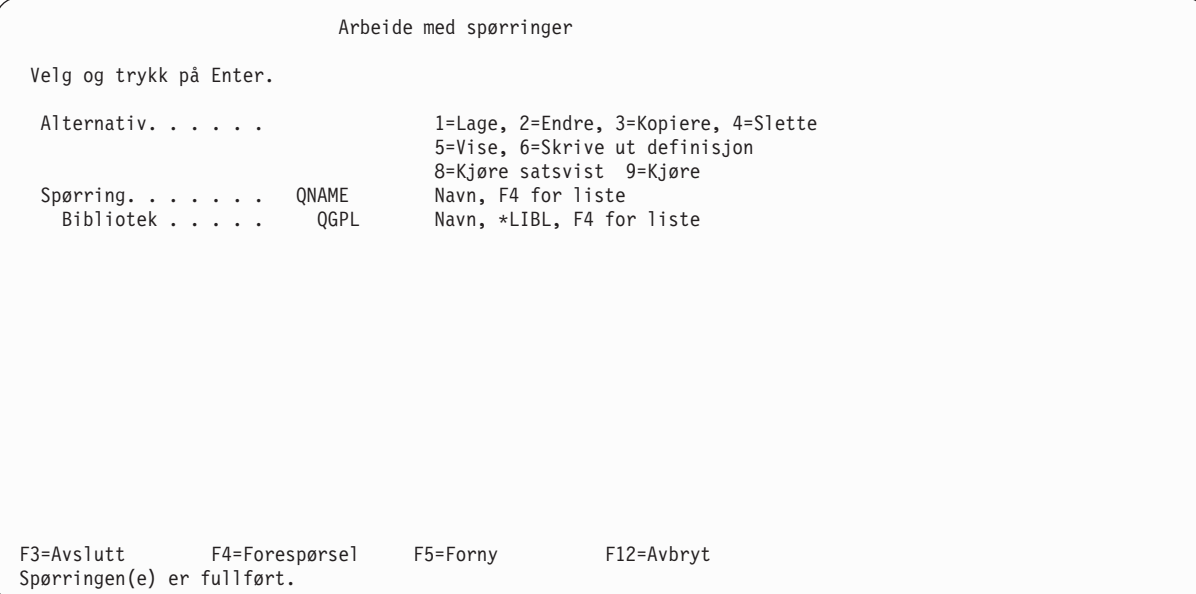

Nå kan du gå tilbake til OS/400 - Hovedmeny ved å trykke på F3 (Avslutt).

# **Tillegg C. Nyttige tips og fremgangsmåter**

Dette tillegget beskriver hvordan du forbedrer yteevnen til Query for iSeries. Du får en bedre forståelse av hvordan Query fungerer, og hva du bør ta hensyn til når du utformer eller endrer en spørring.

Tillegget tar ikke for seg alle typer spørringer, men gir nyttige tips om de fleste spørringene som kjøres på iSeries.Du må selv avgjøre hvilke tips og fremgangsmåter som er nyttige for spørringene dine.

Tillegget er delt opp i disse avsnittene:

- Innledning til behandling av Query
- Fildefinisjoner og data
- Definere spørringer
- Bruke kombineringsoperasjoner
- Diverse tips og fremgangsmåter
- Statusmeldinger i Query

### **Innledning til behandling i Query for iSeries**

Behandlingen i Query omfatter disse stadiene:

- v Vurdere spørringen og hva som er den beste metoden for å hente inn de forespurt dataene.
- Utføre inn-/utdataoperasjoner (I/U) for disse dataene.
- Vise data i det forespurte formatet.

Query overlapper ofte disse stadiene for å oppnå kortere svartid.

Det første stadiet av spørringen blir kalt **optimalisering**. Her finner Query ut på hvilken måte en spørring kan behandles raskest. Det blir laget en tilgangsplan, og denne brukes til å utføre de aktuelle inn- og utdataoperasjonene (I/U) for spørringen.

Optimalisering omfatter blant annet filstørrelse, utvelgelsestester og sorteringstester. Det er imidlertid sorteringsrekkefølgen for filene spørringen har valgt, som spiller hovedrollen i optimaliseringen og behandlingen av inn- og utdataene.

#### **Tilgangsbaner etter sorteringsrekkefølge**

En **tilgangsbane etter sorteringsrekkefølge** beskriver i hvilken rekkefølge postene i en databasefil blir lest. Bruk CRTLF-kommandoen når du skal lage tilgangsbaner med sorteringsnøkler som er oppgitt i DDS (data description specifications).

Under optimaliseringen bruker Query eksisterende tilgangsbaner etter sorteringsrekkefølge til å finne ut omtrent hvor mange poster spørringen vil returnere. Dette antallet er viktig for selve optimaliseringen. Hvis det er mulig, bruker Query også eventuelle tilgangsbaner som finnes fra før til å behandle de nødvendige inn- og utdataene. Query kan også velge å bygge en midlertidig tilgangsbane for å fullføre spørringen.

Hvis det ikke finnes noen tilgangsbaner, må Query lese alle postene i hver fil for å se om de stemmer med verdiene i spørringen, eller bygge en midlertidig tilgangsbane (hvis det er nødvendig). Disse alternativene kan bli dyre i form av behandlingstid, inn- og utdataoperasjoner og lagerplass, og det kan resultere i at du får lengre svartid.

**Merk:** Det er viktig å ha eksisterende tilgangsbaner fordi midlertidige tilgangsbaner som Query lager, ikke blir lagret. Tilgangsbanene må lages hver gang en bestemt spørring blir kjørt.

# <span id="page-239-0"></span>**Tilgangsbaner for valg/utelatelse**

Bruk CRTLF-kommandoen til å lage tilgangsbaner med valg-/utelatelsestester som er oppgitt i DDS.

Oppgi valg-/utelatelsestestene slik at de er i samsvar med deler av eller alle utvelgelsestestene fra en eller flere spørringer. Du får større yteevne hvis du oppgir en tilgangsbane som finnes fra før. Query slipper da å bruke tid på å finne en tilgangsbane eller bygge en ny.

Du kan også spare tid på å bruke tilgangsbaner for valg/utelatelse når du definerer en spørring, fordi utvalgs- og sorteringstestene som er oppgitt i tilgangsbanen ikke behøver å bli gjentatt i definisjonen av spørringen.

#### **Merk:**

Query kan bruke en tilgangsbane for valg/utelatelse selv om den ikke er oppgitt i feltet Oppgi filvalg i spørringen. Hvis tilgangsbanen imidlertid er laget ved hjelp av nøkkelordet DYNSLT (Dynamic Selection) i DDS, blir yteevnen ikke større enn om du bruker tilgangsbaner for ikke-valg/utelatelse.

Tilgangsbanen for valg/utelatelse kan brukes hvis den består av et overordnet sett med valgkriterier. Hvis for eksempel valgkriteriene oppgir banen 'X GT 45' og en tilgangsbane for valg/utelatelse (logisk fil) inneholder 'X GT 40', kan den eksisterende logiske filen bli valgt under optimaliseringen.

#### **Hensyn å ta når du lager tilgangsbaner**

Du kan ikke bruke alle tilgangsbaner med alle spørringer. Lag derfor tilgangsbaner som du bruker ofte, enten til en spørring som blir kjørt ofte eller til flere spørringer som kan ha samme tilgangsbane. Det står mer om hvilke tilgangsbaner Query kan bruke og andre tips om hvordan du definerer spørringer for å forbedre yteevnen, i avsnittet ["Definere spørringer" på side 230.](#page-241-0)

Det lønner seg å lage så få tilgangsbaner som mulig av flere grunner:

- v Når du endrer et felt i en database, blir alle tilgangsbanene for dette feltet oppdatert. Dette fører til lavere yteevne for flere tilgangsbaner.
- Det kan ta betraktelig mer tid å ta sikkerhetskopi og gjenopprette hvis det er lagret mange tilgangsbaner sammen med filene.

I tillegg til tipsene du får her, bør du også ta hensyn til to andre regler når du skal velge tilgangsbane for en bestemt fil:

- v Hvis spørringen velger mer enn 20% av det totale antallet poster i filen, blir det vanligvis ikke brukt noen tilgangsbane for denne filen. Spørringen henter i stedet postene etter rekkefølge. Hvis spørringen imidlertid inneholder sorteringstester, kan en eksisterende tilgangsbane brukes eller så kan det lages en midlertidig tilgangsbane selv om spørringen velger mer enn 20%. Optimaliseringen velger vanligvis å bruke den sorteringen som leser postene etter rekkefølge, i stedet for en tilgangsbane.
- v Query lager og bruker vanligvis ikke tilgangsbaner for små filer. Selv om "små" i dette tilfellet blir definert som filer med omtrent 1000 poster, er ikke dette en fast regel. Hvis det finnes sorteringstester i spørringen, kan en eksisterende tilgangsbane brukes eller så kan det lages en midlertidig tilgangsbane for filen. Optimaliseringen velger vanligvis å bruke den sorteringen som leser postene etter rekkefølge, i stedet for en tilgangsbane.

### **Tilgangsplaner**

Når du lagrer en ny definisjon av en spørring (for en ny spørring eller en endret definisjon av en spørring) blir det lagret en tilgangsplan som gjenspeiler den beste måten å hente dataene på, sammen med definisjonen.

Hver gang du kjører en lagret spørring, vurderer Query tilgangsplanen ved å kontrollere at filene og tilgangsbanene i planen fortsatt eksisterer.

<span id="page-240-0"></span>Hvis planen er gyldig, bruker Query den til å hente dataene. I motsetning til når spørringer blir kjørt uten lagrede tilgangsbaner, behøver ikke Query å utføre en optimalisering når spørringen som kjøres er lagret, og yteevnen øker tilsvarende. Hvis imidlertid optimaliseringen bare utgjør en liten del av behandlingstiden, har ikke dette noen stor betydning.

Hvis tilgangsplanen er ugyldig, prøver Query å finne den beste tilgangsplanen for å få tilgang til dataene. Dette kan påvirke yteevnen.

Den lagrede tilgangsplanen blir ikke brukt hvis

- v du overstyrer formatet på utdataene når du tar med dato, klokkeslett eller systemtid
- v du overstyrer utdatatypen fra skjerm til skriver eller databasefil, eller omvendt
- du bruker en spørring fra en tidligere utgave
- du overstyrer en inndatafil (OVRDBF-kommandoen)
- du overstyrer et filvalg ved hielp av RUNQRY-kommandoen
- v du kjører en spørring med en språkspesifikk rangfølge på et system med et annet språk. Dette gjelder hvis alternativet Bruke rangfølge for alle tegnsammenlikninger er satt til Nei.
- v du kjører en spørring der prioriteten eller CCSIDen til rangfølgen som velges under kjøring, blir endret. Dette gjelder hvis alternativet Bruke rangfølge for alle tegnsammenlikninger er satt til Nei.
- OS/400 tvinger frem en ombygging på grunn av systemprogramendringer (PTF).
- **Merk:** Det kan ta lengre tid enn ventet å lagre spørringen når du trykker på F3 (Avslutt), fordi systemet definerer en tilgangsplan for den. Når tilgangsplanen er definert for spørringen, kan den ha stor betydning for svartiden til hver enkelt spørring og for systemet, spesielt hvis spørringen kjøres ofte.

#### **Oppdatere tilgangsplaner**

Når du skal oppdatere en tilgangsplan for en lagret spørring, skriver du endringsalternativet for spørringen og lagrer planen igjen. (Du trenger ikke gjøre noen endringer.) På denne måten kan Query oppdatere tilgangsplaner for å vise eventuelle endringer. Hvis du har lagret mange spørringer, er det nyttig å vite hvilke spørringer som påvirkes av de forskjellige endringene i tilgangsbaner. Dermed trenger du ikke endre og lagre alle spørringene når du endrer en eller flere tilgangsbaner.

Tilgangsplaner for lagrede spørringer blir ikke oppdatert for å gjenspeile tilgangsbaner som er slettet eller laget siden spørringen sist ble lagret. Query merker seg disse endringene når det validerer tilgangsplanen og optimaliserer den på nytt. Selv om optimaliseringen finner en bedre måte å hente data på, blir ikke denne metoden automatisk oppdatert i tilgangsplanen. Dette betyr at det blir foretatt en ny optimalisering neste gang spørringen blir kjørt, fordi tilgangsplanen gjenspeiler metoden som opprinnelig ble brukt da spørringen ble lagret.

### **Fildefinisjoner og data**

Denne delen viser hvilke hensyn som bør tas når du definerer filer og data i filene.

### **Fildefinisjoner**

Se etter om de numeriske feltdefinisjonene i en databasefil på iSeries er i sonede eller pakkede desimalformater.iSeries utfører aritmetiske operasjoner ved hjelp av pakkede desimalformater.

I det pakkede desimalformatet blir det lagret to sifre i hver byte, bortsett fra i siste byte. De siste fire sifrene i siste byte inneholder fortegnet til tallet. For eksempel er den binære fremstillingen av +123 i det pakkede desimalformatet 0001 0010 0011 1111. I det sonede desimalformatet blir sifrene lagret i de siste fire bitene av hver byte. De første fire bitene av siste byte inneholder fortegnet til tallet. De første fire bitene i alle andre byte inneholder bare ettall (1111). For eksempel er den binære fremstillingen av +123 i det sonede desimalformatet 1111 0001 1111 0010 1111 0011.

<span id="page-241-0"></span>Hvis en fil inneholder numeriske felt som er definert som sonet (vanlig for filer som er migrert fra System/36), konverterer iSeries feltene fra sonet til pakket for den aritmetiske operasjonen og konverterer dem tilbake til sonet når resultatverdien returneres til programmet.

Når du bruker programmet Query og spørringen inneholder numeriske felt som er sonet, krever det lengre behandlingstid og av og til lengre svartid når en spørring blir kjørt. Hvis dette ikke passer for deg, kan du konvertere filene, slik at de bruker felt som er pakket i stedet for sonet. Husk at dette kan ha stor innvirkning på operasjonen din.

Når du lager en ny fil på iSeries, bør du definere de numeriske feltene som pakket. La lengden på feltene være et oddetall.Hvis lengden på feltet er et partall, brukes ikke de første fire bitene av den første byten i feltet, men systemet sjekker allikevel de fire første bitene for å kontrollere at det ikke har oppstått overflyt. Denne kontrollen forekommer ikke hvis du angav feltlengden til et oddetall. Systemet bruker lengre prosessortid når feltlengden er et partall.

### **Fildata**

Det kan oppstå feil i desimaldata med filer som er migrert fra System/36. System/36-applikasjonene setter noen ganger inn blanktegn i numeriske felt i stedet for foranstilte nuller (blanktegnene forårsaker feil når de behandles på iSeries).Du bør finne og rette opp feil i desimaldata for at spørringen skal fungere best mulig. Hvis du vil vite mer, kan du lese "Definere spørringer" på side 230.

Du kan gjenkjenne og rette feil i numeriske felt ved hjelp av Programmer's Tool Kit PRPQ, som er tilgjengelig for iSeries.Filene du analyserer eller retter med dette verktøyet, må være databasefiler som er beskrevet eksternt. Pass på at alle applikasjonene (spesielt de som er migrert fra System/36) er rettet, slik at de ikke fortsetter å sette inn data med slike feil.

### **Definere spørringer**

Denne delen inneholder tips og retningslinjer for hvordan du definerer og endrer spørringer på en enkelt databasefil. Du kan lese mer om operasjoner for flere filer i avsnittet ["Bruke kombineringsoperasjoner" på](#page-245-0) [side 234.](#page-245-0)

Opplysningene i denne delen gjelder for skjermbildet Definere spørringen. Du finner flere opplysninger i avsnittet ["Alternativer for å definere spørringen" på side 26.](#page-37-0)

### **Ytelse ved utforming og endring av spørringer**

Når du har utformet eller endret spørringer, får du resultatet av spørringen ved å:

- v Trykke på F5 (Rapport) på skjermbildet Definere spørringen når du skal kjøre spørringen og vise det foreløpige resultatet av rapporten.
- Trykke F13 (Layout) på skjermbildet Definere spørringen for å se et eksempel på layout, inkludert kolonneoverskrifter, eksempelpost for opplysninger og alle bruddtekster og utregningsfunksjoner som er definert for spørringen.
- **Merk:** Bruk F13 i stedet for F5 så mye som mulig. F5 krever nemlig lengre behandlingstid og flere inn- og utdataoperasjoner, og bruker som regel lengre tid enn F13. Uansett bør du bruke utdatavalg 1 (Skjerm) når du ser på resultatet.

For å spare tid når du går fra skjermbilde til skjermbilde bør du unngå å vise tilleggsteksten for ofte. Query bruker ekstra behandlingstid og muligens flere inn- og utdataoperasjoner på å hente frem teksten for hvert felt. Hvis du ser på teksten til hvert felt, blir færre felt vist på hvert skjermbildet. Du må da bla gjennom flere skjermbilder for å hente frem de feltene du må vise. Dette gjelder også lister for spørringer, filer, komponenter og formater.

# **Definere resultatfelt**

Faste varigheter blir addert eller subtrahert fra venstre til høyre. Dette kan forårsake avvik i resultatene dine. Hvis du for eksempel adderer 1 MÅNED + 1 DAG, kan du få et helt annet resultat enn hvis du adderer 1 DAG + 1 MÅNED. 28.jan + 1 DAG + 1 MÅNED gir -> 29.jan og så 28.feb. 28.jan + 1 MÅNED + 1 DAG gir-> 28.feb og så 1.mars.

Definer resultatfelt der lengden er et oddetall i stedet for et partall for å redusere behandlingstiden for feltene. Du finner flere opplysninger i avsnittet ["Fildefinisjoner og data" på side 229.](#page-240-0)

Unngå å definere et resultatfelt som dividerer med null. Selv om systemet behandler spørringen, oppstår det en feil hver gang en slik divisjon forekommer. Dette igjen fører til lengre prosessortid og svartid.

Unngå å definere resultatfelt som gir overflyt. Overflyt oppstår når et felt er større enn den oppgitte lengden. Når dette forekommer, viser Query disse resultatfeltene med tegnet '+' i rapporten.

Unngå å definere tegnfelt med variabel lengde. Bruk numeriske konstanter for relativ posisjon og lengde i en SUBSTR-funksjon.

# **Velge felt og oppgi rekkefølge**

Med dette alternativet kan du styre hvilke felt som skal være med i en rapport og hvor de skal ligge i en rapportpost. For at ikke Query skal bruke for mye kapasitet til å behandle inn- og utdata og for å gjøre rapporten lettere å lese, bør du bare velge de feltene du trenger. Hvis du vil bruke de fleste feltene, trykker du F21 (Velg alle) for å vise alle feltene. Slett deretter sekvensnumrene fra feltene du ikke trenger.

**Merk:** Hvis du ikke velger noen felt, velger Query for iSeries (som standardverdi) fra de første 500 feltene i filen. Unngå dette fordi det fører til unødvendige inn- og utdataoperasjoner.

Unngå å bruke felt med variabel lengde og felt som kan inneholde nullverdier. Begge disse attributtene krever ekstra behandling.

### **Velge poster**

Oppgi postutvelgelsestester ved hjelp av felt som samsvarer med nøkkelfeltene til de eksisterende tilgangsbanene, eller ved å lage tilgangsbaner som samsvarer med postutvelgelsestester du bruker ofte. Query forsøker å bruke en eksisterende tilgangsbane hvis noen av postutvelgelsestestene samsvarer med det første nøkkelfeltet til tilgangsbanen.

La oss anta at du har en fil X med feltene A, B, C og D. Denne filen har en tilgangsbane som bruker nøkkelfeltene A, B og D i nevnt rekkefølge. For alle spørringer med postverdier som bruker felt A, vurderer Query å bruke denne tilgangsbanen. Hvis postvalget imidlertid ikke involverer felt A, blir den ikke brukt. Hvis for eksempel posttesten er A EQ 3, kan tilgangsbanen brukes. Hvis spørringen inneholder postutvelgelsestester som bare har med feltene B eller D (for eksempel B EQ 5 OR D EQ 8), kan ikke denne tilgangsbanen brukes.

Yteevnen blir forbedret hvis flere av utvelgelsestestene samsvarer med flere av feltene i den samme tilgangsbanen. Hvis dette er tilfelle, kan tilgangsbanen redusere antallet valgte poster. Hvis for eksempel posttestene er A EQ 3 AND B EQ 5 AND D GT 8 (og filen X brukes), kan tilgangsbanen brukes til å finne poster som samsvarer med alle de tre verdiene.

**Merk:** Hvis det ikke finnes noen tilgangsbane som er i samsvar med postutvelgelsestestene, bygger ikke Query noen tilgangsbane bare for utvelgingen. Query leser alle postene og velger ut de som samsvarer med tilgangsbanen.

<span id="page-243-0"></span>Hvis du bruker en bestemt spørring ofte, bør du lage en tilgangsbane med valg/utelatelsestester som stemmer overens med spørringen. I avsnittet ["Tilgangsbaner for valg/utelatelse" på side 228](#page-239-0) kan du lese mer om dette.

Tilgangsbaner som allerede finnes, blir bare brukt for OR-betingelser for de samme feltene som er oppgitt i utvelgelsestestene.

Du kan velge poster ved å bruke symbolet % med LIKE-operatoren som et generisk søk eller en avsøking (også kalt variabelavsøking). Hvis variabelavsøkingen starter i den første posisjonen av et felt (for eksempel %ABC), kan ikke Query bruke eksisterende tilgangsbaner for den delen av postutvelgelsen. Hvis avsøkingen imidlertid starter etter den første posisjonen (for eksempel ABC%), kan Query bruke alle godkjente tilgangsbaner for feltet som er oppgitt i denne typen postutvelgelse.

### **Velge sorteringsfelt**

I de fleste tilfeller trenger Query en tilgangsbane til å ordne de utvalgte postene når du har oppgitt nøkkelfeltene. Hvis det ikke finnes noen tilgangsbane, lager Query en midlertidig tilgangsbane når spørringen kjøres eller bruker en sorteringsfunksjon for å ordne postene. En sorteringsrutine brukes når optimalisatoren bestemmer at sorteringsrutinen gir bedre yteevne. Hvis det blir brukt en midlertidig tilgangsbane, blir den slettet når spørringen er ferdig, slik at banen må bygges på nytt hver gang spørringen blir kjørt. Bruk derfor ikke sorteringsfelt i spørringen hvis det ikke er helt nødvendig.

Det kan lønne seg å lage tilgangsbaner som samsvarer med sorteringstestene hvis du bruker spørringene ofte og de har tilgangsbaner som krever lang byggetid. Query prøver å bruke en eksisterende tilgangsbane hvis alle sorteringsfeltene fra spørringen stemmer overens med de første nøkkelfeltene fra tilgangsbanen. Slik unngår du unødvendig bygging av tilgangsbaner for spørringer med sorteringstester.

La oss anta at fil Z har feltene A, B, C og D, og at det er seks tilgangsbaner for denne filen. Tilgangsbanene har disse nøklene oppgitt i nevnt rekkefølge:

- 1. Tilgangsbane nr.1 har nøkkelfeltet A
- 2. Tilgangsbanen nr.2 har nøkkelfeltene A og B
- 3. Tilgangsbanen nr.3 har nøkkelfeltene A og C
- 4. Tilgangsbanen nr.4 har nøkkelfeltene A, B og C
- 5. Tilgangsbanen nr.5 har nøkkelfeltene B, A og C
- 6. Tilgangsbanen nr.6 har nøkkelfeltene A, B, C og D

Hvis du nå kjører en spørring som er definert til å sortere nøkkelfeltene A, B og C, blir bare tilgangsbanene nr.4 og nr.6 tatt med under optimalisering. Tilgangsbanene nr.1, nr.2 og nr.3 blir ikke brukt, fordi Query da må lese postene om igjen og sortere på flere nøkler. Det er mer effektivt for Query å bygge og bruke en tilgangsbane som inneholder alle sorterings- og utvelgelsestestene. Tilgangsbanen nr.5 blir ikke tatt i betraktning, fordi de sorterte nøkkelordene ikke ligger i riktig rekkefølge.

Hvis en bestemt spørring kjøres ofte, bør du vurdere å lage en tilgangsbane med valg-/utelatelsestester som samsvarer med spørringen. I avsnittet ["Tilgangsbaner for valg/utelatelse" på side 228](#page-239-0) kan du lese mer om dette.

Hvis du bruker noen sorteringstester ofte, kan du også (foruten å lage tilgangsbaner) la Query sortere postene i en databasefil i ønsket rekkefølge. Query kan deretter kjøres mot denne filen uten sorteringstester hvis spørringene leter etter data som er sortert slik de ligger i filen. Velg de nødvendige sorteringsfeltene fra filen og velg database som utdataenhet (alternativ 3 på skjermbildet Velge type og form på utdata). Oppgi deretter en utdatabasefil som er forskjellig fra navnet på inndatafilen eller originalfilen. Det blir nå laget en ny databasefil som inneholder de sorterte postene. Hvor mye tid det tar å lage de sorterte postene, avhenger av om Query må bygge en tilgangsbane for å utføre en sortering.

Les punktene under før du utfører slike operasjoner:

- v Endringer som blir gjort i originalfilen gjenspeiler seg ikke automatisk i den sorterte filen med mindre du foretar ekstra vedlikehold. Du bør derfor begrense bruken av dette alternativet til de filene som ikke endres så ofte.
- Hvis Query bruker en tilgangsbane som er bygd for et usortert felt i den sorterte filen, blir postene returnert i usortert rekkefølge. Du bør ikke bygge tilgangsbaner for en sortert fil hvis ikke tilgangsbanene er bygd for sorterte felt i den filen.

Hvis det er mulig, bør du unngå å sortere på definerte resultatfelt. For å utføre en slik forespørsel må nemlig Query bygge en tilgangsbane.

### **Velge rangfølge**

Velg dette alternativet hvis du vil oppgi en alternativ rangfølge. La oss anta at du vil endre en spørring slik at alle små bokstaver blir sortert foran de store. Hvis du oppgir en alternativ rangfølge og spørringen inneholder sortering av tegn, kan ikke Query bruke eksisterende tilgangsbaner til å utføre sorteringen, men må bygge en ny.

**Merk:** Selv om du bruker en alternativ rangfølge, blir ikke numeriske felt eller felt av typen DBCS-bare, DBCS-grafikk, dato, klokkeslett eller systemtid, påvirket.

Hvis du velger rangfølge når jobben kjøres, kan det ta lengre tid å utføre spørringen.

Ikke bruk rangfølge hvis det ikke er nødvendig. Hvis spørringen bare inkluderer numeriske felt, bør du heller endre en standard rangfølge som ikke er definert som en heksadesimal, til heksadesimal.

En sorteringstabell der postene har forskjellig prioritet krever kanskje mindre behandling enn en tabell der postene har samme prioritet. Det er fordi den kan overses for sammenlikninger som ikke gjelder relativ rekkefølge.

### **Velge utregningsfunksjoner for rapporter**

Siden tilgangsbaner ikke fører til bedre ytelse for utregningsfunksjoner, trenger du ikke å lage tilgangsbaner kun for denne typen funksjon. Hvis det imidlertid er oppgitt utvalgs- eller sorteringstester sammen med utregningsfunksjonen, kan det forbedre ytelsen hvis du bruker en tilgangsbane som samsvarer med disse verdiene.

Hvis du kjenner programmet DB2 UDB for iSeries på iSeries, kan du vurdere å bruke DB2 UDB for iSeries-oppsett for utregningsfunksjoner i Query.DB2 UDB for iSeries gjør det mulig å lage oppsett, basert på utregningsfunksjonene, mot feltene i en fil. Du kan for eksempel bygge et DB2 UDB for iSeries-oppsett som inneholder summen og gjennomsnittet for et felt i en fil. Ved bruk av DB2 UDB for iSeries-oppsett kan svartiden for utregningsfunksjoner reduseres. Når du skal bruke et oppsett, må du oppgi filen som skal brukes, som navn på oppsettet.

### **Velge type og form på utdata**

Hvis du bare vil vise utregnede poster, oppgir du dette på skjermbildet Velge type og form på utdata. Du slipper dermed å bruke tid på å bla gjennom detaljpostene.

Hvis du bare vil se det første skjermbildet eller de to første skjermbildene for resultatet av en spørring, kan du velge å se resultatet på skjermen i stedet for på utskrift eller i en databasefil. Det går som regel raskere å få frem resultatene på skjermen enn om Query skal sende alle resultatene til en skriver eller en databasefil.

Hvis dataene du vil vise ligger i slutten av postene det søkes i, kan det ta lengre tid å få frem disse postene på skjermen. Det kan også ta lengre tid hvis du må bla (selv om det første skjermbildet kommer raskt frem) for å finne data som ligger lenger inn i filen. Hvis Query må bygge en stor tilgangsbane før det henter data, tar det lengre tid å få frem det første skjermbildet.

<span id="page-245-0"></span>Velg utdatatype 1 (Skjerm) og utdataform 1 (Detalj) for en flerkopispørring. Velg utdatatype 2 (Skriver) for en kolonnelistespørring.

# **Oppgi behandlingsvalg**

På skjermbildet Oppgi behandlingsvalg kan du velge om du vil overse feil i desimaldata (du finner flere opplysninger om feil i desimaldata i ["Fildefinisjoner og data" på side 229\)](#page-240-0). Hvis slike feil blir oversett, kan ikke Query bruke eksisterende tilgangsbaner for den filen. Hvis det er nødvendig, må Query bygge en tilgangsbane for spørringen. Det krever også ekstra tid å behandle felt som inneholder feil i desimaldata.

Hvis du velger å ikke overse feil i desimaldata, stopper Query behandlingen når det finner slike feil. Hvis Query ikke finner feil, kan det bruke eksisterende tilgangsbaner, og spørringen blir kjørt på normal måte.

**Merk:** Dette alternativet har bare innvirkning på spørringer som bruker numeriske felt. Det gjelder ikke for spørringer som benytter tegnfelt.

Slik oppgir du om feil i desimaldata skal overses eller ikke:

- Y (Ja) betyr at du vil overse feil.
- N (Nei) betyr at du ikke vil overse feil.
- Hvis du ikke skriver noe i feltet Overse feil i desimaldata, velger Query Y eller N, avhengig av hvilket miljø du kjører spørringen i.

Hvis spørringen blir kjørt i System/36-miljø, velger Query Y og feil i desimaldata blir oversett. Hvis spørringen blir kjørt i System/38- eller OS/400-miljøet, velger Query N og feil i desimaldata blir ikke oversett.For System/36 blir Y valgt fordi feil i desimaldata alltid blir oversett på System/36. Siden tilgangsbaner ikke kan brukes når Y (standardverdi) brukes i System/36-miljøer, kan det være stor forskjell på ytelsen i de forskjellige miljøene hvis standardverdien brukes.

Du bør fjerne feil i desimaldata slik at du kan bruke eksisterende tilgangsbaner og slippe å bruke tid på å behandle disse feilene. Bruk Programmer's Tool Kit PRPQ, som er tilgjengelig for iSeries.Hvis du ikke kan fjerne desimalfeilene, kan du velge Y (Ja) (eller bruke RUNQRY i System/36-miljøet for å få Y som standardverdi) slik at spørringen går raskere. Selv om det er nødvendig å lage en ny tilgangsbane, kan det gå raskere enn å rette feil i desimaldataene.

#### **Bruke kombineringsoperasjoner**

Det må tas spesielle hensyn til spørringer som benytter kombineringsoperasjoner. Selv om tipsene som er nevnt, kan brukes for individuelle filer i en kombineringsoperasjon, må Query ta hensyn til alle verdiene for alle filene som skal kombineres før spørringen utføres.

Et nøkkelbegrep i filkombinering er primær- og sekundærfilene. **Primærfilen** er den første filen som brukes i operasjonen, mens **sekundærfilene** er filene som blir kombinert med denne.

Du kan velge en av disse kombineringsoperasjonene når du definerer en kombispørring:

#### **Alternativ 1—Samsvarende poster**

En post fra primærfilen blir bare valgt hvis den har en samsvarende post i alle sekundærfilene som er oppgitt.

#### **Alternativ 2—Samsvarende poster med primærfil**

En post fra primærfilen blir valgt uansett om det er samsvar med noen av sekundærfilene eller ikke. Primærfiler blir valgt avhengig av kriteriene for valg/utelatelse du har oppgitt på skjermbildet Velge poster. Bare primærfiler som oppfyller disse kriteriene, blir valgt. Kriterier for valg/utelatelse som oppgis for sekundærfiler, kan gjøre at en post i primærfilen ikke blir valgt.

#### **Alternativ 3—Ikke samsvarende poster med primærfil**

En post fra primærfilen blir bare valgt hvis det er poster som ikke samsvarer, i alle sekundærfilene.

For alternativ 2 og 3 er sluttresultatet av spørringen avhengig av hvilken fil som er satt opp som primærog sekundærfil. Du kan få forskjellig resultat hvis du bytter om rekkefølgen av filene. Med alternativ 1 er resultatet uavhengig av filrekkefølgen.

Forskjellen i rekkefølgen er viktig når man vurderer hvordan Query utfører kombineringsoperasjonene. Siden rekkefølgen av filene ikke spiller noen rolle når du velger alternativ 1, kan Query selv velge den rekkefølgen som gir best ytelse. Hvis en spørring for eksempel definerer fil A som primærfil og fil B som sekundærfil, kan Query velge fil B som primærfil når spørringen kjøres hvis dette gir bedre yteevne. Dette er ikke mulig med alternativene 2 og 3, så her blir filene stående i den rekkefølgen de er oppgitt i definisjonen av spørringen.

**Merk:** Selv om Query velger å bytte om på rekkefølgen av filene for alternativ 1, endrer Query aldri på den gjeldende definisjonen av spørringen.

### **Tips for utføring av kombineringsoperasjoner**

I alle kombineringsoperasjoner må Query ha en tilgangsbane for sekundærfilene. Hvis det ikke finnes noen tilgangsbaner, bygger Query nye. Hvis en bestemt spørring kjøres ofte, eller hvis flere kombispørringer bruker samme sorterings- eller kombineringsutvelgelsestester, kan det være nyttig å bygge tilgangsbaner som samsvarer med disse verdiene, slik at Query ikke trenger å bygge nye hver gang du kjører spørringene.

**Merk:** Query trenger ingen tilgangsbane for primærfilen, så lenge det ikke er valgt sorteringsfelt fra denne filen.

Det er viktig å bygge tilgangsbaner som samsvarer med kombineringsutvelgelsestester du bruker ofte. Tilgangsbanen(e) bør samsvare med feltene som er valgt fra sekundærfilene. Hvis for eksempel kombineringsutvelgelsestestene er T01.A EQ T02.A, må du ha en tilgangsbane for T02.A. Med alternativ 1 kan Query endre rekkefølgen på filene og på kombineringsutvalgene internt slik at de samsvarer med den nye rekkefølgen. I dette tilfellet brukes ikke tilgangsbaner som finnes fra før. Hvis du velger alternativ 2 eller 3, endrer ikke Query rekkefølgen av filene. Tilgangsbaner som finnes fra før og som samsvarer med utvelgelsestestene for kombinering i sekundærfilen, kan dermed brukes i kombineringsoperasjonen.

Bruk så mange postutvelgelses- og kombineringsutvelgelsestester som mulig i alle filer som skal kombineres. På denne måten reduserer du antall poster som kommer ut av kombineringsoperasjonen og mengden av inn- og utdata som er nødvendig for å kjøre spørringen.

Hvis det er mulig, bør du begrense bruken av \*ALL på skjermbildet Oppgi hvordan filer skal kombineres. Bruk av \*ALL kan nemlig resultere i at det blir laget en stor mengde poster. Hvis du for eksempel bruker \*ALL til å kombinere en fil som inneholder 2000 poster med en fil som har 3000 poster, blir sluttresultatet 6000000 kombinerte poster. Dette krever en stor mengde inn- og utdata, gir lang svartid og nedsetter systemets yteevne.

Vær forsiktig med å bruke "NE"-sammenlikninger mellom felt fra forskjellige filer på skjermbildet Oppgi hvordan filer skal kombineres. Dette kan føre til at systemet velger mange poster og utfører en stor mengde inn- og utdataoperasjoner.

Query kjøres mest effektivt når de minste filene ligger først. De minste filene er i dette tilfellet de filene som har færrest poster valgt til kombineringsoperasjonen. Selv om dette kan være filen med færrest poster, kan det også være en veldig stor fil med et lite antall valgte poster.

Når du velger alternativ 1, prøver Query å ordne filene slik at de minste ligger først, basert på antall poster som er valgt fra hver fil. Hvis du ordner filene i denne rekkefølgen når du velger alternativ 2 og 3, blir behandlingen mer effektiv.

For alternativ 2 og 3 bør du prøve å gjøre filene som står først så små som mulig ved å bruke kombinerings- og postutvelgelsestester. Hvis kombineringsutvelgelsestesten for eksempel er T01.A EQ T02.A AND T02.A GT 100, er det bedre å skrive T01.A EQ T02.A AND T01.A GT 100. For alternativ 1 bør du bruke så mange utvelgelsestester for alle filene som mulig, siden du ikke kan bestemme hvilken fil Query velger som primærfil.

Hvis sorteringstestene må oppgis fra flere filer for alternativ 1 eller fra en sekundærfil for alternativ 2 eller 3, er det viktig å bruke både post- og kombineringsutvelgelsestester. Jo færre poster som velges, desto færre poster må kopieres inn i den midlertidige filen for sorteringen. Du bruker også mindre behandlingstid, mindre svartid og færre inn- og utdataoperasjoner.

Hvis du får problemer når du kombinerer store filer, bør du enten unngå å gjøre dette, eller du kan bruke utvelgelsestester til å redusere antall poster som skal kombineres.

Hvis du skal kombinere store filer og kan bruke postutvelgelsestester, bør du kjøre Query mot filen(e) som krever postutvelgelsen og legge utdataene i en databasefil (alternativ 3 på skjermbildet Velge type og form på utdata). Kombiner denne utdatafilen med de andre filene. Dette kan imidlertid føre til at du bruker "gamle" data, fordi utdataene i databasefilen kan være en gammel versjon på det tidspunktet spørringen bruker denne filen. Siden det ikke finnes noen tilgangsbane for utdatafilen (hvis du ikke bygger noen), må Query bygge en ny når spørringen kjøres (hvis det kreves).

### **Diverse tips og fremgangsmåter**

Denne delen inneholder tips og fremgangsmåter som kan være til hjelp når du bruker Query.

### **Satsvis behandling**

Hvis du ikke trenger resultatene med en gang, bør du vurdere å sende spørringer til satsvis behandling. Du kan for eksempel sende en spørring som lager utskriftsrapporter som ikke skal brukes før senere. Du kan dermed bruke terminalen til andre oppgaver i stedet for å vente på at spørringen skal kjøres ferdig. Et veltilpasset system kan balansere systemressursene (behandlingstid, lagerplass, inn- og utdataoperasjoner) bedre mellom jobbene hvis en spørring som vanligvis bruker store ressurser, blir behandlet satsvis og ikke interaktivt.

Hvilken fremgangsmåte du følger for å sende en spørring til satsvis behandling, avhenger av miljøet du arbeider i. I System/36-miljøet trykker du F6 (Legg i jobbkø) for å sende en spørring fra spørrebildet for QRYRUN. Før du trykker på F6, må du oppgi skriver eller platelager som utdatatype og trykke på Enter. Hvis du ikke jobber i System/36-miljø, bruker du SBMJOB-kommandoen til å sende en satsvis jobb som inneholder en RUNQRY-kommando. På iSeries bruker du skjermbildet Arbeide med spørringer eller Avslutte denne spørringen når du skal sende spørringen til satsvis behandling. Se [Tillegg D, "Hvordan](#page-250-0) [unngå at brukere kjører spørringer interaktivt" på side 239.](#page-250-0) Du kan lese mer om disse kommandoene i emnet CL Reference i iSeries Information Center.

### **Ytelsestilpassing**

Et system som er spesialtilpasset, har større yteevne enn et system som ikke er det. Det er imidlertid mange faktorer å ta hensyn til når du skal tilpasse systemet etter dine behov. Slå opp i Work Management hvis du vil vite mer om dette. I boken Performance Tools for *iSeries* finner du også opplysninger om hvordan du måler og forstår systemytelse. Disse bøkene kan sammen være til hjelp når du skal forbedre systemytelsen.

Hvis det er mulig, bør du begrense antall ad hoc-spørringer for å slippe unødvendig bygging av tilgangsbaner. Finn ut hvilke spørringer som brukes mest, lag tilgangsbaner for disse og lagre definisjonene av spørringene. De fleste brukerne kan da bruke disse spørringene og får samtidig kortere svartid og større systemytelse enn om alle skulle kjøre ad hoc-spørringer.

La bare brukere som kjenner Query få tilgang til det. Da unngår du at bruk av ad hoc-spørringer skaper problemer for andre brukere. Nye brukere bør lese denne håndboken før de får tilgang til produktet.

Vurder om det vil lønne seg å flytte ubenyttede data fra filer som ofte brukes og til separate, lagrede filer. Slik kan du spare både tid og ressurser som Query-programmet bruker når det søker i de aktive filene eller bygger tilgangsbaner for disse.

Pass på at alle de nødvendige PTFene brukes på systemet. Dette gjelder ikke bare PTFer som brukes direkte av Query, men også andre som kan bidra til økt systemytelse.

Les meldingene om optimalisering av ytelse som du kan få i feilsøkingsmodus (bruk STRDBG før du kjører spørringen). Meldingene kan hjelpe deg til med å bestemme hvordan du kan endre definisjonen av spørringen slik at den blir behandlet raskere.

### **Migreringshensyn N til N-1**

Når Query oppretter en databasefil som inneholder felt for dato, klokkeslett og systemtid, felt med variabel lengde eller felt som kan inneholde nullverdier, blir det definert en bit som fastslår at denne filen ikke kan brukes med en tidligere utgave enn versjon 2, utgave 1, endringsnivå 1. Når Query oppretter en databasefil som inneholder et felt av typen DBCS-grafisk, blir det definert en bit som fastslår at denne filen ikke kan brukes med en tidligere utgave enn versjon 2, utgave 2, endringsnivå 0.

#### **Merknader:**

- 1. Hvis du kjører en spørring som inneholder datatyper for dato, klokkeslett eller systemtid, på en tidligere utgave enn versjon 2, utgave 1, endringsnivå 1, kan dette oppstå:
	- Det blir ikke valgt noen poster.
	- Resultatene blir gale.
- 2. En spørring med en konstant av typen DBCS-grafisk kan ikke kjøres på en tidligere utgave enn versjon 2, utgave 2, endringsnivå 0.

### **Query for iSeries-statusmeldinger**

Når du kjører en spørring interaktivt, får du kanskje meldinger nederst på skjermen som forteller hva som skjer. Hvis en spørring kjøres lenge, kan meldingene vise hvilke stadier av spørringen som tar lengst tid. Når du vet dette, er det også lettere å finne ut hvilke tips og fremgangsmåter du bør bruke. I de neste avsnittene får du en oversikt over hvilke statusmeldinger du kan få når du kjører en spørring

#### **Spørring pågår. Det blir bygd tilgangsbane for fil X i Y.**

Denne meldingen oppgir at Query krever en tilgangsbane for å kunne kjøre denne spørringen, men at ingen av de eksisterende banene svarer til de nødvendige verdiene. Query bygger en tilgangsbane og viser denne meldingen mens dette pågår. Merk deg hvor lenge denne meldingen står på skjermen og hvor lang tid det tar å kjøre spørringen. Hvis en betydelig del av tiden går med til å bygge tilgangsbanen, bør du benytte tipsene og fremgangsmåtene som er nevnt tidligere for bruk av tilgangsbaner.

#### **Spørring pågår. Tilgangsbane fra fil X i Y blir bygd.**

Denne meldingen oppgir at Query bygger en tilgangsbane fra en som finnes fra før. Siden Query kan bruke en eksisterende tilgangsbane, bør denne meldingen oppfattes som en positiv melding.

#### **Spørring pågår. Det blir laget kopi av fil X i Y.**

Denne meldingen oppgir at Query kopierer en av filene i spørringen, til en midlertidig fil. Dette skjer

- når det er oppgitt en logisk fil med flere formater
- når det er oppgitt en logisk kombinasjonsfil for en kombineringstype som ikke stemmer med spørringens kombineringstype
- når det er oppgitt en kompleks SQL View

Hvis den midlertidige filen er laget for en av kombineringsoperasjonene som er nevnt ovenfor, bør du unngå denne type operasjoner. Les ["Bruke kombineringsoperasjoner" på side 234](#page-245-0) hvis du vil ha flere opplysninger om dette. Hvis meldingen blir vist fordi lengden på sorteringsfeltet overstiger 2000 byte, bør du være oppmerksom. Les mer om dette under ["Velge sorteringsfelt" på side 232.](#page-243-0)

#### **Spørring pågår. Kopiene av fil \*N i \*N blir sortert.**

Denne meldingen blir vist når den sammenlagte lengden på sorteringsfeltene overstiger 2000 byte, eller når Query velger en sorteringsmåte i stedet for å lage en tilgangsbane for å oppnå bedre yteevne. Dette viser at Query bruker sin egen sorteringsmåte på den midlertidige filen som nettopp ble laget.

# **Meldinger i feilsøkingsmodus**

Query for iSeries gir meldinger om optimalisering av ytelsen når det kjører i feilsøkingsmodus (STRDBG). Når du kjører i feilsøkingsmodus, får du også optimaliseringsmeldinger og feilsøkingsopplysninger for avbildingsfeil som ikke avbryter jobben.

# <span id="page-250-0"></span>**Tillegg D. Hvordan unngå at brukere kjører spørringer interaktivt**

Systemadministratoren kan forhindre brukere i å kjøre spørringer interaktivt. Da kan ikke brukerne

- v velge alternativ 9 (Kjøre) på skjermbildet Arbeide med spørringer
- trykke på F5 (Rapport) for å vise rapporten på skjermen
- v velge alternativ 1 (Kjøre interaktivt) på skjermbildet Avslutte denne spørringen
- kjøre QRYRUN-prosedyren interaktivt
- kjøre RUNQRY-kommandoen interaktivt

Hvis en bruker prøver å kjøre en spørring interaktivt uten å ha tilgang til dette, får vedkommende en feilmelding på skjermen.

En bruker kan **ikke** kjøre en spørring interaktivt i disse tilfellene:

- v Autorisasjonen for RUNQRY-kommandoen er endret slik at brukeren ikke lenger har autorisasjon til den. Dette kan også være avgjørende for om brukeren kan kjøre satsvise jobber (se merknaden nedenfor om å gi en eller flere brukere forskjellige tillatelser til å kjøre jobber).
- v RUNQRY-kommandoen er endret slik at den ikke lenger kan brukes til å kjøre spørringer interaktivt.

Slik forhindrer du at en bruker kjører en spørring interaktivt:

- v Bruk CHGCMD-kommandoen til å fjerne \*INTERACT fra ALLOW-parameteren (der det er tillatt å kjøre den). Det er ikke tillatt med ALLOW(\*PGM) i RUNQRY.
- Endre autorisasjonen til RUNQRY-kommandoen for å angi hvilke brukere som har autorisasjon til denne kommandoen.
	- **Merk:** Slik angir du at en eller flere brukere skal ha forskjellige tilganger til å kjøre jobber enn det som er angitt i RUNQRY-kommandoen i QSYS:
		- 1. Lage et duplikatobjekt for RUNQRY-kommandoen og legg det i et annet bibliotek enn QSYS.
		- 2. Gjør de endringene som er nødvendig for å begrense bruken av RUNQRY-kommandoen i QSYS.
		- 3. Plasser biblioteket som inneholder den nye RUNQRY-kommandoen (dvs. den versjonen som gjør at en bruker kan kjøre interaktivt) foran QSYS i biblioteklisten for de brukerne som trenger å kjøre spørringer interaktivt.
- **Merk:** Hvis du føyer en ny utgave til operativsystemet, er det mulig at du må omdefinere parameterne for RUNQRY-kommandoen.
# <span id="page-252-0"></span>**Tillegg E. IDer for kodet tegnsett (CCSID)**

Dette tillegget inneholder informasjon om IDer for kodet tegnsett eller CCSIDer (Coded Character Set Identifiers). Denne informasjonen hjelper deg til å forstå CCSIDer og deres betydning i Query for iSeries.

En **CCSID** er et heltall på 2 byte uten fortegn, som entydig kjennetegner en omkodingsliste og ett eller flere par tegnsett og kodesett. Alle definisjoner av spørringer, datafelt og rangfølger kan få tildelt en CCSID. En CCSID kan også tildeles enkeltstående felt i en definisjon av filpostformat, for eksempel kolonneoverskriften, tekstbeskrivelsen, redigeringsord eller lange kommentarer for et felt.

Du kan konvertere CCSID-merkede data slik at de ser like ut på språk som bruker samme tegnsett eller et overordnet sett av tegnsettet (se figur 7). Hvis dataene ikke blir konvertert, blir de seende annerledes ut i et annet kodesett. Den heksadesimale verdien til et grafisk tegn (som blir vist eller skrevet ut) kan være forskjellig i forskjellige språk. Men det er ikke bare når tegnene vises eller skrives ut at det er problemer. Hvis data blir sortert med en rangfølge som er definert med tegn i et annet kodesett, eller hvis data fra forskjellige kodesett blir sammenliknet uten at de er konvertert, vil resultatet se galt ut. Query for iSeries finner ut når konvertering av data, rangfølger og tekst er nødvendig, og utfører

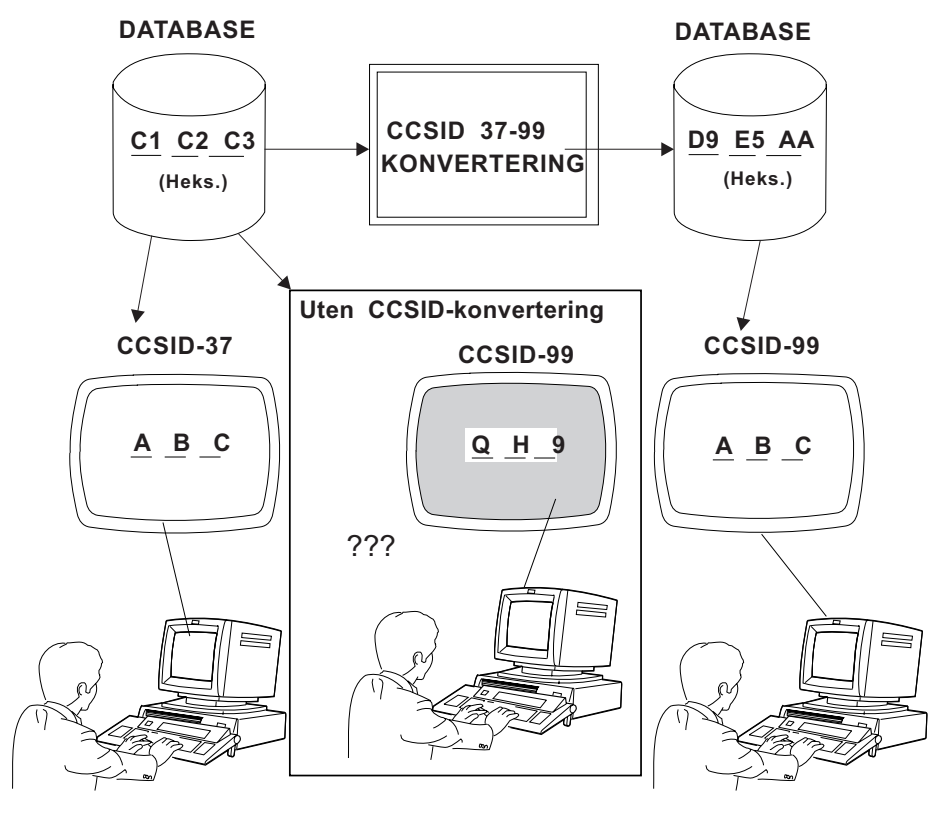

RV2N403-3

Figur 7. Med og uten CCSID-konvertering. Når konvertering er nødvendig, og mulig, blir den utført automatisk av systemet.

konverteringen. Du får beskjed hvis konverteringen mislykkes. Det er ikke sikkert du har mulighet til å arbeide med en spørring eller kjøre en lagret spørring. Det avhenger av hvilke CCSIDer som er innblandet. Du kan få disse fire utfallene av CCSID-sammenlikningen:

- De er helt like og ingen konvertering er nødvendig.
- De er kompatible og en fullstendig konvertering er mulig.
- <span id="page-253-0"></span>v De er kompatible med enkelte erstatninger. Det betyr at konvertering er mulig, men erstatningstegn vil bli brukt. Erstatningstegn kan gi uventede resultater, avhengig av hvor de brukes. Det gjelder spesielt ved sortering og testing av tegnfelt.
- De er ikke kompatible, det vil si at konvertering er umulig.

Dette tillegget forklarer hvordan CCSIDer påvirker hva Query for iSeries gjør under bestemte omstendigheter. Du kan lese mer om dette i avsnittet om Query for iSeries i National Language Support.

## **CCSID-merking**

Hovedobjektene nedenfor inneholder CCSID-koder som brukes i spørrebehandlingen. Hvert delobjekt har samme CCSID som hovedobjektet, unntatt hvis det er merket med en stjerne. En stjerne betyr at objektet har en egen CCSID-kode. Hovedobjektene har samme CCSID som brukerprofilen eller jobben, unntatt hvis CCSID-koden blir endret for objektet. Tallene i parentes refererer til merknader som forklarer hvordan du kan finne ut CCSID-koden til objektet.

• Definisjon av spørring  $(1, 6)$  \*

Overstyre kolonneoverskrift [\(5\)](#page-254-0)

Overstyre redigeringsord [\(5\)](#page-254-0)

Konstant i uttrykk [\(8\)](#page-254-0)

Konstant i verdi for postutvelgelsestest [\(8\)](#page-254-0)

Navn på resultatfelt [\(5\)](#page-254-0)

Sammenkjedingssymboler ||

De første 50 posisjonene i uttrykk, som blir brukt som tekst i resultatfelt [\(5\)](#page-254-0)

Kolonneoverskrift i resultatfelt [\(5\)](#page-254-0)

Bruddtekst

Tekst for sluttsum (ved bruddnivå 0)

Forsidetekst

Sidetopptekst

Sidebunntekst

Rangfølge (brukerdefinert, utsnitt av konverteringstabell eller systemets sorteringsrekkefølge) [\(2, 7,](#page-254-0) [8\)](#page-254-0) \*

• Konverteringstabell og systemets sorteringsrekkefølge

Rangfølge [\(8 9\)](#page-254-0) \*

• Brukerprofil i Query

Rangfølge (brukerdefinert standard) [\(7, 8\)](#page-254-0) \*

v Programobjekt i Query som inneholder forhåndskonfigurerte språklige rangfølger. Det vil si modulen som inneholder rangfølgene for alternativ 2 på skjermbildet Velge rangfølge.

Rangfølge (for språk) [\(7, 8\)](#page-254-0) \*

• Jobbeskrivelse [\(8\)](#page-254-0) \*

Data (i skriver- eller skjermbuffere) Rangfølge (jobb) \*

• Fildefinisjon \*

- Format på filpost [\(8\)](#page-254-0) \*
	- Beskrivelse av formatet \*
	- Data (i komponenter) \* [\(3, 5\)](#page-254-0)
	- Felt
		- Navn  $(5)$
		- (Original) Kolonneoverskrift [\(5\)](#page-254-0) \*
- <span id="page-254-0"></span>• (Original) Redigeringsord (5) \*
- Beskrivelse av feltet  $(5)$  \*
- Lang beskrivelse \*
- Nullstandard
- Data (i komponent)
- Sorteringsrekkefølge for \*-fil (4, 5, 8) \*
- Filkomponent
	- Beskrivelse av komponenten \*
	- Data (CCSID-kodene er i formatdefinisjonen)

#### **Merknader:**

- 1. CCSIDen for definisjonen av spørringen blir vist på skjermbilder som viser navnet på spørringen, for eksempel skjermbildet Definere spørringen.
- 2. CCSIDen for den brukerdefinerte rangfølgen blir vist på skjermbildet Definere rangfølge.
- 3. CCSIDen for tegndataene i en utdatafil vises på en linje over postformatet på en utskrift av en definisjon av en spørring, hvis de enkelte CCSIDene samsvarer (enkeltbyteversjoner og versjoner med blandede byte av en CCSID regnes som samsvarende).
- 4. CCSIDene for tegnfeltene i en utdatafil vises i en kolonne i postformatet på utskrift av en definisjon av en spørring hvis enkelte CCSIDer ikke samsvarer.
- 5. Når tekst fra en inndatafildefinisjon (for eksempel en kolonneoverskrift, en feltbeskrivelse eller en beskrivelse av en feltdefinisjon) brukes til å lage en utdatafildefinisjon, overføres CCSIDene til disse tekstene til utdatafildefinisjonen. CCSIDer til felt blir også overført. Du kan bruke DSPFFDkommandoen til å se CCSIDene til felt. Du kan dumpe filen for å se CCSIDene til feltbeskrivelser og beskrivelser av fildefinisjoner.
- 6. Den opprinnelige CCSIDen for definisjonen av spørringen blir vist i en informasjonsmelding på skjermbildet Definere spørringen. Hvis denne CCSIDen er 65535 og den CCSIDen som vises øverst på skjermbildet ikke er den samme, blir tekst og konstanter i definisjonen av spørringen først behandlet som om de var merket med den sistnevnte CCSIDen.
- 7. Den opprinnelige CCSIDen for rangfølgen, som blir brukt til å initialisere skjermbildet Definere rangfølge, blir vist i andre tekstnivå av informasjonsmeldingen om hvordan rangfølgen ble initialisert. Hvis denne CCSIDen er 65535 og CCSIDen øverst på skjermbildet er forskjellig, blir rangfølgen først behandlet som om den var merket med den sistnevnte CCSIDen. Dette gjelder uansett om du registrerer den eller ikke.
- 8. Noen feilmeldinger som gjelder problemer med CCSID-konvertering, viser CCSIDer som ikke er kompatible.
- 9. CCSIDen til rangfølgen som er behandlet for de gjeldende sorteringsvalgene, blir vist i meldingen nederst på skjermbildet Velge rangfølge.

### **CCSIDer og rangfølger**

I Query for iSeries kan du oppgi heksadesimal (standardverdien) rangfølge, den språklige rangfølgen, en brukerdefinert rangfølge, en konverteringstabell eller systemets sorteringsrekkefølge når du oppgir en rangfølge. Rangfølgen blir brukt til kombineringstester, postutvelgelse, sortering, gruppering av rapportbrudd og fastsetting av minimums- og maksimumsverdier. Rangfølgen blir bare brukt for SBCS-tegnfelt.

En CCSID er tilknyttet alle rangfølger som kan brukes i Query for iSeries. Query for iSeries går ut fra at en konverteringstabell har en CCSID på 65535. En brukerdefinert sekvens har jobb-CCSIDen til brukeren som definerer den.

**Merk:** Hvis du velger den heksadesimale sekvensen eller bruker en rangfølge med en CCSID på 65535 for å bestille merkede data, kan det hende resultatet du får ser uriktig ut. Eksempel:

- <span id="page-255-0"></span>• Verdien som blir sortert til den laveste posisjonen, er ikke nødvendigvis den laveste utregningsverdien i en kolonne på skjerm eller utskrift. Dette kan skje hvis sorteringssammenlikningen blir utført før, og minimumssammenlikningen etter, en eventuell konvertering til jobb-CCSIDen.
- v Minimums- eller maksimumsverdiene som blir lagret i en databasefil i utregningsutdata, avviker fra de tilsvarende verdiene i en rapport på skjerm eller utskrift, selv om det er brukt samme jobb-CCSID til å kjøre spørringen. Dette skjer bare hvis verdier i et minimums- eller maksimumsfelt blir konvertert til jobb-CCSIDen for å bli skrevet ut eller vist på skjermen.

Når du lagrer en brukerdefinert rangfølge som standard i Query-profilen din, blir jobb-CCSIDen lagret sammen med den. Hvis du velger å lagre språkalternativet som standard, blir bare det lagret i profilen, ikke den språklige rangfølgen eller den tilhørende CCSIDen.

**Merk:** Query-profilen, standardverdien for brukerdefinert rangfølge og CCSIDen blir bare oppdatert hvis du trykker F23 på skjermbildet Definere rangfølge for å lagre sekvensen.

### **Språklige rangfølger**

Nedenfor ser du hvilke språklige rangfølger som kan brukes i Query for iSeries.

Tabell 9. Kodesett og CCSIDer for språk

| Land eller versjon      | <b>Kodesett</b> | <b>CCSID</b> |  |
|-------------------------|-----------------|--------------|--|
| Nederlandsk (Belgia)    | 00500           | 500          |  |
| Fransk (Belgia)         | 00500           | 500          |  |
| Kanadisk-engelsk        | 00037           | 37           |  |
| Kanadisk-fransk         | 00500           | 500          |  |
| Dansk NLV               | 00277           | 277          |  |
| Nederlandsk NLV         | 00037           | 37           |  |
| Finsk NLV               | 00278           | 278          |  |
| <b>Fransk MNCS</b>      | 00500           | 500          |  |
| <b>Fransk NLV</b>       | 00297           | 297          |  |
| <b>Tysk MNCS</b>        | 00500           | 500          |  |
| <b>Tysk NLV</b>         | 00273           | 273          |  |
| Islandsk                | 00871           | 871          |  |
| <b>Italiensk MNCS</b>   | 00500           | 500          |  |
| <b>Italiensk NLV</b>    | 00280           | 280          |  |
| Norsk NLV               | 00277           | 277          |  |
| Portugisisk NLV         | 00037           | 0037         |  |
| Portugisisk MNCS        | 00500           | 500          |  |
| Spansk MNCS             | 00500           | 500          |  |
| Spansk NLV              | 00284           | 284          |  |
| <b>Svensk NLV</b>       | 00278           | 278          |  |
| Fransk (Sveits) MNCS    | 00500           | 500          |  |
| Tysk (Sveits) MNCS      | 00500           | 500          |  |
| Italiensk (Sveits) MNCS | 00500           | 500          |  |
| Britisk-engelsk         | 00285           | 285          |  |
| Amerikansk-engelsk      | 00037           | 37           |  |

#### **Merknader:**

1. MNCS betyr flernasjonalt tegnsett (Multinational Character Set).

2. NLV står for det enkelte lands versjon (National Language Version).

## <span id="page-256-0"></span>**CCSID-konverteringer for alternativer og funksjoner**

Du kan få en feilmelding eller et uventet resultat når du velger et alternativ i Query for iSeries eller trykker på en funksjonstast som krever konvertering fra en CCSID til en annen. Neste avsnitt forklarer hvilke konverteringer som er nødvendige for å oppfylle forskjellige krav, og hva som skjer når slike konverteringer mislykkes.

## **Vise en spørring**

Tabellen på neste side viser hvordan forskjellige kombinasjoner av jobb- og spørre-CCSIDer påvirker hvordan en spørring blir vist, og hvordan konstanter blir behandlet. Hvis CCSIDen for prosessen (jobben) og CCSIDen for definisjonen av spørringen er merket med en CCSID på 65535 (ikke konverter), eller hvis definisjonen av spørringen ikke er merket, kan du vise definisjonen av spørringen om de to CCSIDene samsvarer. I tabell 10, er 37 den engelske CCSIDen, og 65535 er en CCSID som blokker konvertering.

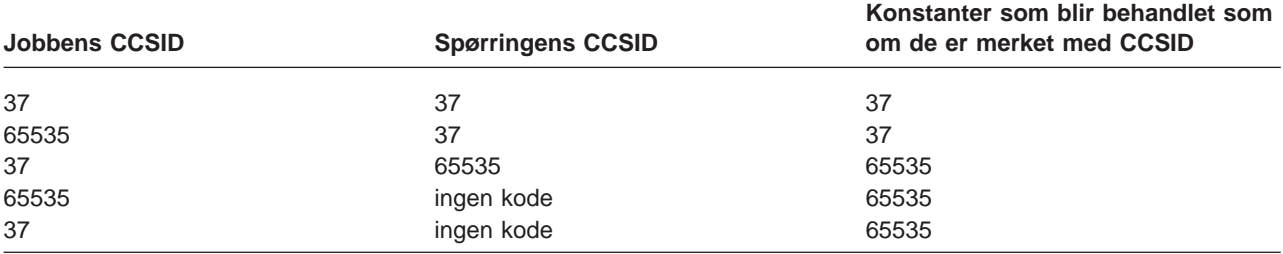

Tabell 10. Hvordan CCSIDer påvirker visning av en spørring

## **Endre en spørring**

Du kan endre definisjonen av spørringen hvis prosessens (jobbens) CCSID og CCSIDen til definisjonen av spørringen samsvarer, hvis en av dem er merket med en CCSID på 65535 (ikke konverter), eller hvis definisjonen av spørringen ikke er merket.

I tabell 11 ser du når en spørring kan endres, og hvordan konstantene blir behandlet.

| <b>Jobbens CCSID</b> | <b>Spørringens CCSID</b> | Konstanter som blir behandlet som<br>om de er merket med CCSID |  |
|----------------------|--------------------------|----------------------------------------------------------------|--|
| 37                   | 37                       | 37                                                             |  |
| 65535                | 37                       | 37                                                             |  |
| 37                   | 65535                    | 37                                                             |  |
| 65535                | ingen kode               | 65535                                                          |  |
| 37                   | ingen kode               | 37                                                             |  |
| 37                   | 500                      | kan ikke endres                                                |  |

Tabell 11. Hvordan CCSIDer påvirker endring av en spørring

## **Få en liste over objekter med tekst**

Det blir ikke utført noen konvertering når Query får tekstbeskrivelser for spørringer, konverteringstabeller, filer eller biblioteker, fordi disse tekstbeskrivelsene ikke kan merkes med en CCSID.

Hvis beskrivelsen ikke blir vist på listen, trykker du F11.

## **Definere en spørring**

Det kan hende du finner feilmeldinger vedrørende CCSIDer i en definisjon du oppretter, endrer eller ser på. Hvis du vil vite mer, kan du lese ["CCSIDer og poster i definisjonen av spørringen" på side 247.](#page-258-0)

## **Definere en rangfølge**

Hvis en CCSID for rangfølge ikke samsvarer med CCSIDen for jobben din og ingen av CCSIDene er 65535, blir CCSIDen for rangfølgen konvertert til CCSIDen for jobben din før skjermbildet Definere rangfølge blir initialisert. Hvis en konverteringstabell ikke kan konverteres, blir den ikke brukt, uansett hvilke valg som er gjort i feltet Overse erstatning av tegn.

Hvis du oppretter eller endrer en rangfølge og velger alternativ 3 på skjermbildet Velge rangfølge, antar Query for iSeries at du begynner å arbeide med en ny sekvens. Query for iSeries leter i listen nedenfor og velger den første eksisterende sekvensen som ikke krever noen konvertering, eller som kan konverteres (uten erstatning av tegn) til CCSIDen for jobben din.

- v Den tidligere definerte rangfølgen for denne spørringen.
- Den brukerdefinerte standardrangfølgen fra Query-brukerens profil.
- Den språklige rangfølgen for systemet.
- Den heksadesimale rangfølgen.

Den språklige rangfølgen blir for eksempel brukt til å initialisere skjermbildet Definere rangfølge hvis det ikke tidligere er definert noen rangfølge for spørringen og standardsekvensen fra Query-brukerens profil blir konvertert med advarsler om at det blir brukt erstatningstegn.

Hvis sekvensen som tidligere er definert for denne spørringen, ikke kan konverteres, advarer Query for iSeries deg på skjermbildet Velge rangfølge. Du kan finne ut hvorfor den språklige rangfølgen eller en brukerdefinert standardrangfølge ikke ble brukt ved å trykke F15 (Norsk rangfølge) eller F16 (Bruk standard) på skjermbildet Definere rangfølge.

#### **Få en formatliste eller liste over komponenter med tekst**

Hvis en komponent- eller formattekstbeskrivelse ikke kan konverteres til jobbens CCSID, vises blanktegn.

Hvis beskrivelsen ikke blir vist på listen, trykker du F11.

#### **Lagre en definisjon av spørring**

Det kan hende konvertering er påkrevd hvis en tilgangsplan blir bygd for å lagres sammen med spørringen. Dette kan forårsake at kompatibilitetsproblemer ikke blir oppdaget, og du blir bedt om å bekrefte at definisjonen av spørringen skal lagres med feilene.

### **Kjøre en spørring**

Alle posisjoner for verdier som ikke kan konverteres til jobbens eller dokumentets CCSID, blir skrevet ut eller vist som plusstegn (+). Alle posisjoner for tekststrenger som ikke kan konverteres, blir skrevet ut eller vist som et punktum (.). Et redigeringsord som ikke kan konverteres, blir oversett (redigeringskoden J blir vist). Dette gjelder uansett hvilken metode som blir brukt for å kjøre spørringen.

**Merk:** Jobb-CCSIDen er CCSIDen til jobben. Du kan endre den med kommandoen CHGJOB CCSID(). |

Verken data eller tekst blir konvertert når utdataene blir sendt til en eksisterende fil. Hvis et felt som mottar dataene, har en annen CCSID, stopper behandlingen av utdataene med en feilmelding før noen poster blir tilføyd.

Hvis du har overstyrt til en databasefil som er valgt for inndata, bruker Query for iSeries den nye filinformasjonen inkludert CCSID-merkene. Dette kan forårsake samme type feil som ville blitt funnet på definisjonstidspunktet.

Hvis du ikke gjør noe for å gjenoppbygge tilgangsplanen (se ["Tilgangsplaner" på side 228\)](#page-239-0), kan du få feil hvis en fil blir erstattet med en fil i et format som ikke krever nivåkontroll, men har andre CCSID-karakteristikker.

## <span id="page-258-0"></span>**Kjøre en standardspørring**

Når du kjører standardspørringen for en fil, kan jobbens eller dokumentets CCSID og andre konverteringer mislykkes. For eksempel kan filen være en logisk fil som omfatter sammenslåing av felt med forskjellige CCSIDer, eller det kan hende du bruker en spørreprofil med en rangfølgestandard som ikke er kompatibel.

## **Velge poster ved kjøring**

Du kan foreta postvalg ved kjøring hvis prosessens (jobbens) CCSID og CCSIDen til definisjonen av spørringen er identiske, hvis en av dem er merket med en CCSID på 65535 (ikke konverter), eller hvis definisjonen av spørringen ikke er merket.

I tabell 12 ser du når postutvelgelse kan endres ved kjøring og hvordan konstantene blir behandlet.

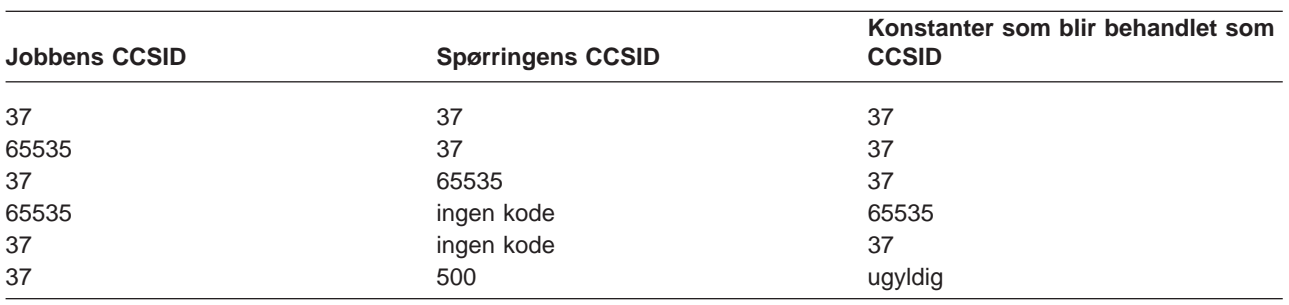

Tabell 12. Hvordan CCSIDer påvirker valg ved kjøring

## **CCSIDer og poster i definisjonen av spørringen**

Query for iSeries advarer deg om enkelte problemer med CCSID-kompatibilitet når du arbeider med en definisjon av en spørring, men andre problemer blir ikke rapportert før spørringen kjøres. For å forstå resultatet må du vite

- hvordan CCSIDer blir tildelt konstanter og uttrykk
- v i hvilken rekkefølge konverteringer og sammenlikninger blir utført
- hvorvidt kontrollen omfatter dataene eller bare CCSID-merking

Avsnittene nedenfor forklarer dette nærmere. Hvis du vil ha informasjon om bestemte par med merkede emner, kan du slå opp i ["Hensyn vedrørende CCSID-kompatibilitet" på side 249.](#page-260-0)

## **CCSIDer og filvalg**

Hvis et format du oppgir når du arbeider med en definisjon av en spørring, har tekst som ikke kan konverteres til CCSIDen for jobben din, får du en feilmelding som ber deg om å velge en annen fil eller et annet format.

Hvis du har overstyrt til en databasefil, bruker Query den nye filinformasjonen, inkludert CCSID-merkene. Dette kan forårsake noen typer feil som vanligvis ville blitt oppdaget på defineringstidspunktet.

## **CCSIDer og kombineringstester**

Hvis feltene i en kombineringstest har forskjellige CCSIDer, blir det utført en konvertering til en kompatibel CCSID. Hvis de to feltene ikke har samme CCSID og ikke kan konverteres, eller hvis en av rangfølgene som skal brukes, ikke kan konverteres, får du feilmelding.

## **CCSIDer og uttrykk i resultatfelt**

Query for iSeries-brukere utenfor USA må skrive feltnavn og nøkkelord (for eksempel SUBSTR) med store bokstaver for å få riktig resultat. CCSIDen for resultatfeltet avhenger av hvilke felt som blir brukt til å definere resultatet. Ved opprettelsen antar systemet at konstantene har jobbens CCSID. På

<span id="page-259-0"></span>endringstidspunktet antas konstantene å ha jobb-CCSIDen til brukeren som utfører endringene, hvis CCSIDen for endringstidspunktet er 65535. Hvis du oppgir et felt, har resultatfeltet CCSIDen til det feltet. Hvis du oppgir verdier med forskjellige CCSIDer, har resultatfeltet en CCSID som er basert på rekkefølgen til verdiene og uttrykkstypen.

Felt- og konstantverdier som ikke har samme CCSID som uttrykket, må konverteres. Hvis felt eller konstanter i uttrykk har CCSIDer som ikke er kompatible, får du en feilmelding.

Du kan bruke disse sammenkjedingssymbolene:

- To loddrette streker.
- Den heksadesimale verdien til to loddrette streker i CCSID 37 ('4F4F'X).
- v To av tegnene som har heksadesimal verdi 4F i CCSIDen til spørringen.

#### **CCSIDer og kolonneoverskrifter for resultatfelt**

En kolonneoverskrift i en definisjon av et resultatfelt blir om nødvendig konvertert til jobbens eller dokumentets CCSID når den blir sendt tilbake til dokumentet eller vist i en rapport. Det blir vist prikker (...) hvis konverteringen mislykkes.

### **CCSIDer og sorteringsfelt**

Hvis CCSIDen for sorteringsfeltet er annerledes enn CCSIDen for rangfølgen, blir rangfølgen konvertert til CCSIDen for feltet. Hvis konverteringen mislykkes, får du en feilmelding.

#### **CCSIDer og postutvelgelsestester**

Query for iSeries-brukere utenfor USA må skrive feltnavnene og nøkkelordene (for eksempel NULL) med store bokstaver for å få riktige resultater.

Ved opprettingen antar systemet at konstantene har jobbens CCSID. På endringstidspunktet antas konstantene å ha jobb-CCSIDen til brukeren som utfører endringen, hvis CCSIDen for endringstidspunktet er 65535. Hvis feltene eller konstantene ikke har kompatible CCSIDer, eller hvis en rangfølgetabell som skal brukes, ikke kan konverteres, får du en feilmelding.

## **CCSIDer og utregningsfunksjoner**

Konverteringer blir utført når du skal beregne minimums- og maksimumsfunksjonene som er valgt for tegnfelt. For data som vises eller skrives ut, utføres beregningene etter at dataene er konvertert til jobbens eller dokumentets CCSID etter at postene er sortert. Beregning av minimums- og maksimumsverdier blir utført på ikke-konverterte data og resultatet blir lagt i en databasefil. Konvertering som er nødvendig for å legge resultater i en eksisterende fil, blir utført på et senere tidspunkt.

Hvis en rangfølge er involvert, blir den konvertert etter behov til CCSIDen som dataene blir beregnet i. Hvis det oppstår en konverteringsfeil under konvertering av rangfølgen, får du en feilmelding. Dette gjelder bare når en spørring blir kjørt.

## **CCSIDer og formatering og redigering av kolonner**

Hvis det er nødvendig, blir kolonneoverskrifter og redigeringsord konvertert til CCSIDen for dokumentet eller jobben når de blir sendt tilbake til et dokument eller blir vist i en rapport. Hvis konverteringen mislykkes, brukes punktum. For redigeringsord fører denne feilen til at redigeringskode J blir brukt.

### **CCSIDer og rapportbrudd**

Konverteringer blir utført når du trenger å beregne rapportbruddfunksjonene som er valgt for tegnfelt. For data som vises eller skrives ut, utføres beregningene etter at dataene er konvertert til jobbens eller

<span id="page-260-0"></span>dokumentets CCSID etter at postene er sortert. Beregning av rapportbrudd blir utført på ikke-konverterte data for utregningsutdata til en databasefil. Konvertering som er nødvendig for å legge resultater i en eksisterende fil, blir utført på et senere tidspunkt.

Hvis en rangfølge er involvert, blir den konvertert etter behov til CCSIDen som dataene blir beregnet i. Hvis det oppstår en konverteringsfeil under konvertering av rangfølgen, får du en feilmelding. Dette gjelder bare når en spørring blir kjørt.

## **CCSIDer og bruddtekst og sluttekst**

Hvis det er nødvendig, blir bruddtekst konvertert til CCSIDen for dokumentet eller jobben når den blir sendt tilbake til et dokument eller vist i en rapport. Hvis konverteringen mislykkes, brukes punktum.

## **CCSIDer og forside, topptekster og bunntekster**

Hvis det er nødvendig, blir sidebunntekst konvertert til CCSIDen for dokumentet eller jobben når den blir sendt tilbake til et dokument eller blir vist i en rapport. Hvis konverteringen mislykkes, brukes punktum.

### **Hensyn vedrørende CCSID-kompatibilitet**

CCSID-merking gjør at systemet kan utføre konverteringer før merket materiale blir presentert eller brukt i sammenlikninger, men det kan også begrense bruken av forskjellige kombinasjoner av merkede poster. Tabellene nedenfor viser hva som kan skje når to poster (par) blir merket med forskjellige CCSIDer og ingen av dem er 65535.

I tabell 13 blir det vist hva som skjer på defineringstidspunktet hvis post 1 ikke kan konverteres til CCSIDen for post 2.

| Post 1                           | Post 2 | <b>Konsekvens</b>                                                                                                    |  |
|----------------------------------|--------|----------------------------------------------------------------------------------------------------|--|
| Lang beskrivelse                 | Jobb   | Feilmelding vist (ikke lang beskrivelse) for F23.                                                                                                    |  |
| Formattekst                      | Jobb   | Formattekst vises ikke på skjermbildet Velge format.                                                                                                    |  |
| Formattekst                      | Jobb   | Formatet kan ikke oppgis for filvalg. Feil blir rapportert og<br>vist på skjermbildet Oppgi filvalg. Endre filvalg eller<br>Status for filvalg                                                                                           |  |
| Komponenttekst                   | Jobb   | Komponentteksten vises ikke på skjermbildet Velge<br>komponent.                                                                                                    |  |
| Opprinnelig<br>kolonneoverskrift | Jobb   | Formatet kan ikke oppgis for filvalg.                                                                                                    |  |
| Opprinnelig redigeringsord       | Jobb   | Formatet kan ikke oppgis for filvalg.                                                                                                    |  |
| Rangfølge                        | Jobb   | Kan ikke bruke sekvensen til å starte skjermbildet<br>Definere rangfølge (erstatningstegn blir alltid behandlet<br>som feil i denne sammenhengen). Konsekvensen er<br>avhengig av hvor rangfølgen kommer fra og hva du<br>holder på med. |  |

Tabell 13. CCSIDer som ikke er kompatible - konsekvenser på defineringstidspunktet

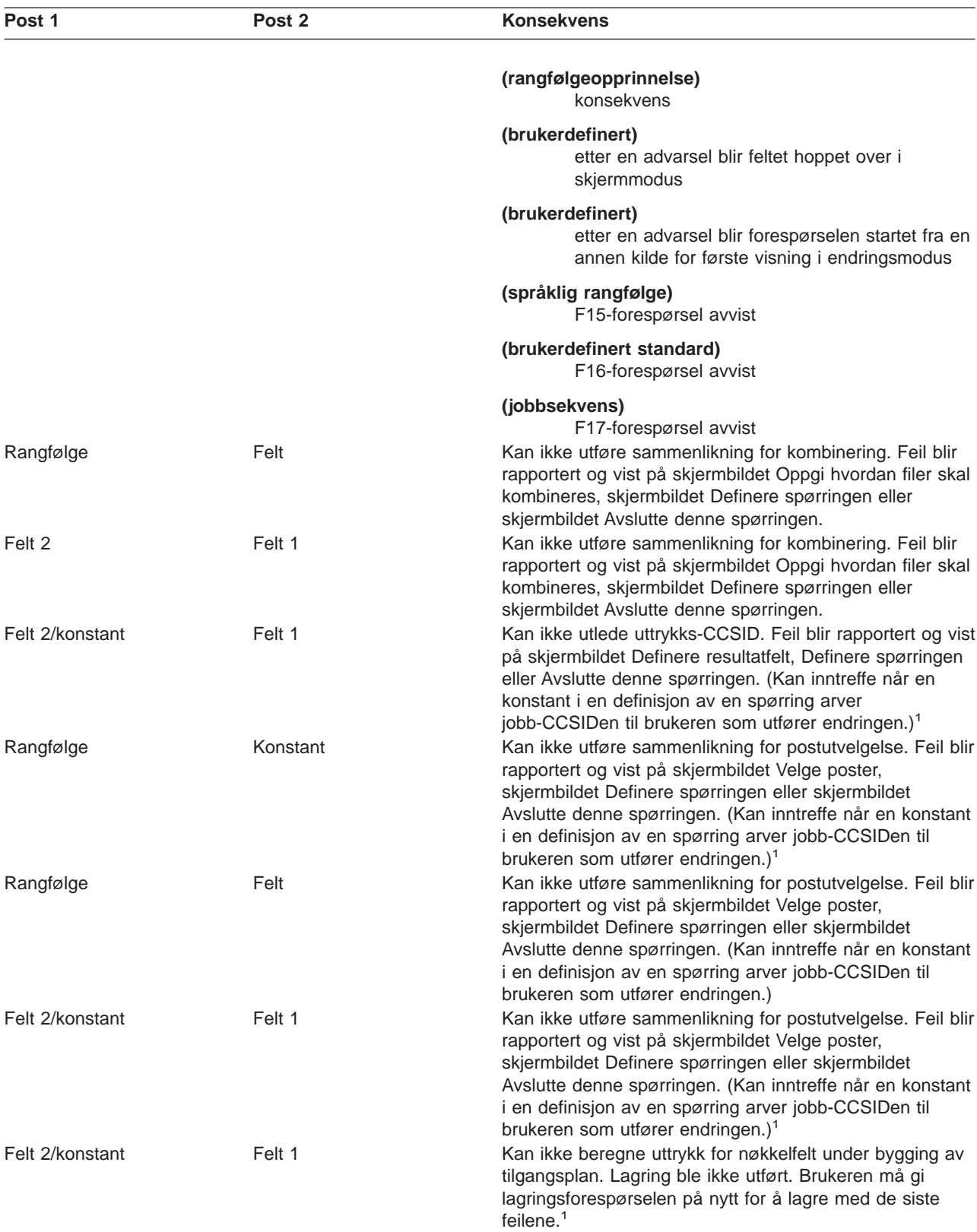

Tabell 13. CCSIDer som ikke er kompatible - konsekvenser på defineringstidspunktet (fortsettelse)

1. Dette kan skje når du oppgir at varsler om tegnerstatning ikke skal overses på skjermbildet Oppgi behandlingsvalg.

I tabell 14 ser du hva som skjer under kjøring hvis post 1 ikke kan konverteres til CCSIDen for post 2.

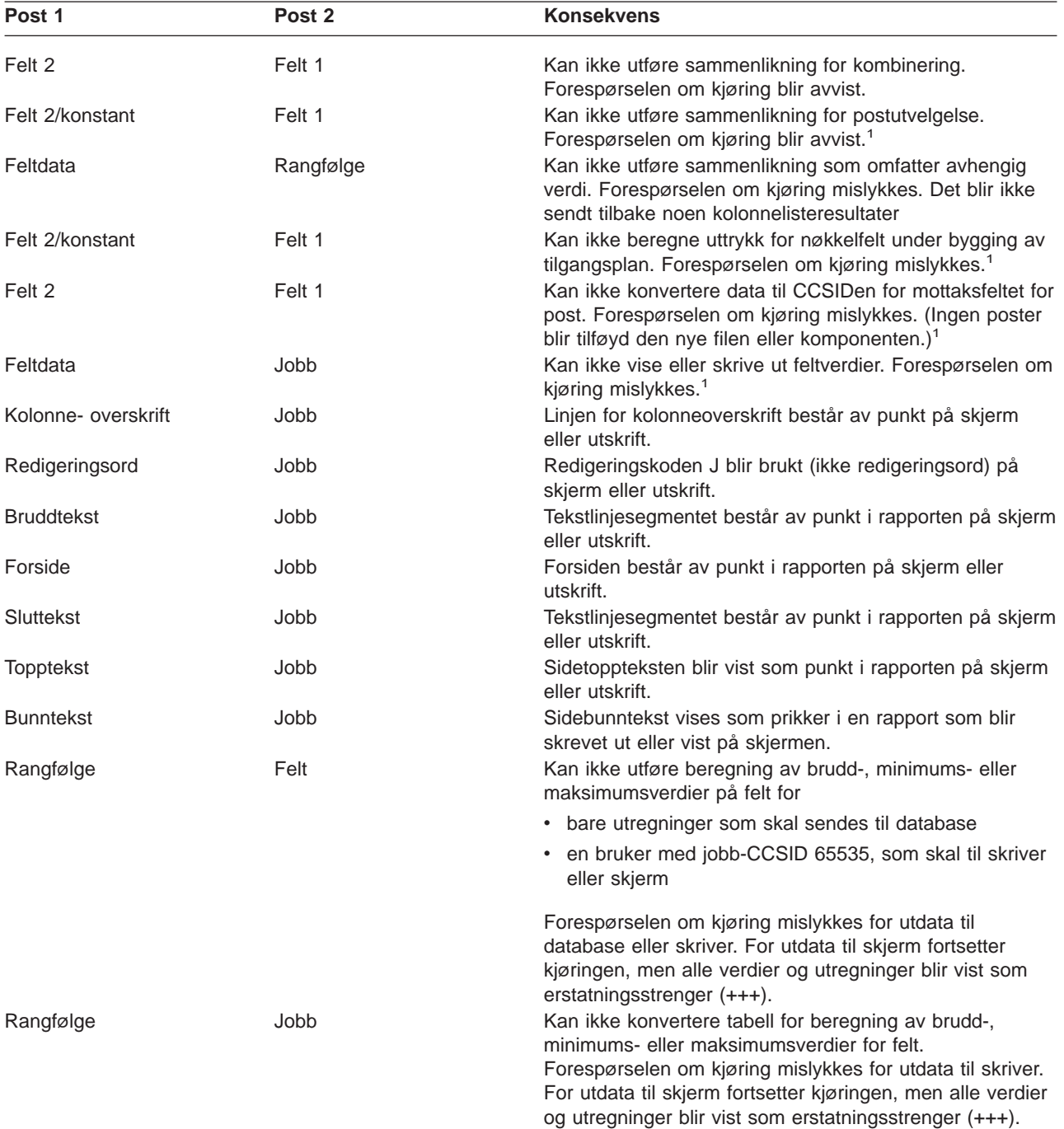

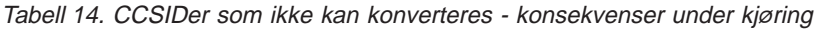

**Merk:** For utdata til skjermen bruker Query en enkelt feilmelding for å gjøre deg oppmerksom på uønskede punkter og manglende tekst i redigeringsord. Du får ikke noe advarsel når du skriver ut en rapport.

1. Dette kan skje når du oppgir at varsler om tegnerstatning ikke skal overses på skjermbildet Oppgi behandlingsvalg.

I [tabell 15 på side 252](#page-263-0) ser du hva som skjer ved kjøring når poster er merket med kompatible erstatnings-CCSIDer, men konvertering av post 1 til CCSIDen for post 2 krever erstatningstegn for noen verdier, og varsler om tegnerstatning blir ikke oversett.

<span id="page-263-0"></span>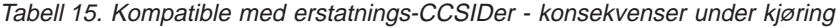

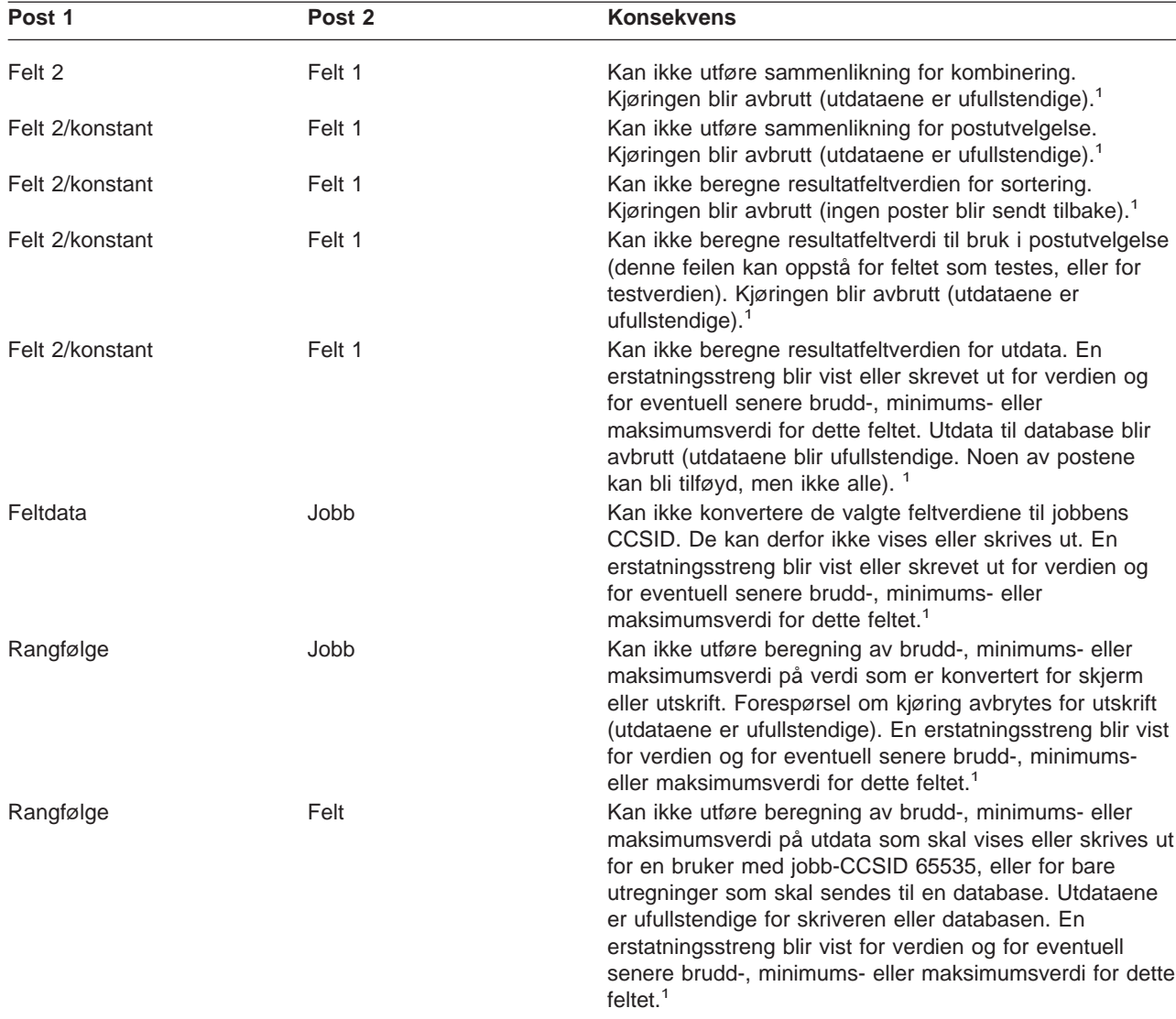

1. Dette kan skje når du oppgir at varsler om tegnerstatning ikke skal overses på skjermbildet Oppgi behandlingsvalg.

I tabell 16 ser du hvilke alternativer som er tillatt for de forskjellige prosesskombinasjonene (jobb) og CCSIDene for definisjoner av spørringer. Bokstavene A og B representerer forskjellige CCSIDer som ikke er 65535. Spørringene uten kode er fra tidligere utgaver.

| <b>Jobbens CCSID</b> | <b>Spørringens</b><br><b>CCSID</b> | Tillatt å kjøre<br>spørring                                                         | Tillatt å endre<br>spørring | Postvalg ved<br>kjøring | Tillatt å kjøre<br>spørring |
|----------------------|------------------------------------|-------------------------------------------------------------------------------------|-----------------------------|-------------------------|-----------------------------|
| A                    |                                    | Ja                                                                                  | Ja                          | Ja                      | Ja                          |
| A                    | 65535                              | Ja                                                                                  | Ja <sup>1</sup>             | $Ja^1$                  | Ja <sup>1</sup>             |
| 65535                | A                                  | Ja                                                                                  | Ja                          | Ja                      | Ja                          |
| A                    | B                                  | Ja                                                                                  | Nei <sup>1</sup>            | Nei <sup>1</sup>        | Nei <sup>1</sup>            |
| 65535                | ingen kode                         | Ja                                                                                  | Ja                          | Ja                      | Ja                          |
| A                    | ingen kode                         | Ja                                                                                  | Ja <sup>1</sup>             | $Ja^1$                  | Ja <sup>1</sup>             |
| 1.                   |                                    | Det blir gitt en varselmelding eller en melding om at forespørselen blir avsluttet. |                             |                         |                             |

Tabell 16. Slik påvirker CCSIDer Query

# <span id="page-264-0"></span>**Litteraturliste**

I dette tillegget finner du en liste over OS/400-bøker som inneholder mer informasjon om emnene som er beskrevet eller referert til i denne boken.Bøkene er oppført med full tittel og bestillingsnummer.

- ADTS/400: Data File Utility, SC09-1773-00, gir informasjon til programmerere om bruken av DFU (Data File Utility) i Application Development Tools for å kunne lage programmer til å legge data inn i filer, oppdatere filer, spørre i filer og til å kjøre DFU-programmer.
- Backup and Recovery, SC41-5304-06, beskriver gjenopprettingsfunksjonene til iSeries.
- Under emnet Reservekopiering, gjenoppretting og tilgjengelighet under Systemadministrasjon i Information Center blir de grunnleggende reservekopieringsfunksjonene til iSeries beskrevet.
- Printer Device Programming, SC41-5713-05, gir programmerere og systemoperatører informasjon om hvordan de kan behandle og styre utskrifter.
- IBM Personal Computer Disk Operating System Reference SC21-8090, gir PC-brukere opplysninger om bruken av DOS.
- Emnet Globalization Overview i Information Center inneholder informasjon om NLS-funksjonen (national language support) på iSeries.
- Programmer's Tool Kit PRPQ, 5799DAG, gir programmerere informasjon om hvordan de retter felt- og datafeil på iSeries.
- CL Programming, SC41-5721-05, gir programmereren en beskrivelse av emner som gjelder programmering på OS/400, som omfatter en beskrivelse av objekter og biblioteker, programmering av CL-språk, styring av flyt og kommunikasjon mellom programmer, laging av CL-programmer og hvordan programmereren bruker objekter i CL-programmer.
- Informasjonen om CL-språk (Control Language) i kategorien **Programming** i iSeries Information Center gir programmereren en beskrivelse av CL-språket og CL-kommandoene på OS/400. Hver kommandobeskrivelse inneholder et syntaksdiagram, parametere, standardverdier, nøkkelord og et eksempel. Denne informasjonen bør brukes som referanse for

CL-kommandoer som brukes for å starte funksjoner i OS/400, og i forskjellige språk og hjelpeprogrammer.

- Performance Tools for iSeries, SC41-5340-01, gir programmereren informasjon om Performance Tools/400, en oversikt over verktøyene og forteller hvordan systemytelsen administreres.
- Emnet Work Management i Information Center forteller programmereren hvordan jobbstyringsmiljøet skal lages og endres.
- *iSeries Security Reference*, SC41-5302-06, gir programmereren (eller den som har fått tildelt ansvarsområdet til en sikkerhetsleder) detaljert informasjon om planlegging og konfigurering av sikkerheten på systemet.
- IDDU Use, SC41-5704-00, gir administrasjonssekretæren eller kontorpersonalet detaljerte opplysninger om bruken av IDDU (Interactive Data Definition Utility) på OS/400 for å beskrive datakataloger, filer og poster på systemet. Boken gir programmereren detaljert informasjon om bruken av IDDU for å arbeide med filer som er laget på andre systemer, om gjenoppretting etter feil og om forebygging av situasjoner som kan forårsake problemer.

## **Merknader**

Denne boken ble utarbeidet for produkter og tjenester som er tilgjengelige i USA. Det er mulig at IBM ikke tilbyr produktene, tjenestene og funksjonene som er beskrevet i denne boken, i andre land. Be din lokale IBM-representant om informasjon om hvilke produkter og tjenester som er tilgjengelige i Norge. Henvisninger til IBMs produkter, programmer eller tienester betyr heller ikke at det bare er de som kan benyttes. Andre produkter, programmer eller tjenester som har tilsvarende funksjoner, kan brukes i stedet, forutsatt at de ikke gjør inngrep i noen av IBMs patent- eller opphavsrettigheter eller andre lovbeskyttede rettigheter. Vurdering og verifisering ved bruk sammen med andre produkter, programmer eller tjenester enn de som uttrykkelig er angitt av IBM, er brukerens ansvar.

IBM kan ha patent på eller patentsøknader til behandling for de produktene som er omtalt i denne publikasjonen. At du har mottatt denne publikasjonen, innebærer ikke at du får lisensrettighet til disse produktene. Du kan sende spørsmål angående lisenser til

Director of Commercial Relations - Europe IBM Deutschland GmbH Schönaicher Str. 220 D -7030 Böblingen **Tyskland** 

INTERNATIONAL BUSINESS MACHINES CORPORATION LEVERER DENNE BOKEN SOM DEN ER ("AS IS") UTEN FORPLIKTELSER AV NOE SLAG.

Denne boken kan inneholde tekniske unøyaktigheter eller typografiske feil. Opplysninger i denne boken kan bli endret. Slike endringer blir tatt med i nye utgaver av boken. IBM kan uten varsel endre produktene og/eller programmene som er beskrevet i denne boken.

Referanser til nettsteder som ikke tilhører IBM, er bare ment som eksempler, og IBM fraskriver seg ethvert ansvar for innholdet på disse nettstedene. Innholdet på disse nettstedene inngår ikke i dette IBM-produktet, og enhver bruk av disse nettstedene er derfor brukerens eget ansvar.

Hvis du som lisensinnehaver av dette programmet ønsker informasjon om programmet for å kunne (i) utveksle informasjon mellom selvstendig utviklede programmer og andre programmer (inklusiv dette) og (ii) dra gjensidig nytte av informasjonen som er utvekslet, kan du kontakte:

IBM Norge Software Marketing Postboks 500 1411 Kolbotn

Slik informasjon kan være tilgjengelig under gjeldende betingelser, eventuelt mot betaling.

Det lisensierte programmet som er beskrevet i denne boken, og alt lisensiert materiale som er tilgjengelig for programmet, leveres av IBM i henhold til IBMs generelle betingelser, IBMs internasjonale bruksbetingelser eller en tilsvarende avtale mellom partene.

Hvis du ser på den maskinleselige versjonen av denne boken, kan det hende at fotografier og fargeillustrasjoner ikke blir vist.

#### **Varemerker**

Navnene nedenfor er varemerker for International Business Machines Corporation.

Application System/400 AS/400 DB2 e (logo) IBM iSeries iSeries 400 Operativsystem/400 OS/400 SAA System/36 Systems Application Architecture 400

Andre navn kan være varemerker for andre selskaper.

## **Stikkordregister**

### **Andre tegn**

[\\*ALL \(autorisasjon\) 155](#page-166-0)[, 164](#page-175-0) [\\*ALL \(spesialverdi\) 10](#page-21-0) [\\*ALL-kombinering 41](#page-52-0)[, 184](#page-195-0) [\\*ALLUSR \(spesialverdi\) 10](#page-21-0) [\\*CHANGE \(autorisasjon\) 155](#page-166-0)[, 164](#page-175-0) [\\*CURLIB \(spesialverdi\) 10](#page-21-0) [\\*EXCLUDE \(autorisasjon\) 155](#page-166-0)[, 164](#page-175-0) [\\*LIBCRTAUT \(autorisasjon\) 154](#page-165-0)[, 164](#page-175-0) [\\*LIBL \(spesialverdi\) 10](#page-21-0) \*QRYDFN (definisjon av spørring) [objekt 5](#page-16-0) [\\*USE \(autorisasjon\) 155](#page-166-0)[, 164](#page-175-0) [\\*USRLIBL \(spesialverdi\) 10](#page-21-0) [|| \(sammenkjedingsoperator\) 56](#page-67-0)

# **A**

[advarsler om erstatningstegn 161](#page-172-0) [ALL-kombinering 184](#page-195-0) alternativ [velge 27](#page-38-0) AND-kombinasjon [postutvelgelsestest 97](#page-108-0) [andre nyttige bøker 253](#page-264-0) antall desimaler og lengde [brukt i interne numeriske beregninger 185](#page-196-0) [antatte verdier 7](#page-18-0) [Arbeide med databasefiler \(IDDU\), skjermbilde 199](#page-210-0) [Arbeide med fildefinisjoner \(IDDU\), skjermbilde 196](#page-207-0)[,](#page-209-0) [198](#page-209-0) [arbeide med Query 7](#page-18-0) [arbeide med Query \(WRKQRY-kommandoen\) 7](#page-18-0)[, 11](#page-22-0) Arbeide med spørringer, skjermbilde [innføring 12](#page-23-0) [kjøre spørring 166](#page-177-0) [komme til 7](#page-18-0) [liste med navn på spørringer 14](#page-25-0) aritmetisk operasjon på dato [regler for addisjon 65](#page-76-0) [regler for subtraksjon 66](#page-77-0) aritmetisk operasjon på klokkeslett [regler for addisjon 65](#page-76-0) [regler for subtraksjon 66](#page-77-0) autorisasjon [for spørredata til databasefil 154](#page-165-0) [gi til andre for din spørring 164](#page-175-0) [sikkerhet 154](#page-165-0) [autorisasjonsliste \(autorisasjon\) 155](#page-166-0)[, 164](#page-175-0) [avansert informasjon til programmerere 183](#page-194-0) [avrunde verdier i numeriske felt 160](#page-171-0) avslutte [Query for iSeries 163](#page-174-0) [avslutte definisjon av spørring 163](#page-174-0) [Avslutte denne spørringen, skjermbilde 163](#page-174-0)[, 165](#page-176-0)

## **B**

bare utregning [databasefil 141](#page-152-0)[, 155](#page-166-0) [forskjeller 192](#page-203-0) begrensninger [migrere definisjoner 193](#page-204-0) [Begynn fra, forespørsel 15](#page-26-0) [behandling i Query 227](#page-238-0) behandlingsvalg [avrunde verdier i numeriske felt 160](#page-171-0) [formål 159](#page-170-0) [forskjeller mellom Query/36 og Query for](#page-203-0) [iSeries 192](#page-203-0) [oppgi 234](#page-245-0) [overse feil i desimaldata 160](#page-171-0) [rangfølge 172](#page-183-0) [tegnsammenlikning 172](#page-183-0) [Bekrefte sletting av spørring, skjermbilde 175](#page-186-0) bekrefte valgene [opprette eller endre en definisjon av spørring 34](#page-45-0) beskrive [redigering av numerisk felt 120](#page-131-0) [Beskrive redigering av numeriske felt, skjermbilde 120](#page-131-0) bibliotek [definisjon 5](#page-16-0) [spesialverdier 10](#page-21-0) [velge for filvalg 32](#page-43-0) [velge fra liste 10](#page-21-0) [Arbeide med spørringer, skjermbilde 16](#page-27-0) bildeskrift [DBCS \(dobbeltbytetegnsett\) 4](#page-15-0) bla [gjennom defineringsbildet 28](#page-39-0) brudd [nivåer 135](#page-146-0) tekst [CCSID \(ID for kodet tegnsett\) 249](#page-260-0) [definere formatering av rapportbrudd 139](#page-150-0) brudd, rapport [definisjon 135](#page-146-0) [eksempel 136](#page-147-0) [forskjeller mellom Query/36 og Query for](#page-202-0) [iSeries 191](#page-202-0) [bruke rangfølge 161](#page-172-0) [brukerdefinert rangfølge 111](#page-122-0) bunntekst [CCSID \(ID for kodet tegnsett\) 249](#page-260-0) [definere 150](#page-161-0) [skrive på en rapport 148](#page-159-0)

## **C**

[CCSID \(ID for kodet tegnsett\) 110](#page-121-0) [bruddtekst 249](#page-260-0) [bunntekst 249](#page-260-0) [definisjon 241](#page-252-0) [endre spørring 245](#page-256-0)

[CCSID \(ID for kodet tegnsett\)](#page-121-0) (fortsettelse) [tabell 245](#page-256-0) [filvalg 247](#page-258-0) [forside 249](#page-260-0) [kolonneformatering 248](#page-259-0) [kombineringstester 247](#page-258-0) [kompatibilitet for konvertering 249](#page-260-0) [konverteringstabell 112](#page-123-0) [merke 242](#page-253-0)[, 249](#page-260-0) [nasjonalt kodesett 252](#page-263-0) [postutvelgelse 248](#page-259-0) [rangfølge 108](#page-119-0)[, 252](#page-263-0) [brukerdefinert 244](#page-255-0) [DBCS-tegnfelt 243](#page-254-0) [definere 110](#page-121-0) [heksadesimal 243](#page-254-0) [konvertering 243](#page-254-0)[, 244](#page-255-0) [konverteringstabell 244](#page-255-0) [norsk 244](#page-255-0) [SBCS-tegnfelt 243](#page-254-0) [standard 243](#page-254-0) [velge 108](#page-119-0) [rapportbrudd 248](#page-259-0) [redigeringsord 128](#page-139-0) [resultatfelt 247](#page-258-0) sammenkjeding [resultater 57](#page-68-0) [sorteringsfelt 248](#page-259-0) spørring [kjøre 252](#page-263-0) [liste over alternativer 252](#page-263-0) [tabell 252](#page-263-0) [topptekst 249](#page-260-0) [utregningsfunksjon 248](#page-259-0) VALUE-funksjonen [resultater 59](#page-70-0) [ved kjøring, postutvelgelse 247](#page-258-0) [Velge poster, skjermbilde 93](#page-104-0) [vise 16](#page-27-0) [vise spørring 245](#page-256-0) [tabell 245](#page-256-0) CHAR-funksjon [regler for argumenter 70](#page-81-0) [syntaksdiagram 70](#page-81-0) [CL \(kontrollspråk\) 5](#page-16-0) [lage databasefiler 5](#page-16-0) [CURRENT-funksjonen 76](#page-87-0)

## **D**

data [skrive inn 199](#page-210-0) data description specifications (DDS) [innføring 5](#page-16-0) [data file utility \(DFU\) 4](#page-15-0) database, relasjons[definisjon 5](#page-16-0) databasefil lage [eksempel 199](#page-210-0) [overstyre 183](#page-194-0)

databasefil (fortsettelse) utdata til [forskjeller mellom Query/36 og Query for](#page-203-0) [iSeries 192](#page-203-0) databasefiler utdata [maksimumslengde på post 28](#page-39-0) datatype [dato 62](#page-73-0) Des-kolonnen [E 178](#page-189-0) [J 178](#page-189-0) [L 178](#page-189-0) [O 178](#page-189-0) [T 178](#page-189-0) [V 178](#page-189-0) [Z 178](#page-189-0) [klokkeslett 62](#page-73-0) [systemtid 62](#page-73-0) DATE-funksjonen [regler for argumenter 71](#page-82-0) [syntaksdiagram 71](#page-82-0) dato [aritmetisk operasjon 66](#page-77-0) [konvertere numerisk til dato 67](#page-78-0) [minke 67](#page-78-0) [numeriske datoer 68](#page-79-0) [øke 67](#page-78-0) [datatype 63](#page-74-0) [beskrivelse 62](#page-73-0)[, 63](#page-74-0) [DATE-funksjonen 71](#page-82-0) [EUR 63](#page-74-0) [formatskilletegn 63](#page-74-0) funksjon [CURRENT\(DATE\) 76](#page-87-0) [ISO 63](#page-74-0) [JIS 63](#page-74-0) konstant [postutvelgelsestest 91](#page-102-0) [LOCAL 63](#page-74-0) [OS/400-format 63](#page-74-0) [sammenlikning 92](#page-103-0) [sorteringshensyn 104](#page-115-0) [USA 63](#page-74-0) verdi [lengde 116](#page-127-0) [vise format 16](#page-27-0)[, 65](#page-76-0) [Vise rapportoppsett, skjermbilde 8](#page-19-0) dato-, klokkeslett- og systemtidfelt migrering [N til N-1 237](#page-248-0) rangfølge [minimums- eller maksimumsverdier 108](#page-119-0) dato- og klokkeslettfelt [redigere 123](#page-134-0) [skilletegn 124](#page-135-0) datofelt [begrensninger for frigivelse 237](#page-248-0) [rangfølge 108](#page-119-0) [datovarighet 69](#page-80-0)

datoverdi [aritmetisk 65](#page-76-0) [lengde 116](#page-127-0) DAY-funksjonen [regler for argumenter 71](#page-82-0) [syntaksdiagram 71](#page-82-0) DAYS-funksjonen [regler for argumenter 72](#page-83-0) [syntaksdiagram 72](#page-83-0) [DB2 UDB for iSeries-oppsett 233](#page-244-0) DB2 UDB for iSeries-programmet termer brukt om relasjonsdatabaser [fil 5](#page-16-0) [forholdet til OS/400-termer 5](#page-16-0) DBCS (dobbeltbytetegnsett) [bildeskrift 4](#page-15-0) [datafremstilling 8](#page-19-0) definere resultatfelt [retningslinjer 183](#page-194-0) [klammetegn 9](#page-20-0) [LIKE \(lik\), sammenlikningstest 95](#page-106-0) [NLIKE \(ikke lik\), sammenlikningstest 95](#page-106-0) [plassbehov 9](#page-20-0) [regler for kombineringstester 42](#page-53-0) [skiftinntegn 56](#page-67-0) [skiftuttegn 56](#page-67-0) [sortere tegndata 107](#page-118-0) [symbolske tegn 4](#page-15-0) tegnkonstant [skiftinntegn 56](#page-67-0) [skiftuttegn 56](#page-67-0) [Vise rapportoppsett, skjermbilde 8](#page-19-0) DBCS-data i klammer [lengdebegrensninger 41](#page-52-0) [LIKE \(lik\), sammenlikningstest 95](#page-106-0) LIKE- og NLIKE-mønster [spesialtegn 96](#page-107-0) [NLIKE \(ikke lik\), sammenlikningstest 95](#page-106-0) [regler for kombineringstester 42](#page-53-0) [Vise rapportoppsett, skjermbilde 8](#page-19-0) DDS (data description specifications) [innføring 5](#page-16-0) definere [din egen rangfølge 111](#page-122-0) [resultatfelt 53](#page-64-0) [Definere rangfølge, skjermbilde 111](#page-122-0) [Definere rapportbrudd, skjermbilde 135](#page-146-0) [Definere redigering av numeriske felt, skjermbilde 118](#page-129-0) [Definere resultatfelt, skjermbilde 53](#page-64-0) [Definere spørringen, skjermbilde 26](#page-37-0) [Definere utdata til databasefil, skjermbilde 150](#page-161-0) [Definere utskrift, skjermbilde 144](#page-155-0) defineringsbildet [bla gjennom 28](#page-39-0) definisjon [CCSID \(ID for kodet tegnsett\) 241](#page-252-0) [kodesett 110](#page-121-0) slette spørring [DLTQRY-kommando 11](#page-22-0) [spørring 172](#page-183-0) [DLTQRY-kommando 174](#page-185-0)

definision (fortsettelse) spørring [\(fortsettelse\)](#page-183-0) [endre 28](#page-39-0)[, 169](#page-180-0) [endre \(eksempel\) 206](#page-217-0) [endre navn 174](#page-185-0) [innholdet i 177](#page-188-0) [kjøre 8](#page-19-0) [kopiere 173](#page-184-0) [kopiere før endring 169](#page-180-0) [lage 25](#page-36-0)[, 28](#page-39-0) [lage \(eksempel\) 202](#page-213-0) [lagre 163](#page-174-0) [migreringsbegrensninger 193](#page-204-0) [navn 25](#page-36-0) [oppgi autorisasjon 164](#page-175-0) [skrive ut 176](#page-187-0) [slette 175](#page-186-0) [velge filer 31](#page-42-0) [vise 175](#page-186-0) [uttrykk 54](#page-65-0) definisjon av spørring [avslutte 163](#page-174-0) [Definere spørringen, skjermbilde 26](#page-37-0) [definisjon 5](#page-16-0) [endre 28](#page-39-0) [eksempel 206](#page-217-0) [forklaring 169](#page-180-0) [endre navn 174](#page-185-0) [hensyn ved endring 172](#page-183-0) [innholdet i 177](#page-188-0) [kjøre 8](#page-19-0) [kopiere 173](#page-184-0) [kopiere før endring 169](#page-180-0) lage [Arbeide med spørringer, skjermbilde 25](#page-36-0) [avansert eksempel 211](#page-222-0) [eksempel 202](#page-213-0) [lagre 163](#page-174-0) [migreringsbegrensninger 193](#page-204-0) [navn 25](#page-36-0) navnebegrensninger [flerspråklig miljø 25](#page-36-0) [oppgi autorisasjon 164](#page-175-0) Query for iSeries, meny [slette fra 11](#page-22-0) [skrive ut 176](#page-187-0) [slette 174](#page-185-0) [Arbeide med spørringer, skjermbilde 174](#page-185-0) [DLTQRY-kommando 11](#page-22-0)[, 174](#page-185-0) [Query for iSeries, spørrefunksjoner 11](#page-22-0) [velge alternativer 27](#page-38-0) [velge filer 31](#page-42-0) [velge fra liste 10](#page-21-0) [vise 175](#page-186-0) definisjonstrinn [beskrivelse 27](#page-38-0) [valg på skjermbildet Definere spørringen 26](#page-37-0) [dele filer 183](#page-194-0) delrutine [forskjeller mellom Query/36 og Query for](#page-202-0) [iSeries 191](#page-202-0)

delsett [Arbeide med spørringer, skjermbilde 14](#page-25-0) den internasjonale standardiseringsorganisasjonen (ISO) [dato og klokkeslett 63](#page-74-0) Des-felt kode [E 117](#page-128-0) [J 117](#page-128-0) [L 117](#page-128-0) [O 117](#page-128-0) [T 117](#page-128-0) [V 117](#page-128-0) [Z 117](#page-128-0) Des-kolonnen datatype [E 42](#page-53-0)[, 178](#page-189-0) [G 42](#page-53-0) [J 42](#page-53-0)[, 178](#page-189-0) [L 178](#page-189-0) [O 42](#page-53-0)[, 178](#page-189-0) [T 178](#page-189-0) [V 178](#page-189-0) [Z 178](#page-189-0) desimaldata [forskjeller mellom Query/36 og Query for](#page-203-0) [iSeries 192](#page-203-0) desimaler antall [felt i en rapport 116](#page-127-0) [for resultatfelt 184](#page-195-0) [resultatfelt 81](#page-92-0) datafeil [behandle 234](#page-245-0) [migrering fra System/36 230](#page-241-0) [redigere numeriske felt 120](#page-131-0) [desimalpresisjon for resultatfelt 185](#page-196-0) desimaltegn [vise format 16](#page-27-0) [detaljerte utdata 141](#page-152-0) [DFU \(data file utility\) 4](#page-15-0) DIGITS-funksjonen [regler for argumenter 58](#page-69-0) [syntaksdiagram 58](#page-69-0) divisjon med null (0) [eksempel 79](#page-90-0) [DLTQRY-kommandoen \(slette spørring\) 11](#page-22-0)[, 174](#page-185-0) dobbeltbytetegnsett (DBCS) [bildeskrift 4](#page-15-0) [datafremstilling 8](#page-19-0) [klammetegn 9](#page-20-0) [plassbehov 9](#page-20-0) [skiftinntegn 56](#page-67-0) [skiftuttegn 56](#page-67-0) [sortere tegndata 107](#page-118-0) [symbolske tegn 4](#page-15-0) tegnkonstant [skiftinntegn 56](#page-67-0) [skiftuttegn 56](#page-67-0)

### **E**

[EE \(dobbeltbyte-E\) 8](#page-19-0) eksempel [definere resultatfelt 82](#page-93-0) [endre en definisjon av en spørring 206](#page-217-0) [IDDU-definisjon 195](#page-206-0) [kjøre spørring 202](#page-213-0) [kodesett 110](#page-121-0) [kombinert postutvelgelsestest 97](#page-108-0) [lage databasefiler 199](#page-210-0) [lage definisjon av spørring 202](#page-213-0)[, 211](#page-222-0) [velge felt og oppgi rekkefølge 84](#page-95-0) [velge sorteringsfelt 102](#page-113-0) [endre definisjon av spørring 169](#page-180-0) [endre en definisjon av en spørring 206](#page-217-0) [endre navn på definisjon av spørring 174](#page-185-0) endre spørring [CCSID \(ID for kodet tegnsett\) 245](#page-256-0) [definisjon 12](#page-23-0) [enkeltbytetegnsett \(SBCS\) 4](#page-15-0) [EQ \(lik\), sammenlikningstest 91](#page-102-0)[, 92](#page-103-0)[, 161](#page-172-0) EUR (IBM europeisk standard) [dato og klokkeslett 63](#page-74-0)

## **F**

fast varighet [legge til 231](#page-242-0) [trekke fra 231](#page-242-0) feil [Oppgi filvalg, skjermbilde 34](#page-45-0) [overse i numeriske felt 160](#page-171-0) [rette opp 18](#page-29-0) feil i desimaldata [overse 160](#page-171-0) felt dato [bruke i resultatfelt 62](#page-73-0) [uttrykk 62](#page-73-0) [DBCS 4](#page-15-0)[, 42](#page-53-0) [klammer 9](#page-20-0) [lengde \(grafisk\) 116](#page-127-0) [LIKE \(lik\), sammenlikningstest 95](#page-106-0) [migrering \(grafisk\) 237](#page-248-0) [navngivningsregler for felt 4](#page-15-0) [NLIKE \(ikke lik\), sammenlikningstest 95](#page-106-0) [regler for kombineringstester 42](#page-53-0) [regler for kombineringstester \(grafikk\) 42](#page-53-0) [skift-ut og skiftinntegn 9](#page-20-0) [utskrift av postformat 178](#page-189-0) [uttrykk 56](#page-67-0) [velge poster 89](#page-100-0) [Vise rapportoppsett, skjermbilde 8](#page-19-0) [definisjon 3](#page-14-0) [flytetall 8](#page-19-0) klokkeslett [bruke i resultatfelt 62](#page-73-0) [uttrykk 62](#page-73-0) [lengde og antall desimaler i felt 116](#page-127-0)

felt (fortsettelse) mangler i fildefinisjonen [begynne å endre eller vise en spørring 51](#page-62-0) [når du velger filer 50](#page-61-0) navn [numerisk 55](#page-66-0) [null 8](#page-19-0) numerisk [bruke i resultatfelt 55](#page-66-0) [redigere 118](#page-129-0) redigere [beskrive numerisk 120](#page-131-0) [definere numerisk 118](#page-129-0) resultat [DBCS 183](#page-194-0) [definere 53](#page-64-0) [desimalpresisjon 185](#page-196-0) [forskjeller mellom Query/36 og Query for](#page-203-0) [iSeries 192](#page-203-0) [lage 53](#page-64-0) [navn 54](#page-65-0) [tips og fremgangsmåter 231](#page-242-0) [sammenlikning 88](#page-99-0) sortere [anbefalinger for ytelse 232](#page-243-0) [eksempel 102](#page-113-0) [oppgi stigende eller synkende rekkefølge 101](#page-112-0) [velge for en spørring 232](#page-243-0) [velge for spørring 101](#page-112-0) [sortere for en spørring 83](#page-94-0)[, 231](#page-242-0) systemtid [bruke i resultatfelt 62](#page-73-0) [uttrykk 62](#page-73-0) tegn [bruke i resultatfelt 56](#page-67-0) [forskjeller mellom Query/36 og Query for](#page-203-0) [iSeries 192](#page-203-0) [utelate fra rapport 117](#page-128-0) utvelgelse [standard 83](#page-94-0) [velge for en spørring 83](#page-94-0)[, 231](#page-242-0) [verdi for postutvelgelsestest 90](#page-101-0) [felt for DBCS-bare 8](#page-19-0) [felt for DBCS-enten 8](#page-19-0) [felt for DBCS-grafisk 9](#page-20-0)[, 42](#page-53-0) [begrensninger for frigivelse 237](#page-248-0) LIKE- og NLIKE-mønster [spesialtegn 96](#page-107-0) sammenkjeding [begrensninger 56](#page-67-0) tegnkonstant [regler 56](#page-67-0) [felt for DBCS-åpen 8](#page-19-0) LIKE- og NLIKE-mønster [spesialtegn 96](#page-107-0) felt med variabel lengde [begrensninger for frigivelse 237](#page-248-0) felt som kan inneholde nullverdier [begrensninger for frigivelse 237](#page-248-0) [Felt som mangler i fildefinisjonen, skjermbilde 50](#page-61-0)

fil database [lage eksempler 199](#page-210-0) [definere for utdata fra spørring 150](#page-161-0) [definisjon 3](#page-14-0) [dele 183](#page-194-0) [eksempel på format 3](#page-14-0) [flere postformater 183](#page-194-0) [forskjeller mellom Query/36 og Query for](#page-202-0) [iSeries 191](#page-202-0) [fysisk 5](#page-16-0) [ID 34](#page-45-0) [bruke i en definisjon av spørring 34](#page-45-0) identifikator (ID) [forskjeller mellom Query/36 og Query for](#page-202-0) [iSeries 191](#page-202-0) kombinere [forskjeller mellom Query/36 og Query for](#page-202-0) [iSeries 191](#page-202-0) [oppgi valg for kombinering 39](#page-50-0) [regler for rekkefølgen av sekundærfiler 46](#page-57-0) [rekkefølge av sekundærfiler kombinert med](#page-57-0) [primærfil 46](#page-57-0) [velge 44](#page-55-0) [velge ikke samsvarende poster med primærfil 45](#page-56-0) [velge samsvarende poster ved hjelp av en](#page-55-0) [primærfil 44](#page-55-0) lenkede [forskjeller mellom Query/36 og Query for](#page-202-0) [iSeries 191](#page-202-0) [logisk 5](#page-16-0)[, 51](#page-62-0) [Oppgi filvalg, skjermbilde 33](#page-44-0) [overstyre 183](#page-194-0) [primær 40](#page-51-0) [relasjonsdatabase 5](#page-16-0) [sekundær 40](#page-51-0) [slette filvalg fra en spørring 34](#page-45-0) [tilføye for spørring 33](#page-44-0) utdata til database [forskjeller mellom Query/36 og Query for](#page-203-0) [iSeries 192](#page-203-0) velge filkomponenter [Oppgi filvalg, skjermbilde 33](#page-44-0) velge for en spørring [Oppgi filvalg, skjermbilde 31](#page-42-0) [Velge fil, skjermbilde 35](#page-46-0) [velge for utdata fra en spørring 141](#page-152-0) [Velge komponent, skjermbilde 37](#page-48-0) [Velge postformat, skjermbilde 38](#page-49-0) [vise filvalg for en spørring 39](#page-50-0) [fil-ID 34](#page-45-0) filvalg [CCSID \(ID for kodet tegnsett\) 247](#page-258-0) fjerne [postutvelgelsestest \(sammenlikning\) 99](#page-110-0) [resultatfelt 82](#page-93-0) flere [Query for iSeries, oppgave 13](#page-24-0) [velge filer for en spørring 33](#page-44-0)

flerspråklig miljø resultatfelt [navngivningsregler 54](#page-65-0) foranstilte nuller [erstatte 123](#page-134-0) forespørsel Begynn fra [Arbeide med spørringer, skjermbilde 15](#page-26-0) [beskrivelse 7](#page-18-0) delsett [Arbeide med spørringer, skjermbilde 14](#page-25-0) [oppgi navn på bibliotek 13](#page-24-0) [oppgi navn på spørring 13](#page-24-0) [format 183](#page-194-0) format for dato og klokkeslett [EUR 63](#page-74-0) [ISO 63](#page-74-0) [JIS 63](#page-74-0) [LOCAL 63](#page-74-0) [OS/400-format 63](#page-74-0) [USA 63](#page-74-0) formatere [kolonneavstand i rapporter 115](#page-126-0) [rapportbrudd 138](#page-149-0) [Formatere rapportbrudd, skjermbilde 139](#page-150-0) forside [CCSID \(ID for kodet tegnsett\) 249](#page-260-0) [definere for utskrift 148](#page-159-0) forskjeller mellom Query/36 og Query for iSeries [antall filer som kan kombineres 191](#page-202-0) [kombineringstyper 191](#page-202-0) [kommandoer 191](#page-202-0) [maksimumslengde på tegnfelt 191](#page-202-0) operasjonell [kombinere filer 191](#page-202-0) funksjon CHAR [regler for argumenter 70](#page-81-0) [syntaksdiagram 70](#page-81-0) DATE [regler for argumenter 71](#page-82-0) [syntaksdiagram 71](#page-82-0) DAY [regler for argumenter 71](#page-82-0) [syntaksdiagram 71](#page-82-0) DAYS [regler for argumenter 72](#page-83-0) [syntaksdiagram 72](#page-83-0) delstreng [regler for argumenter 56](#page-67-0) **DIGITS** [regler for argumenter 58](#page-69-0) [syntaksdiagram 58](#page-69-0) **HOUR** [regler for argumenter 72](#page-83-0) [syntaksdiagram 72](#page-83-0) [innføring 6](#page-17-0) MICROSECOND [regler for argumenter 73](#page-84-0) [syntaksdiagram 73](#page-84-0)

funksjon (fortsettelse) MINUTE [regler for argumenter 73](#page-84-0) [syntaksdiagram 73](#page-84-0) MONTH [regler for argumenter 74](#page-85-0) [syntaksdiagram 74](#page-85-0) **SECOND** [regler for argumenter 74](#page-85-0) [syntaksdiagram 74](#page-85-0) [SUBSTR \(delstreng\) 57](#page-68-0) TIME [regler for argumenter 75](#page-86-0) [syntaksdiagram 75](#page-86-0) TIMESTAMP [regler for argumenter 75](#page-86-0) [syntaksdiagram 75](#page-86-0) utregning [anbefalinger for ytelse 233](#page-244-0) [antall 131](#page-142-0) [CCSID \(ID for kodet tegnsett\) 248](#page-259-0) [gjennomsnitt 131](#page-142-0) [kolonner 133](#page-144-0) [maksimum 131](#page-142-0) [minimum 131](#page-142-0) [plassering i rapport 133](#page-144-0) [rapport 233](#page-244-0) [sum 131](#page-142-0) [typer 131](#page-142-0) utregning av antall [nullverdi 131](#page-142-0) utregning av gjennomsnitt [nullverdi 131](#page-142-0) [verdi for dato, klokkeslett og systemtid 131](#page-142-0) utregning av minimum [nullverdi 131](#page-142-0) utregning av sum [nullverdi 131](#page-142-0) [verdi for dato, klokkeslett og systemtid 131](#page-142-0) [VALUE 58](#page-69-0) [VARCHAR 59](#page-70-0) [VARGRAPHIC 61](#page-72-0) YEAR [regler for argumenter 76](#page-87-0) [syntaksdiagram 76](#page-87-0) funksjonstast [bruke 8](#page-19-0) F10 [vise forrige skjermbilde 18](#page-29-0) F11 [vise tilleggsinformasjon 15](#page-26-0) F12 [avbryte endringer 18](#page-29-0) F13 [bruke for å vise rapportoppsett 8](#page-19-0) F17 [vise dato- og klokkeslettformat 17](#page-28-0)[, 65](#page-76-0) F21 [velge alle 27](#page-38-0) F23 [bruke for å vise en lang kommentar 10](#page-21-0)

funksjonstast (fortsettelse) F23 (fortsettelse) [definere standard rangfølge 107](#page-118-0)[, 112](#page-123-0) F4 [bruke for å hente frem liste 9](#page-20-0) F5 [vise rapport 8](#page-19-0)[, 165](#page-176-0) fysisk fil [definisjon 5](#page-16-0)

## **G**

[GE \(større enn eller lik\), sammenlikningstest 91](#page-102-0)[, 92](#page-103-0)[,](#page-172-0) [161](#page-172-0) [generisk navn 9](#page-20-0) [GG \(dobbeltbyte-G\) 9](#page-20-0) [GT \(større enn\), sammenlikningstest 91](#page-102-0)[, 92](#page-103-0)[, 161](#page-172-0) gå ut av [Query for iSeries 7](#page-18-0)

# **H**

heksadesimal [CCSID 110](#page-121-0) [rangfølge 109](#page-120-0)[, 110](#page-121-0) HOUR-funksjonen [regler for argumenter 72](#page-83-0) [syntaksdiagram 72](#page-83-0) [hvordan rangfølgen virker inn på Query for iSeries 108](#page-119-0)

# **I**

IBM amerikansk standard (USA) [dato og klokkeslett 63](#page-74-0) IBM europeisk standard (EUR) [dato og klokkeslett 63](#page-74-0) ID [bruke i en definisjon av spørring 34](#page-45-0) [fil 34](#page-45-0) ID (identifikator) [forskjeller mellom Query/36 og Query for](#page-202-0) [iSeries 191](#page-202-0) ID for kodet tegnsett (CCSID) [bruddtekst 249](#page-260-0) [bunntekst 249](#page-260-0) [definisjon 241](#page-252-0) [endre spørring 245](#page-256-0) [filvalg 247](#page-258-0) [forside 249](#page-260-0) [kolonneformatering 248](#page-259-0) [kombineringstest 247](#page-258-0) [kompatibilitet for konvertering 249](#page-260-0) [konverteringstabell 112](#page-123-0) [merke 242](#page-253-0)[, 249](#page-260-0) [nasjonalt kodesett 252](#page-263-0) [postutvelgelse 248](#page-259-0) [rangfølge 108](#page-119-0)[, 252](#page-263-0) [brukerdefinert 244](#page-255-0) [DBCS-tegnfelt 243](#page-254-0) [definere 110](#page-121-0) [heksadesimal 243](#page-254-0)

ID for kodet tegnsett (CCSID) (fortsettelse) rangfølge [\(fortsettelse\)](#page-119-0) [konvertering 244](#page-255-0) [konverteringstabell 244](#page-255-0) [norsk 244](#page-255-0) [SBCS-tegnfelt 243](#page-254-0) [standard 243](#page-254-0) [velge 107](#page-118-0)[, 110](#page-121-0) [rapportbrudd 248](#page-259-0) [redigeringsord 128](#page-139-0) [resultatfelt 247](#page-258-0) [sorteringsfelt 248](#page-259-0) spørring [kjøre 252](#page-263-0) [liste over alternativer 252](#page-263-0) [tabell 252](#page-263-0) [topptekst 249](#page-260-0) [utregningsfunksjon 248](#page-259-0) [ved kjøring, postutvelgelse 247](#page-258-0) [Velge poster, skjermbilde 93](#page-104-0) [vise format 16](#page-27-0) [vise spørring 245](#page-256-0) [tabell 252](#page-263-0) IDDU (interactive data definition utility) [datakatalog 4](#page-15-0) [definisjon 195](#page-206-0) eksempel [lage IDDU-definisjon 195](#page-206-0) [hovedmeny 195](#page-206-0) [innføring 4](#page-15-0) identifikator (ID) [forskjeller mellom Query/36 og Query for](#page-202-0) [iSeries 191](#page-202-0) ikke samsvarende poster med primærfil, kombinere [feltlengdebegrensninger 41](#page-52-0) [poster i primærfil uten samsvarende poster 40](#page-51-0) innledning til Query [begreper 3](#page-14-0) interactive data definition utility (IDDU) [datakatalog 4](#page-15-0) [definisjon 195](#page-206-0) eksempel [lage IDDU-definisjon 195](#page-206-0) [hovedmeny 195](#page-206-0) [innføring 4](#page-15-0) interaktiv behandling [begrense 239](#page-250-0) [forhindre 239](#page-250-0) interne numeriske beregninger [lengde og antall desimaler 185](#page-196-0) [IS \(er\), sammenlikningstest 91](#page-102-0)[, 92](#page-103-0) [ISNOT \(er ikke\), sammenlikningstest 91](#page-102-0)[, 92](#page-103-0) ISO (den internasjonale standardiseringsorganisasjonen) dato og klokkeslett [dato og klokkeslett 63](#page-74-0)

## **J**

Japansk industristandard (JIS) [dato og klokkeslett 63](#page-74-0)

JIS (Japansk industristandard) [dato og klokkeslett 63](#page-74-0) [JJ \(dobbeltbyte-J\) 8](#page-19-0)

# **K**

[kjøre spørring 8](#page-19-0) [Arbeide med spørringer, skjermbilde 12](#page-23-0)[, 166](#page-177-0) [Avslutte denne spørringen, skjermbilde 165](#page-176-0) [bruke F5 165](#page-176-0) [eksempel 202](#page-213-0) interaktivt [forhindre 239](#page-250-0) [med et annet språk 110](#page-121-0) [Query for iSeries, meny 165](#page-176-0) [RUNQRY-kommandoen \(kjøre spørring\) 167](#page-178-0) [Spørrefunksjoner, meny 11](#page-22-0) [kjøre spørring \(RUNQRY\) 11](#page-22-0)[, 167](#page-178-0) klammetegn [DBCS \(dobbeltbytetegnsett\) 9](#page-20-0) klokkeslett aritmetisk operasjon [minke 69](#page-80-0) [subtraksjon 69](#page-80-0) [øke 69](#page-80-0) datatype [beskrivelse 62](#page-73-0)[, 63](#page-74-0) [EUR 63](#page-74-0) funksjon [CURRENT\(TIME\) 76](#page-87-0) [CURRENT\(TIMEZONE\) 76](#page-87-0) [ISO 63](#page-74-0) [JIS 63](#page-74-0) konstant [postutvelgelsestest 91](#page-102-0) [LOCAL 63](#page-74-0) [OS/400-format 63](#page-74-0) [sammenlikning 92](#page-103-0) [sorteringshensyn 104](#page-115-0) [USA 63](#page-74-0) verdi [lengde 116](#page-127-0) [vise format 16](#page-27-0)[, 65](#page-76-0) [Vise rapportoppsett, skjermbilde 8](#page-19-0) klokkeslettfelt [begrensninger for frigivelse 237](#page-248-0) [rangfølge 108](#page-119-0) [klokkeslettvarighet 70](#page-81-0) klokkeslettverdi [aritmetisk 65](#page-76-0) kode Des-felt [E 117](#page-128-0) [J 117](#page-128-0) [L 117](#page-128-0)  $O$  117 [T 117](#page-128-0) [V 117](#page-128-0) [Z 117](#page-128-0) L, T eller Z [kombineringstest 42](#page-53-0)

kode (fortsettelse) [redigere 125](#page-136-0) kodesett [definisjon 110](#page-121-0) [eksempel 110](#page-121-0) [kodesett og CCSIDer for språk 252](#page-263-0) kolonne [avstander i rapporter 115](#page-126-0) [formatering av kolonneavstander 115](#page-126-0) [overskrift for resultatfelt 81](#page-92-0) [rapportoverskrift 115](#page-126-0) [utregning i rapporter 133](#page-144-0) kolonneformatering [CCSID \(ID for kodet tegnsett\) 248](#page-259-0) kolonneoverskrift [oppgi 81](#page-92-0) kombinasjon [postutvelgelsestest \(AND eller OR\) 97](#page-108-0) [kombinere filer 39](#page-50-0)[, 40](#page-51-0) [avansert informasjon 184](#page-195-0) [beskrivelse 40](#page-51-0) eksempel [rekkefølge av sekundærfiler kombinert med](#page-57-0) [primærfil 46](#page-57-0) [velge ikke samsvarende poster med primærfil 45](#page-56-0) [velge samsvarende poster fra alle valgte filer 44](#page-55-0) [velge samsvarende poster ved hjelp av en](#page-55-0) [primærfil 44](#page-55-0) [forskjeller mellom Query/36 og Query for](#page-202-0) [iSeries 191](#page-202-0) [forskjellige typer kombinering 40](#page-51-0) [hvordan 40](#page-51-0) [ikke samsvarende poster med primærfil,](#page-51-0) [kombinere 40](#page-51-0) [regler 41](#page-52-0) [regler for rekkefølgen av sekundærfiler 46](#page-57-0) [samsvarende poster, kombinere 40](#page-51-0) [samsvarende poster med primærfil, kombinere 40](#page-51-0) kombineringsoperasjoner [anbefalinger for ytelse 235](#page-246-0) kombineringstest [CCSID \(ID for kodet tegnsett\) 247](#page-258-0) [databegrensninger 42](#page-53-0) [gyldige sammenlikninger 42](#page-53-0) kode [L, T eller Z 42](#page-53-0) [oppgi 40](#page-51-0) [vise 49](#page-60-0) kombineringstester [definisjon 227](#page-238-0) kommando [arbeide med Query \(WRKQRY\) 7](#page-18-0)[, 11](#page-22-0) [CRTTBL \(lage tabell\) 108](#page-119-0) [DLTQRY-kommandoen \(slette spørring\) 11](#page-22-0)[, 174](#page-185-0) [kjøre spørring \(RUNQRY\) 11](#page-22-0)[, 167](#page-178-0) [lage databasefiler 5](#page-16-0) [lage tabell \(CRTTBL\) 108](#page-119-0) [overstyre med databasefil \(OVRDBF\) 183](#page-194-0) [OVRDBF \(overstyre med databasefil\) 183](#page-194-0) [RUNQRY \(kjøre spørring\) 11](#page-22-0)[, 167](#page-178-0) [slette spørring \(DLTQRY\) 11](#page-22-0)[, 174](#page-185-0)

kommando (fortsettelse) spørring [kjøre 11](#page-22-0) [slette 11](#page-22-0) [starte Query \(STRQRY\) 7](#page-18-0)[, 11](#page-22-0) [STRQRY \(starte Query\) 7](#page-18-0)[, 11](#page-22-0) [tilsvarende Query/36-prosedyrer 192](#page-203-0) [WRKQRY \(arbeide med Query\) 7](#page-18-0)[, 11](#page-22-0) [komme tilbake til skjermbildet Definere spørringen 28](#page-39-0) kompatibilitet [konvertering 249](#page-260-0) komponent [velge for filvalg 33](#page-44-0)[, 37](#page-48-0) konstant dato, klokkeslett og systemtid [postutvelgelsestest 91](#page-102-0) grafisk [migrering 237](#page-248-0) numerisk [postutvelgelsestest 90](#page-101-0) [resultatfelt 55](#page-66-0) [tegn 56](#page-67-0) [DBCS 56](#page-67-0) [postutvelgelsestest 90](#page-101-0) [resultatfelt 56](#page-67-0)[, 62](#page-73-0) [kontrollere spørreresultater 8](#page-19-0) [kontrollspråk \(CL\) 5](#page-16-0) [lage databasefiler 5](#page-16-0) konverteringstabell [CCSID \(ID for kodet tegnsett\) 112](#page-123-0) [velge for rangfølge 112](#page-123-0) kopiere [definisjon av spørring 169](#page-180-0)[, 173](#page-184-0) [Kopiere spørringer, skjermbilde 173](#page-184-0)

## **L**

L, T eller Z fast varighet [definisjon 69](#page-80-0) [kombineringstest 42](#page-53-0) lage databasefil [beskrivelse 5](#page-16-0) definisjon av spørring [anbefalt rekkefølge på oppgaver 28](#page-39-0) [Arbeide med spørringer, skjermbilde 12](#page-23-0)[, 25](#page-36-0) [avansert eksempel 211](#page-222-0) [eksempel 202](#page-213-0) [retningslinjer 28](#page-39-0) [eksempel 199](#page-210-0) [resultatfelt 53](#page-64-0) [tilgangsbane 228](#page-239-0) uttrykk [generelle regler 79](#page-90-0) [Lage feltdefinisjoner \(IDDU\), skjermbilde 197](#page-208-0) [Lage fildefinisjon \(IDDU\), skjermbilde 196](#page-207-0) [Lage og velge feltdefinisjoner \(IDDU\), skjermbilde 196](#page-207-0)[,](#page-209-0) [198](#page-209-0) [lagre definisjon av spørring 163](#page-174-0)

lang beskrivelse [bruke F23 for å vise 10](#page-21-0) [LE \(mindre enn eller lik\), sammenlikningstest 91](#page-102-0)[, 92](#page-103-0)[,](#page-172-0) [161](#page-172-0) [Legge i skriverkø, skjermbilde 147](#page-158-0) lengde [felt i en rapport 116](#page-127-0) [resultatfelt 81](#page-92-0)[, 184](#page-195-0) lengde og antall desimaler [brukt i interne numeriske beregninger 185](#page-196-0) lenkede filer [forskjeller mellom Query/36 og Query for](#page-202-0) [iSeries 191](#page-202-0) [LIKE \(lik\), sammenlikningstest 161](#page-172-0) [DBCS 95](#page-106-0) [like mønstre 91](#page-102-0)[, 94](#page-105-0) LIKE-mønster [DBCS-bare 95](#page-106-0) [DBCS-grafisk 96](#page-107-0) [DBCS-åpen 96](#page-107-0) [ikke-DBCS-tegn 95](#page-106-0) [LIST \(liste\), sammenlikningstest 91](#page-102-0)[, 93](#page-104-0)[, 161](#page-172-0) liste Begynn fra [Arbeide med spørringer, skjermbilde 15](#page-26-0) [bibliotek \(\\*LIBL\) 10](#page-21-0) delsett [Arbeide med spørringer, skjermbilde 14](#page-25-0) generisk navn [bruke for å hente frem liste 14](#page-25-0) [liste \(LIST\), sammenlikningstest 91](#page-102-0) [liste NOT LIST sammenlikningstest 91](#page-102-0) navn på spørringer [Arbeide med spørringer, skjermbilde 14](#page-25-0) [velge poster 16](#page-27-0) [bibliotek 10](#page-21-0)[, 14](#page-25-0) [hvordan 10](#page-21-0) [spørrenavn 10](#page-21-0) [spørring 10](#page-21-0) [vise 9](#page-20-0) [litteraturliste 253](#page-264-0) LOCAL klokkeslettstandard [dato og klokkeslett 63](#page-74-0) logisk fil [bruke med Query eller DB2 UDB for iSeries 51](#page-62-0) [definisjon 5](#page-16-0) [LT \(mindre enn\), sammenlikningstest 91](#page-102-0)[, 92](#page-103-0)[, 161](#page-172-0)

### **M**

maksimumslengde på post [utdata fra database 28](#page-39-0) melding [Query for iSeries 18](#page-29-0) [Query for iSeries-status 237](#page-248-0) meldingssvar [forskjeller mellom Query/36 og Query for](#page-203-0) [iSeries 192](#page-203-0) meny [IDDU \(interactive data definition utility\) 195](#page-206-0) [Query for iSeries, spørrefunksjoner 11](#page-22-0)

merke [CCSID \(ID for kodet tegnsett\) 242](#page-253-0) MICROSECOND-funksjon [regler for argumenter 73](#page-84-0) [syntaksdiagram 73](#page-84-0) migrere definisjon av spørring [begrensninger 193](#page-204-0) migrering [N til N-1 237](#page-248-0) MINUTE-funksjonen [regler for argumenter 73](#page-84-0) [syntaksdiagram 73](#page-84-0) MONTH-funksjonen [regler for argumenter 74](#page-85-0) [syntaksdiagram 74](#page-85-0)

## **N**

navn [definisjon av spørring 25](#page-36-0) [generisk 9](#page-20-0) [numerisk felt 55](#page-66-0) [resultatfelt 54](#page-65-0) [spesialverdier for biblioteker 10](#page-21-0) [navn på datofelt 62](#page-73-0) [navn på klokkeslettfelt 62](#page-73-0) [navn på systemtidfelt 62](#page-73-0) navn på tegnfelt [gyldige verdier 56](#page-67-0) verdi [beskrivelse 57](#page-68-0) navngivningsregler resultatfelt [flerspråklig miljø 54](#page-65-0) [NE \(ulik\), sammenlikningstest 91](#page-102-0)[, 92](#page-103-0)[, 161](#page-172-0) negative tegn [redigere numeriske felt 121](#page-132-0) [nivåer, brudd 135](#page-146-0) [NLIKE \(ikke lik\), sammenlikningstest 91](#page-102-0)[, 94](#page-105-0)[, 161](#page-172-0) [NLIST \(ikke liste\), sammenlikningstest 91](#page-102-0)[, 161](#page-172-0) [norsk rangfølge for spørring 110](#page-121-0) null, divisjon med [eksempel 79](#page-90-0) nullverdi [postutvelgelsestest 91](#page-102-0) [utregningsfunksjon, antall 132](#page-143-0) [utregningsfunksjon, gjennomsnitt 131](#page-142-0) [utregningsfunksjon, maksimum 132](#page-143-0) [utregningsfunksjon, minimum 132](#page-143-0) [utregningsfunksjon, sum 131](#page-142-0) nullverdifelt [\\*ALL-kombinering 41](#page-52-0) [kombinere 42](#page-53-0) [typer 8](#page-19-0) numerisk beregninger [lengde og antall desimaler 185](#page-196-0) felt [avrunde 160](#page-171-0) [beskrive redigering 120](#page-131-0) [bruke i resultatfelt 55](#page-66-0)

numerisk (fortsettelse) felt (fortsettelse) [konvertere til dato 67](#page-78-0) [lengde og antall desimaler 81](#page-92-0)[, 185](#page-196-0) [numeriske datoer 68](#page-79-0) [overse feil under behandling 160](#page-171-0) [redigere 118](#page-129-0) konstant [postutvelgelsestest 90](#page-101-0) [regler 55](#page-66-0) [operator 54](#page-65-0) [uttrykk 54](#page-65-0) [numerisk felt 229](#page-240-0) numerisk uttrykk [resultatfelt 55](#page-66-0) numeriske formater [pakkede desimalformater 229](#page-240-0) [sonede desimalformater 229](#page-240-0)

## **O**

objekt [DB2 UDB for iSeries-programmet 5](#page-16-0) [definisjon av spørring 5](#page-16-0) [OO \(dobbeltbyte-O\) 8](#page-19-0) operator [nullverdi 56](#page-67-0) [numerisk 54](#page-65-0) [sammenkjeding \(||\) 56](#page-67-0) [Oppgi behandlingsvalg, skjermbilde 159](#page-170-0) [Oppgi filvalg, skjermbilde 31](#page-42-0) [Oppgi formatering av rapportkolonner, skjermbilde 115](#page-126-0) [Oppgi forside, skjermbilde 148](#page-159-0) [Oppgi hvordan filer skal kombineres, skjermbilde 41](#page-52-0) [Oppgi redigeringskode, skjermbilde 125](#page-136-0) [Oppgi redigeringsord, skjermbilde 127](#page-138-0) oppgi rekkefølge [felt for spørring 83](#page-94-0) [sekundærfiler i en kombinering 46](#page-57-0) [spørring 83](#page-94-0) [Oppgi skilletegn i felt med dato/klokkeslett,](#page-134-0) [skjermbilde 123](#page-134-0) [Oppgi topptekst og bunntekst, skjermbilde 149](#page-160-0) [Oppgi type kombinering, skjermbilde 40](#page-51-0) oppsett [vise rapport 8](#page-19-0) optimalisering [definisjon 227](#page-238-0) OR-betingelse [oppgi utvelgelsestest 232](#page-243-0) OR-kombinasjon [postutvelgelsestest 97](#page-108-0) ord, redigere [numerisk felt 127](#page-138-0) [overse advarsel om erstatningstegn 161](#page-172-0) [overse feil i desimaldata 160](#page-171-0) overskrift [kolonne i rapport 115](#page-126-0) [resultatfelt 81](#page-92-0) overstyre [databasefiler 183](#page-194-0)

overstyre (fortsettelse) [legge i skriverkø 146](#page-157-0) [overstyre med databasefil \(OVRDBF-kommando\) 183](#page-194-0) [overstyringsverdier for skriverkø 146](#page-157-0) [OVRDBF-kommando \(overstyre med databasefil\) 183](#page-194-0)

## **P**

[pakkede desimalformater 229](#page-240-0) post [avgjøre rekkefølgen i en spørring 101](#page-112-0) [definisjon 3](#page-14-0) [ikke samsvar 235](#page-246-0)[, 237](#page-248-0) [samsvar 234](#page-245-0) utvelgelse [CCSID \(ID for kodet tegnsett\) 247](#page-258-0) [kombinasjonseksempel 97](#page-108-0) [standard 87](#page-98-0) [test 90](#page-101-0)[, 91](#page-102-0) utvelgelsestest [AND eller OR 97](#page-108-0) [DBCS LIKE 95](#page-106-0) [DBCS NLIKE \(ikke lik\) 95](#page-106-0) [EQ \(lik\) 91](#page-102-0)[, 92](#page-103-0) [fjerne 99](#page-110-0) [GE \(større enn eller lik\) 91](#page-102-0)[, 92](#page-103-0) [GT \(større enn\) 91](#page-102-0)[, 92](#page-103-0) [IS \(er\) 91](#page-102-0) [ISNOT \(er ikke\) 91](#page-102-0) [LE \(mindre enn eller lik\) 91](#page-102-0)[, 92](#page-103-0) [LIKE \(lik\) 91](#page-102-0)[, 94](#page-105-0) [LIST \(liste\) 91](#page-102-0)[, 93](#page-104-0) [LT \(mindre enn\) 91](#page-102-0)[, 92](#page-103-0) [NE \(ulik\) 91](#page-102-0)[, 92](#page-103-0) [NLIKE \(ikke lik\) 91](#page-102-0)[, 94](#page-105-0) [NLIST \(ikke liste\) 91](#page-102-0) [RANGE \(verdiområde\) 91](#page-102-0)[, 92](#page-103-0) [tilføye 99](#page-110-0) [postformat 183](#page-194-0) [definisjon 3](#page-14-0) [eksempel på utskrift 178](#page-189-0) velge for filvalg [Oppgi filvalg, skjermbilde 33](#page-44-0) [Velge postformat, skjermbilde 38](#page-49-0) postutvelgelse [CCSID \(ID for kodet tegnsett\) 248](#page-259-0) postutvelgelsestest [anbefalinger for ytelse 231](#page-242-0) [definisjon 227](#page-238-0) [OR-betingelse 232](#page-243-0) [praktiske øvelser 195](#page-206-0) presisjon [resultatfelt 185](#page-196-0) primærfil [brukt i filkombinering 40](#page-51-0) [definisjon 234](#page-245-0) primærposter [velge/utelate, kriterier for 40](#page-51-0) [Print-tasten 9](#page-20-0) profil [Query for iSeries 17](#page-28-0)

[programmeringshensyn 183](#page-194-0)

## **Q**

**Query** [praktiske øvelser 195](#page-206-0) Query for iSeries [arbeide med 11](#page-22-0) [avslutte 163](#page-174-0) [definisjon 3](#page-14-0) [feil 18](#page-29-0) [flere oppgaver 13](#page-24-0) [forskjeller fra Query/36 191](#page-202-0) [gå ut av 7](#page-18-0) [hvordan rangfølgen innvirker 108](#page-119-0) innføring [beskrivelse 3](#page-14-0) [kommando 10](#page-21-0) [melding 18](#page-29-0) meny [bruke 11](#page-22-0) [komme til 7](#page-18-0) oppgave [beskrivelse 6](#page-17-0) [figur 6](#page-17-0) [velge 13](#page-24-0) [profil 17](#page-28-0) [språklige rangfølger 244](#page-255-0) [starte 7](#page-18-0)[, 11](#page-22-0) [tips og fremgangsmåter 227](#page-238-0)

## **R**

[RANGE \(verdiområde\), sammenlikningstest 91](#page-102-0)[, 92](#page-103-0) [rangfølge 83](#page-94-0)[, 107](#page-118-0)[, 108](#page-119-0)[, 244](#page-255-0) [anbefalinger for ytelse 233](#page-244-0) [bruke for tegnsammenlikning 161](#page-172-0) [CCSID \(ID for kodet tegnsett\) 110](#page-121-0) [brukerdefinert 244](#page-255-0) [heksadesimal 243](#page-254-0) [konverteringstabell 244](#page-255-0) [norsk 244](#page-255-0) [rangfølge 252](#page-263-0) [standard 243](#page-254-0) [dato-, klokkeslett- og systemtidfelt 108](#page-119-0) [definere din egen 111](#page-122-0) [formål 107](#page-118-0) [heksadesimal 109](#page-120-0)[, 110](#page-121-0) [hensyn ved endring for spørring 172](#page-183-0) [innvirkning på spørring 108](#page-119-0)[, 161](#page-172-0) [konverteringstabell 112](#page-123-0) [norsk 110](#page-121-0) [norsk, standard språk 109](#page-120-0) [standard 107](#page-118-0) [standardverdi 107](#page-118-0) [systemets sorteringsrekkefølge 113](#page-124-0) [velge 107](#page-118-0)[, 109](#page-120-0) rangfølge og sammenlikning [EQ 108](#page-119-0) [GE 108](#page-119-0) [GT 108](#page-119-0)

rangfølge og sammenlikning (fortsettelse) [LE 108](#page-119-0) [LIKE 108](#page-119-0) [LIST 108](#page-119-0) [LT 108](#page-119-0) [NE 108](#page-119-0) [NLIKE 108](#page-119-0) [NLIST 108](#page-119-0) [RANGE 108](#page-119-0) [rangfølgens innvirkning 108](#page-119-0) rapport brudd [andre felt enn sorteringsfelt 184](#page-195-0) [CCSID \(ID for kodet tegnsett\) 248](#page-259-0) [definere 135](#page-146-0) [definisjon 135](#page-146-0) [eksempel på definering 136](#page-147-0) [formatere 138](#page-149-0) [forskjeller mellom Query/36 og Query for](#page-202-0) [iSeries 191](#page-202-0) [nivåer 135](#page-146-0) [skille mellom store og små bokstaver 137](#page-148-0) [tekst 139](#page-150-0) [bruke F13 for å vise 8](#page-19-0) [bruke F5 for å vise 8](#page-19-0)[, 165](#page-176-0) [felt 50](#page-61-0) [utelate 117](#page-128-0) kolonneformatering [avstand 115](#page-126-0) [lengde og antall desimaler i felt 116](#page-127-0) [overskrift 115](#page-126-0) [mangler 50](#page-61-0) utdata [databasefil 141](#page-152-0)[, 150](#page-161-0) [skjerm 141](#page-152-0) [skriver 141](#page-152-0)[, 144](#page-155-0) [utregningsfunksjon 233](#page-244-0) [oppgi 131](#page-142-0) [typer 131](#page-142-0) [redigere klokkeslettfelt 123](#page-134-0) redigere numeriske felt beskrive redigering [dato- og klokkeslettfelt 123](#page-134-0) [desimaltegn 120](#page-131-0) [erstatte foranstilte nuller 123](#page-134-0) [negative tegn 121](#page-132-0) [skilletegn for dato og klokkeslett 124](#page-135-0) [tusenskilletegn 121](#page-132-0) [valutategn 122](#page-133-0) [definere 118](#page-129-0) [oppgi redigeringskode 124](#page-135-0) [oppgi redigeringsord 127](#page-138-0) redigeringskode [alternativ 126](#page-137-0) [numerisk felt 125](#page-136-0) [oppgi 124](#page-135-0) redigeringsord [forskjellig CCSID 128](#page-139-0) [numerisk felt 127](#page-138-0) [oppgi 127](#page-138-0)

regler funksion [CHAR 70](#page-81-0) [DATE 71](#page-82-0) [DAY 71](#page-82-0) [DAYS 72](#page-83-0) [DIGITS 58](#page-69-0) [HOUR 72](#page-83-0) [klokkeslett 75](#page-86-0) [MICROSECOND 73](#page-84-0) [MINUTE 73](#page-84-0) [MONTH 74](#page-85-0) [sammenkjeding 56](#page-67-0) [SECOND 74](#page-85-0) [SUBSTR \(delstrengfunksjon\) 57](#page-68-0) [systemtid 75](#page-86-0) [verdi 58](#page-69-0) [YEAR 76](#page-87-0) [kombinere filer 41](#page-52-0) regler for argumenter funksion [CHAR 70](#page-81-0) [DATE 71](#page-82-0) [DAY 71](#page-82-0) [DAYS 72](#page-83-0) [DIGITS 58](#page-69-0) [HOUR 72](#page-83-0) [klokkeslett 75](#page-86-0) [MICROSECOND 73](#page-84-0) [MINUTE 73](#page-84-0) [MONTH 74](#page-85-0) [sammenkjeding 56](#page-67-0) [SECOND 74](#page-85-0) [SUBSTR-funksjon 57](#page-68-0) [systemtid 75](#page-86-0) [YEAR 76](#page-87-0) regler for rekkefølgen av sekundærfiler [eksempel på gal måte 47](#page-58-0) [eksempel på riktig måte 46](#page-57-0) [regler for korrekt kombinering 46](#page-57-0) [rekkefølge 83](#page-94-0) rangfølge [brukerdefinert 111](#page-122-0) [endre for spørring 172](#page-183-0) [formål 107](#page-118-0) [heksadesimal 109](#page-120-0) [norsk 110](#page-121-0) [standardverdi 107](#page-118-0) [systemets sorteringsrekkefølge 113](#page-124-0) [velge konverteringstabell 112](#page-123-0) sortering [standard 83](#page-94-0) [relasjonsdatabase, fil 5](#page-16-0) resultater [kontrollere spørreresultater 8](#page-19-0) resultatfelt [andre datatyper 64](#page-75-0) [antall desimaler 81](#page-92-0)[, 184](#page-195-0) [CCSID \(ID for kodet tegnsett\) 247](#page-258-0) [dato 62](#page-73-0)

resultatfelt (fortsettelse) definere [DBCS 183](#page-194-0) [entydig navn 53](#page-64-0) [desimalpresisjon 185](#page-196-0) [eksempel på definering 82](#page-93-0) [fjerne 82](#page-93-0) flerspråklig miljø [navngivningsregler 54](#page-65-0) [forskjeller mellom Query/36 og Query for](#page-203-0) [iSeries 192](#page-203-0) [klokkeslett 62](#page-73-0) [kolonneoverskrift 81](#page-92-0) [lage 53](#page-64-0) [lengde 81](#page-92-0)[, 184](#page-195-0) [navn 54](#page-65-0) [numerisk felt 55](#page-66-0) [numerisk konstant 55](#page-66-0) [sammenkjedingsoperasjon \(||\) 56](#page-67-0) [SUBSTR \(delstrengfunksjon\) 57](#page-68-0) [systemtid 62](#page-73-0) [tegn 56](#page-67-0) [tegnkonstant 56](#page-67-0)[, 62](#page-73-0) [tilføye 82](#page-93-0) [tips og fremgangsmåter 231](#page-242-0) uttrykk [numerisk 55](#page-66-0) [operator 54](#page-65-0) [tegn 56](#page-67-0) resultatfelt for tegn [regler 56](#page-67-0) [retningslinjer for systemadministratoren 239](#page-250-0) [RUNQRY-kommandoen \(kjøre spørring\) 11](#page-22-0)[, 167](#page-178-0)

# **S**

samkjøre [feil kolonneavstand 115](#page-126-0) [sammenkjeding 56](#page-67-0) blande DBCS-felt og SBCS-felt [resultater 183](#page-194-0) felt for DBCS-grafisk [begrensninger 56](#page-67-0) [sammenlikning 88](#page-99-0) [dato 92](#page-103-0) [felt 88](#page-99-0) [klokkeslett 92](#page-103-0) [systemtid 92](#page-103-0) [test 88](#page-99-0) [verdi 89](#page-100-0) sammenlikning og rangfølge [EQ 108](#page-119-0) [GE 108](#page-119-0) [GT 108](#page-119-0) [LE 108](#page-119-0) [LIKE 108](#page-119-0) [LIST 108](#page-119-0) [LT 108](#page-119-0) [NE 108](#page-119-0) [NLIKE 108](#page-119-0) [NLIST 108](#page-119-0)

sammenlikning og rangfølge (fortsettelse) [RANGE 108](#page-119-0) sammenlikningstest [EQ \(lik\) 91](#page-102-0)[, 92](#page-103-0)[, 161](#page-172-0) [GE \(større enn eller lik\) 91](#page-102-0)[, 92](#page-103-0)[, 161](#page-172-0) [GT \(større enn\) 91](#page-102-0)[, 92](#page-103-0)[, 161](#page-172-0) [IS \(er\) 91](#page-102-0)[, 92](#page-103-0) [ISNOT \(er ikke\) 91](#page-102-0)[, 92](#page-103-0) [LE \(mindre enn eller lik\) 91](#page-102-0)[, 92](#page-103-0)[, 161](#page-172-0) [LIKE \(lik\) 161](#page-172-0) [DBCS 95](#page-106-0) [like mønstre 91](#page-102-0)[, 94](#page-105-0) [LIST \(liste\) 91](#page-102-0)[, 93](#page-104-0)[, 161](#page-172-0) [LT \(mindre enn\) 91](#page-102-0)[, 92](#page-103-0)[, 161](#page-172-0) [NE \(ulik\) 91](#page-102-0)[, 92](#page-103-0)[, 161](#page-172-0) [NLIKE \(ikke lik\) 91](#page-102-0)[, 94](#page-105-0)[, 161](#page-172-0) [NLIST \(ikke liste\) 91](#page-102-0)[, 93](#page-104-0)[, 161](#page-172-0) samsvarende poster, kombinere [bruke alle poster 40](#page-51-0) [samsvarende poster med primærfil, kombinere 40](#page-51-0) [feltlengdebegrensninger 41](#page-52-0) satsvis behandling [anbefalinger for ytelse 236](#page-247-0) [velge en oppgave 12](#page-23-0) SECOND-funksjon [regler for argumenter 74](#page-85-0) [syntaksdiagram 74](#page-85-0) sekundærfil [brukt i filkombinering 40](#page-51-0) [definisjon 234](#page-245-0) [retningslinjer for kombinering av flere filer 46](#page-57-0) skiftinntegn [DBCS \(dobbeltbytetegnsett\) 56](#page-67-0) skiftuttegn [DBCS \(dobbeltbytetegnsett\) 56](#page-67-0) skjerm [velge for utdata fra en spørring 141](#page-152-0) skjermbilde [Arbeide med databasefiler \(IDDU\) 199](#page-210-0) [Arbeide med fildefinisjoner \(IDDU\) 196](#page-207-0)[, 198](#page-209-0) [Arbeide med spørringer 167](#page-178-0) [Avslutte denne spørringen 163](#page-174-0)[, 165](#page-176-0) [Bekrefte sletting av spørring 175](#page-186-0) [Beskrive redigering av numeriske felt 120](#page-131-0) [Definere rangfølge 111](#page-122-0) [Definere rapportbrudd 135](#page-146-0) [Definere redigering av numerisk felt 118](#page-129-0) [Definere resultatfelt 53](#page-64-0) [Definere spørringen 26](#page-37-0) [Definere utdata til databasefil 150](#page-161-0) [Definere utskrift 144](#page-155-0) [Felt som mangler i fildefinisjonen 50](#page-61-0) [Formatere rapportbrudd 139](#page-150-0) [IDDU-hovedmeny 195](#page-206-0) [klokkeslettformat 65](#page-76-0) [Kopiere spørring 173](#page-184-0) [Lage feltdefinisjoner \(IDDU\) 197](#page-208-0) [Lage fildefinisjon \(IDDU\) 196](#page-207-0) [Lage og velge feltdefinisjoner \(IDDU\) 196](#page-207-0)[, 198](#page-209-0) [Legge i skriverkø 147](#page-158-0) [Oppgi behandlingsvalg 159](#page-170-0)

skjermbilde (fortsettelse) [Oppgi filvalg 31](#page-42-0) [Oppgi formatering av rapportkolonner 115](#page-126-0) [Oppgi forside 148](#page-159-0) [Oppgi hvordan filer skal kombineres 41](#page-52-0) [Oppgi redigeringskode 125](#page-136-0) [Oppgi redigeringsord 127](#page-138-0) [Oppgi skilletegn i felt med dato/klokkeslett 123](#page-134-0) [Oppgi topptekst og bunntekst 149](#page-160-0) [Oppgi type kombinering 40](#page-51-0) [Velge definisjonstype \(IDDU\) 196](#page-207-0) [Velge felt og oppgi rekkefølge 83](#page-94-0) [Velge fil 35](#page-46-0) [Velge komponent 37](#page-48-0) [Velge konverteringstabell 112](#page-123-0) [Velge poster 88](#page-99-0) [Velge postformat 38](#page-49-0) [Velge rangfølge 109](#page-120-0) [Velge sorteringsfelt 101](#page-112-0) [Velge systemets sorteringsrekkefølge 114](#page-125-0) [Velge type og form på utdata 142](#page-153-0) [Velge utregningsfunksjoner for rapport 132](#page-143-0) [Vise datoformat 65](#page-76-0) [Vise filvalg 39](#page-50-0) [Vise kombineringstester 49](#page-60-0) [Vise rapportoppsett 8](#page-19-0) [skrive inn data 199](#page-210-0) skrive ut [definisjon av spørring 12](#page-23-0)[, 176](#page-187-0) [forskjeller mellom Query/36 og Query for](#page-203-0) [iSeries 192](#page-203-0) [skjermbilde 9](#page-20-0) skriver [definere overstyringsverdier for skriverkø 146](#page-157-0) [oppgi forside på utskriften 148](#page-159-0) [oppgi topptekst og bunntekst 148](#page-159-0) [velge for utdata fra en spørring 141](#page-152-0)[, 144](#page-155-0) slette definisjon av spørring [Arbeide med spørringer, skjermbilde 12](#page-23-0)[, 175](#page-186-0) [DLTQRY-kommando 174](#page-185-0) [Query for iSeries, meny 11](#page-22-0) [spørremeny 174](#page-185-0) [filvalg fra en spørring 34](#page-45-0) [sonede desimalformater 229](#page-240-0) sortere felt [anbefalinger for ytelse 232](#page-243-0) [CCSID \(ID for kodet tegnsett\) 248](#page-259-0) [dato, klokkeslett og systemtid 104](#page-115-0) [eksempel 102](#page-113-0) [nullverdier 104](#page-115-0) [oppgi stigende eller synkende rekkefølge 101](#page-112-0) [prioritetsnummer 101](#page-112-0) [rangfølge, hensyn 104](#page-115-0) [velge for en spørring 232](#page-243-0) [velge for spørring 101](#page-112-0) rekkefølge [forskjeller mellom Query/36 og Query for](#page-203-0) [iSeries 192](#page-203-0) [sortere DBCS-tegndata 107](#page-118-0)

[spesialverdier for biblioteker 10](#page-21-0) spørring [kjøre 165](#page-176-0) [tips for definering 230](#page-241-0) standard [avgjøre rekkefølgen på poster i en spørring 101](#page-112-0) [postutvelgelse for spørring 87](#page-98-0) rangfølge [heksadesimal 243](#page-254-0) [lagre 107](#page-118-0) [velge felt og oppgi rekkefølge for spørring 83](#page-94-0) standard bibliotek [S/36-miljø 192](#page-203-0) [standardverdier 7](#page-18-0) [starte Query 7](#page-18-0) [starte Query \(STRQRY-kommandoen\) 7](#page-18-0)[, 11](#page-22-0) statusmelding [Query for iSeries 237](#page-248-0) stigende rekkefølge [sortere poster 101](#page-112-0) [STRQRY-kommandoen \(starte Query\) 7](#page-18-0)[, 11](#page-22-0) støtte [UCS2 nivå 1-tegnsett 4](#page-15-0) SUBSTR (delstrengfunksjon) [nullverdier 57](#page-68-0) [regler for argumenter 57](#page-68-0) [syntaksdiagram 57](#page-68-0) SUBSTR-operator (delstreng) DBCS-felt [resultatfelt 183](#page-194-0) [nullverdier 58](#page-69-0) [regler for argumenter 58](#page-69-0) [syntaksdiagram 58](#page-69-0) symbolske tegn [DBCS \(dobbeltbytetegnsett\) 4](#page-15-0) synkende rekkefølge [sortere poster 101](#page-112-0) [systemets sorteringsrekkefølge 113](#page-124-0) systemtid aritmetisk operasjon [minke 69](#page-80-0) [regler for addisjon 69](#page-80-0) [subtraksjon 66](#page-77-0)[, 69](#page-80-0) [øke 69](#page-80-0) datatype [beskrivelse 62](#page-73-0)[, 64](#page-75-0) funksjon [CURRENT\(TIMESTAMP\) 76](#page-87-0) konstant [postutvelgelsestest 91](#page-102-0) [sammenlikning 92](#page-103-0) [sorteringshensyn 104](#page-115-0) verdi [lengde 116](#page-127-0) systemtid (TIMESTAMP) [Vise rapportoppsett, skjermbilde 8](#page-19-0) systemtidfelt [begrensninger for frigivelse 237](#page-248-0) [rangfølge 108](#page-119-0) [systemtidvarighet 70](#page-81-0)

systemtidverdi [aritmetisk 65](#page-76-0)

## **T**

tast [funksjon 8](#page-19-0) [Print-tasten 9](#page-20-0) tegn [felt 56](#page-67-0) [konstant 56](#page-67-0) [postutvelgelsestest 90](#page-101-0) [navn 56](#page-67-0) uttrykk [resultatfelt 56](#page-67-0) tegndata [Vise rapportoppsett, skjermbilde 8](#page-19-0) [tegnfelt 243](#page-254-0) delstreng [eksempel 57](#page-68-0) [forskjeller mellom Query/36 og Query for](#page-203-0) [iSeries 192](#page-203-0) [gyldige sammenlikninger 43](#page-54-0) tegnkonstant [deklarere 90](#page-101-0) [regler 56](#page-67-0) [skiftinntegn 56](#page-67-0) [skiftuttegn 56](#page-67-0) [tegnsammenlikning 161](#page-172-0) tegnsett, støtte for [UCS2 nivå 1 4](#page-15-0) [tekst, brudd 139](#page-150-0) test [vise 49](#page-60-0) test, kombinere [CCSID \(ID for kodet tegnsett\) 247](#page-258-0) kode [L, T eller Z 40](#page-51-0) [oppgi 40](#page-51-0) [vise 40](#page-51-0) testmønster [DBCS LIKE 95](#page-106-0) [deklarere 94](#page-105-0) felt for DBCS-grafisk [tom streng 96](#page-107-0) ikke-DBCS [spesialtegn 95](#page-106-0) [spesialtegn 94](#page-105-0) [tom streng 94](#page-105-0) tilføye [postutvelgelsestest \(sammenlikning\) 99](#page-110-0) [resultatfelt 82](#page-93-0) [velge filer 33](#page-44-0) tilgangsbane [flytetallfelt 232](#page-243-0) [lage 228](#page-239-0) rekkefølge med nøkler [definisjon 227](#page-238-0) [størrelsesgrense 232](#page-243-0) [velge/utelate 228](#page-239-0)

tilgangsbaner med nøkler [definisjon 227](#page-238-0) tilgangsplan [beskrivelse 228](#page-239-0) [oppdatere 229](#page-240-0) TIME-funksjonen [regler for argumenter 75](#page-86-0) [syntaksdiagram 75](#page-86-0) TIMESTAMP-funksjonen [regler for argumenter 75](#page-86-0) [syntaksdiagram 75](#page-86-0) tips og fremgangsmåter [bruke Query 227](#page-238-0) topptekst [CCSID \(ID for kodet tegnsett\) 249](#page-260-0) [definere 150](#page-161-0) [rapport 148](#page-159-0) tusenskilletegn [numerisk felt 121](#page-132-0)

## **U**

[UCS2 nivå 1, støtte 4](#page-15-0) USA (IBM amerikansk standard) [dato og klokkeslett 63](#page-74-0) utdata bare utregning [forskjeller mellom Query/36 og Query for](#page-203-0) [iSeries 192](#page-203-0) [oppgi 141](#page-152-0) databasefil [definere 150](#page-161-0) [oppgi 141](#page-152-0) [detaljert 141](#page-152-0) form [velge 141](#page-152-0)[, 233](#page-244-0) [skjerm 141](#page-152-0) [skriver 141](#page-152-0)[, 144](#page-155-0) til databasefil [forskjeller mellom Query/36 og Query for](#page-203-0) [iSeries 192](#page-203-0) type [velge 141](#page-152-0)[, 233](#page-244-0) [utelate felt fra en rapport 117](#page-128-0) utregningsfunksjon [anbefalinger for ytelse 233](#page-244-0) [antall 132](#page-143-0) [CCSID \(ID for kodet tegnsett\) 248](#page-259-0) [gjennomsnitt 131](#page-142-0) [kolonner 133](#page-144-0) kolonneutregningsverdier [plassering i rapport 133](#page-144-0) [maksimum 132](#page-143-0) [minimum 132](#page-143-0) [rapport 233](#page-244-0) [sum 131](#page-142-0) [typer 131](#page-142-0) utregningsfunksjon, antall [nullverdi 132](#page-143-0) utregningsfunksjon, gjennomsnitt [nullverdi 131](#page-142-0)

utregningsfunksjon, gjennomsnitt (fortsettelse) [verdi for dato, klokkeslett og systemtid 131](#page-142-0) utregningsfunksjon, maksimum [nullverdi 132](#page-143-0) utregningsfunksjon, minimum [nullverdi 132](#page-143-0) utregningsfunksjon, sum [nullverdi 131](#page-142-0) [verdi for dato, klokkeslett og systemtid 131](#page-142-0) uttrykk [dato 64](#page-75-0) [definisjon 54](#page-65-0) [hensyn når du lager 79](#page-90-0) [klokkeslett 64](#page-75-0) [definisjon 55](#page-66-0) [lage 79](#page-90-0) numerisk [definisjon 54](#page-65-0) resultatfelt [lage 79](#page-90-0) [numerisk 55](#page-66-0) [tegn 56](#page-67-0) [spredte linjer 80](#page-91-0) [systemtid 64](#page-75-0) [definisjon 55](#page-66-0) tegn definision 54 utvelgelsestest [definisjon 227](#page-238-0) [OR-betingelse 232](#page-243-0) post [eksempel 97](#page-108-0)

## **V**

valg, bekrefte [opprette eller endre en definisjon av spørring 34](#page-45-0) [VALUE-funksjonen 58](#page-69-0) valutategn [redigert numerisk felt 122](#page-133-0) [VARCHAR-funksjon 59](#page-70-0) [VARGRAPHIC-funksjon 61](#page-72-0) varighet [dato 69](#page-80-0) [fast 69](#page-80-0) [klokkeslett 70](#page-81-0) [systemtid 70](#page-81-0) ved kjøring, postutvelgelse [CCSID \(ID for kodet tegnsett\) 247](#page-258-0) velge alternativ [definisjon av spørring 27](#page-38-0) [bibliotek for filvalg 32](#page-43-0) [felt for spørring 83](#page-94-0) [anbefalinger for ytelse 231](#page-242-0) filer for en spørring [Oppgi filvalg, skjermbilde 31](#page-42-0) [Velge fil, skjermbilde 35](#page-46-0) komponenter for filvalg [Oppgi filvalg, skjermbilde 33](#page-44-0) [Velge komponent, skjermbilde 37](#page-48-0)

velge *(fortsettelse)* [konverteringstabell 112](#page-123-0) [post for spørring 87](#page-98-0) [poster fra liste 10](#page-21-0) postformat for filvalg [Oppgi filvalg, skjermbilde 33](#page-44-0) [Velge postformat, skjermbilde 38](#page-49-0) [rangfølge 107](#page-118-0)[, 109](#page-120-0) samsvarende poster [primærfil 44](#page-55-0) [valgte filer 44](#page-55-0) [sorteringsfelt i spørring 101](#page-112-0) spørringer fra en liste [Arbeide med spørringer, skjermbilde 14](#page-25-0) [systemets sorteringsrekkefølge 113](#page-124-0) [utdatatype og -form 141](#page-152-0) [Velge definisjonstype \(IDDU\), skjermbilde 196](#page-207-0) velge felt og oppgi rekkefølge [eksempel 84](#page-95-0) [Velge felt og oppgi rekkefølge, skjermbilde 83](#page-94-0) [Velge fil, skjermbilde 35](#page-46-0) [Velge komponent, skjermbilde 37](#page-48-0) [Velge konverteringstabell, skjermbilde 112](#page-123-0) velge poster [anbefalinger for ytelse 231](#page-242-0) [kombinasjonseksempel 97](#page-108-0) Velge poster, skjermbilde [CCSID \(ID for kodet tegnsett\) 93](#page-104-0) [sammenlikningsfelt 88](#page-99-0) [sammenlikningstest 87](#page-98-0) [velge/utelate, kriterier for 40](#page-51-0) velge poster som skal kombineres [overse store og små bokstaver 187](#page-198-0) [Velge postformat, skjermbilde 38](#page-49-0) [Velge rangfølge, skjermbilde 109](#page-120-0) [Velge sorteringsfelt, skjermbilde 101](#page-112-0) [Velge systemets sorteringsrekkefølge, skjermbilde 114](#page-125-0) [Velge type og form på utdata, skjermbilde 142](#page-153-0) velge/utelate, kriterier for [primærposter 40](#page-51-0) [velge/utelate tilgangsbane 228](#page-239-0) [Velge utregningsfunksjoner for rapport,](#page-143-0) [skjermbilde 132](#page-143-0) verdi null [postutvelgelsestest 91](#page-102-0) [sammenlikning 89](#page-100-0) [standard 89](#page-100-0) verdi for dato, klokkeslett og systemtid [IS, ISNOT 92](#page-103-0) [sammenlikne med null 92](#page-103-0) [utregningsfunksjon, gjennomsnitt 131](#page-142-0) [utregningsfunksjon, sum 131](#page-142-0) verdilengde [dato 116](#page-127-0) [klokkeslett 116](#page-127-0) [systemtid 116](#page-127-0) vise [definisjon av spørring 12](#page-23-0)[, 175](#page-186-0) [filer valgt for en spørring 39](#page-50-0)

vise (fortsettelse) format [dato 16](#page-27-0) [desimaltegn 16](#page-27-0) [klokkeslett 16](#page-27-0) [kombineringstester 49](#page-60-0) [lister 9](#page-20-0) [rapport ved å bruke F5 8](#page-19-0)[, 165](#page-176-0) [rapportoppsett ved å bruke F13 8](#page-19-0) [spørring 245](#page-256-0) [tekst om poster i en liste 15](#page-26-0) [utdata fra spørring 141](#page-152-0) vise dato- og klokkeslettformat [F17, funksjonstast 17](#page-28-0)[, 65](#page-76-0) [Vise filvalg, skjermbilde 39](#page-50-0) [Vise kombineringstester, skjermbilde 49](#page-60-0) [Vise rapport, skjermbilde 8](#page-19-0) [Vise rapportoppsett, skjermbilde 8](#page-19-0) [vise spørringer på skjermen 8](#page-19-0)

## **W**

[WRKQRY-kommandoen \(arbeide med Query\) 7](#page-18-0)[, 11](#page-22-0)

# **Y**

YEAR-funksjonen [regler for argumenter 76](#page-87-0) [syntaksdiagram 76](#page-87-0) ytelse [tips og fremgangsmåter 227](#page-238-0) [utforme eller endre spørringer 230](#page-241-0) ytelsestilpassing [anbefalinger 236](#page-247-0)

## **Ø**

[øke desimalpresisjon 185](#page-196-0) øvelser [Query 195](#page-206-0)

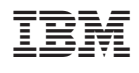

SA15-4611-04

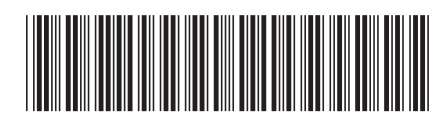